DM 5.

## Mein Home-C

Scan: S. Höltgen

Juni 1985 **6 Das Magazin für<br>
aktives und kreatives Computern** 

### **Neu: Schneider 664 Neu: Sinclair-Monitor Neu: Commodore-Floppy**

Kaufberatung \* Technik \* Marktübersicht

## Der beste Bildschirm für **Ihren Home-Computer**

Computer \* Software \* Zubehör

### **Alles über Schneider CPC**

Selbst programmiert

### **Sprachausgabe für Commodore 64**

Besser als BASIC?

### **Programmieren in Pascal**

Preise \* Leistung \* Tips

### **Farbdrucker im Vergleich**

### Im Praxisteil

**Spectrum: Labyrinth C64: Datenarchiv Schneider: Crash** 

**Mein Home-Com** 

ī

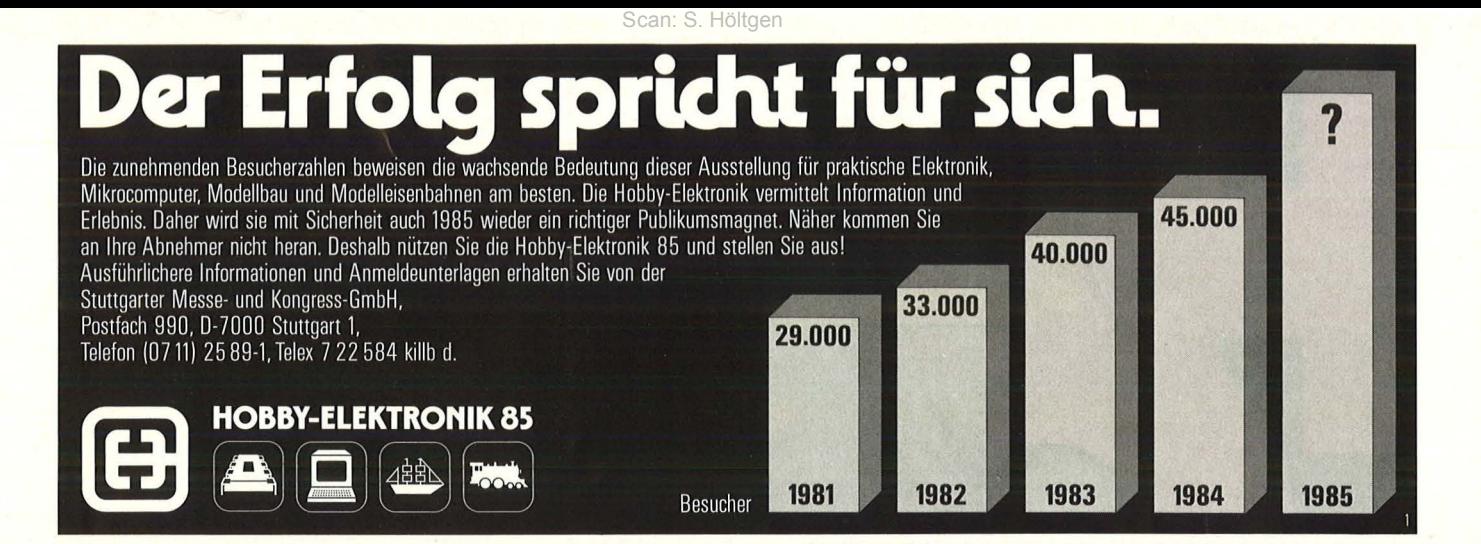

HOME-COMPUTER **CASSETTEN DISKETTEN** 

### CASSETTEM

Präzise Cassetten-Mechanik Hohe Speicherdichte Für alle Data-Recorder

### DATA-DISK DISKETTEN

Extreme Lebensdauer durch zusätzliche Oxygenbeschichtung

Zuverlässige Datensicherheit durch mehr als 70 chemische, magnetische und elektrische Qualitäts-Tests

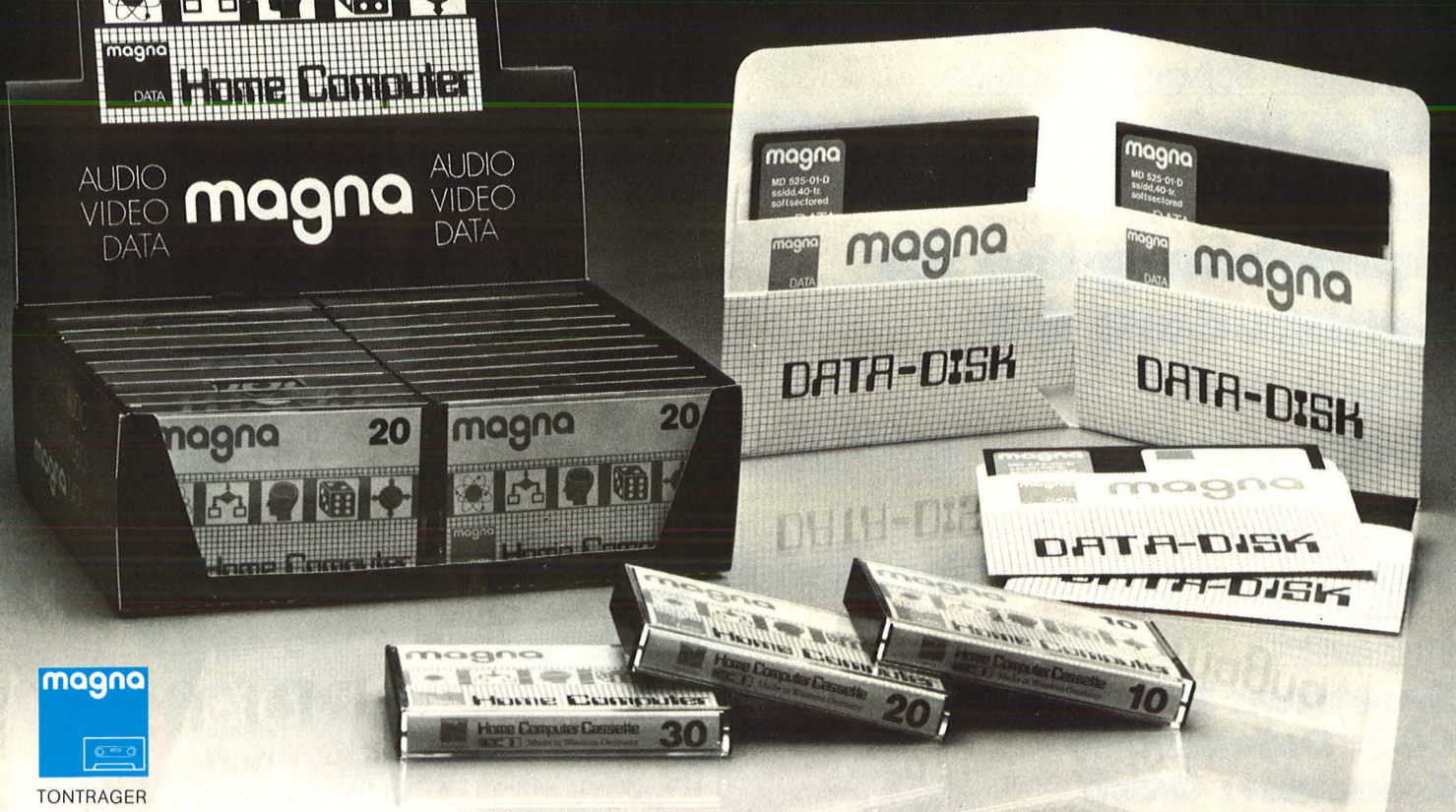

**magna** tonträger vertriebs gmbh

Bunzlauer Straße 3 · Postfach 400340 · 5000 Köln 40 Telefon (02234) 7 4054 · Telex 889975

## **Stichwort: MSX**

**Die wichtigsten Begriffe aus der Computer-Technikin Stichworten zusammengefaßt** 

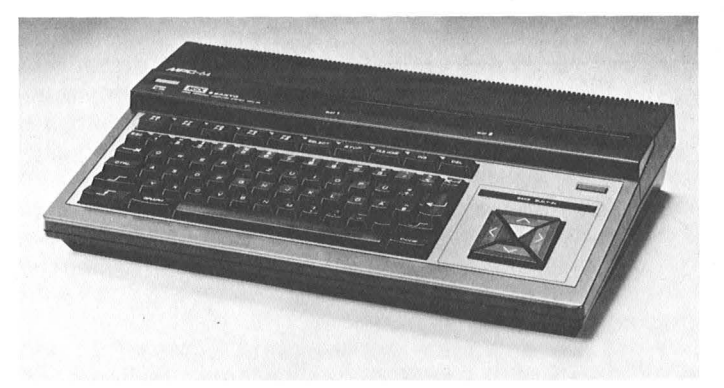

Ein typischer Vertreter der MSX-Rechner

MSX ist die Abkürzung für "Microsoft Super Extended". Microsoft ist einer der weltweit führenden Software- Hersteller, dessen Betriebssystem MS-DOS (Microsoft Disk Operating System) auch im Bereich der Personal-Computer mittlerweile zu einem Standard geworden ist.

Der hauptsächliche Anlaß für die Entwicklung des MSX-Standards war der, dem Home-Computer-An wender das Schicksal zu ersparen, mit dem Kauf eines Geräts auf einen ganz bestimmten Hersteller festgelegt zu sein. Tatsächlich ist es bisher so, daß man auf seinem Gerät nur die speziell dafür entwickelte Software laufen lassen kann. Aber auch der Anschluß von Peripheriegeräten, etwa Drucker und externe Massenspeicher, ist problematisch: Entweder es geht überhaupt nicht, oder entsprechende zusätzliche Schnittstellen müssen für meist teures Geld dazugekauft werden.

#### **.Zwei Fliegen mit einer Klappe**

Der in Japan entwickelte und dort bereits weit verbreitete MSX-Standard schlägt beide Fliegen mit einer Klappe. Einmal sind das MSX-Betriebssystem und die Programmiersprache MSX-BASIC so vereinheitlicht, daß alle für MSX geschriebenen Programme auf allen Home-Computern laufen, die sich dem MSX-Standard unterworfen haben. Zum zweiten wurden

auch die Peripherie -Schnittstellen so normiert, daß zum Beispiel Drucker und Diskettenlaufwerke untereinander austauschbar sind. Bei der Druckerschnittstelle hat man sich bei MSX zudem auf einen weit verbreiteten Industriestandard eingestellt: den parallelen Centronics-Standard, mit dem heute fast alle gängigen Druckertypen ausgerüstet sind .

#### **Enorme Menge an Programmen**

Aber die Standardisierung geht noch weiter. Zum Beispiel durch das einheitliche Bildschirmformat und die dazugehörige, sehr wichtige Bildschirmsteuerung. Zu nennen ist der einh eitliche Steckplatz für fertige Software-Module, so daß bei Verwendung dieser Art von Programmen das zeitraubende Laden über ein Kassetten- oder Diskettenlaufwerk entfällt. Und es existieren auch einheitliche Anschlußstellen für die bekannten "Freuden-Knüppel", die Joysticks, die eine äußerst einfache Steuerung besonders von Computerspielen erlauben.

Wohl die wichtigste gemeinsame Eigenschaft von MSX-Computern betrifft schließlich eine bedeutende Erweiterungsmöglichkeit. Während man bei den meisten bisherigen Home-Computern nämlich tatsächlich auf die eher spielerische Anwendung im privaten Heimbereich festgelegt war, bringt der MSX-Standard von Haus aus viele wichtige Voraussetzungen auch für eine spätere professionelle Nutzung mit. Die wichtigste dieser Voraussetzungen ist die CP/M -Fähigkeit von MSX-Computern. CP/M ist die Abkürzung von "Control Program for Microcomputers". Dies ist ein weit verbreitetes Betriebssystem, für das eine große Zahl von äußerst nützlichen Software-Produkten angeboten wird. Als wichtigste Typen von derartigen Programmen sind vor allem die Textverarbeitung und Kalkulation zu nennen . Darüber hinaus gibt es aber auch viele Spezialprogramme unter CP/M, die im allgemeinen unter der Bezeichnung Branchen-Software gehandelt wird. Damit werden MSX-Computer auch für kommerzielle Anwendungen nutzbar.

#### **Vom Einsteiger zum Profi**

Diese Möglichkeiten dürften für viele Anwender von großem Interesse sein, die in die elektronische Datenverarbeitung zunächst einmal "hineinriechen" möchten, ohne sich gleich auch in größere finanzielle Unkosten stürzen zu müssen. Später dann, wenn sie mit dem neuen Medium Computer umgehen gelernt und seine Möglichkeiten erkannt haben, können sie dann den Schritt in die professionelle Nutzung des Compu ters tun, ohne daß ein kompletter Neuanfang mit ei nem dafür geeigneten Gerät nötig ist.

#### **Editorial**

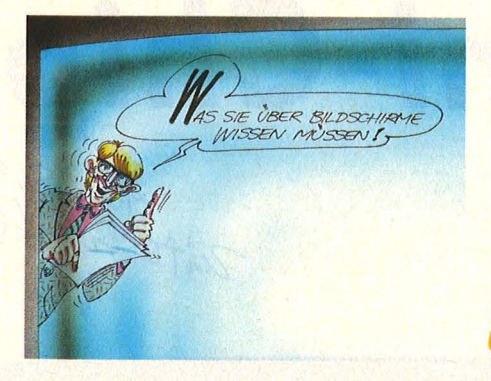

Lieber Leser, auf der Wunschliste<br>eines echten Home-Computerfans steht der Monitor obenauf. und dies aus zwei Gründen. Wer nämlich den Familien-Fernse-<br>her als Bildschirm verwendet, bekommt spätestens zu den Sendezeiten des Fußball- Europacups oder von Dallas Probleme mit seinen Mitbewohnern. Denn zu Sendenern. Denn zu sende-<br>beginn muß das letzte Programm abgesaved und der Antenneneingang umgestöpselt sein. Ein Kabelsalat im Wohnzimmer und die Hoffnung auf eine baldige Bildstörung ist alles, was dem Freak bleibt. Der andere Grund, weswegen gerne auf<br>Monitorbetrieb umgestiegen wird, liegt in der Sparsamkeit der Hersteller. Bei den momentanen Rechnerpreisen wird gespart, wo es nur geht. Mit zu den Op- fern zählt auch der für guten Fernsehempfang verantwortliche Modulator. Was zur nouurator. was zur<br>Folge hat, daß die Betrachtung einer vom Home-Computer erzeugten Farbgrafik eher zur Qual als zum

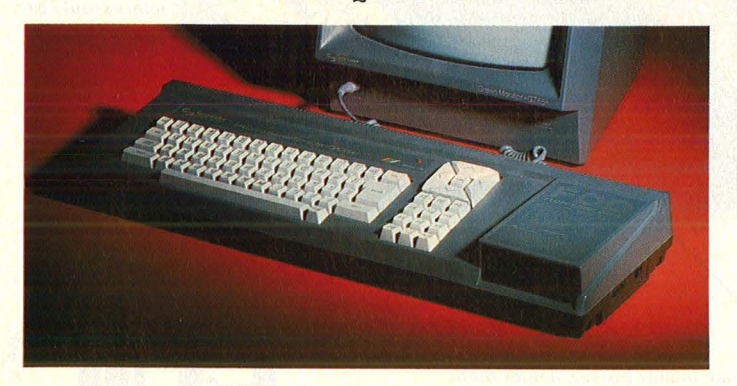

Hochgenuß wird. Zur<br>Schonung Ihrer Augen Schonung Ihrer Augen<br>Schonung Ihrer Augen<br>und Nerven erfahren sie auf über neun Seiten dieser Ausgabe<br>alles Wissenswerte über Bildschirme.

Im Januar dieses Jahres wurde in der HC der Wettbewerb "Gol-<br>dene Diskette" ausgedene Diskette ausge-<br>schrieben. Die Preis-<br>verleihung fand jetzt auf der Hannover-Messe statt. Ausgezeichnet wurden die HC-Leser Friedericke Jochimsen (17), ThorstenBagdonat(13), Karl Brodowski (19), Olaf Hartwig (17), Joachim Hofer (12) und Nils Rode (14). Hierzu herzlichen Glückwunsch der gesamten Redaktion.

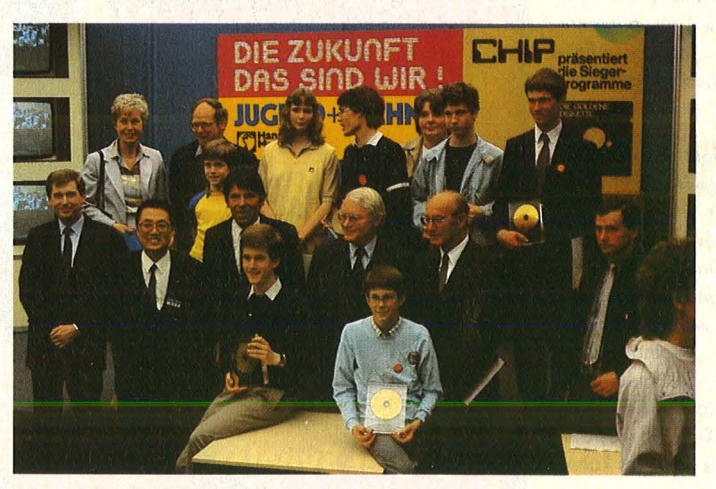

Der Offentlichkeit auf der Hannover-Messe vorenthalten, wurde der neue  $c$ nneider  $CPC$  664, obwohl sich bereits ein funktionsfähiges Exemplar in den Händen des Herstellers befand. Hinter den Kulissen hatten wir jedoch Gelegenheit, uns ausführlich mit dem Home - Computer zu beschäftigen. Einen Testbericht darüber lesen Sie in dieser Ausgabe. Viel Spaß dabei wünscht Ihnen Ihre HC-Redaktion

# Das Juni-Chip

Ale 28.5 beim

1Z5722E

*Der Super-Coup: ein für den Erzrivalen Atari entwickelter Grafik-Chip mit fantastischen Fähigkeiten arbeitet jetzt in dem geheimnisvollen neuen Commodore-Rechner.* 

*Ob der neue Schneider das hält, was der alte ver*sprochen hat, *hoben wir getestet.* 

*Sieht aus wie eine digitale Armbanduhr, ist* so *klein wie eine digitale Armbanduhr, ist aber keine. Sondern ein richtiger kleiner Computer für Datenein- und*  -ausgebe. *Lesen Sie mal, was der alles kann.* 

*Es ist ganz aufschlußreich, was dabei herauskommt, wenn man zwei hochpreisige und zwei ganz besonders preisgünstige Drucker testet.* 

Drei brandneue/ PC's, und schon im CHIP-Test.

Das Mikrocomputer-Magazin Die Computer-Sensation **Commodore Amiga** Die Komplett-Lösung Der neue von Schneider Service für Anwender Was taugen Hot-Lines? Für Commodore 64 **Terminal am Handgelenk** Drucker-Vergleichstests **Mitsui** gegen Star **Riteman** gegen Synelec Computer leu: Tandy PC leu: Apricot F2 lev: Toshiba Hand-hel tark durch Software Die Super-**Home-Computer** 

### Juni 1985 Nr. 6 DM 6,50

CHIP reisausschreibe **Schachcomputer Mephisto Mirage** zu gewinnen

**Particular Manufacturers (State Address)** 

**Seminary Maritimes** 

*Wie immer kniffelig. Jeder darf mitmachen. Fragt sich nur, ob auch jeder kann.* 

*Computerkummer*  - *Herstellernummer? Wie gut ist der Rat per Telefon wirklich? CHIP macht die Probe aufs Exempel.* 

*Wer kennt sich bei den immer leistungsfähigeren Programmen eigentlich noch aus? Sie* - *denn CHIP hat drei ·interessante Beispiele getestet.* 

*Ohne Frage, die neue Generotion der Home-Computer hat faszinierende Eigenschaften. Lesen Sie mal, welche raffinierten Programme dohinterstecken.*  *Immer kleiner, immer besser, immer mehr Funktionen . Kein Wunder, daß die Pockets immer beliebter werden.* 

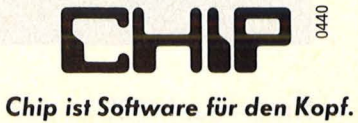

## **Inhalt**

#### Magazin

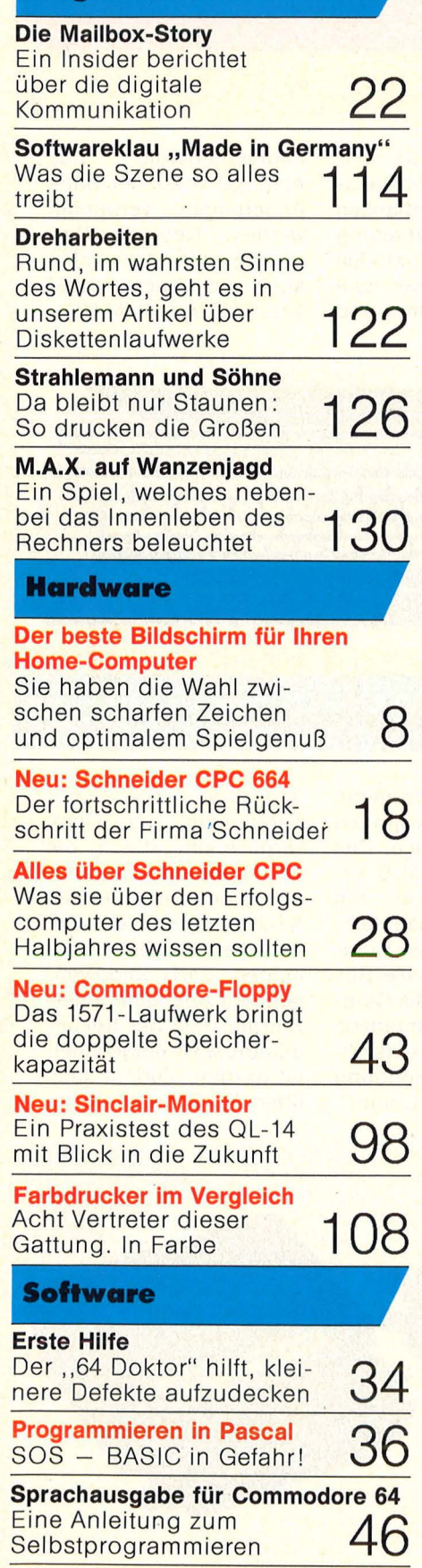

#### **Golden Tools**

Das notwendige Werkzeug<br>für jeden echten **102** Commodore-Freak

**Von Spectrum zu Spectrum**  Endlich können auch mit dem Sinclair Daten übers Telefon übertragen werden I

#### **Praxisteil**

**Atari:** Treasure Hunt **Commodore 64:** Goblin 64 **Schneider: Wall \* CPC-Hardcopy Spectrum:** Letters \* lntellecto \* " 66" \* Spectrumdata TI-99/4A: Frogger<br>Kassetten- und **Kassetten- und 51 — 90**<br>Disketten- und 51 — 90 **Rubriken Hardware-News**  Da könnte man weich werden **6 Buchecke**  Für Sie lesen wir (fast) al les **26 Leserbriefe**  Die Post will schließlich **32**  auch was verdienen **Clubecke**  Dutzende von **33** 

Neugründungen **Einsteigertips**  Warum denn gleich in die Luft gehen ... **Freesoft**  Heiße Programme zum Nulltarif. Nur für C64 **Software-News**  Für die ganz Harten **40 42 100 Assembler-Kurs**<br>
6. Teil : Zeichendarstellung 1 04 **Profitips**  Sechs Module mit Pfiff **106 Buchladen**  Das aktuelle Literatur- 119 **Bezugsquellen-Nachweis**  Die Regale sind **132 Impressum**  Impressum<br>Adresse unbekannt **132 Preisrätsel**  Sinclair QL zu gewinnen

**Vorschau als zu gewinnen 134** 

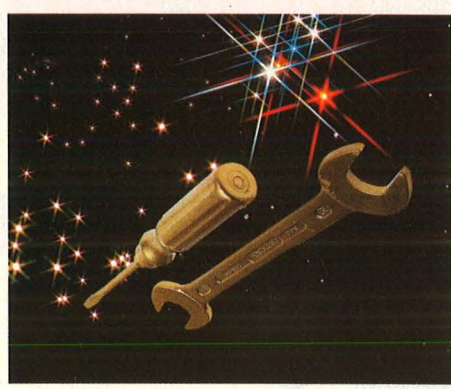

Jederzeit griffbereit - das richtige Programmierwerkzeug . Ab Seite 102

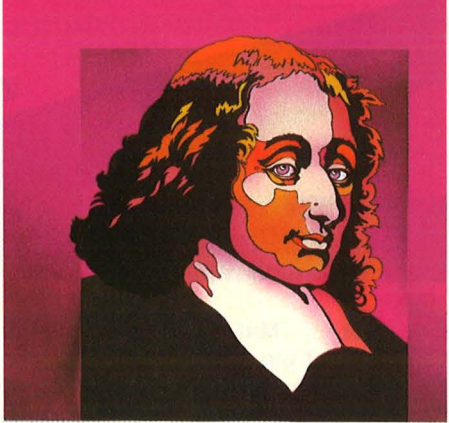

Die neue Welle - Pascal für Home-Computer ist im Anrollen. Ab Seite 36

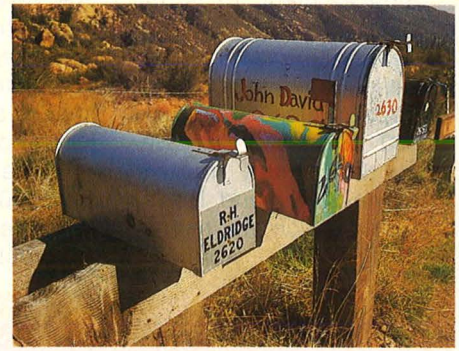

Wer sucht, der findet - auch die richtige Mailbox. Ab Seite 22

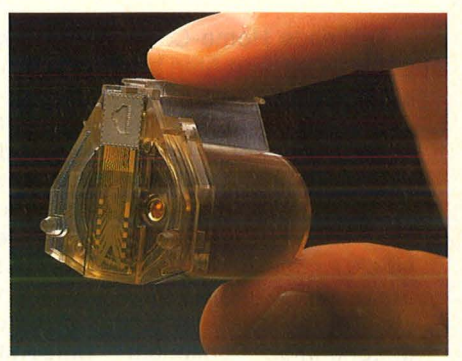

Superdrucker ohne Geheimnisse ein Blick ins Innere. Ab Seite 126

#### **News**

## **Hardware aktuell**

Scan: S. Höltgen

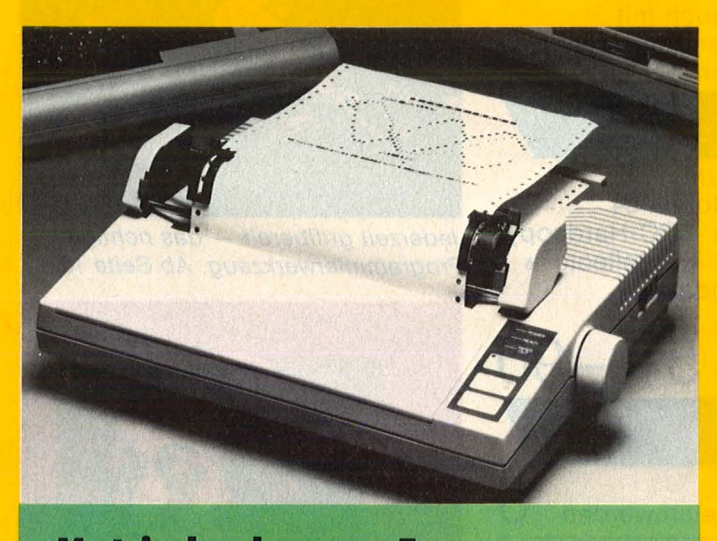

**Matrixdrucker von Epson** 

Der Matrixdrucker GX-80 ist ein preiswerter Drucker für den Commodore 64 und Atari-Computer. Der GX-80 benötigt keine speziellen Interfaces mehr. Er ist mit Hilfe von ROM-Modulen bereits fertig an den betreffenden Computer angepaßt. Der GX-80 druckt 100 Zeichen pro Sekunde, verfügt über 1- KByte-Buffer und Down load -Bereich und hat neben dem normalen

Schriftbild einen NLQ-Zeichensatz im ROM. Mit 32 internationalen Sonderzeichen und vielen programmierbaren Funktionen läßt er eine vielseitige Verwendung zu. Der GX-80 transportiert Einzelblätter mittels Friktionsantrieb. Optional erhältlich sind eine Kasette für automatischen Einzelblatteinzug sowie eine Traktorführung für End lospapier, die beide nachrüstbar sind.

#### **Der neue 130 XE von Atari**

Der neue Home-Computer 130 XE von Atari hat einen Arbeitsspeicher von 128 Kilobyte. Aus 16 Farben kann der Rechner 256 verschiedene Farbtöne darstellen. Selbstprogrammierte Videospiele kann man mit elektronischer Computermusik untermalen. Acht unabhängige Tonkanäle können über den Bereich

von jeweils dreieinhalb Oktaven programmiert werden. Die Tastatur des XE entspricht weitgehend dem Schreibmaschinenstandard und hat zusätzlich fünf frei programmierbare Funktionstasten, eine Um schaltung auf grafische Darstellung und eine Cursorsteuerung. Mit dem Software-Paket lnfinity für den 130 XE sind jetzt auch Tabellenkalkulationen, Datenbanken und Textverarbeitung möglich. Das XE-Modell ist voll kompatibel zum 800 XL. Programme und Peripheriegeräte des Atari 800 XL können ohne Änderungen verwendet werden. Neu im Programm von Atari sind auch die Drucker XDM 121, 1029 und XMM 801.

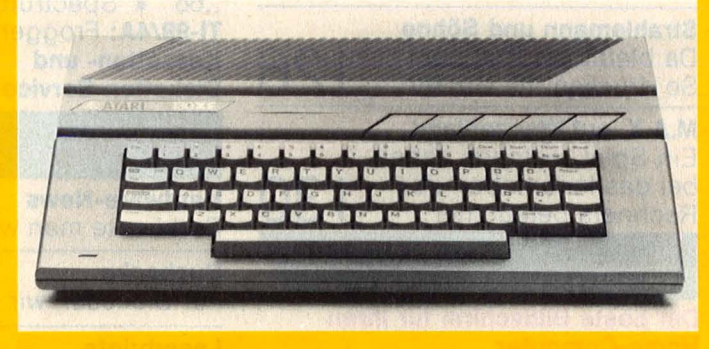

#### **IEEE-488-Drucker-Interface**

Von der Wiesemann Computertechnik gibt es ein neues Interface. Das Interface Typ 32000 ermöglicht Drucker mit centronics-kompatiblem Paralleleingang an Computer mit IEEE-488-Bus anzuschließen. Die Geräteadresse ist im Interface zwischen 1 und 7 einstellbar. Für die Anwendung mit Commodore-Computern sind zwei Codewandlungen im Gerät vorgesehen, durch die der spezielle Commodore-Code in German ASCII umgewandelt wird. Zwischen diesen Wandlungen und umgewandeltem Code kann jederzeit mit Hilfe der Sekundäradressen umgeschaltet werden. Zudem kann über Oll-Schalter im ln-

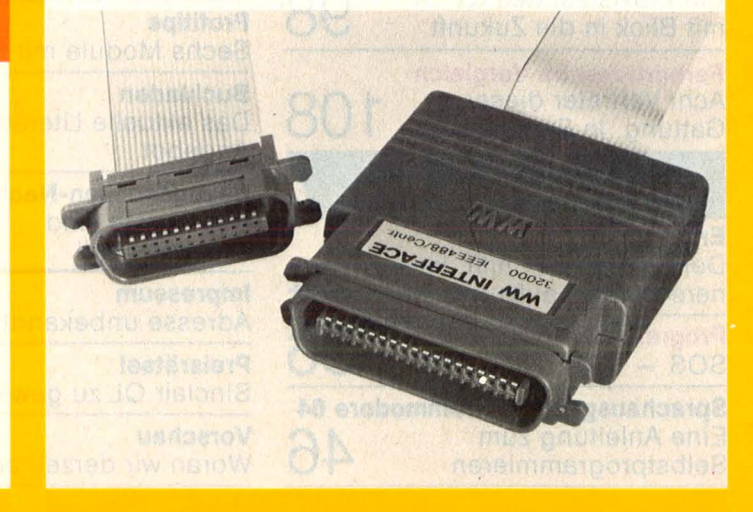

terface die Codewandlung auch völlig abgeschaltet werden, so daß die Anwendung. mit an deren Computern möglich wird. Laut Auskunft der Firma Wiesemann können auf Wunsch auch kundenspezifische Codewandlungen einprogrammiert werden bzw. der Anwender kann alle Informationen erhalten, um sich eine eigene Codetabelle im EPROM (Typ 2716) selbst zu programm ieren. Das Interface wird komplett mit Anleitung inkl. 1,5 m langem IEEE-488-Kabel geliefert, welches direkt an den IEC-Bus paßt.

Scan: S. Höltgen

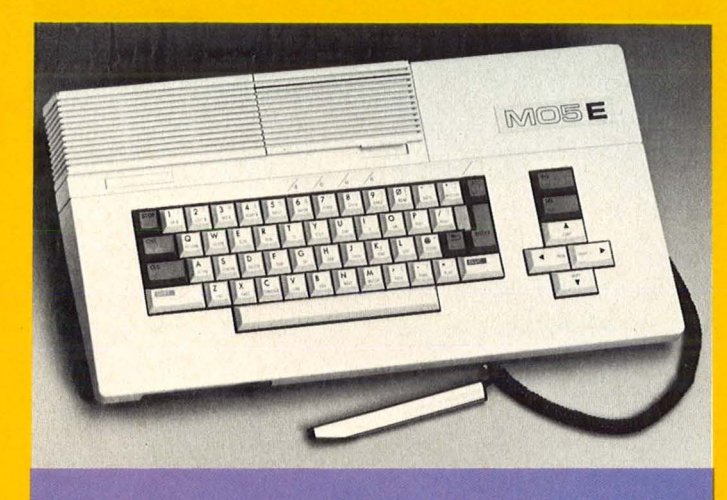

**Computer mit Lichtariffel** 

Mit Hilfe der neu gegründeten Thomson Micro GmbH setzt der fran zösische Elektronik-Multi Thomson an, den deutschen Markt zu erobern. Angeboten werden zwei Geräte: der MO5E mit implementiertem Microsoft-BASIC und Ouickdrive (48-KByte-RAM) und der T07/70 mit doppelseitigem Diskettenlaufwerk (64-KByte-RAM). Die Komplettsysteme sollen für etwa 1000 Mark (MOSE) und 2000 Mark (T07/70) erhältlich sein. Das größtenteils aus Frankreich<br>stammende Softwarestammende Angebot ist auf den integrierten Lichtgriffel ausgelegt, der Arbeiten mit der Tastatur hilfreich ergänzen soll. Vor allem im Bereich der Lehrprogramme hofft Thomson, durch enge Zusammenarbeit mit Verlagen an heimische Erfolge anknüpfen zu können. Erschwert wird das gegenwärtig noch durch das Fehlen einer deutschen Tastatur und den Einsatz der 6809E-CPU, die Kom patibilität ausschließt.

#### **Hitparade**

Im Auftrag von HC und CHIP ermittelte das Institut Roland Berger & Partner die meistverkauften Home-Computer im März 1985 (in Klammern die Plazierung des Vormonats). Die Tabelle zeigt drei Commodore-Rech ner auf den ersten vier Plätzen.

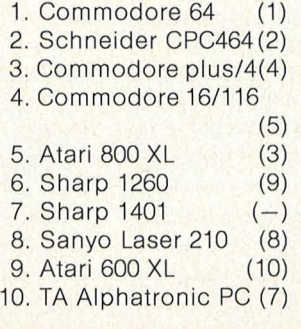

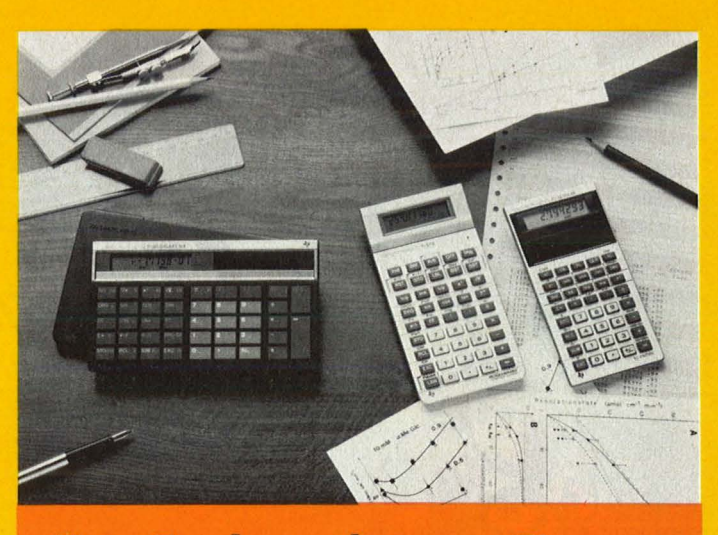

**Neue Iaschenrechner von II** 

Texas Instruments hat sein Taschenrechnerangebot um drei weitere Produkte erweitert:

- Tl-30 Galaxy SLR

 $-$  Tl-35 SLR  $-$  Tl-57-II

Der TI-30 Galaxy SLR ist die leistungsfähige Solar-Version des Tl-30 Galaxy, der schon bei 50 Lux arbeitet. Auch dieser Rechner wird in einem computerähnlichem Gehäuse geliefert. Beide Rechner wurden zusam men mit Pädagogen entwickelt. Sie sind speziell auf die Zielgruppe der 14- bis 16jährigen Schü ler zugeschnitten. Der Tl-30 Galaxy SLR hat 66 Funktionen, einschließlich Statistik und eine Anzeige für "schwebende" 'Rechenvorgänge. Dem Anwender wird mitgeteilt, welcher Schritt noch ausgeführt werden muß.

Der Tl-35 SLR wird auch mit Sonnenenergie betrieben und besitzt alle wissenschaftlichen Basisfunktionen. So zum Beispiel die Dezimal-/ Sexagesimal-Grad-Umrechung sowie eine variable Statistik-Funktion. Er hat insgesamt 65 Funktionen. Der .,Kleine" ist ideal für 14- bis 16jährige Schüler. Den Tl-57- 11, ein programmierbarer Schulrechner, gibt es in einer neuen Version. Der Tl-57- 11 bietet bis zu 48 Programmierschritte oder 7 Datenspeicher, ein vollständiges Set von Programmieranweisungen einschließlich Tests, Verzweigungen, Unterprogramme und automatische Schleifenkontrolle - insgesamt 80 Funktionen. Der Rechner, der auch eine neue Tastatur bekommen hat, wird in einer Hardbox geliefert.

#### Low-cost-Matrixdrucker

Vier neue Druckermodelle bietet die Firma Macrotron an. Der Speedy 130-80 und der Speedy 130-136 sind beide IBMkompatibel. Zu den Speedy-Eigenschaften gehören quadratische Nadeln (9 x 9) für ein sauberes Schriftbild, standardmäßig Friktionsund Traktorantrieb, elektronische Umstellung der Schriftvarianten mit aufrüstbarem Speicher auf 2K oder 4K. Die neueste Version des Speedy 100- 80 ist für den Commodore 64. Außerdem gibt es den Speedy 300, der 300 Zeichen pro Sekunde druckt sowie den Speedy thermo, ein Drucker mit einer Druckgeschwindigkeit von 100 Zeichen pro Sekunde.

**Nr. 6- Juni 1985** 

## **Scharfe Zeichen oder optimaler Spielgenuß**

 $\overline{u}$ 

ScanaSauzenter

AS SIE ÜBER BILDSCHIRME

 $W$ ISSEN NUSSEN  $f$ 

Sowohl Schwarzweiß-Fernseher als auch Super-Monitor lassen sich am Home-Computer anschließen. Entscheidend bei der Auswahl ist der spätere Einsatz

einen Wer Computer hat. braucht auch einen Bildschirm, um mit ihm arbeiten zu können. Anfangs dient dazu noch der heimische Fernseher, egal, ob Farbe oder Schwarzweiß. Doch spätestens nach dem dritten Streit um "Computern" "Denver" oder macht sich bei vielen Freizeit-Programmierern Frust bemerkbar: Ein Monitor muß ins Haus.

Die Frage des beachtlichen Preises einer solchen Anschaffung läßt jedoch einen unüberlegten Kauf nicht zu, denn schließlich sucht

 $HC$ 

man Qualität. Und außerdem ist der Monitor-Markt mit seiner Vielzahl an Geräten auch nicht leicht zu überschauen. Spätestens nach der Kristallisierung des Wunsches stellt sich die Frage, welcher Monitor denn nun mit dem heimischen Rechenmeister eingesetzt werden soll. Ist Farbe angesagt, oder tut es auch schon ein billiger, monochromer Monitor? Und warum ausgerechnet Monitor, wenn doch preisgünstige Fernsehgeräte existieren, mit denen man nebenbei auch noch einen Krimi sehen kann?

Nun, um diesen grundsätzlichen Fragen entgegenzukommen, sollen im folgenden einige wichtige technische Zusammenhänge erläutert werden, die auch die Marktübersicht der HG-Redaktion leichter überschauen und verstehen helfen.

Vor dem Kauf sollte man sich dabei genau überlegen, wie der Home-Computer eingesetzt (Text verarbeitung oder Spiele) und wie<br>weit der persönliche Ehrgeiz in Sa-", Do-it-yourself"-Software chen getrieben werden soll. Der typi-

"Joystick"-Programmierer sche bevorzugt natürlich Farbe und Ton. um in den vollen Spielgenuß zu ge-<br>langen. Dafür genügt freilich schon ein einfacher Farbfernseher, eventuell mit separatem Videoeingang (der höheren Bildschärfe wegen). Der ambitionierte Hobby-Programmierer und Textverarbeiter legt dagegen Wert auf scharfe Zeichendarstellung und entsprechend hochauflösende, flimmerfreie Bildschirme. Das aber bieten die extrem preisgünstigen, monochromen Monitore weitaus besser.

Der Unterschied in der Bildauflösung zwischen einem normalen Fernseher und einem Monitor liegt in der Art der Signalübertragung zwischen Rechner und Bildschirm begründet. Um einem einfachen Fernsehgerät zu ermöglichen, die Bilder vom Computer darstellen zu können, muß im Modulator des Rechners dem eigentlichen Bild oder Videosignal noch eine hochfrequente Trägerfrequenz dazugemischt werden. Diese modulierte Frequenz gelangt nun über das Antennenkabel vom Rechner zum Fernsehgerät, wo es demoduliert wird. Das heißt, daß die ursprüngliche Bildinformation über Filter von ihrem hochfrequenten Anteil getrennt und dem Videoteil zur Verfügung gestellt wird.

#### **Gestochen scharfes Bild**

Selbst bei technisch einwandfreier Ausführung der Modulatoren (was für die Marktführer Atari, Sinclair und Commodore übrigens nicht immer zutrifft) ist bei Modulation und Demodulation immer mit Qualitätseinbußen zu rechnen. Man bedenke nur, daß gleichzeitig über ein Kabel die Information der Bildhelligkeit, der Bildfarbe und eventuell noch des Tones laufen. Zudem liegt die Videobandbreite bei Fernsehgeräten im allgemeinen nur bei 5 bis 7 MHz. Hochauflösende, industrielle Farbmonitore haben Bandbreiten von über 25 MHz. Sie können somit mehr Informationen in einer Bildschirmzeile unterbringen und haben dementsprechend ein gestochen scharfes Bild.

Die begrenzte Bandbreite der Fernsehgeräte liegt an den erheblich niedrigeren Herstellungskosten. Außerdem empfindet das menschliche Auge bewegte Bilder subjektiv immer schärfer als stehende. Diese Eigenart wird von den Fernseh-Konstrukteuren insofern ausgenutzt, daß über eine trickreiche Bildwiedergabe aus ursprünglich 25 Bildern pro Sekunde, die dem Auge eine einigermaßen flüssige Bewegung schen, 50 Bilder pro Sekunde erzeugt werden. Die Bezeichnung dieser Technik ist , interlaced" und bedeutet, daß aus einem sogenannten Vollbild bei 25 Bildern pro Sekunde 50 Halbbilder pro Sekunde generiert werden. Dabei gibt das eine Halbbild jeweils nur die geraden Bildschirmzeilen und das andere Halbbild nur die ungeraden Bildschirmzeilen wieder. Das Ergebnis ist ein bei bewegten Bildern erheblich ruhigeres, flimmerfreieres Videobild .

Scanting of Stan

#### **50 Bilder pro Sekunde**

Diese Technik wird ebenfalls bei einfachen Farbmonitoren angewandt. Doch sind die handelsüblichen Farbfernsehgeräte trotz Videoeingang (also unter Umgehung des Hf- Modulators) für Home-Computer nur bedingt geeignet. Spiele lassen sich zwar ausgezeichnet handhaben, nur treten bei der Textdarstellung unzumutbare Flimmereffekte und Unschärfen auf (mitverursacht durch ,,interlace"). Hochwertige Industriemonitore benutzen dagegen die sogenannte " non-interlaced"-Technik. Hierbei werden auf dem Bildschirm 50 Vollbilder pro Sekunde wiedergegeben. Entspre- ·chend steigen natürlich die Anforderungen an die Güte der Elektronik und der Bildröhre und damit die Gerätepreise, womit diese Systeme im Hobbybereich kaum Verwendung finden.

Einige weitere Übertragungsverfahren sind FBAS und das im Hobbybareich weniger verbreitete RGB. FBAS bedeutet , Farb-Bild-Austast- und Synchronisiersignal" (englisch: Composite Video) und Man sollte jetzt jedoch nicht dem stellt wie das Signal vom Modulator ein M ohne Hochfrequ dem sind auch bei diesem Verfahren gewisse Qualitätsmängel des Bildes zu beobachten. Ein typischer Vertreter dieser Technik ist der Atari-Computer. Er stellt an seinem Videoausgang dieses ,Composite Video"-Signal zur Verfügung. Im Gegensatz dazu arbeiten die Commodore-Rechner

nach dem "Separate Video"-Verfahren, wobei das Videosignal auf<br>zwei Kanäle verteilt wird. Der eine<br>Kanal heißt "Luminance" für die Helligkeitsinformation und der andere "Chroma" für die Farbinformation. Logischerweise treten dabei geringere Qualitätsverluste als bei "Composite Video" auf. Das Bild ist erheblich schärfer.

#### **An falscher Stelle** gespart

Trotzdem ist diese brauchbare Bildqualität noch um einige Stufen zu steigern. Denn die Techniker von Commodore haben bei der Konzeption des Videoausgangs doch ziemlich gespart, da die Flankensteilheit des Videosignals zu wünschen übrig läßt (sprich: sie ist zu flach). Die Folge ist eine erhebliche Bildunschärfe. Hobby-Elektroniker unter den Computer-Fans können sich jedoch einfache Video-Entzerrerschältungen aufbauen, die diesen Makel vor allem. bei monochromer Wiedergabe gänzlich beseitigen helfen. Man sieht also auch hier wieder: Der beste und teuerste Monitor nützt nichts, wenn Computerhersteller die billigsten Bauelemente in ihren Geräten "verbraten"

RGB-Verfahren (sprich: Das , Rot-Grün-Blau") ist das derzeit beste Verfahren, um hochwertige Monitorbilder zu erhalten. Das RGB-Signal wird über drei Kanäle geleitet. Je ein Kanal für eine der drei Grundfarben der Lichtfarben. Entsprechend farbintensiv und scharf ist die Bilddarstellung. Eine derartige RGB-Buchse sucht man bei heutigen Home-Computern allerdings vergebens. Einzig der neue C128 und der Atari ST stellen RGB-Signale zur Verfügung.

#### Möglichst hohe Auflösung

Trugschluß erliegen, daß allein die Elektronik für gute Bilder verantwortlich ist. Nein, denn das Kernstück eines Monitors stellt immer noch die Bildröhre dar. Wird an ihr gespart, nützt die ausgeklügeltste Elektronik nichts mehr!

Darum sollte beim Kauf auf den Pixelabstand der Lochmaske geachtet werden. Je kleiner ihr Wert,<br>um so schärfer können Bilder abgebildet werden. Standard ist ein

#### **Kaufberatung**

Lochabstand von etwa 0,6 mm für niedrigauflösende Monitore. Mittelauflösende Monitore haben einen Pixelabstand von 0,4 mm und hochauflösende von 0,3 mm und weniger. Die Bedeutung von Lochoder Schlitzmaske ist wieder nur bei Textdarstellung von Relevanz: Schlitzmasken sollen eckige Strukturen (Texte, Blockgrafik) besser zur Geltung bringen als Lochmasken (runde Formen). Schlitzmasken werden insbesondere bei neueren Modellen benutzt und verdrängen allmählich die Lochmasken.

#### **Vergrößerung bringt nichts**

Ein ebenfalls nicht zu unterschätzender Parameter ist die Bildschirmdiagonale. Der Pixelabstand nimmt nämlich bei sinkenden Schirmgrößen nicht ebenfalls ab; er bleibt konstant. Folglich nimmt bei kleineren Monitoren (siehe SX-64) die Bildauflösung trotz Standard-Pixelabstand erheblich ab. Man sollte darum auf Bildschirmdiagonalen von 12 bis 14 Zoll Wert legen. Eine Vergrößerung bringt zwar, absolut gesehen, eine Erhöhung der Bildpunktzahl, doch bei dem üblichen Betrachtungsabstand von 30 bis 50 cm werden schon die einzelnen Pixels sichtbar. Subjektiv verliert das Bild dadurch an Schärfe.

Was soll aber nun einem "Dallas"-geschädigten Hacker geraten werden: Fernseher oder Monitor? Nun, das ist natürlich von Fall zu Fall verschieden und ein allgemeingültiger Rat kann nicht gegeben werden. Der Monitorkauf ist eben stark vom angestrebten Einsatzgebiet abhängig. Wer Spiele liebt, kommt mit billigen Fernsehgeräten bestens aus. Ein integrierter Videoeingang sollte jedoch nicht kaufentscheidend wirken. Der Bildschärfegewinn ist bei einer Bandbreite von allgemein 7 MHz minimal und kostet beinahe 500 Mark mehr. Auch sind einfache Fernsehgeräte oft leichter an den Rechner anzuschließen, da Antennenkabel zum Lieferumfang eines Home-Computers gehören.

Wer seinen Hobby-Etat stärker strapazieren kann, sollte dagegen den Erwerb eines hochauflösenden (Bandbreite größer 12 MHz) und entsprechend teuren Farbmonitors in Erwägung ziehen. Der Gewinn an Bildschärfe und Brillanz ist<br>trotz schwachen Videosignals **Videosignals** (siehe Commodore) doch ganz erheblich. Nicht außer acht lassen sollte man beim Kauf, daß fast jeder Monitor eine andere Anschlußbuchse besitzt. Es kann daher Probleme geben, wenn das mitgelieferte Kabel entweder am Monitor oder am Rechner nicht paßt.

Sollte man jedoch vorhaben, in seinem Steckenpferd voranzukommen und bereits mit den neuen Atari- und Commodore-Rechnern liebäugeln, lohnen sich die teuren Monitore allemal. Denn diese Rechner bieten eine erheblich vergrößerte Bildpunktzahl von bis zu 640 mal 400 Punkten bei Ataris ST und 640 mal 200 Punkten beim Commodore C128. Ein billiger Monitor hieße hier, am falschen Ende zu sparen.

#### **Alternative immer noch** gefragt

Möchte man seinem alten System treu bleiben und in erster Linie eigene Programme erstellen, sind monochrome Monitore eine brauchbare Alternative. Zu günstigen Preisen bieten sie Videobandbreiten um 18 bis 20 MHz, und erst sie erlauben die sinnvolle Verwendung von 80-Zeichen-Karten, was bei Farbmonitoren ziemlich aussichtslos ist.

Und was macht der Anwender, der einerseits spielen und andererseits komfortabel und augenschonend programmieren möchte? Nun, ihm sei geraten, sich einen preisgünstigen Farbfernseher anzuschaffen und ebenfalls einen der besseren, monochromen Monitore zu besorgen. Dazu noch ein Tip: Wer an seinem einfarbigen Monitor<br>Lichtgriffel einsetzen möchte, Lichtgriffel sollte sich unbedingt für einen grünen Bildschirm mit nicht allzugroßer Nachleuchtdauer entscheiden . Die ebenfalls im Handel erhältlichen bernsteinfarbenen Monitore sind dafür aufgrund ihrer langen Nachleuchtdauer absolut ungeeignet. Manner Kunz

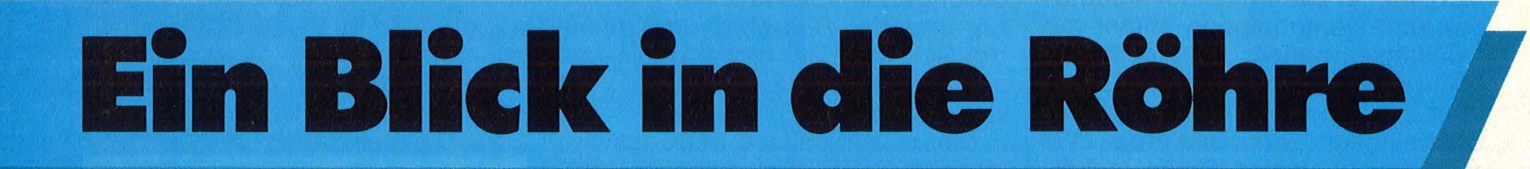

Verglichen mit einem Farbfernsehgerät, bietet ein Datenmonitor zwei unschätzbare Vorteile: Er gewährleistet eine bessere Bildschärfe und verschont seinen Besitzer mit dem landesüblichen Programm. Als Sender fungiert ausschließlich ein harmloser Computer, der im schlimmsten Fall eine Fehlermeldung abliefert, aber keine amerikanische Fernsehserie .

Auf die Empfangs- und Demodulatioseinheit kann der Monitor

mithin verzichten, er bezieht seine digitalen Signale direkt vom Rechner, aufgeteilt nach den Grundfarben Rot, Grün und Blau (RGB). Der Job des Gerätes beziehungsweise seiner Elektronik besteht jetzt darin, die Informationen aufzubereiten, in 25 000 Volt Hochspannung zu übersetzen und mittels Elektronenstrahl auf die Phos-<br>phorbeschichtung des Bildphorbeschichtung des schirms abzuschießen. Dazu werden die RGB-Signale individuell verstärkt und an die drei Katoden am Ende des Röhrenhalses angelegt, die für die betreffenden Farben zuständig sind. Der Rechner steuert jeweils ein zusätzliches Signal bei, das die Leuchtdichte, also die Helligkeit des Bildpunktes, beeinflußt. Er übermittelt zugleich Synchronisationsimpulse: Sie bewirken, daß Computer und Monitor gleichzeitig mit dem Abtasten einer neuen Bildzeile beginnen. Ein weiteres Signal schaltet den Strahl

#### **Kaufberatung**

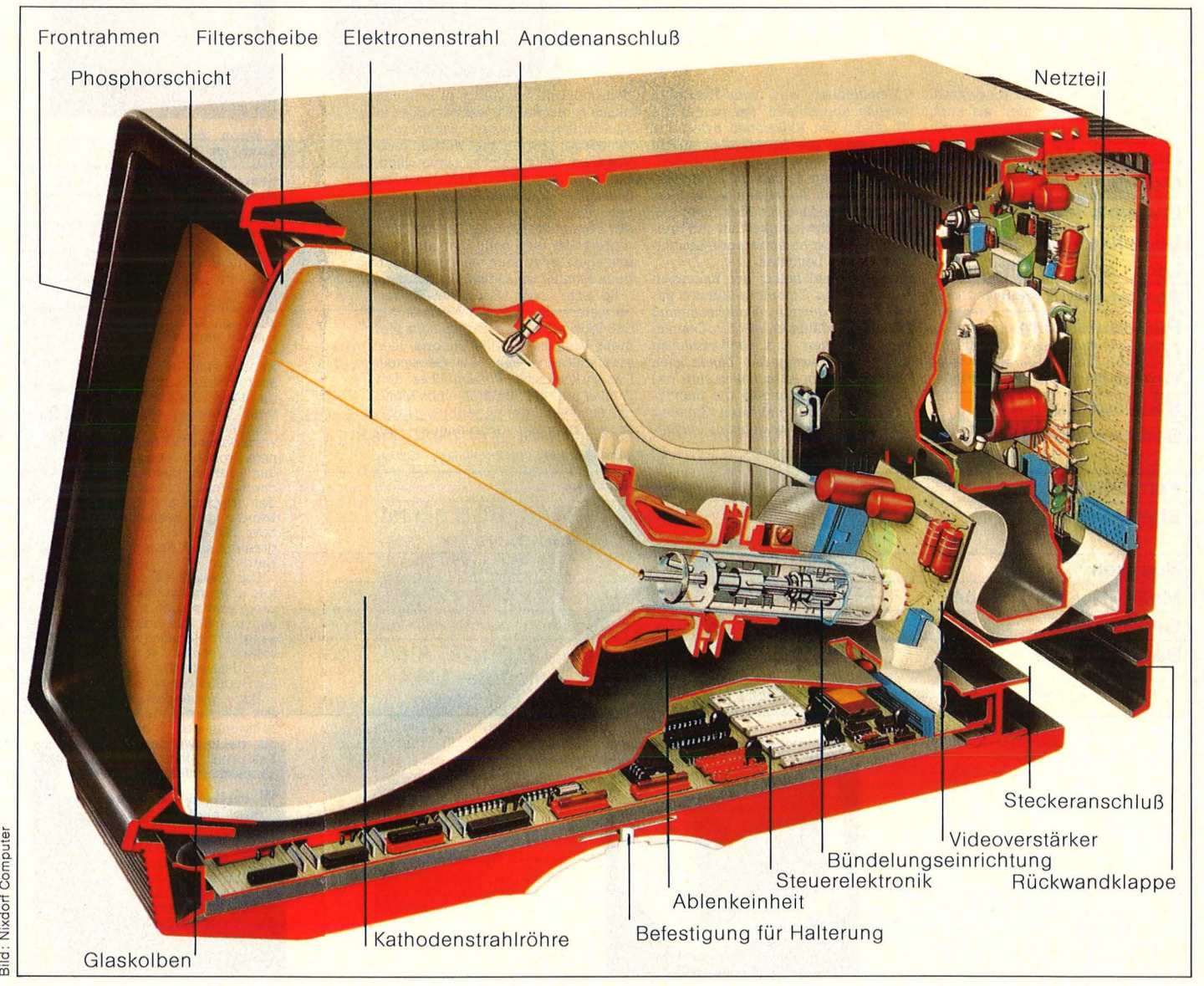

Nixdorf Computer  $\overline{a}$ 

> bei jeder zweiten Zeile aus, es wird also - von links oben beginnend - nur die Hälfte eines Bildes aufgezeichnet, dann sofort die andere Hälfte, indem die vorher ausgesparten Zeilen ebenfalls vom Elektronenstrahl bestrichen werden.

#### **Ein kleines Ziel für die Elektronenkanone**

So entstehen innerhalb einer Sekunde 25 komplette Bilder. Der Wechsel geschieht jedoch so schnell, daß beim Betrachter der Eindruck eines kontinuierlich bewegten oder eines Standbildes entsteht. Auch der konventionelle Film basiert auf diesem menschlichen Trägheitsmoment. Bevor die Elektronen frisch aus der Kanone in die Ablenkeinheit geraten, bringt sie eine Fokussiereinrich -

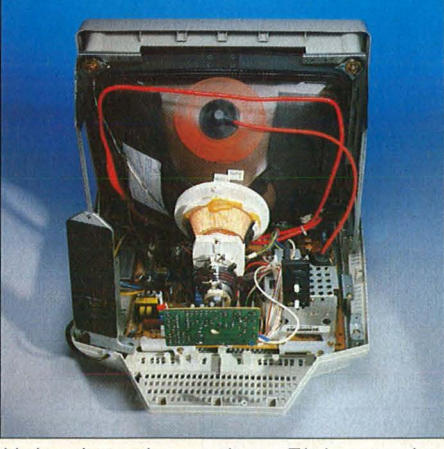

Halsschmuck: vor den " Elektronenkanonen" die Ablenkeinheit

tung auf den richtigen Weg. Erst die Ablenk-Magnetspulen, die den Hals der Bildröhre ringförmig umschließen, richten den einzelnen Strahl präzise auf den Punkt auf dem Bildschirm aus, auf dem er landen soll. Bei einem Farbmonitor auf eines von drei winzigen Phosphorsegmenten, das beim Aufprall des Strahls zu leuchten beginnt.

Jedes Segment (alle drei ergeben einen Bildpunkt) repräsentiert eine der drei Grundfarben und leuchtet bei Beschuß auf. Mischfarben ergeben sich durch die wechselnde Intensität der einzelnen Elektronenstrahlen. Im allgemeinen verhindert eine Loch- oder Schlitzmaske kurz vor der Phosphorschicht, daß benachbarte Farbpunkte getroffen werden. Bei hochauflösenden Monitoren - sie können über 2000 Zeichen gleichzeitig darstellen - hat ein Bildpunkt einen Durchmesser von nur 0,2 Millimeter. Ein kleines Ziel für die Elektronenkanonen. hs

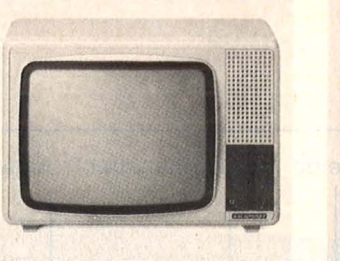

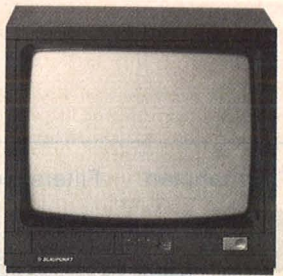

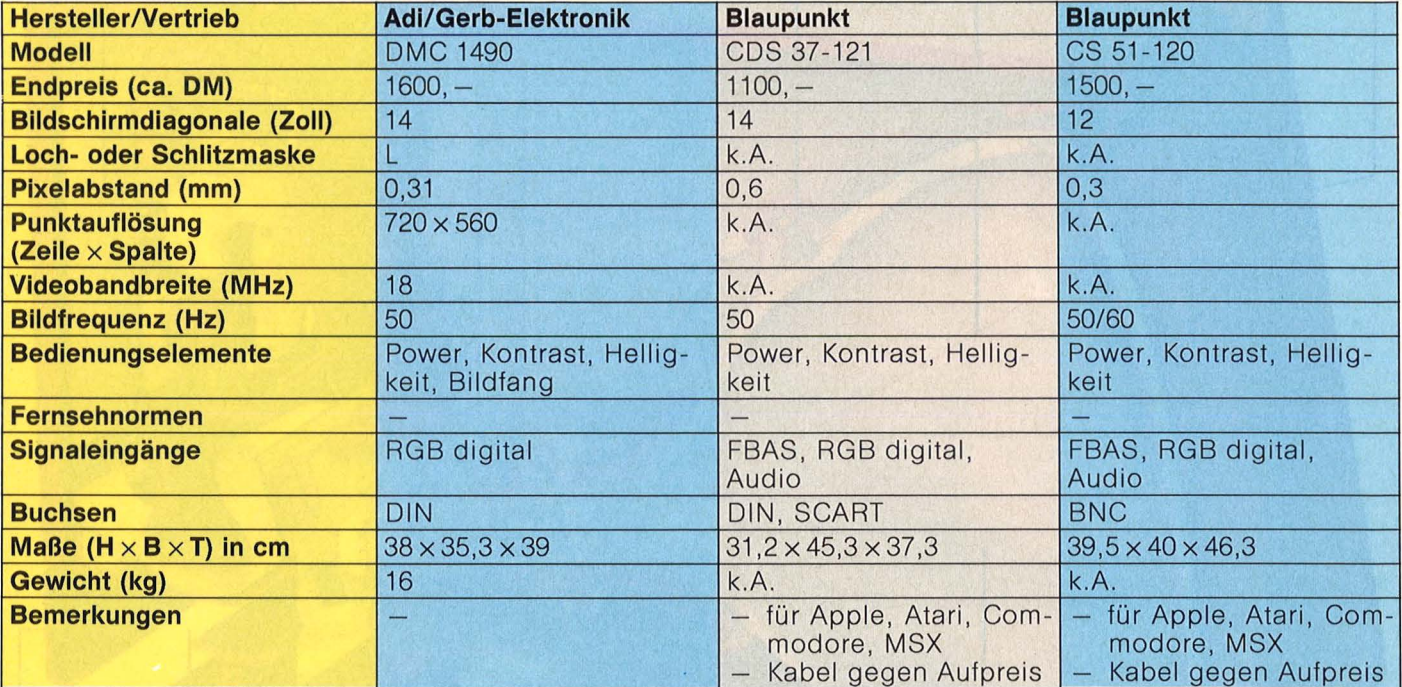

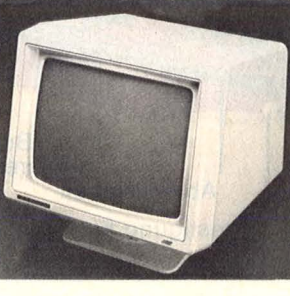

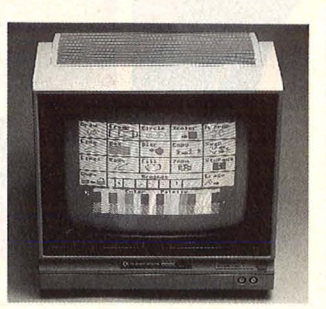

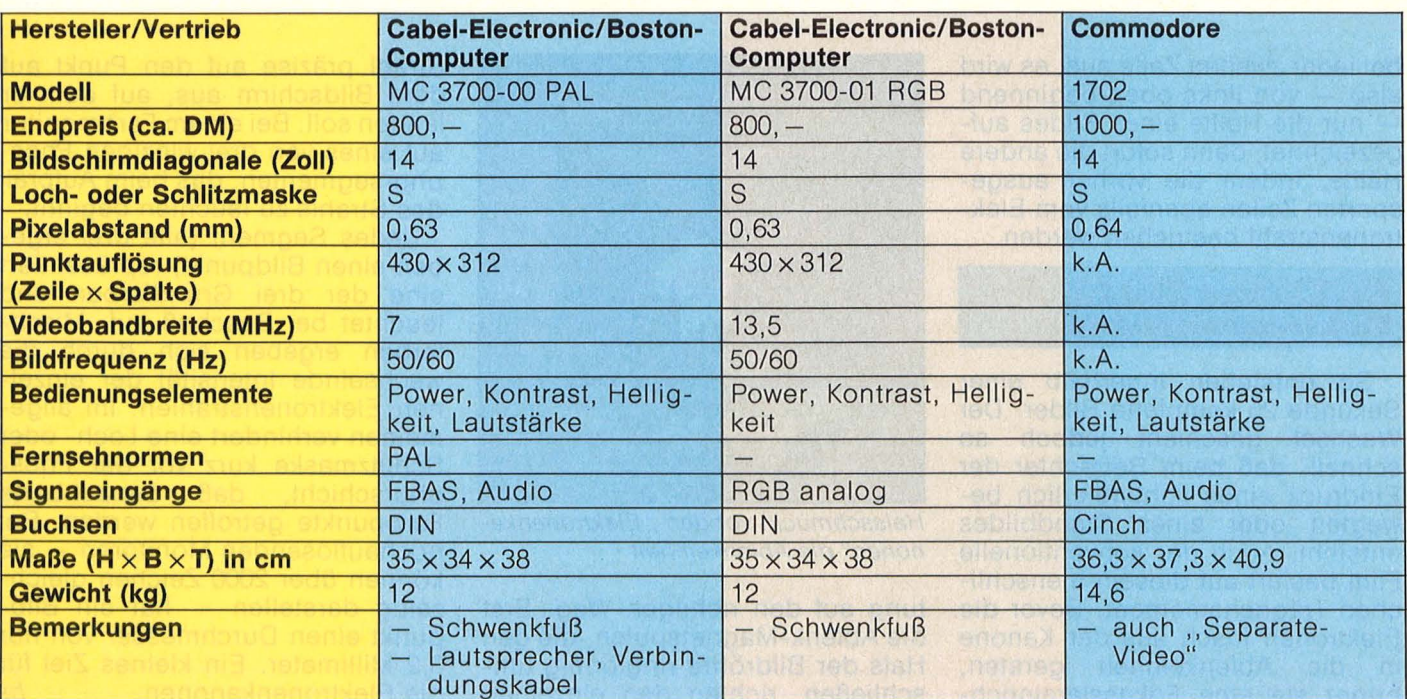

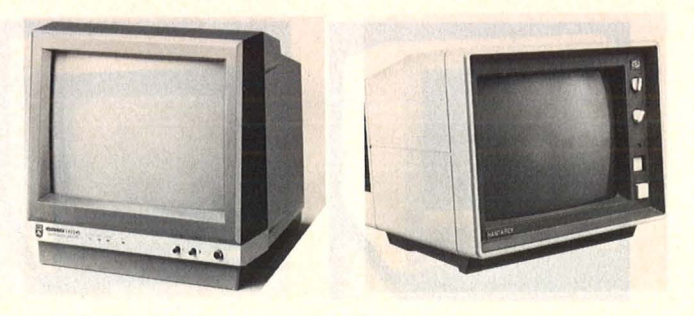

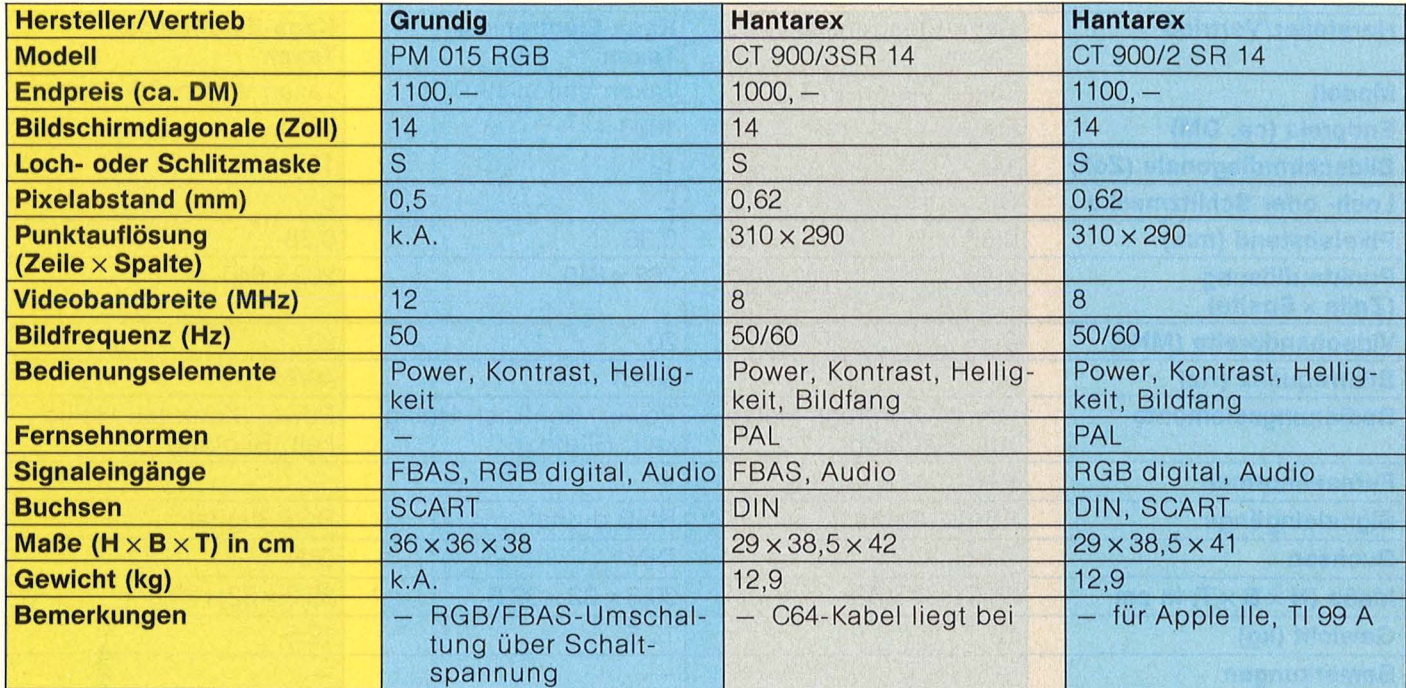

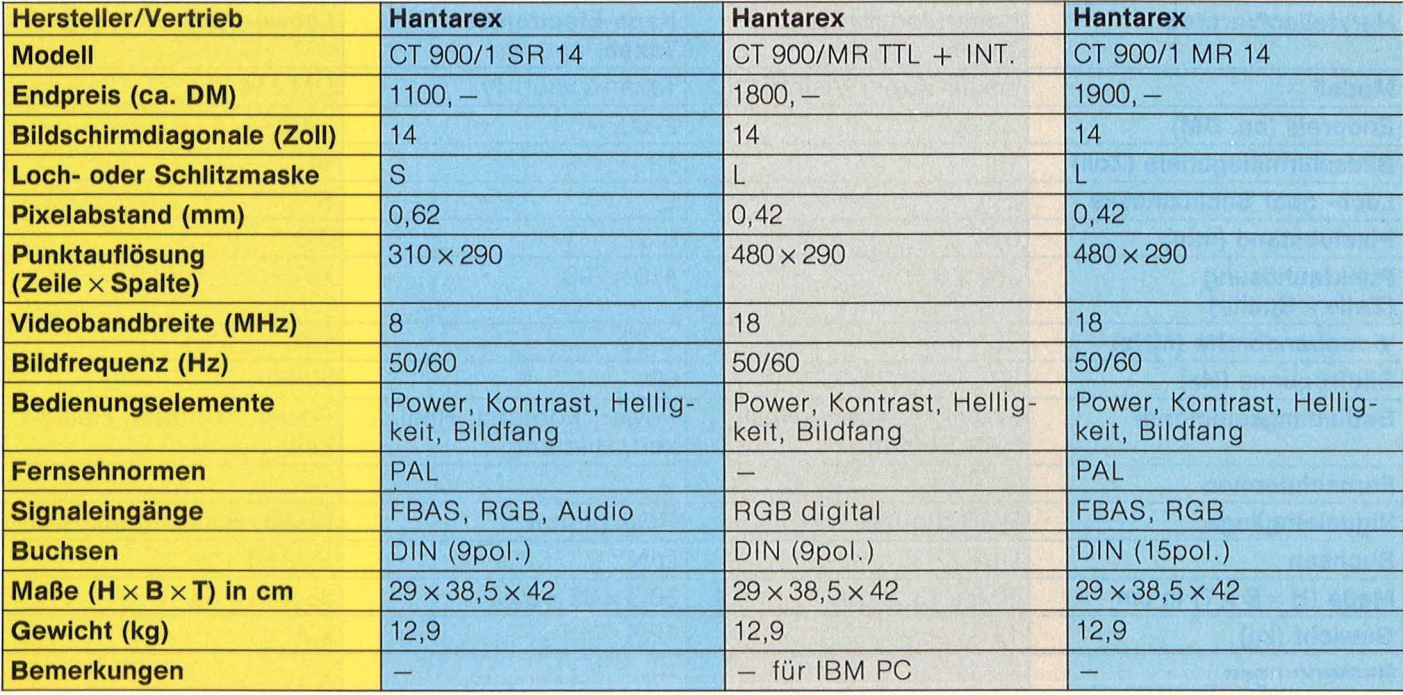

 $\mathbf{R}$ 

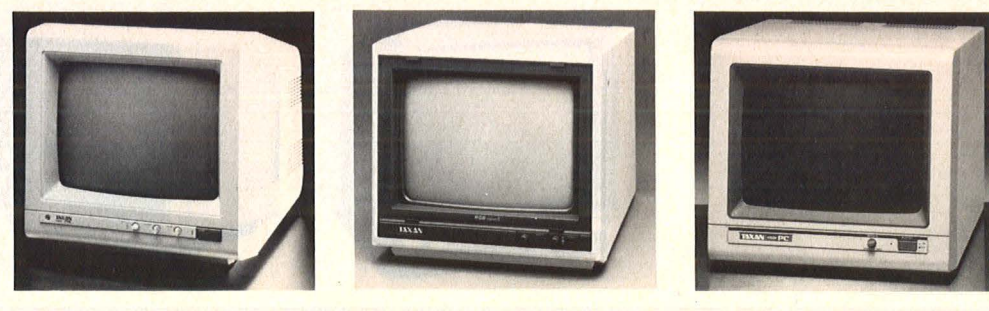

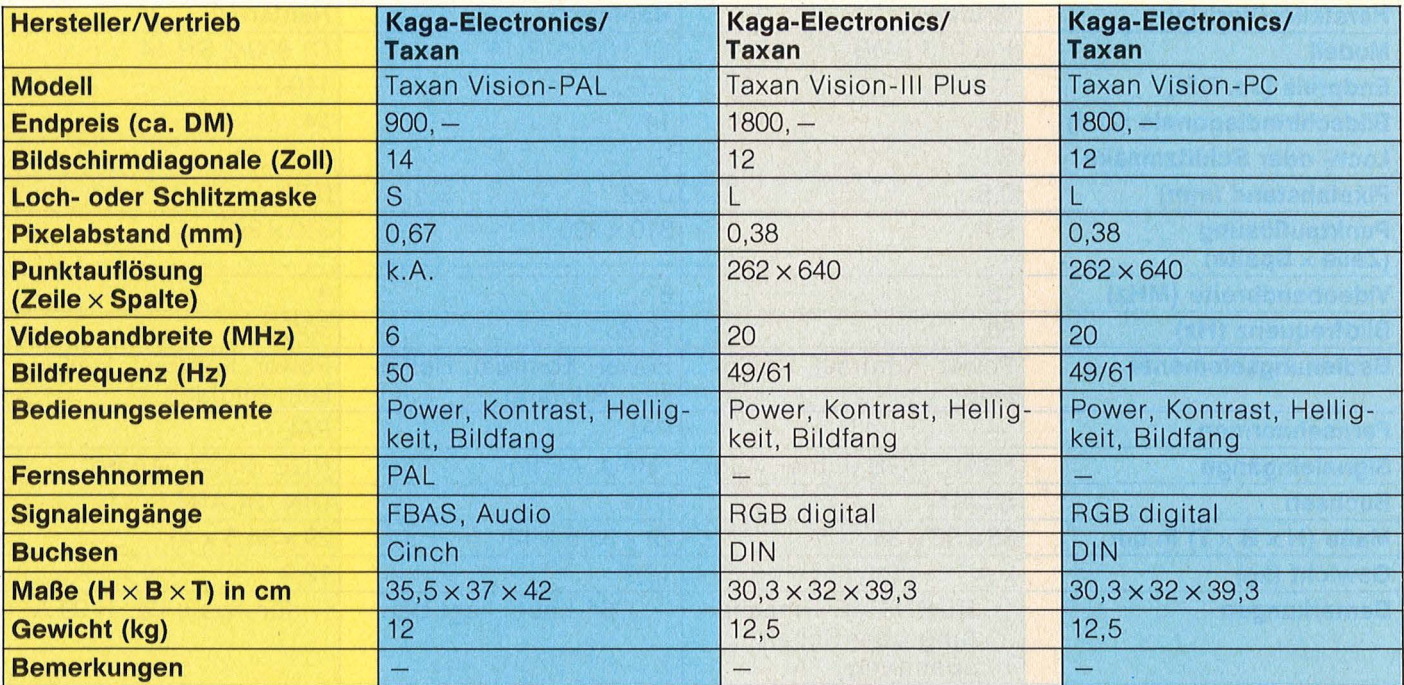

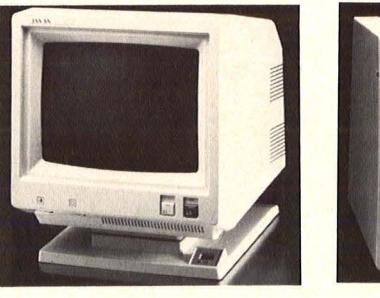

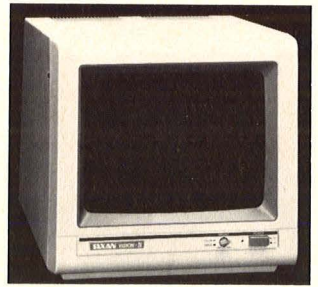

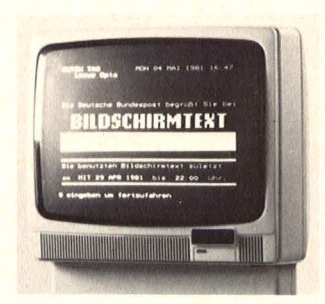

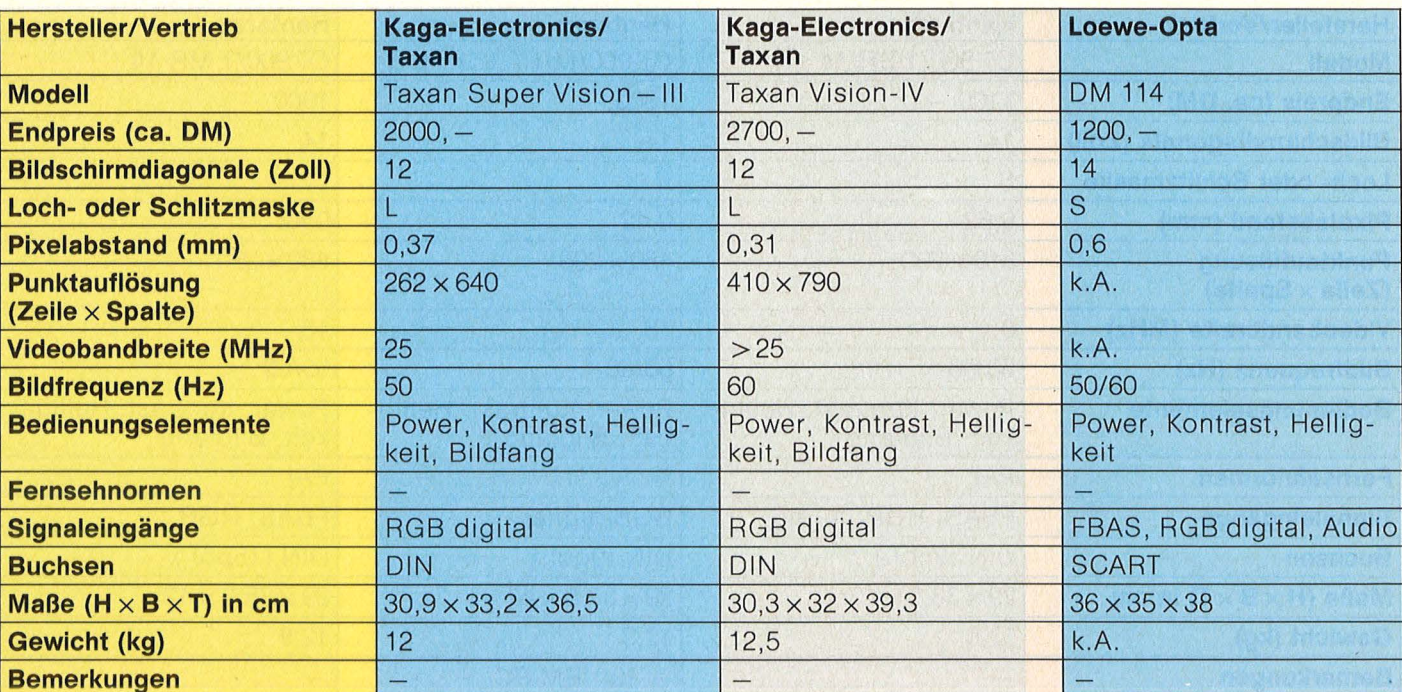

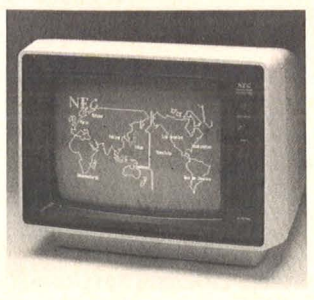

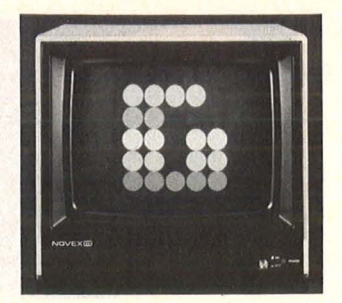

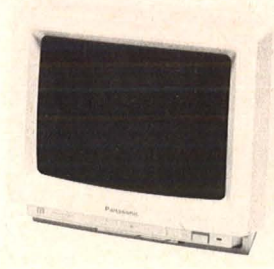

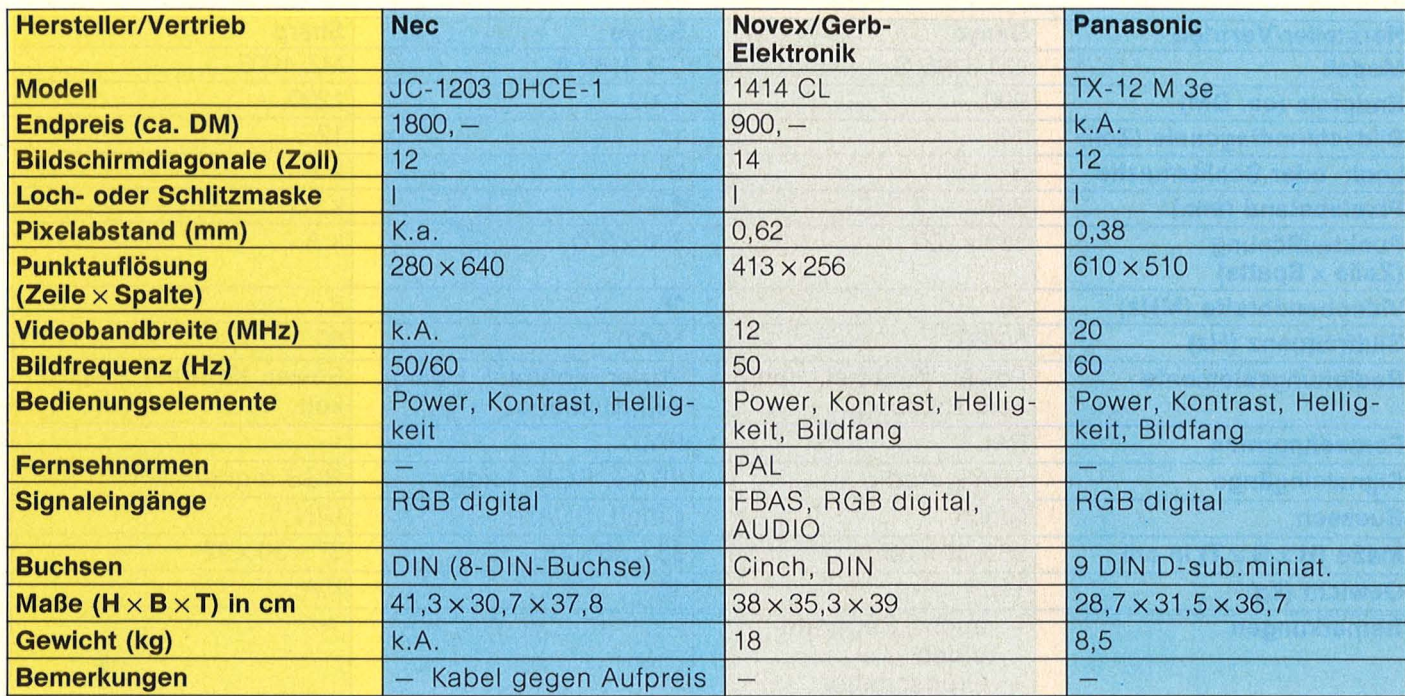

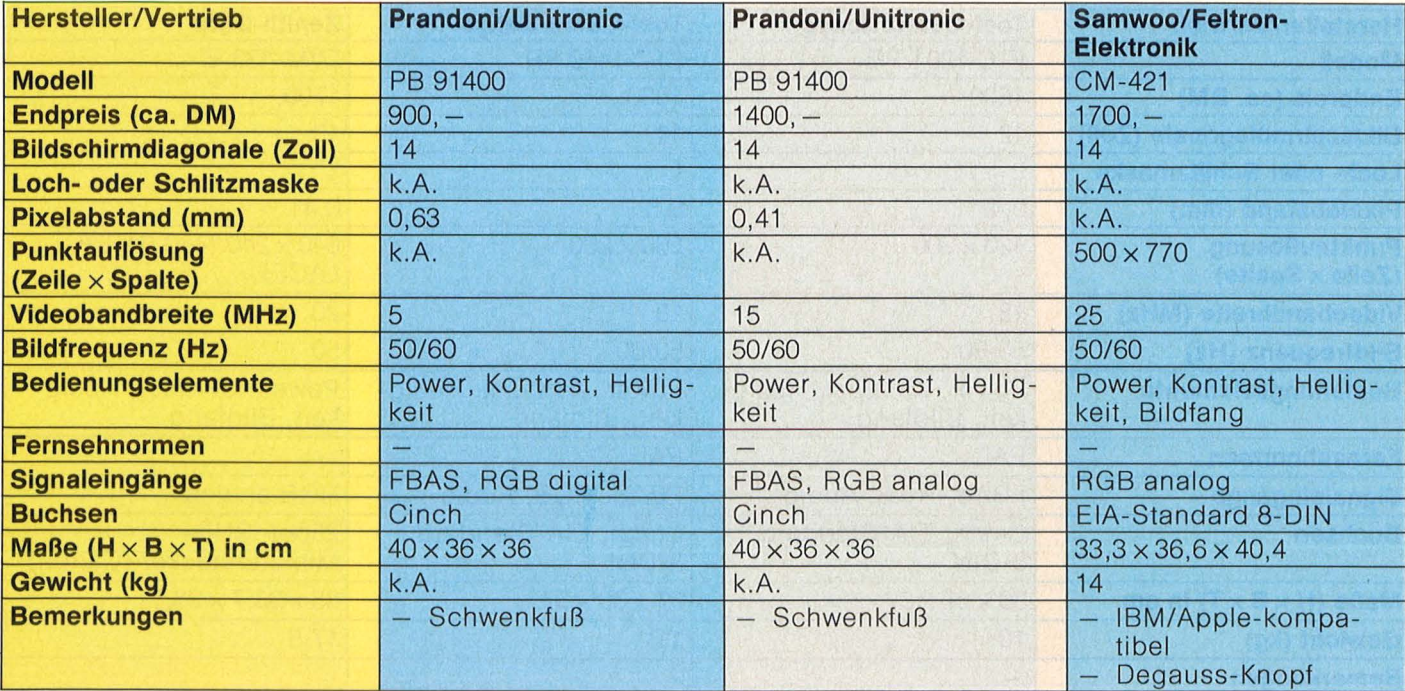

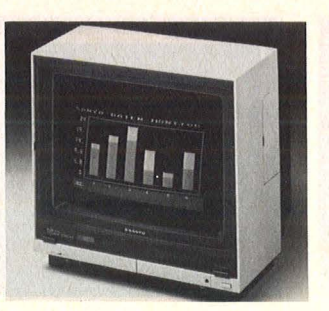

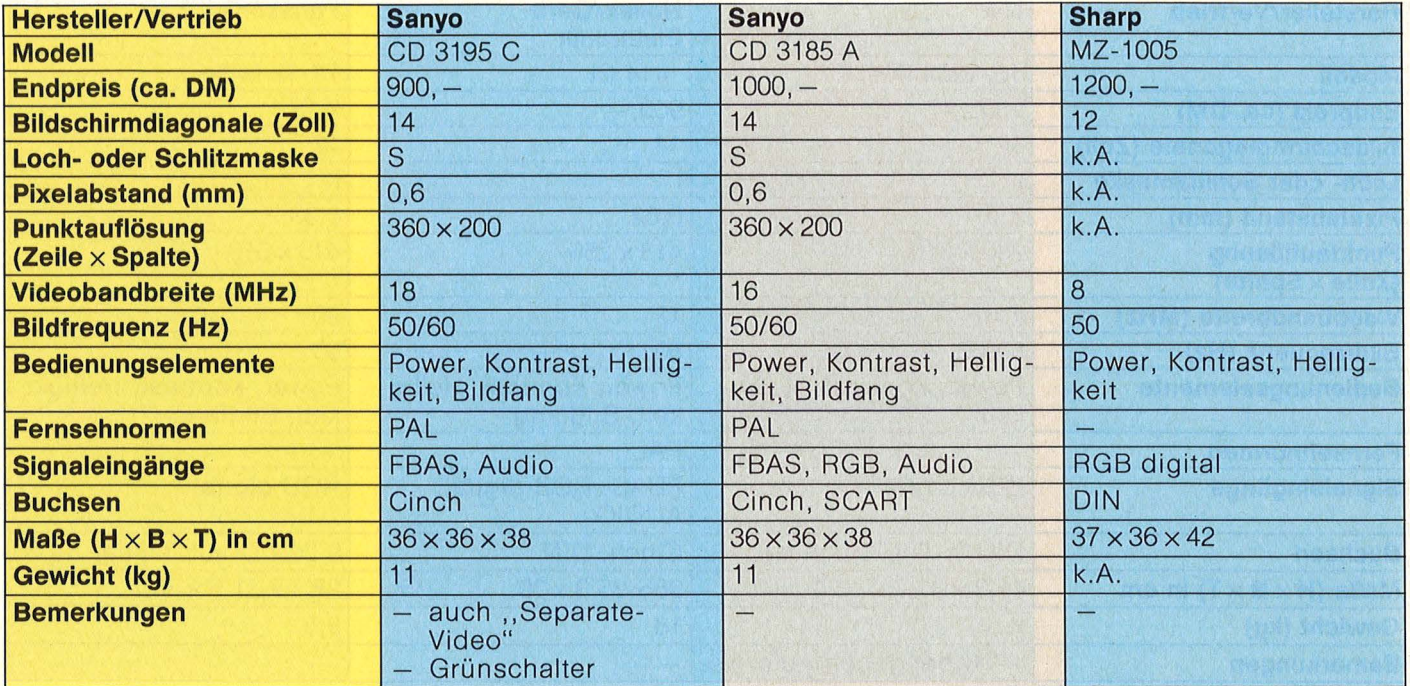

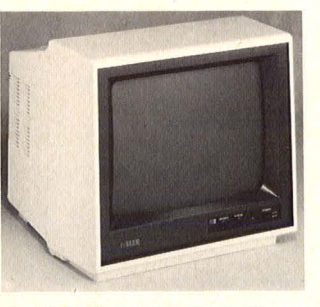

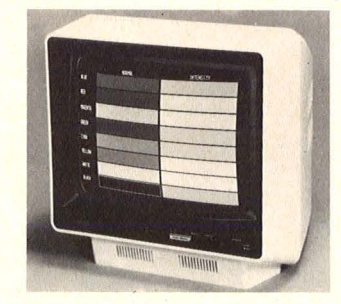

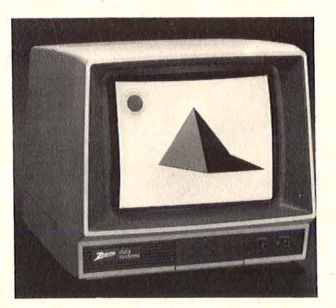

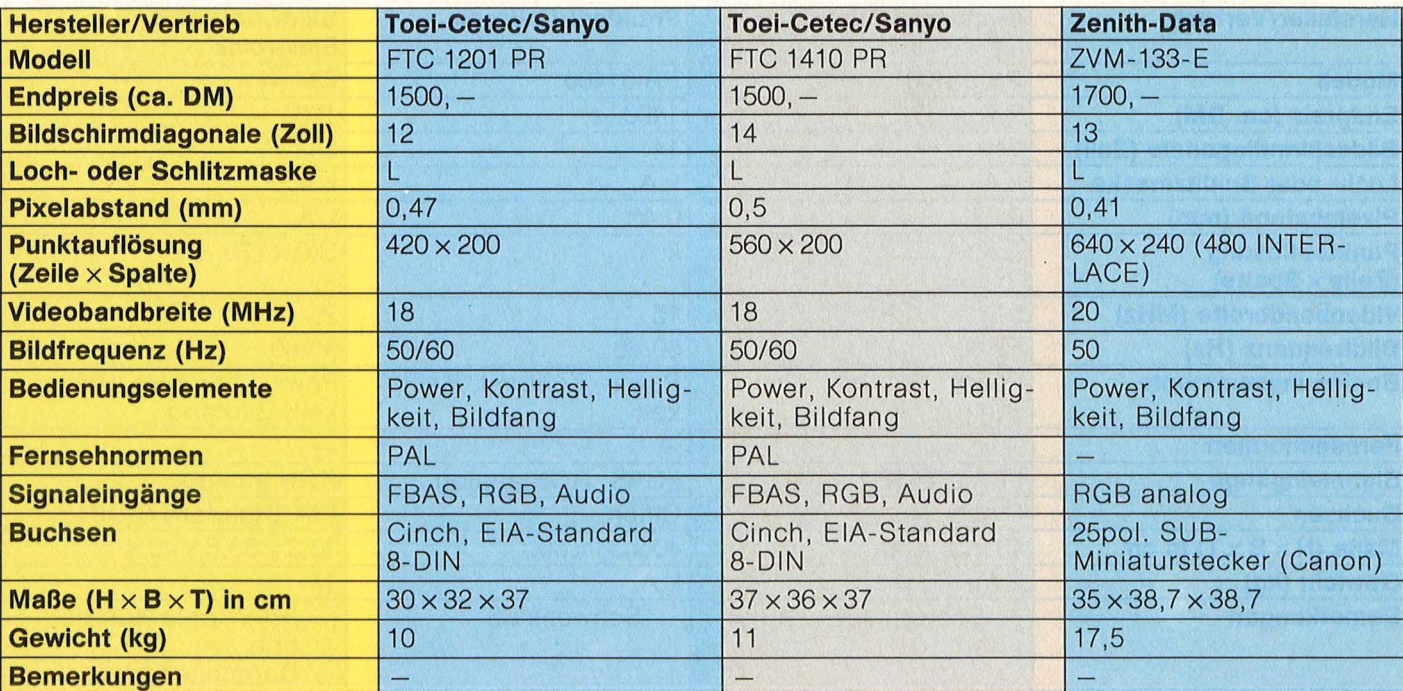

#### **Die wichtigsten Fachbegriffe**

**Loch/Schlitzmasken:** Masken kommen nur in Farbbildröhren vor und bestehen aus 0,15 mm dünnem Stahlblech, welches zur besseren Wärmeableitung geschwärzt ist. ln das Blech sind durchschnittlich 400 000 Löcher geätzt, die die Aufgabe haben, Streuelektronen der drei Elektronenkanonen für Rot, Grün und Blau auszublenden . Die Maske ist eines der wichtigsten Bauteile der Farbbildröhre, deren technische Güte und präzise Ausfüh rung die Bildschärfe eines Monitors bestimmt. Je kleiner der Lochabstand und je größer die Lochanzahl der Maske, um so hochauflösender ist der Bild schirm. Jedes Loch "bündelt" den Elektronenstrahl für einen Farbtripel.

**Farbtripel:** Jede Farbbildröhre besitzt einen Leuchtschirm mit etwa 1,2 Millionen Leuchtstoffpunkten (Loch/Schlitzzahl der Maske mit dem Wert 3 multipliziert) in den Grundfarben Rot, Grün und Blau. Je drei dieser Leuchtstoffpunkte werden zu einem sogenannten Farbtripel (Pixel) zusammengefaßt. Die An steuerung der Tripel durch unterschiedliche Kombination der drei Elektronenkanonen, ermöglicht die Erzeugung aller Farben des Spektrums.

**Bandbreite:** Dieser Begriff kommt aus der Niederfrequenz-Technik . Die Bandbreite eines Gerätes gibt an, welcher Frequenzbereich gleichmäßig übertragen bzw. verstärkt wird (gute HiFi-Tonverstärker weisen Band breiten von mindestens 40 bis 20 000 Hz auf). Dieser Wert kann ebenfalls als Qualitätsmerkmal für Monitore herangezogen werden. Dazu folgende Faustregel: Je größer die Video-Bandbreite, um so besser das Auflösungsvermögen.

**BAS:** Dieser Begriff aus der Fernsehtechnik bezeichnet ein Signalgemisch, das aus dem Bildsignal sowie den Austastund Synchron-Impulsen besteht. Dieses Signalgemisch steuert den Aufbau eines Schwarzweiß-Fernsehbildes .

**FBAS:** Dieses Signal entspricht weitgehend dem eben besprochenen BAS-Signal. Zusätzlich besitzt es ein Farbartsignal zur Steuerung des Aufbaus eines Farbfernsehbildes.

**Wenn Ihnen der Weg zur Internationalen Computer Show Köln M** zu weit ist, .\_. **können Sie sich selbstverständlich auch in Silicon Volley über den aktuellen Stand der Computertechnik informieren.**  Computer für Beruf, Heim und Hobby er für Beruf, Heim<br>**Internationale** 

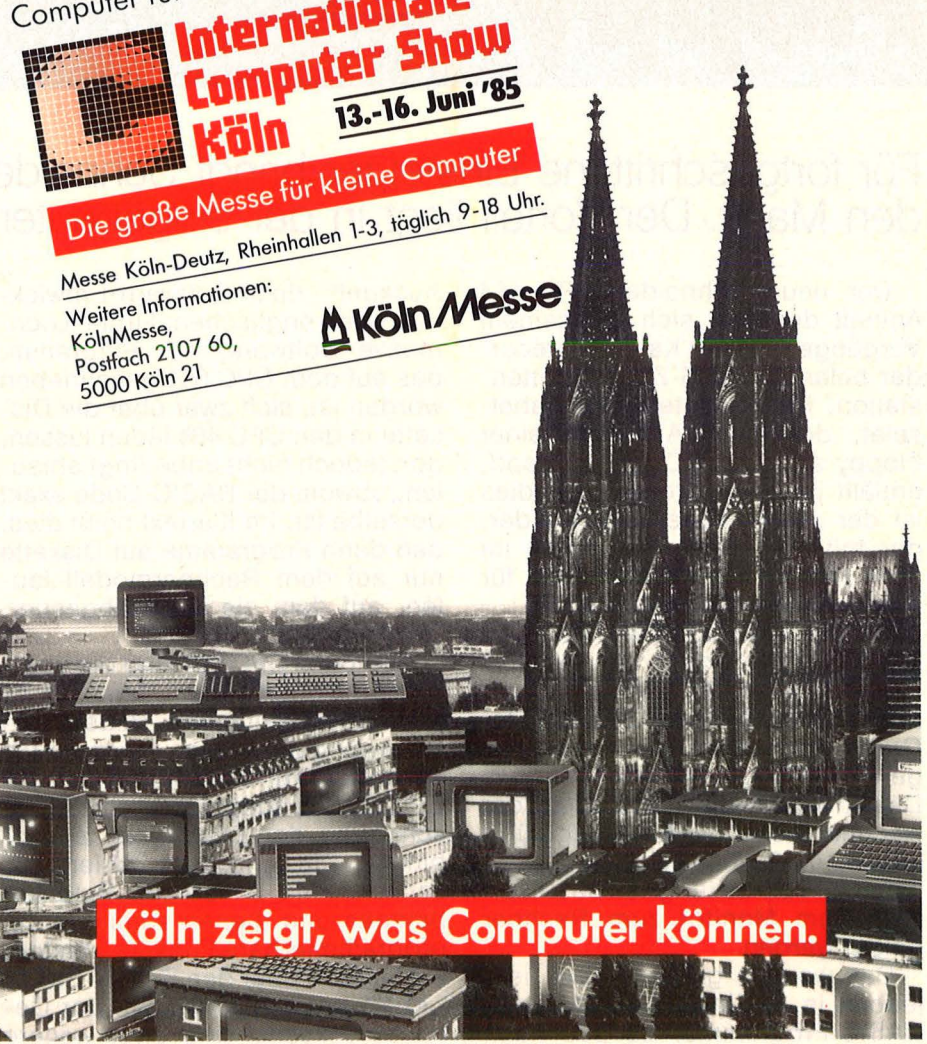

#### **Report**

ln den seltensten Fällen geht die Beziehung zwischen den Entwicklern eines Rechners und dessen Verkaufsorganisation problemlos über die Bühne. Besonders wenn es sich dabei um zwei verschiedene Firmen in zwei unterschiedlichen Ländern handelt. Diese Erfahrung mußte auch Fred Köster, Leiter der Computerabteilung beim bayrischen HiFi-Hersteller Schnei der machen. Während er sich auf der diesjährigen Hannover-Messe bezüglich des neuen Rechners in Schweigen hüllte, stellte der englische Entwickler der Schneiderprodukte, Amstrad, den neuen Rechner fast zur selben Stunde in London der Fachpresse vor. Ginge es nach Fred Köster, wären Details über das Produkt wesentlich später bekannt geworden .

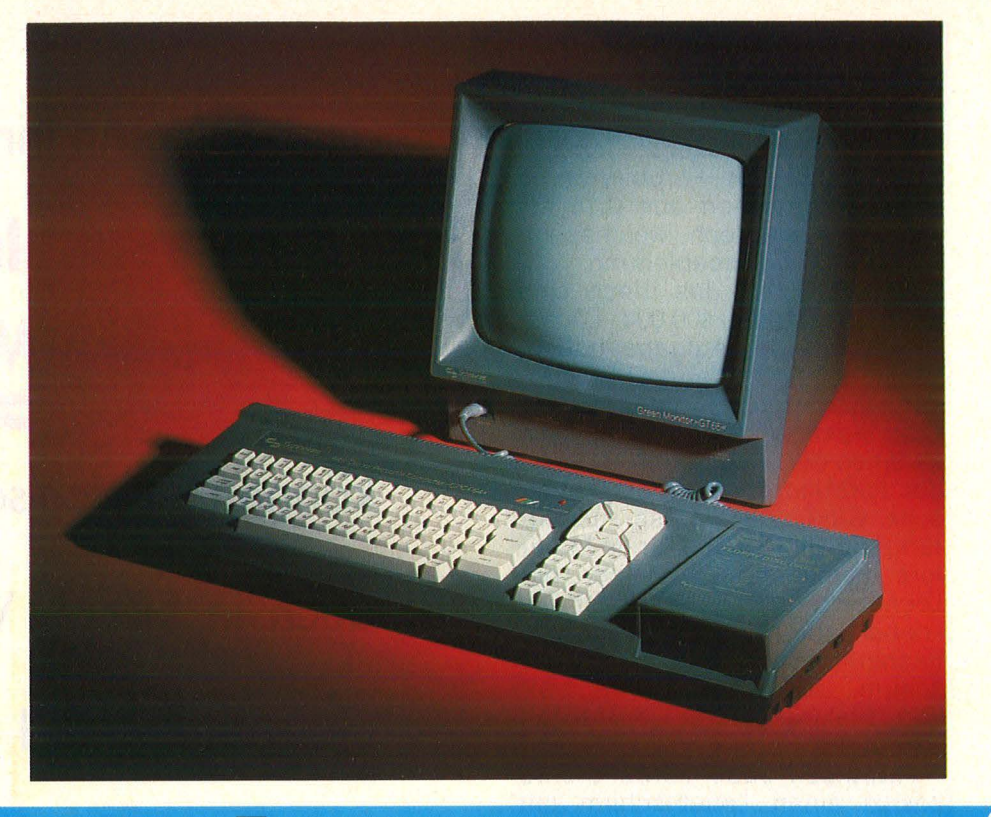

## **Vom Recorder zur Floppy**

#### **Für fortgeschrittene Einsteiger bringt Schneider den CPC 664 auf den Markt. Der Vorteil liegt in der eingebauten Diskettenstation**

Der neue Schneider CPC 664 enthält dort, wo sich bei seinem Vorgänger 464 der Kassettenrecorder befand, eine 3-Zoii-Disketten station. Erster Vorteil: Der Kabelsalat, der beim Anschluß einer Floppy an den CPC 464 entstand, entfällt jetzt. Außerdem, und dies ist der zweite Vorteil, kann jeder, der mit dem Recorder nichts im Sinn hat, sich auch das Geld für dessen Anschaffung sparen.

Mit der Kompatibilität hapert es bei Schneider jedoch sehr. Als erstes muß beim CPC 664 ein anderer Monitor her als beim CPC 464. Der Grund dafür liegt in der notwendigen Spannungsversorgung für das Diskettenlaufwerk. Und weil der Rechner bisher nur 5 Volt zugeführt bekam, muß jetzt noch eine zusätzliche 12-Volt-Leitung für das Laufwerk vom Monitor zum Rechner gelegt werden .

Das weitaus größere Übel liegt jedoch in der Inkompatibilität der BASIC-Programme. So soll nach

Auskunft des Software-Entwicklers, der englischen Firma Locomotive Software, ein Programm, das auf dem CPC 664 geschrieben worden ist, sich zwar über die Diskette in den CPC 464 laden lassen, dort jedoch nicht unbedingt ablaufen, obwohl der BASIC-Code exakt derselbe ist. Im Klartext heißt dies, daß dann Programme auf Diskette nur auf dem Rechnermodell laufen, auf dem sie auch abgespeichert worden sind .

Neu beim CPC 664 sind die übergroßen Cursortasten. Damit ist es wesentlich einfacher, Bildschirmbewegungen der Lichtmarke durchzuführen als beim Vorgänger CPC 464. Geändert hat sich die Beschriftung der Tasten des Ziffern blocks. Die einzelnen Zahlen lassen sich mit beliebigen Befehlen belegen und dienen somit als frei programmierbare Funktionstasten. Sie werden über den BASIC-Befehl , , KEY" angesprochen . An der Ge häuserückseite sind zwei weitere

Schnittstellen vorhanden. Die wichtigere davon ist zweifelsohne der herausgeführte Systembus, auch Expansionsport genannt. Bei Schneider weiß man derzeit damit noch nichts anzufangen, doch warten findige Bastler nur darauf, hier selbstentwickelte Peripherie anzuschließen. Die zweite Neuerung auf der Rückseite ist die An schlußmöglichkeit für einen Kassettenrecorder. Dieser ist vor allem deshalb notwendig, weil nicht alle Software für den CPC 664 auf Diskette zu erhalten ist. Somit ist für bestimmte Programme der Recorder unumgänglich. Wer ein zusätzliches zweites Laufwerk anschließen möchte, hat beim CPC 664 auch dazu die Möglichkeit, da das Floppy-Interface vom CPC 464 wei terhin vorhanden ist. Im Herbst will Schneider mit dem Rechner hierzulande auf den Markt kommen. Der Preis dürfte bei etwa 1200 (Schwarzweiß-) und 1600 Mark (Farbmonitor) liegen . *-wt* 

**Neue DATA BECKER Bücher** 

Die ungewöhnliche Kombination von sensationellem Preis und hervorragenden Leistungsmerkmalen des neuen ATARI ST muß jeden Computerfreund einfach neugierig machen! Hier finden Sie auf Ihre wichtigsten Fragen die Antwort (und die sollten Sie nicht nur vor einem Kauf kennen!). Schwerpunkte: das revolutionäre Grafik-Betriebssystem GEM und ausführliche Hardware-Beschreibung.

Das Premierenbuch: Der neue ATARI ST, ca. 200 Seiten, DM 39,-

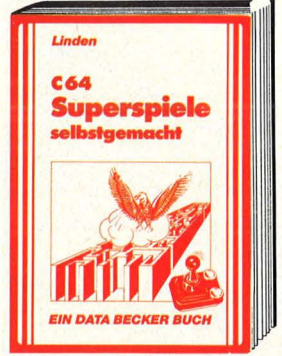

Sie wollten schon immer mal ein Telespiel selbst programmieren? Hier ist für Sie das top-Buch, zugeschnitten auf den COMMODORE 64 und mit Berücksichtigung des COMMODORE 128! Schrittweise lernen Sie zu pro-grammieren, wie man Pac Man durchs Labyrinth schleust oder wie .Captain Future spannende Abenteuer in fremden Galaxien überlebt. Handfeste Anwendungen mit vielen Bei-spielen, Listings und Programmiertips. Auch mit wenig Programmier-Praxis stellen sich schnell überraschende Erfolge ein. Superspiele - selbst gemacht,

ca. 200 Seiten, DM 29,-

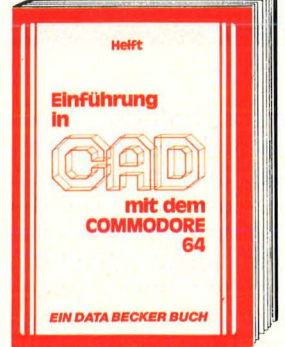

Diese hochkarätige Einführung in die rechnerunterstützte Konstruktion liefert neben umfassenden Informatio-nen reichlich Konstruktionsbeispiele mit etlichen Programmen. Konkret werden dreidimensionale Zeichnungen und deren Veränderung durch Zoomen, Duplizieren, Spiegeln etc. behandelt, Bausteinprinzip und Macros erklärt sowie darüber hinaus der Aufbau eines eigenen CAD-Systems erarbeitet. Ein brandaktuelles Buch der absoluten Spitzenklasse! Einführung in CAD mit dem COM-MODORE 64, 302 Seiten, DM 49,-

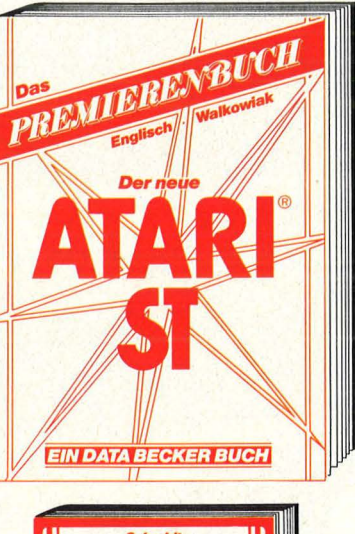

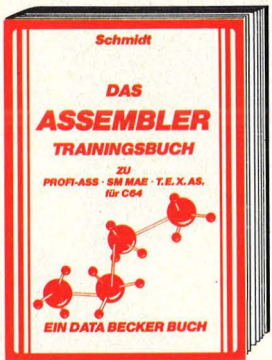

Dem interessierten Anfänger werden hier die weitverbreiteten Assembler Profimat, MAE 64 und T.EX.AS. ausführlich anhand von Übungen und Beispielen erklärt und aufbauend eine konsequente Einführung in die Maschinensprache vermittelt. Gleichzeitig ein fundiertes Nachschlagewerk: Ein umfassender und übersichtlicher Anhang mit Erläuterungen aller wichtigen Begriffe sowie ein reichhaltiges Stichwortverzeichnis ergänzen dieses Trainingsbuch optimal.

Assembler Tralningsbuch, ca. 250 Selten, DM 39,-

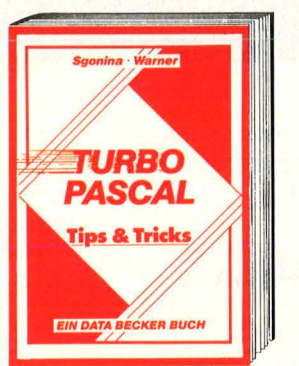

Eine beispiellose Sammlung von Tips und Tricks, mit denen Sie alle Vorzüge von TURBO PASCAL erfolgreich nutzen können. Natürlich mit vielen Anwendungen und konkreten Programmierhilfen für den optimalen Einsatz dieser erstaunlich vielseitigen Programmiersprache. Ein gelun-genes Buch, das reichlich Anregungen vermittelt und damit zu einer wirklichen Fundgrube für jeden Anwender wird.

TURBO PASCAL Tips & Tricks, ca. 250 Seiten, DM 49,-

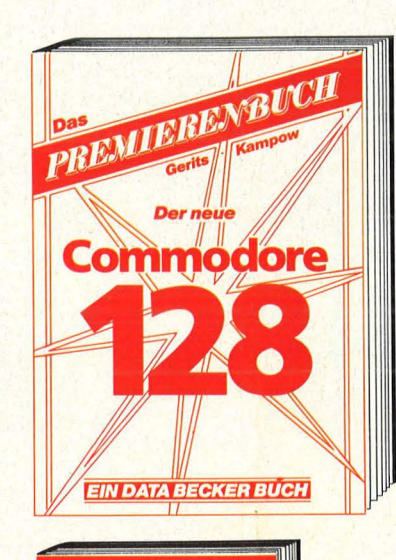

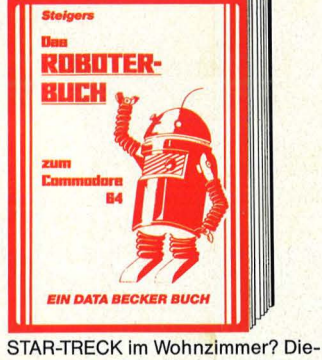

ses packende Buch zeigt, wie man sich einen Roboter ohne großen finanziellen Aufwand selber bauen kann und welche erstaunlichen Möglichkeiten der C64 zur Programmie-rung und Steuerung bietet anschaulich dargestellt mit vielen Abbildungen und etlichen Beispielen. Dazu ein spannender Überblick über die historische Entwicklu<mark>ng des Interviere en de S</mark><br>Roboters und eine umfassende Einführung in kybernetische Grundlagen. Unentbehrlich für jeden Roboterfan! Das Roboterbuch zum COMMODORE 64, ca. 230 Selten, DM 49,-

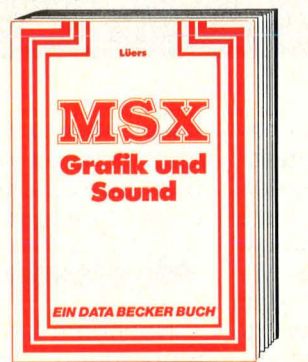

MSX-Computer haben zwei ganz elementare Vorzüge: zum einen ein hervorragendes Preis-/Leistungs-Ver-hältnis, zum andern darüber hinaus außergewöhnliche Grafik- und Soundfähigkeiten. Das vorliegende Buch behandelt gerade diese Mög-lichkeiten der MSX-Rechner, umfassend und ausgezeichnet dargestellt. Viele nützliche Beispielprogramme, die den Text gelungen abrunden.

Eines Bach

MSX Grafik & Sound, ca. 250 Seiten, DM 39,erscheint im Juni 1985

Ein Buch, das nicht nur absolut wichtig ist für jeden 64er-Besitzer, der die phantastischen Möglichkeiten des Nachfolgemodells kennenlernen will, sondern auch dem Kaufinteressierten ausgezeichnete Entscheidungshilfen bietet. Informieren Sie sich sachkundig über die wirklich herausragenden Leistungsmerkmale des C128: 64-aufwärts-kompatibel, drei Betriebssysteme (eins davon CP/M). 128 KB-RAM.

Das Premierenbuch: COMMODORE 128, ca. 250 Seiten, DM 39,-

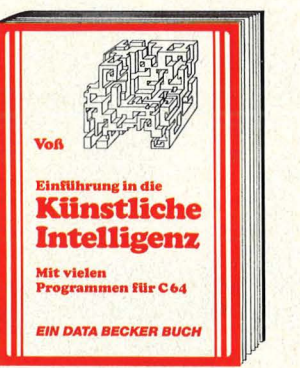

Zentrales Thema aktueller Diskussionen: die Künstliche Intelligenz (KI). Eine ausführliche und interessante Einführung in deren Theorie und Einsatzmöglichkeiten, vom historischen Abriß über die .,denkenden" und .,lebenden" Maschinen bis zu Anwendungsbeispielen mit Programmen für den COMMODORE 64. Expertensystem, Such- und Auskunftspro-gramm oder selbstlernende Programme werden ebenso dargestellt wie Computer-Kunst oder Simulationen.

Einführung in die Künstliche Intelligenz, 395 Seiten, DM 49,-

über das große **Mehr** über das große<br>Angebot interessanter DATA BECKER Bücher und Programme finden Sie im neuen DATA BECKER KATALOG Sommer '85, den wir Ihnen gerne kostenlos zusenden. Der geringen der Register des Registers eine Register des Registers eine Register des Registers eine Register des Registers eine Register des Registers eine Register des Registers eine Register des Registers eine

**DATABECKER** 

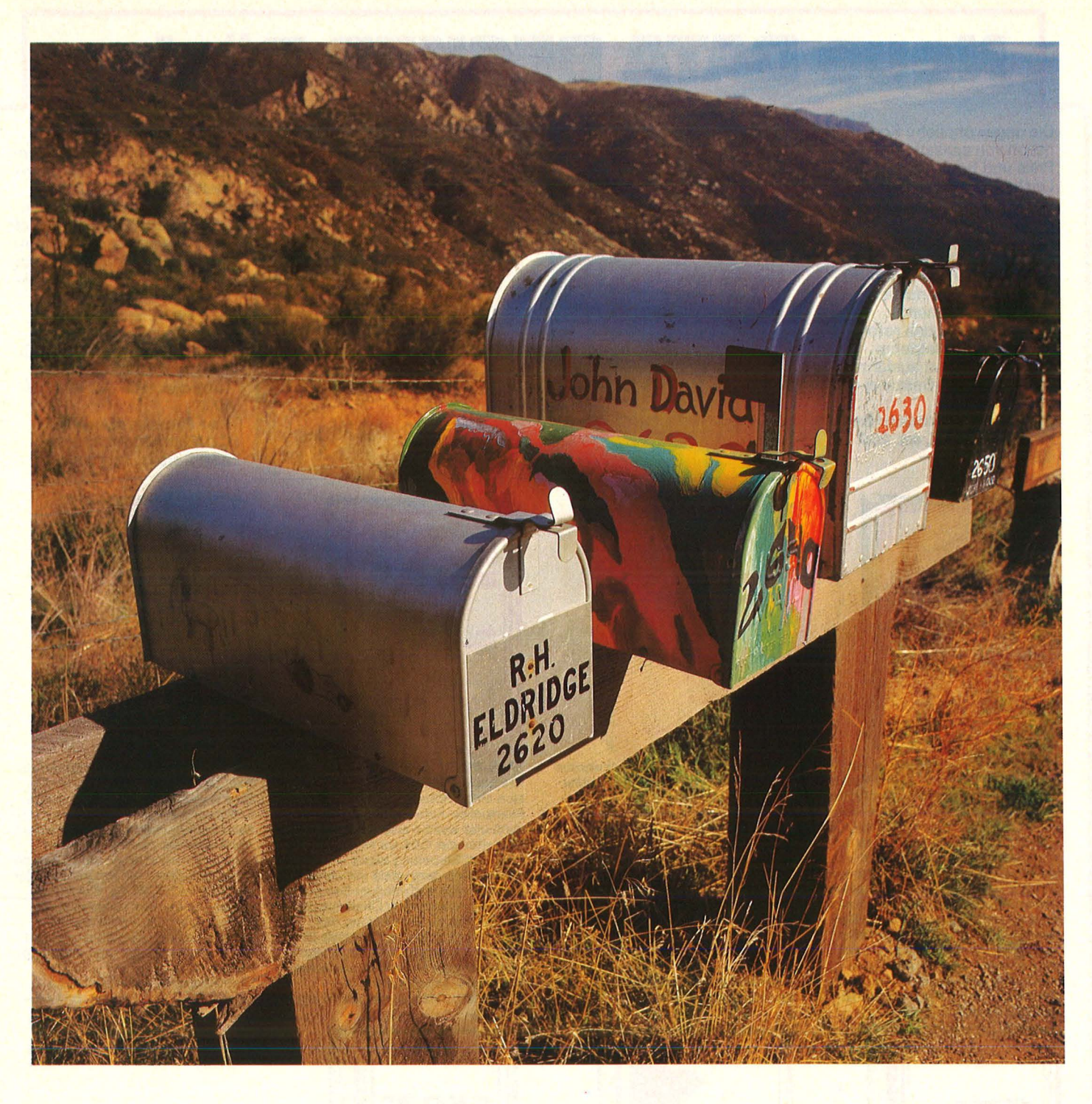

"Die Geschichte hatte damit begonnen, daß ich mir einen billigen-Akustikkoppler zu Weihnachten schenkte. Ich rief eine ganze Liste von Mailboxen an und war fasziniert: die Welt an der Strippe. Mir kam es plötzlich verrückt vor, daß meine CP/M-Maschine bisher zu 95 Prozent der Zeit nur dagestanden hatte, und nur zu fünf Prozent genutzt worden war. Sofort hatte ich die Idee, eine eigene Mailbox aufzumachen und wußte natürlich nicht, worauf ich mich eingelassen hatte.

Ich programmierte Tage und Nächte mit dem Erfolg, daß das Programm zunächst nicht lief. Meine Hardware-Kenntnisse ließen mich immer wieder im Stich, vor allem, als es um den zuverlässigen und sicheren mechanischen Aufbau der automatischen Abhebeeinrichtung ging.

#### **Die eigene Mallbox**

Nachdem ich den Termin für die Einrichtung meines Zweitan schlusses bekommen hatte, setzte auch ich mir einen Termin für die Stunde Null. Das magische Datum sollte der 20. Januar sein. Und ich wurde tatsächlich fertig.

Doch die Beinahe-Katastrophe mußte ja noch kommen: Als ich abends das Zimmer betrat, in dem der Rechner stand, traf mich beinahe der Schlag: Brandgeruch und alles war aus.

Ich fand heraus, daß der Hochspannungstransformator im Monitor feuerspeiend seinen Geist aufgegeben hatte. Zum Glück war die · Hauptsicherung im Netzteil durchgegangen, und weder Rechner noch Floppy hatten etwas abgekriegt. Ich besorgte mir einen gebrauchten Trafo, der allerdings nur ein sehr kleines Bild erzeugte. Und einstellen half nichts. Aber so nahm meine Box ihren Betrieb auf und läuft bis heute : Und der Rechner arbeitet jetzt mindestens 95 Prozent der Zeit."

Dies ist die ,, System History" von Mike Parker, Betreiber der Mailbox CBBS Surrey in England, festgehalten in seiner eigenen Box als Message No. 00001, 35 Zeilen lang.

#### **Datenübertragung**

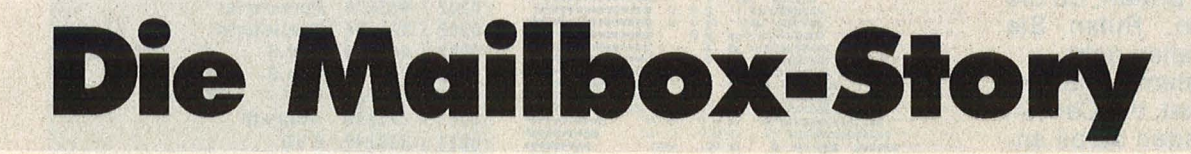

**Ob Datenanbieter oder Akustikkoppler-Anwender. Auf beiden Seiten der Leitung besteht großes Interesse, die digitale Kommunikation zu fördern** 

Bei vielen hat es so angefangen, aus einer Idee wurde eine Wirklichkeit, die sehr viel mehr Aufwand an Zeit und Können gekostet hat, als ursprünglich erwartet. Die Mailbox besteht seit Anfang 1983, hat bisher knapp 20 000 Anrufe aus Europa und USA erhalten .

ln der Bundesrepublik Deutsch land laufen heute mehr als 75 Infobox-Systeme - was übrigens ein treffender Ausdruck für die sogenannten Mailboxen darstellt. Gegenüber England mit circa 45 und dem restlichen Europa (u.a. Frankreich, Schweiz, Schweden, Finnland) mit insgesamt kaum 20 Einrichtungen dieser Art, nimmt die Bundesrepublik den vordersten Platz ein. Anzahlmäßig wohlgemerkt. Und das sagt nicht unbedingt etwas über die Qualität.

#### **Mehr als 75 Mailboxen in der Bundesrepublik**

Bei einem Streifzug durch viele europäische Infobox-Systeme haben vor allem englische Boxen sowie eine schweizerische einen sehr professionellen Eindruck hinterlassen. Bei uns gibt es unter den 75 viele durchschnittliche, ihr lnhalt gleicht dem mancher anderen. Ein alter, vielfach variierbarer Spruch, den wir als Gag-Message in einer Box gefunden haben, scheint zuzutreffen: Mailboxen seien wie Klos, entweder besetzt oder besch....

#### **Benutzerdisziplin**

Ein anderer Spruch, der eben falls aus einer Mailbox stammt, hat auch einiges für sich: Mailboxen sind nur so gut wie ihre Benutzer. Beim Durchforsten internationaler Mailboxen zeigt sich überall dort mehr Qualität, wo die Benutzer sich per Namen einloggen müssen. Man findet in England grundsätzlich mehr echtklingende Namen in den User-Listen als in den Boxen hierzulande, die ebenfalls Benutzernamen führen. Bei uns gibt es unzählige G.R.s, Mr. Bytes, Pumuckels und so fort.

Es sieht in der Tat so aus, als würden hierzulande so manche nicht begriffen haben, daß sich dieses neue Medium wirklich sehr sinnvoll nutzen ließe. Offenbar hat hier jeder Datenschutz-Angst (dabei weiß kaum jemand was von Mailboxen, am wenigsten die Post selbst). Wer einen Akustikkoppler ohne FTZ-Nummer betreibt, bekommt im übrigen nur dann Schwierigkeiten, wenn er andere stört, und das ist sehr unwahrscheinlich. Und wenn die Datenübertragung nicht mehr klappt, merkt er es selbst zuerst.

Im Land, wo man Modems mit allen Normen betreiben darf und an den Computern und am Telefon herumbastelt, was das Zeug hält, kann Mike Parker an seinem, ,rechnergestützten Schwarzen Brett" (CBBS = Computerized Bulletin Board System) mehr als 700 gespeicherte "Messages" vorweisen, die zum Teil sofort lauffähige CP/M-Programme darstellen. Demgegenüber kann die mit 50 000 Nachfragern anrufsstärkste deutsche Mailbox TeDaS aus München seit Monaten nur eine Handvoll Programmlistings bieten. Die Quantität der Nachfrage sagt also nichts über die Qualität der Box.

Daß ein unaufhörlich großes Interesse an dieser Art Telekommunikation besteht, zeigt außer der steigenden Anzahl von Betreibern

die Tatsache, daß tagsüber bei kaum einer "besseren Mailbox" reinzukommen ist. Von einer gezielten Nutzung kann deshalb auch keine Rede sein. Es sei denn, man ist Nachtmensch und versucht es ab zwei Uhr in der Früh. Um diesen Zustand zu verbessern, müssen auf allen drei Ebenen, aus denen ein lnfobox-System lebt, Verbesserungen erfolgen.

Der Setreiber muß eine gewisse Substanz an interessanter Information ständig warten und weiterentwickeln (vorbildlich ist TECOS  $mit ca. 1 Megabyte = 1 Million Zei$ chen an Information). Das ist sicher nicht leicht.

#### **Multi-User-Rechner**

Das Hard- und Software-System der Infobox sollte möglichst meh rere Anrufer gleichzeitig verarbei ten können und einfach und schnell bedienbar sein (vorbildlich ist Decates, wo sich fünf Anrufer gleichzeitig den Rechner teilen). Das erfordert einen 16-bit-Rechner mit dem entsprechenden Betriebssystem. Die Steuercodes, wie zum Beispiel zum Anhalten der Ausgabe, sollten allgemein gleich sein.

Doch nun zum Benutzer. Auch er kann eine Menge dazu beitragen, die Verfügbarkeit und die Qualität der Boxen zu verbessern. Vor allem DFÜ-Anfänger tun sich manchmal schwer :

Bereiten Sie vor einer Sitzung al les vor. Rechner, Terminalprogramm, Akustikkoppler und Verbindungskabel sollen überprüft werden. Wenn Sie eine Mailbox anrufen wollen, müssen Sie auf Originate -Mode schalten. Durch Pfeifen in den noch offenen Aku-

#### **Datenübertragung**

stikkoppler läßt sich prüfen, ob die Geräte funktionieren. Rufen Sie erst dann an, wenn alles geht.

Die meisten Systeme starten, wenn das Trägersignal, der Carrier, über mehrere Sekunden stabil anliegt. Bei manchen (z.B. TEDAS) müssen Sie ENTER beziehungsweise RETURN drücken. Bei Datex-P ... ENTER. Nachdem der Box-Rechner die Systemkennung ausgegeben hat, fragen manche Systeme nach einer Identifikation. Haben Sie noch keine, versuchen Sie es mit Gast, guest oder visitor. Doch lassen Sie sich nicht mehr als 20 Sekunden dafür Zeit, denn manche haben ein solch kurzes ..Timeout".

#### **Gast, guest oder visitor**

Danach kommt oft eine Kurzinformation über die Steuercodes, die Sie aufmerksam lesen und möglichst sogar aufschreiben sollten (Ausgabe anhalten, fortfahren, zur Hauptauswahl zurück oder ganz abbrechen).

Nun endlich taucht die Hauptauswahl auf, auch Hauptmenü genannt, von dem aus Sie in die ein zelnen Teilgebiete verzweigen können. Je nach Komplexität des Systems kann man aus jedem Untermenü weiter verzweigen bis zum letzten Ast dieses Baumes. Aber dazu reicht meist die einem zur Verfügung gestellte Zeit nicht aus. Oft ist es nicht leicht zu erkennen, wo man sich gerade befindet. Versuchen Sie deshalb, daß Sie sich die Menünamen merken .

Wenn Sie genug gesehen oder auch abgespeichert , downgeloaded" haben, dann legen Sie nicht einfach den Hörer auf. Sie ersparen damit anderen wartenden Benutzern Zeit. Ist nämlich der Infobox-Computer gerade beim Senden einer längeren Liste, sendet er diese sinnlos bis zum Ende und wartet anschließend noch 30 bis 60 Sekunden auf eine Eingabe von Ih nen, die er dann nicht mehr bekommt. Erst dann schaltet er ab. Unterbrechen Sie deshalb eine Verbindung auf eine vorgeschriebene Weise.

#### **Online· .Zeiten**

Es gibt viele Box-Anschlüsse, die nicht die ganze Zeit Mailboxbetrieb haben. Wenn Sie also eine Stimme, eine " Voice", plötzlich am

, , , , ',,,,,,'',',,',,, ' iliilii' 'i',' 'il' . ..,..,...,1'11'1Mt1"t1'1.............., '''"''''"''''''''''iOIOliOli'/W, V:ii V ii!IIIIVIIIVIIIIIIVI ,,,,,,,,,,,,,,,,,,,,,iili'iliiHI/'i' V'il OHIIIIIIIIVIWIVIIII <sup>I</sup> ,,,,,,,,,,,,,, ,,,,,, iOI'i'ii////iV V V V 'illlllllllllllllllll <sup>l</sup> ''''''''''''''''''''ilöliiiöl'' . öl l V V iiii~IIVII111111111111'1 '' ''' ''''' '' ''' '''' 'ölilölölölöl'' . i : ' V V 01111111111111111111 '""'""'"""'' ölölöli iilil/ölil 1' i V V i!IIMI111111111111 <sup>1</sup> '''"'"'"''"'"'iiiii///i.V '''''''''''''''''''tlölii'ii/'iil' <sup>V</sup>~~ ''''''''''''''''''iiiiiliöl'i'V' : i i OIIIIIIIIIIIWIIIII <sup>1</sup> ''''''''''''''''''ilöliiiiil/iVV zi il iiMI~ <sup>11</sup> 11VIINIIIIII ; '' ,, '''' '''''''' 'ilöliilililil/'iiV l il 'ili'IIVIIVIIIIIIIII <sup>I</sup> '''''''''''''''''ililililililili/'iiV : i V V ~IIIIVIMIIII <sup>I</sup> ''"'''"'"""'iililiilililil/'iiV til V V itiiiiiiWIIIIIIIII '''''''''''''ilili ilililililililili/iV : il V V V V ilil';lil~'l1 : : i ' ViV i V **E**i. B. B. B. B. B. B. B. M. D. M. M. H. ''''<br>'''' '''''''''''333332//<br>''''''''''233332// '''''''''''aaaaaaaaaaaa '''''''''3999992/////92/ '''''''''''''''''aaadaaaaaaaaa'av '''''' aaaaaaa//////aa<br>''''' aaaaaaa/////aa/<br>''''' aaaaaaa/////aa iliil//il //eservives/  $\frac{200}{200}$ /il i V W z 1il lil W a v v<br>a v v<br>a w  $\frac{v}{2v}$  $\frac{1}{2}$ V V W W V./V vvv  $v<sub>o</sub>$ V V '''''''ilililililii';l///il/i//il ''' 'iiliiililiilil/ilil/ // 'iiV f1..N 'iiV ~VRA VRR'iiV V V V V ViA /Ailil ''' '' 'ililiil/ /ilililiiliiilöl'iiV il VotAViA V W Aiiliilil ilf1"''1"'V" ''''' 'iiliil/ /ilililililililiil'iiV ';! ViAViA V W Aiiliiil iiMMr"l'1"''1 ''''' 'ilili/ . iil' ililili iilililililililililililiil: : • i i' iiiil it1t"H1MM '''' 'iliii / il' 'ililililiii'iililiiliil'iilölilz : , iili' 'iiil ilf"t1t'1l'1"' '''''iilil/ . i"'ilililölilil ililiL:::: iliilil :: • • ililii''ilii ilt1'1'"I1M . il'''iliiliiil';liilz l: iiili: : . • . iliililii''V';Iilil iliilil''ililil ~ iilil i ~ ~  $\begin{array}{|c|c|c|c|c|c|} \hline \text{M} & \text{M} &$ ~ iiMt1t1l"11't1 ~ ''''<br>''''  $55$   $5$ MMMMM ~ '''''' aaa''.<br>'''' aaaa''. il''''iiililiiliiMAA ::. iiilöl:: ''''iil oii/. il''''iliililililiiAA :: .ililililt l •• iilili''''iliil 'it1'1l11 *<u>SILLINUS</u>* ''''' '2322', 2'''' '232222241: .2322: ... 2222''' '232<br>'''' '2328, 2'''' '232322321.2::...232::... 2322''' '232;<br>'''' '2324/, 2'''' '23232232424: .222::... 2232''' '232. AMMM ''''ilili// 'ii ''''Vil';l'iililililiiC : . iilil ::. ililililil'' '' iliili : ilt-I1HM ''' 'ilii// i''' ''il4)ilililili1Ail.: . ilili 1 r: :ili"iili' ''' 'ilil"iill "il"'t1M'1 ''' 'ilili// il'' '' 'iilililililiiA"i.: . Ol'ii : 1 1 : iiOI'iilil'' '' 'iiiOIOI : Olt1'1I'1M ''''iliil/. "iL'''''il"i'iiiOiiiLAI • ViiK: • • iliiil'il'''''"iil'il' ß1l'l1 ''''iOI"i/ . ';i'''''ilil'ililil'iAAA : • • • : K::. : llililil"iil''''iliiA' il"r"t1'1 ''''il'ilil/ il'''iilili'ilAAAALL: •.. t : : • • • :Lilöl'illlllil' ''iil' iiMM'1M ''''iliiOI.il'''"ii iöl'iA/ z :TT:: 1:.. • . . : llliiliil'''ilii 'ilt1'I1M ''''ilölil'il''''ilililiiA :: : : • • • : • • ::Li'illl'il''i'iiOI 'ill"t'V'11'1 ''' 'Oiiliil'' ''ilOi il';lilll'illl : • • ::.... . .• : VOiiliil' 'ölil IIHt1'1M '''i'ili il'''il&l'ililil'iliiOiii : •. : .. : : Vilii' WiiP : AMt1'11 '' 'ilil&l 01' 'iölii'illlililill'il l. .. : : il : O};il'illl iMI'"t-l'1 '''iilil il'''ili 'ilöli'il';lll'il'ilil :. : : ii 8 Ol'' 'il il ~11 '' 'il'ill'il'illl'ilOiiiOiililiilil'ilil'il : Ol 'il: • KiiOI iMt"t1M '' 'il';lil'iili'il'ililll 'ilOIIIil'iilil'il <sup>l</sup> . • iil' : 'ililllilil ill111'11 '' '' ililil ilil';i'i';iiii'il'illili' r:. • iil' 1. . 1111/ ilt1t1'1M ' '' '' 'iiliiiOI'iliiOiilfJi'iliill 1 • • il'iliöl : . ii/C 'ilt1t'V"I"'1 ''' ''' 'll'i'ilil&liliililiili'ilil :. 'ilOiil';i:. • ilC/~ ''' ''' 'ili'iliil'il'ilil'illliliii' • : 'illliiOI'iil. CMM1-11M11'1 '""' "'il'ililiOIOiilfJ'iliilfJ .• • .•. • /iilil'iilil';ii . C/il~'f1 '''''''' ''iliil'ilililili&liliil'ililil ili'ilöli'iliil'il'iliili : . 'il'il1'11"'11M1" ''''''''''ili'ilOiiliiOI&lil: :. ilililililliiOiilililiilöl: ::: • . 'il~ ''''''''"''il&IOiil';i <sup>i</sup> iA ::., ililililölililiOl il'il'ili ::l: iii11'1111 ~VIIV111 <sup>1</sup> '' ''' ''''' 'iilllil'iliiA :: . iOI';IiiM'ilillliliOiil: 1: . iiiMIVVVIIMIIIIMI '''''''''' 'iilililil'iliA: :. tlll'il'iliil'ilili'i/ : :. iiiiV1111tlr~l11111 <sup>1</sup> ''''''''''''';lilillliliiiA:. "ili'ililli'iiil/ 1:. 'i111111VIVIIVIIII <sup>1</sup> ''' '''' • • '' ''ililililililiA: . OIOii'ili OI'iliiA/: :. iiiiiiii11111111M 111111 <sup>1</sup> '' '' ''''' ''' ''il'illliliiOIAt . '';liliilll'iliA I: . iiiiVWIW11111111111111'1 '''''''''''''iil'ilOI&li ilA :. iliilil'i&IA/ :: . iii111~U1111111111VII <sup>I</sup> ''""'""'"iilililiiOIA:. 'iliiliiliiA :: . 'il!IM11 <sup>11</sup> <sup>11</sup> 111V ~II11 <sup>111</sup> ''''''''''''''il'ili<J iliiA :. il'i';IOI'ilöl/ ::. Olt-V'1'1MMM~ '''''''''''''''iOIOI'ii'ilA:. 'ili&l 'iliA <sup>1</sup> <sup>1</sup> . 'i11111 <sup>11</sup> <sup>111</sup> <sup>11</sup> <sup>111111111111111</sup> <sup>1</sup> ililili&IA ';liilil:il/ ::. ::. ill ~ HIIIIIIVVIIIVIIIIIIII ''''''''''''''''ilililiOI 'ilA :. 'il iliili :: iM"tllli1IIVVIMM~IU11'111 1t1 '''' ''' '' '''' ''' ''ilillliliiA 1 . iliilllAI I 11111111 II~ <sup>11111111111111</sup> <sup>111</sup> '''''''''''' '''''ilil'il &l . 'iliiA I i1111111 <sup>11</sup> V1111111111! <sup>11</sup> 111fiol'l1 '''' '''' ''''' ''' '''iliililiiA : . ili';l : IIIIIHII KIIIIVI1111111111111 <sup>1</sup> '''''' '''' ''''''' 'ililililiiA :. 'iliiA I il1tiiiii111 <sup>11</sup> 1111111IIIIKIIKIIII <sup>I</sup> ''"'"''''''''''' ''ilifJiiA :. i'ilA : iiiiiiiii11'1111MVIIIIV11111111 <sup>1</sup> '''''''''''''''32222A:. ''''' '''''' '''' ''ililliliiA ::. '''''''''''''''''''Oiililiilil :l. 'il~~~ ''''''' •' '• '''' • •'' ''iliiiOI';ii'il : i 'illll ~ VVIIVIII11111111VM 111111'1'1l'1M '' '' ''''''''' '''''' 'iil'illlil 'ilil : Oli11111 <sup>11</sup> 11f111t'II <sup>11</sup> Miftii111111111VIIHVIIIM '' ''''' ''''' ,, ''''' ''ili';i i'iil iiVIVIIIIIIIII1111 <sup>11</sup> 111illlllllllt1 '''''''''' ''''''''' '' ilililil'il 'ili . illl11111~ II II <sup>1</sup> 1111 I 11111 I II 1111 <sup>1</sup> <sup>11</sup>~I I •11 <sup>1</sup> ''""'''''''"' ;;; '''ili'illlil ilil. OIIIIIIIIIIIIIWIIII IIV I111111111t .. <sup>1</sup> '' ''' '''''''' '''' '' ''ili'il "iii '' 1 011111 11 Wlll ll <sup>11</sup> 11111111111fi Klllllllll <sup>l</sup> ' '''' '' ''''''' ''' '' iiOIII'ilOIOiilil . illl ll 1111111 11 W I V I V V 11 <sup>11</sup>~ 1111 M ~I II 11 <sup>1</sup> ''''''''''''''''''Oiil'ilil&liii'il ' '''' '''' '' ''''' 'ililililill'ilOiil : :  $\begin{array}{cccc} \text{21.} & \text{22.} & \text{23.} & \text{24.} & \text{25.} & \text{26.} & \text{27.} \\ \text{22.} & \text{23.} & \text{24.} & \text{25.} & \text{26.} & \text{27.} \\ \text{25.} & \text{26.} & \text{27.} & \text{27.} & \text{28.} & \text{29.} \\ \text{26.} & \text{27.} & \text{27.} & \text{27.} & \text{27.} & \text{28.} \\ \text{28.} & \text{28$ ;Jf 111111 ~I <sup>W</sup>1111111 I III VIII II~ t1 '''' ''' '''''''' 'il"iii"ii'il'iOii'ill: 1 i111111WIIU111111VIU~WVIIV1111'1 <sup>1</sup> ''' '''' '' '''''' ' ll ilil&lililiil'iiiil 1 lt iiiiU IIIIVIIIVVVIIU llltll '''''''''''' ''iliil'iiOiil'ilili'ilil'iliiA 1 'MMMII11 <sup>11</sup> <sup>111</sup> M I Ull1111 11 <sup>11</sup> 11111'1'1 ''''''''''''' ''ililii'ilil'ililililil'il'iA :: IRIIIIIIIM 1111111111111111w <sup>1</sup> '' '''''' ''''' 'illlilillili'il iliOIOiil 'il aA <sup>I</sup><sup>l</sup> ltlt M IUN KIIIVIIIVII11111111fi Ii 1 '' '''''' '' ''' 'iil'ililil iili'ilil'ililil'iliiA :: 1U11UIIIIU1111f1VU Will II <sup>I</sup> '' '' '''' '''' 'ii';liilllll'illllliiOIIl&lil ilil 1 t <sup>1111</sup> <sup>11</sup> 111111111U II VR11 MVII'n''t1tfl  $\cdots$ ''''''''''''' i ilililiOi il i il ';l'il'il';lilii61AI : ~1111111111111VIIIWII1WW <sup>1</sup> II ''''''''''''''iliilil&l'ili'ili'''il'ilililiiA '''''' ''''' 'iiliillilililill' '''iOiii'il'ill '''' '' '• ' ' '' ili il'ilOiiil'ii '''' '&l'iliilill:: 0111111111111111111111~ n\1111111 <sup>1</sup> <sup>11</sup> <sup>1</sup> <sup>1</sup> '''''''''''''illlililllllilii'''''''OI'il';liiA:I 0111111111111111111NIIV111 <sup>11</sup> <sup>11</sup> WI ''''' ''''' '' Olil'il'il'ililll ''''''' 'il'iiiiA: : &II ~ II W 11111111111111111VItltilltl1  $\begin{array}{r|rrrr} & & 040 & / & 412330 \\ \hline 1 & 040 & / & 971611 \\ \hline 2 & 040 & / & 524636 \\ \hline 3 & 040 & / & 632160 \\ \hline 4 & 040 & / & 652346 \\ \hline 5 & 040 & / & 754055 \\ \hline 7 & 040 & / & 754055 \\ \hline 8 & 040 & / & 754055 \\ \hline 8 & 040 & / & 754055 \\ \hline 9 & 0400 & / & 754055 \\ \hline$ . . . ' '' '"' ''iilil iili '''' '''' 'i01i 'il IIIIIIVVWI WIII11111111 <sup>1111</sup> <sup>1</sup> '''''''''' 'i'il'il'il il'ili' '''''' ''il'il'ülll: . iii11VIIMIIVIVVII MIIWIIIINII1111 <sup>1</sup> '''''''''''i';i'ilii AL 'i'''''''''''iOiiiA :. <sup>l</sup> '' ''' '''' ''iliili AA il''' '''' '' '''ilillll:. OIIM IVIWIIII VIIMH IIM1111111111 <sup>1</sup> "''''''''''ilOiil / Ail'''''''''''''iliiA: . &lii~HIII~I1111111111111111tl1 ''' ''' '' " illii ./A'il'''''' ''''' '' 'ilil : . iiiiiNIMK~IIWIIIIIIVVIIII '''' '' ''ililöli . / Ail'' ''' '''''''' ' <sup>i</sup> iA'il :. öllilllll11111111111111111 <sup>1</sup> '''''';iiOiili •• 'i''''''''''''''''ilölil! IIWIIIWIIII RIIIIIIII!tllltfl '' ' 'il i'iliil';iiilil'il ''''''''''' '''' 'iliill: 1111111111111 11111 VII 11111 <sup>1</sup> \*\*\*\*\*2020202021\_2\*\*\*\*\*\*\*\*\*\*\*\*\*\*\*\*\*202021\_1<br>\*\*\*\*202020201\_2\*\*\*\*\*\*\*\*\*\*\*\*\*\*2020202021\_1 Pe<del>ndensessensessensessenses</del><br>\*\*\*\*202020201\_2\*\*\*\*\*\*\*\*\*\*\*\*202020202021\_1 Pe<del>ndensessensessensessenses</del><br>\*\*\*\*\*\*\*\*\*\*\*\*\*\*\*\*\*\*\*\*\*\*\*\*\*\*\*\*\*\*\*\*\*\* Das "girl" aus der CBBS

Ohr haben, legen Sie nicht erschrocken auf, sondern fragen Sie nach, wer dort ist. Die Nummer des Unternehmensberaters Fred Amon aus Dinslaken wurde neulich von einem bösen Nachbarn als neue Mailboxnummer publik 'gemacht. An eine reibungslose Abwicklung des eigenen Geschäftsbetriebs war nicht mehr zu denken, weil Tag und Nacht Anrufer sich nur mit einem "Piepsen" meldeten. Also bitte, die Nummer 0 21 34/556 .. ist keine Mailbox und sollte aus allen Verzeichnissen gestrichen werden. Wer jedoch eine Nummer hat, die noch keiner kannte, kann diese uns mitteilen. Hans-Peter Kroll

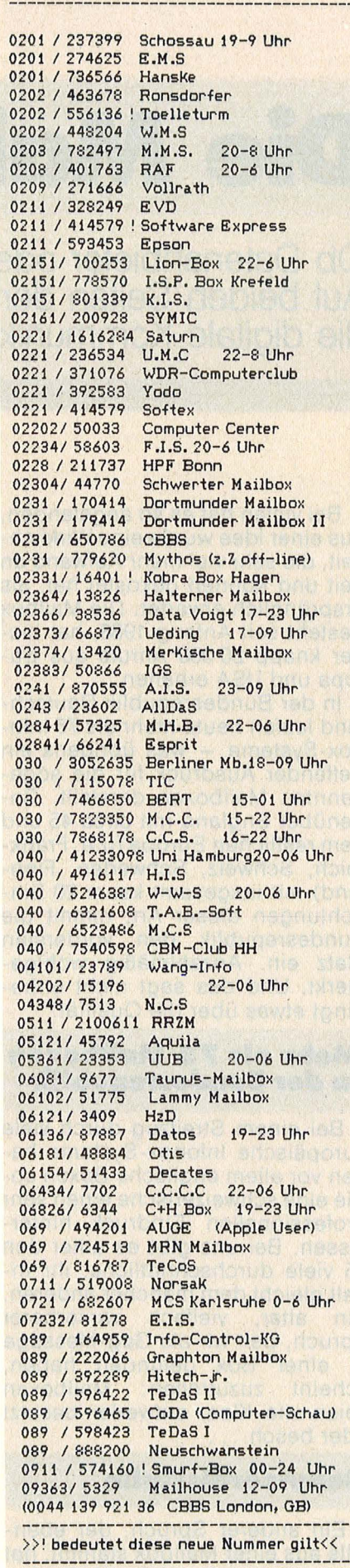

MAILBOXEN in DEUTSCHLAND (Telefon)

Überprüfte Mailbox-Nummern (leider auch ohne Gewähr)

24 **HC** 

'''''''''''''''''''''''''''OiiiilöliiliiöliiiiiiMIWIWIINif'~1M '''' ''''''''''' '''' '''' '''iiiili/OI'il'iiililCit1'11111WIIIIIIIIIHff1 ''''' '' •'' ''''''''' '' ' ' 'iiliiiil Olöl'iliil'iil'il t'IIVIIIIIIIIIIIVIIVIIIII1 ,,,,,,,,,,,,,,,,,,,,,,,'ilililiilil /'il/i'iiOI'W ilt1'11~~ ''' ''''' '''''' ''' ''''' 'iii'i//01///'<il' :: ilifiiiiiiiiWVIIIIIIMII ,,,,,,,,,,,,,,,,,,,,,,ii'ilili//'il/''''i' :.: ~'11'1"1~

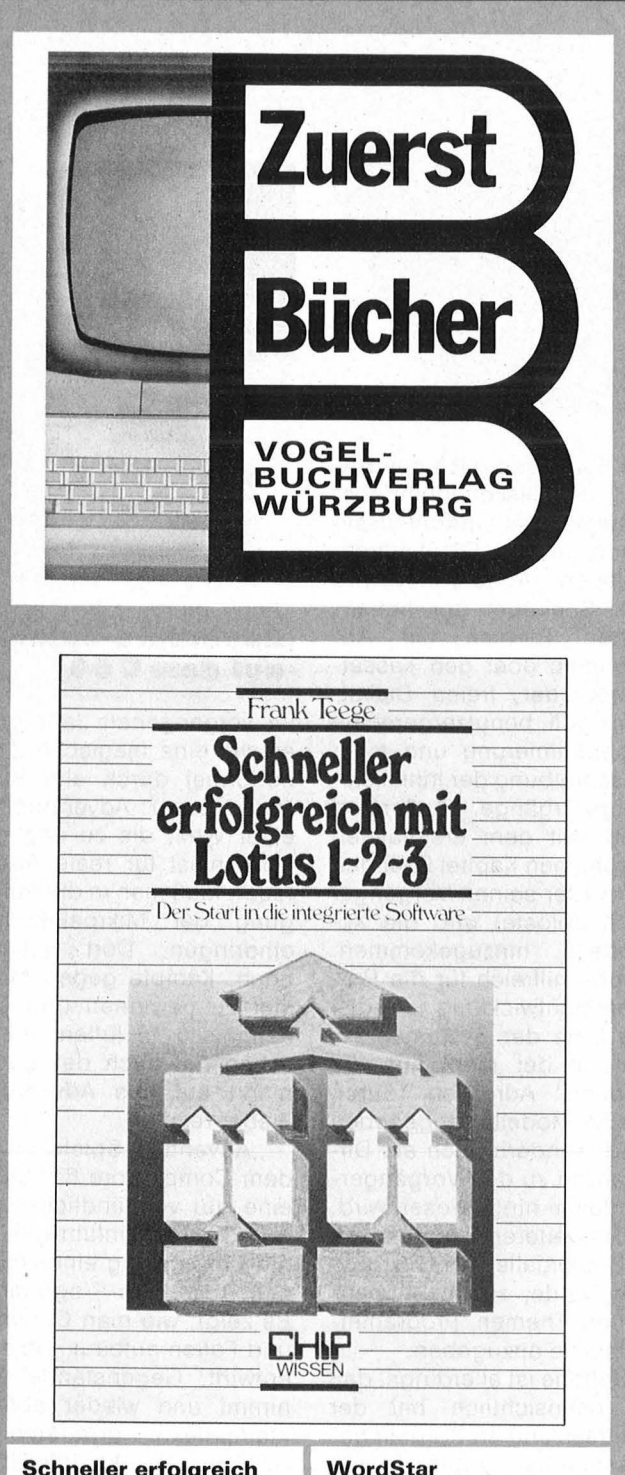

#### **Schneller erfolgreich mit Lotus 1-2-3**  Frank Teege

144 Seiten, 30, - DM Der Start in die integrierte **Software** 

Erstanwender von Kalkulationsprogrammen, aber auch<br>durch VisiCalc und Multiplan<br>geschulte Praktiker erfahren alles Wichtige über Bęfehle und Funktionen. Mit wach-<br>senden Kenntnissen und mit Hilfe von Übungsaufgaben wird der Leser befähigt, zahl-<br>reiche zur Lösung von Proble-<br>men notwendige Befehlsschritte zu erstellen.

#### **l<urz und bündig**  Christian Langfelder

100 Seiten, 25,- DM

Diese leichtfaßliche Einführung in WordStar ist für alle unentbehrlich, die mit diesem Textverarbeitungsprogramm arbeiten wollen, sich abe r nicht unnötig lange mit dem Drumherum belasten wollen . Die wichtigsten WordStar-Befehle werden sehr an-<br>schaulich dargestellt. Einige<br>Anwendungsbeispiele zeigen die Vielfalt der Möglichkeiten<br>am Beispiel des IBM PC.

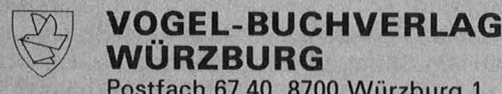

**W0RZBURG Postfach 67 40, 8700 Würzburg 1** 

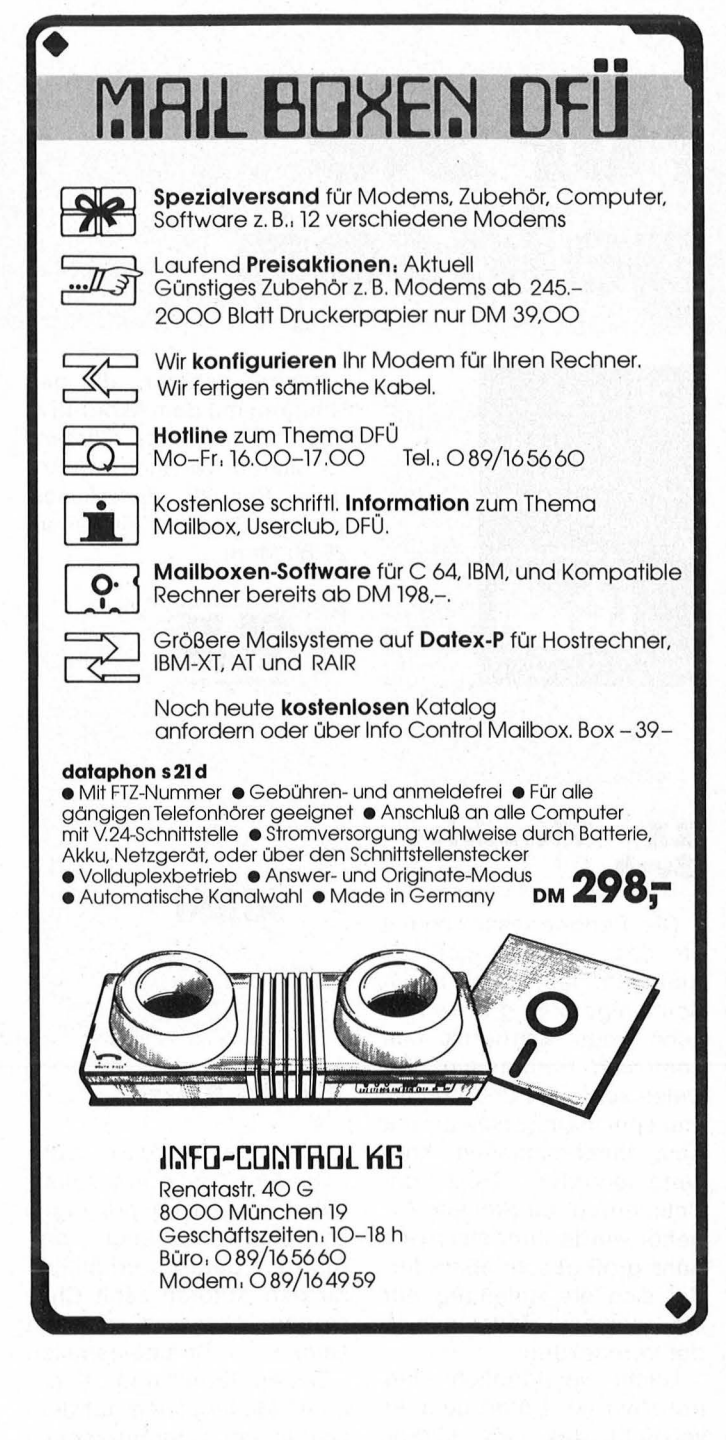

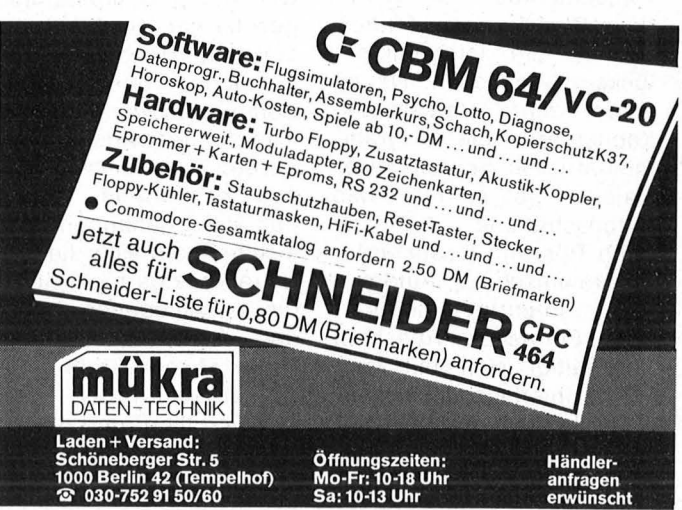

#### **Buchecke**

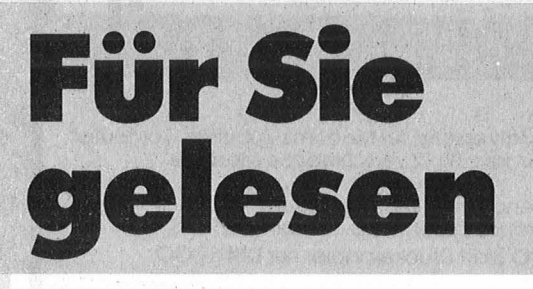

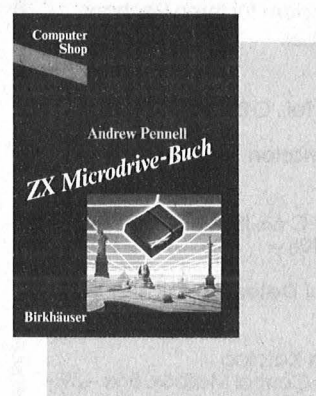

sprache) geboten, die den Umgang mit dem Microdrive erleichtern. Alfred Görgens ZX Microdrive-Buch von Andrew Pennell, Birkhäuser-Verlag, Basel, 136 Seiten, 28,80 Mark.

> **DE RE ATARI Alles über den ATARI**

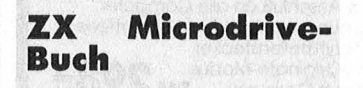

Oie Peripherieschwemme für das Erfolgsmodell ZX Spectrum läßt nicht nach. Seit einiger Zeit gibt es nun auch einen Microdrive, mit dem sich Programme und Daten schneller und bequemer speichern lassen als mit dem herkömmlichen Kassettenrecorder. Trotz der Beteuerung, für Sinclair-Zubehör würde Kundenservice ganz groß geschrieben, findet sich als Anleitung nur ein gefaltetes Zettelehen in der Verpackung.

Leicht verständlich und trotzdem ins Detail gehend versucht das "ZX Microdrive-Buch" von Andrew Penneil die Informationslücke zu schließen. Neben einem sehr interessanten Kapitel über die Programmierung von Schreib/Lese-Dateien gibt es für etwas fortgeschrittene ZX- Nutzer noch Tips und Routinen für Programmschutz, Autostart und Interrupt-Unterdrükkung. Ein weiterer Abschnitt beschäftigt sich mit dem RS232-Interface. Als besonderer Leckerbissen werden verschiedene BASIC-Erweiterungen (per Maschinen-

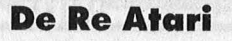

**ATARI** 

Mit , De Re Atari" (Lat.: "Der Atari") ist nun erstmals ein englischsprachiges Standardwerk über den Atari auf deutsch erhältlich. Zu den Autoren zählt Christopher Crawford, der mit seinen Strategiespielen , Eastern Front" und , Excalibur" Meilensteine auf dem Gebiet der Computerspiele gesetzt hat. So erhält man aus erster Hand wichtige Informationen über das Atari-Computersystem.

In den einzelnen Kapiteln werden systematisch sämtliche besonderen Aspekte des Ataris behandelt. Dabei beschränken sich die Autoren allerdings nicht nur auf die verschiedenen Aspekte der Grafik (Display-List, Player-Missile-Grafik, Display-List-lnterrupts, VBis und Scrolling) und der Tonerzeugung, sondern be schreiben auch detailliert

die Funktionsweise des BA-SIC, des Diskettenbetriebs systems, des Operationssystems und der Fließkommaroutinen. Abgerundet wird das Spektrum der behandelten Themen mit Abschnitten über den Kassettenrecorder, freien Diskettenzugriff, benutzergerechte Programmierung und einer Beschreibung der Initialisierun gsvorgänge. Außerdem sind seit dem erstmaligen Erscheinen Kapitel über den GTIÄ (der seinen Vorgänger CTIA ablöste) und die XL-Modelle hinzugekommen. Enorm hilfreich für die Programmentwicklung ist auch die Liste der Systemadressen, in der nicht nur alle ..neuen" Adressen (durch die XL-Modelle) angegeben sind, sondern auch auf Differenzen zu den Vorgängermodellen hingewiesen wird.

Ein weiterer Pluspunkt ist, daß ebenfalls nicht vergessen wurde, zu den behan delten Themen Programmbeispiele anzugeben.

Schade ist allerdings, daß es offensichtlich bei der Übersetzung an Sorgfalt gemangelt hat: Tippfehler gibt es sowohl im Text als auch in den Listings in rauhen Mengen.

Zusammenfassend kann man sagen, daß "De Re Atari" gerade für diejenigen, die die Fähigkeiten ihres Computers optimal nutzen wollen, eine Fülle von Informationen bietet. Es sollte allerdings nicht verschwiegen werden, daß zum Verständnis mehr als erste Programmiererfahrungen in BASIC nötig sind.

Julian F. Reschke De Re Atari von Christopher Crawford. Atari Deutsch land, 260 Seiten, 39 Mark.

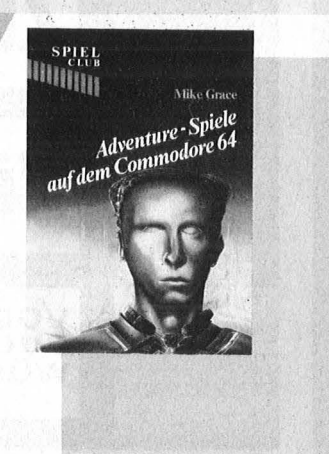

#### **Adventure-Spiele auf dem C 64**

Im vergangenen Jahr ging es wie eine magische Zauberformel durch alle Software-Häuser: Adventure. In einer Welt, die zu eng geworden ist für reale Abenteuer, muß man in die Aufregung der Mikroelektronik eindringen. Dort gilt es noch, Kämpfe gegen Mon ster zu gewinnen und Geheimn isse zu lüften. Inzwischen hat auch der Buchmarkt auf das Adventure-Fieber reagiert.

, Adventure-Spiele auf dem Commodore 64" bietet eine gut verständliche und gründliche Einführung in die Entwicklung eines eigenen Adventure-Programms. Es zeigt, wie man Gefahren und Fallen aufbaut, Objekte entwirft, Gegenstände aufnimmt und wieder ablegt, Klangeffekte programmiert oder mit der komplizierten Sprite-Grafik umgeht; d.h., alle relevanten Aspekte für ein spannendes Abenteuer sind berücksichtigt. Mit diesen Voraussetzungen dürfte es relativ leichtfallen, auch komplexe Programmstrukturen zu entwickeln. Ergänzt wird das Buch durch ein Listing für ein komplettes Adventure-Spiel (Nightmare Planet), mit dem man sich zwischen eigenen Abenteuern die Zeit vertreiben kann. Altred Görgens

Adventure-Spiele auf dem Commodore 64, von Mike Grace. Birkhäuser Verlag, 184 Seiten, 32 Mark.

### **Birkhäuser Computer Shop**

#### Neu

#### Kari-Heinz Koch MSX BASIC-Lexikon

1985. Ca. 200 Seiten, Broschur. Ca. sFr. 27.50 / DM 32.-ISBN 3-7643-1702-7

*Unter «BEEP» und «END» kann sich jeder, der sich schon einmal mit BASIC befasst hat, etwas vorstellen. Bei Befehlen wie «MAXFJLES», «CLOAD ?» oder «VARPTR» wird's dann schon etwas schwieriger. Bisjetzt war es nicht möglich, Informationen zum leistungsfähigen MSX-BASIC zu bekommen. Doch das wird sich nun ändern: Mit diesem Buch bieten wir jedem MSX-Computerbesitzer* ~in *Lex iko? an, das sämtliche Befehle erklart und gletch anhand von Beispielen ihre Wirkung demonstriert. Doch nicht nur das: Auch alle anderen Begriffe aus der MSX-Computerei (u.a. aus dem Bereich der Hardware) werden erklärt; zusätzlich kann das Buch auch als Hilfsmittel alljenen dienen, die MSX-BASlC selber erlernen wollen. Sollten Sie ausserdem noch nicht sicher wissen, ob sich die Anschaffung eines MSX-Computersfür Sie lohnt, finden sich hier Entscheidungshilfen in Form von Gerätebeschreibungen. Der MSX-Zug setzt sich langsam in Bewegung- Springen Sie noch rechtzeitig auf!* 

#### Von den gleichen Autoren:

#### Alfred Görgens ATARI- Sound- und Musik-Buch 1984. 120 Seiten, Broschur.<br>sFr. 25.50 / DM 29.80 ISBN 3-7643-1658-6 *« ... Für alle ATARI-Besitzer ist dieses Buch eine Fundgrube.»*  COMPUTER PERSÖNLICH

Alfred Görgens / Karl-Heinz Koch ATARI BASIC-Trickkiste 1985. 168 Seiten, Broschur. sFr. 27.80 / DM 32. ISBN 3-7643-1663-2 *Ein unentbehrlicher Helferfür fortgeschrittene BASIC-Programmierung.* 

#### Kari-Heinz Koch ATARI- Spiele programmieren Schritt für Schritt

1984. 240 Seiten, Broschur. sFr. 27.80 / DM 32. ISBN 3-7643-1659-4  $Das$  richtige Buch für alle ATARI*und alle, die's werden wollen!* 

Alfred Görgens ATARI Player-Missile-Grafik 1985. 96 Seiten, Broschur. sFr. 19.80 / DM 23.80 ISBN 3-7643-1683-7 *Das erste Buch, das ausschliesslich die Programmierung der Player-Missile-Gra.fik von Grund auf vermittelt.* 

## **Alle reden davon -<br>Wir haben die Bücher Alfred Görgens**  $MSX<sub>n</sub>$ <br>Anwenderprogramme

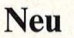

#### Alfred Görgens MSX -Anwenderprogramme

1985. Ca. 140 Seiten, Broschur. Ca. sFr. 25.50 / DM 29.80 ISBN 3-7643-1703-5

*Sie besitzen ein MSX-Gerät und wollen nun wissen, wie Ihr Computer laufen lernt? Dann schauen Sie einmal in dieses Buch:*  **Sie finden hier wertvolle Anwenderprogram***me, die Sie sonst teuer kaufen mussten:. Dank dem universellen MSX-BASlC konnen die Listingsfürjedes MSX-Gerät problemlos übernommen werden. Folgende Programme sind im Buch enthalten:* 

- *Archiv (Ordnung ohne PapteJ)* .
- *Bauen* & *Wohnen (Finanzierung, Rendlle, Abschreibung)*
- *Terminkalender (immer auf dem neuesten Stand)*
- *KlarText (Textverarbeitung mit Komfort)*
- *Drucker-Grafik (individuelle Textzeichen)*
- 
- $B$ alkendiagramm (Bildverarbeitung in *BASIC)*  - *Adressendatei (Verwaltung mit System)*
- *Anwender-En/spannung (kleine Spielchen*

*für zwischendurch) ..* . .. . *Alle Listings sind naturltch ausfuhrltch kommentiert.* 

#### Ausserdem im Programm:

Stephen Adams / Ian Beardsmore / John Gilbert Alles über Sindair-Computer 1984. 172 Seiten, Broschur. sFr. 26.80 / DM 29.80 ISBN 3-7643-1625-X 11 ••• *Unverzichtbar in der Sinclair-Bucheckel>l*  HAPPY COMPUTER

#### Andrew Penneil

**Birkhäuser** 

ZX Microdrive-Buch 1984. 136 Seiten, Broschur. sFr. 26. - / DM 29.80 ISBN 3-7643-1600-4 11 . •• *zur Zeit das beste Werk über das ZX Microdrive.»* COMPUTER KONTAKT

Ausschneiden und einsenden an: Birkhäuser Verlag AG Ringstrasse 39 CH-4106 Therwil

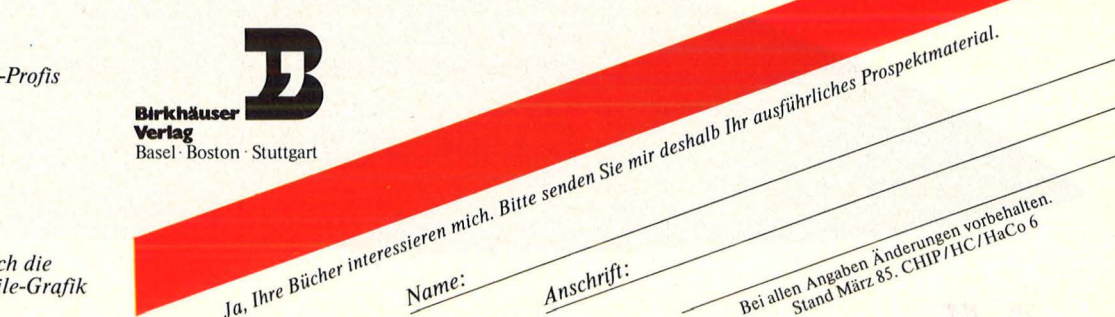

#### **Report**

Der englische Home -Computer Amstrad CPC 464 wurde im Ver trieb von Schneider zum Renner der Saison. ln einem Jahr konnten fast 80 000 Stück abgesetzt werden. Doch Hersteller und Vertrieb sind in Zugzwang geraten: Bei den unerwartet hohen Absatzzahlen kamen sie mit der Konzeption und Auslieferung von Zubehör — ob Software oder Hardware - nicht nach. Außer Schneider selbst sind es vor allem eine ganze Reihe kleinerer und mittlerer Betriebe, die sich bemühen, die Marktlücke zu schließen. Dabei kommt der Zeitdruck, unter dem die Entwickler stehen, den Produkten nicht immer zugute.

#### **Die Grundversion**

Seinen Erfolg verdankt der Schneider vor allem der Tatsache, daß er zu einem erstaunlich günstigen Preis komplett mit Monitor und Laufwerk zu haben ist. Wer jedoch vom deutschen Namen auf eine deutsche Tastatur schließt, wird enttäuscht. Unter den 74 Tasten

#### **Schneider CPC 464**  - **Der Markt reagiert auf den Computer ohne Zubehör**

findet sich keine, die einem ä, ö oder ü ähnlich sieht. Und auch Funktionstasten sucht man vergebens.

Doch der erste Eindruck täuscht. Die Tasten des sauber abgegrenz ten Zahlenfeldes lassen sich mit bis zu 32 Zeichen langen Kombinationen belegen ; insgesamt können 100 Zeichen gespeichert werden. Um nicht einmal vorgenommene Belegungen durch Ausschalten des Computers zu verlieren, speichert man sie sinnvollerweise als kleines BASIC-Programm ab und läßt sie im Bedarfsfall vor der Arbeit wieder einlesen (MERGE-Befehl) .

Neben dem Zahlenfeld und separater Cursorsteuerung befindet sich das Kassettenteil. Eine Übertragungsrate von maximal 2000 Baud läßt zügige Bearbeitung zu. Ärgerlich ist dagegen, daß ausgerechnet der Hifi-Spezialist Schneider keine automatische Endabschaltung bei schnellem Vor- oder Rücklauf anbietet. Wie sich das Wimmern des Motors am Bandende vermeiden läßt, zeigt HC in den Profitips.

Im Monitorgehäuse sitzt das Netzteil für die komplette Anlage. Dadurch wird zwar ein Kabel gespart, der Anschluß des häuslichen Farbfernsehers aber erschwert - ein externes Netzteil ist trotz Ankündigung noch nicht lieferbar. Wer mit Farbgrafiken arbeiten möchte oder sich stundenlang mit Spielen beschäftigt, ist daher mit dem etwa 500 Mark teuren Farbmonitor gut bedient. Die hohe Grafikauflösung des CPC 464 mit 640 x 200 Punkten im Zweifarbmodus, 320 x 200 im Vierfarb- und immerhin noch 160 x 200 Punkten im Sechzehnfarbenmodus gestattet brillante Wiedergabe von Spielen und Konstruktionen. Erschwert wird die Programmierung allerdings durch das Fehlen von Sprites, die nachträglich durch Programme wie die Graphie Utilities generiert werden müssen.

Dafür besitzt der Schneider die für Home-Computer seltene Fähig-<br>keit – der – Fenstertechnik – Mit keit der Fenstertechnik. WINDOW-Befehlen lassen sich ein Grafik- und bis zu acht Text-Fenster festlegen, wodurch verschiedene Vorgänge parallel auf dem Bildschirm dargestellt werden können. Ebenfalls reizvoll ist die Möglichkeit, mit EVERY- und AFTER-Befehlen Programme zeitlich inein anderzuschachteln.

#### **Laufwerke**

Eine weitere Stärke des Schneiders ist die umstellbare Zeilenbreite von 20 über 40 bis 80 Zeichen pro Zeile. Erst dadurch wird der Einsatz gängiger CP/M-Software möglich. Das Tor zur CP/M-Welt wird durch das Expansion Port aufgestoßen, an dem das Diskettenlaufwerk angeschlossen wird sofern die Verdoppelung des Anschaffungspreises für ein Speichermedium inklusive CP/M und der Programmiersprache Logo kein Hindernis darstellt.

Das Laufwerk ist eine Rarität mit dem Anspruch, der Standard von morgen zu werden. Während gän-gige CP/M -Software auf 51/4" -Disketten zu finden ist und in jüngster Vergangenheit allenfalls 3<sup>1</sup>/2"-Formate Beachtung fanden, setzen Schneider und Amstrad auf 3 Zoll.

Die neuen Disketten lassen sich nicht mehr knicken und sind durch eine Plastikhülle weit besser als ihre größeren Gegenstücke geschützt. Sie sind aber auch weitaus teuerer, ohne mehr als 180 KByte Speicherkapazität zu bieten. Ob sie sich durchsetzen können, hängt nicht zuletzt von der Bereitschaft der Systemhäuser ab, ihre Software auch auf dem neuen Format anzubieten.

Nimmermüden, die auf einem Datenaustausch mit IBM -Kompatiblen bestehen, bleibt nichts anderes übrig, als sich ein herkömmliches Laufwerk zu besorgen. Dabei kann entweder auf ein direkt anschlußfähiges 5<sup>1</sup>/4"-Laufwerk zurückgegriffen werden (Horten, circa 700 KByte) oder auf eine zweite, größere Diskettenstation. Die letzte Variante wird von Schneider favorisiert, wobei auf Entwicklungen der Firma Escon zurückgegriffen wird. Bereits lieferbar ist das Laufwerk FDD51 mit ei-

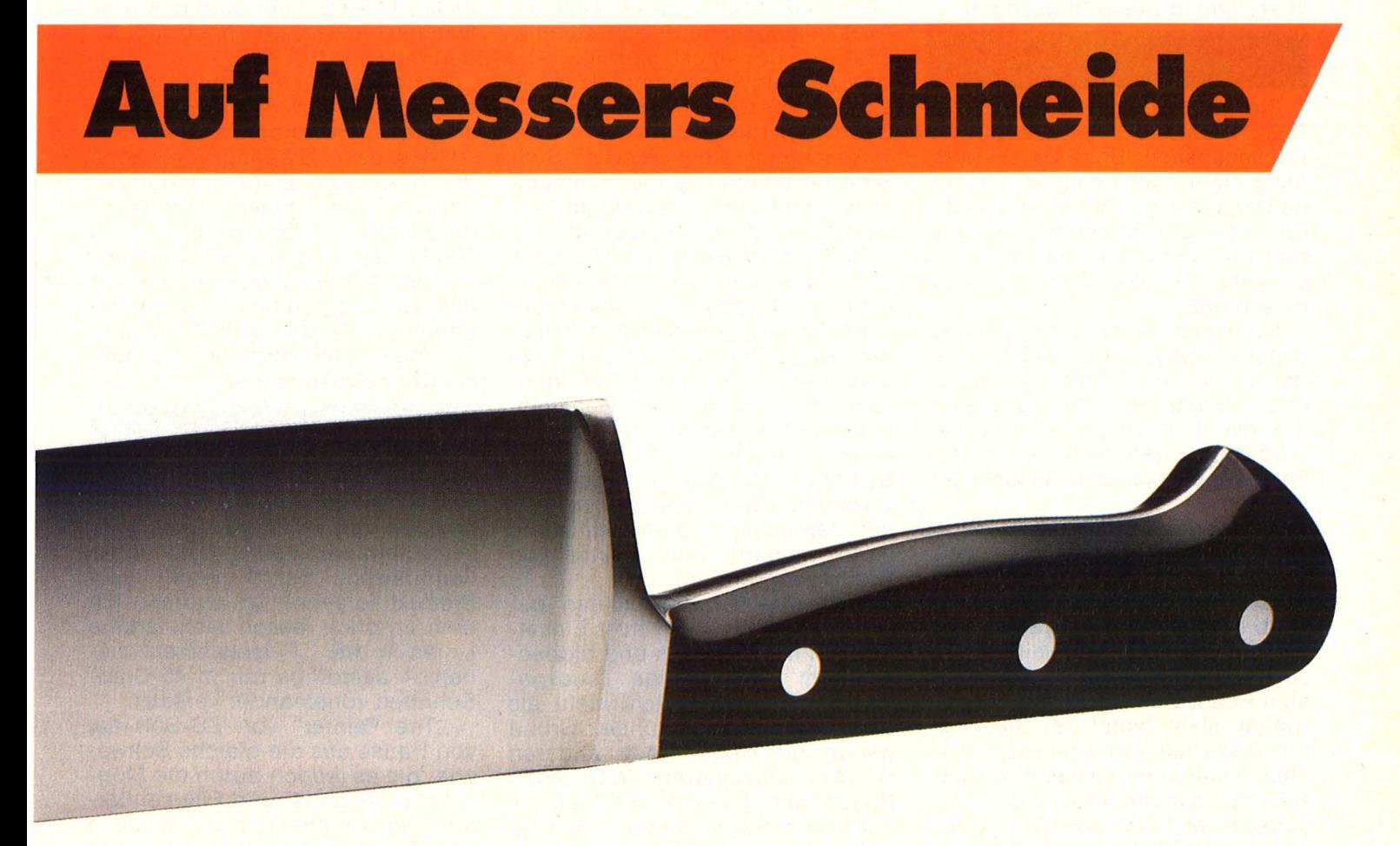

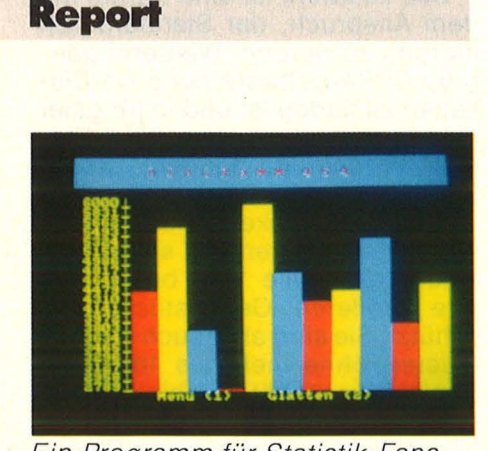

Ein Programm für Statistik-Fans

ner Kapazität von 180 KByte zum Preis von etwa 800 Mark mit einer ganzen Reihe von CP/M-Utilities. Erfreulicherweise befinden sich unter ihnen UNLOAD und UNERA ersteres zum Umwandeln von COM - in HEX-Dateien und letzteres, um fälschlicherweise Gelösch tes wieder zurückzuholen. Kompatibilität besteht zu Osborne, Kaypro, Xerox und IBM - sofern die Probleme mit der doppelseitigen Aufzeichnung gelöst werden .

Außerdem wird bei Schneider ein Zweitlaufwerk mit einer Kapazität im 1-MByte-Bereich geplant und der Einsatz einer Festspeicherplatte in Betracht gezogen.

#### **Erweiterungen**

Die am wenigsten erfreuliche Ansicht des Schneiders ist die Rückenansicht. Beim Druckerausgang sieht man wenigstens nicht, daß gespart wurde: An Stelle der üblichen acht Bit liefert er nur sieben Bit, was die Verfügbarkeit so mancher Drucker-Sonderfunktion einschrän kt.

Auffälliger ist da schon der einsame Joystick-Anschluß. Aber dem ist mit dem Adapter von Dyna mics genausoschnell abzuhelfen wie mit dem Original-Schneider-Joystick, an dem sich ein weiteres Feuerknopf-Exemplar anschließen läßt.

Der eindeutig häßlichste Teil ist der Platinenausgang, der neudeutsch Expansion Port heißt. Er dient nicht nur zum Anschluß des Laufwerks, sondern steht auch wahlweise anderen Erweiterungen zur Verfügung - etwa dem Expansion Board EB-1. Dieser "Erweiterungskasten" bietet vier Steckkarten Platz, die von einem zusätzlichen Bustreiber verwaltet werden . Besonders interessant ist die Mög lichkeit der ROM-Erweiterung sowie die RS232-Karte, an die unter anderem ein Drucker mit serieller

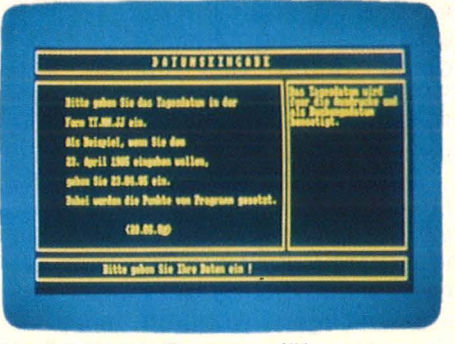

Vorbildliche Benutzerführung

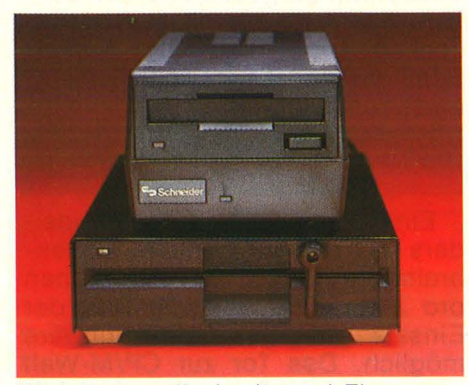

IBM-kompatibel mit zwei Floppys

Schnittstelle angeschlossen werden kann.

Eine andere Möglichkeit zur Nutzung des Expansion Ports wird durch die Valcom-Schnittstelle geboten. In voller Aufrüstung können über zwei RS232 gleichzeitig ein Akustikkoppler und ein serieller Drucker betrieben werden. Die Übertragungsgeschwindigkeit läßt sich im Bereich von 300 bis 9600 Baud variieren.

Außerdem steht Modem-Software zur Verfügung, die Kommunikation mit Mailboxen ermöglicht einschließlich Textbearbeitung.

Daß der Schneider von Haus aus über eine parallele Schnittstelle verfügt, ist bekannt. Weniger bekannt ist dagegen, daß der Schnei-<br>der-Matrix-Drucker NLQ401 mit der-Matrix-Drucker NLQ401 dem Brother-Drucker M-1009 identisch ist. Lediglich an Gehäuse farbe und Aufschrift sind sie auseinanderzuhalten. Wer mit dem Schneider-Drucker Endlospapier verarbeiten will, kann bei Verzicht auf farblicher Übereinstimmung ohne weiteres den Traktor von Brother verwenden .

Die guten Druckqualitäten bescheren dem NL0401 trotz Einsatzes von neun Nadeln und bidirectionalem Betrieb eine Druckgeschwindigkeit von nicht mehr als 50 Zeichen pro Sekunde. Grund genug für viele, einen anderen Drucker einzusetzen. Wer einen Epson betreiben will, und Eingriffe ins Druckerkabel scheut, kann für knapp 60 Mark bei RH -Software ein spezielles Kabel erwerben.

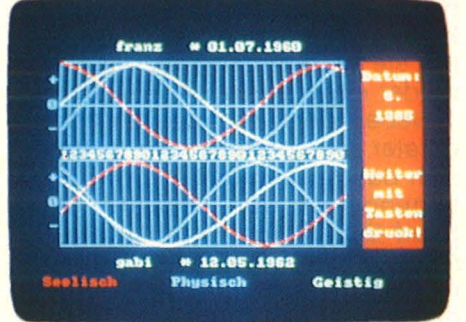

... erzeugt flotte Biorhythmik

#### **Grafik und Synthesizer**

Besitzern von Druckern mit Grafik-Ambitionen ist das Hardcopy-Programm von Escon anzuraten. Mit seiner Hilfe ist es möglich, den Bildschirminhalt originalgetreu auszudrucken. Selbst in Programme anderer Anbieter läßt es sich einbauen. Als Beispiel sei der Funktionsplotter von ZS-Soft genannt, der mathematische Funktionen durch wahlfreie Darstellungsart zu komplexen grafischen  $M$ ustern zusammensetzt - aber leider nur auf dem Bildschirm. Dieser Nachteil läßt sich beheben : Lädt man Hardcopy vor dem eigentlichen Programm und baut dann in den Funktionsplotter die Zeile 842 ICOPY ein, wird das Grafikmuster jeweils automatisch ausgedruckt.

Anders sieht es bei den List-geschützten Programmen von Dynamics aus. Besonders bedauerlich ist das beim Diagramm 464, das durch saubere Bildschirmdarstel lung in Strich-, Balken- und Hilfs-<br>diagrammen überzeugt. Das diagrammen überzeugt. Das Manko der reinen Bildschirmdarstellung teilt es allerdings mit den meisten Programmen, die gegen unbefugtes Listen geschützt sind - ihnen ist mit Hardcopy nur sehr schwer beizukommen.

#### **Musik und Malerei**

Außer der Verarbeitung mathematischer Funktionen sind es spielerische Anwendungen, die Programmierer wie Käufer gleicherma ßen reizen. Escon nennt sein Produkt folgerichtig Joydraw. Mit dem Joystick lassen sich farbige Linien in drei ,. Pinselstärken" ziehen - allerdings nur in 45-Grad-Schritten voneinander versetzt.

"The Painter" von ZS-Soft hat von Hause aus die gleiche Schwä che, die es jedoch durch die Möglichkeit der Kreis- und Ellipsendarstellung kompensiert. Pinselstärke und Geschwindigkeit sind bei diesem ebenfalls joystickgesteuerten

Malprogramm frei einstellbar, wodurch präzises Zeichnen ermöglicht wird. Einziger Nachteil des ansonsten erstaunlich leistun gsfä higen Programms ist seine Unfähigkeit zur Hardcopy, die ihm das Escon -System voraus hat.

Die direkt gesteuerte Klangausgabe läßt solche Probleme vergessen. Außer der Möglichkeit zur Selbstprogrammierung stehen dem Anwender sowohl Programme zur Musikgenerierung als auch ein direkt von Schneider vertriebener Speech-Synthesizer zur Verfügung. Beim Music-Composer von Kuma ist regelrechtes Komponieren möglich, wobei die Noten auf dem Bildschirm dargestellt werden. Der RH-Synthesizer ist einfacher gehalten, bietet aber durch Frequen'zgang-Variationen eben falls die Möglichkeit, neue Klangbilder zu schaffen.

#### **Büro und Heim**

Bei den geringen Zugriffszeiten im Kassettenbetrieb ist es kaum möglich, während des Arbeitsvorganges Programmteile nachzuladen oder Daten abzuspeichern. Dieser Nachteil führt dazu, daß komplexe Anwenderprogramme zunehmend auf Diskette angeboten werden. Die Kassetten-Software hat für nur gelegentliche Benutzer aber noch keinesfalls an Aktualität verloren. Im folgenden werden Programme auf beiden Datenträgerarten vorgestellt.

Adreßprogramme werden von fast jedem größeren Hersteller an geboten. Wir haben zwei preisliche Eckpfeiler herausgegriffen, die in teressant in ihren Leistungen überzeugen: Adressen-Archiv 464 von Dynamics für etwa 50 Mark und das fast 150 Mark teure Brief- und Adreßprogramm von Microland. Bei beiden gleich ärgerlich: Weder ist ein deutscher Zeichensatz vorhanden, noch erfolgt eine Fehlermeldung, wenn man Zahlen als Namen oder Buchstaben als Telefonnummer eingibt.

Das Programm von Microland verfügt über eine kleine integrierte Textverarbeitung, die in ihren Leistungen einer elektronischen Schreibmaschine gleicht; für die Bearbeitung von Briefen, unter Zugriffsmöglichkeit auf bereits gespeicherte Adressen, reicht sie vollkommen aus.

#### **Compack - Business Software**

Mit dem Programmpaket Compack stößt Schneider in einen Be-

Nr. 6-Juni 1985

reich kommerzieller Anwendung vor, der bislang Herstellern wie Triumph -Adler vorbehalten war. Für circa 130 Mark erhält man eine Systemdiskette, die den Grundstock für die einzelnen Programmmodule bildet. Voll ausgerüstet kostet das System etwa 800 Mark und deckt folgende Einzelbereiche ab: Kreditoren, Sachkonten, Debitoren, Fakturierung, Auftragsbearbeitung und Lagerbestandsführung. Natürlich ist es möglich, nur bestimmte Module zu erwerben oder sein System im Laufe der Zeit zu erweitern . Eine Version auf Kassette ist nicht vorgesehen .

Das Angebot an Datenbanksystemen für den CPC 464 ist überraschend groß. Der Bogen spannt sich vom Universal Database-System UDS-CPC 464 für circa 50 Mark bis hin zum Diskettenprogramm Profidat, das für etwa 140 Mark erhältlich ist. Allen gemein ist der Anspruch, mehrere Dateien beispielsweise für Artikel, Kunden, Video - aufbauen und verwalten zu können. Der Preisbrecher UDS-CPC 464 verfügt in neuester Version über deutschen Zeichensatz. Ebenfalls erwähnenswert ist die Ausnutzung der Fenster-Technik, die gerade im Suchmodus die Übersicht erleichtert. Das 30 Seiten starke Handbuch erklärt unter<br>anderem wichtige BASIC-Proanderem wichtige BASIC-Programmteile und lädt damit zur Änderung oder Erweiterung ein .

Von ganz anderem Kaliber ist das unter CP/M laufende Profidat. Es kann nach sechs miteinander verknüpften Kriterien in maximal 128 Datenfelder suchen und das in einer Geschwindigkeit, die jeden Kassettenanwender vor Neid erblassen läßt. Weniger schön ist der unglückliche Bildschirmaufbau, der Augenschmerzen nicht ausschließt, und das trotz aller Bemühungen unübersichtliche Handbuch.

Für spezielle Anwendungen steht die Einnahmen-Überschuß-Rechnung von Microland zur Verfügung (circa 400 Mark). ln einem gut geführten Menü-Ablauf, in dem  $Eingaben - wie etwa die des Da$ tums - auf ihre Logik überprüft werden, lassen sich folgende Punkte abarbeiten: Belegerfassung, Journal, Umsatzsteuer Vor-· anmeldung, Kontenspiegel, Gewinn und Verlustrechnung. Eine Lagerbestandsverwaltung soll in Kürze folgen .

Für das Schreiben von Rech nungen, Lieferscheinen und Mahnungen unter Berücksichtigung<br>verschiedener Umsatzsteuer-, Umsatzsteuer-, Skonti- und Bonisätze bietet Hinz und Hoffmann ein Fakturierungsprogramm zum Preis von etwa 230 Mark an, das zum Lagerverwaltungsprogramm des gleichen Herstellers kompatibel ist.

Stellvertretend für ein breites Spektrum von Kassetten -Software des EDV-Service in Ransbach, steht das Kundenverwaltungsprogramm, das Datei- und Artikelverwaltung ergänzt. Anschrift, Einnahmen, Ausgaben können eingegeben, sortiert und gesucht werden; insgesamt sind 255 Sätze möglich. Konsequente Ausnutzung der reichhaltigen Menüpunkte führt leider auch zur Aufdeckung kleiner Programmfehler. Preis circa 70 Mark.

#### **Textverarbeitung**

Preiswerte Kassetten-Programme haben oftmals den Nach teil, nur unzureichende Arbeitsgeschwindigkeit zuzulassen. Bei Tasword, das sich bereits auf dem Spektrum bewährt hat, ist das anders. Selbst bei Sprungbefehlen zum Textanfang oder Ende braucht nicht lange gewartet zu werden. Die Möglichkeiten des für circa 70 Mark erhältlichen Programms reichen von Blockkommandos über<br>ausführliche Formatierungsbe-Formatierungsbefehle bis hin zu Software-Schaltern, mit denen Parameter wie Überschreiben, Seitenanzeige und Word Wrap ein- oder ausgeschaltet werden können. Im 44 Seiten starken Handbuch wird alles ausführlich erklärt  $-$  doch leider in englisch. Eine deutsche Programmversion, die auch über dementsprechende Tastaturbelegung mit Umlauten verfügt, wird wohl noch auf sich warten lassen .

Anders bei Texpack von Schnei der, das speziell für den deutschen Markt geschrieben wurde, jedoch auch französische und spanische Rechtschreibung ermöglicht. Für knapp 200 Mark erhält man ein Programmpaket auf Diskette, mit dem sich außer der reinen Texterstellung auch Dateiverwaltung betreiben läßt  $-$  es können 400 bis 500 Datensätze verwaltet werden .

Erfreulicherweise lassen sich Druckereinstellungen mitten im Text ändern, wodurch neben der Einstellung von Schriftbreiten und Zeilenabständen die Wahl zwischen vier Druckarten ermöglicht wird. Beim Editieren fällt negativ auf, daß nur an der Cursor-Position gelöscht werden kann - positiv ist dagegen die Bildschirmgestal tung, die beispielsweise fett zu druckenden Text auf einen Blick erkennen läßt. Dieter Wink/er

#### **Leserbriefe**

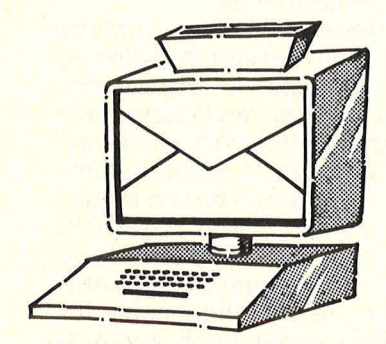

Vogel-Verlag Redaktion HC Schillerstraße 23 a 8000 München 2

#### **Pluspunkte**

Die Beiträge in Ihrem Magazin sind informativ und auch für den Anfänger gut verständlich. Sie regen dazu an, die Möglichkeiten de<mark>s Home-Compu-</mark> ters besser und ausführlicher zu nutzen. Auch<br>das graphische Design und die interessanten Spiele finden bei mir großen Anklang. Christoph Hardy 5413 Bendorf 3

#### **Schade ums Papier**

HC 3185, Seite 36 Mittlerweile habe ich mit Schneider und DATA Becker deprimierende Er-<br>fahrungen gemacht, die mehr oder weniger auf der Tatsache beruhen, daß sich beide Firmen kundenunfreundlich zeigen. Dabei liegt die Ursache für RUckfragen bezüg-<br>lich der Angaben im Handbuch bzw. den "Lehr-<br>büchern" zu 99% büchern"

bei diesen Firmen. Scheinbar sind sich diese zu gut, schleunigst und als Wiedergutmachung fehlerhafte Angaben zu berichtigen und dem Kunden mitzuteilen. Anzuerkennen ist deshalb, daß Sie ein Herz für die CPC-Azubis haben und sich so deutlich über das unzumutbare Verhalten solcher Firmen äußern. Sie haben mir aus der Seele gespro- chen. Ich hoffe, auch weiterhin so deutliche Aussagen zu finden, wenn es gilt, die Dinge<br>beim Namen zu nennen. Karl Amerseder 8038 Gröbenzell

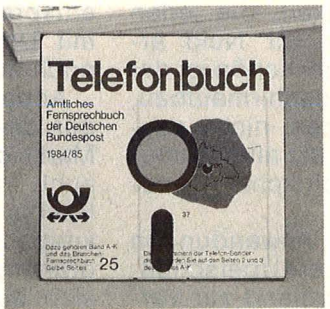

#### **Datenbank**

HC 3/85, Seite 38 Die Schilderung, daß man beim Abspeichern von Daten auf Band in den Zeilen keine Kommas haben darf, läßt sich auf einfache Weise beheben.<br>Wenn ich in meinem Programm<br>die Routine wie

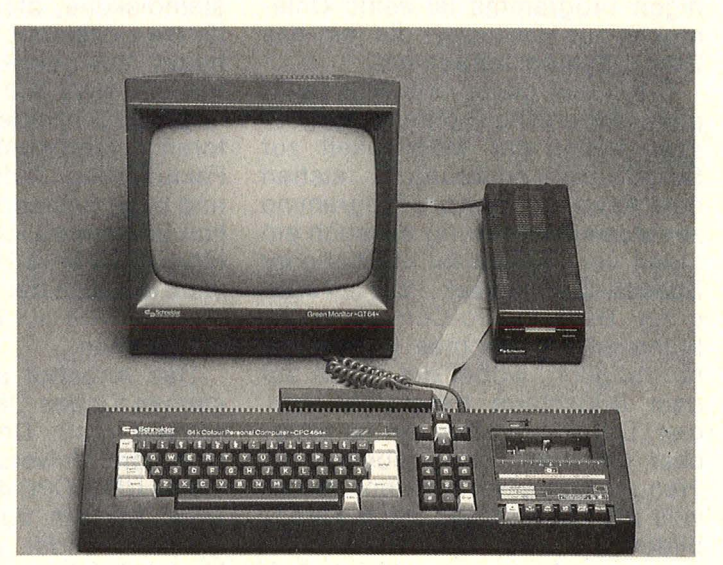

Schneider CPC 464 und Peripherie

folgt schreibe: 20 PRINT #9,A\$ und in dem String ist ein Komma, so macht der Computer zwei Zeilen daraus. Das läßt sich ganz einfach beheben, indem man diese Zeile folgendermaßen ändert: 20 PRINT #9,CHR\$(34);A\$;C HR\$(34) Damit wird der String in Anführungsstriche gebracht und wird beim Einlesen der Daten auch als ganzer String gelesen. Dieter Freyer 1000 Berlin 36

#### **Schneider-Gesellen**

HC 3185, Seite 28 Wenn Sie einen Hardware-Test<br>schreiben, dann schreiben, wäre ich, neben Ihrer persönli- chen Meinung (die in Ehren) auch sehr an den sachlichen<br>Ergebnissen ei-Ergebnissen nes solchen Tests interessiert. Zum Beispiel fehlt ein Probedruck von der Grafik des Druckers. Welche Möglichkeiten, Auflösung, Schnelligkeit stellt der Drucker hier zur Verfügung? Der Test Uber die Floppy gefällt mir besser. Bei diesem unmöglichen Computermarkt muß man darauf achten, daß ein gutes Produkt auch eine gute Presse hat. Denn sonst kauft niemand, es wird dann keine Software hergestellt, und der Anwender guckt in die Röhre statt auf den Monitor! Hartmut Adelsberger 1000 Berlin 45

Anm. d. Red. : Von einem Test erwartet jeder etwas anderes. Meistens ist das vom Kenntnis-, Praxis- und Ver- . gleichsniveau abhängig.

#### **Club-Special**

TICOM Thomas A. Schneider Schillerstraße 65 4400 Münster

Seit einem halben Jahr gibt es in Münster den Tl-Computer-Club Münster. Zur Zeit besteht der Club aus etwa 20 Mitgliedern und wü rde sich über weiteren Zuwachs freuen. Der Club entstand aus dem Bedürfnis heraus, Kontakt zu Gleich-<br>gesinnten - aufzunehmen. aufzunehmen. Erfahrungen auszutauschen, Probleme zu bewältigen und den Umgang mit dem TI-99/4A effektiver zu gestalten. Außerdem sollen in unserem Club neue Möglichkeiten der Verwendung des Computers in den verschiedensten Bereichen erprobt und umgesetzt werden. Wir sind daher an einem regen Informationsaustausch mit allen TI-Anwendern interessiert. Von unserer Seite sind wir bereit,

diesen Personenkreis mit Informationen aus dem Club zu versorgen und auch sonst nach unseren Möglichkeiten, Ratschläge zum Umgang mit dem TI-99/4A zu erteilen. Wir planen, in regelmäßigen Abständen eine Clubzeitschrift herauszugeben, welche alle wichtigen Informationen über un seren Club und wesentliche Neuerungen enthalten wird. Sofern Interesse an einem Kontakt zu unserem Club bzw. am Bezug unserer Clubzeitschrift bestehen sollte, würden wir uns über eine Kontaktaufnahme freuen. Wir möchten auch noch darauf hinweisen, daß wir keinerlei kommerzielle Interessen verfolgen. Alle unseren Infos und sonstigen Hilfen werden zum Selbstkostenpreis angeboten. Wir wollen insbesondere auch persön liche Kontakte zu Mitgliedern anderer Clubs.

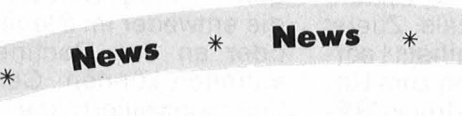

#### **Neugründungen**

**Commodore 64-Ciub**  CPU/West Öde 262 A-6491 Schönwies/Tirol

#### **Atari Bit Byter**

News

Wolfgang Burger Wischenbeck 45 4352 Herten

Die Atari Bit-Byter sind eine User-Gruppe mit 12 Mitgliedern. Ziel des Clubs ist es, Erfahrungen und Tips auszutauschen. Es werden auch Hinweise für den Selbstbau von Hardware gegeben. Alle drei Monate erscheint unser Bit-Byter-Magazin auf Diskette .

#### **C.d.k.l.**

Thomas Rossa Semmelweisstraße 2 4550 Bramsehe 1

Der, Club der künstlichen Intelligenz" ist für alle Computerfans gedacht, egal ob mit oder ohne Computer  $$ und egal welches Modell.

- Erfahrungsaustausch bei Soft- und Hardware-Problemen
- Treffs alle 2 Wochen
- Gemeinsames Program-

Wenn Sie Infos, Termine, News von Computerclubs haben , schreiben Sie an die

HC-Redaktion lsabella Feig Schillerstraße 23a 8000 München 2

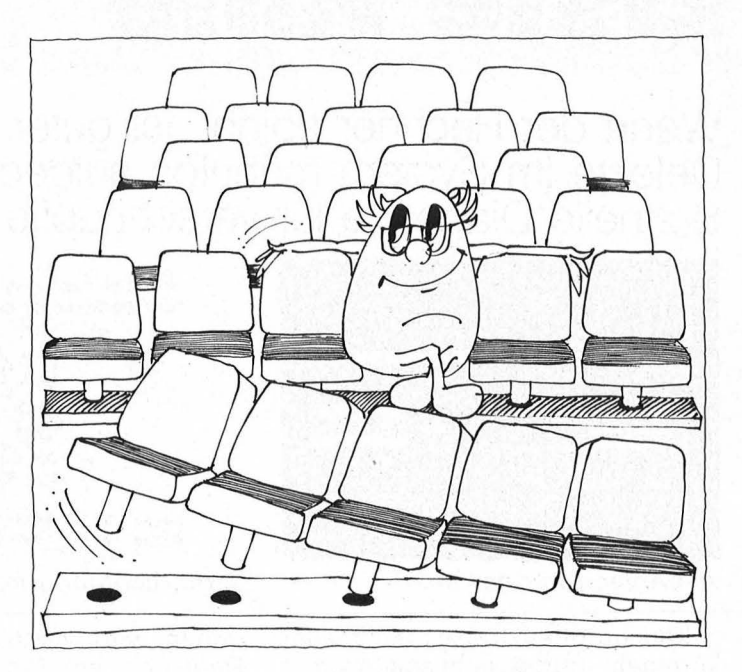

- mieren ist angesagt
- Verschicken von Bücherlisten
- C.d.k.I.-Mailbox geplant Clu bbeitrag 25 Mark jährlich

#### **Computer-Club**

"The fast Bit" Lindenhof 70 4330 Mülheim/Ruhr

Der Club ist für alle Atari-Fans. Es gibt eine eigene Cl ubzeitschrift mit Tips und Tricks und vieles mehr.

#### **Sinclair-User-Ciub Schweiz**

Postfach 16 CH-8627 Grüningen

Die Absicht dieses Clubs ist es, Erfahrungen, Tips und Tricks im Umgang mit Sinclair-Computern auszutauschen sowie in der Schweiz nicht erhältliche Hard- und Software zu vermitteln.

#### **CPC-464 User-Club**  Zürcher Oberland

Klaus-Dieter Preiss Im Hof 20 CH-8637 Laupen ZH

#### **ABC-Computerclub**

Jan Marxmeier Schauingland 4 4300 Essen 1

- für Apple- und Atari-User

- Club-Info geplant
- Software-Bibliothek
- Clubbeitrag 2 Mark/ Monat

#### **VDCF**

Verein Deutscher Computer Freakies M. Rump Soestenstr. 25 4590 Cloppenburg

- für C64-Freaks
- eigene Clubzeitung ,, INFO 64"
- Clubbeitrag 12 Mark/Jahr
- Software-Bibliothek

#### **Software-Test**

Eines Tages ist es soweit: Der C64 mag nicht mehr. Er verweigert die weitere Zusammenarbeit mit Floppy, Drucker, Joystick und Monitor. Die Tastatur stellt sich tot. Der Speicher läßt das Speichern, der Tongenerator das Tönen. Der Rechner bleibt stumm, sein Herrchen ratlos. Was nun? Gesundbeten, notschlachten, einäschern?

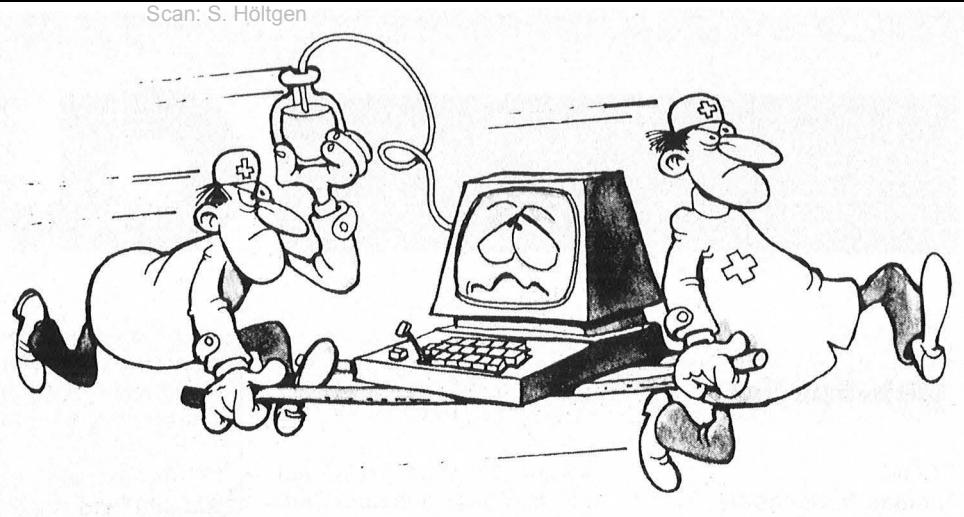

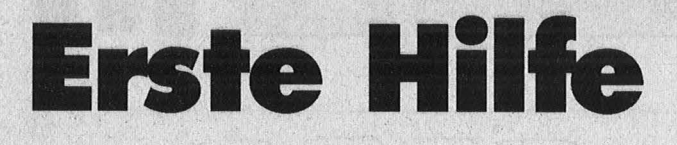

**Wenn der Rechner spinnt, ist guter Rat teuer. Wie man kleinere**  Defekte im System mühelos aufdeckt, zeigt der "64 Doctor". **Schnelle Diagnose für verschnupfte Commodore-Rechner** 

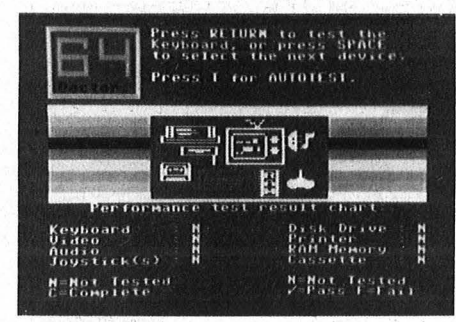

Am Anfang war das Menü

Katastrophen dieses Ausmaßes kommen gottlob recht selten vordie kleinen Macken sind es, die dem User das Leben sauer machen. Falls nur eine Komponente nicht so mag, wie sie soll, beginnt das Rätselraten, wo der Fehler versteckt sein könnte. ln diesem Fall gibt ,,64 Doctor" weisen Rat: Der Nothelfer – quadratisch, praktisch, schlau - kostet knapp 80 Mark und praktiziert in der Com modore-Diskettenstation . Kleinere Defekte ortet er in kurzer Zeit, Reparaturtips gibt er gratis. Im einzelnen gestattet die Diskette die<br>Überprüfung von Uberprüfung von<br>★ Tastatur<br>★ Bildschirmwiedergabe<br>★ Tongeneratoren<br>★ Joysticks<br>★ Floppy-Laufwerk<br>★ RAM-Bereich<br>★ und Kassettenlaufwerk

- 
- 
- 
- 
- 
- 
- 
- 

Einige Funktionen lassen sich automatisch abchecken.

Das Menü gibt sich ansprechend und übersichtlich, die Handhabung der einzelnen Test-

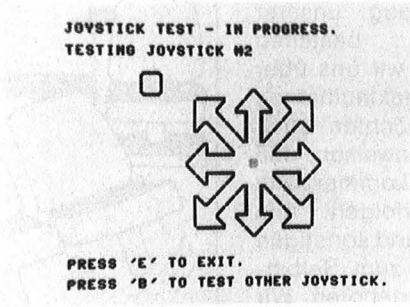

Jede Richtung wird überprüft

reihen wird verständlich (und in Deutsch) im Programm erklärt, letzte Zweifel beseitigt die Lektüre des ausführlichen Manuals. Zuerst dirigiert der Anwender mittels Leertaste einen Leuchtrahmen zum Un tersu chu ngsobjekt und drückt RE-TURN. Falls er das Symbol, Tastatur" angewählt hat, erscheinen alle Tasten der ersten Ebene auf dem Bildschirm (Die zweite Ebene, auf der sich unter anderem die Grafikzeichen herumtreiben, entzieht sich der Untersuchung). Sobald sie angetippt werden, geben sie ihren Gesundheitszustand auf dem Monitor bekannt und präsentieren sich invers oder unterstrichen .

Wenn der Monitor nicht mag, dann geht gar nichts, da hilft auch ,64 Doctor" nichts. Immerhin liefert der Test "Bildschirmwiedergabe" drei prächtige Skalen zur Feinabstimmung von Farbe, Helligkeit und Kontrast. Nachdem die Optik aufpoliert wurde, ist die Akustik an der Reihe: Der Doctor läßt Commodore's Generatoren die Tonleiter rauf- und runtersingen (samt Partitur auf dem Monitor) .

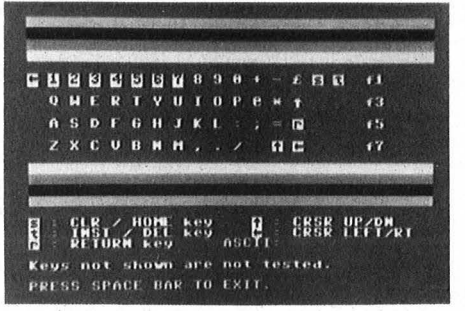

Tastatur unter der Lupe

Die Überprüfung des Joysticks in allen acht Bewegungsrichtungen - bringt Defekte an den Tag, die entweder im Steuergerät selbst oder an den Rechnerausgängen auftreten können. Geradezu penibel kontrolliert die Testscheibe Speicherbereitschaft und DOS des Diskettenlaufwerks (in diesem Modus kann auch das Wohlbefinden jeglicher Diskette abgefragt werden). Ähnliche Mühe gibt sie sich mit der Datasette und dem RAM - Bereich . Hier kann sogar zwischen Kurz- und Dauertest gewählt werden. Weniger pingelig fällt der Druckertest aus - die Überprüfung beschränkt sich auf Kleinund Großbuchstaben, Ziffern und Interpunktionszeichen. Der automatische Testgang endlich beschäftigt sich mit Arbeitsspeicher, Diskettenlaufwerk und Printer.

Alles in allem ein nützliches Werkzeug, empfehlenswert gegen rechnergestütztes Kopfweh, falls vom C64 verursacht. Andere bekannte Home-Computer, hätten derlei ärztliche Hilfe allerdings wesentlich häufiger nötig. . hs **Bestseller zum COMMODORE 64** 

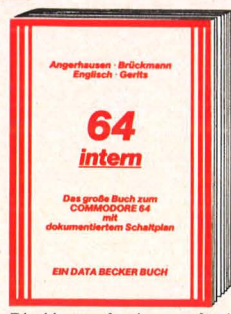

Die Herausforderung für jeden ernsthaften Anwender! Alles über Technik, Betriebssystem und fortgeschrittene Programmierung des Commodore 64. Mit ausführlichem ROM-Listing, sorgfältig dokumentierten Originalschaltplänen zum Ausklappen, zahlreichen<br>Abbildungen, Schaltbildern, Block-<br>diagrammen und – natürlich – mit<br>anspruchsvollen Programmen. Mit diesem unentbehrlichen Buch lernen Sie Ihren C64 erst richtig kennen.<br>**64 Intern, 352 Seiten, DM 69,**–

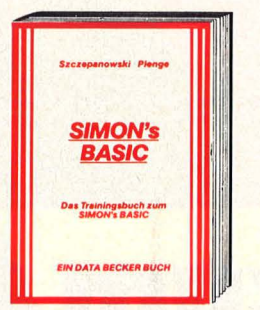

Wer den großen Programmierkomfort, den SIMON's BASIC bietet, voll nutzen möchte, der muß mit den einzelnen Befehlen richtig umgehen<br>können. Da aber das nicht gerade umfangreiche Handbuch sowie auch die Problempunkte, die dieses BASIC aufweist, dem Anwender einige<br>Stolpersteine in den Weg legen, ist das Trainingsbuch ein "Muß" für jeden, der den optimalen Weg zu ausgesprochen leistungsfähigen Programmen gehen will.

**Das Trainingsbuch zum Simon's Basic, 380 Seiten, DM 49,-**

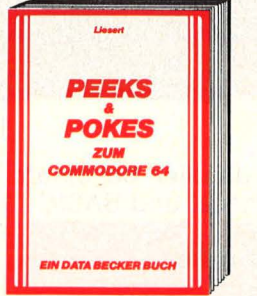

Leichtverständlich wird hier der Umgang mit PEEK- und POKE-Befehlen erklärt. Dazu nützliche POKEs und ihre Anwendungsmöglichkeiten. Außerdem Grundlegendes zum Aufbau des C-64: Betriebssystem, Inter-preter, Zeropage, Pointer und Stacks, Charakter-Generator, Sprite-Register und vieles mehr. Mit einer ersten Einführung in die Maschinensprache und etlichen Beispielprogrammen. **Peeks & Pokes zum Commodore 64,177 Seiten, DM29,-**

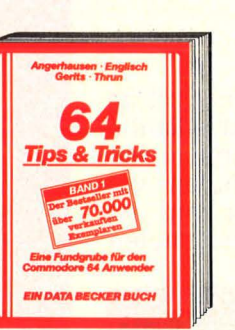

Der Bestseller unter den DATA BECKER Büchern! Eine hochkarätige Sammlung von Anregungen zur fort-<br>geschrittenen Programmierung, von<br>Pokes und anderen nützlichen Routinen. Aus dem Inhalt: 3D-Grafik in BASIC - Simulation der Maus mit einem Joystick – Synthesizer in<br>Stereo – C-64 spricht Deutsch -Datenübertragung von und zu anderen Rechnern – und vieles mehr. Eine<br>echte Fundgrube für den Commodore-64-Anwender! **64 Tips & Tricks, Band 1,** 

**364 Seiten, DM 49,-**

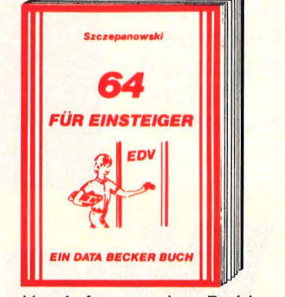

Von Anfang an ohne Probleme! Damit alles klar geht vom Anschluß des Gerätes bis zur ersten Programmierung führt kein Weg am Einsteiger-<br>Buch vorbei. Alle Themenbereiche werden systematisch abgedeckt, sei es Grundwissen in Handhabung, Einsatz und Ausbaumöglichkeiten oder die BASIC-Programmierung. Einfach<br>unentbehrlich für jeden, der auch ohne Informatikstudium richtig einsteigen will

**64 für Einsteiger, 214 Seiten, DM29,-**

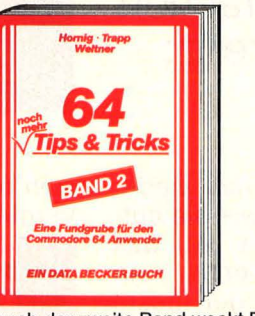

Auch der zweite Band weckt Experimentierfreude: mit umfangreichen Kapiteln über Softwareschutz-Zeiger und deren Manipulation mehr über lnterrupt-Handling mit vielen Beispielen - Betriebssystem in RAM kopieren und dort manipulieren - und viele andere nützliche Befehlserweiterungen und Routinen. Wer gerne programmiert und noch mehr wissen will über seinen Commodore 64, der kommt an diesem Buch nicht vorbei.

**64 Tips & Tricks, Band 2, 259 Seiten, DM 39,-**

**DATABECKER Merowingerstr. 30 · 4000 Düsseldort ·Tel. (0211) 31 0010** 

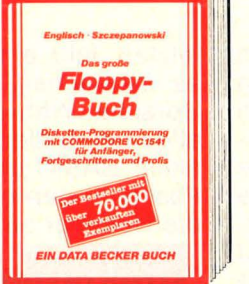

Das Standardwerk zur Floppy VC 1541. Alles über Diskettenprogrammierung vom Einsteiger bis zum Profi. Neben grundlegenden Informationen zum DOS, zu den Systembefehlen und Fehlermeldungen stehen mehrere Kapitel zur praktischen Dateiverwaltung mit der Floppy. Umfangreiches, dokumentiertes DOS-Listing. Dazu eine Fundgrube verschiedenster Programme und Hilfsroutinen, die das Buch für jeden<br>Floppy-Anwender einfach zur Pflichtlektüre machen.

**Das große Floppy-Buch, 482 Seiten, DM 49,-**

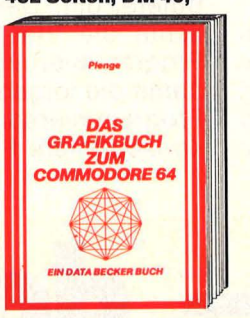

Der Bestseller zur Grafikprogrammierung des C64 vom Autor der berühmten Supergrafik. Für Einsteiger, Fort-geschrittene und Profis. Bringt alles über Sprites, High-Res-Grafik und Multicolor bis hin zu 3-D und CAD. Unzählige Superprogramme und Routinen zum Abtippen. Der Zugriff mit BASIC auf die Grafik, der Stärke des C64, bleibt gerade für den Anfänger mit diesem Buch kein Wunschtraum mehr! **Das Grafikbuch zum Commodore** 

**64, 295 Seiten, DM 39,-**

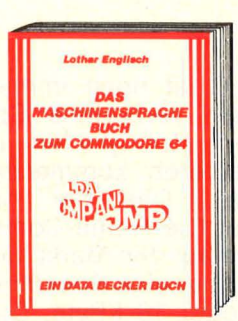

Ein Bestseller, der erfolgreich und umfassend in die Maschinensprache einführt. Sie lernen Aufbau und Arbeitsweise des 6510 Mikroprozessors kennen, erfahren Wichtiges über Eingabe und Start von Maschinenprogrammen sowie über den Umgang mit Monitor, Assembler und Disassembler. Letztere sind im Buch als Programme ebenso enthalten wie ein Einzelschrittsimulator. Viele Beipiel-

programme und Routinen. **Das Maschinensprachebuch zum Commodore 64, 201 Seiten, DM39,-**

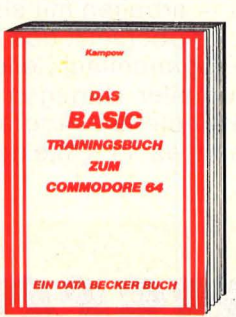

BASIC leichtgemacht - das bietet dieser komplette Programmierkurs in der preiswerten Buchform. Mit ihm lernen Sie von Grund auf das Beherrschen der einzelnen Befehle, ihre Anwendungen und, nicht zu vergessen, einen richtig sauberen Programmierstil. Klug durchdacht und didaktisch sinnvoll aufbereitet schafft dieses Training die optimale Grundlage für alle zukünftigen Programmiererfolge. **Das BASIC-Trainingsbuch zu** 

**Commodore 64, 258 Seiten, DM39,-**

Mehr **über das große Angebot interessanter DATA BECKER Bücher und Programme finden Sie im neuen DATA BECKER KATALOG Sommer '85, den wir**  Accords Mark **Ihnen gerne kostenlos zusenden.** 

Dear Machine of the Association of the Street of the Street of the Street of the Street of the Street of the Street of the Street of the Street of the Street of the Street of the Street of the Street of the Street of the S

**Dmcker-Buch** mlr lur Antangel COMMULAURE Fortgeschrittene  $\begin{array}{|c|c|}\n\hline\n\text{dung} & \text{diam} \\
\hline\n\text{dump} & \text{diam} \\
\hline\n\text{dump} & \text{diam} \\
\hline\n\text{dump} & \text{diam} \\
\hline\n\end{array}$ ker-Anwen<br>MODORE Cu<br>ger, Fortger<br>und Profis Mit diesem Buch meistern Sie

absolut jedes Drucker-Problem. Ob Sekundäradressen, Schnittstellen, Steuerzeichen, formatierte Datenaus-gabe oder Grafik-Hardcopy: alles hervorragend erklärt. Selbstverständlich wieder viele nützliche Programme zum Abtippen; außerdem wichtige Hilfen zur Druckeranpas-sung, ein Betriebssystemlisting des MPS 801 und ein eigenes Kapitel zum VC-1520. Jetzt holen Sie das Opti-<br>VC-1520. Jetzt holen Sie das Opti-<br>mum aus Ihrem Drucker heraus!<br>**Das große Druckerbuch,**<br>369 Seiten, DM 49,mum aus Ihrem Drucker heraus! **Das große Druckerbuch, ·369 Seiten, DM 49,-**

#### **Software**

BASIC ist noch immer die am weitesten verbreitete Sprache in Schulen, Hobbykellern und auch bei kleineren kommerziellen Anwendern. Das hat historische Gründe : Die Home-Computer, die anfangs auf den Markt kamen, verfügten über eine Speicherkapazität von 8 oder 16 KByte. Das reichte gerade für eine einfache Sprache mit einem kleinen interpretieren den Übersetzungsprogramm .

Programme, die in einer höheren Programmiersprache geschrieben werden, muß man mit einem Übersetzungsprogramm in die für den Computer verständliche Maschinensprache übertragen. Dabei gibt es zwei verschiedene Methoden. Interaktive Sprachen - wie BASIC - arbeiten mit einem Interpreter. Er übersetzt das Programm beim Programmlauf Zeile für Zeile . Ein Compiler dagegen übersetzt das komplette Programm und speichert es in Objektcode. Erst letzten Jahr einen Boom. Dort ist es inzwischen die meistverkaufte Sprache. Während bei uns in den allgemeinbildenden Schulen vor allem BASIC unterrichtet wird, ist Pascal in den englischen Schulen die Nummer eins.

## Strukturiertes Program<mark>-</mark><br>mieren

Als Nikolaus Wirth 1968 Pascal entwarf, dachte er dabei zunächst nur an eine Minimalsprache, mit der Studenten das strukturierte<br>Programmieren lernen sollten. lernen sollten. Wirth hat Pascal direkt von der Programmiersprache ALGOL abgeleitet, deren Entwicklung als Meilenstein in der Geschichte der Computerei gilt. Denn ALGOL verwirklichte die Idee der strukturierten Programmierung und beeinflußte damit die folgende Generation von<br>Programmiersprachen. Etliche Programmiersprachen. Konzepte fürs Programmieren ver-

## **Pascal - der Weg zum besseren Programm**

**BASIC, lange Zeit unangefochtener Spitzenreiter unter den Programmiersprachen für Home-Computer, bekommt Konkurrenz: Pascal gewinnt immer mehr Anhänger** 

danach wird das Programm gestartet. Programmiersprachen, die mit Compilern arbeiten, benötigen deshalb mehr Speicherplatz als ein BASIC-Interpreter.

Erst als die Hardware-Preise in den Keller rutschten und höhere Speicherkapazitäten für Home-Computer-Besitzer erschwinglich wurden, gab es Alternativen zu BA-SIC. Heute werden fast alle höheren Programmiersprachen für Home-Computer angeboten. Vor allem Pascal entwickelt sich dabei zu einem ernst zu nehmenden Konkurrenten von BASIC. Vor allem in England erlebte Pascal im

schwanden ebenso schnell wieder am Computerhorizont, wie sie aufgetaucht waren. Nicht so das strukturierte Programmieren. Kein Wunder, denn es ist der beste Weg, umfangreiche Programme zu entwickeln : man setzt sie aus relativ einfachen, überschaubaren Teilen zusammen. Doch nur eine strukturierte Sprache unterstützt diese Methode.

Jede problemorientierte Spra che besteht aus einer Reihe von Kommandos und Regeln, wie diese Kommandos zu einem ablauffähigen Programm zusammen gesetzt werden müssen. Das zeigt sich besonders deutlich bei einem Vergleich von Pascal und BASIC.

## **Spaghetti-Code<br>mit BASIC**

Pascal zwingt den Programmierer systematisch vorzugehen, da der Compiler keine Abweichungen von den vorgeschriebenen Regeln durchgehen läßt. Wer mit Pascal programmieren will, muß zunächst<br>über mögliche Lösungswege über mögliche Lösungswege nachdenken und ihre Struktur festlegen. Danach bringt er sein Programm aufs Papier und gibt es zuletzt in den Rechner ein .
#### **Software**

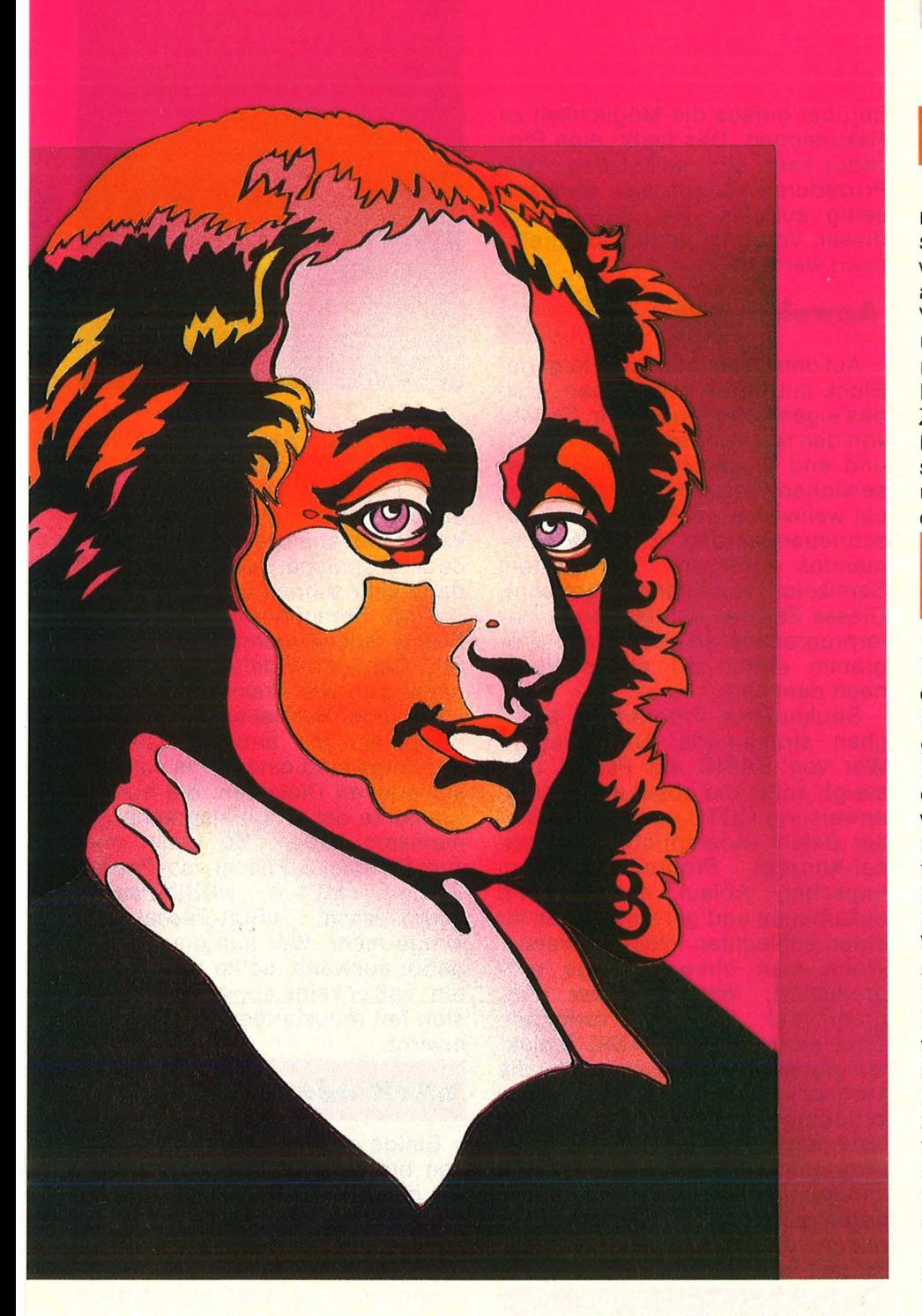

Anders als Pascal kennt BASIC keine festgelegten Strukturen; was nicht weiter tragisch ist - solange Algorithmen einfach und leicht durchschaubar sind. Was aber, wenn die Problemstellung komplizierter wird? Dann hängt es von der Disziplin des Programmierers ab, ob sein Machwerk übersichtlich wird. BASIC unterstützt ihn dabei jedenfalls nicht, sondern verführt eher zu einem unsystematischen Vorgehen. Sogar wenn man in BA-SIC versucht, die Pascal-Struktur zu imitieren, erreicht man kaum die gleiche Lesbarkeit. Die möglichen bzw. notwendigen Sprünge bei

BASIC führen leicht zum berüchtigten Spaghetti-Code.

Scan: S. Höltgen

Dieser Gefahr ist man bei Pascal nicht ausgesetzt. Pascal zwingt dazu, Programme strukturiert aufzubauen. Wer jedoch weiter in BA-SIC denkt, wird trotzdem kaum ein gutes Pascal-Programm schreiben. Die Unterschiede zwischen beiden Sprachen sind so groß, daß der Umsteiger am besten alles vergißt, was er über BASIC gelernt hat. Programmierexperten sehen darin das Problem: BASIC ist zwar leicht zu lernen, aber man verlernt es nicht so schnell, weil es sich um einprägsame Befehle handelt.

#### **Blockstruktur bei Pascal**

Pascal ist dagegen etwas schwerer zu erlernen. Zunächst muß man sich an den Programmaufbau gewöhnen. Das Programm besteht aus einem Kopf, je einem Block mit Vereinbarungen und Anweisungen und dem Startbefehl. Zeilennummern wie bei BASIC gibt es nicht. Der Programmkopf in der ersten Zeile kennzeichnet den anschließenden Text als Programm. ln diesem Kopf steht der Programmname und bei Unterprogrammen auch die entsprechenden Parameter.

#### Mit vorherigen Vereinbarungen

Es folgt der erste Block, in dem Konstante, Variablen und Felder definiert werden. Das heißt, bei Pascal muß alles noch vor Programmbeginn vereinbart werden. Der Programmierer kann also nur dann mit einer Variablen arbeiten, wenn er sie vorher im Vereinbarungsteil definiert und ihren Datentyp festgelegt hat. ln Pascal können Variablen beliebig lange Namen haben und so den Zweck der Variable verdeutlichen. Signifikant sind dabei die ersten acht Zeichen; bei BASIC oft nur die ersten zwei. Pascal-Programme werden damit verständlicher, denn wenn man sinnvolle Namen vergibt, dokumentieren sich die Programme zum Teil selbst. Die Vereinbarung von Variablen bewirkt, daß ihnen entsprechend ihrem Typ Speicherplatz zugeteilt wird. Der Inhalt ist dabei noch unbestimmt. Die jeweiligen Werte werden erst beim Programmlauf eingetragen.

Eine weitere Sache, die Pascal von BASIC unterscheidet, sind die Datentypen. Der für eine Variable angegebene Datentyp legt den Wertebereich, den sie annehmen kann, und die zulässigen Operatoren fest. Der Compiler prüft Eingaben des Benutzers und Ergebnisse und meldet einen Fehler, wenn sie nicht zum definierten Wertebereich gehören. Unterscheiden sollte man genau zwischen den verschiedenen Datentypen; also zum Beispiel zwischen Variablen, die ganzzahlige Werte annehmen können und solchen, die für beliebige numerische Werte stehen. Das ist deshalb sinnvoll, weil Operationen mit dem Datentyp "integer" ge-

**Software** 

nauer sind, schneller ablaufen und sich diese Zahlen weniger aufwen dig speichern lassen als solche vom Typ ,,real"

Bei BASIC sind nur Zahlen und Zeichenketten als Datentypen zugelassen. Pascal kennt darüber hinaus den Typ "Boolean" für das Rechnen mit Wahrheitswerten . Au ßerdem erlaubt es dem Program mierer, neben den festgelegten auch beliebige eigene Datentypen zu definieren. Bei einer Variablen vom Typ , ,Arbeitstag" akzeptiert der Compiler nur die Eingabe der Tage von Montag bis Freitag. BA-SIC kennt solche Aufzählungsund Teilbereichstypen nicht.

Ein Pascal-Programm läßt sich in Prozeduren - den Unterprogrammen in BASIC ähnlich – aufgliedern und kann dadurch aus einzelnen Teilen aufgebaut werden. Die Prozeduren müssen ebenfalls im Vereinbarungsblock aufgeführt werden. Sie werden beim Programmlauf unter ihrem Namen aufgerufen. Das ist in BA-SIC nicht möglich, da sich die Subroutinen nicht benennen lassen. Sie stehen hinter dem Hauptprogramm und werden mit GOSUB und der Zeilennummer angesprungen und mit einem Rücksprungbefehl beendet.

Hauptprogramme und Prozeduren können in Pascal jeweils eigene Variablen haben. Darum müssen die Variablennamen zwischen den einzelnen Prozeduren nicht aufeinander abgestimmt werden. Man kann einer Prozedur also nicht nur bestimmte Variablen des Hauptprogramms zuweisen, sondern außerdem mit lokalen Variablen arbeiten, die nur innerhalb einer Prozedur gültig sind. Für den Programmierer bedeutet das, daß er Namen mehrmals vergeben kann. Er muß nicht eine Liste aller benützten Variablen im Kopf oder auf Papier haben, damit er Namen nicht versehentlich zweimal vergibt und so ungewollt Werte von Variablen verändert. Vor diesem Problem steht allerdings der BASIC-Programmierer, denn BASIC erlaubt nur globale Variablen, die für das gesamte Programm gelten. Lokale Variablen für Unterprogramme können nicht definiert werden .

Außer Feldern lassen sich in Pascal Records vereinbaren. Ein Record ist ein Datensatz, der sich aus mehreren verschiedenen Typen zusammensetzt. Pascal bietet darüber hinaus die Möglichkeit zu Rekursionen. Das heißt, eine Prozedur kann sich selbst bzw. zwei Prozeduren können sich wechsel seitig aufrufen. Bei BASIC muß dieser Vorgang iterativ programmiert werden.

#### **Anweisunaen**

Auf den Deklarationsteil folgt der Block mit den Anweisungen, also das eigentliche Programm. Es wird von den reservierten Wörtern begin und end eingeschlossen. Die reservierten Wörter können bei Pascal wahlweise groß oder klein geschrieben werden. Einzelne Kommandos werden mit einem Semikolon voneinander getrennt. Dieses Zeichen schließt auch Unterprogramme ab. Das Hauptprogramm endet mit einem Punkt nach dem end.

Strukturierte Programme brauchen strukturierte Anweisungen. Wer von BASIC auf Pascal umsteigt, sollte die absolute Sprunganweisung GOTO vermeiden. Dieser Befehl widerspricht dem Pascal-Konzept, Programme ihrem logischen Ablauf entsprechend aufzubauen und gilt als Zeichen für einen schlechten Programmierstil. Wenn man ohne Sprünge programmiert, läßt sich der Programmlauf leichter verfolgen. Doch nicht bei allen BASIC-Dialekten gibt es eine Alternative. Wer die Möglichkeiten von BASIC, an jede beliebige Stelle im Programm zu springen ausnutzt, macht große Programme unübersichtlich und fehleranfällig. Er erschwert sich damit alles, was zur Programmpflege gehört: Fehlersuche, Änderungen und Erweiterungen.

#### **Olterslchtllch oh•• Sprünge**

Ist das komplette Programm in den Computer eingegeben, so wird es vom Compiler übersetzt und in Objektcode gespeichert. Wer von der interaktiven Sprache BASIC auf das stapelorientierte Pascal umsteigt, hat vielleicht den Eindruck, einen Schritt zurück zu gehen. Denn das Schreiben und Compilieren von Pascal-Programmen ist langwieriger und vielleicht auch langweiliger, da der Ablauf genau vorgeschrieben ist. Dafür spart man Zeit beim Programmlauf. Ein BASIC-Programm muß bei je-

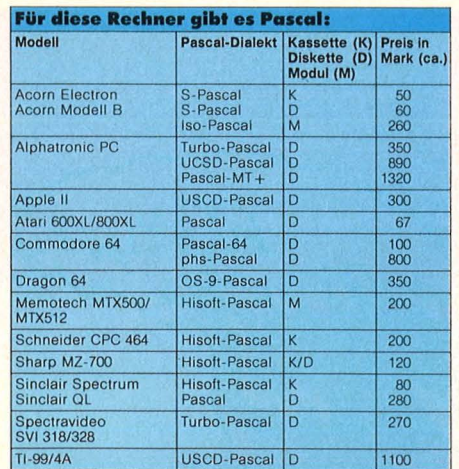

dem Programmaufruf erneut vom Interpreter übersetzt werden. Ist ein Pascal-Programm da gegen erstmal ohne Fehler compiliert, so kann es für spätere Läufe in Objektcode gespeichert werden und läuft dann sehr schnell ab.

Eine Sprachnorm gibt es für Pascal ebensowenig wie für BA-SIC. Genügt der definierte Sprachumfang in der Praxis nicht, dann kocht jeder Hersteller sein ei genes Süppchen mit anderen Zutaten. Die Folge sind eine Reihe von verschiedenen Dialekten, die nur die Elemente der Originalsprache gemeinsam haben. So findet man zum Beispiel S-Pascal, Iso-Pascal, Pascal MT+, UCSD-Pascal, Turbo-Pascal, HiSoft-Pascal und einige mehr. Wer aus diesem Angebot auswählt, sollte darauf achten, daß er keine abgemagerte Version mit reduziertem Befehlsvorrat erwirbt.

#### **BASIC oder Pascal?**

Einige erweiterte BASIC-Versionen bieten nun auch Befehle an, mit denen die Programme besser strukturiert werden können. Da die Sprache aber nicht von vornherein auf strukturiertes Programmieren ausgerichtet ist, ermöglichen auch die erweiterten Versionen nicht die gleichen Strukturen wie Pascal. Die aufgeführten Mängel von BA-SIC fallen allerdings nicht ins Gewicht, wenn man nur kleinere Programme schreibt. Vor allem für Kinder ist BASIC besser geeignet. Natürlich kann man auch mit BA-SIC übersichtliche, modular aufgebaute und gut dokumentierte Programme schreiben. Nur erleichtert Pascal das Schreiben weit mehr. Ein guter Programmierer wird wohl mit beiden Sprachen gute Ergebnisse liefern - und einem schlechten Programmierer hilft nicht einmal eine so strukturierte Sprache wie Pascal. Edith Czupalla

## **Wer seinen**

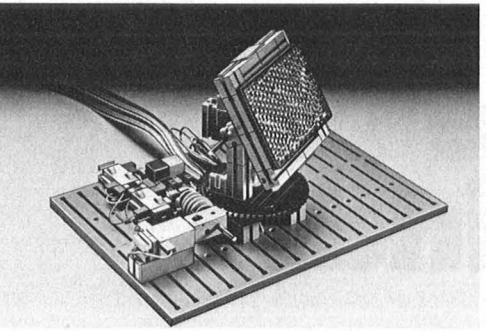

Eine Solarzellen-Nachführung

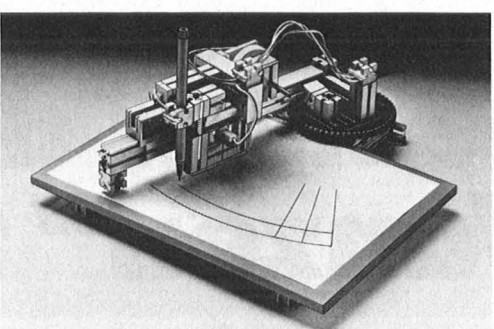

oder ein Plotter,

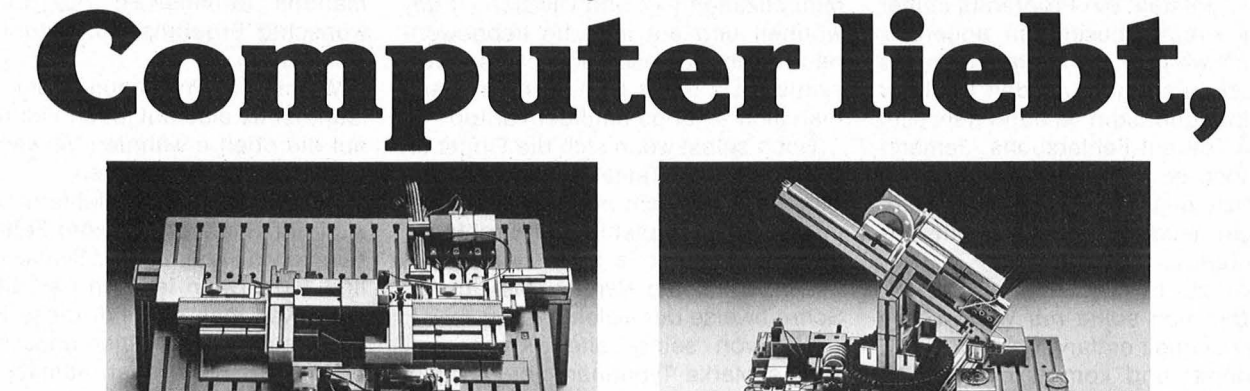

eine Sortieranlage

oder ein Teach-in Roboter,

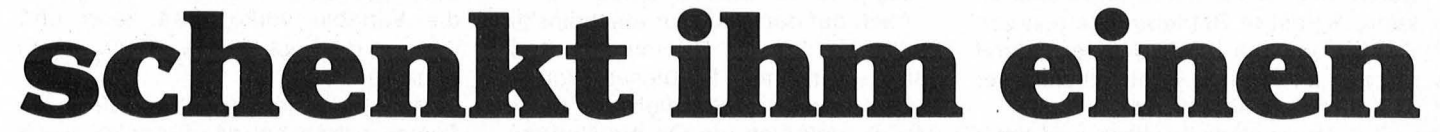

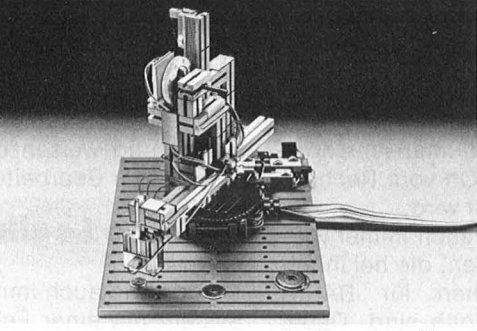

der Turm von Hanoi

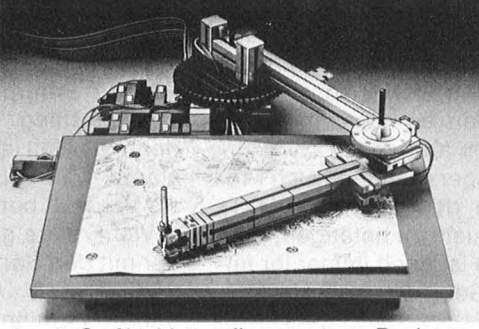

oder ein Grafiktablett - alles aus einem Baukasten.

fischertechnik computing - das ist das neue System, mit dem man noch mehr Leben in den Home-Computer bringen kann. Aus einem einzigen Baukasten lassen

sich 10 und mehr Peripheriegeräte konstruieren und programmieren. fischertechnik computing - über ein passendes Interface/Software-Paket kompatibel zu vielen gängigen Home-Computern.

Wir schicken Ihnen gern die wir schnicken innen gern ale<br>komplette Info-Mappe und<br>sagen Ihnen, wo Sie fischer-<br>technik computing kaufen<br>können. Einfach Coupon<br>ausfüllen und einsenden an:<br>fischer-werke, Weinhalde<br>14-18, D-72444 Tumlingen/<br>Waldachtal.

**Straße** PLZ/Ort **fischertechn** 

Name

**Technik. Mit Zukunft.** 

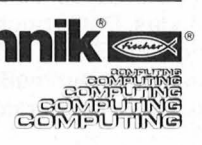

#### **Einsteigerfips**

## **Wie man die ,,Wanzen11 findet**

Leider entsteht ein Programm immer in zwei Arbeitsphasen. Im angenehmen Teil werden die Statements, die Arbeitsanweisungen, an den Rechner eingetippt und dann: ja dann geht's im zweiten Teil auf Fehlersuche. Jemand kann noch so gut programmieren, es wird doch immer eine Ausnahme sein, wenn ein neues Programm sofort fehlerfrei läuft.

Fehler zu machen, ist also keine Schande, man sollte nur wissen, wie man sie schnell entlarvt und austilgt.

Je länger und komplexer ein Programm ist, desto größer ist natürlich die Wahrscheinlichkeit, daß sich Fehler einschleichen. Dabei versteckt sich mancher "bug" so gut, daß er sich durch alle Tests hindurchschleichen kann. Selbst in Betriebssystemen von Computern, die heute auf dem Markt angeboten werden, versteckt sich hier und da eine kleine Wanze.

Bug ist nämlich Englisch und heißt Wanze. Das Wort hat seinen Ursprung vielleicht in einer Zeit, als Computer noch wie Frankenstein-Laboratorien aussahen. ln dem Gewirr von Röhren und Relais waren es meist Insekten, die zu Störungen führten.

Als Kammerjäger brauchen sich Programmierer bei den modernen HC's natürlich nicht mehr zu betätigen, aber die Fehlersuche ist noch immer ihr anstrengendstes Geschäft, wohlgemerkt.

#### **Tippfehler**

Beim Einhacken des Programmes geht es los. Welcher Computerfreak hat schon eine Sekretärinnenausbildung absolviert! Hinzu kommen die kleinen Stolpersteine der ASCII-Tasta tur, mit der uns die Computerindustrie verwöhnt.

"Z" und "Y" sind vertauscht, es gibt exotische neue Zeichen wie die eckige Klammer, das Nummernzeichen (#), hierzulande Raute, Doppelkreuz oder auch "Hashmark" genannt, das Betragszeichen (§), liebevoll Klammeraffe geheißen und das Dollarzeichen (\$), als Abkürzung für String (Zeichenkette) oft gebraucht; man muß sich an neue Zeichen für die Operatoren für

mierneuling Tippfehler oft Probleme. Der Rechner ist ja sehr kleinkariert, wenn es um die Syntax, die richtige Schreibweise der Befehle geht. Wer von seiner alten Klapperma-

schine Marke Typenhammer gewöhnt war, statt der "1" das kleine L und für · die Null das 0 (Oh !) zu nehmen, muß sich umstellen. Programmierer erkennt man in der Regel daran, daß sie sowieso jede Null durchstreichen.

Multiplikation (\*) und Division (/) gewöhnen und auf manche liebgewonnene Schreibmaschinenzeichen verzichten. Da ist es kein Wunder, wenn man sich anfangs häufiger vertippt. Doch selbst wenn sich die Finger an das Keyboard (Tastatur) gewöhnt haben, machen nicht nur dem Program-

Auch auf dem Monitor erscheint die Null mit einem Querstrich. Doch selbst, wenn man für dieses Problem aufmerksam ist, geschieht es immer wieder, daß sich ein Oh als Null einschleicht und umgekehrt, denn auf dem Monitor ist der Unterschied bei vielen Systemen kaum zu erkennen. Für ein Programm kann eine solche Verwechslung verhängnisvoll sein, denn die Null ist eine numerische Konstante, während das Oh vom Rechner als Variable behandelt wird.

Viel Freude gibt es auch immer wieder mit den Satzzeichen, die bei ihrem unauffälligen Aussehen für BASIC doch so eminent wichtig sind. Dabei sehen Komma (,), Semikolon (;) und Doppelpunkt (:) nicht nur bescheiden aus, sie sind auch leicht zu übersehen.

ln dem Zusammenhang sind auch die Dezimalzahlen zu erwähnen. ln Computerland wird im Gegensatz zu Deutschland ein Dezimalpunkt (.) statt eines Kommas gesetzt. Doch daran sind wir ja gewöhnt, seit wir das Kopfrechnen mit dem Taschenrechner besorgen.

#### **Syntax**

Diese Tippfehler müssen nun nicht unbedingt dazu führen, daß ein Programm überhaupt nicht läuft. Der Rechner kann sie durchaus akzeptieren, weil sie für ihn ausführbare Kommandos formulieren, nur das gewünschte Ergebnis läßt natürlich auf sich warten.

Wenn ein Programm nicht richtig läuft, ist es also auf jeden Fall ratsam. auf die oben erwähnten Verwechslungen besonders zu achten.

Bei echten Syntaxfehlern meldet sich der Rechner mit einer Fehlermeldung etwa in der Form "Syntax error at line 110". Dann ist man natürlich fein raus, weil man sich nur diese BASIC-Zeile auf Schreibfehler anzuschauen braucht. Schreibt man nämlich "GO-SUM" statt "GOSUB", dann erkennt der Computer darin kein BASIC-Wort, sondern hält es für eine Variable; dann erwartet er aber eine Zuweisung  $($  =  $)$ oder irgendeine andere Form, in der die Variable vorkommen kann und wenn er die auch nicht vorfindet, dann streikt er eben.

Manche Rechner überprüfen die Syntax schon bei der Eingabe, wenn durch Bestätigung der RETURN -Taste das Ende der BASIC-Zeile (EOL), also "End of Line", markiert wird, bevor die Zeile im Speicher abgelegt wird. Einfachere Systeme nehmen unbesehen al les an und weisen die Syntax Errors erst bei der Bearbeitung auf.

#### **Falsche Logik**

Aber, wie auch immer, so lange das System mit einer Fehlermeldung aufwartet, hat man relativ leichtes Spiel. Selbst die meist schlechten Handbücher zu den Computern enthalten doch immer eine Liste der Fehlermeldungen und man hat zumindest einen Anhaltspunkt, wonach gesucht werden muß, wenn die Fehlermeldung "NEXT ohne FOR", "Zeile fehlt" oder wie auch immer lautet.

ln manchen BASIC-Versionen gibt es auch den Befehl TRON TRACE ON. Er bewirkt, daß die gerade bearbeiteten Zeilennummern auf dem Bildschirm angezeigt werden. Tritt ein Fehler auf, hat man die Fehlerstelle dadurch lokalisiert.

Da TRON nicht nur die Zeilennummern anzeigt, sondern das Programm gleichzeitig abarbeitet, also z.B. Er-

#### **Einsteigerfips**

gebnisse auf dem Bildschirm anzeigt, lassen sich damit in gewissem Maße auch logische Fehler aufstöbern. Denn Syntaxfehler auszumerzen, den Bogen hat auch ein Anfänger schnell raus, aber die Stellen zu finden, wo die Programmideenicht der BASIC-Logik entsprechend umgesetzt wurde, macht schon weit mehr Kopfzerbrechen.

Die meisten Fehler laufen darauf hinaus , daß ein formulierter Befehl bei der Bearbeitung durch den Rechner nicht das bewirkt, was man eigentlich getan haben wollte. Hier ist es sinnyoll, das Programm Zeile für Zeile durchzugehen und im Kopf genau das zu tun, was der Rechner machen soll.

Im ersten Durchgang kann man die Programmstruktur überprüfen. Wo sind Sprünge (GOTO, GUSUB etc.) vorgesehen und verzweigen sie zu den gewünschten Zeilen? Hinter einem Sprungbefehl darf in der gleichen Zeile natürlich kein weiteres Statement mehr stehen, denn das Programm kann nie dorthin gelangen, da ja vorher der Sprung ausgeführt wird:

 $100$  GOTO  $300 \cdot A = 20$ 

Die Variable A bekommt nie den Wert 20, weil vorher zur Zeile 300 gesprungen wird; also

100 A=20 :GOTO 300

Das gleiche gilt für IF-THEN-Bedingungen. Ist die Bedingung nicht erfüllt, arbeitet BASIC gleich bei der nächsten Zeilennummer weiter: 250 IF A<80 THEN A=0: GOTO 100

Nur wenn die Bedingung erfüllt ist, wird auch der Sprung nach Zeile 100

durchgeführt. Danach sollten die Bedingungen (IF-THEN-ELSE, ON-GOTO etc.) überprüft werden. Wann ist welche Bedingung erfüllt und was wird dadurch ausgelöst? Werden die richtigen Variablenzuweisungen getroffen oder die gewünschten Zeilen angesprungen, wenn eine Bedingung gegeben ist? Muß eine Variable, nachdem sie eine Bedingung ausgelöst hat, wieder auf Null zurückgesetzt werden, um die gleiche Bedingung demnächst wieder auszulösen? Kann die bestimmte Bedingung überhaupt erreicht werden? Wirken nur gewollte Faktoren auf das Erreichen der Bedingung ein?

Schließlich kommt die wohl mühsamste Arbeit an die Reihe. Die Variablen müssen überprüft werden . Zuerst sollte man durchsehen, ob jede Variable auch nur an einer Stelle verwendet wird oder für mehrfache Verwendung frei ist.

So kann man für beliebig viele FOR-NEXT-Schleifen immer wieder die gleiche Variable als Schleifenzähler verwenden, denn wenn die Schleife abgearbeitet ist, wird die Variable und der von ihr gehaltene Wert nicht mehr benötigt. Innerhalb der Schleife darf man aber unter dieser Variablen nicht z.B. das Resultat einer Berechnung aufheben :

10 FOR K= 10 TO 100 STEP 10

 $20 K = K * 10$ 

30 NEXT K

Diese Schleife sollte eigentlich zehnmal durchlaufen werden, wobei K die Werte von 10 über 20, 30 usw. bis 100 annehmen soll. Erst wenn K den Wert 100 erreicht hat, löst das NEXT in Zeile 30 keinen Rücksprung zum FOR in Zeile 10 mehr aus. Doch schon beim ersten Durchgang bekommt Kin Zeile 20 den Wert 100 und NEXT gibt den Weg frei. Es muß also eine andere Variable verwendet werden :  $20 B = K * 10$ 

Danach kann man verfolgen, welche Werte einzelne Variablen annehmen und was sie damit im Verlauf des Programms auslösen. Bei Programmstart wird allen numerischen Variablen Null und Stringvariablen ein Leerstring (" ") zugewiesen. Bei manchen Systemen werden aber nur die numerischen Variablen gelöscht, Feld- und Stringvariablen nicht. ln diesen Fällen kann es nötig sein, die Variable bei Programmbeginn erst einmal zu löschen: 10 OlM A(20, 10)

20 FOR  $J = 0$  TO 20: FOR  $I = 0$ 

TO  $10:A(J,I) = 0:NEXT$  I:NEXT J

Vergißt man dies, können die Variablen obskure Werte erhalten, die das Programm durcheinanderbringen.

Oft kann es auch sinnvoll sein, Werte von Variablen auf dem Bildschirm ausgeben zu lassen, die sonst nicht zur Ausgabe vorgesehen sind, um zu überprüfen, was innerhalb des Programms abläuft. Man fügt einfach eine Zeile ein, z.B.:

32 PRINT D; R(2,2)

und der Rechner zeigt bei einem Probelauf, was mit der Variablen D und der Feldvariablen R vor sich geht. Später löscht man diese Zeile wieder.

Wenn dann immer noch nicht das herauskommt, was man vom Programm erwartet, kann man es den Rechner auch abschnittweise bearbeiten lassen. Dazu wird einfach hinter einem bestimmten Programmblock ein Ende gesetzt:

163 END

So hat man die Möglichkeit zu sehen, ob bis zu diesem Abschnitt alles richtig läuft.

Mit GOTO (Zeilennummer) oder RUN (Zeilennummer) kann man bei den meisten Systemen auch die Bearbeitung in der Mitte des Programms beginnen lassen. Auf diese Weise wird der Fehlerherd systematisch eingekreist, um dann den wunden Punkt einer strengen logischen Analyse zu un terwerfen .

Der zentrale Gedanke bei der Fehlersuche sollte immer sein: der Rechner tut genau das und nur das, was er vorprogrammiert bekommt. Deshalb muß man sich immerwieder fragen, was bewirkt ein Statement wirklich, was will ich, das bewirkt werden soll und mit welcher Befehlskombination ist das zu erreichen. Karl-Heinz Koch

#### **Checkliste zur Fehlersuche**

- **1. Tippfehler** \* wurden 0 (Oh) und 0 (Null) ver-
- \* Sind die Satzzeichen, ; : richtig<br>eingesetzt?
- \* Sind Dezimalstellen mit einem<br>Punkt markiert?
- Ist bei Rechenanweisungen der Vorrang bestimmter Operatoren berücksichtigt und sind notwendige Klammern richtig gesetzt?

#### **2. Programmstruktur** ,.

- 
- 2.1 Sprungziele (GOTO, GOSUB)<br>\* Verzweigen die Sprunganweisungen zu den gewünsch-
- ten Zeilen?<br>Gibt es die anzuspringende Zeile<br>überhaupt?
- Wohin führt der Rücksprung (RE-TURN)?
- 2.2 Verzweigungen (IF-THEN-ELSE,
- 
- 
- \* Wann ist die Bedingung erfüllt?<br>\* Was löst sie aus?<br>\* Kann sie überhaupt erfüllt wer-<br>den?
- \* Muß eine Variable nach Erfüllen der Bedingung verändert werden. um irgendwann ein erneutes Erfüllen der Bedingung ermöglichen zu können?<br>3. Variablen

- **3. Variablen** \* Welchem Zweck dient eine Variable?
- Hat sie bei Programmbeginn den<br>gewünschten Wert?
- Wie verändert sich ihr Wert bei Be-<br>arbeitung des Programms?
- Was löst die Variable dabei aus?
- **4. Abfall**
- Enthält das Programm überflüssige Zeilen, die durch Änderungen entstanden sind?<br>Gibt es doppelte Unterroutinen,
- die man besser mit GOSUB anspringt?

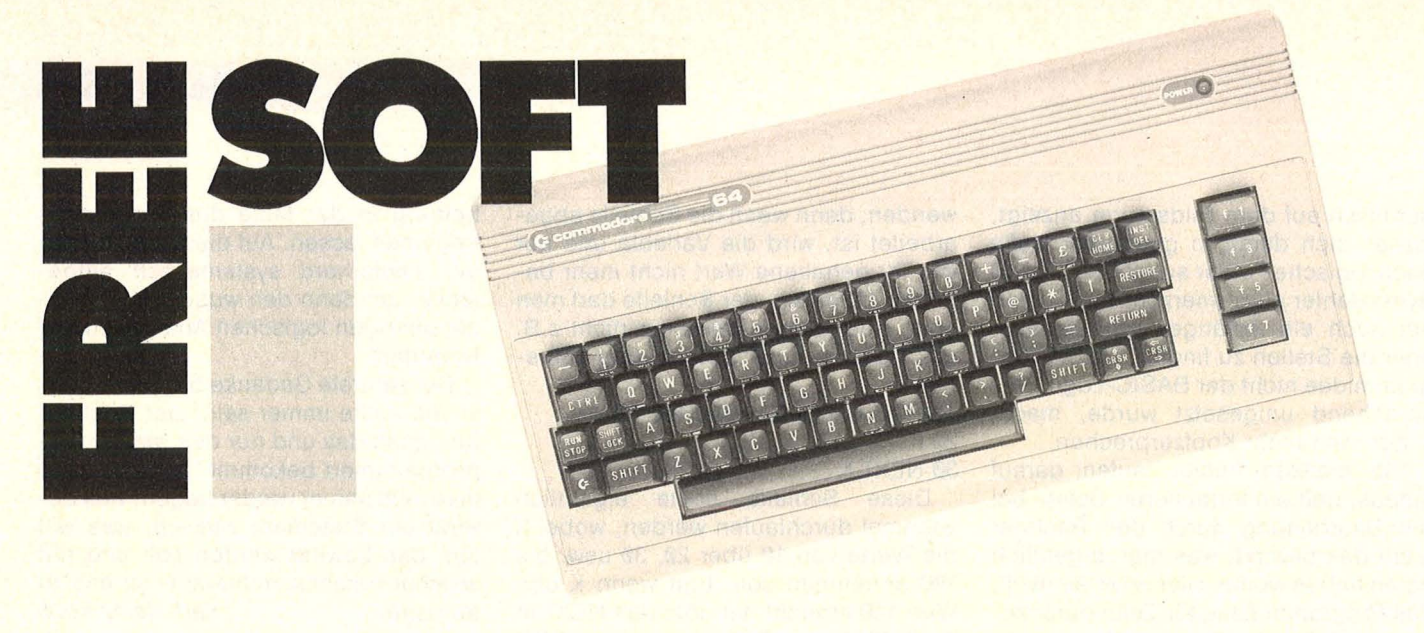

Programme zum Nulltarif bietet HC in Zusammenarbeit mit CHIP und Commodore an. Lediglich der Datenträger und der Versand werden mit zehn Mark berechnet. Die Programme befinden sich auf Kassette oder Diskette und dürfen beliebig kopiert und an Freunde oder Bekannte weitergegeben werden.

Natürlich kann auch jeder bei Free Soft mitmachen. Es genügt, ein selbst entwikkeltes Programm mit der ausgefüllten Überlassungserklärung einzuschicken. Dafür gibt es eine Free Soft-Kassette oder -Diskette um sonst. Annahmesteile ist:

Vogel-Verlag Redaktion HG Stichwort: Free Soft Schillerstraße 23a 8000 München 2

Wer bei Free Soft bestellen möchte, schickt zehn Mark mit einer Zahlkarte an:

D.I.S. Versand Service Postscheckamt Frankfurt Konto-Nr. 26919-606 Verwendungszweck: Free Soft/6.800.015

Wichtig ist die Absenderangabe auf dem linken Abschnitt der Zahlkarte. Auf die Rückseite kommt die Bestellnummer der gewünschten Software.

**Und das gibt es bisher** 

Diskette 50011 mit Monopole, Musik, SCopy 64, Joystick Doodle, Hires Hardcopy, Funktionstasten, Interrupt-Uhr, Sonderzeichen und Supertrace.

**Kassette 50012** mit denselben Programmen außer SCopy. Dafür gibt es Disk to Tape.

**Diskette 50021** mit Kalender, Zeichendefinition, Zeichengenerator, Spiel, Zahlenumwandlung, Biorhythmus, Balkengrafik, Multi-Color-Grafik, lnterruptsteuerung der Funktionstasten und Piano .

**Kassette 50022** wie Diskette 50021 mit einem Unterschied: Joystickprogrammierung anstelle von Piano. **Diskette 50031** mit Editor, Adventure, Black Jack, Superhirn, Maschinenprogramm, Matrizenrechnung,

Änderung von BASIC-Be fehlen, Datenarchiv, Reaktionstest sowie einem Programm zur Geometrie. **Kassette 50032** mit Kassetten-Directory, Jumbospiel und Rechnungsschreiben anstelle von Editor, Adventure und Datenarchiv. Die Sammlung der Free Soft-

Programme wird laufend er-

gänzt.

**Überlassungserklärung** 

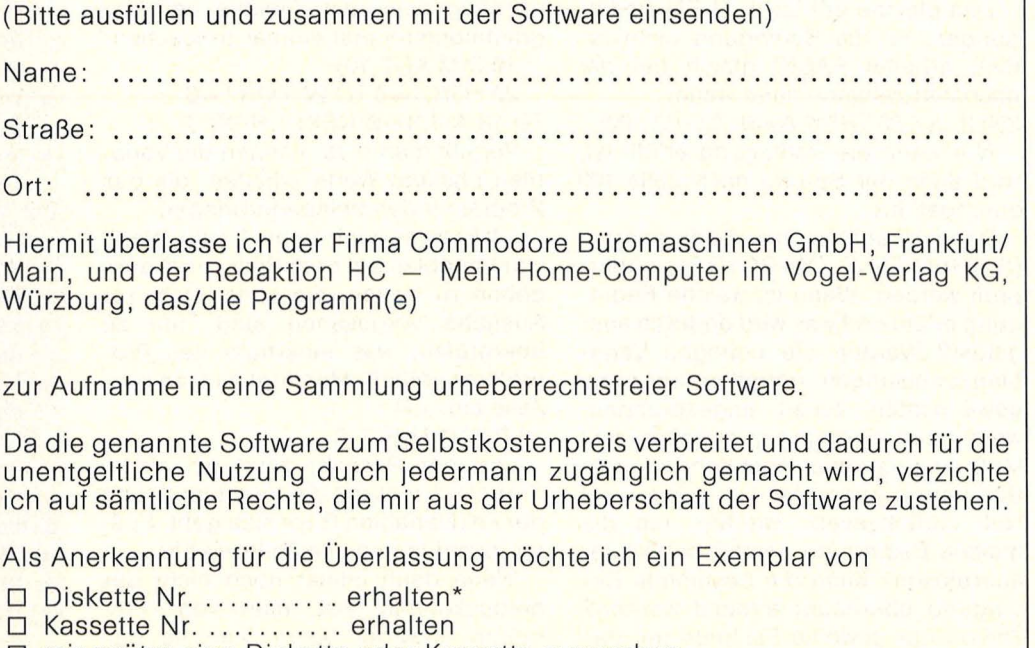

D mir später eine Diskette oder Kassette aussuchen .

Ich versichere, daß das genannte Programm von mir entwickelt wurde und frei von Rechten Dritter ist.

Ort: ..... . Datum: . . . . . . Unterschrift: . . .. . . .

Falls noch nicht volljährig : Unterschrift des gesetzlichen Vertreters: ..........................

\* Zutreffendes bitte ankreuzen

## **Die doppelte Kapazität**

**Neben 360 KByte Speicherkapazität bietet die neue Commodore-Fioppy 1571 drei verschiedene Betriebsarten** 

Premiere der Diskettenstation war Anfang des Jahres in den USA. Zusammen mit dem neuen Rechner C 128 stellte Commodore den Speicher vor. Und passend dazu sind auch die drei Betriebsarten zu verstehen: Das Peripheriegerät läßt sich am C 64 genauso wie die Floppy-Station 1541 betreiben, verfügt allerdings wegen der zwei Schreib-/Leseköpfe über die doppelte Speicherkapazität. Am Commodore 128 angeschlossen, existieren zwei Varianten : Der C 128- Modus zum Speichern von Programmen und Daten und der CP/M -Modus zum Verarbeiten des international bekannten und verwendeten Standards.

Mit der Disketten -Station 1571 und dem C 128 ist es dem Hersteller zum ersten Mal gelungen, zwischen den verschiedenen Rechnern Kompatibilität herzustellen . Wann das Gerät auf den deutschen Markt kommen soll, war bei Redaktionsschluß bei Commodore noch nicht bekannt. Außerdem ist ebenfalls zu Beginn des Jahres ein PC 128 mit denselben eingebauten Laufwerken vorgestellt worden. - wt

#### Passende Rechner:<br>- Commodore 64

- 
- I **Coi'T1modore 64 Commodore 128 Commodore plus/4 Commodore LCD**
- 
- 

#### **Verarbeitete Standards:**

- Commodore Standard (GCR)

- CP/M-kompatibel (MFM)

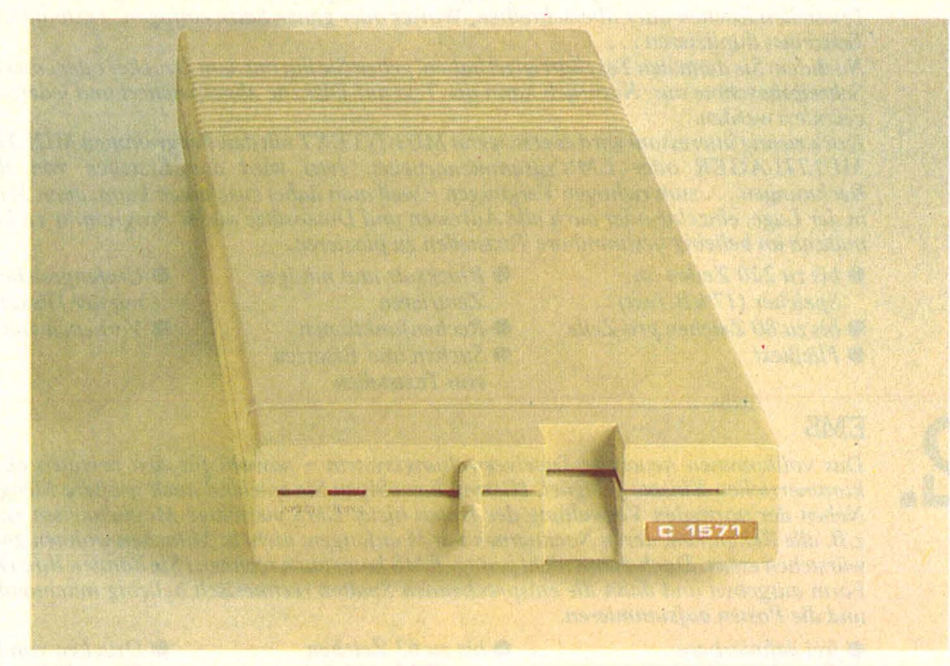

#### **Speicherformate:**

- Double Sided/Single Density<br>(Commodore-Betriebsart) Double Sided/Double Den-
- sity (CP/M-Betriebsart)

#### Speicherkapazität der Diskette:

- 350 KByte (Commodore-Modus)

## ..................... - **6502-Prozessor** - **2-l<Byte-RAM** - **32pla3yte-ROM**

- 
- 
- 
- **Zwei serielle Sehnittstellen**

#### **Datentransfer-Rate:**<br>- 300 Baud mit dem C 64

- 
- 
- **300 Baud mit dem C 64 <sup>1500</sup>Baud mit dem 0128 3500 Baud unter CP/M**
- 

#### **Verarbeitete Formate:**

- Commodore 1541 (Daten und Programme)
- IBM-System 34 (Daten)
- Kaypro (Daten)
	- Osborne (Daten)

#### **Maße und Gewicht:**

- ... **76mm Höhe**
- 
- **216 mm Breite 346 mm Länge ca. 3 kg schwer**
- 

## **NEU FÜR IHREN COMMODORE 64 DASS ALLBU**

*Dieses Paket wendet sich an alle, die ihren* C *64 als professionelles Arbeitsgerät nutzen möchten, ohne dabei auf den Komfort weitaus teurerer Computersysteme zu verzichten. Unsere Programmierer haben ihr letztes gegeben, um Hardwaremangel durch Softwaretricks auszugleichen. Besonderer Wert wurde bei der Entwicklung auf eine möglichst einfache Bedienbarkeil unserer Programme gelegt. So wurde eine völlig neuartige Menütechnik realisisert, die jeden Anwendernach wenigen Minuten in die Lage bringt, effektiv ein Optimum an Leistung zu erreichen. Tritt dennoch ein Problem auf, so kann dieses mit Hilfe der ausführlichen Bedienungsanleitungen schnell gelöst werden. Die Programme des SMALL BUSINESS-Pakets sind stark praxis-orientiert, die Möglichkeit gegenseitiger Kommunikation ist z. B. selbstverständlich.* 

#### **DIESES PAKET BEINHALTET:**

#### **MULTITEXT**

**1.** 

**2.** 

*Professionelle Textverarbeitung mit dem* C *64- kein Problern mit dem MULTITEXT, dem superkomfortablen Textverarbeitungssystern. Hiermit erstellen Sie zuerst in aller Ruhe Ihren Text auf dem Bildschirm. Dazu stehen Ihnen vielfältige Editierrnöglichkeiten zur Verfügung. Jederzeit können Sie Textstellen löschen oder überschreiben, Wörter oder ganze. Sätze einfügen, Textbausteine nachladen, Textzeilen duplizieren* . . .

*Nachdem Sie dann den Text korrigiert haben, geben Sie ihn mit dem Druckeroder einer e(ektronischen Schreibmaschine aus. Natürlich kann der Text auf Diskette ab gespeichert und jederzeit geladen 'und geändert werden.* 

*Doch richtig interessant wird es erst, wenn MULTITEXT mit den Programmen MULTI ADRESSEN, MULTILAGER oder EMS zusammenarbeitet. Jetzt wird das Erstellen von Rundschreiben, Rechnungen ... zum richtigen Vergnügen- weil man dabei zuschauen kann, denn MULTITEXT ist in der Lage, einzelne oder auch alle Adressen und Datensätze dieser Programme zu laden und automatisch an beliebig bestimmbare Textstellen zu plazieren.* 

- **e** *bis zu 220 Zeilen im* **e** *Blocksatz und mittiges*
- *Speicher ( I7 kB Text) Zentrieren*  **e** *bis zu 80 Zeichen pro Zeile* **e** *Rechenjunklianen*

*und die Posten aufsurnrnieren.* 

**e** *frei definierbare Eingabemaske*  **e** *bis zu 40 Felder pro Datensatz* 

**MULTILAGER** 

**EMS** 

- 
- 
- $\bullet$  *Suchen und Ersetzen von Textstellen*
- **e** *Umfangreiches Arbeiten mit der Diskette*
- **e** *Verketten von Texten*

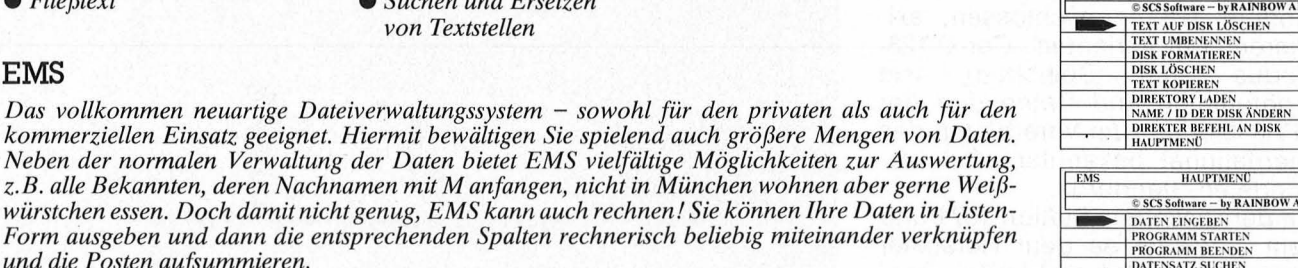

**M ULTITEXT** 

 $\circ$  SCS Software - by **RAINBOW ARTS** 

**HAUPTMEND** 

 $\begin{tabular}{c|c} \hline $\otimes$ SCS software & $by RAINBOW ARTS \\ \hline \hline TEXT ISLINGABK \\ \hline TEXT ISLLADE \\ \hline TEXT ISLICAR \\ \hline TEXT IST LSTLAS \\ \hline TEXT IST. DENTFORMIERLS \\ \hline TEXT IOBICSCHEN / PROGRAMMENDDE \\ \hline TEXT IOBCHINEN / PROGRAMMENDDE \\ \hline TEXT IDRIMENC \\ \hline \end{tabular}$ 

 $\begin{tabular}{|c|c|} \hline $\otimes$ SCS of (wave-by RAINBOW ARTS \\ \hline ZELLEV (DIGI)EN \\ ZELLEV (DUPLJ/EREN \\ ZELLEV (DUPLJ/EREN \\ ZELLEV (TEXT TELREEN \\ TRST LLEV (BICEN) UND ZECES \\ \hline TRSTIS LLEV (BESVZEN \\ \hline TEXTSEULLEV (BESVZEN \\ \hline TEXTSEULLEV (BESVZEN \\ \hline TEXTSEULLEV (BESVZEN \\ \hline TEXTSEULLEV (BESVZEN \\ \hline \end{tabular}$ 

**IDISKMENT MULTITEXT TEXTMEN** 

**MULTITEXT** DISKMEND

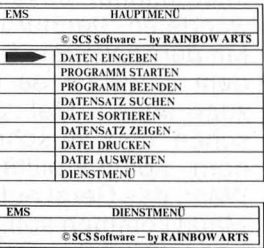

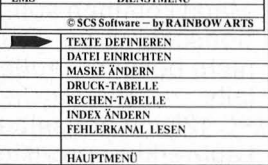

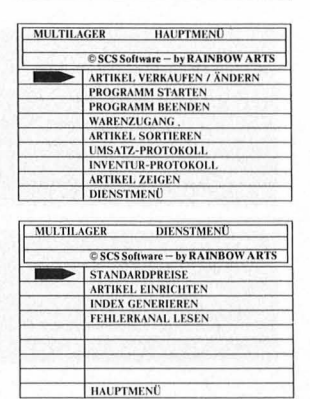

- -
	-
- **e** *bis zu 63 Zeichen*
- *pro Feld*
- *bis zu 2000 Datensätze pro Datei*
- **e** *Drucken von beliebig forrnatierbaren Listen*
- **e** *Drucken von Etiketten*
- **3.**  *Die universelle Lagerverwaltung mit der Möglichkeit einer täglichen Umsatzstatistik und beliebig wiederholbarer Inventur. Warenneuzugänge erfassen Sie, indem Sie einfach eine bis zu 8-stellige Artikelnummer mit entsprechenden EK, VK, eventuellen SVK und die Einkaufsmenge angeben. Verkaufen Sie einen Artikel, so tippen Sie die entsprechende Stückzahl ein und schon wird die Lagerdatei auf den aktuellen Stand gebracht. Täglich können Sie ein Umsatzprotokoll ausgeben lassen, welches Ihnen einen schnellen Durchblick in Ihre Finanzen gibt, Ladenhüter und Renner aufzeigt und vor Lagerrückständen warnt. Mit Hilfe des Inventurprotokolls reduzieren Sie die arbeitsaufwendige Inventur auf einen wenige Minuten dauernden automatischen Vorgang.*

 $\bullet$  Kennzeichnen der Altware

**e** *nachträgliche* **e** *Gutschreiben von Artikeln* • *bis zu 1100 Artikel* 

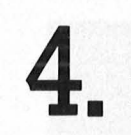

#### **MULTIKALKULATOR**

*Die universelle Tabellenkalkulationfür den* C *64! Mit diesem Programm bekommen Sie schnell Ordnung auch in größere Zahlenrnengen; übersichtliche Tabellen, Graphiken und Statistiken werden zur Spielerei. Hiermit vereinfachen Sie sowohl Lohnabrechnungen als auch Budgetplanungen, einen*  geplanten Häuserbau. Durch die Schnittstelle zu MULTITEXT können z. B. komfortable Angebot*schreiben mit umfangreichen Kalkulationen erstellt werden. Mit MULTIKALKULATOR können Finanzierungsproblerne von allen Seiten durchleuchtet werden, Risiken werden so frühzeitig erkannt. Jeder wird seine Anwendung für MULTIKALKULATOR finden.* 

● 39 Spalten mal 39 Zeilen ● Such-, Kopier-, Einfüg-

- *und Löschfunktionen*
- **e** *Graphik und Druckausgabe*
- **e** *Umfangreiches Diskmenü*

*Das vollkommen neuartige Dateiverwaltungssystem* - *sowohl für den privaten als auch für den* 

## **NEU FÜR IHREN COMMODORE 64:** SINESS-PAKET

#### MULTIADRESSEN

Die professionelle Adressenverwaltung mit dem von RAINBOWARTS gewohnt extrem hohen<br>Bedienungskomfort. Hiermit entfällt endlich das zeitraubende Suchen und Einsortieren von Karteikarten!

Suchbegriff eingeben und in Sekunden wird die gefundene Adresse auf dem Bildschirm angezeigt und bei Bedarf ausgedruckt. Über diese Möglichkeit hinaus kann MULTIADRESSEN die gespeicherten Daten vielfältig

auswerten! So können Sie z. B. alle männlichen Personen über 20 aus Postleitzahlgebiet 2 und 3 heraussuchen und deren Adressen gleich in Etikettenform ausdrucken lassen.

 $\bullet$  820 Adressen pro Diskette

• Drucken von beliebig formatierten Listen

• Drucken von Etiketten

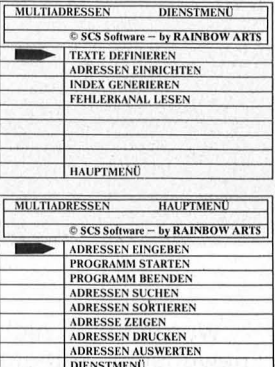

#### **Gemeinsame Merkmale:**

- kein Nachladen von Programmteilen
- schnelles Anwählen aus Zentralmenü
- superkomfortable Menütechnik
- klare Anweisungen und Fragen kein Lernen nötig
- deutsche Umlaute auf Bildschirm und fast allen Druckern! (1525/1526/801/802/803/EPSON/CP-80X/GP-100/TA/ **OLYMPIA** fertig angepaßt)
- wahlweise ASC II-Tastatur
- kein, "Steckenbleiben" auch bei größten Datenmengen (keine Garbage Collection)

#### Eine Superleistung zu einem Superpreis von nur DM 248,-

(Vergleichen Sie, was leistungsgleiche Einzelprogramme kosten würden!!!)

- Das SMALL BUSINESS-PAKET ist eine ausgereifte, deutsche Entwicklung!
- Händler finden in uns einen leistungsfähigen Partner!
- Beachten Sie auch unser USER-PAKET und unser umfangreiches Angebot für den Schneider CPC 464!

Fantastische Kommunikationsmöglichkeiten:

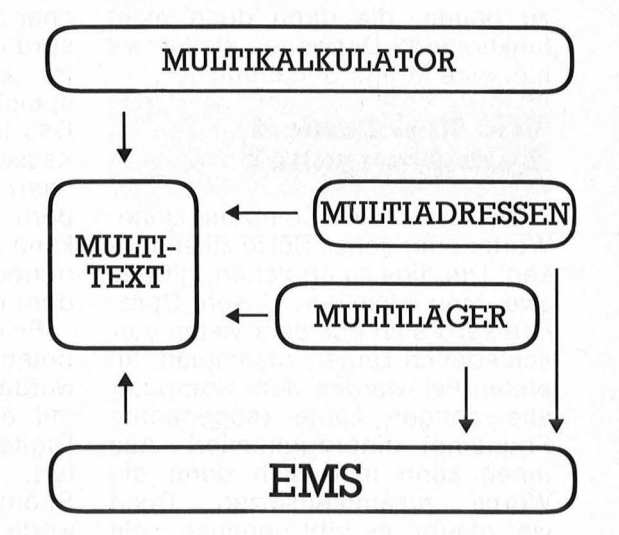

8600 Barriogro

State Laboratories & Maria Paraguays

r. Goguyate

ine SMALL

Entwicklung:

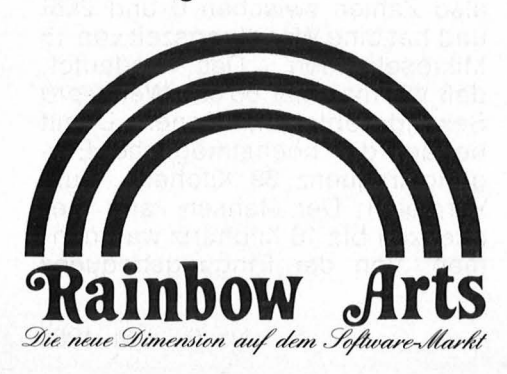

Vertrieb: Für Ihre telefonische Bestellung wählen Sie

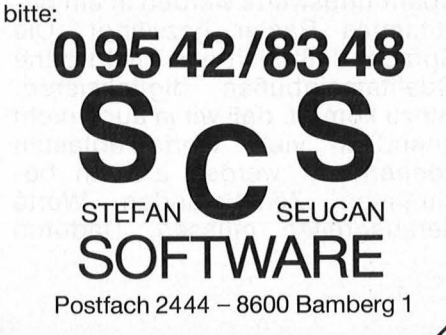

## Mundgerecht

Wie ihm der Schnabel gewachsen ist, wird er nicht gerade reden. Aber nachplappern kann der C64 alles, was man ihm über eine Erweiterungskarte zur Sprachausgabe souffliert hat

Wer hat sich nicht schon einmal gewünscht, seinem Computer das Sprechen beizubringen? Entsprechende Erweiterungen gibt es auf dem Markt genug, diese sind jedoch meistens viel zu teuer für den normalen Anwender. Da liegt der Gedanke an einen Selbstbau nahe . Doch wer gibt gerne Geld aus, um eine selbstentworfene Schaltung zu bauen, die dann doch nicht funktioniert? Deswegen stellen wir hier eine fertige Schaltung vor.

#### **Wie funktioniert Sprachausgabe?**

Ziel ist es, dem Computer Laute, Wörter oder ganze Sätze zu entlokken. Um dies zu erreichen, gibt es zwei Möglichkeiten: Unsere Sprache setzt sich aus sehr vielen verschiedenen Lauten zusammen. Im ersten Fall werden dem Computer alle nötigen Laute (sogenannte Phoneme) einprogrammiert. Aus ihnen kann man sich dann die Wörter zusammensetzen. Doch wer glaubt, es gibt genauso viele Phoneme wie es Buchstaben gibt, der irrt. Es gibt viele Möglichkeiten, ein und denselben Buchstaben anders zu betonen. Um eine gut verständliche Sprache zu erzeugen, benötigt man etwa 100 Phoneme. Die zweite Möglichkeit ist, nicht einzelne Laute, sondern gleich den ganzen Satz in den Computer einzugeben. Diese Methode ist nicht ganz so universell, da der Computer dann nur diesen einen Satz sagen kann. Wir wollen uns jedoch mit ihr begnügen, da sie nicht so kompliziert ist.

Es stellt sich also folgendes Problem: Wir müssen die Sprache erst in den Computer einlesen und dann wieder ausgeben. Um dieses Problem lösen zu können, müssen

wir zunächst einmal wissen, was ein Ton überhaupt ist: Ein Ton ist eine Folge von sehr schnellen minimalen Veränderungen des Luftdruckes, also eine Schwingung. Mit einem Mikrofon können wir diese Luftschwingungen in Spannungsschwingungen umwandeln . Führt man diese Spannungsschwingungen einem Lautsprecher zu, so entsteht wieder der ursprüngliche Ton. Unsere Aufgabe ist also, Spannungsabläufe zu speichern und wiederzugeben. Das ist genau das, was auch ein Kassettenrecorder macht. Er speichert sie in Form von Magnetfeldern auf der Kassette. Doch leider kann ein Computer weder Spannungen noch Magnetfelder, sondern nur Zahlen speichern.

Es müssen also die Spannungspotentiale in Zahlen umgewandelt werden. Dieses Problem läßt sich mit einem sogenannten Analog/ Digital-Wandler lösen (A/D-Wandler). Er wandelt die analogen Spannungen in digitale Zahlenwerte um. Das könnte man dann z.B. so machen, daß die Zahl 120 einer Spannung von 1,20 Volt entspricht. Natürlich müssen die Zahlenwerte nicht unbedingt mit den Spannungen übereinstimmen. Dabei taucht übrigens gleich ein neues Problem auf: Wenn wir z.B. drei Ziffern für die Zahlenwerte verwenden, entspricht eine Spannung von 2,317 Volt der Zahl 231. Die Angaben sind also ungenau, die Spannungswerte werden in ein bestimmtes Raster gezwängt. Die Sprache läßt sich also nicht ohne Qualitätseinbußen digitalisieren. Hinzu kommt, daß wir ja auch nicht unendlich viele Werte abtasten können, wir werden also in bestimmten Zeitabständen Werte herausgreifen müssen. Dadurch

wird die Schwingung nicht nur in ein Amplituden-(Spannungs-), sondern auch in ein Zeitraster gezwängt. Eine schöne, glatte Kurve wird also zu einer häßlichen Treppe. Diese ähnelt der Originalkurve um so mehr, je genauer der Wandler arbeitet und je größer die Abtastfrequenz ist (Anzahl der Digitalisierungen pro Sekunde) . Wenn wir einen genaueren Wandler nehmen, wird das teurer und wenn wir die Abtastfrequenz erhöhen, können wir nur kürzere Sätze speichern, da sonst der Speicher überläuft.

Wenn Sie sich jetzt freuen, daß Ihr Commodore 64 zwei eingebaute A/D-Wandler besitzt, so haben Sie sich leider zu früh gefreut, denn die Abtastfrequenz muß mindestens doppelt so hoch wie die höchste Eingangsfrequenz sein. Wenn wir davon ausgehen, daß eine Grenzfrequenz von zwei Kilohertz genügt, um eine ausreichende Sprachverständlichkeit zu erzeu gen, so müssen wir mindestens 4000 Werte pro Sekunde abtasten . Der eingebaute Wandler ist jedoch so langsam, daß er gerade ein Zehntel davon schafft. Deswegen müssen wir auch die Zusatzplatine mit einem schnelleren Wandler bauen.

Die Entscheidung fiel zugunsten des A/D-Wandlers AD7574 der Firma Analog Devices. Er bietet eine Auflösung von acht bit (liefert also Zahlen zwischen 0 und 255) und hat eine Wandlungszeit von 15 Mikrosekunden. Das bedeutet, daß wir maximal 66 000 Werte pro Sekunde abtasten können. Damit beträgt die höchstmögliche Ein gangsfrequenz 33 Kilohertz. Zum Vergleich: Der Mensch kann Frequenzen bis 16 Kilohertz wahrnehmen. Von der Eingangsfrequenz her sind uns also keine Grenzen gesetzt. Übrigens: Frequenzen, die oberhalb der halben Abtastfrequenz liegen, werden leider nicht einfach unterdrückt. Sie äußern sich meist in unangenehmen Verzerrungen oder Pfeiftönen. Wenn Sie eine kleine Abtastfrequenz wählen, sollten Sie deswegen möglichst tiefe Stimmen digitalisieren (also keine Frauenstim men).

Zur Sprachausgabe müssen die digitalen Werte wieder in analoge Spannungen umgewandelt werden. Dazu brauchen wir einen Digital/Analog-Wandler (D/A-Wandler). Würden wir diesen auch auf die Platine bauen, so wäre das Ganze viel zu kompliziert. Wir programmieren daher einfach den eingebauten Sound -Chip 6581 so um, daß wir ihn als DIA-Wandler mißbrauchen können. Das hat auch den Vorteil, daß wir zur Wiedergabe keine externe Platine benötigen; diese ist nur noch für die Aufnahme nötig. Außerdem brauchen wir keinen zusätzlichen Verstärker und Lautsprecher mehr, der Sound-Chip ist ja am Fernseher angeschlossen. Zusätzlich kann das Signal noch an der Audio/Video-Buchse abgegriffen werden. Hier aber bitte keinen Lautsprecher, sondern einen normalen Verstärker mit Hochpegeleingang an schließen! Das Signal liegt zwischen den Anschlüssen GND und<br>AUDIO OUT (Steckerbelegung AUDIO OUT (Steckerbelegung siehe Handbuch).

Aber wie kann man den Tongenerator als DIA-Wandler benutzen? Dazu schalten wir einfach den Rechteckgenerator ein und legen das Tastverhältnis auf high (255). Der Sustain-Pegel wird voll aufgedreht. Damit liegt am Generatorausgang eine konstante Spannung an, die mit der Lautstärke verändert werden kann. Die Lautstärke des C64 wird nur durch 4 bit festgelegt, kann also nur 16 Werte annehmen. Damit läßt sich der 8-bit-A/D-Wandler natürlich nicht mehr voll ausnutzen . Der Vorteil ist, daß der Speicher doppelt so lange reicht, da wir in ein Byte zwei Werte quetschen können.

#### **Die Erweiterungskarte**

Zur Praxis! Der AD7574 wird wie ein Speicherbaustein an den Prozessor angeschlossen. Es sind also zunächst einmal die acht Datenleitungen DO bis D7 erforderlich. Adreßleitungen werden nicht benötigt, da der AD7574 nur ein Register besitzt. Dafür muß er durch die CS-(chip select-)Leitung aktiviert werden. Diese wird einfach mit der Leitung 1/01 des Computers verbunden, die für solche Erweiterungen vorgesehen ist. Damit liegt die Karte also bei Adresse \$DEOO (Dezimal 56832). Die RD- (read-)Leitung bestimmt, ob Daten gelesen oder geschrieben werden sollen. Da sie low-aktiv ist, während die des Computers high -aktiv ist, muß ein Inverter zwischengeschaltet werden, der low in high umwandelt und umgekehrt. Wir benutzen hierfür den sehr billigen 74LS04, der sechs solche Inverter enthält, von denen wir jedoch nur einen gebrauchen .

Der Wandler benötigt eine Span nungsversorgung von +5 Volt. Diese wird direkt dem Computer entnommen. Der AD7574 ermöglicht drei verschiedene Betriebsarten, die schaltungstechnisch festgelegt werden. Wir werden folgende benutzen : Durch einen Schreibzugriff auf den Wandler wird die Umwandlung gestartet. Das Signal, das dann am Pin BOFS bzw. AIN anliegt, wird dann digitalisiert. Nach einer Wandlungszeit von 15 Mikrosekunden kann das Ergebnis durch einen Le sezugriff abgerufen werden. Die Programmiersprache BASIC ist übrigens so langsam, daß hier keine Warteschleife mehr benötigt wird. Die Digitalisierung erfolgt<br>einfach durch POKE einfach durch 56832,0: D = PEEK(56832). BASIC kommt natürlich für eine Sprachausgabe nicht in Frage.

Die Schaltung wird am besten auf einer beidseitig kaschierten Epoxidplatine mit 35- Mikrometer-Kupferauflage aufgebaut. Die fertige Platine kann dann in den Expansion-Port gesteckt werden. Sie besitzt vier freie Anschlüsse, die im folgenden erklärt werden. Zunächst einmal benötigt der Wand ler für die Digitalisierung eine Referen zspannung, mit der er die Eingangsspannung vergleichen kann. Diese Spannung kann zwischen  $-5$  und  $-15$  Volt liegen. Diese darf auf keinen Fall dem Computer entnommen werden, es ist also eine zweite Stromversorgung notwendig. Das kann entweder ein Netzgerät oder eine Batterie sein. Es ist darauf zu achten, daß keine Spannungsschwankungen auftreten. Der Minuspol wird an den Anschluß mit der Bezeichnung - 5 Volt angeschlossen, der Pluspol kommt an GND.

**Programmierung** 

Die Klangqualität wird erheblich verbessert, wenn sich die Eingangsspannungwährend der Um wandlung nicht ändert. Zu diesem Zweck kann eine Sampie and Hold -Schaltung zwischengeschal tet werden. Geht die Leitung BUSY auf Masse, so signalisiert dies eine laufende Umwandlung. Der Pluspol des Eingangssignals wird an den Anschluß INPUT gelegt, der Minuspol auf GND. Es sollte nicht über dem Betrag der Referenzspannung liegen (Verzerrungen!) und darf auf keinen Fall größer als 15 Volt sein. Hier kann einfach der Lautsprecherausgang eines Kassettenrecorders angeschlossen werden. ln Wiedergabestellung können Kassettenaufnahmen digitalisiert werden, in Aufnahmestellung kann man die Sprache auch direkt über ein eingebautes oder angeschlossenes Mikrofon einle sen. Der direkte Anschluß eines Mikrofons ist nicht möglich, hier wird ein Mikrofonverstärker gebraucht (der ist im Kassettenrecorder schon eingebaut).

Ein weiteres Problem ist, daß der Lautsprecherausgang des Recorders eine Wechselspannung liefert, während wir nur pulsierende Gleichspannung digitalisieren können. Dem wird einfach durch Reihenschaltung einiger Batterien (ca. 3 Volt bei einer Referenzspannung von 5 Volt) mit dem Lautsprecherausgang des Recorders abgeholfen, wobei der Pluspol der Batterien am Anschluß INPUT liegt. Dadurch wird die Schwingungskurve einfach "nach oben geschoben". Die richtige Lautstärke- und Höheneinstellung am Recorder wird durch Probieren herausgefunden.

#### **Die Software**

Ein Maschinenprogramm möglicht das Einlesen und die Ausgabe. Aufgerufen wird es mit SYS 49152,AW,ADR ,SS ,QA,BI. AW bestimmt, ob aufgenommen oder wiedergegeben werden soll:  $0 =$ Aufnahme,  $1 =$  Wiedergabe. ADR ist die Adresse, bei der die Sprache gespeichert ist. SS gibt die Anzahl der Speicherseiten an, die benutzt werden sollen. Eine Spei -

#### Programmierung

cherseite entspricht  $\frac{1}{4}$  Kilobyte (= 256 Bytes). OA ist der Quantisierungsabstand, also die Zeit zwischen zwei Abtastvorgängen. Je kleiner OA ist, um so besser klingt die Aufnahme. QA muß jedoch mindestens 90 sein. Die Abtastfrequenz in Hertz berechnet sich nach der Formel 985248/QA, OA gibt den Quantisierungsabstand also in Taktzyklen an. BI gibt an, ob der Bildschirm bei der Wiedergabe aus (0) oder eingeschaltet (1) sein soll . Ist er ausgeschaltet, so äußert sich das in minimal geringen Verzerrun gen. Während der Aufnahme ist er immer abgeschaltet. Durch die Verwendung mehrerer Speicherbereiche können natürlich auch mehrere Aufnahmen gleichzeitig im Speicher stehen.

Mit dem abgedruckten BASIC-Programm ist eine bequeme und sichere Eingabe des Maschinenprogramms möglich; es liegt hier in Form von Datas vor. Tippfehler in den Datas werden automatisch angezeigt. Die gewünschte Funktion kann im Menü ausgewählt werden . Möglich sind Aufnahme, Wiedergabe, Laden und Speichern von Aufnahmen auf Diskette. Außerdem können alle Parameter (AW, ADR, SS, QA und BI) geändert werden. Abgespeicherte Aufnahmen können auch von anderen Programmen aus mit LOAD "Name", 8,1 geladen werden, dadurch wird das momentane Programm allerdings neu gestartet (Overlay). Das Maschinenprogramm kann nach dem Start des BASIC-Programms auch separat mit POKE 43,0 :POKE 44,192 : POKE 45,231 : POKE 46,192 :SAVE ..Name",8 abgespeichert und wie die Sprachdateien geladen werden. So kann es auch in eigenen Programmen benutzt werden; oder man übernimmt die Datas aus unserem Programm.

Natürlich kann mit der Erweiterungskarte nicht nur Sprache, sondern auch Musik und jedes beliebige Geräusch digitalisiert werden . Der Kreativität bei der Anwendung unserer A/D-Karte sind kaum Grenzen gesetzt. Man denke nur an die Programmierung eines Speicheroszilloskops. Eine andere Möglichkeit wäre eine elektronische Orgel: Man digitalisiert das "C" einer Flöte oder eines Klaviers und erzeugt die anderen Töne durch schnellere oder langsamere Wiedergabe. Thomas Gruber

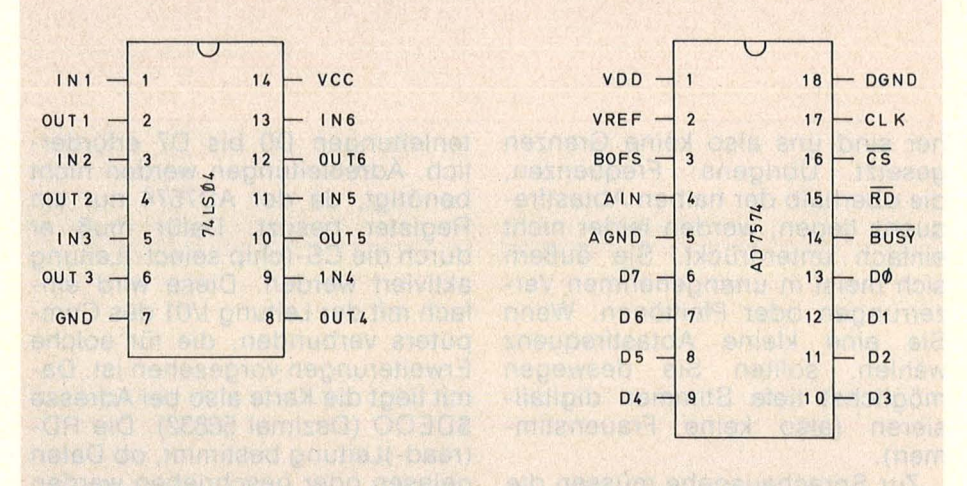

Anschlußbelegung des Inverters (links) und des A/0- Wandlers (rechts)

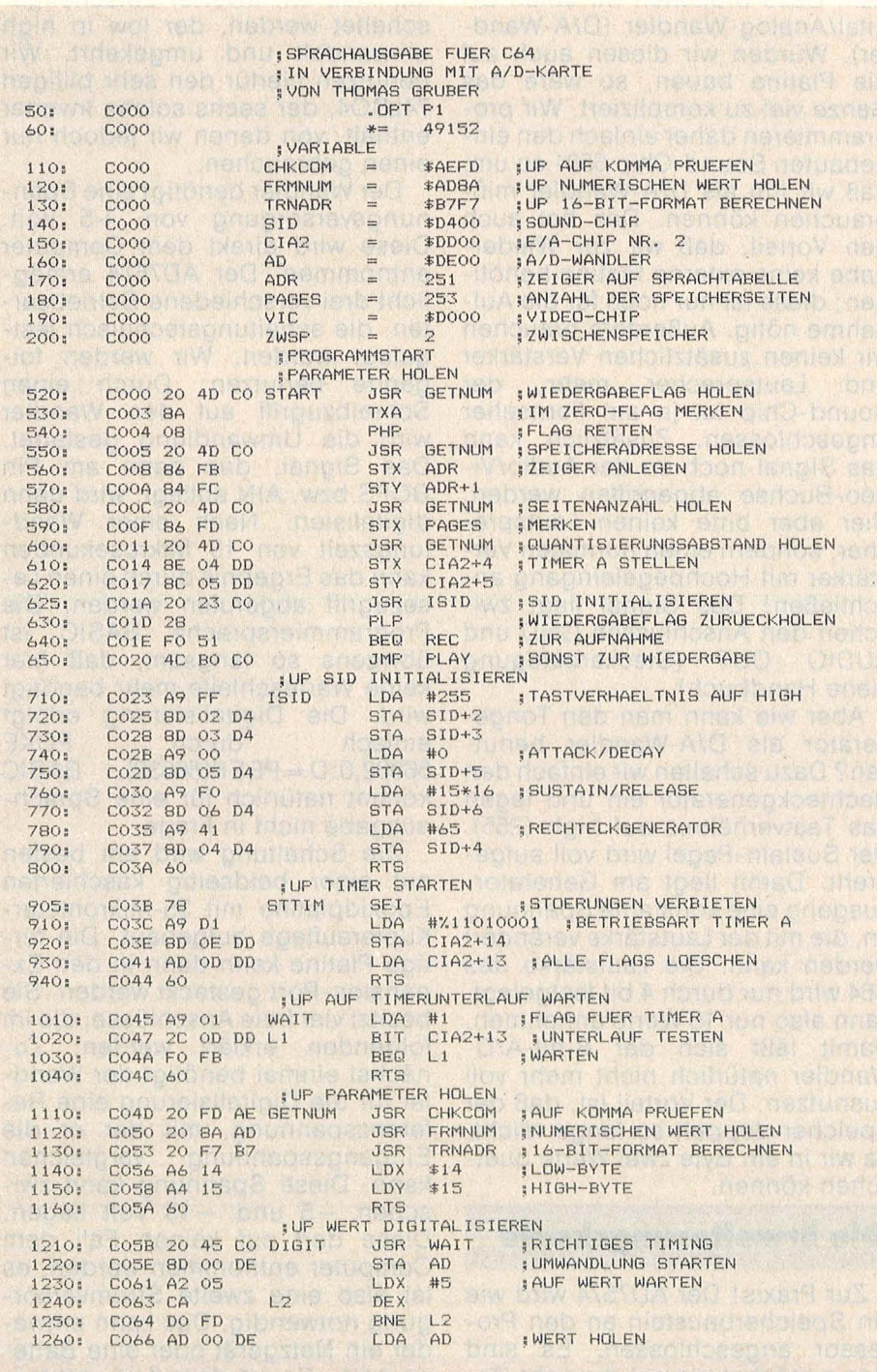

48 **HC** 

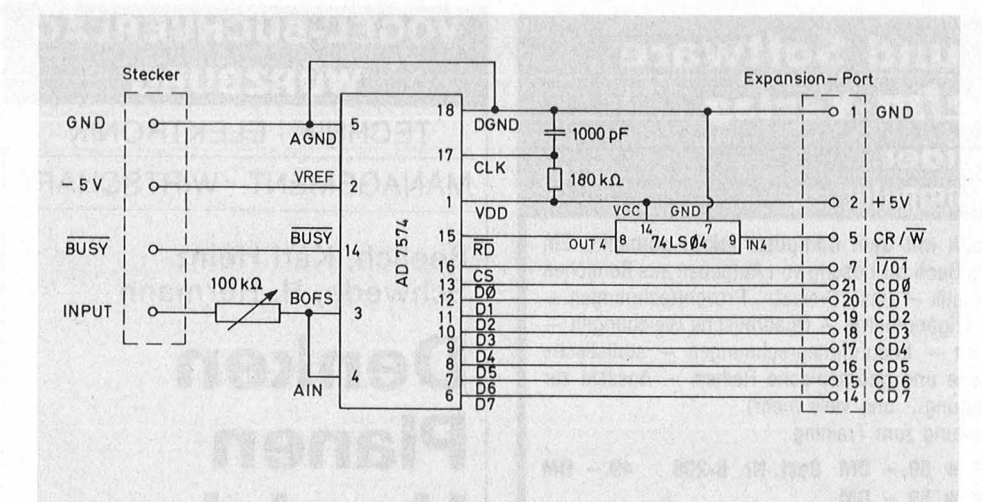

Schaltbild der Erweiterungskarte

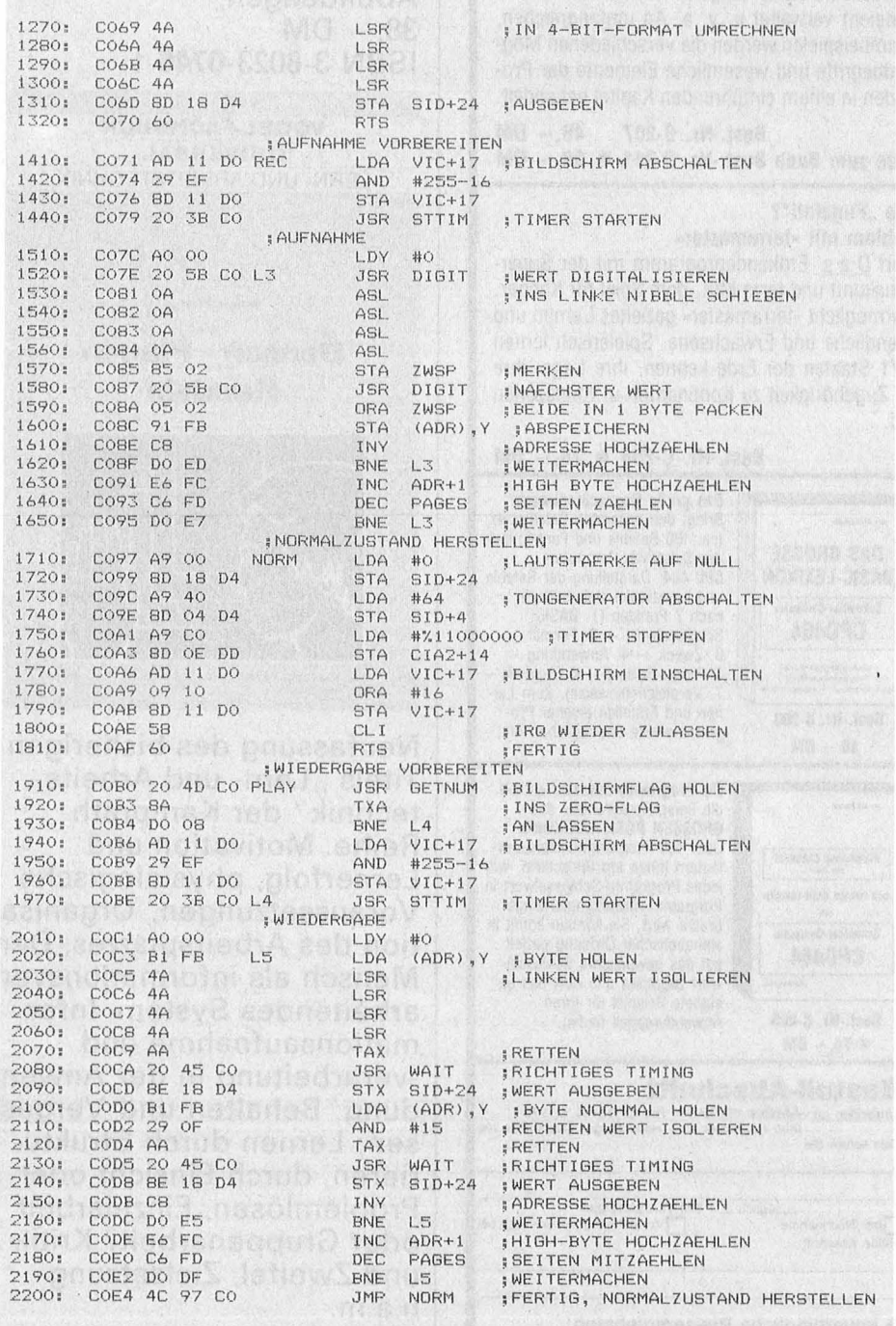

Nr. 6-Juni 1985

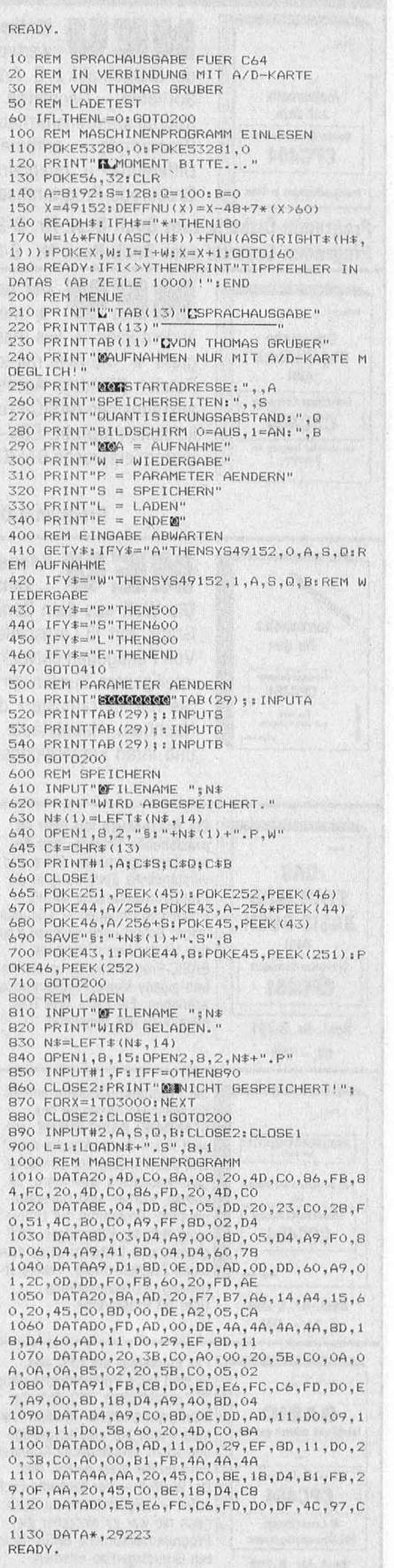

**Programmierung** 

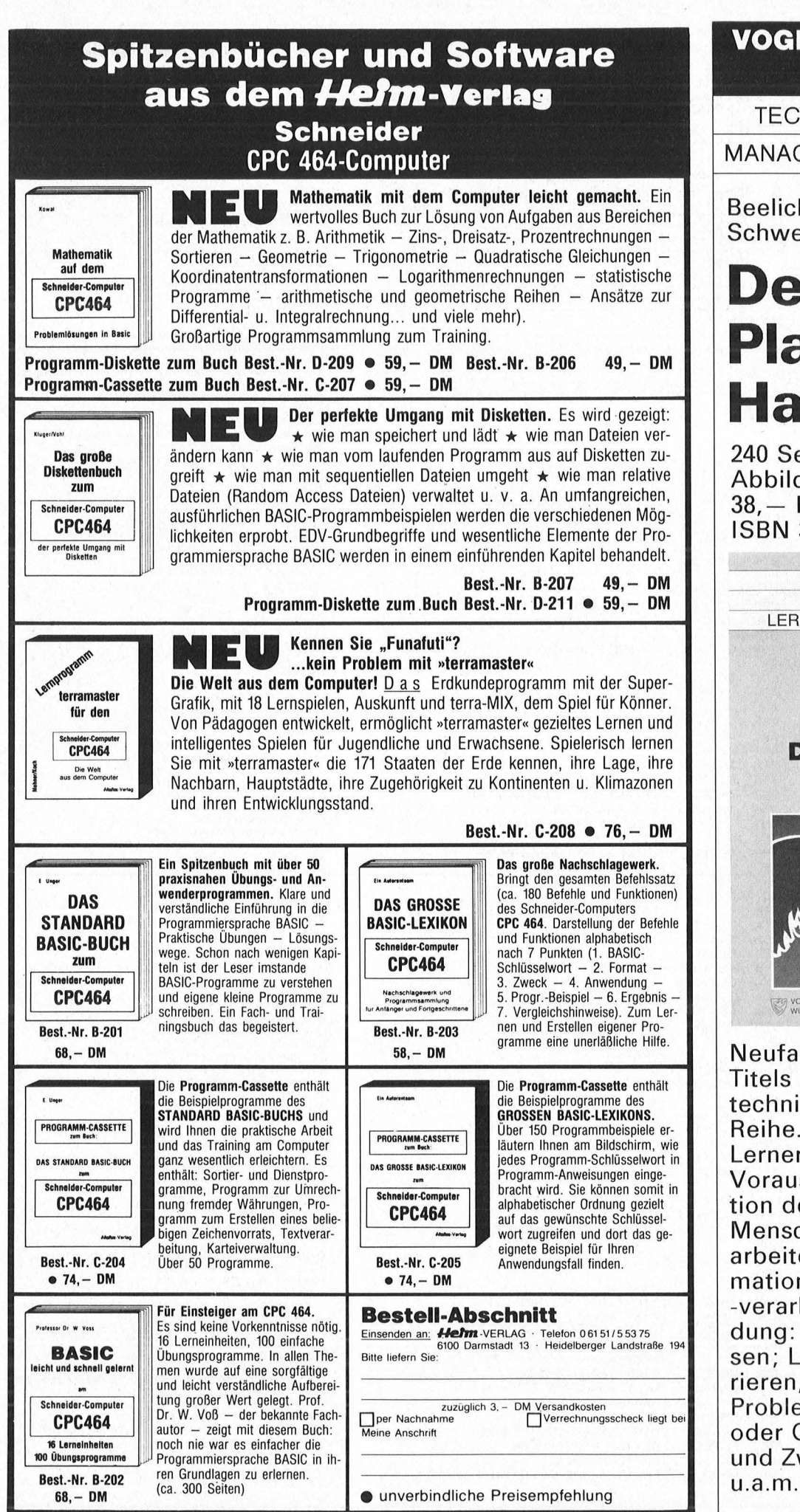

#### VOGEL-BUCHVERLAG WÜRZBURG

TECHNIK · ELEKTRONIK

MANAGEMENT· WIRTSCHAFT

Beelich, Karl Heinz Schwede, H. Hermann

### **Denken** Planen Handeln

240 Seiten, zahlreiche Abbildungen,  $38 - DM$ ISBN 3-8023-0746-1

VOGEL-FACHBUCH

UNIVERSAL LERN- UND ARBEITSTECHNIK Beelich/Schwede Denken • Planen Handeln **WURZBURG** Neufassung des bisherigen Titels "Lern- und Arbeitstechnik" der Kamprath-

Reihe. Motivation und Lernerfolg, physiologische Voraussetzungen, Organisation des Arbeitsplatzes. Der Mensch als informationsverarbeitendes System. Informationsaufnahme und -Verarbeitung in der Anwendung: Behalten und Vergessen; Lernen durch Strukturieren, durch Einsicht oder Problemlösen, Einzelarbeit oder Gruppenarbeit? Kritik und Zweifel, Zielsetzung

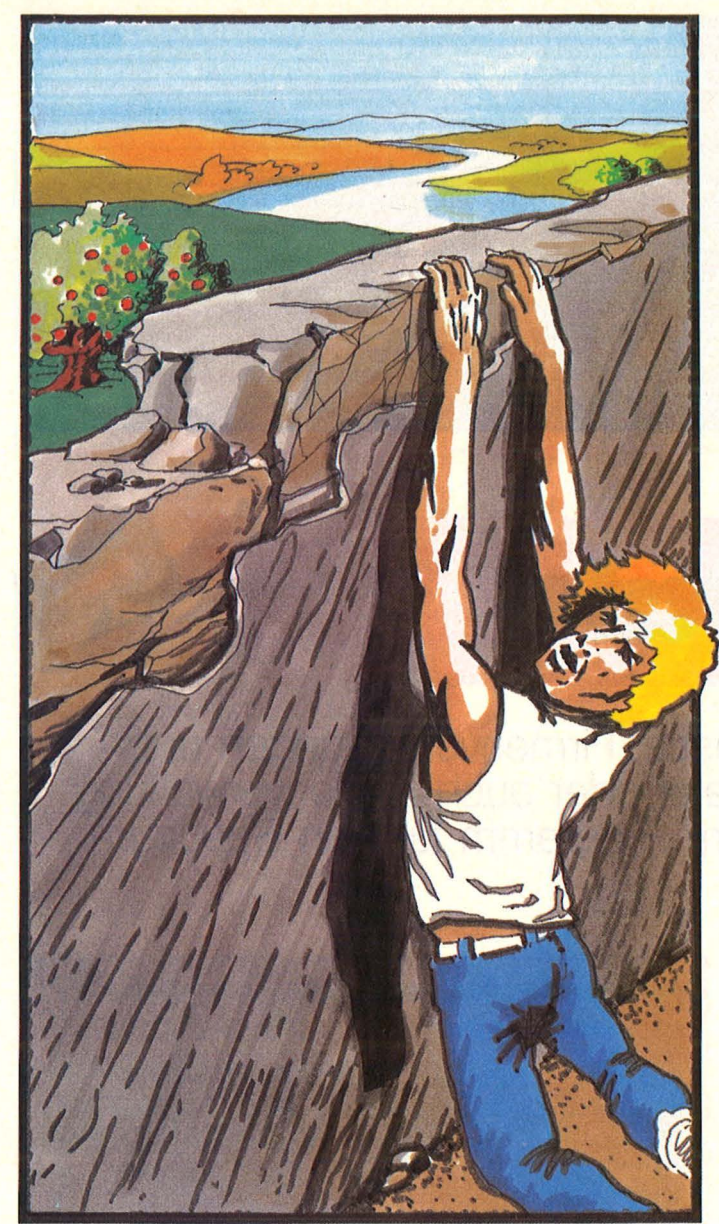

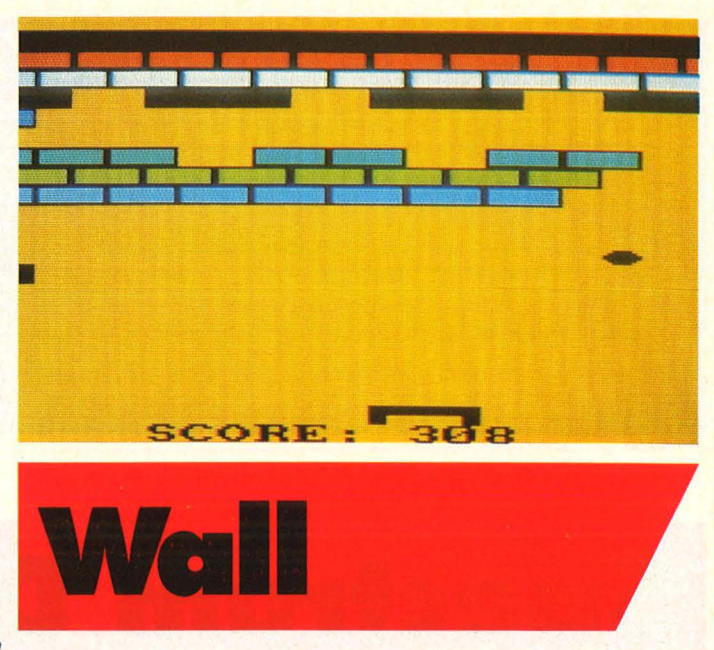

Immer neue Stücke bricht der Ball aus der Mauer heraus. solange man ihn mit dem Schläger im Spiel halten kann (für den Schneider CPC)

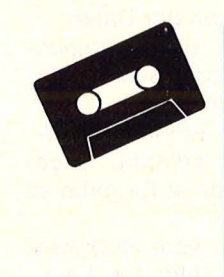

2: PRINT SPC (13): GOTO 740 450 FOR n=1 TO 3

460 IF s>h(n) THEN 480

470 NEXT n

480 MODE 1<br>490 PEN 5:LOCATE 5,7:IF n=4 THEN **GOTO 530** 

500 PRINT"Du bist in der HIGH-SCO<br>RE Tabelle!":LOCATE 5,9:INPUT "Wi e heisst Du";name\*

510 FOR f=3 TO n STEP -1:h(f)=h(f)  $-1$ ): $n$ \$(f)= $n$ \$(f-1): $s$ (f)= $s$ (f-1): $NEX$  $\mathbf{T}$ 

.<br>520 n\$(n)=name\$:h(n)=s:s(n)=sped<br>530 CLS:PAPER 3:PEN 10:LOCATE 1,1 : FRINT "PLACE SCORE SPEED NAME ": PRINT

540 PAPER O: PEN 1

550 FOR f=1 TO 3<br>560 FRINT USING"####";f;:PRINT"<br>";USING"####";h(f);:PRINT" ";USI<br>NG"####";s(f);:PRINT" ";n\$(f)

590 PRINT: PRINT: PRINT TAB (5); "Dei n SCORE ist:";s"bei SPEED"sped 600 PRINT: PRINT TAB (15); "Nochmal

650 s=0:ball=1:INPUT "Geschwindig

keit (>=0 und <=50)";sped:IF sped<br><0 OR sped>50 THEN 650

660 BORDER 0:MODE 0: INK 0, 15: INK 400 BUNDER VIRGLE VIRGLE 1<br>
470 FOR 5=1 TO 20 STEP 2<br>
490 FOR 5=1 TO 20 STEP 2<br>
490 FEN 1: PAPER f:LOCATE 9, f+3<br>
700 IF f/2<>INT(+/2) THEN PRINT C<br>
HR\$(37); CHR\$(38)ELSE PRINT CHR\$(3

8); CHR\*(37)

710 NEXT g:NEXT f

720 x=8:e=24:s\$=CHR\$(135)+CHR\$(13

 $1) + CHR# (139)$ 

730 PAPER 0:LOCATE 5,25: PRINT "SC

70 GOTO 770

- 80 LET p=2+a-x
- 90 IF p<1 OR p>5 THEN RETURN<br>100 ON p GOTO 110,130,150,170,190<br>110 IF c=1 THEN c=-1:GOTO 210
- 120 RETURN
- 130 IF c=1 THEN c=0:ELSE c=-1<br>140 GDTO 210
- 150 IF  $c=0$  THEN  $c=-1+2*(1NT (RND*2))$
- 160 GOTO 210
- 170 IF  $c=-1$  THEN  $c=0$ : ELSE  $c=1$
- 180 GOTO 210
- 190 IF  $c=-1$  THEN  $c=1:60$ TO 210<br>200 RETURN
- 210 SOUND 1,100,10:LET d=-d:RETUR
- 220 LET t=TEST(a\*32-31,410-b\*16)<br>230 IF (a=1 AND t<>1)DR(a=20 AND  $t=1)$  GOTO 250
- 240 IF t=1 THEN LOCATE a+1, b: PRIN<br>T " ": ELSE LOCATE a-1, b: PRINT " "
- 250 d=-d:SOUND 2,150,10:s=s+20-b:<br>IF s/1045=INT(s/1045) THEN LOCATE<br>x,e:PRINT" ":GOTO 670<br>260 LOCATE 5,25:PRINT "SCORE:";US
- ING "####";s:RETURN 270 LOCATE a, b: PRINT " ": a=a+c: b=
- b+d: IF TEST(a\*32-16,405-b\*16)>1 T HEN GOSUB 220
- 280 PEN S:LOCATE a, b: PRINT CHR\$(2<br>31): PEN 1
- Nr. 6-Juni 1985

290 IF INKEY(8)=0 THEN  $x=x-1:IF$  \*<br><1 THEN  $x=1$  ELSE LOCATE \*,e:PRINT 300 IF INKEY(0)=0 THEN LOCATE  $x$ , 2 ": $e=23:LOCATE \times, 23:PRI$ 310 IF INKEY(2)=0 THEN LOCATE x,2<br>3:PRINT" ":e=24:LOCATE x,24:PRI 570 PRINT 580 NEXT 320 IF INKEY(1)=0 THEN  $x=x+1$ : IF x >18 THEN x=18 ELSE LOCATE x-1,e:P 330 IF b=e-1 THEN GOSUB 80  $(J/N)$ " 330 IF a=1 OR a=20 THEN c=-c<br>350 IF b=1 THEN d=-d<br>360 IF b=24 THEN GOTO 410<br>370 IF INKEY(8)=0 THEN x=x-1:IF x<br><1 THEN x=1 ELSE LOCATE x,e:PRINT  $\begin{array}{ll} \text{610 GUSUB} & \text{950} \\ \text{620 IF} & \text{a}*= \text{"n"THEN END} \\ \text{630 IF} & \text{a}*\langle > \text{"j"THEN 610} \end{array}$ 640 PRINT 380 IF INKEY(1)=0 THEN x=x+1:IF x >18 THEN x=18 ELSE LOCATE x-1,e:P 390 FOR f=0 TO 50-sped:NEXT<br>400 GOTO 270

410 ENT 1,100,5,1:SOUND 1,0,100,1  $2.0.1$ 

 $450$ 

 $NT = $$ 

 $NT =$ 

 $551"$ 

4: PRINT"

RINT " ";s\*

RINT " "; s\$

420 LOCATE a, b: FRINT" ": ball=ball  $+1:IF$  ball=6 THEN 450

430 LOCATE 3,2:PRINT"Noch";6-ball<br>;:IF ball<>5 THEN PRINT"Baelle" E<br>LSE PRINT"Ball" 440 FOR f=1 TO 1000:NEXT:LOCATE 3

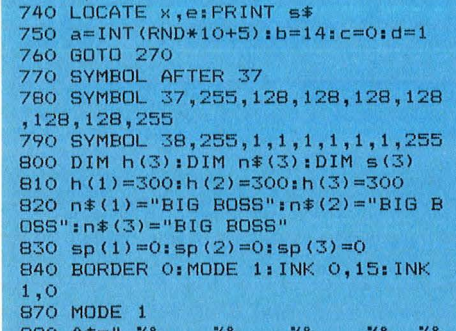

ORE: ": USING "####": =

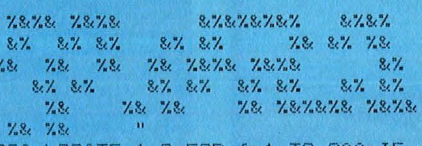

ASC (MID#(a\*,  $f$ , 1)) =32 THEN PAPER 0 ELSE PAPER 2

900 PRINT MID\*(a\*,f,1);:NEXT

910 LOCATE 2,8: PRINT"Ziel des Spi eles ist es, einen Ball mit dem S chlaeger so zu treffen, dass die Mauer vollstaendig zerschlagen  $Mird$ .

920 PRINT:PRINT"Je nach dem, wie der Ball getroffen wird, pral It er auch ab. In einem Spiel sin<br>d 5 Baelle. Die Geschwindigkeit i wahlweise.

930 PRINT: PRINT"Der Schlaeger wir d mit den Cursortasten bewegt. Er kann auch um eine Stelle nachobe n bzw. nach unten bewegt werden."<br>940 PRINT:GOSUB 950:GOTO 650

950 ENT -2,90,20,1:50UND 129,0,32  $767, 12, 0, 2$ 

960 FOR  $f=0$  TO 26: INK 2, f

920 FUR THE UNITY ASSEMBLY THEN SOUND<br>129,0:GOTO 1010<br>980 FOR W=1 TO 50:NEXT<br>990 NEXT:GOTO 950

1000 GOTO 960

1010 RETURN

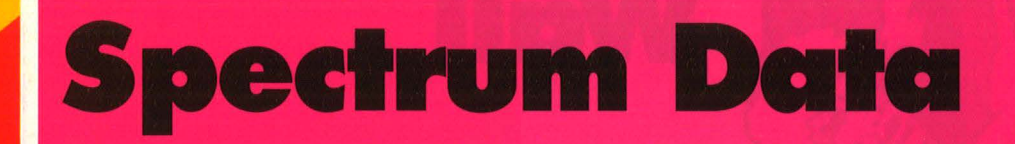

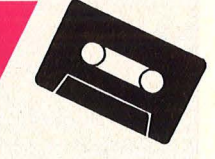

Adressen, Sammlungen, Verzeichnisse, Firmenverwaltungen und überhaupt alles, wofür man eine Datei oder auch Zahlenverwaltung gebrauchen könnte, sind mit diesem Programm für den Spectrum 48K leicht zu handhaben

Das Programm besteht aus zwei Teilen: Teil 1 (im folgenden DATA 1 genannt) dient dem Zweck, die Datei zu definieren und alle Variablen bereitzustellen, die für das Arbeiten mit der Datei notwendig sind.

Außerdem werden hier auch die Nutzung und der Aufbau der Datei beschrieben. Die eigentliche Datei ist im Teil 2 (im folgenden DATA 2 genannt) enthalten. Dieser Teil wird nach der Definition der nutzerabhängigen Variablen mit MERGE geladen. Dabei werden alle Programmzahlen von DATA 1 überschrieben (Ausnahme: Zeile 3). Nach dem Mergen wird das Hauptmenü gezeigt. SPECTRUM-DATA hält trotz seines hohen Bedienungskomforts noch 26 700 Byte für den Benutzer zur Verfügung.

**Weitere Merkmale:** volle Menüführung bis zu neun Eingabefelder mit je max. 20 Zeichen jede Feldbedienung kann zehn Zeichen enthalten einzelne Felder können geändert werden zahlreiche Suchkriterien sind vorgesehen verschiedene Möglichkeiten

**52 HC** 

beim Drucken der Daten schneller Bildschirmausdruck von jeder Seite mit Informationen

fehlerhafte Eingaben werden sofort erkannt, angezeigt, und neue Eingabe ist möglich

Eintragung von Rubriken, welche mit Hilfe von Kennzahlen die entsprechenden Einträge ermitteln

Verwaltung numerischer Werte unter Benutzung der Rubriken

#### **Wichtige Hinweise**

Die Datei wurde so konzipiert, daß der Benutzer mit möglichst viel Komfort und ohne Umwege die gewünschte Information erhält. Das Programm ist voll Menü geführt. Deshalb wird, wo möglich, nicht mit IN-PUT, sondern mit INKEY-String gearbeitet. Aus diesem Grunde sind auch maximal neun Datenfelder je Eintrag vorgesehen. Die Informationen bzw. die zu bearbeitenden Daten befinden sich im oberen Teil des Bildschirmes. Die Möglichkeiten zur Fortsetzung des Programmes sind in den unteren zwei Zeilen dargestellt.

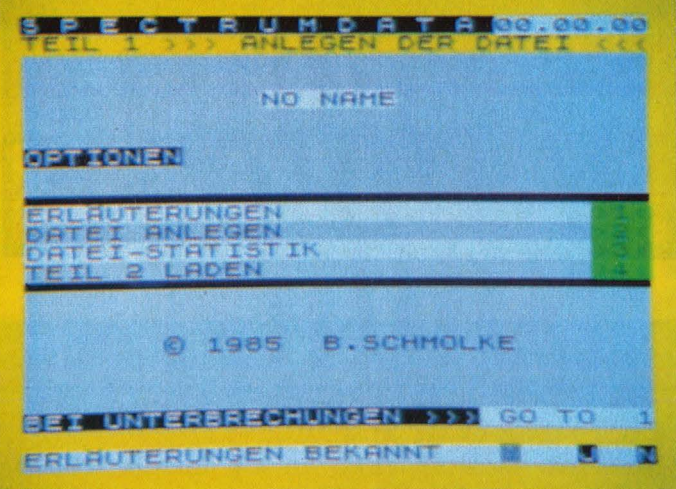

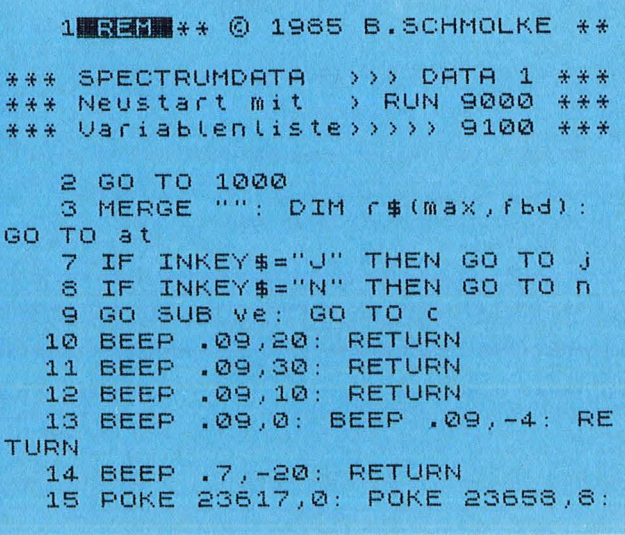

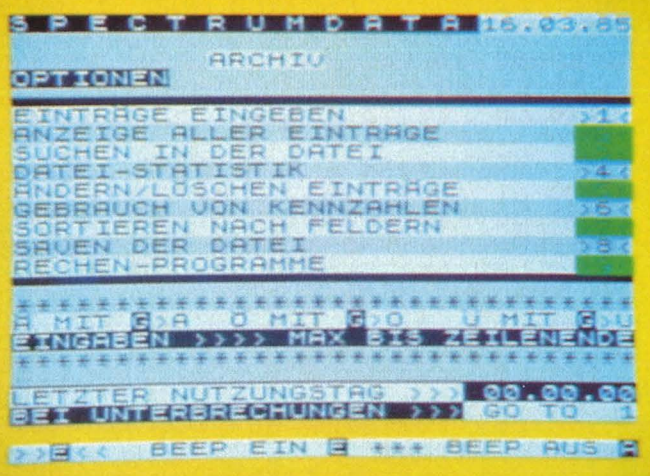

#### RETURN

16 FOR i=1 TO 3: GO SUB 12: GO SUB 11: GO SUB 10: NEXT i: PAUS E 50: RETURN 20 PLOT 0,8#PEEK 23689-16: DRA U 255,0: RETURN 25 PRINT #z; AT e,z; BRIGHT e; PAPER S; "ALLE EINGABEN KORREKT "+P\$: RETURN 29 PRINT #z; AT z,z;z\$+z\$+z\$+z\$ BRIGHT e; PAPER s; y\$; " FALSCHE<br>EINGABE "; y\$: GO SUB ve: PAUSE ef-vz: RETURN 35 GO SUB 150: PRINT BRIGHT 1; TEIL 1": RETUR INVERSE 1; 9\$; " N 40 PRINT BRIGHT e; "BEALUNIERSS **ROCKING TO THE RETURN** GO TO 1": RETURN 45 PRINT TAB \$; "0 1985 **B.SCHM** OLKE": RETURN 50 CLS : PRINT BRIGHT e; INVER SE e; ">> ERLAUTERUNGEN ZUM PROGR AMM <<": RETURN 55 IF dot=z THEN GO SUB ve: GO TO 1040 56 RETURN 60 PRINT #z;AT e,z; PAPER s; B RIGHT e; "MINIS EINGEBEN ODER **JVS: RETURN** 63 PRINT AT 18,0; BRIGHT e; "ES SIND "; TAB zn; INVERSE e; max; I NUERSE Z; TAB 15; " EINTRAGE MOGLI CH": RETURN 64 GO SUB 63: GO SUB 70: GO SU B 40: GO SUB 70: RETURN 65 PRINT BRIGHT e; INVERSE e;" ANLEGEN EINER ADRESSENDATEI -5  $\Omega_{\rm eff}$ RETURN 70 PRINT Z\$; Z\$; Z\$; Z\$: RETURN 75 CLS 76 GO SUB 99: PRINT AT z,z; BR<br>IGHT e; INVERSE e; 9\$; TAB VAL "24 "; INVERSE z;d\$(e): GO SUB zn: R ETURN 80 LET b\$=INKEY\$ 82 FOR a=e TO LEN b\$: IF b\$(a) <"0" OR b\$(a) >"9" THEN GO SUB nz GO TO N  $\mathcal{A}$ 84 NEXT a: IF b\$="0" OR b\$="" OR 6\$=" " THEN GO SUB nz: GO TO  $\Gamma$ 86 IF n <> 2120 THEN LET atb=UAL b\$: IF m=ss AND atb>beg THEN PR INT #z;AT z,z;z\$;z\$;z\$;z\$;z\$; BRIGH

Nr. 6-Juni 1985

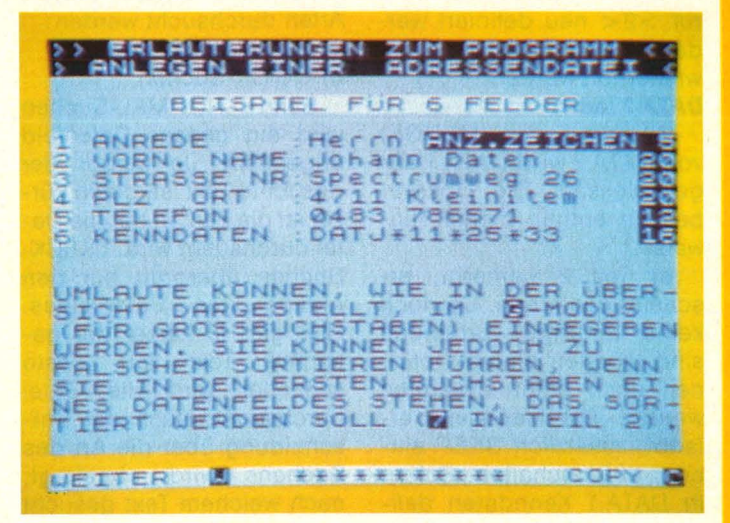

Von jeder Seite mit Informationsinhalt kann ein Bildschirmausdruck erstellt werden. In DATA 2 ist dieser als Datejauszug deklariert. Beim INPUT von Daten wird die vorgegebene Stringlänge durch Setzen des Cursors bereits angezeigt. Wird beim Eingeben bereits die zweite Zeile beschrieben, ist der String länger als dimensioniert. Eine solche Eingabe wird zurückgewiesen. Wird bei einer Eingabe ein INKEY-String erwartet, ertönt ein einzelner Ton. Ist eine Eingabe mit ENTER abzuschließen (INPUT), ist ein Doppelton zu hören. Fehlerhafte Eingaben sind durch einen tiefen Ton und oft auch durch Hinweise erkennbar. Es kann auch ohne jedes BEEP gearbeitet werden. BEEP ist im Menü von DATA 2 abschaltbar. Eingabefehler (auch, wenn an Stelle der erwarteten numerischen Eingabe ein Buchstabe eingegeben wird) führen nicht zum Programmabbruch. Sollte es dennoch einmal notwendig geworden sein, so ist GO TO 1 einzugeben. Das tägliche Datum wird

auf jeder Seite oben rechts dargestellt. Im Teil 2 wird zusätzlich auf der Startseite und dem Menü das letzte Nutzerdatum angezeigt. Sind bestimmte Optionen nicht möglich, so wird dies im Menü durch Abdecken der zu wählenden Zahl angezeigt. Das Sichtgerät ist bei Nutzung der Datei auf SCHWARZ-WEISS einzustellen. Es empfiehlt sich, zum Arbeiten mit der Datei (wenn DATA 2 geladen ist)

eine 5-min-Kassette zu benutzen, die jeweils wechselseitig zum Sichern der Daten verwendet wird.

Sinclair-Praxis

#### **Erläuterungen**

Nach dem Laden von DATA 1 ist zunächst das Lesen der Erläuterungen vorgesehen. Die Erläuterungen enthalten u.a. Hinweise auf die Programmstruktur, ein Beispiel für eine Adressendatei und Hinweise zum Drucken, Beim späteren Abruf der Erläuterungen kann von jeder Seite das Menü erreicht werden.

#### Datei anlegen

Um eine Datei anzulegen, sind u.a. folgende Definitionen vorzunehmen: Name der Datei Feldbezeichnungen Feldlängen Ebenso können hierzu bei Bedarf das Festlegen der Felder für Adresse Kenndaten Numerische Daten gehören. Nach dem Festlegen einzelner Definitionen werden diese angezeigt. Sind sie nicht in Ordnung, kann sofort korrigiert werden. Eine Änderung der

festgelegten Definitionen ist in DATA 2 nicht vorgesehen. Dies gilt auch für eine (aus Zeitgründen beim Laden, Saven und Verify) eventuell vorgenommene Verringerung der maximalen Einträge.

#### **Datel-Statistik**

Wird die Datei-Statistik aufgerufen, können alle vor-**Definitionen** gegebenen noch einmal überprüft werden. Sofern Fehler vorhanden sind, kann die anzulegende Datei durch den Auf**ül** 

**1 L**  ruf >2< neu definiert werden. Diese Funktion kann wiederholt werden. **DATA 2 1aden** 

Mit dem Laden (MERGE) von DATA 2 wird DATA 1 abgeschlossen. Die Übergabeseite enthält hierzu Hinweise.

Ist Teil 2 gemergt, erscheint das Menü. Da noch keine Einträge vorhanden sind, können einige Optionen noch nicht abgerufen werden. Die Menüseite erlaubt, zusätzlich BEEP einoder auszuschalten. Sofern in DATA 1 Kenndaten definiert worden sind, empfiehlt es sich, vor dem Eingeben der ersten Einträge die bisher bekannten Rubriken mit den dazugehörenden Kennzahlen festzulegen. Die einzelnen Verzweigungen innerhalb der Optionen sind größtenteils eigenverständ lich.

#### **Einträge eingeben**

Es wird der nächste mögliche Eintrag angezeigt, und nacheinander we rden alle definierten Eingabefelder aufgerufen. Wurde ein numerisches Feld definiert, können hier auch nur numerische Zeichen eingegeben werden (d.h. Zahlen, vorangestelltes Minuszeichen und ein Punkt). Ist kein Wert eingegeben, so reicht EN-TER aus. Um die Zeile verarbeiten zu können, setzt das Programm hier eine 0 ein. Nach der Eingabe des letzten Feldes können Änderungen vorgenommen werden oder weitere Einträge eingegeben werden. Scrolling wurde beim Eingeben nicht verhindert, damit die vorhergehenden Einträge - soweit möglich - erkennbar bleiben. Ist die maximal mög liche Anzahl der Einträge erreicht, wird dies angezeigt.

#### **Anzeige aller Einträge**

Wahlweise kann die Datei vorwärts oder rückwärts durchgeblättert werden. Dabei werden jeweils so viele ganze Einträge angezeigt, wie auf einer Bildschirmseite Platz finden. Von jeder Seite kann zur Übersicht zurückgesprungen werden. Weiterhin kann das Drucken aufgerufen werden. **Suchen in der Datei** 

Die Datei kann auf zwei

Arten durchsucht werden: a) NORMAL-Suchen

b) QUICK-Suchen

Beim NORMAL-Suchen wird ein ganzes Datenfeld abgesucht. Je länger der gesuchte Text ist, desto kürzer ist die Zeit, in der die Datei durchsucht wird. QUICK-Suchen überprüft nur den Anfang des Datenfeldes. Hier gilt: je kürzer der gesuchte Text ist, desto schneller wird die Datei durchsucht. Nach der Entscheidung über die Art des Suchens wird abgefragt, nach welchem Text gesucht werden soll und welches Datenfeld zu überprüfen ist. Die Anzeige erfolgt wie bei >2<. Wurde kein Eintrag gefunden, wird dies ebenfalls angezeigt. Abbrechen des Suchvorganges ist möglich. Taste  $>A<$  ist dabei zu drücken, bis der Abbruch erfolgt ist. Sofern Einträge angezeigt wurden, können diese auch ausgedruckt werden.

#### **Datei-Statistik**

Alle benutzerspezifischen Daten werden angezeigt. **Ändern/Löschen** 

#### **von Einträgen**

Hierfür muß die z.Z. gültige Nummer des Eintrages eingegeben werden. Diese ist bei Bedarf vorher über  $>2<$ ,  $>3<$  oder  $>6<$  zu ermitteln. Einzelne Eingabefelder können verändert werden. Wird das Feld geändert, nach dem die Datei z.Z. sortiert ist, gilt diese Sortierung als aufgehoben. Die augenblickliche Sortierung wird angezeigt.

#### **Gebrauch von Kennzahlen**

Insgesamt stehen 36 Positionen mit den Kennzahlen 11-46 zur Verfügung. Jeder Kennzahl kann eine Rubrik (mit max. 13 Zeichen) zugeteilt werden. Vor dem Eingeben der eigentlichen Einträge (>1<) sollten die wichtigsten Rubriken bereits den Kennzahlen zugeordnet sein. Die Kennzahlen selbst werden unter > 1< in das vorbereitete Datenfeld eingetragen. Unter >6< ist folgendes möglich: a) Die zur Kennzahl gehörende Rubrik kann eingegeben werden. Versehentliches Überschreiben ist nicht möglich. b) Die Rubik alleine oder T e; PAPER s; "ES SIND NUR >"; beg .: " ·( **FELDER • ..JORHANDEN" : GO SUB V e: PAUSE e:f-VZ : GO TOn 88 GO TO c 150 LET 9\$** =" S **P E C T R U t1 D A TA" : RETURN 151 LET 9\$=t\$+" EINGEBEN" : RETU RN 152 LET 9\$="ANZEIGE ALLER "+t\$: RETURN 153 LET 9\$="SUCHEN IN DER DATEI RETURN**  154 LET 9\$="DATEI-STATISTIK": R **ETURN 155 LET 9\$="BNDERN./LQSCHEN "+t\$ RETURN**  156 LET 9\$="GEBRAUCH VON KENNZA **HLEN": RETURN**  157 LET 9\$="50RTIEREN NACH FELD **ERN": RETURN 158 LET 9 !Ii = ":5A1JEN DER DATE I" : R ETURN**  159 LET 9\$="RECHEN-PROGRAMME": **RETURN 800 PRINT #Z;AT e,z; BRIGHT e; PAPER s;** V\$;" \*\*\*\*\*\*\*\*\*\*\* **".:Cl**  \$ : **GO SUB . e l : IF d Cl t =e AND l\'** < :> **e t THEN PRINT #z;AT e:,el; BRIGHT e FAPER \$; "** ... "; i\$; " 810 PAUSE z: IF dot=e AND w < > > AND INKEY\$="Z" THEN GO TO et **820 IF INKEY\$="W" THEN GO TO W 830 IF INKEY\$="C" THEN COPY : L**<br>PRINT ''': PAUSE zg: GO SUB zw: **GO TO 810 840 GO SUB nz : GO TO 800 1010 CLS : LET W=Z: LET m=Z: LET 99=E:f: GO SUB fs: GO SUB zw: GO**  SUB et: PRINT PAPER sx; "TEIL 1 :> > :• **ANLEGEN DER DATE** I ·( ·: <" : **PR IN T ''TAB ((ed-LEN X\$)./ZE:l; BRIGHT e;x\$ : PRINT · · BRIGHT e; INVERS E e; "OPTIONEN"'': FOR i =Z TO 31: PRINT AT P.i.**"  $\mathbf{m}$ ";  $\mathbf{AT}$  14, i."  $\mathbf{m}$ " : N **EXT i : PRINT AT zn,z; BRIGHT e;" ERLBUTERUNGEN";TAB nz;">1<": PRI NT "DATEI ANLEGEN" .: TAB nz; ">2** <": **GO SUB ef+Vi: PRINT BRIGHT 1;g\$**  .: **TAB nz .: ":>3** <" : **PRINT "TEIL 2 LAD EN".:TAB nz; ">4<" : IF dot=Z THEN PRINT #Z;AT e,z; PAPERs; BRIGHT**  e; "ERL<u>A</u>UTERUNGEN BEKANNT = "; F<br>ASH e; "?"; FLASH z; " "; P\$: FOR  $LASH e; "?"; FLASH z; "$ **i=zn TO dZ: PRINT ;AT i,nz; OVE R e;j\$: NEXT i 1020 PRINT AT 16,Z : GO SUB 45: P RINT AT Z9 <sup>1</sup> Z: GO SUB 40: IF b=Z THEN PRINT OVER e;AT 12,nz;J\$;AT dz,nz .:J!Ii 1030 IF dCit=e THEN GO TO 1050 1032 FOR i=E: TO et\*et: BEEP .005 ,10: PAUSE 15: BEEP .005,-10: PA USE 15: IF INKEY\$="N" THEN GO TO 3000 :**  1034 IF INKEY\$="J" THEN LET dot= **e: GO TO 1000 1040 NEXT i 1050 PAUSE Z :1060 IF INKEY\$="1 " THEN GO TO 30 00 :1070 IF INt<,EY** \$ = **''2'' THEN GO TO 20 00 1.075 IF INKEY\$="3" THEN GO TO 40 00 :1080 IF INKEY\$="4" THEN GO TO 43** 

Nr. 6-Juni 1985

1090 GO SUB Ve: GO TO 1040 1100 PRINT AT 19,0; "UM DIE ZEIT FUR LADEN, SAVEN UNDVERIFY (JE<br>4 MIN) ZU VERKURZEN, KANN DIE AN<br>ZAHL DER MAXIMALEN ";#0;AT 0,0;<br>PAPER 7;" ";t\$;" VERRINGERT U FREER. "; BRIGHT 1; "ANZAHL "; t\$<br>;" VERRINGERN () () () () GO SUB ZW 1110 PAUSE 0: IF INKEY\$="N" THEN GO SUB 64: GO TO 6130 1120 LET j=1130: LET c=1110: GO TO<sub>s</sub> 1130 GO SUB 64: GO SUB 13: INPUT PAPER 7; BRIGHT 1; GEULSCHTES M **AXIMUM** ; LINE b\$: LET n=1130: LET c=11 40: GO TO 82 1140 LET i=atb: IF i>max THEN GO SUB 29: GO TO 1130 1150 LET max=i: GO SUB 63: GO TO 6130 2000 NEW DATEINAME, DATUM 2040 GO SUB 55: CLS : GO SUB 35: IF b=e THEN GO TO 2400 2050 PRINT AT (U,P) BRIGHT e) IN<br>VERSE e; "N O | N A M E" 2060 GO SUB dz: INPUT BRIGHT e; PAPER s;" NAMEN DER DATEI EIN  $\alpha_{\rm eff}$ GEBEN PAPER SX; BRIGHT z; ">"; LINE x \$: GO SUB (<br>: IF x \$="" OR x \$=" " OR LEN x \$>z 9 THEN GO SUB nz: GO TO 2060 2070 PRINT AT Vi, Z: GO SUB sg: P RINT AT (0,2) TAB (ed-LEN x\$) /ze; BRIGHT e;x\$;#z;AT e,z; BRIGHT e<br>PAPER s; "NAME O.K.";z\$;z\$;" " jp#: GO SUB et 2060 PAUSE z: LET j=2090: LET n= 2000: LET C=2080: GO TO S 2090 LET 4\$=X\$: IF LEN X\$>ZN THE N LET q \$=x \$ ( TO zn) 2110 PRINT AT dz , fu; "HEUTIGES DA TUM EINGEBEN" 2120 GO SUB dz: INPUT BRIGHT e; PAPER s; "TAG, MON., JAHR Z.B. 0311 84"; BRIGHT Z; PAPER SX; ">"; LINE 6\$: GO SUB L: LET n=2120; LET c=2125: GO TO 82 2130 IF LEN 6\$<>>> THEN GO SUB n z: GO TO n 2140 LET d\$(1)=b\$(TO ze)+"."+b\$ (dr. TO Vi) +", "+b\$(fu TO ) : LET d  $$(3) = d$(1)$ : PRINT AT  $dz$ ,  $zg$ ; BRIG HT e;d\$(1): PRINT #z;AT e,z; BRI GHT e; PAPER s; "DATUM IN ORDNUNG"; Z\$; P\$: GO SUB ZW: IF LEN b\$ <>sx THEN PRINT AT dz,zg; "EINGEB EN": GO SUB nz: GO TO n 2150 PAUSE Z: IF INKEY\$="N" THEN PRINT AT 15, z: GO SUB sg: GO TO  $2110$ 2310 LET j=5060: LET c=2150: GO TO S 2420 PRINT AT ac, z; BRIGHT e; "DI

E DATEI IST BEREITS EINGERICH-TE T 111 EINZELNE DEFINITIONENKO NNEN NICHT VERANDERT WERDEN." PRINT #z; AT z,z; BRIGHT e; PAPE R S; "ALLE DATEN NOCH EINMAL NEU EIN-GEBEN ???";TAB 27;p\$: GO SU B el 2430 PAUSE Z: IF INKEY\$="U" THEN

LET b=z: GO TO ze\*et 2440 LET n=et: LET c=2430: GO TO auch die dazugehörenden Kennzahlen in den Einträgen können gelöscht werden. Im letzteren Fall werden die Nummern der Einträge angezeigt.

c) Sind Einträge eingegeben, kann die Datei nach der gewünschten Kennzahl in dem entsprechenden Datenfeld der Reihe nach durchsucht werden.

b) und c) sind nicht möglich, wenn keine Rubrik eingetragen ist. Wurde in DATA 1 kein Feld für Kenndaten definiert, kann >6< nur für Notizen verwendet werden. **Sortieren** 

#### nach Begriffen

#### Eine Hilfe bietet die in DATA 1 in den Erläuterungen dargestellte Methode für eine Adressendatei. Es kann jedoch nach jedem Feld sortiert werden. Das Feld, nach dem die Datei z.Z. sortiert ist, wird angezeigt. Die Sortierung gilt als aufgehoben, wenn ein Eintrag gelöscht, geändert eingegeben oder neu wurde. Ist die Datei nach einem Feld sortiert worden. kann diese Sortierung getauscht werden. Dabei wird der erste Eintrag der letzte usw. Die Datei ist dann ,, invers" sortiert.

#### **Saven der Datei**

Das Saven dauert ca. 4 min und erfolgt in einem Zuge. VERIFY ist vorgesehen. Beim Neuladen der Datei ist LOAD " " einzugeben. **Rechen-Programme** 

Wurde in DATA 1 ein numerisches Feld angelegt, so ergeben sich nach dem Aufrufen dieser Option zunächst zwei Möglichkeiten zur Addition:

- a) Die Werte aller Felder addieren.
- b) Die Werte einer bestimmten Rubrik (unter Eingabe der Kennzahl) ad-Wurde dieren. unter >6< die Kennzahl nicht belegt, kann diese natürlich auch nicht aufgerufen werden.

Nach der ersten Rechnung kann neu- oder weitergerechnet werden. Wird der Rechenvorgang fortgesetzt, ist festzulegen, ob subtrahiert werden soll (auch hier nur ein Tastendruck). Dann ist wiederum eine Kennzahl

jeweils die Rubrik, die dazugehörende Summe sowie die bisherige Totalsumme. **Drucken** Drucken ist nicht direkt vom Menü aus möglich. Wurden Einträge angezeigt  $( >2 <, >3 <$  oder  $>6 <$ ). besteht die Möglichkeit, alle oder auch vorbestimmte Einträge zu drucken. Der Sinn dieser Option liegt darin, neben dem jederzeit möglichen Bildschirmaus-

einzugeben. Nach erfolgter

Rechnung kann dieser Vor-

gang beliebig oft wiederholt

werden. Aufgelistet werden

tet mehrere Möglichkeiten: a) Beim Drucken von Adressen wird festgelegt, daß nur die zur Adresse gehörenden Daten (formatiert) ausgedruckt werden.

druck nur ausgewählte Da-

ten zu drucken. Die entspre-

chende Übersichtsseite bie-

- b) Die Bezeichnung des Eintrages kann entfallen.
- c) Alle Feldbezeichnungen können entfallen.
- d) Einzelne Datenfelder (incl. Bezeichnungen) werden nicht mit ausgedruckt.

Die vom Drucken ausgenommenen Positionen werden angezeigt. Falsche Wahl kann korrigiert werden. Das Drucken selbst wird mit  $> D <$  ausgelöst und kann durch andauerndes Drücken der Taste  $> A < a$ bgebrochen werden. Nach dem Drucken wird das Hauptmenü angezeigt.

#### Abtippen der Listings

Verschiedene Zeilen sind in beiden Listings fast identisch. So z.B. einige Textzeilen (150-159), die Datei-Statistik (4020, 4030, 4040), die Übersicht (8110, 8120) sowie die Einleitung (9810, 9820). Eine kleine Erleichterung kann sein, diese Zeilen aus dem Listing 1 zunächst einzugeben und zu saven. Beim Abtippen des Listings 2 stünden sie dann bereits zur Verfügung. Einige Änderungen sind allerdings vorzunehmen. Die User-defined-graphics sind als unterstrichene Großbuchstaben im Listing. Zu ihrer Eingabe muß zunächst

ØØ

**1 L**  durch gleichzeitiges Drükken von SHIFT und GRA-PHICS in den Graphics-Modus gewechselt, dann der Buchstabe eingegeben und schließlich durch gleichzeitiges Drücken von SHIFT und GRAPHICS der Graphics-Modus wieder verlassen werden.

> Ansonsten ist wie folgt vorzugehen:

- 1. Listing DATA 1 eintippen und mit RUN 9999 saven. 2. Listing DATA 2 eintippen
- und mit RUN 9999 saven. 3. RUN 9900 eingeben und
- den ermittelten Wert notieren.
- 4. Listing DATA 1 laden. RUN 9900 eingeben und den notierten Wert des Listings DATA 2 eintragen.
- 5. Den ermittelten Wert für den freien Speicherplatz im Listing DATA 1 in Zeile 6030 eintragen.
- DATA 2 mit RUN 9999 auf einer neuen Kassette sichern.
- DATA 2 in den Computer laden und auf der Kassette unmittelbar hinter

Scan: S. Höltgen

DATA 1 mit RUN 9999 sichern.

Sofern das vorgegebene Listing DATA 2 unverändert bleibt, können die Punkte 3 bis 7 natürlich entfallen. Aber Vorsicht beim Ändern. Es dürfen in DATA 1 keine Programmzeilen verwendet werden, die in DATA 2 nicht vorkommen. Hingegen können in DATA 1 beliebige Zeilen entfallen, sofern darin keine benötigten Variablen definiert werden. Eine ausführliche Variablenliste ist in Listing DATA 1 in den Zeilen 9100 bis 9180 enthalten.

Bemerkt werden muß noch, daß DATA 1 entsprechend den vorhandenen Zeilen des Listings DATA 2 aufgebaut ist. Entsprechend kompliziert kann deshalb an manchen Stellen die Struktur des Listings DATA 1 erscheinen. Es ging jedoch bei der Entwicklung von DATA 1 vor allem darum, die vorgegebenen Zeilennummern des Listings DATA 2 genau einzuhalten, um volle Kompatibilität zu erhalten . Bernhard Schmolke

ac **3000M941M** ERLBUTERUNGEN :3010 GO SUB fZ : PRINT '"DIESES P ROGRRMM ERMQGLICHT, BEIRUSNUTZU NG DER VORHANDENEN KAPA-ZITAT DE S "; BRIGHT e; "SPECTRUM 48K"; BR IGHT z;", EINE DA-TEI SELBST ZU DEFINIEREN. " ' "DAS PROGRAMM IST 50 AUFGEBAUT, DASS TROTZ DES HO HEN BEDIENUNGS-KOMFORTS MQGLICHS T VIEL SPEICHERPLATZ FUR DIE DRT EN VORHANDEN" 3020 PRINT "BLEIBT,"''"RUS DIESE M GRUND IST ES IN ZWEITEILE AUF<br>GETEILT :"''; BRIGHT e;"<mark>1141 .</mark>.. BRIGHT z; " ZUM ANLEGEN DER DATE I (JETZT GELADEN) " ' '; BRIGHT e; "**II 1" 8**"; BRI GHT z; " ZUM EINGEBEN DER DATEN U ARBEITEN MIT DER DATEI" 3030 LET W=3033: GO TO 800 3033 GO SUB fz: PRINT ' "NACH DEM ANLEGEN DER DATEI WIRDTEIL 2 M IT MERGE GELADEN. DABEI WERDEN R LLE PROGRAMMZEILEN VON TEIL 1 <u>U</u><br>BERSCHRIEBEN."''; BRIGHT e;"DIE BISHER EINGEGEBENEN DATEN BL<br>IIBEN JEDOCH ERHALTEN ! ": P EIBEN JEDOCH ERHALTEN ! " : P RINT "'Bei der. Eingaben sind zun aechst Grossbuchstaben vorgesehe n. Es kann auf kleine Suchstabe n umge -stellt werden. Nach der E ingabe wird wieder zurueckgestel Lt."''"DAS JETZT FOLGENDE MENU I ST ERSTNACH LADEN VON TEIL 2 RBZ URUFEN.DIE DARRUF ANGEGEBENEN H INWEISESIND JEDOCH BEREITS JETZT , BEI DER EINGABE, ZU BEACHTEN

3035 LET W=6100: GO TO 800 3040 GO SUB fz : GO SUB 65: PRINT ' "ES Et1PF IEHL T SICH *1* BE IM ANLEG EN EINER DATEI, DAS DATENFELD "; BRIGHT e;"KENN-DRTEN"; BRIGHT z *i* " t1 IT t-1 INDESTENS 13 ZEICHEN ZU DEFINIEREN. " ' "IN DIESEM FELD SOL LTEN , BEI EINERADRESSENDRTEI, AM ANFANG DIE ER-STEN DREI BUCHSTAB EN DES NACH- NAMENS SOWIE DER E RSTE BUCHSTABEDES VORNAMENS STEH EN," 3050 PRINT "SOMIT WIRD ES MOGLIC H, VOR- UND NACHNAMEN WIE UBLICH EINZUGEBEN,UND DIE DATEI KANN D ENNOCH AL- PHASETISCH SORTIERT UERDEN ("; BRIGHT e; "B"; : PRINT " INTEIL 2) . " "IN DEM FELD KENN DATEN WERDEN RUS5ERDEM DIE RUB RIK-KENNZRHLEN EINGEGEBEN. DIE U NTER "; SR IGHT e .: **"feS"** .: : PR INT " UND "; BRIGHT e; "0"; PRINT " IN TEIL 2) ANUENDUNG FINDEN." 3060 LET W=3070: GO TO 800 3070 GO SUB fZ : GO SUB 65: PRINT ' TAB 6.: BR IGHT e *i* "BEISPIEL FUR 6 FELDER" : PRINT ' BRIGH  $T e$ ; "1"; BRIGHT z; " ANREDE : H errn "; BRIGHT e; " 2024 14 12 2 "; BRIGHT z; " VORN. NAME: Johann Daten "; BRIGHT e; "BOS"; BRI GHT z; " STRASSE NR: Spectrumweg 2 6 " .: BR IGHT e .: "flil§]4" *i* BR IGHT z *i*  " PLZ ORT :4.711 Kleinitem ".: BRIGHT e;"**8**95"; BRIGHT z;" TELE<br>FON :0483 786571 "; BRIGH T e: *i* "~6" .: BR IGHT z .: " KENNDATEN : DAT·-'\*11\*25\*33 " .: BRIGHT e: ; **"11**  !31" 3080 PRINT '' "UMLAUTE KONNEN, UI E IN DER UBER-SICHT DARGESTELLT, IM "; BRIGHT e; "**S"** ; : PRINT "-M<br>ODUS (FUR GROSSBUCHSTOBEN) EING (FUR GROSSBUCHSTABEN) EING EGEBENWERDEN. SIE K<u>O</u>NNEN JEDOCH<br>ZU – FALSCHEM SORTIEREN F<u>U</u>HREN, UENN SIE IN DEN ERSTEN BUCHSTAB EN EI-NES DATENFELDES STEHEN, DA S SOR-TIERT WERDEN SOLL ("; BRIG HT e;  $"\mathbf{B}"$ ; PRINT " IN TEIL 2).": LET W=3090: GO TO 800 :3090 CLS : GO SUB fZ : PRINT '"DA S PROGRAMM IST MENU GEFUHRT. " ' " MIT AUSNAHME DER LEITSEITE WER-DEN ALLE ANGABEN ZUR FORTFUHRUNG DES PROGRAMMABLAUFES IN DEN UN-TEREN BEIDEN ZEILEN DARGESTELLT. "' ' BRIGHT e: .: ">BEEP <"; BRIGHT z .: IST ZU- UND ABSCHALTBAR(MENU)<br>IN TEIL 2). "'' "IST BEEP EINGE SCHALTET ERTQNTBEI FALSCHEN EIN GABEN EIN TIEFERTON, UND IN VIEL EN FBLLEN WIRDDIE ART DES FEHL ERS ANGEZEIGT, " 3100 PRINT "IST ZUM FORTFUHREN D ES PROGRAM- MES NUR EINE TASTE Z U BETATIGEN, ERTQNT EIN KURZER TO N. " "SIND EINGABEN MIT "; BRIGHT e; "ENTER";: PRINT " ABZU- SCH LIE55EN,I5T DER FOLGENDE DOP-PEL TON HQRBAR : "; #z; AT e, z; BRIGHT e; PAPER s; "\*\* IRGEND EINE TAS TE DRUCKEN \*\*" : GO SUB zn : PAUSE

Z: PRINT #z;RT e,z; BRIGHT e; P APER s; " > > > "; FLASH e; "MIT ENT ER UNTERBRECHEN"; FLASH z;" <<<<

Sinclair-Praxis T 'TAB (31-LEN X\$)/2; BRIGHT e; x \$: IF W=33 THEN LET W=Z: GO TO 4 4330 IF o (e) = z THEN GO SUB zn: P RINT AT zn, z; BRIGHT e;" UM MIT DER DATEI ARBEITEN ZU KONNE N, MUSSEN NOCH DATEN **E** ": GO TO INGEGEBEN WERDEN. 4340 LET W=33: PRINT AT Zn, Z; BR IGHT e; y\$; " TEIL 2 NUR LADEN, UENNALLE BISHER EINGEGEBENEN D ATEN ";z\$;" O.K. SIND ! ";z\$;# z; AT e,z; BRIGHT e; PAPER s; "TEI  $"$ ;  $z$ \$;  $p$ \$: GO SUB 4350 PAUSE Z: LET j=4300: LET n=<br>4000: LET c=4350: GO TO s 4360 PRINT AT vi, z; BRIGHT e; y\$;<br>: PRINT " UETZT NUR RECORDER STARTEN (WIEDERGABE) 4370 PRINT '"\* DAS PROGRAMM > DAT A 2< WIRD ZU-GELADEN ( MERGE ). DANACH DENRECORDER AUSSCHALTE N UND ZUM AR-BEITEN MIT DER DAT EI EINE NEUES MIN CASSETTE **ETN** 4380 GO SUB sg: PRINT "\* FUR DIE KOMBINATION DER BEIDENTEILE BEN QTIGT DER SPECTRUM EI-NIGE ZEIT<br>(TOTAL CA. 2 MIN).": PRINT '"\*<br>ERSCHEINT DAS MENU, IST DER CO  $CO$ MPUTER WIEDER BETRIEBSBEREIT."<br>4390 PRINT '"\* BEI UNTERBRECHUNG EN TEIL 1 NEULADEN.";#z;AT z,z;<br>PAPER s;" "; INVERSE e;"\*"; INVERSE z; FLA<br>"; INVERSE e;"\*"; INVERSE z; FLA SH z; "+++++++++++++++++++++++++++ th"; FLASH e; INVERSE e; "t"; INV<br>ERSE z; "t": FOR i =-zg TO zg: BEE P .01, i: NEXT i: GO SUB 16<br>4400 PRINT AT fu, z: LET b=z: LET  $dot = z$ : GO TO dr 5060 REEL BEGRIFFE DEFINIEREN 5070 CLS : PRINT BRIGHT e; "EEEDE T ''TAB (ed-LEN x\$)/ze; BRIGHT e  $7 \times 4$ : PRINT AT 19,0: GO SUB 40: P<br>RINT #2;AT e,2; BRIGHT e; PAPER S; "UIEVIELE DATENFELDER R **IMAX.** 5075 GO SUB zn: PAUSE z: LET beg =Z: LET n=5070: LET C=5080: GO T

5080 LET beg=atb: PRINT AT 6,2; BRIGHT e;TAB 9; INVERSE e;Beg; I<br>NVERSE z;" DATENFELDER";TAB 32;"<br>";'': DIM o(Beg+e): LET o(e)=e 5090 LET dis=INT (21/(beg+e)) 5145 GO TO 6070 5150 FOR f=ze TO beg+e 6010 GO SUB dz: INPUT ( PAPER s; BRIGHT e; "ZEICHEN FELD NR. "; I

Scan: S. Höltgen

360

9060

 $2n$ 

 $91"$ 

 $Q$  az

L 2 LADEN

": FOR i=e TO et: GO SUB dz: PAU

SE fs: IF CODE INKEY \$=dz THEN GO

3120 PRINT AT 20,11; " IST EIN DO

3140 CLS : GO SUB fz: PRINT BRIG<br>HT e; INVERSE e; ">>>>>> HINWEISE

ZUM DRUCKEN (((()") PRINT (""BEI

M AUSDRUCKEN KANN AUF WUNSCH JED

ES BELIEBIGE FELD ENTFALLEN. EBE

NSO DIE FELDBEZEICHNUNGEN UNDDIE UBERSCHRIFT. "''''UM EINEN AUSD

RUCK IM "; BRIGHT e; "ADRESSEN-F<br>ORMAT"; BRIGHT z; " ZU ERMOGLICHE

N, SIND BE- REITS BEIM EINRICHTE N DER DATEI DIE FELDER ANZUGEBEN

3145 PRINT ''"UNABHANGIG DAVON K

ANN (WIE AUCH IN DIESEM TEIL), U

ON JEDER SEITEMIT INFORMATIONEN

EINE KOPIE DESBILDSCHIRMES GEMAC<br>HT WERDEN."

3160 CLS : GO SUB fz: PRINT ("UE ITERHIN BESTEHT DIE MOGLICH-KE

IT (SOFERN AUCH KENNDATEN VOR-GE

SEHEN SIND), EIN NUMERISCHES FE

LD ZU DEFINIEREN. """UNTER "; BRI GHT e; "B"; : PRINT " (IN TEIL 2)

KONNEN DIE DARIN EINGEGEBENEN

DATEN VERWAL-TET WERDEN." " "BEI M SAVEN ( "; BRIGHT e; "图"; BRIG

HT Z; " IN TEIL 2 ) VER-GEHEN CA.<br>4 MIN."''"ANSCHLIESSEND IST VE<br>RIFY VORGE-SEHEN."''"WIRD DIE DA

TEI NEU GELADEN, IST";TAB 7; BR<br>IGHT e;"LOAD """"; BRIGHT z;" E

3310 LET dot=e: LET w=et: GO TO

4010 GO SUB 55: CLS : LET 99=ef+

Vi: GO SUB fs: IF o(e) = z THEN PR

INT AT ZO, Z; BRIGHT e; " ES SIND NOCH KEINE EINGABEN

4020 PRINT BRIGHT e; PAPER SX; "D

PRINT " SRIGHT e; beg; " FELDER "

; : PRINT " "; BRIGHT e; INVERS

E e;x#'': FOR f=e TO beg: PRINT<br>"FELD NR "; BRIGHT e;f; BRIGHT z<br>;":";n#(f): NEXT f

4030 FOR f=ze TO beg+e: LET a\$=5

TR\$  $(o(f) - o(f-e))$ : PRINT AT  $f + v$ i xg;" =";TAB fe-e-LEN a\$;a\$;" ZE<br>ICHEN": NEXT f: LET a\$=STR\$ max:<br>PRINT AT 17,z; BRIGHT e;k\$;"E E

INTRAGE";TAB fe;" "; INVERSE e;T<br>AB ed+e-LEN a\$;a\$'''': IF ken>z

THEN PRINT INVERSE e; BRIGHT e;"<br>KENNZAHLEN VERUENDEN >>> "; k\$: I

F num>z THEN PRINT AT fu+num,z;"

e; BRIGHT e; AT zg, z; "DRUCKEN VO N ADRESSEN >>> "; k\$: IF ken>z TH

4320 CLS : PRINT BRIGHT e; "ITT

EN OVER e: GO SUB zg: OVER Z

OF t>z THEN PRINT INVERSE

**MART**";d\$(1): PRIN

 $" : @O$  TO

INZUGEBEN."": GO SUB 45

 $\frac{1}{2}$ 

3150 LET W=3160: GO TO 800

STANDTEIL DER ADRESS

3130 LET W=3140: GO TO 800

 $\mathbf{i}$ 

PPELTON ZUHOREN.

TO 3120 3110 NEXT

DIE BE-

E SIND."

800

9060

**VORHANDEN** 

NUERSE e; f-e; INVERSE z; " (max 2<br>0) : "; BRIGHT z; PAPER sx; ">");<br>LINE b\$: GO SUB (: LET n=6010: L ET C=6020: GO TO 82 6020 IF atb>zg THEN GO SUB nz: G 0 TO n

6025 LET o(f)=atb: PRINT AT s+fe, 20; "="; TAB 24-LEN b\$; b\$; TAB 25 ZEICHEN": LET  $o(f) = o(f) + o(f-1)$ : NEXT f: LET fbd=o(f-e)-e: GO 5 UB et

**NUMBER** 4040 IF

4050 GO TO 9060

4310 GO SUB 55

**2 LADEN BUN** 

**Sinclair-Praxis** 

6030 LET max=INT (26700/fbd): 6040 GO SUB 63: PRINT #z; AT e,z; BRIGHT e; PAPER s; "FELDER RICHT<br>IG DIMENSIONIERT B R" 6050 PAUSE Z: IF INKEYS="N" THEN FOR f=e TO beg: PRINT AT s+f,zg

 $\begin{array}{lll} 7 \end{array}$  . NEXT  $f : P$ RINT A<br>T 17,0: GO SUB sg: GO TO 5150 6060 LET J=1100: LET C=6050: GO TO S 6070 FOR f=e TO beg 6100 GO SUB dz: INPUT ( BRIGHT e : PAPER \$: "BEZEICHNUNG FELD NR." FOR THE SET OF THE SALE OF THE SALE OF THE SALE OF THE SALE OF THE SALE OF THE SALE OF THE SALE OF THE SALE OF THE SALE OF THE SALE OF THE SALE OF THE SALE OF THE SALE OF THE SALE OF THE SALE OF THE SALE OF THE SALE OF THE a\$>zn THEN GO SUB nz: GO TO 610  $\mathcal{D}$ 6110 LET n\$(f)=a\$: PRINT AT s+f, z; "FELD NR"; BRIGHT e; f; BRIGHT<br>z; ": "; n\$(f) : NEXT f: PRINT #z; A<br>T e,z; BRIGHT e; PAPER s; "FELDER RICHTIG BEZEICHNET "; P\$: GO SU B zn 6120 PAUSE z: LET n=5070: LET j=<br>5150: LET c=6120: GO TO s 6130 LET m=ss: LET ort=z: LET ke n=z: LET kx=z: LET ky=z: LET num =z: LET  $nx = z$ : LET  $ny = z$ : FOR  $i = e$ <br>TO  $p$ : LET  $h(i) = e$ : NEXT  $i$ : PRINT AT 21,0: GO SUB 20: PRINT #Z; AT Z,Z; BRIGHT e; "IN WELCHEM FELD S<br>TEHT DER >> "; FLASH e; "ORT": GO<br>SUB sz: GO SUB ZW 6150 PAUSE Z: IF INKEY\$="W" THEN GO TO 6260 6160 LET n=6130: LET c=6170: GO TO az 6170 LET ort=atb: LET h(atb) =z: PRINT AT s+ort, z; BRIGHT e; ">>DR  $\mathbf{H} \leftarrow \leftarrow$ 6220 PRINT #z;AT z,z; BRIGHT e;<br>FLASH e;"UEITERE"; FLASH z;" >> > FELDER ZUR ADRESSE": GO SUB \$ GO SUB et  $Z$ : 6230 PAUSE Z: IF INKEY \$="U" THEN GO TO 6260 6240 LET n=6220: LET c=6250: GO TO az 6250 LET h (atb) =z: PRINT AT s+at b,z; BRIGHT e; "ADRESSE": PRINT A T s+ort,z; BRIGHT e;">>圆圆{<": G 0 TO 6220 6260 PRINT #z;AT z,z; BRIGHT e;"<br>IN WELCHEM FELD STEHEN "; FLASH 1; "KENNDATEN": GO SUB \$2 6270 GO SUB zw: PAUSE z: IF INKE Y\$="U" THEN GO TO 7140 7000 LET n=6260: LET c=7020: GO TO az 7020 LET ken=atb: LET kx=o(atb): LET Ky=0(atb+e)-e: IF h(atb)=z<br>THEN LET ken=z: LET kx=z: LET ky<br>=z: PRINT #z;AT z,z; BRIGHT e; P APER S; FLASH e; "ANGABE IST FALS CH !"; FLASH z;" KENNDATENKON NEN NICHT ZUR ADRESSE GEHOREN" GO SUB ve: PAUSE ef: GO TO 6260 7030 PRINT AT s+ken, z; BRIGHT e; FLASH e; "KENNDAT" 7040 PRINT #z; AT z,z; BRIGHT e;"

**图书图 ...../fbd >>> UERT AUS** DATA 1 ZEILE 9900 EINTRAGEN

>>> (") FLASH e; "NUMERISCHES"; FL ASH z; " FELD ANGEBEN <<<": GO SU

B sz 7050 GO SUB et: PAUSE z: IF INKE Y\$="U" THEN GO TO 7140 7060 LET n=7040: LET c=7070: GO TO az 7110 LET num=atb: LET nx=o(atb): LET  $ny=0$  (atb+e) -e: IF  $h$  (atb) =z OR num=ken THEN LET num=z: LET n  $x = z$ : LET  $ny = z$ : PRINT #z; AT z,z; BRIGHT e; PAPER s; y\$; " NUMERISC HES FELD GEHORTNICHT ZU ADRESSE ODER KENNDATEN": GO SUB Ve: PAU SE ef: GO TO 7040 7120 PRINT AT s+num, z; BRIGHT e; "BONUMER" 7140 PRINT #z; AT z, z; BRIGHT e;" (KEINE ADRESSE) (KEINE KENNDATEN) (KEIN NUMER.FELD)"; PAPER s; " DE FIN.O.K. 圆圆": GO SUB zn<br>7150 IF ort>z THEN PRINT #z;AT z ,z; PAPER s; "ADRESSE ((()) 7160 IF Keniz THEN PRINT #2; AT Z<br>, U; PAPER s; " >>>>>> KENNDATEN" 7180 IF NUMES THEN PRINT #2; AT & 2) PAPER S; "NUMER. FELD (((()" 7190 LET b=z: PAUSE Z: IF INKEY\$<br>="N" THEN FOR i=e TO beg: PRINT<br>AT s+i,z;"FELD NR": NEXT i: GO T 0 6130 7200 LET j=et: LET b=e: LET c=71 90: GO TO S 8110 LET U=Z: LET W=Z: LET 99=ef<br>: GO SUB fs: GO SUB et: GO SUB z W: PRINT 'TAB zn; BRIGHT e; x \$: P RINT BRIGHT e; INVERSE e; "OPTION<br>EN": PRINT AT 29,5; "0 1985 B.SC HMOLKE": FOR i=Z TO ed: PRINT AT Vi,i;"m";AT ve,i;""";AT l,i;"\*" FOR THE MEXT I: PRINT AT V<br>i,z: FOR a=e TO P: LET i=ef+a: G<br>O SUB i: PRINT 9\$;TAB nz;">";a;" <": IF a<>ze\*INT (a/ze) THEN PRI NT OVER e; BRIGHT e; AT a+vi, z; TA B ed;" 8120 NEXT a: LET a=z: PRINT '' B RIGHT e; "A MIT BOR Q MIT BOOD UNIT BOU"; INVERSE e; s\$; "N >>>><br>U MIT BOU"; INVERSE e; s\$; "N >>>><br>MAX BIS ZEILENENDE" '' : GO SUB zg: PRINT BRIGHT e; "LETZTER NUTZ UNGSTAG >>>"; INVERSE e;" ";d\$(2 ): GO SUB vz: LET i=nz 8140 FOR i=fu TO dz: PRINT AT i, 29; OVER e; j\$: NEXT i: LET W=303 7: GO TO 800 9020 RENE \*\*\*\*\*\*\* START \*\*\*\*\*\*\*\* \*\*\*\*\*\*\*\*\*\*\*\*\*\*\*\*\*\*\*\*\*\*\*\*\*\*\*\*\*\*\*\*

Scan: S. Höltgen

9030 CLEAR : BORDER 6: PAPER 7: INK 0: GO SUB 35: PRINT AT 4,8; BRIGHT 1; FLASH 1; " RECORDER STO P ": PRINT '' BRIGHT 1; "> CASSET TE BLEIBT IM RECORDER (": BEEP 1,30: GO SUB 9070: POKE 23609,31 : DIM d\$(3,8): GO SUB 9100 9040 LET X\$="NO NAME": LET d\$(1)  $= 700.00.00$  .  $1.57 d = 6$  .  $2 = 40 (1)$  : LET T d\$(3)=d\$(1): DIM v(p): DIM h(p ): DIM e\$(36,dz): DIM  $n$ \$(p,10): LET dot=z: LET  $o(1) = z$ : LET  $bz = .0$  $9:LET bp=VZ$ 9050 GO SUB 9800: GO SUB 15: GO

"-"; BRIGHT e; "UEISS"; : PRINT " EINSTELLEN (" 9060 PRINT #z; AT e,z; BRIGHT e; PAPER \$;"\*\* IRGEND EINE TASTE D<br>RUCKEN \*\*": GO SUB zw: PAUSE z: GO TO et 9070 LET m=0: LET x=0: LET y=0: LET  $g=0$ : LET  $e=0$ : LET  $u=1$ : DIM r<br> $\#(1,1)$ : LET  $a\#='''$ : DIM  $o(1)$ : LET  $s$ or=0: LET ze=0: LET z=0: LET k  $x=0$ : LET  $ky=0$ : LET  $nx=0$ : LET  $ny=0$ 0: LET bis=0: LET i=0: LET nt=0:<br>LET d=0: LET be=.003: LET p=0: LET a=0: LET j=0: LET az=0: LET  $fZ=0$ : LET  $VZ=0$ : LET  $b=0$ : LET  $c=0$ <br>: LET  $f=0$ : LET  $n=0$ : LET  $w=0$ : LET inv=0: RETURN : ENERE Platz siche  $CD$ 9100 NEW \* VARIABLENLISTE FUR \* 一条 9110 LET  $z =$  $1:$  $Q$ : LET  $e =$ LET dr=<br>LET fu= **LET**  $ze =$  $2:$  $3:$ LET Vi=  $4:$  $\mathbf{5}$  : LET  $SX =$ LET  $s =$  $6:$  $7.$ LET ac=  $8:$ LET  $P =$  $\Theta$ :  $10:$ LET et=<br>LET dz=<br>LET t = LET  $zn =$ <br>LET  $zw =$  $11.$  $12:$  $13.1$  $14:$ LET Ve=  $15:$ LET  $ae = 18$ : LET  $zg = 20$ : LET  $fe = 25$ :<br>LET dg= 30:<br>LET  $fd = 35$ : LET  $nz = 29$ : LET  $ed = 31$ :<br>LET  $yz = 40$  $30:$ 35: 9120 LET  $dv = 43$ : LET  $fz = 50$ : LET  $sz = 60$  $LET$   $ff = 55$ : 66: LET 59= 70:<br>72: LET fs= 75:<br>60: LET za= 62: LET SS=<br>LET ZS= LET  $az =$  $LET d = 100:$ LET  $k = 110$ : LET  $ef = 150$ : LET  $et = 1000$ : LET  $de=3150$ : LET ft=5100:<br>LET at=6100: LET SE=6100: LET nt=9100: LET po =23689: len zum ueberwiegenden Gebrauch im Listing > DATA 2 9130 LET f\$="DRUCKEN ": LET IS-"MENU E": LET  $j$ \$=CHR\$ 17+CHR\$ 4+"  $"+CHR$ \$ 17+CHR\$ 7 : LET K\$="MOGLICH": LET M\$="NEU SUCHEN 图": LET 0\$=" COPY 图": LET p\$=" 圈 圖" LET S\$="EINGABE": LET t #="EINTRAGE": LET U\$=CHR\$ 18+CHR\$ 1+"BITTE WAR TEN"+CHR\$ 18+CHR\$ 0: LET V\$="UEITER B": LET W\$="EINTRAG" LET 9\$=CHR\$ 18+CHR\$ 1+"ACHTUNG"+ CHR\$ 18+CHR\$ 0: ": REM 8\*SPACE  $LET Z$ = "$ **BENT** vorstehend genannte \$ behalten ihren Inhalt 9140 LET as="aktueller s": LET b\$="aktueller \$":<br>LET c\$="aktueller \$ fuer die unteren Zeiten": LET d\$(1)="aktuelles Datum": LET d\$(2)="letzte Nutzung":<br>LET d\$(3)="Anlege-Datum": LET e\$="DIM(36,13))fuer Hinwei-

se auf d. Kennzahlen":<br>"LET g\$="aktueller \$ fuer HEAD" 9150 LET L\$="aktuell.\$ z.Dru.": LET n\$="DIM(9,10) > fuer die Begriffs-Bezeichnungen": LET q#="Dateiname zum Saven":<br>LET x#="Dateinam": RETURN : REM LET r\$="DIM(max, fbd) >Eintraege entsprechend Speicher" **国語圖** vorstehend genannte \$ veraendern ihren Inhalt wie beschrieben 9160 333 \*\*\*\*\* Schalter = 1 \*\*\* \*\*\* festgelegte Variable = | \*\* atb = aktuelles Feld **图案** = Anzahl Felder bis = bisherige Anz. der Eintrg.  $dbg = f z. Drouck.d.Feldbezeichng$  $dhd = \pm z$ . Druck.d. Wherschrift<br> **EXES** = Anzahl Eintraege je Seite dot = TEIL 1 >1 Erlaeut. gelesen TEIL 2 >Ubern. > ort <br />b. Druck **1839** = Bytes je Eintrag<br>99 = Zeile fuer HEAD **NEW**= 1 Feld fuer die Adresse  $V(9) = 4 Z.Drvck.$  fuer Adresse  $\frac{1}{2}$  inverse Sortierung<br> $\frac{1}{2}$  = Feld fuer die Kenndaten **189** = Feldanfang Kenndaten<br>189 = Feldende Kenndaten 9170 REM **MEN** = maximate Eintraege **MUM** = numerisches Feld We = Feldanfang num, Feld<br>We = Feldende num, Feld **CHEM** = Anz. Zeichen bis Feldende<br>
STAM = Feld f. d. Ortsbezeichnung<br>
sor = Feld fuer Sortierung X/9 = Anf./Ende akt. Begrenzung 9180 NEW \*\* Variablen fuer div. Zwecke:a/b/c/f/g/i/j/m/n/u/w Variablen fuer BEEP=be/bz/bp 9810 FOR i=z TO S: READ a: POKE<br>USR "A"+i,a: NEXT i: FOR i=z TO<br>s: READ a: POKE USR "Q"+i,a: NEX T i: FOR i=z TO s: READ a: POKE USR "U"+i,a: NEXT i: RETURN 9620 DATA ss, sz, ss, ss, VAL "126", \$\$,\$\$,Z,\$\$,\$Z,\$\$,\$\$,\$\$,\$\$,\$Z,Z,\$  $S, Z, SS, SS, SS, SS, SZ, Z$ 9900 CLS : GO SUB 35: PRINT ; BR<br>IGHT 1; ">>> BERECHNUNG DES SPEIC<br>HERS <<<"'': PRINT "LANGE DIESES LIST (MIT RUN) "; USR 7962-24043: GO SUB 20: GO SUB 13: INPUT BRI GHT 1; "BELEGTER SPEICHERPLATZ DU<br>RCH LISTING **MORNES DE** >";i: LE<br>T b\$=STR\$ i: PRINT '"FREIER RAM" ; TAB 27; "41492- LISTING DATA TEI L 2";TAB 32-LEN b\$;i;"- VARIABLE<br>N AUS DATA TEIL1 1650- BETRIEBS SYSTEM";TAB 29;"700": GO SUB 20:<br>LET i=41492-i-2350: PRINT "IN D IESEM LISTING DEN WERT "; BRIGHT 1; i: PRINT "IN "; BRIGHT 1; "ZEI LE 6030"; BRIGHT 0; EINTRAGEN. : GO SUB 20: PRINT #0; AT 1,0; PA PER 7; BRIGHT 1; "ZEILE 6030 MIT D. NACHSTEN TASTE": GO SUB 12: P<br>AUSE 0: GO SUB 16: LIST 6030<br>9999 SAVE " DATA 1" LINE 9000 Sinclair-Praxis

**Sinclair-Praxis** 

1 REM DAT<br>2 GO TO at DATA 2 5 IF INKEY \$="C" THEN PRINT IN VERSE e; AT z,z;x\$;TAB ed; AT z,ve<br>;"\*AUSZUG > ";d\$(e): COPY : LPRI NT ''': PAUSE fz: GO SUB VAL "76  $"$ : GO TO  $c$ 6 IF INKEY\$="Z" THEN GO TO at<br>7 IF INKEY\$="J" THEN GO TO j 8 IF INKEY \$="N" THEN GO TO n 9 GO SUB Ve: GO TO C 10 BEEP bz,zg: RETURN 11 BEEP bz,dg: RETURN<br>12 BEEP bz,zn: RETURN 13 BEEP bz,z: BEEP bz,-Vi: RET LIRN 14 BEEP bz\*s,-zg: RETURN 15 POKE po-zs, z: POKE po-ed, ac RETURN 16 FOR i=e TO dr: GO SUB ZW: G<br>O SUB et: GO SUB Zn: NEXT i: PAU SE bp: RETURN 19 LET be=VAL ".003": LET bp=v z: LET bz=p/d: POKE po-az,ed: RE TURN 20 PLOT Z, aC\*PEEK po-1-e: DRAW<br>VAL "255", z: RETURN 25 LET C\$="ALLE "+s\$+"N KORREK "+P\$: GO SUB d: GO SUB et  $\tau$ **RETURN** 29 GO SUB sz: LET c\$=9\$+" FALS<br>IE "+s\$+" "+9\$: GO SUB d: GO S CHE UB ve: PAUSE ef-Vz: RETURN 35 LET C\$=f\$+"图  $" + 0 \pm +"$ "+i\$: GO SUB d: RETURN<br>40 IF INKEY\$="A" THEN LPRINT  $\therefore$  GO TO e 41 RETURN 43 LET C\$=2\$+2\$+" ENMERGEMENTE WE ": GO SUB K: GO SUB et: RETUR M 45 PRINT BRIGHT e; "LETZTER NUT ZUNGSTAG >>>"; INVERSE e;" ";d\$( ze): RETURN 50 LET C\$=0\$+" **ABBRECHEN M** IT F": GO SUB d: RETURN 55 IF bis=z THEN GO TO at+fz 56 GO TO C 60 PRINT #z; AT z,z;z\$;z\$;z\$;z\$ ; BRIGHT e; PAPER s; "\*\*"; 0\$; "\*\*\*<br>\*"; 0\$; "\*\*": RETURN 63 GO SUB SS-e: PRINT AT ZN+S,<br>ZW; BRIGHT e; "EN"'': GO SUB sg: GO SUB sg: GO SUB sz: GO SUB zw: **RETURN** 64 PRINT AT U.Z. "HINWEIS >>>"; Z#; "DIE DATEI IST" 65 PRINT AT 1+ze,z; BRIGHT e;" Z.ZT SORTIERT NACH FELD >>>> "<br>; INVERSE e;sor: IF sor=z THEN L ET inv=z: PRINT AT l+ze,zg-e; BR  $"$ ; s \$ IGHT  $e$ ; " >>> 66 IF INV=e THEN PRINT AT L+Ze<br>z; BRIGHT e; INVERSE e;"INV." 67 RETURN 70 PRINT Z\$;Z\$;Z\$;Z\$: RETURN 72 PRINT #z; AT e,z; z\$; z\$; z\$; z\$ **RETURN 75 CLS** 76 GO SUB 99: PRINT AT z,z; BR<br>IGHT e; INVERSE e; 9\$; TAB VAL "24 "; INVERSE z;d\$(e): GO SUB zn: R **ETURN** 80 LET b\$=INKEY\$

82 FOR a=e TO LEN b\$: IF b\$(a)

<"0" OR b\$(a) >"9" THEN GO SUB nz : GO TO n 84 NEXT a: IF b\$="0" OR b\$="" OR  $b = 2$ " THEN GO SUB nz: GO TO  $\mathbf{D}$ 86 IF W=SS THEN RETURN 88 LET atb=VAL b\$: IF atb<=beg THEN RETURN 90 GO SUB sz: LET C\$="ES SIND NUR >"+STR\$ beg+"< FELDER VORHAN DEN": GO SUB d: GO SUB Ve: PAUSE ef-vz: GO TO n 100 PRINT #z; AT e,z; BRIGHT e; PAPER S; C\$: RETURN 110 PRINT AT 29+e, z: GO SUB 29: PRINT #2;AT z,z; BRIGHT e; PAPE<br>R s;c\$;#2;AT z,z; OVER 1; BRIGHT<br>e; PAPER sx;TAB ed;" ": RETURN 150 LET 9\$="S P E C T R U M D A T A": RETURN 151 LET 9\$=t\$+" EINGEBEN": RETU RN 152 LET 9\$="ANZEIGE ALLER "+t\$: **RETURN** 153 LET 9\$="SUCHEN IN DER DATEI ": RETURN 154 LET 9\$="DATEI-STATISTIK": R **ETURN** 155 LET 9\$="BNDERN/LOSCHEN "+t\$ **RETURN** 156 LET 9\$="GEBRAUCH VON KENNZA HLEN": RETURN 157 LET 9\$="SORTIEREN NACH FELD ERN": RETURN 158 LET 9\$="SAVEN DER DATEI": R ETURN. 159 LET 95="RECHEN-PROGRAMME": RETURN 160 LET 9\$="VORBEREITEN ZUM "+f **\$: RETURN** 800 CLS 810 PRINT INVERSE e; AT z, z; TAB ed;" ": PRINT AT z, (ed-LEN x\$) /z e; BRIGHT e;x\$: PRINT AT p,z; "MO E, BRIGHT E,X\$: PRINT HT P,Z)"MO<br>NITOR "; BRIGHT e; INVERSE e;"SC<br>UARZ";: PRINT "-"; BRIGHT e;"WEI<br>SS";: PRINT " EINSTELLEN!"''';<br>GO SUB VAL "45": PRINT '''TAB fu<br>;"HEUTIGES DATUM EINGEBEN" 820 GO SUB dz: INPUT BRIGHT e; PAPER s; "TAG, MON., JAHR Z.B. 0311<br>84)"; LINE b\$: GO SUB l: LET w=s s: LET n=VAL "820": GO SUB za: I F LEN 6\$()SX THEN GO SUB nz: GO TO n 830 LET d\$(e)=b\$( TO ze)+"."+b\$ (dr. TO Vi) +", "+b\$(fu TO ) : PRINT AT (+ze,zg; BRIGHT e;d\$(e): GO SUB fe 840 PAUSE z: LET j=at: LET r<br>ac: LET c=VAL "840": GO TO s  $j = a t$ : LET  $n = d$ \* 1010 LET gg=ef+e: GO SUB fs: PAU SE bp: LET sor=z: IF bis=max THE N GO TO et+az 1020 FOR g=bis+e TO max 1030 PRINT TAB s; w\$; " NR.: "; BR IGHT e;g: FOR f=e TO beg 1032 LET J=VAL "1032": LET W=0(f +e)-o(f): GO SUB dz: INPUT ( BRI<br>GHT e; PAPER s;n\$(f); BRIGHT z; PAPER SX; TAB ed-w; ">"); LINE a\$: GO SUB L: IF LEN 8\$)W THEN GO S UB nz: GO TO J<br>1033 IF f=num THEN GO SUB et+k

1034 PRINT n\$(f);": ";a\$: LET r\$

**Sinclair-Praxis** 

 $(g, o(f)$  TO  $o(f+e) - e) = a \#$ : NEXT  $f$ : GO SUB Z9: GO SUB Fe: LET bis=9<br>1040 PAUSE Z: IF INKEY\$="N" THEN<br>LET u=e: LET b=e: GO TO et\*fu 1050 LET j=et+sz: LET c=et+vz: n TO s 1060 LET C\$="WEITER MIT DATEN"+S "+P\$: GO SUB d: GO SUB zn 中400 1070 IF biskmax THEN PAUSE Z: IF b=e AND INKEY\$="J" THEN LET b=z GO TO et 1075 IF INKEY\$="J" THEN GO SUB Z s: IF 9+e <= max THEN NEXT 9 1080 IF bis>=max THEN LET C\$="图  $BD.5$ 1090 LET n=at: LET c=et+sg: GO T O ac 1100 LET C#="\*\* IRGEND EINE TAS TE DRUCKEN \*\*": GO SUB d: PAUSE z: GO TO at 1110 IF a\$="" THEN LET a\$="0" 1120 LET i=z: FOR a=e TO LEN a\$:<br>IF a\$(a) <>"." AND a\$(a) <>"-" AN D as (a) <"0" OR as (a) >"9" THEN LE T CS="NUR ZAHLEN > -< UND > .< VER, UENDEN": GO SUB d: GO SUB Ve: PA USE ef: GO TO  $j$ <br>1130 IF a\$(a)="," THEN LET i=i+e : IF i)e THEN GO SUB nz: GO TO J 1140 IF a\$(a) ="-" AND a>e OR a\$( a) ="-" AND LEN a\$=e OR a\$(a) ="." AND LEN a\$=e OR a\$="-." AND LEN a\$=ze THEN GO SUB nz: GO TO j 1150 NEXT a: RETURN 2000 LET C=UAL "2010": GO TO ff<br>2010 LET 99=ef+ze: GO SUB fs: LE<br>T m=UAL "2100": LET U=z: IF b=e THEN LET a=z: NEXT g 2015 GO SUB VAL "64": LET C\$="AN ZEIGE VORUARTS 圆 ..... RUCKU. 图": GO SUB d 2020 PAUSE Z: IF INKEYS="U" THEN LET x=e: LET y=bis: LET i=e: LE T a\$="> VORUBRTS": GO TO C+VZ<br>2030 IF INKEY\$="R" THEN LET x=bi s: LET y=e: LET i=-e: LET as=">R UCKUARTS": GO TO C+VZ 2040 GO SUB ve: GO TO C+ZN 2050 PRINT AT U, z: GO SUB sg: GO SUB sg: PRINT AT z,z: GO SUB zs FOR 9=X TO y STEP i 2060 BEEP be, Vz: PRINT OVER e; TA<br>B ac; w\$; " NR.: "; BRIGHT e; g: FO R f=e TO beg: PRINT n\$(f);": ";r \$(9,0(f) TO 0(f+e)-e): NEXT f: ET a=a+e: IF u=e THEN RETURN 2070 IF g=y AND a=dis THEN GO TO m 2080 IF a=dis THEN GO SUB zg: LE T C\$=V\$: GO SUB K: GO SUB fd: GO SUB zw: GO TO m+dg 2090 GO SUB Z9: NEXT 9<br>2100 GO SUB dv: GO SUB fd 2110 PAUSE Z: IF INKEY \$="D" THEN GO TO M+d+d 2120 LET C=M+ZN: LET N=P: LET j=<br>P: GO TO fu 2130 PAUSE Z: LET a=Z: IF INKEY\$ ="U" THEN LET b=e: GO TO et\*ze<br>2140 IF INKEY\$="D" THEN GO TO M+  $d + d$ 2150 LET C=m+dg: LET n=p: LET j= P: GO TO FU

2310 LET 1\$=f\$+"ALLER "+1\$+8\$: L

2320 FOR 9=X TO 9 STEP 1: GO SUB<br>2320 FOR 9=X TO 9 STEP 1: GO SUB<br>2320 FOR 9=X TO 9 STEP 1: GO TO 9: 2420 IF dhd=e THEN GO TO UAL "24  $40"$ 2430 LPRINT TAB ac; ws; " NR.: "; g 2440 FOR F=e TO beg: IF dbg=e AN D U(F) =Z THEN LPRINT TAB s; : GO TO VAL "2460" 2450 IF  $V(f) = Z$  THEN LPRINT  $n \notin (f)$  $\frac{1}{2}$  0.4  $\pm$  0.0 2460 IF  $V(f) = Z$  THEN LPRINT  $f \notin (g, o(f))$  TO  $o(f+e) - e$ : IF  $f = dot - e$  TH EN LPRINT 2470 NEXT f: LPRINT "-"; TAB ed; " -": RETURN 3000 LET b=z: LET C=VAL "3010": GO TO FF 3010 IF W=SS AND M=SS THEN GO TO et \*sx 3020 LET 99=ef+dr: GO SUB fs: LE T a=z: IF b=e THEN LET c\$=" SUCH VORGANG > METTEM (IN FELD METER GO SUB K: GO SUB FZ: PRINT AT Z,Z: **RETURN** 3030 PRINT AT U, Z' BRIGHT e; "\* N<br>ORMAL "; BRIGHT z; ": GANZES FELD ABSUCHEN "" BRIGHT e: "\* QUICK "; BRIGHT Z; ": AM ANFANG DES FEL RES"<sup>7</sup>z\$;" SUCHEN": LET C\$="NORM<br>AL **M** "+z\$+z\$+"QUICK M": GO SUB d : LET n=VAL "3035": PAUSE z: IF INKEY\$="0" THEN LET j=ve: GO TO n. 3033 LET j=zn+s: LET c=n-fu: GO TO ac 3035 PRINT AT  $j_1 z$ : GO SUB sg: GO SUB sg: GO SUB dz: INPUT ( BRIG HT e; PAPER s; "GESUCHTER TEXT"; BRIGHT Z; PAPER SX; Z\$; " >"); LT NE 6\$: GO SUB L: IF LEN 6\$>s OR<br>6\$="" OR 6\$=" " THEN GO SUB nz: GO TO n 3037 LET a\$=b\$: PRINT AT ze,zn;<br>BRIGHT e; FLASH e;a\$;''': LET U= e: GO SUB VAL "4020" 3040 LET C#=">>> IN WELCHEM FELD<br>SUCHEN ? <<<": GO SUB d: GO SUB<br>el: PAUSE z: LET n=de-k: GO SUB az: LET x=0(atb): LET y=0(atb+e )-LEN a\$: IF j=ve THEN LET y=x+L EN a\$-e 3050 LET U=Z: LET b=e: GO SUB UA<br>L "3020": FOR g=e TO bis: BEEP b<br>e,l: IF INKEY\$="A" THEN LET C\$=Z<br>\$+Z\$+" ERGERINGERN : GO SUB **玉十乙玉十**" **ERERENT BEEN SUB** k: GO SUB et: GO TO de-ss 3060 FOR M=X TO 9: IF r\$(9, M TO m+LEN a\$-e) = a\$ THEN LET U=e: GO SUB VAL "2060": GO SUB zg: GO TO  $de-dg$ 3070 NEXT M 3080 NEXT 9: GO SUB Zn: IF U=Z T HEN LET M=ss: LET C\$=" KEIN "+w\$ : GO SUB K: GO TO de<br>3082 GO SUB dv 3084 IF U=e THEN LET C\$=f\$+"B": GO SUB K 3090 LET b=z: IF a=z THEN GO TO de 3100 LET C\$=M\$: GO SUB K: GO SUB fd: PAUSE z: IF INKEY\$="D" THEN GO TO de+ef 3110 LET c=ed\*d: LET j=p: LET n=

ET W=VAL "2320": GO TO dv#d

et\*dr: GO TO fu 3120 IF akidis THEN GO TO de-sg 3130 LET C\$=V\$+Z\$+" "+M\$: GO S UB K: GO SUB fd: GO SUB ZW 3135 PAUSE Z: IF INKEY\$="D" THEN GO TO de+ef 3140 IF INKEYS="U" THEN GO SUB U AL "3020": GO TO de-sa 3145 LET c=de-t: LET n=et#dr: GO TO FU 3150 LET  $c$ \$=m\$+z\$+" "+i\$: G<br>O SUB d: PAUSE z: IF u=e AND INK EYS="D" THEN GO TO de+ef S160 LET j=p: LET n=et\*dr: LET c<br>=de: GO TO sx 3310 LET L\$="SUCHTEXT >"+a\$+"< FELD "+STR\$ atb: LET W=UAL "33 15": GO TO dv#d 3315 FOR 9=e TO bis: GO SUB VZ: BEEP be, z: FOR M=X TO y: IF r\$(g) , m TO m+LEN a\$-e) = a\$ THEN GO SUB VAL "2400": GO TO VAL "3330" 3320 NEXT # SOLENT (1) PAUSE VZ : GO TO e 4010 LET gg=ef+vi: GO SUB fs: PR INT BRIGHT e; PAPER sx; "DATEI UU RDE ANGELEGT AM ";d\$(dr): PRINT<br>' BRIGHT e;beg;" FELDER ";: PRIN T " "; BRIGHT e; INVERSE e; x \$' OVER e 4020 FOR f=e TO beg: PRINT "FELD NR "; BRIGHT e; f; BRIGHT z; ": "; n\$(f): NEXT f: IF U=e THEN RETUR N. 4030 FOR  $f = ze$  TO  $bege + e$ : LET  $a \equiv s$ <br>TR $s$  (o( $f$ )-o( $f-e$ )): PRINT AT  $f+dr$ <br>,zg;" =";TAB  $fe-e-LEN$   $a \equiv j a \equiv j$ " ZE ICHEN": NEXT f: LET a\$=STR\$ max: PRINT AT U/Z; BRIGHT e; K\$; "E ";<br>t\$; TAB fe; INVERSE e; " "; TAB ed+ e-LEN as;as: GO SUB zg: LET as=5 TR\$ bis: PRINT BRIGHT e; "EINGEGE BENE "; t\$; TAB fe; INVERSE e; TAB<br>ed+e-LEN a\$; bis " "SPEICHERBELEGU NG ";z\$; INVERSE z;TAB fe;" ";I NT (bis/max\*d); TAB ed-e; "X "'''; IF Ken>z THEN PRINT BRIGHT e; I NUERSE e; "KENNZAHLEN UERUENDEN > >> "; k\$: IF num>z THEN PRINT AT<br>vi+num,z; OVER z; "NUMMMER" 4040 GO SUB ZW: IF OF t>Z THEN PR INT BRIGHT e; INVERSE e; AT zg, z;<br>f\$+"VON ADRESSEN >>> "; k\$: IF ke n>z THEN GO SUB zg 4050 OVER Z: LET C\$=i\$+Z\$+Z\$+" "+0\$: GO SUB d: PAUSE Z: LET J<br>=P: LET n=P: LET C=VAL "4050": G O TO FU 4310 LET 99=ef+zn: GO SUB fs: LE T M=VAL "4400": LET b=z: LET dhd =2: LET dbg=2: DIM v(p): LET dot<br>=2: PRINT BRIGHT e; PAPER sx;TAB<br>(ed-LEN (\$)/ze;(\$;TAB ed+e; PRI<br>NT '' BRIGHT e; INVERSE e;" ES KONNEN ENTFALLEN : " : P<br>RINT '; BRIGHT e; "B"; BRIGHT z; "<br>DIE UBERSCHRIFT (";w\$; " NR.X)";<br>BRIGHT e; "C"; BRIGHT z; " ALLE U<br>.G. FELDBEZEICHNUNGEN"' "DER TEX TINHALT EINZELNER FELDER": PRIN<br>T : FOR f=e TO beg: PRINT TAB sx : SRIGHT e; f; BRIGHT z; " "; n\$(f)<br>; TAB ae; ": ..TEXT..": NEXT f<br>4320 LET c\$=f\$+"M KORREKTUR M

"+i\$+" B B ODER **MILE**>>TASTE D<br>RUCKEN<<": GO SUB k: IF ort>z TH EN PRINT AT dr.2; BRIGHT e; "A";<br>BRIGHT z; " >>> ANSCHRIFTEN "; f#;<br>"<<<": LET c#="B": GO SUB d 4330 GO SUB ZW 4340 PAUSE Z: LET n=m-az: LET U=<br>m-sg: IF INKEY\$="A" AND ort>z TH EN PRINT AT dr, sx; OVER e; BRIGH T e; FLASH e; TAB fe: FOR f=e TO beg: PRINT AT Zn+e+f, sx; BRIGHT<br>e; f: NEXT f: GO SUB m+dg: GO SUB m+vz: LET dot=ort: LET b=e: FOR F=e TO beg: LET v(f)=h(f): GO S<br>UB m+zg: NEXT f: LET b=z: LET c\$<br>="ENKREHAGENEREN ": GO SUB d: GO TO U 4350 IF dot=z AND INKEY\$="B" THE 4350 IF 80122 HND INNET # = D THE<br>
N GO SUB M+89: GO TO U<br>
4360 IF 80122 AND INKEY\$="C" THE<br>
N GO SUB M+VZ: GO TO U<br>
4370 IF INKEY\$="D" THEN LET C\$=2<br>
\$+" DRUCKVORGANG "+2\$: GO SUB k: GO SUB fz: GO TO W 4380 IF INKEY\$="K" THEN GO TO M- $\mathbf d$ 4390 IF dot=z AND INKEY\$<="9" TH EN GO TO m+zn 4400 LET j=P: LET n=P: LET c=m-s z: GO TO SX 4410 GO SUB az: LET f=atb: LET v  $(f) = e$ 4420 IF  $V(f) = e$  THEN PRINT AT  $e \uparrow + f$ ,  $S \times f$  FLASH  $e$ ; BRIGHT  $e \uparrow f$ : IF  $b =$ THEN GO TO U  $\overline{z}$ 4425 IF b=e THEN RETURN 4430 PRINT AT S, Z; BRIGHT e; FLA<br>SH e; "B": LET dhd=e: RETURN<br>4440 PRINT AT ac, Z; BRIGHT e; FL ASH e; "C": LET dbg=e: RETURN 5000 LET c=ft-az: GO TO ff<br>5020 LET gg=ef+fu: GO SUB fs: IF U=e THEN GO TO ft-fz 5030 PAUSE bp: GO SUB dz: INPUT ( BRIGHT e; PAPER s; "NR. DES GEU UNSCHTEN EINTR. >"); LINE 6\$: 00<br>SUB (: LET w=ss: LET n=fu#et: 00 SUB za: LET w=z: LET g=VAL b#: IF gobis THEN PRINT AT Zw, Z; BRI GHT e; PAPER s; "ES SIND NUR "; I<br>NUERSE e; bis; INVERSE z; TAB Zn+s<br>; t\$; " VORHD.": GO SUB nz: GO TO  $\Gamma$ S050 PRINT AT Ze, Z: LET U=8: GO<br>SUB VAL "2060": LET U=Z<br>5060 LET C\$=W\$+" ANDERN ....<br>LOSCHEN ... **B** "+0\$: GO SUB K: GO SUB ZW 5070 PAUSE Z: IF INKEY\$="L" THEN GO SUB sz: FOR i=9 TO bis-e: LE  $T$   $r \#(i) = r \#(i+e)$ : NEXT i: LET  $r \#(i)$ : "": LET bis=bis-e: PRINT AT (<br>,sx; BRIGHT e;w\$;", INVERSE e;<br>g; INVERSE z;" GELOSCHT": PRINT<br>"ALLE FOLGENDEN ";t\$;" SIND UM EINEN PLATZ HERUNTER GESETZT": GO TO ft+vz<br>5075 IF INKEY\$="E" THEN LET b=z: GO TO et\*fu 5080 IF INKEY\$="A" THEN FOR i=e

TO beg: PRINT AT dr+i, zn; BRIGHT<br>e;i: NEXT i: GO SUB sz: GO TO f  $+$ 5090 LET j=p: LET c=ft-dg: LET n

 $=p$ : GO TO fu

5100 GO SUB VAL "64": LET C\$="> UELCHES FELD ANDERN"+z\$+"? (": G 0 SUB d: GO SUB ZN: PAUSE Z: LET n=ft: GO SUB az: LET x=0(atb):<br>LET y=0(atb+e)-e: IF atb=sor THE N GO SUB ZS: LET SOF=Z: PRINT AT<br>U,Z'Y\$;" ";Z\$;Z\$;Y\$; BRIGHT e;<br>"SORTIERUNG FELD >";atb;"< AUF GEHOBEN": GO SUB L+e 5110 GO SUB dz: PRINT AT dr+atb, zw; OVER e; PAPER vi; TAB ed+e: I NPUT ( BRIGHT e; PAPER s; n\$ (atb) ; BRIGHT z; PAPER sx; TAB ed-(y+e  $-X1$ ; " $Y$ "); LINE a\$: GO SUB 1: IF LEN a\$>y+e-x THEN GO SUB nz: GO TO ft+zn 5115 IF atb=num THEN LET j=ft+zn : GO SUB et+k 5120 PRINT AT dr+atb,zw;" ";z \$)Z\$: PRINT AT dr+atb, zw; BRIGHT e; a\$: LET  $r$ \$ (g, x TO y) = a\$: GO 5 UB Fe SIGO PAUSE z: LET j=ft+vz: LET c<br>=VAL "51GO": GO TO s<br>5140 IF b=e THEN GO TO et+sz 5145 LET C\$="WEITERE "+t\$+" BEAR BEITEN"+P\$: GO SUB d: GO SUB zw: IF bis=z THEN GO TO nt 5150 PAUSE Z: LET  $j=0$  at: LET  $n = 1$ : LET  $c = f(t + fz)$ : GO TO s<br>6010 LET  $g = ef + sx$ : GO SUB  $fs$ : LE T W=55: PRINT : FOR i=e TO ae: P RINT BRIGHT e; INVERSE e; i+zn; : PRINT e\$(i), : PRINT BRIGHT e; TN UERSE e; i+nz-e; : PRINT e\$(i+el+s ): NEXT i: LET U=se-az: LET m=z: LET b=z<br>6020 LET c\$="RUBRIK EINGEBEN B ... LOSCHEN BSUCHEN B "+i 事+Z 事 +0\$: GO SUB K: IF bis=z THEN LET C\$=i\$+Z\$+Z\$: GO SUB d 6025 GO SUB ZW: IF Ken=Z THEN PR<br>INT AT e,z; INVERSE e; BRIGHT e;<br>"NICHT ";K\$;",DA NICHT DEFINIERT<br>";#Z;AT z,zg; BRIGHT e;"<ALS NOT IZEN" 6030 PAUSE Z: IF INKEY\$="S" AND bis>z AND ken>z THEN LET a\$="SUC HEN": GO SUB se: GO SUB se+fz: L ET i=i+zn: LET a\$=STR\$ i: LET at<br>b=ken: LET b\$=STR\$ ken: LET x=kx : LET y=ky-e: GO TO de-d 6040 IF INKEY\$="S" AND bis>z THE N GO TO et\*dr 6050 IF INKEYS="E" THEN LET as=" EINTRAGEN": GO SUB Se: GO TO SE+  $99$ 6060 IF INKEY\$="L" AND Ken>z THE N LET a\$="LOSCHEN": GO SUB se: G<br>O SUB se+fz: LET a\$=e\$(i): LET c<br>\$="AUCH DIE KENNZAHL >> GO SUB K: GO SUB et: GO TO VAL "6240" 6070 LET j=p: LET n=p: LET c=sesg: GO TO fu 6100 PRINT AT zg, z' BRIGHT e; s\$; " VON >>B<< FUHRT ZUM MENU": GO SUB dz 6110 INPUT ( BRIGHT e; PAPER s;"<br>ZUM ";a\$;" NUMMER EING. >"); LIN E b\$: GO SUB L: IF b\$="Z" THEN G o TO e 6120 PRINT AT 29,2: GO SUB sg: L ET n=0: GO SUB za: LET i=VAL b\$-

ZN: IF ike OR i>fd+e THEN GO SUB nz: GO TO n 6130 RETURN 6150 IF e\$(i)(e)=" "THEN LET c\$<br>=">> NUMMER "+STR\$ (i+zn)+" IST NICHT BELEGT ((") GO SUB d: GO S<br>UB ve: PAUSE ef: GO TO U 6160 RETURN 6170 IF Ken>z AND e\$(i) ( TO e) <> " " THEN LET CS="NUMMER "+STRS ( i+zn) +" IST BEREITS BELEGT UND<br>MUSS ERST GELOSCHT WERDEN ": GO SUB K: GO SUB Ve: PAUSE ef: GO TO U 6220 PRINT AT 29,2: GO SUB s9: P<br>RINT AT e,z: GO SUB dz: INPUT ( BRIGHT e; PAPER s; "RUBRIK ";;i+z n;" EINGEB.> "); LINE a\$: GO SUB<br>1: IF a\$="" THEN LET a\$=" "<br>6225 IF LEN a\$>dz OR a\$(e)=" " T<br>HEN GO SUB nz: GO TO VAL "6220" 6230 LET e\$(i) = a\$: GO TO et + sx 6240 PAUSE z: LET e\$(i)=" ": LET<br>j=se+ef: LET n=et\*sx: LET c=UAL "6240": GO TO S 6250 PRINT AT z,z: FOR n=e TO zg +e: GO SUB sg: NEXT n: GO SUB sz : PRINT AT e,z; BRIGHT e; PAPER<br>sx; "KENNZAHL "; b\$; " ("; a\$; TAB a<br>e+p; ") ISTIN FOLGENDEN "; t\$; "N G ELOSCHT:";: PRINT " ";: LET J=Z: FOR 9=8 TO bis: BEEP be, z: FOR<br>
m=kx TO ky-e: IF r\$(9, m TO m+e) =<br>
b\$ THEN PRINT 9;",";: LET j=j+e: BEEP be, vz: LET r\$(g,m TO m+e) =<br>"": IF PEEK (po-e) <= fu THEN PRIN<br>T \*" "; 6260 NEXT M: NEXT 9: GO SUB ZW:<br>IF j=z THEN PRINT AT Ze, Z; BRIGH T e; PAPER sx;" IN KEINEM "; w\$;<br>" ENTHALTEN! ": GO SUB el: GO T  $O$  et+d 6270 GO TO VAL "4050"<br>7000 LET J=VAL "7100": LET C=J-a Z: GO TO FF 7020 LET 99=ef+s: GO SUB fs: LET<br>U=e: PRINT ''': GO SUB VAL "402<br>0": GO SUB ss-e: PRINT '"NACH UE LCHEM FELD IST DIE DATEIZU SORT<br>IEREN? (UMLAUTE BEACHTEN)" 7030 LET C\$="NUMMER 图 "+Z\$+"DAT ENAUSGABE 国INVERSE SORT. 图 "+z \$+1\$: GO SUB K: GO SUB ZW: LET C<br>\$=Z\$+Z\$: IF U=Z THEN GO SUB K 7032 IF sor=z OR inv=e THEN GO S UB d 7035 PAUSE Z: IF INKEY\$="A" THEN<br>LET a=z: GO TO et\*ze<br>7040 IF INKEY\$="Z" THEN GO TO e 7045 LET n=j-sg: IF INKEY\$="I" A ND sor>z AND inv=z THEN LET inv= e: GO SUB VAL "63": LET y=INT (b  $is$ /ze): LET m=bis+e: FOR  $x=e$  TO<br>y: BEEP be, p: LET a\$= $r$ \$(x): LET  $r \oplus (x) = r \oplus (m - x) : \quad \text{LET} \quad r \oplus (m - x) = a \oplus \cdots N$ EXT X: LET a\$="": GO SUB ss-e: G o TO n 7050 IF U=e THEN GO SUB az: LET<br>sor=atb: LET inv=z: GO SUB VAL " 63": GO SUB J: LET U=Z: GO SUB S  $s-e: GOTOn$ 

7060 GO SUB nz: GO TO n<br>7110 LET m=bis: LET 0=0(sor+e)-e<br>7120 LET m=INT (m/ze): IF m=z TH EN RETURN

Sinclair-Praxis

7130 LET x=e: LET y=bis-m 7140 LET i=x 7150 BEEP be, p: LET  $a=i+m$ : IF  $r =$ <br>(i, o(sor) TO U)  $\langle = r \pm (a), o(\text{sort})$  TO THEN GO TO J+az  $11.5$ 7160 LET a\$=r\$(i): LET r\$(i)=r\$( a): LET  $r \oplus (a) = a \oplus$ : LET  $i = i - m$ : IF<br> $i \leq c$  THEN GO TO  $j + az$ 7170 GO TO J+fz 7180 LET x = x + e 7190 IF  $x \rightarrow y$  THEN GO TO  $j+zg$ <br>7200 GO TO  $j+ vz$ 8010 LET gg=ef+ac: GO SUB fs: PR INT ""TAB P; BRIGHT e; x\$: LET C \$="SAVEN "+z\$+z\$+p\$: GO SUB  $\mathbf{d}$ 8020 PAUSE Z: LET j=at-sg: LET N  $= At: LET C=J-Zn: GOTOS$ 8030 GO SUB zg-e: GO SUB zs: PRI NT AT Zn, Zn; BRIGHT e; FLASH e;"<br>SAVEN ": PRINT AT SX+P, Z; B RIGHT e; "RECORDER-ZAHLUERK AUF 0 STELLEN!": PRINT AT ZO+S,Z; BRI<br>GHT e;" NACH DEM SAVEN CASSET TE "; z \$; " ZURUCK UND RICHARENER (e): SAVE 4\$ LINE VAL "9800": PA USE FZ: PRINT AT FU+P,Z: GO SUB sg: PRINT AT zn, zn; BRIGHT e; FL<br>ASH e; " VERIFY ": GO SUB dz: GO SUB dz 8040 PRINT AT dr, Z: VERIFY 9\$: P<br>RINT AT vi, Z: FOR i=e TO fu+p: G<br>O SUB sg: NEXT i: PRINT BRIGHT e<br>; "VERIFY O.K. \*\*\* PROGRAMM BEEND ETCASSETTE ZURUCK AUF >>0<< SPUL EN": GO SUB (+e: STOP<br>8110 LET b=z: LET 0=z: LET w=z:<br>LET gg=ef: GO SUB fs: GO SUB et:<br>GO SUB zw: PRINT 'TAB zn; BRIGH T e; x\$: PRINT BRIGHT e; INVERSE<br>e; "OPTIONEN": PRINT AT Z9, s; "0 1 985 B.SCHMOLKE": FOR 1=Z TO ed:<br>PRINT AT vi,i;"m";AT ve,i;""";A T  $1, i; "*";$  AT  $ae, i; "*";$  NEXT  $i: P$ <br>RINT AT  $vi, z: FOR$  a=e TO  $p: LET$ <br> $i = e f + a: GO$  SUB  $i: PRINT$   $g#; TAB$  n  $z$ ;">";a;"<": IF a<>ze\*INT (a/ze) THEN PRINT OVER e; BRIGHT e; AT a+vi,z;TAB ed;" " 8120 NEXT a: LET a=z: PRINT " B RIGHT e; "A MIT BOAT" ONIT BOOTH AND RIGHT e; "A MIT BOAT ONIT BOOTH AND A MIT BOAT OF THE BOAT OF THE BOAT O<br>U MIT BOU"; INVERSE e; s\$; "N >>>>> zg: IF bis=z THEN PRINT OVER e)A<br>T sx,nz;j\$;AT s,nz;j\$;AT p,nz;j\$ ; AT et, nz; j\$; AT dz, nz; j\$ 8125 IF num=z THEN PRINT AT dz,n z; OVER e; j\$ 8130 PRINT AT zg-e,z: GO SUB VAL "45": PRINT BRIGHT e; "EE MUNIS ENERGENTING OF TO 1": IF bis =max THEN PRINT OVER e; AT fu,nz; 注重 8135 LET C\$=">>圖<< BEEP EIN 圖 \* ## BEEP AUS D": GO SUB d: IF be <<br>>z THEN LET c\$=">>@": GO SUB d:<br>GO SUB et 8140 PAUSE Z: IF INKEY\$="E" THEN<br>GO SUB 29-e: GO TO at+fd 8145 IF INKEY\$="A" THEN LET be=z : LET bz=z: LET bp=e: POKE po-az z: GO TO at+fd 8148 IF INKEY\$>"0" AND INKEY\$<=" 9" THEN GO TO UAL INKEY ##et 8150 GO SUB Ve: GO TO 81+VZ<br>9000 LET C=VAL "9010": GO TO ff<br>9010 IF num=z THEN GO SUB Ve: GO : STOP 9999 SAVE " DATA 2"

TO at+vz 9020 LET f=dr: LET 99=ef+p: GO 5 UB FS: LET C\$="ADDITION ENTSPREC HEND RUBRIK FTOTAL NUMER, FELD ER I "+i\$: GO SUB K: PRINT A T e.z; PAPER SX; BRIGHT e: "NUMER ISCHES FELD >";n\$(num);TAB VAL 28";"< "; INVERSE e;num<br>9030 PAUSE z: LET U=nt-az: LET b<br>=z: IF INKEY\$="T" THEN PRINT AT<br>f,z; BRIGHT e;"TOTAL ALLE ";t\$;: 60 SUB sz: FOR 9=0 TO bis: BEEP<br>be,zg: LET b=b+VAL r\$(9,nx TO n<br>y): NEXT 9: LET a\$=STR\$ b: PRINT TAB ed+e-LEN a\$; b: GO SUB zg: L ET  $f = f + e$ : GO TO nt-dg 9040 IF INKEY\$="A" THEN LET x=z: GO TO nt+dg 9050 IF INKEY\$="Z" THEN GO TO at 9060 GO SUB VE: GO TO NI-S9<br>9070 LET C\$="MIT DIESER SUMME WE ITERRECHNEN 圆"+i \$+" NEUE RECHNU NG NO "+0\$: GO SUB K: GO SUB et 9080 PAUSE Z: LET U=nt-dg: IF IN KEY\$="W" THEN GO TO nt 9085 IF INKEY\$="N" THEN GO TO nt  $-d$ 9090 LET c=nt-zg: LET j=p: LET n  $= P$ : GO TO fu 9100 LET x=e: LET C\$="DEN NACHST<br>EN WERT "+z\$+" D E": GO SUB sz : GO SUB d: GO SUB ZW 9110 PAUSE Z: IF INKEY\$="K" THEN LET x=z: GO TO nt+dg<br>9120 LET c=nt+zn: LET n=p: LET j  $=nt+dg$ : GO TO fu: 9130 GO SUB dz: LET W=SS: INPUT ( BRIGHT e) PAPER s; s\$+" DER RUB RIK-KENNZAHL>"); LINE 6\$: GO SUB t: LET n=nt+dg: GO SUB za: LET<br>i=UAL b\$-zn: IF ike OR i>fd+e TH EN GO SUB nz: GO TO n 9135 GO SUB se+fz: PRINT AT f,z;<br>INVERSE e; BRIGHT e;"+";: PRINT ;" "; BRIGHT e;es(VAL bs-zn);TA B'ae;")"; BRIGHT z;" ";z\$: I<br>F x=e THEN PRINT AT f,z; BRIGHT<br>e; INVERSE e;"-";: 9140 GO SUB sz: LET i=z: FOR g=e TO bis: BEEP be, z: FOR M=KX TO<br>ky-e: IF r\$(9, M TO M+e) = b\$ THEN LET i=i+VAL r\$(g,nx TO ny): BEEP be, vz: GO TO nt+sz 9150 NEXT M 9160 NEXT 9: LET b=b+i: IF X=e T HEN LET b=b-i-i 9170 LET a\$=STR\$ i: PRINT AT f,e d+e-LEN a\$;i: GO SUB zg: IF f>dr THEN LET a \$=STR\$ b: PRINT TAB V<br>e; BRIGHT e; INVERSE e; "SUMME";<br>INVERSE z; TAB ed+e-LEN a \$; b 9180 LET f=f+e: GO TO nt-dg 9810 CLS : PRINT AT Vi, ac; BRIGH T e; FLASH e; " RECORDER STOP ":<br>GO SUB zg-e: GO SUB (+e: BORDER sx: GO SUB L: FOR i=2 TO S: READ<br>a: POKE USR "A"+i,a: NEXT i: FO R i=Z TO S: READ a: POKE USR "Q"<br>+i,a: NEXT i: FOR i=Z TO S: READ<br>a: POKE USR "U"+i,a: NEXT i: GO TO VAL "810" 9820 DATA ss, sz, ss, ss, VAL "126", 55, 55, 35, 35, 35, 35, 35, 55, 55, 57, 35  $S$ ,  $Z$ ,  $S$  $S$ ,  $S$  $S$ ,  $S$  $S$ ,  $S$  $S$ ,  $S$  $Z$ ,  $Z$ 9900 PRINT " LIST DATA 2 = "; USR UAL "7962"-UAL "24043"; " BYTES"

### **Treasure Hunt**

In einer mittelalterlichen Burg sind kostbare Gegenstände versteckt. Geister und Fallgruben können jedoch den Traum vom großen Reichtum für immer einen Traum bleiben lassen (für alle Atari-Home-Computer)

**TREASURE HIINT**  $\bullet$ æ 88888

Joystick in Port 1 und schon geht's los. Nach dem Vorspann kommen Sie in den ersten Level, der eine mittelalterliche Burg darstellt. Unten links sehen Sie den Schatzsucher, der sich munter auf den Start vorbereitet. Über das restliche Spielfeld verteilt sind wertvolle Dinge: sechs Goldstücke, ein goldener Schlüssel und schließlich der Schatz. Wenn Sie alles gesammelt (berührt) haben, müssen Sie versuchen, das Tor in der unteren Etage zu erreichen. Dann kommen Sie in den nächsten von insgesamt sechs Leveln, die links oben angezeigt sind.

Dies wäre natürlich alles viel zu einfach, wären da nicht einige Geister, deren Aufgabe es ist, die Schätze bewachen. Außerdem  $711$ müssen Sie aufpassen, daß Sie nicht in ein Loch im Boden fallen. Über Löcher und Geister können Sie hinweghüpfen, indem Sie den Trigger am Joystick drücken. Werden Sie aber doch von einem Geist erwischt, stürzen ab oder liegen außerhalb der Zeitbegrenzung (rechts unten angezeigt), dann verlieren Sie eines Ihrer drei Leben (rechts oben angezeigt).

Also, dann werden Sie Marcel Offermann reich!

```
10 CLR :GOSUB 2000<br>15 PAGE=PEEK(106)-8:CH5=PAGE*256:GOSUB
 1500:GRAPHICS 17:NCHS=PAGE:POKE 756,N
CHS
20 DIM WX(3), WY(3), PF$(99), PF1$(99), OC
(3), AC(3): LIVES=3
30 PX=5:PY=19:GLD=0:KFY=0:TRF=0:TTME=2
00: X=19: PCHR=140: WCHR=141: N=1: 0C=32: P=
0:605UB 1210
40 REM ESSERIES MESS
50 RESTORE 55:FOR I=1 TO 3:READ MX.MY:
WX (I) =WX : WY (I) =WY : COLOR WCHR : PLOT WX (I
1, NY(11:OC(1)=32:NEKT I55 DATA 4, 18, 4, 13, 4, 16
60 REM ELLIS PEUGLES
```

```
70 COLOR PCHR:PLOT PX, PY:GOTO 305
80 REM ENGINEERING WERE ANDERS
90 FOR I=1 TO 3:50UND 0,121,10,5
100 LOCATE WX (I) +N, WY (I), AC: AC (I) =AC
110 IF AC(I)=35 THEN POP :N=-N:WCHR=WC
HR-N:GOTO 160
120 IF AC(I)=138 OR AC(I)=139 OR AC(I)
=140 THEN GOTO 720
130 COLOR OC (I): PLOT WX (I), WY (I): WX (I)
=WX (I) +N: COLOR WCHR: PLOT WX (I), WY (I): 0
C(T) = AC(T)140 SOUND 0,0,0,0:NEXT I
150 REM EEE DEVELTIVATION SERE
168 STEPFFK(632) :PER:PCHRE148
165 IF 5T<>7 AND 5T<>11 AND 5T<>13 AND
 ST<>14 THEN COLOR 140:PLOT PX, PY:FOR
T=1 TO 22:NEXT T:RETURN
170 K = (5T = 7) - (5T = 11)180 Y=(5T=13)-(5T=14):PCHR=PCHR-(X=-1)
-2*(1=1)190 IF PEEK(644)=0 THEN GOSUB 830
200 LOCATE PX+X, PY+Y, AC
210 IF AC=35 AND X<> THEN RETURN
228 IF ACO165 AND YOB AND ACO8 AND
Y<>B THEN RETURN
230 IF AC=2 THEN GOSUB 380
240 IF AC=1 THEN GOSUB 450
260 IF AC=166 OR AC=167 THEN GOSUB 520
270 IF AC=168 OR AC=169 THEN GOTO 585
280 IF AC=141 OR AC=142 THEN GOTO 720
290 COLOR OC: PLOT PX, PY: PX=PX+X: PY=PY+
Y:COLOR PCHR:PLOT PX, PY
295 LOCATE PX, PY+1, H: IF H=32 THEN GOTO
648
297 OC=AC:RETURN
300 REM COONTENTIATION
305 POKE 756, NCHS: NCHS=NCHS+2: IF NCHS)
PAGE+2 THEN NCHS=PAGE
310 SCORE=SCORE+P:TIME=TIME-1:IF TIME<
1 THEN GOTO 690
320 POSITION 1,1:? #6;LEVEL:POSITION 1
8,1:? #6;LIVES
330 POSITION 11-LEN(STR$(SCORE)), 22:?
#6; SCORE
340 POSITION 17, 22:? #6; "000": POSITION
20-LEN(STR$(TIME)), 22:? #6; TIME
350 GOSUB 90
360 GOTO 305
370 REM EXEMINITY TOUTH CES
380 FOR I=1 TO 10
390 FOR I1=10 TO 1 STEP -1:50UND 0, I1*
10,10,I1:NEXT I1:50UND 0,0,0,0
400 COLOR AC: PLOT PX+X, PY: FOR T=1 TO 3
BINEXT T
410 COLOR 32:PLOT PX+X, PY:FOR T=1 TO 3
BINEXT T
420 NEXT I
```

```
430 AC=32:GLD=GLD+1:P=100:RETURN
```
440 REM **KEE KEU KOUND KEE** 450 FOR I=1 TO 10 460 FOR I1=10 TO 1 STEP -1: SOUND 0, I1\* 5.10.I1:SOUND 1.I1\*10.2.I1:NEXT I1:SOU ND 0,0,0,0,0:50UND 1,0,0,0 470 COLOR AC: PLOT PX+X, PY: FOR T=1 TO 3 O:NEKT T 480 COLOR 32:PLOT PX+X, PY:FOR T=1 TO 3 O:NEKT T 490 NEKT I 500 AC=32:KEY=1:P=250:RETURN 510 REM TREasure found the 520 RESTORE 530:FOR I=O TO 5 530 READ 51, 52, S3: SOUND 0, S1, 14, S2 540 FOR I1=0 TO S3:NEXT I1:NEXT I:SOUN D 0,9,0,0 550 DATA 160,15,25,130,8,25,100,10,25, 70,6,75,100,10,50,130,8,50 560 COLOR 32:PLOT PK+K,PV:PLOT PM+C2\*K 1,PV:AC:32 570 TRE=1:P=500:RETURN 580 REM LEET KATA WON BEEN 585 IF GLD<>>
GR KEY<>
1 OR TRE<>
1 THEN 299 590 FOR I=15000 TO 0 STEP -300 600 SOUND 0, I, 10, I/1000: SOUND 1, I+125, ~o,I~~ooo 610 POKE 712, PEEK (53770):NEXT I: SOUND  $0,0,0,0:50$ UND 1,0,0,0 620 SCORE=SCORE+1000:GOTO 30 630 REM ESSERIENT IN A hole SES 640 PCHR=140:LOCATE PX-1, PY, J:LOCATE P  $X+1, PY, J1:IF$  J=165 OR J1=165 THEN I1=1 :GOTO 650  $645$   $I1=3$ 650 FOR I=1 TO I1:COLOR 32:PLOT PX, PY: FOR T=1 TO 5:NEXT T 660 COLOR PCHR:PLOT PX, PY+1:PY=PY+1:FO R T=1 TO 5:NEXT T:NEXT I 670 GOTO 720 680 REM REE STORES CONTRACTO 690 POP :POSITION 9,22:? U6;" TiMe Is OUT 700 GOTO 720 710 REM REEK Level lost HACK 720 PCHR=140:FOR I=1 TO 6 730 FOR I1=15 TO 0 STEP -1:50UND 0, I1+ 10,10,I1:SOUND 1,I1+299,10,I1:NEMT I1 740 COLOR 32:PLOT PM,PV:FOR T=1 TO 30: NEMT T 750 COLOR PCHR:PLOT PX, PY:FOR T=1 TO 3 O:NEMT T:NEKT I 769 FOR T=1 TO 30:NEMT T 779 FOR I=9 TO 15 780 I1=ABSCI-151:SOUND 9,I\*15,10,I:SOU ND 1,I\*10,10,I:SETCOLOR 3,0,I1 790 FOR T=1 TO 20:NEXT T:NEXT I:SOUND 0,0,0,0:50UND 1,0,0,0 800 LIVES=LIVES-1:L=L-1:LEVEL=LEVEL-1 810 IF LIVES=O THEN GOSUB 1949 815 GOTO 30 820 REM 2022 Player-Jump \*\*\* 630 LOCATE PM+K,PV-1,AC:IF AC:35 THEN 300 640 COLOR OC:PLOT PK,PV:COLOR PCHR:PV= PV-1:PK=PK+M:PLOT PK,PV:FOR T=1 TO 15: NEKT T:OC=AC 850 LOCATE PX+X, PY+1, AC:IF AC=35 THEN. COLOR 32:PLOT PK,PV:PV=PV+1:COLOR PCHR :PLOT PK , PV:RETURN 860 COLOR OC:PLOT PK,PV:COLOR PCHR:PM= PX+X:PY=PY+1:PLOT PX,PY:FOR T=1 TO 15: NEXT T:IF AC=166 OR AC=167 THEN AC=32 870 OC=AC:RETURN

880 REM GAME WON WORKER 890 POKE 756,224 ~09 GRAPHICS 1:SETCOLOR 2,0,0 910 POSITION 2,3:? #6; "CoNgRaTuLaTiOns ":POSITION 6,8:? #6;"game WON" ~30 POSITION 1,12 : ? U6;"VOUR *scor-e* : 0 OOOO":POSITION 19-LEN(STR\$(SCORE)),12: ? #6:5CORE 940 RESTORE 970:FOR I=1 TO 6 950 READ 51,52:50UND 0,51,10,10 960 FOR T:O TO S2:NEKT T:NEHT I:SOUND 0,0,0,0 970 DATA 50,25,100,30,75,30,200,50,150 30,~00,30 980 POKE 752,1 Press Start to be in 1000 IF PEEK(53279) <>>>
<>>
6 THEN 1000 1010 CLR :PAGE=PEEK(106)-8:NCHS=PAGE:G RAPHICS 17:POKE 756, NCHS:GOTO 20 1030 REM GAME CHARGES ~049 POKE 756,224 1050 GRAPHICS 1:SETCOLOR 2,0,0 1060 POSITION 6,6:? #6;"GaMe LoSt":POS ITION 5,10:? #6;"IN level ";LEVEL+1 ~070 POSITION ~.~5:? U6;"VOUR *scor-e* : **OOOOO":POSITION 19-LEN(STR\$(SCORE)),15** :? #6; SCORE 1080 FOR I=14 TO 0 STEP -2:FOR I1=100 TO 250 STEP 10 1090 SOUND 0, I1, 10, I:NEXT I1:NEXT I J.J.OO GOTO 980 1200 REH HELMANDISCHE GESTELLEN 1210 SETCOLOR 1,1,12:SETCOLOR 0,0,8:SE TCOLOR 3, 0, 15: SETCOLOR 2, 14, 9: SETCOLOR 4,0,0 J.229 IF L)2 THEN L:O 1230 RESTORE 2100+10\*(L\*18) 1240 V=3:? #6; CHR\$(125) 1250 V=V+1:READ PF\$: IF PF\$="LEVEL" THE N LEVEL=LEVEL+J.:L=L+J.:GOTO J.280 J.269 POSITION O,V:? U6;PF\$ : IF LEVEL =6 **THEN 890** J.270 GOTO J.250 1280 POSITION 3, 0:? #6; "TrEaSuRe HuNt" :POSITION 0,22:? #6;"score:00000 time: OOO":RETURN 1500 REM CHILENTIFICATION INCO J.520 FOR I=J.28 TO 47J.:POKE CHS+I , PEEKC 57344+I):POKE CH5+512+I, PEEK(57344+I): NEHT I 1530 RESTORE 1560 J.540 READ IC:IF IC=-J. THEN RETURN J.550 FOR LI=O TO 7:READ BV:POKE CHS+8\* IC+LI, BY: NEXT LI: GOTO 1540 1555 REM Characterset-Data Kas J.560 DATA 1,0,6,J.5,249 , 239,6,0,0 J.570 DATA 2,34,J.48,65,58 , J.24,62,J.22,60 1580 DATA 3,251,251,251,0,223,223,223, 223 J.590 DATA 4 , 255,0,J.J.8,J.J.8,0,94,94,94 1600 DATA 5,195,195,255,255,195,195,25 5,255 J.6J.O DATA 6,J.5,27,55,0,55,54,55,55 J.620 DATA 7,248,J.08,J.J.8,0,J.J.8,54,J.J.6,1 J.8 1630 DATA 8,1,3,7,11,10,11,11,11 J.649 DATA 9 , J.28,J.92,224,208,80,208,208 ,208 1650 DATA 10,62,123,251,255,110,26,114 ,67 J.669 DATA 74,62,J.23,25J.,254,244,J.OO,J.2 ,8 1670 DATA 11, 124, 222, 223, 255, 118, 88, 78 ,J.94 J.680 DATA 75,J.24 , 222,222,J.27,47,38,48,

Goblin 64

~6~0 OATA 12,~26,21~,2~~.254,232,~2.22 ,46 1700 DATA 76,126,219,219,127,23,58,104  $,12$ ~7~0 OATA ~3.~2,30,~6~,127,5~,63,~26,2 ~2 ~720 OATA 77,~2,30,53,127.~~1,63,~26,1 70 ~730 OATA 14,46,~20,~73,254,220,252,~2 6,3~ ~740 OATA 76,46,~20,~72,254,253,252,~2 6,~0~ ~750 OATA 65,0,6,~5,24~,23~,6,0,0 1760 DATA 66,68,41,130,92,62,116,126,6 0 1770 DATA 67,251,251,251,0,223,223,223 ,223 1780 DATA 68,255,0,118,118,0,94,94,94 1790 DATA 69,195,195,255,255,195,195,2 55,255 1800 DATA 70,15,27,55,0,55,54,55,55 1810 DATA 71, 248, 108, 118, 0, 118, 54, 118, ~~8 1820 DATA 72,1,3,7,11,10,11,11,11 ~830 OATA 73,~26,~~2,224,208,80,206,20  $8,208,-1$ 2000 REM EXEMPTION SECTION 2005 GRAPHICS 17:POSITION 1,7:? #6;"In TeRfAcE-sOfTWArE":POSITION 6,9:? #6;"P RESENTS,, ," 2010 POSITION 4,20:? #6;"('MCMLXXXIV') 2020 FOR I=1 TO 300:NEXT I 2030 GRAPHICS 1:SETCOLOR 2,0,0:POSITIO N 3,3:? #6; "TrEaSuRe HuNt": POSITION 4, 6:? #6;"(C) 1984 BY" 2040 POSITION 2,8:? #6; "MARCEL OFFERMA NN":POSITION 9,12:? #6;"AN":POSITION 1 ,14:? #6; "InTeRfAcE-sOfTwArE" 2050 POSITION 6,16:? #6; "PRODUCT" 2060 POKE 752,1:? " PRESERVATION WAT the atom is setup. 2070 RETURN 2090 REM HEM DEVICE DELENER 21.00 DATA \$ \$ \$ \$ \$ \$ \$ \$ \$ \$ 2110 DATA <del>пишинининининини</del> 21.20 DATA U U 21.30 DATA U ~ • U 2070 RETURN<br>2090 REM **(11.4 peristan peristan**)<br>2100 DATA 5 5 5 5 5 5 5 5 5<br>2110 DATA <del>mimimimimimimimimimi</del><br>2120 DATA <del>M</del><br>2130 DATA <del>Mimim mimi</del> 2000 Mimimimimi

Ein Kobold geht in einem Labyrinth lich begrenzt; deshalb muß

des C 64 auf Schatzsuche. The Research versuchen, mög-Ges C 04 auf Ocharzsuche.<br>Kräuter geben ihm Kraft, um Sache zu schlagen. Die

über Mauern zu klettern; Standplatz glücklicherweise

~6

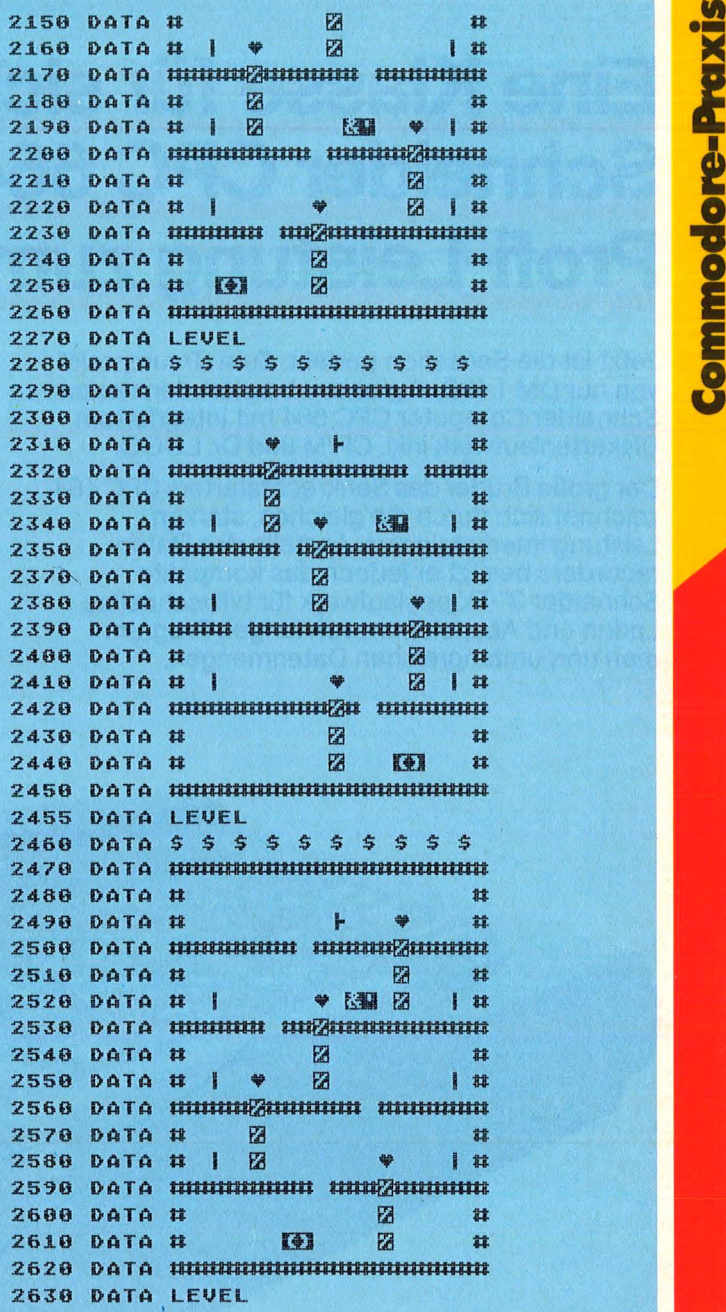

Der Aufenthalt des Ko-

wenn er in ihre Reichweite kommt! Der Kräutervorrat ist auch nicht unerschöpflich.

#### **Der Irrgarten** als Bitmuster

Das eigentliche Spiel besteht zu 50% aus Maschinensprache, die für einen kontinuierlichen **Spielfluß** 

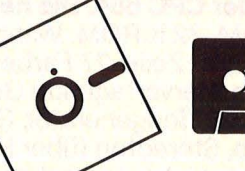

**HC** 67

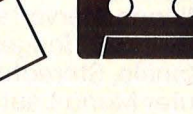

### Internationale **Profi-Leistung zum Einsteiger-Preis. Eine Klasse für siCh. Schneider CPC 664.**

Scan: S. Höltgen

Jetzt ist die Sensation perfekt. Zum "Traumpreis" von nur DM 1.498,-\* gibt es ab sofort den neuen Schneider Computer CPC 664 mit integriertem Diskettenlaufwerk inkl. CP/M und Dr. LOGO.

Der große Bruder des Senkrechtstarters CPC 464 zeichnet sich durch die gleichen, starken Leistungsmerkmale aus. Anstelle des Datenrecorders besitzt er jedoch das kompakte Schneider 3"-Fioppylaufwerk für blitzschnelles Laden und Abspeichern von langen Programmen und umfangreichen Datenmengen.

#### **Was die schnelle Scheibe alles kann.**

 $\Rightarrow$  Übertragungsrate 250 KBit/sec.

- $\Rightarrow$  **Speicherkapazität je Diskettenseite 180 KB**
- Anschlußmöglichkeit für 2. Laufwerk
- **p** Im Lieferumfang enthalten: das Standard-Betriebssystem CP/M, Version 2.2 und LOGO in der Version Dr. LOGO von Digital Research, "Software des Jahres" 1984.

Schneider CPC 664, der Profi-PC zum Preis eines Heimcomputers. Für Einsteiger mit Aufstiegsambitionen, für fortgeschrittene Computer-Fans, für zuhause, für den professionellen Einsatz am Arbeitsplatz.

#### **Schneider CPC 664. Die neue Klasse.**

64 KRAM, 32 K ROM. Wahlweise 20, 40, 80 Zeichen pro Zeile. 27 Farben, vielfältige Kombinationen. Hervorragende Grafikauflösung, 8 Windows. Tongenerator, Geräuschgenerator. 3 Kanäle, Stereoton (über HiFi-Anlage), eingebauter Mono-Lautsprecher. 4 Timer. Schnelles, erheblich erweitertes Standard-BASIC, lnterrupt-Befehle (Multitasking). Strukturierung durch if ... then ... else; while ... wend. Komplett mit Keyboard, Monitor und 3"-Floppylaufwerk.

#### **Schneider Computer. Rechner für Rechner.**

**Schneider CPC 464** 

Komplettpreis für Keyboard, Monitor und Datenrecorder. Mit Grün-Monitor Mit Farb-Monitor **Schneider CPC 664**  Komplettpreis für Keyboard, Monitor und integriertes 3"-Diskettenlaufwerk. Mit Grün-Monitor<br>Mit Farb-Monitor

Unverbindliche Preisempfehlungen

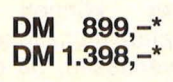

**DM 1.498,-\* DM 1.998,-\*** 

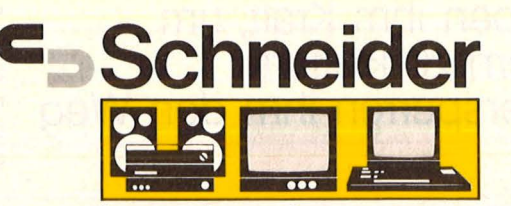

**Innovationen in HiFi · TV · Video· Computer** 

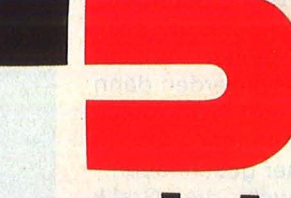

# Schneider

S Höltger

 $\sqrt{2}$ 

Integrierter Monitor

DM 1.498-

unverbindliche Preisempfehlung

#### Vielfältige Peripherie, Software und Literatur.

Schneider Matrix-Printer "NLQ 401".<br>Gestochen scharfe Schrift, near-letterquality, 50 cps, 80 Zeichen pro Zeile, vorwärts-/rückwärtsdruckend.

- Zweites Diskettenlaufwerk für Doppelfloppy-Betrieb, wenn noch<br>mehr Daten zu bewältigen sind.
- Schneider Computer-Bibliothek und Software.

Ca. 400seitiges Benutzerhandbuch (im Preis enthalten), Firmware-Handbuch, Pascal, BASIC-Manual, Assembler, Selbstlern-BASIC u.v.a.m. Spezielle Disketten-Software: kommerzielles Anwendungspaket "ComPack", pro-<br>fessionelle Textverarbeitung "TexPack". **CPC Spezialliteratur von Data Becker.** Software und Literatur werden laufend ergänzt.

**15-bit**<br> **15-bit**<br> **15-bit**<br> **15-bit**<br> **15-bit**<br> **16-bit**<br> **16-bit**<br> **16-bit**<br> **16-bit** sorgt. Beim Einlesen der Daten wird ein weiteres Maschinenprogramm verwendet, das die Wartezeit um 4 Minuten verkürzt. Damit die Maschinenprogramme auch optimal auf den Irrgarten zu greifen können, ist dieser in 15-bit-Binärzahlen codiert worden. Diese werden dann decodiert, und der daraus erstellte Irrgarten wird in den Speicher geschrieben.

Damit auch die Grafik nicht zu kurz kommt, wurden 55 selbstdefinierte Zeichen entworfen. Ihre Daten stehen am Ende des Programmes. Da versucht wurde, den **Bildschirmspeicher** nicht zu verschieben, wie es bei selbstdefinierten Zeichensätzen norma lerweise geschieht, mußte der Zeichengenerator aufgrund der besonderen Betriebssystemkonstruktion des C64 in den BASIC-Speicher gelegt werden (ab Adresse 14336). Dem Programm stehen daher nur 12K zur Verfügung, die es voll ausnutzt. Der freie Bereich hinter dem Zei chengenerator im ehemaligen BASIC-Speicher wird von dem Irrgarten belegt. Die Maschinenprogramme mußten daher in den freien RAM-Bereich (ab Adresse 49152) gelegt werden. Das Schnelladeprogramm

.. Turbo" wird dadurch aber nicht beeinflußt, da es nur den weiter hintenliegenden Bereich (ab Adresse 50 000) belegt.

#### **Immer nur ein Ausschnitt ist zu** sehen

Nach dem Starten mit RUN erscheint der Programmname, der Name des Autors und die Meldung .. BITIE WARTEN" auf dem Bildschirm. Der Computer liest nun die Daten für den Sprite und für die Maschinenprogramme ein, kopiert den alten Zeichengenerator in den BASIC-Speicher, liest die neuen Zeichendaten ein, decodiert die Irrgartendaten usw. Dieser ganze Vorgang nimmt ca. 50 Sekunden in Anspruch. Wenn er abgeschlossen ist, erscheint auf dem Bildschirm das Titelbild des Spiels.

Der Computer wartet nun

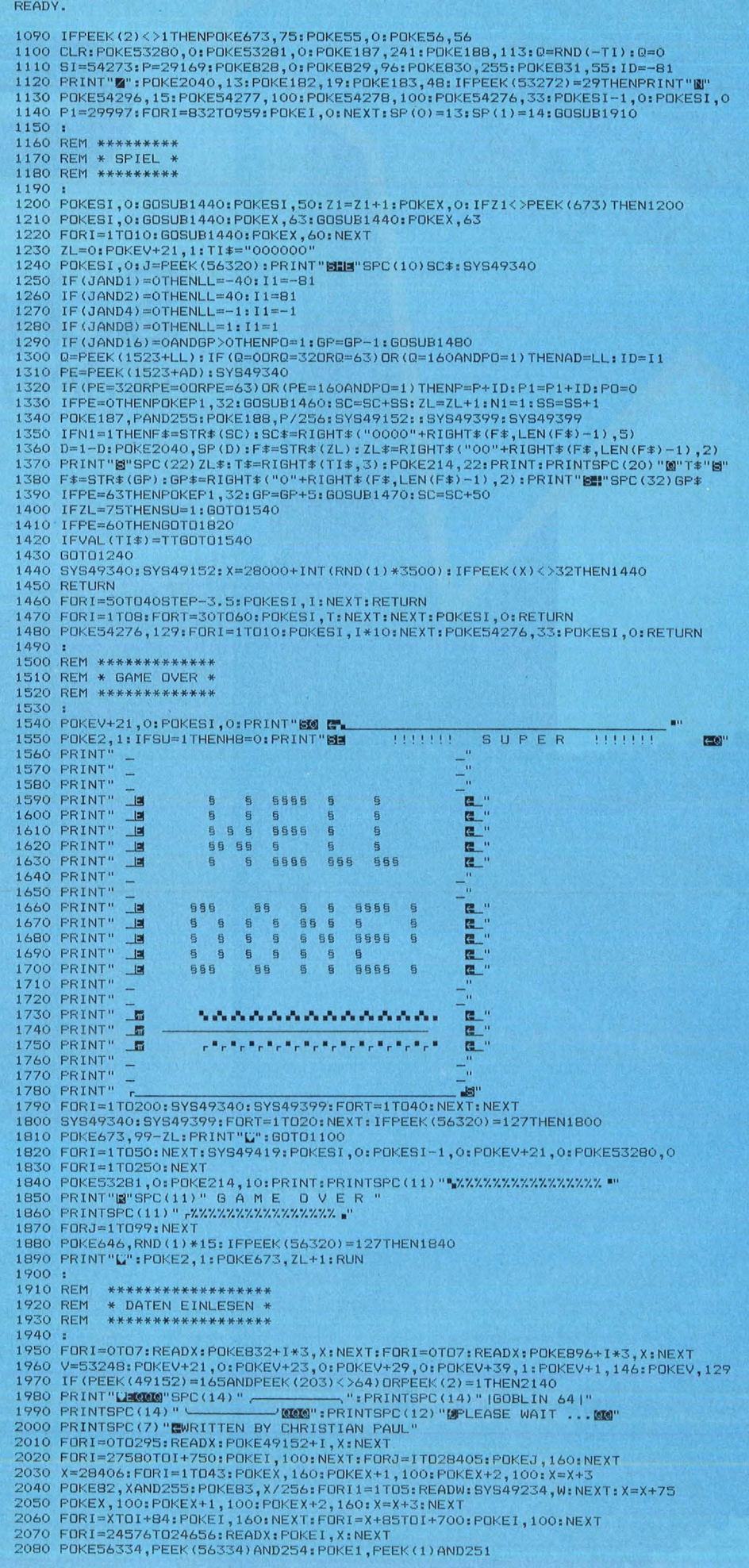

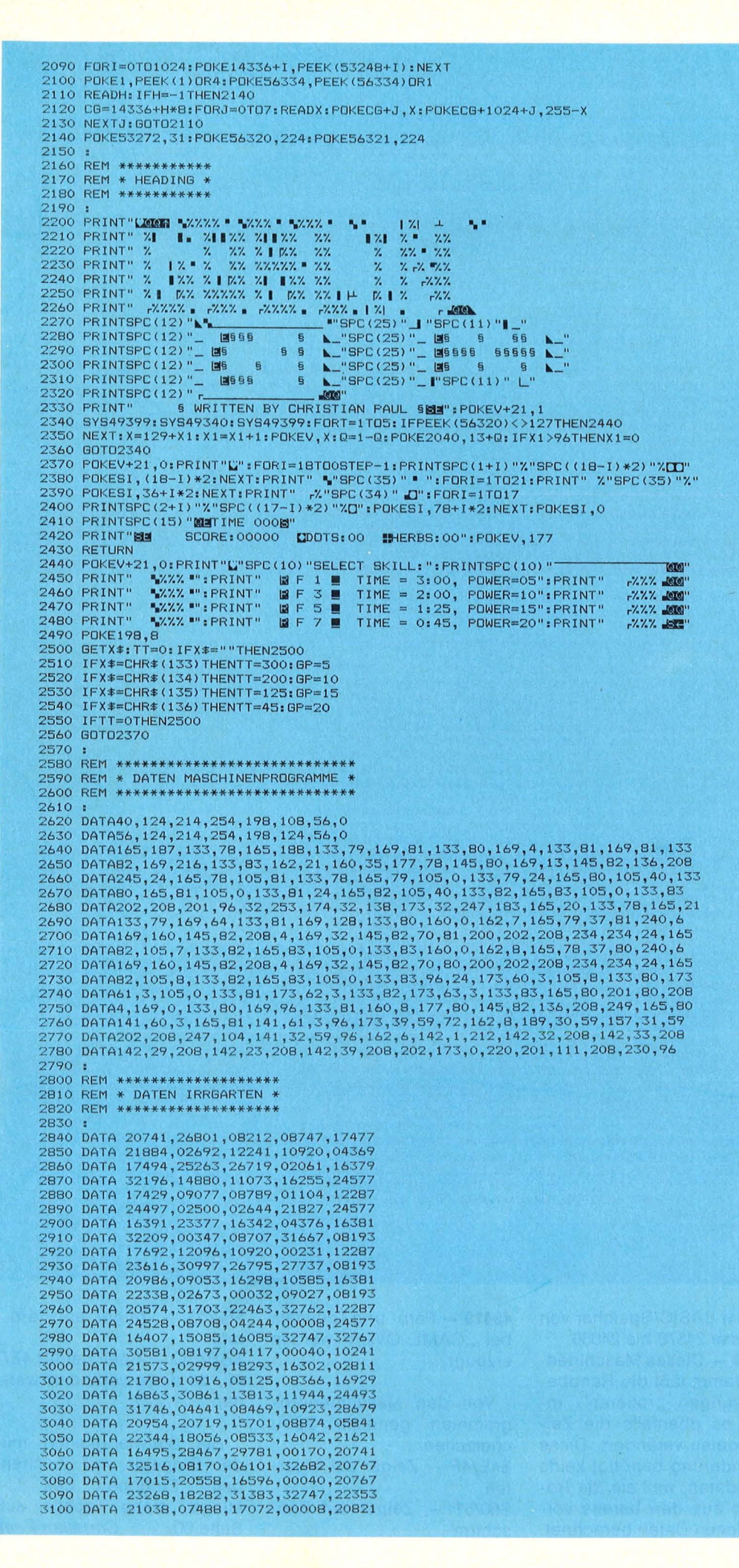

darauf, daß der Joystick am Port 2 bewegt wird (in eine beliebige Richtung). Wenn dies erfolgt ist, erscheint die Frage nach dem Schwierigkeitsgrad auf dem Bildschirm. Er wird gewählt, indem man die dem gewünschten Level zugeordnete Taste drückt. Der Computer zeichnet jetzt den Rahmen für den Irrgarten und verteilt die Schätze, Wächter und Fragezeichen (sie stehen für einen neuen Vorrat von Zauberkräutern). Da der Irrgarten zu groß ist, um ihn auf einmal auf dem **Bildschirm** darzustellen. wird nur der jeweils benötigte Ausschnitt angezeigt. Dann beginnt das eigentliche Spiel: Der Kobold startet im Inneren einer großen Irrgartenspirale. Wenn das Spiel zum ersten Mal gestartet wurde, zaubert er sich erst einmal an eine andere Position. Die Schätze, die es zu erjagen gilt, sind durch auf- und abschwellende Punkte gekennzeichnet. Es genügt, wenn man mit dem Kobold über sie hinwegläuft - er nimmt sie nämlich automatisch auf.

Die herumstehenden Wächter sind nicht nur gefährlich, sondern versperren auch wichtige Durchgänge im Labyrinth, so daß man die Zauberkräuter anwenden muß: man lenkt in die entsprechende Richtung und drückt gleichzeitig auf den Feuerknopf (das lohnt sich natürlich nur, wenn sich in dieser Richtung auch eine Wand befindet). Die Anzahl der Zauberkräuter wird in der obersten Zeile des Bildschirms unter dem Begriff , HERBS" (herb = engl. - Kraut) angezeigt, ebenso die Punktzahl unter "SCORE" und die Anzahl der schon gesammelten Schätze unter "DOTS". Die Zeit ist in der untersten Zeile unter "TIME" abzulesen. Wenn die Zeit abgelaufen ist, erscheint auf dem Bildschirm die Meldung, WELL DONE", darunter ein symbolisiertes Lorbeerblatt als Zeichen für den Gewinner. Sollte man sogar 75 oder mehr Schätze gesammelt haben, erscheint zusätzlich die Meldung "SUPER!!!". Hat man aber unvorsichti-

gerweise einen Wächter berührt, dann erscheint nach einem Farbeffekt die Meldung "GAME OVER". Der Computer wartet dann, bis der Feuerknopf gedrückt wird und kehrt anschließend wieder zum Titelbild zurück.

**1 E a**  Um den Kobold besser lenken zu können, arbeitet das Programm mit einer Art "Servosteuerung". Sie funktioniert folgendermaßen: Wenn man beispielsweise in einem nach oben führenden Gang nach links lenken will, kann man dies schon einige Zeit früher tun. Der Computer merkt sich dieses Signal und lenkt bei der nächsten Gelegenheit nach links. Dies trägt erheblich zur Steigerung der Spielfreude bei.

#### **Die Funktionen** der Maschinenprogramme

Das Programm benutzt fünf Maschinenprogramme, die in dem freien RAM-Bereich ab \$C000 liegen. Ihre Startadressen und Aufgaben sind:

**49152** - Dieses Maschinenprogramm zeichnet den aktuellen Ausschnitt des Irrgartens auf den Bildschirm. Die linke obere Ecke wird von dem BASIC-Programm berechnet und in den Adressen 187 und 188 übergeben.

**49234** - Es werden die Binärzahlen decodiert und der darin enthaltene Irrgarten in den Speicher geschrieben. Besonderheit dieser Routine: Der Aufruf erfolgt durch SYS 49234,X (wobei X die Binärzahl ist). Deshalb werden auch die Betriebssystemroutinen CHKCOM, FRMNUM und GETADR aufgerufen, die die Binärzahl für Maschinensprache verwertbar machen.

**49340-** Dieses Maschinenprogramm läßt die Schätze auf- und abschwellen, indem es die Zeichendaten dieses Punktes verändert. Das hat den Vorteil, daß die Änderung alle sich auf dem Bildschirm befindlichen Zeichen betrifft. Dadurch wird es überflüssig, daß man die Schätze zunächst umständlich im Labyrinth sucht. Die Daten für dieses Zeichen lie3110 DATA 24196, 29021, 27167, 32766, 21845<br>3120 DATA 18640, 17412, 02946, 20740, 21573<br>3130 DATA 28318, 32757, 22714, 21845, 24573 3120 DATA 18640,17412,02946,20740,21573<br>3130 DATA 28318,32757,22714,21845,24573 3140 DATA 17588,08213,04786,17488,16385<br>3150 DATA 23557,12241,23042,24006,32767<br>3160 DATA 17889,02069,05080,20560,00401 3170 DATA 29963,31733,22922,21853,27959<br>3180 DATA 17912,10276,00810,01296,01281 3 190 DATA 20651,04094, 2 8 2 66, 22390,1 3693 **3200 DATA 23945, 3 1778,1965 6 ,2 1573 , 3 1777**  3210 DATA 17580,01710,06555,17695,20525<br>3220 DATA 30241,12448,29489,28086,05549<br>3230 DATA 18191,14268,26213,08322,21761<br>3240 DATA 20906,05377,19660,10920,21629<br>3250 DATA 23842,17787,06553,02730,22469<br>3260 DATA 17512,21570, 3270 :<br>3280 REM \*\*\* **3280 REM** \*\*\*\*\*\*\*\*\*\*\*\*\*\*\*\* 3290 REM \* ZEICHENDATEN \* **<sup>3</sup> 300 REM** \*\*\*\*\*\*\*\*\*\*\*\*\*\*\*\* 3310 3320 DATA0,0,0, <sup>2</sup> 4, <sup>2</sup> 4,0,0,0,0,0, <sup>2</sup> 4,60 <sup>1</sup> 60, <sup>2</sup> 4,0,0,0,0,60,126,126,1 26,126,60,0 **3330 DATA60,126,255,25 5, 2 55, 255,1 2 6,60,0,60,1 2 6,1 2 6 , 12 6,1 2 6,60,0**  3340 DATA0,0,24,60,60,24,o,o,o,o,o,24,24,o,o,o 335 0 DATAo,o,o,o,o,o,o,o,o,o,o,o,o,o,o,o,o,o,o,o,o,o,o,o 3360 DATA01,024,060 <sup>1</sup> 0 78,1 26,078,078,078,0:REM "A" 3370 DATA02 <sup>1</sup> 124 <sup>1</sup> 0 78 <sup>1</sup> 078,124,078 <sup>1</sup> 0 78,1 2 4,0:REM "B" 3380 DATA03 ,060 <sup>1</sup> 118,112 ,11 2 ,11 2 <sup>1</sup> 118,060,0:REM "C" 3390 DATA04,120,092 ,078,078,078,092,120,0:REM "0" 3 400 DATA05 <sup>1</sup> 126,112 <sup>1</sup> 112,1 2 4,112,11 2 ,1 2 6,0:REM "E" 3 410 DATA06 <sup>1</sup> 126,1 26 <sup>1</sup> 096 <sup>1</sup> 120,096,096,096,0:REM "F" 3 420 DATA07,060,078,064,094,078,078,060,0:REM "G" 3 430 DATA08,078,078 <sup>1</sup> 0 78 <sup>1</sup> 126,078 <sup>1</sup> 078,078,0:REM "H" 3 440 DATA09 <sup>1</sup> 124,056,056,056,056,056,124,0:REM "I" 3 45 0 DATA10 <sup>1</sup> 062 <sup>1</sup> 028,02 8,028,092 <sup>1</sup> 124,056 <sup>1</sup> 0:REM "J" 3 460 DATA11,078 ,092 , 120,11 2 ,1 20 <sup>1</sup> 092,078,0: REM "K" 3 47 0 DATA1 2 ,11 2 ,11 2 <sup>1</sup> 11 2 <sup>1</sup> 11 2 <sup>1</sup> 114 <sup>1</sup> 114 <sup>1</sup> 126,0:REM "L" 3 480 DATA1 3 ,099,119 <sup>1</sup> 127,087,071,071,071,0:REM "M" 3 490 DATA14 ,110, 110, 126, 126,094 <sup>1</sup> 078,070,0: REM "N" 3500 DATA15 <sup>1</sup> 060,078,078,078,078,126,060,0:REM "0" 3510 DATA16,124 <sup>1</sup> 078,094,124,064,064,064,0:REM "P" 35 20 DATA17 <sup>1</sup> 060 <sup>1</sup> 078 <sup>1</sup> 0 78,078,094,060,014 <sup>1</sup> 0:REM "Q" 3 530 DATA18,1 24,078 <sup>1</sup> 078,124,124 <sup>1</sup> 092,078 <sup>1</sup> 01REM "R" 3540 DATA19,060,110,096,060,014,110,060,0:REM "S" 3550 DATA20 <sup>1</sup> 126,028 <sup>1</sup> 028,028,028,028,028,0:REM "T" 3560 DATA2 1,078,078 <sup>1</sup> 078,078,094,126,060,0:REM "U" 3570 DATA22,078 <sup>1</sup> 078,078,078,110,060 <sup>1</sup> 024,0:REM "V" C> 580 DATA23 ,071, 071,071 <sup>1</sup> 087, 127, 119 <sup>1</sup> 099,0: REM "W" 3590 DATA2 4,078 <sup>1</sup> 110,060 <sup>1</sup> 0 2 4,060,110,078,0:REM "X" 3 600 DATA25,078 <sup>1</sup> 078,110,060,024,024,024,0:REM "Y" 3610 DATA26 <sup>1</sup> 126,006 <sup>1</sup> 014,028 <sup>1</sup> 056 <sup>1</sup> 11 2 ,126,0oREM "Z" 3 620 DATA48,060,110,078,078,078,110 <sup>1</sup> 060 <sup>1</sup> 0:REM "0" 3 6 3 0 DATA49 <sup>1</sup> 028,028 <sup>1</sup> 060,1 2 4,028,028,062,0:REM "1" 3640 DATAS0,060,078,014,028,056,112,126,01REM "2"<br>3650 DATAS1,126,006,012,028,054,112,126,01REM "3"<br>3660 DATAS1,126,006,012,028,014,110,060,01REM "3"<br>3660 DATAS3,126,006,012,028,014,110,000,01REM "5"<br>3670 DATAS3,126,096,11 READY.

gen im BASIC-Speicher von Adresse 24576 bis 24656.

**49399** - Dieses Maschinenprogramm läßt die Randbegrenzungen "rotieren", indem es ebenfalls die Zeichendaten verändert. Diese Veränderung benötigt keine Extradaten, weil sie die Rotation aus den bereits vorhandenen Daten berechnet.

**49419-** Farb- und Toneffekt bei "GAME OVER" werden erzeugt.

Von den Maschinenprogrammen genutzte Speicherzellen:

\$4E/4F - Zeiger auf Irrgarten

\$50/51 - Zeiger auf Bildschirm

 $$52/53 - Zeiger$  auf Farbram \$BB/BC - Speicher für 4E/ 4F, da diese verändert wer-

den.

Bei Schwierigkeiten mit der Eingabe von Zeichen beim Eintippen des Listings: siehe Tabelle auf Seite 90. Christian Paul
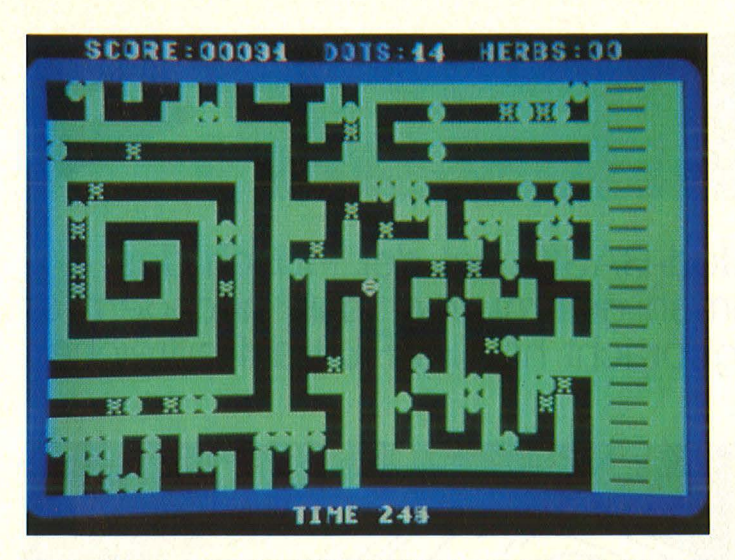

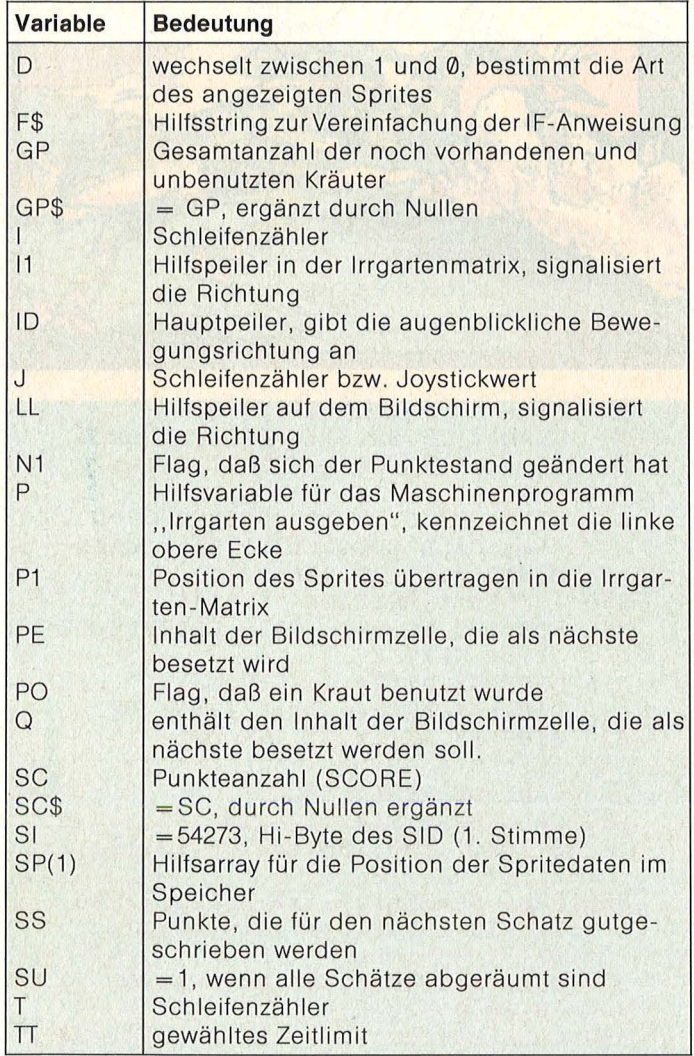

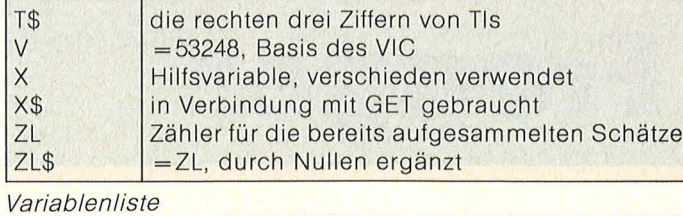

**Commodore-Praxis** 

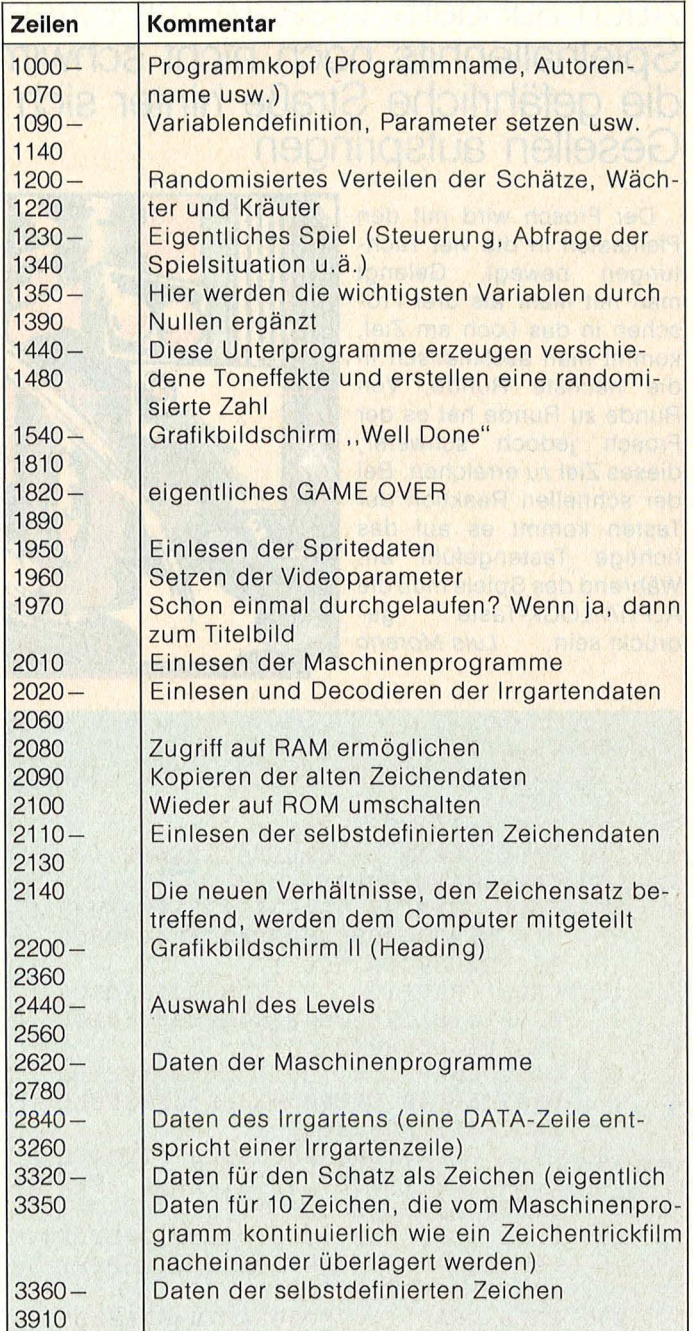

Die wichtigsten Programmteile

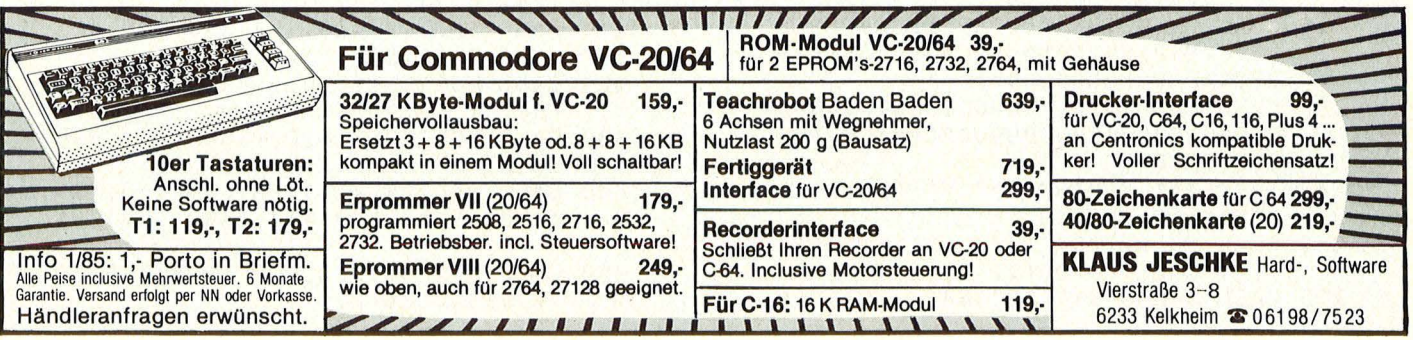

# Frogger

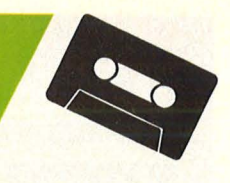

Auch auf dem TI-99/4A mit Extended-BASIC hat der Frosch des Spielhallenhits noch nicht schwimmen gelernt und muß, nachdem er die gefährliche Straße hinter sich gebracht hat, im Fluß auf hilfreiche Gesellen aufspringen

Scan S. Höltgen

Der Frosch wird mit den Pfeiltasten in die vier Richtungen bewegt. Gelangt man mit mehr als drei Fröschen in das Loch am Ziel, kommt man automatisch in die nächste Runde. Von Runde zu Runde hat es der Frosch jedoch schwerer, dieses Ziel zu erreichen. Bei der schnellen Reaktion der Tasten kommt es auf das richtige Tastengefühl an. Während des Spiels muß die ALPHA-LOCK-Taste gedrückt sein. Luis Moreno

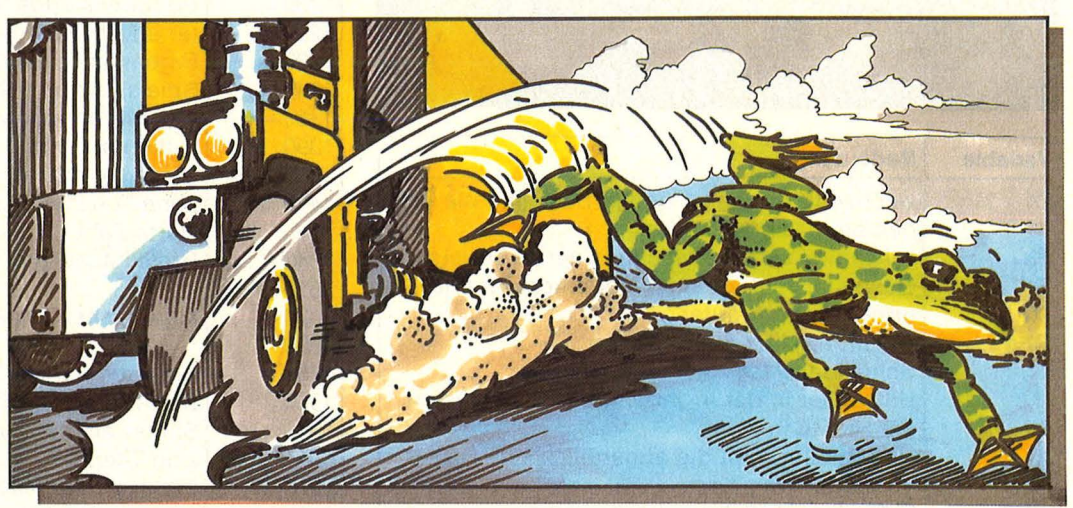

- 100 CALL TITEL
- 110 CALL DELSPRITE(ALL): : CALL CHAR **SET**
- 120  $F=0$  :: L=5 :: R=1
- 130 CALL CLEAR :: CALL SCREEN(2)
- 140 CALL MAGNIFY(3)
- 150 CALL CHAR(96, "01572523211F07030 31F3B130904080080EAA4C484F8E0C0 E0F8DCC890201000")
- 160 CALL CHAR(100,"01070503010FB7C3<br>070F1F1B112020C080E0A0C080F0EDC 3E0F0F8D888040403")
- 170 CALL CHAR(104, "001C1C48BFBEF9B9 B9F9BEBF481C1C0000383810FF3ECEC ECECE3EFF10383800")
- 180 CALL CHAR(108, "000038FFFF7F44FC FC447FFFFF38000000001FFFFE0AFFF FFFFFOAFEFF1F0000")
- 190 CALL CHAR(112, "000000036724BFFE FEBF246703000000000001CDCC83BFF7 A7AFF3BC8DC1C0000")
- 200 CALL CHAR(116, "00074F78487FBFB9 B9BF7F48784F070000F8F41211FFFE0 EOEFEFF1112F4F800")
- 210 CALL CHAR(124, "000C010306070EAF FFAF0F0603010C0000FB0C74FAFCF97 777F9FCFA7408F300")
- 220 CALL CHAR(128, "00F6921F3F7EFBEF EFFB7E3F1F92F600009CA0E0F0F1BAF FFFBAF1F0E0A09C00")
- 230 CALL CHAR(132, "00000103070F0301 000001000000000000000F0F8FCFEFEF EFCFCFCF")
- 240 !\*\*\*\*\*\*\* SCHIRM \*\*\*\*\*\*\*\*
- 250 !\*\*\*\*\*\*\* AUFBAU \*\*\*\*\*\*\*\*
- 260 CALL CHAR(120, "2442C121160E0698
- "):: CALL COLOR(12,12,1) 270 CALL HCHAR(2,1,120,64): : CALL H

CHAR(2,15,32,3):: CALL HCHAR(3, 15, 32, 3): : CALL HCHAR(12, 1, 120,  $64)$ 

- 280 CALL CHAR(132,"0000000000000000 "):: CALL COLOR(13,1,6):: CALL HCHAR(4,1,132,256)
- 290 ! \*\*\*\*\*\* ANZEIGE \*\*\*\*\*\*\*
- 300 FOR X=3 TO 8 :: CALL COLOR(X,12  $,1)$ : NEXT X
- 310 DISPLAY AT(24,1): "FROGS: 0"<br>DISPLAY AT(24,11): "LIVES: 5"  $\pm$ :
- 320 DISPLAY AT(24,21): "ROUND: 1"<br>330 !\*\*\*\*\*\*\* AUTOS \*\*\*\*\*\*\*\*
- 
- 340 CALL DELSPRITE(ALL)
- 350 CALL SPRITE(#2,104,15,153,100,# 3, 108, 7, 137, 158, #4, 108, 12, 153, 2  $2)$
- 360 CALL SPRITE(#5,112,8,121,32,#6, 116, 10, 105, 210, #7, 116, 11, 121, 15 4)
- 370 CALL MOTION(#2,0,-20-R,#3,0,-22  $-R$ , #4, 0, -20-R)
- 380 CALL MOTION(#5,0,-24-R,#7,0,-24  $-R$ , #6, 0, -25-R)
- 390 !\*\*\*\*\*\*\* TURTLE \*\*\*\*\*\*\*\*
- 400 CALL SPRITE(#8,124,16,73,49,#9, 124, 16, 73, 145)
- 410 CALL SPRITE(#10,124,5,41,49,#1  $, 124, 2, 41, 200)$
- 420 CALL MOTION(#8,0,-16-R,#9,0,-16  $-R)$
- 430 CALL MOTION(#10,0,-16-R, #11,0,- $16-R)$
- 440 CALL SPRITE(#12,128,5,57,33,#13 , 128, 15, 57, 129, #14, 128, 8, 57, 225
- 450 CALL MOTION(#12,0,16+R,#13,0,16  $+R, #14, 0, 16+R)$

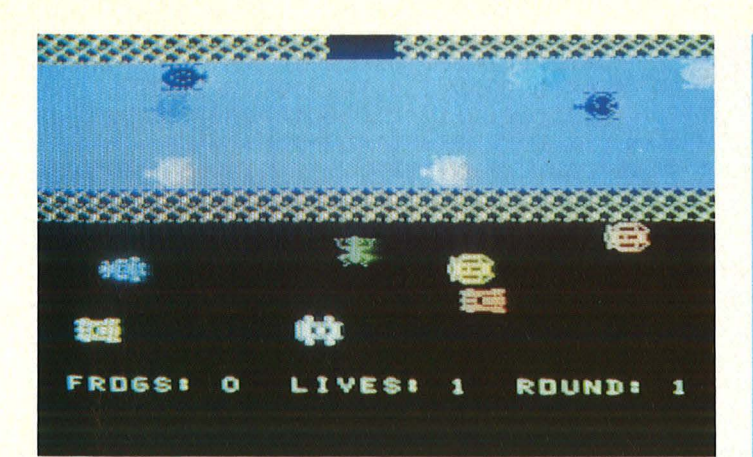

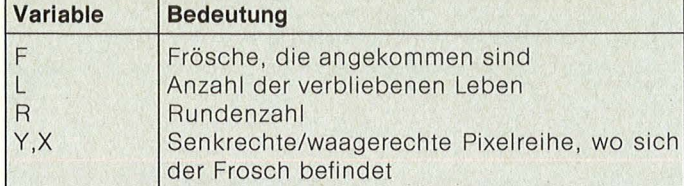

Die wichtigsten Variablen

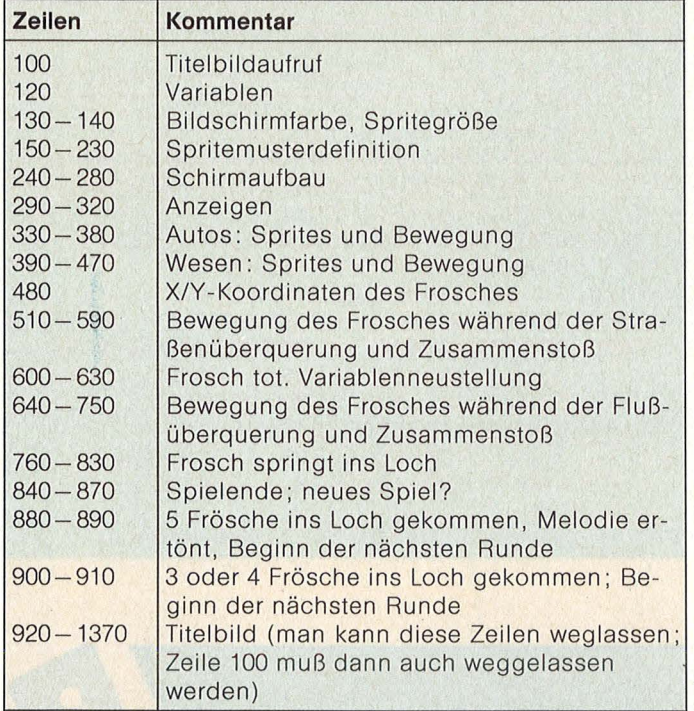

Programmstruktur

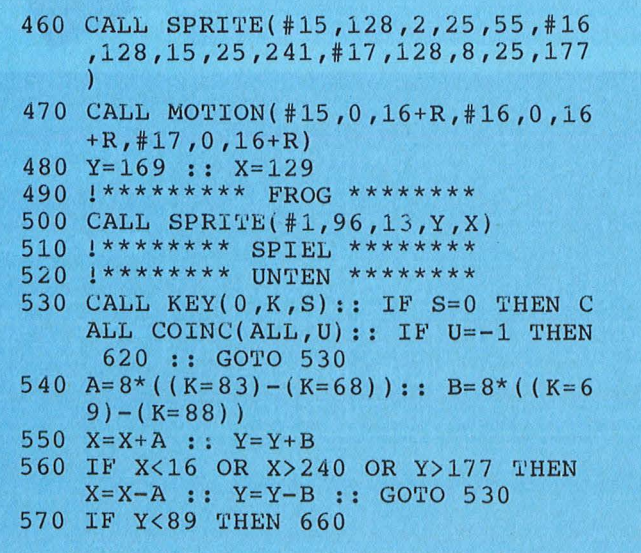

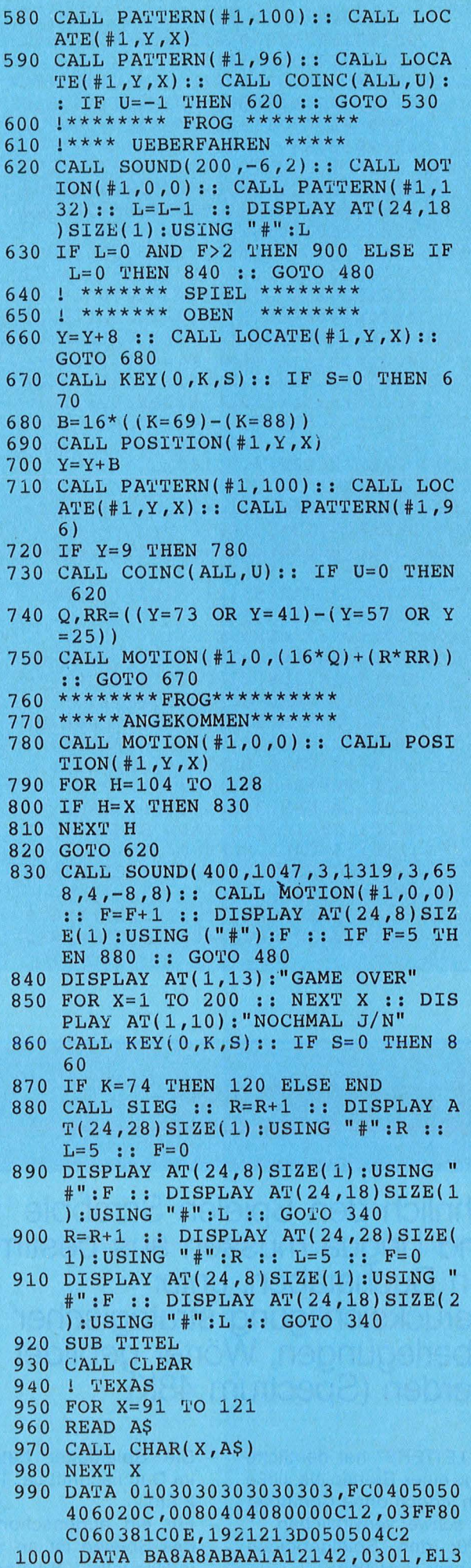

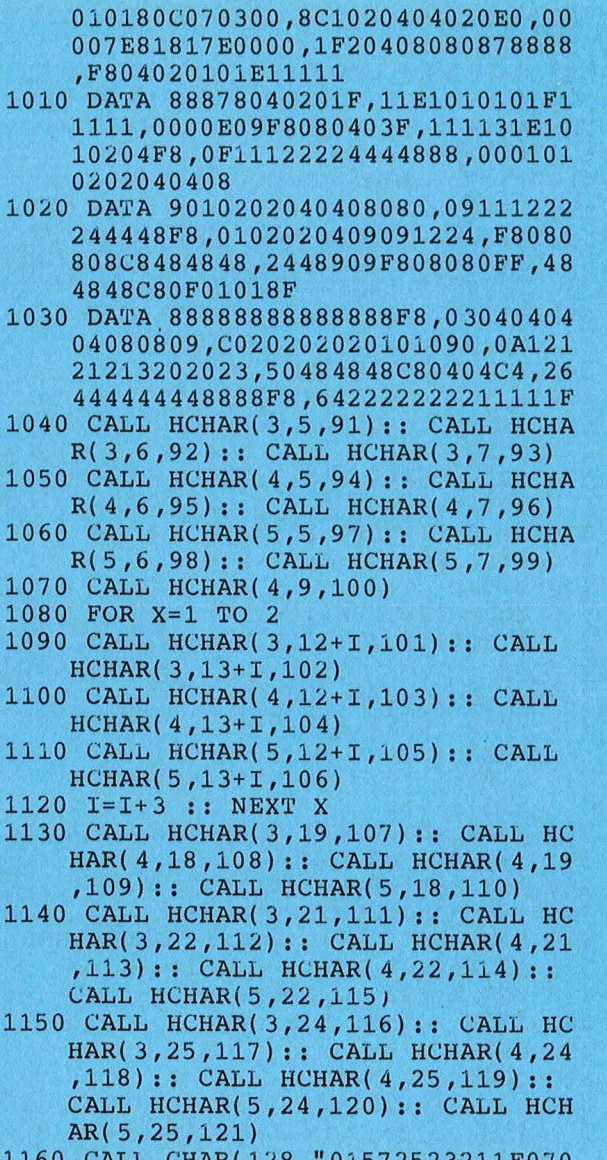

HAR(128) "01572523211F0 3031F3B130904080080EAA4C484F8E0

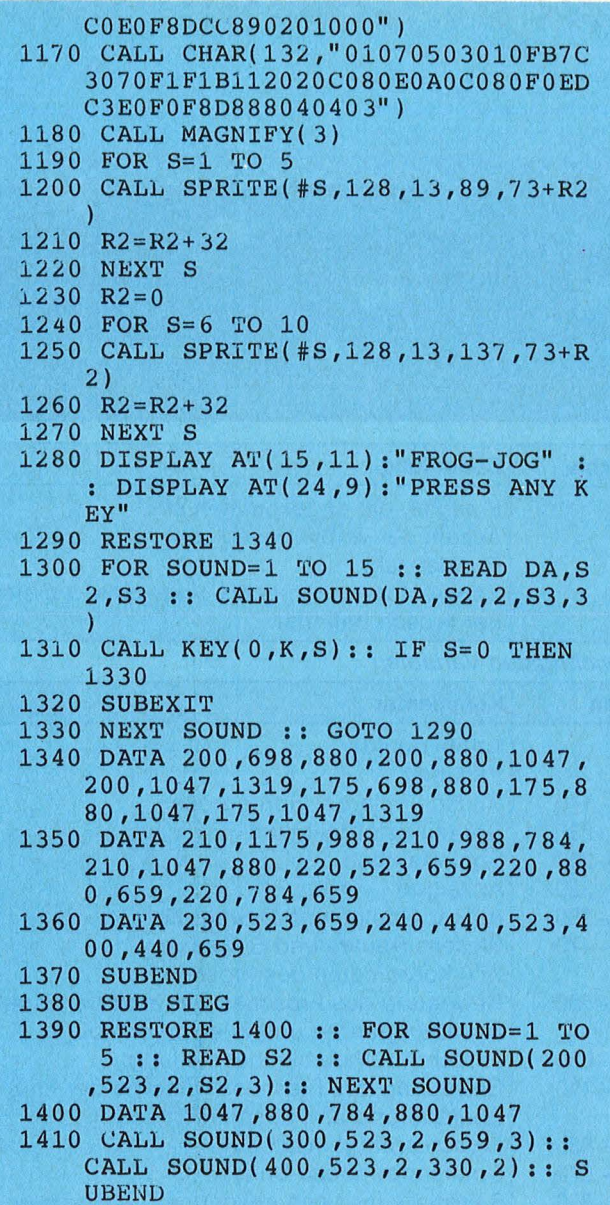

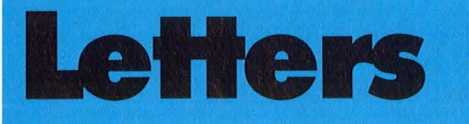

Ähnlich den Spielen Scrabble<br>und Lingua müssen aus bestimmten Buchstaben, unter Berücksichtigung strategischer<br>Überlegungen, Wörter gebildet<br>werden (Spectrum 48K)

"LETTERS" hat deutliche Züge eines Brettspiels, ließe sich jedoch ohne Computer nur schwer verwirklichen.

Für den Spielgebrauch ein paar Hinweise:

- Die Spieldauer beträgt im Durchschnitt ca. 1 bis 2 Std.
- Für ein augenschonendes Spielen ist an eine individuelle Spielbrett-

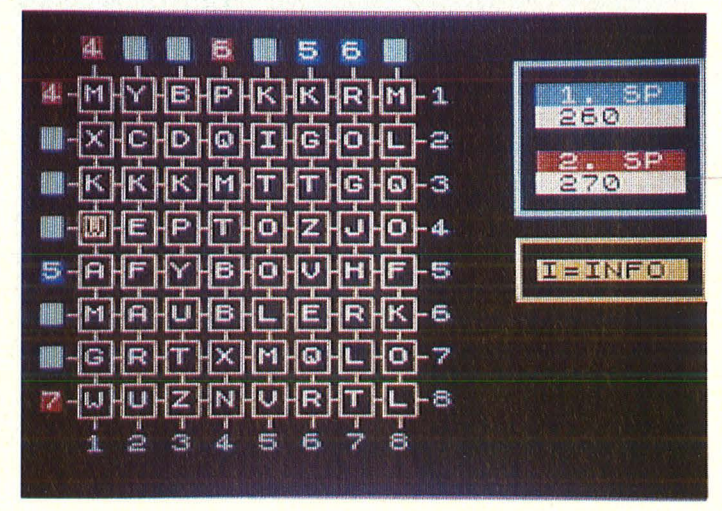

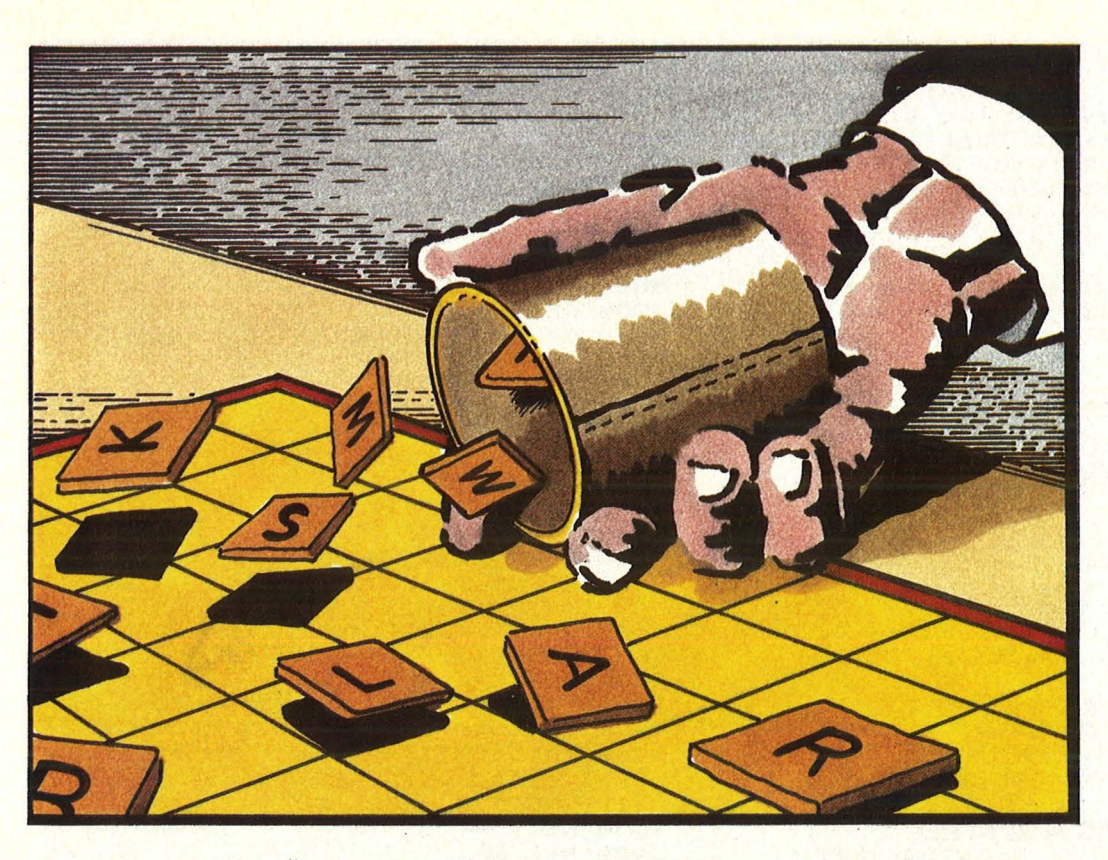

gestaltung durch Änderungen in den Zeilen 20-26 gedacht worden.

- Von der Info-Möglichkeit kann jederzeit während des Spiels Gebrauch gemacht werden .
- "LETTERS" bietet vor allem die Möglichkeit, verschiedene Spielstrategien zu entwickeln, die die Gewinnchancen we sentlich erhöhen.

Nach dem Programmteil<br>Definitionen" (Zeilen , Definitionen" 10-160) startet das Programm ab Zeile 510 mit dem Spielfeldaufruf (GOSUB 5100/GOSUB 5200) und druckt den Titel. Das Spielfeld wird mit Zufallszahlen gefüllt (GOSUB 5000) und nach der Definition aktueller Variablen ergänzt (GOSUB 5400/GOSUB 5450/GOSUB 3000) . Nach der Abfrage, ob das Spiel beendet werden muß (GOSUB 4000), wird der Cursor auf dem Spielfeld dargestellt (GOSUB 2600).

Nun läßt die Tastenwahl verschiedene Möglichkeiten zu:

- Der Cursor kann mit den Tasten  $, 5^{\circ} -$ ,  $8^{\circ}$  an eine bestimmte Stelle im Spielfeld gebracht werden. Dies erfolgt in den Unterprogrammen 2000 -2300. Hier wird jeweils in der ersten Zeile eine evtl. Fehlbedienung überprüft und durch GO-SUB 2510 eine Cursorlöschung an der alten sowie durch GOSUB 2600 eine Cursordarstellung an der neuen Stelle er-

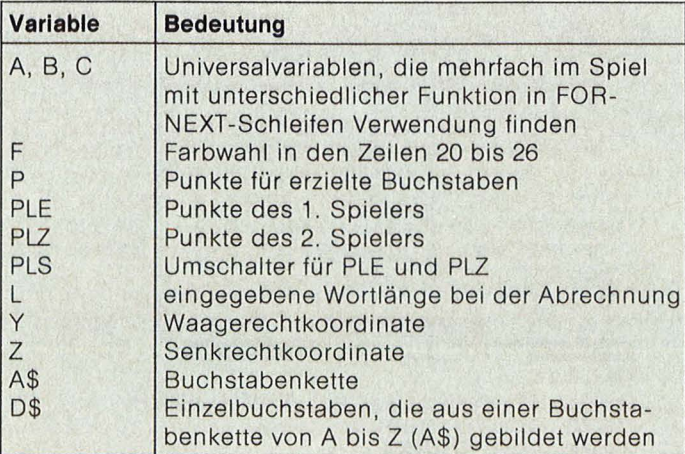

Variablenliste

reicht. Danach erfolgt der Rücksprung in die Tastenabfrage.

- Die Betätigung der Tasten ,,J" und ,,K" bewirkt durch GOSUB 2800 bzw. GOSUB 2900 die gewünschte Buchstabenveränderung.
- Die Abrechnung wird

durch die Taste "0" abgerufen und beginnt ab Zeile 1500. Die Abfrage der Buchstabenanzahl erfolgt in den Zeilen 1530  $-1550.$  In  $1580-1600$ werden die Funktionen der Abrechnung durch Abruf der folgenden Unterprogramme bewerkstelligt:

Abrechnungsroutine waagerecht (ab 4500) **Abrechnungsroutine** senkrecht (ab 4600) ln beiden Routinen erfolgt mit Hilfe von GO-SUB 5500 eine Buchstabenänderung der betreffenden Zeile, die dazuge-<br>hörende Randmarkie-Randmarkierung und die Registrierung für den jeweiligen Spieler. Danach erfolgt der Spielerwechsel und die Punktegutschrift durch den Programmbefehl GOSUB 4800.

Schließlich können durch "I" Informationen am unteren Bildrand zur Darstellung gebracht werden (GOSUB 200).

Ein Rücksprung geht danach zur Zeile 1040, wo das Spiel mit geänderter Spielerbelegung und Abfrage der Ende-Möglichkeit fortgesetzt wird. Peter Bergen

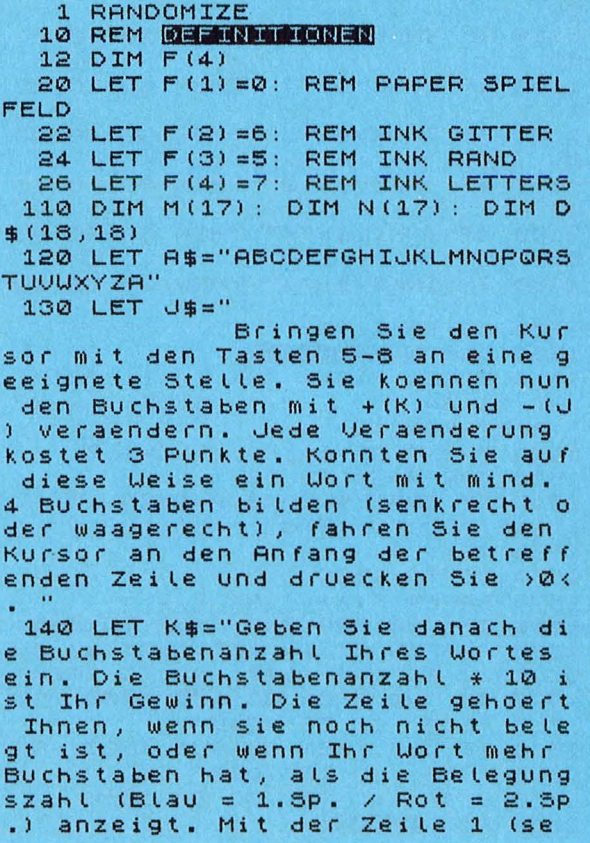

hat. Der Sieger wird nach Punkte n ermittelt. 150 LET I\$=J\$+K\$ 160 GO TO 510 200 REM **NUME** 210 PAPER  $F(2)$ : INK  $F(1)$ : PRINT AT 11,24; "S=STOP " 220 FOR A=32 TO 948: PRINT AT 2<br>
1,0; I\$(A-31 TO A): PAUSE 9: IF I<br>
NKEY\$="s" THEN GO TO 240<br>
230 NEXT a<br>
230 NEXT a<br>
230 NEXT a<br>
230 NEXT a<br>
230 NEXT a 240 PAPER F(1): PRINT AT 21,0;"  $\begin{array}{lllllllllllllllll} \text{``: } & \text{GO} & \text{TO} & \text{TO} & \text{1050} & \text{2500} & \text{REH} & \text{RHEH} & \text{NHEH} & \text{NHEH} & \text{NHEH} & \text{NHEH} & \text{NHEH} & \text{NHEH} & \text{NHEH} & \text{NHEH} & \text{NHEH} & \text{NHEH} & \text{NHEH} & \text{NHEH} & \text{NHEH} & \text{NHEH} & \text{NHEH} & \text{NHEH} & \text{NHEH} & \text{NHEH} & \text{$ 520 INK F(4): FOR A=3 TO 17 STE<br>
P 2: PRINT AT A,3; "L"; AT A,5; "E"<br>
; AT A,7; "T"; AT A,9; "T"; AT A,11; "<br>
E"; AT A,13; "R"; AT A,15; "S"; AT A,<br>
E"; AT A,13; "R"; AT A,15; "S"; AT A,<br>
17; "!": NEXT A<br>
1990 REM SEERING 1000 REM SPIELWORSEN FILMS<br>1010 LET PLS=1: LET PLE=100: LET PLZ=100: GO SUB 5200: GO SUB 50<br>00 **DO** 1020 FLASH 1: GO SUB 5400: FLASH<br>0: GO SUB 5450 1030 GO SUB 3000<br>1040 GO SUB 4000: LET Z=3: LET Y =3: GO SUB 2600 1050 PAPER F(2): INK F(1): PRINT<br>AT 11,24; "I=INFO " 1100 REM TESTERINGE 1110 IF INKEY \$="i" THEN GO TO 20  $\Omega$ 1120 IF INKEY \$= "5" THEN GO TO 20 øø 1130 IF INKEY \$= "6" THEN GO TO 21 øø 1140 IF INKEY\$="7" THEN GO TO 22 ØØ. 1150 IF INKEY\$="8" THEN GO TO 23 ØØ. 1160 IF INKEY \$= "0" THEN GO TO 15 øø 1170 IF INKEY\$="K" THEN GO TO 28  $\Omega$  $\Omega$ 1180 IF INKEY\$="J" THEN GO TO 29 ØØ 1190 GO TO 1110 1500 REM ERRECHNING 1510 PAPER F(3): INK F(1): PRINT<br>AT 11,24;" ": BEEP .1,-20 : BEEP .15,10<br>1520 PRINT AT 11,24; "ANZAHL?"<br>1530 FOR A=52 TO 56 1540 IF INKEY\$=CHR\$ A THEN LET L =A-48: GO TO 1570 1550 NEXT A 1560 GO TO 1530<br>
1560 GO TO 1530<br>
1570 PAPER F(1): INK F(4)<br>
1570 PAPER F(1): INK F(4)<br>
1580 IF Y=3 AND Z=3 THEN GO SUB<br>
1580 IF Y=3 AND Z=3 THEN GO SUB<br>
1590: PAPER F(2): INK F(1): PRINT<br>
16,23;"<br>
14,23;"NOCH EIN ";AT 11, 1600 IF Z=3 THEN GO SUB 4600: GO SUB 4800: GO TO 1040 1610 BEEP .4,-20: GO TO 1050 2000 REM **NUSSER** 

oder wa) koennen 2 Zeiten gewonn<br>en werden. Fuer jede Veraenderun 2010 IF Y=3 THEN BEEP .02,-10: G<br>g in einer betegten Zeite erhaet 0 TO 1100<br>t der Besitzer einen Punkt. Das 2020 GO 50B 2500: LET Y=Y-2: GO<br>5piet endet, wen GO TO 1100 2120 GO SUB 2500: LET Z=Z+2: GO SUB 2600: GO TO 1100 2210 IF Z=3 THEN BEEP .02,-10: G<br>0 TO 1100<br>2220 GO SUB 2500: LET Z=Z-2: GO<br>SUB 2600: GO TO 1100 2320 GO SUB 2500: LET Y=Y+2: GO<br>SUB 2600: GO TO 1100<br>2500 REM <mark>2013503200 MM2</mark> 2900 REM 21<br>2905 PAPER F(2): INK F(1) 2900 MHPER F(2): INK F(1)<br>2910 FOR A=1 TO 26<br>2920 IF D\$(Z,Y)="A" THEN LET D\$(<br>2,Y)="Z": PRINT AT Z,Y;D\$(Z,Y):<br>60 SUB 3200: 60 TO 1100<br>2930 IF D\$(Z,Y)=A\$(A) THEN PRINT<br>2930 IF D\$(Z,Y)=A\$(A) THEN PRINT AT Z, Y; A\$(A-1): LET D\$(Z, Y)=A\$( 3000 REM ENERGERMAN 3010 PAPER F(4): INK F(1): PRINT<br>AT 4,25;PLE;" ";AT 7,25;PLZ;" "<br>: RETURN 3200 REM EUNIS FUERRECINONE 3210 BEEP . 04, -10 3220 IF PLS=1 THEN LET PLE=PLE-3<br>3230 IF PLS=2 THEN LET PLZ=PLZ-3 3240 IF ATTR (Z, 1) = 23 THEN LET P LZ=PLZ+1: GO SUB 3000 3250 IF ATTR (Z, 1)=15 THEN LET P<br>LE=PLE+1: GO SUB 3000 3260 IF ATTR (1, Y) = 23 THEN LET P LZ=PLZ+1: GO SUB 3000 3270 IF ATTR (1, Y) = 15 THEN LET P LE=PLE+1: GO SUB 3000 3280 IF PLE (0 THEN GO TO 3900 3900 REM ENDE 3900 REM **BRACK**<br>
3910 PAPER F(2): INK F(1): FOR A<br>
3910 PAPER F(2): INK F(1): FOR A<br>
",AT A,9; "N",AT A,11; "D";AT A,13<br>
; "E": NEXT A<br>
3920 IF PLE?PLZ THEN GO SUB 5450<br>
: FLASH 1: GO SUB 5400: FLASH 0<br>
3930 IF PLZ?PLE.TH  $0.1010$ 3960 IF INKEY\$="n" THEN STOP<br>3970 GO TO 3950 4000 REM FEDER

4010 LET B=0: LET C=0 4020 FOR A=3 TO 17 4030 IF RTTR (A,1)=23 THEN LET c  $=C+1$ 4040 IF RTTR (1,A)=23 THEN LET c  $=C+1$ 4050 IF ATTR (A, 1) = 15 THEN LET B  $= 5 + 1$ 4060 IF RTTR (1,A)=15 THEN LET B  $= B + 1$ 4070 NEXT A 4080 IF B>8 OR C>8 THEN GO TO 39  $000$ 4090 IF PLE<0 OR PLZ<0 THEN GO T 0 3900 4100 RETURN 4500 REM **N!IJIJIIWIIIMII**  4510 FOR Y=3 TO 17 STEP 2: GO SU B 5500: NEXT Y 4630 PRPER PLS: INK 7: IF M(Z) <L THEN PRINT AT  $Z, 1; L: LET M(Z) = L$ : RETURN 4640 RETURN 4600 REM **M!IJIJIIWIII**  4610 FOR Z=3 TO 17 STEP 2: GO SU B 5500: NEXT Z 4630 PAPER PLS: INK 7: IF N(Y) <L THEN PRINT AT  $1,Y;L$ : LET N(Y)=L : RETURN 4640 RETURN 4800 REM **UNBOHALTER** 4805 LET P=L\*10 4810 IF PLS=1 THEN LET PLE=PLE+P : GO SUB 3000: GO SUB 5400: FLAS H 1: GO SUB 5450: FLASH 0: LET P LS=2: RETURN 4820 IF PLS=2 THEN LET PLZ=PLZ+P : GO SUB 3000: GO SUB 5460: FLAS H 1: GO SUB 5400: FLASH 0: LET P LS=1: RETURN 5000 REM **EPILITING** 5010 REM **BUCHSMIREM** 6020 PAPER F(1) : INK F(4) 5030 FOR Z=3 TO 17 STEP 2 5040 FOR Y=3 TO 17 STEP 2 5050 GO SUB 5500

5060 NEXT Y: NEXT Z 5060 NEXT Y: NEXT Z<br>5070 PRINT AT 4,24; "**ATTER"**";AT<br>7 24: "  $7, 24$ ; " RINT AT 5080 RETURN 5100 REM GILLERAUFBAU 5105 FOR A=22 TO 137 STEP 16 5110 FOR B=141 TO 21 STEP -16 5120 PLOT A,B: DRAW 12,0: DRRW 0 ,12: DRAW -12,0: DRAW 0,-12: PLO T A,B+6: DRAW -4,0: PLOT R+6,B: DRAW 0,-4 5130 NEXT B: NEXT A 5150 FOR A=28 TO 143 STEP 16: PL OT A,154: DRRW 0,3: NEXT R 5160 FOR B=147 TO 24 STEP -16 : P LOT 146,B: DRRW 4,0 : NEXT B: RET URN 5200 REM **UNRENDUNG** 5210 PAPER F(1): INK F(3): LET C  $=1$ : FOR A=3 TO 17 STEP 2: PRINT<br>AT 1,A;" $\blacksquare$ ";AT 19,A;C: LET C=C+1: NEXT A 6220 LET C=1 5230 FOR B=3 TO 17 STEP 2: PRINT AT B,1; """;AT B,19;C: LET C=C+1 : NEXT B 5240 INK F(3): LET B=159: LET C= 55: GO SUB 5260 5250 INK F(2): LET B=95: LET C=2 3: GO SUB 5260: RETURN 6260 PLOT 184,B: DRAW 71,0: DRAW 0,-C: DRRW -71,0: DRRW 0,C-1: 0 RAW 70,0: DRAW 0,-(C-2): DRAW -6 9,0: DRAW 0,C-2: RETURN 5400 PAPER 1: INK 7: PRINT RT 3, 24;" 1. SP "· RETURN 5450 PRPER 2: INK 7: PRINT AT 6, 24;" 2, SP ": RETURN 5500 REM 5505 LET C=INT (RND\*26)+1 5510 PRINT AT  $Z,Y$ ; INK  $F(2)$ ;  $\blacksquare$ ": BEEP .005,0: PRINT AT Z, Y; INK F(4) ;R\$(C): LET D\$(Z,Y) =A\$(C): R ETURN 5900 PRINT RT 11,24;" ": FO R A=1 TO 50: NEXT A: RETURN

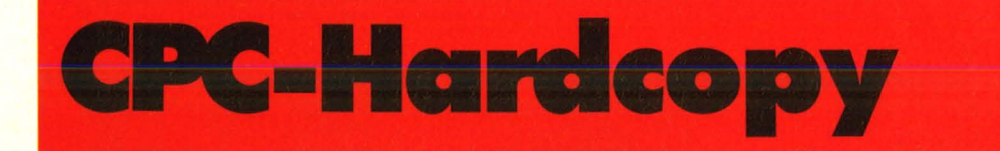

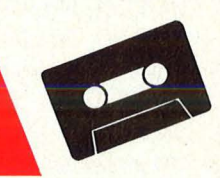

**Schneider-Praxis** 

Der Schneider CPC kennt keinen Befehl zum Ausdruck des Bildschirminhaltes. Dieses Hardcopy-Programm schließt die Lücke im **Befehlsvorrat** 

10000 '========================== ================================= ::::-.::::::::::=:::::::::::::::;:::::;:::::-.:::  $10010$  '=  $C P$ C - H A R D C 0 P Y 1 . 0  $\cdots$  $10020$  '= 10030 '= fuer Schneider C PC 464 mit Schneider Drucker NLQ

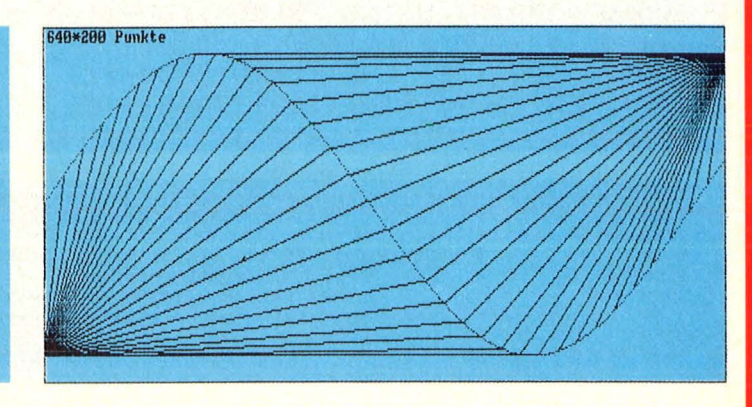

Bas

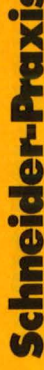

401

 $10040 =$ 

.....

iclader mit Demoprogramm m  $10050$  '=  $(r)$ Februar 1985 by H. Schulz **CONT** 10060 '================================ THE RESIDENCE CONTINUES THE RESIDENCE OF THE RESIDENCE CONTINUES INTO AN AND SERVICE OF THE RESIDENCE OF THE RESIDENCE OF THE RESIDENCE OF THE RESIDENCE OF THE RESIDENCE OF THE RESIDENCE OF THE RESIDENCE OF THE RESIDENCE O THE COLOR CONTROL COMPANY COMPANY COMPANY COMPANY COMPANY 10070 ' 10080 'Das eigentliche Hardcopy P rogramm und die zugehoerigen Lad eroutine 10090 'stehen in den Zeilen 65000 -65210 und kann als Unterprogramm fuer 10100 'jedes beliebige Programm b enutzt werden ! 10110 20000 '===================== Pruef en und Laden ========================== 20010 pruef#="1138, 2158, 2167, 2187 , 2137, 2760, 2969, 2869, 3164, 2932, 18 17,449" 20020 RESTORE 65100:zeile=65100 20030 WHILE zeile<65220 20040  $spalte=1$ : summe=0 20050 WHILE spalte<22 AND wert# <> > "< " 20060 READ wert# 20070 spalte=spalte+1:IF wert #<>"<" THEN summe=summe+VAL("&"+w ert#) 20080 **WEND** 20090 pruef=VAL(pruef#):pruef#= MID#(pruef\*,INSTR(pruef\*,",")+1) IF pruef<>summe THEN PRIN 20100 T "Fehler in Zeile"; zeile: END  $20110$ zeile=zeile+10 20120 WEND 20130 GOSUB 65000: 'Maschinenprogr amm in den Speicher laden 20140 ' 30000 '============================= Hardc ODY Demo *sessemmentes es as assesses* 30010 INK 0,13:INK 1,0:INK 3,0:IN  $K$  15,0:BORDER 13:PEN 15 30020 FOR a=2 TO 0 STEP -1 30030 MODE a 30040 DRAW 639, 0, 15: DRAW 639, 39 9,15:DRAW 0,399,15:DRAW 0,0,15 30050 MOVE 4,395: TAG 30060 PRINT USING "###&";160\*(1 +a+a82);"\*200 Punkte"; 30070 DEG: DEF FNx (b) = INT (639\*b/ 360): DEF FNy(b)=INT(200+170\*SIN(b \*FI/3))

30080 FOR b=1 TO 360 STEP 10 30090 FOR C=0 TO 9 PLOT FNx (b+c), FNy (b+c) 30100  $1.5$ 30110 NEXT C IF b>72 THEN MOVE FNx (b) 30120 ), FNy (b) : DRAW 640, 369, 15 30130 IF b<270 THEN MOVE 0,30 : DRAW FNx (b), FNy (b), 15 30140 NEXT b 30150 CALL &AA90: 'Hardcopy Masc hinenprogramm aufrufen 30160 NEXT a 30170 END 65000 '====================== Hardc ODY SEESCHEELD COMMUNISION 65010 MEMORY &AABF 65020 RESTORE 65100 65030 a=&AA90 65040 READ b\$:IF b\$<>"<" THEN POK E a, VAL ("&"+b\*): a=a+1: GOTO 65040 65050 RETURN 65100 DATA CD, 11, BC, 01, 60, 02, 11, 0  $2,4B,38,0E,01,00,01,11,04,4B,28,0$  $6,01,80$ 65110 DATA 00, 11, 08, 40, ED, 43, 1F, A  $B$ , 21, 6A, AB, 72, 21, F1, AA, 73, 21, 65, A  $B, CD, 3A$ 65120 DATA AB, DO, 16, OO, 1E, OO, 21, 6 8, AB, CD, 3A, AB, DO, 43, 26, 00, 6A, D5, 7  $D$ , E6, 07 65130 DATA 87,87,87,4F,7D,E6,F8,6  $F, 54, 5D, 29, 29, 19, 29, 16, 00, 58, 19, E$  $D, SB, C9$ 65140 DATA B1, 19, 70, E6, 07, 67, 3A, C B, B1, 84, 81, 67, 0E, 08, E5, 11, 00, 07, 4 1,7E,CB 65150 DATA 3F, 10, FC, CB, 13, CD, 26, B  $C$ , 15, 20, F2, 43, E1, D1, 7A, FE, C4, 78, 3  $B, O2, E6$ 65160 DATA F8, CD, 45, AB, D5, OD, 20, D C, D1, 1C, 7B, FE, 50, C2, C7, AA, 21, 80, O  $O, AF, CD$ 65170 DATA 45, AB, 2B, 7C, B5, 20, F7, 7 A, C6, 07, FE, CB, 57, C2, BE, AA, 21, 6E, A  $B, CD, 3A$ 65180 DATA AB, C9, 7E, FE, FF, 37, C8, C D, 45, AB, 23, 18, F5, E5, C5, 01, FF, OO, C  $D, SF, AB$ 65190 DATA 21,74,AB,D4,62,AB,C1,E 1,30,06,3A,07,B5,CB,57,C8,E1,C9,E  $F, FB, O7$ 65200 DATA EF, EB, 06, 1B, 31, FF, 0A, 1 B, 4C, 00, 03, FF, 1B, 41, 0C, 1B, 32, FF, 4  $9,2F,4F$ 65210 DATA 20,45,52,52,4F,52,0A,0  $D, OO, \leq$ 

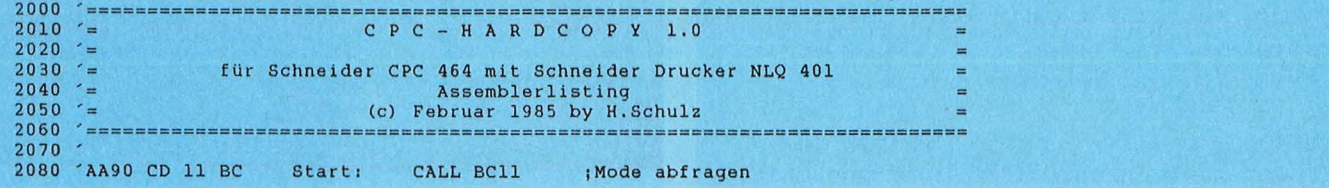

LI<br>LI

LI LI LI LI CRE

LI LI LI LI LI PU LI AI AI AI LI LI AI LI

L.

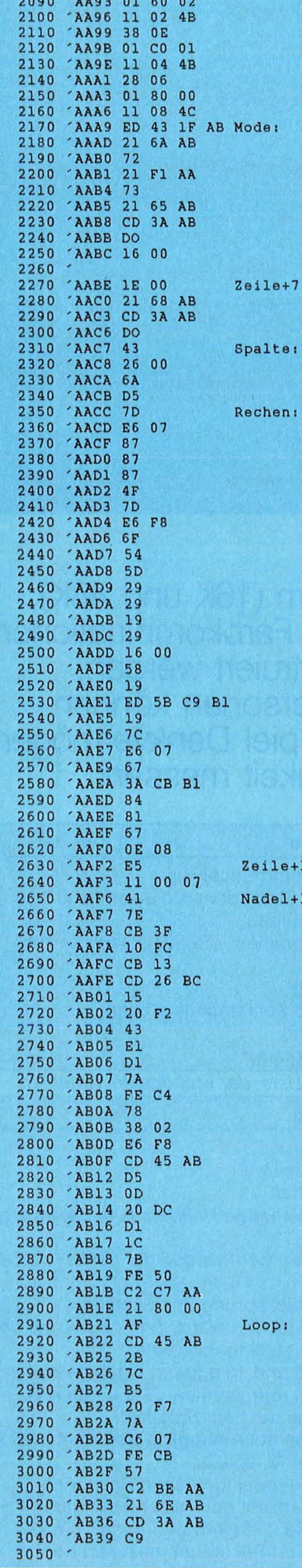

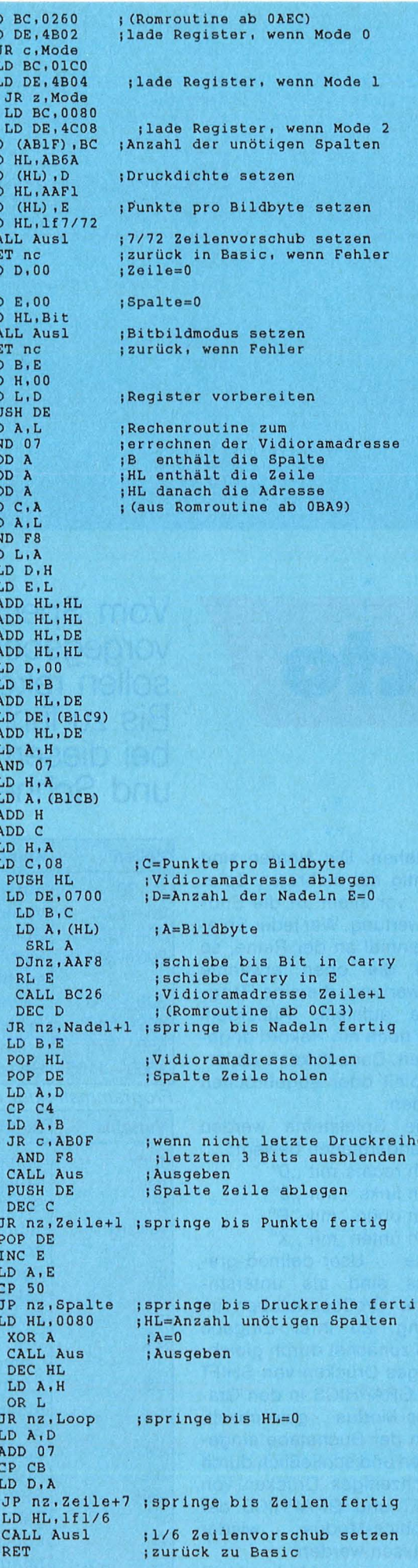

Das Programm paßt sich dem jeweiligen Mode an. Wenn der Drucker nicht bereit ist oder die ESC-Taste gedrückt ist, kehrt es ins BASIC zurück. Beim Ausdrucken werden jeweils die Punkte schwarz abgedruckt, deren Farbstiftnummer grö-Ber ist als die Hälfte der Anzahl der möglichen. Das heißt, im Mode 2 werden alle Punkte mit der Farbstiftnummer 1 (z.B. PLOT x, y, 1), im Mode 2 die Farbstiftnummern 2, 3 und im Mode 0 die Farbstiftnummern 8, 9, 10, 11, 12, 13, 14 und 15 schwarz abgedruckt.

#### **Beliebiger Druk**ker verwendbar

Das Programm arbeitet nur mit dem Schneider-Drucker bzw. dem kompatiblen Brother-Drucker zusammen. Es kann aber an jeden beliebigen Drucker angepaßt werden, solange er die gleiche Auflösung hat und ein Bitbildmodus möglich ist. Dies geschieht durch Anpassen der Steuercodes (siehe Assemblerlisting; Adressen AB65: 7/ 72-Zeilenvorschub einstellen, AB68: Bitbildmodus einstellen und AB6E: normalen Zeilenabstand einstellen).

#### **Benutzung** für eigene **Programme**

Um das Programm zu benutzen, tippt man den BA-SIC-Lader ab, speichert es ab und startet es bei bereitem Drucker. Die Datazeilen, die das Maschinenprogramm enthalten, werden anhand von Prüfsummen kontrolliert. Wenn das Demoprogramm glatt durchgelaufen ist, können die Zeilen über 65 000 gelöscht werden und die übrig gebliebene eigentliche Laderoutine als Unterprogramm für jedes beliebige Programm benutzt werden. Dazu muß es im Hauptprogramm durch GO-SUB 65 000 initialisiert und durch CALL & AA90 aufgerufen werden. Helge Schulz

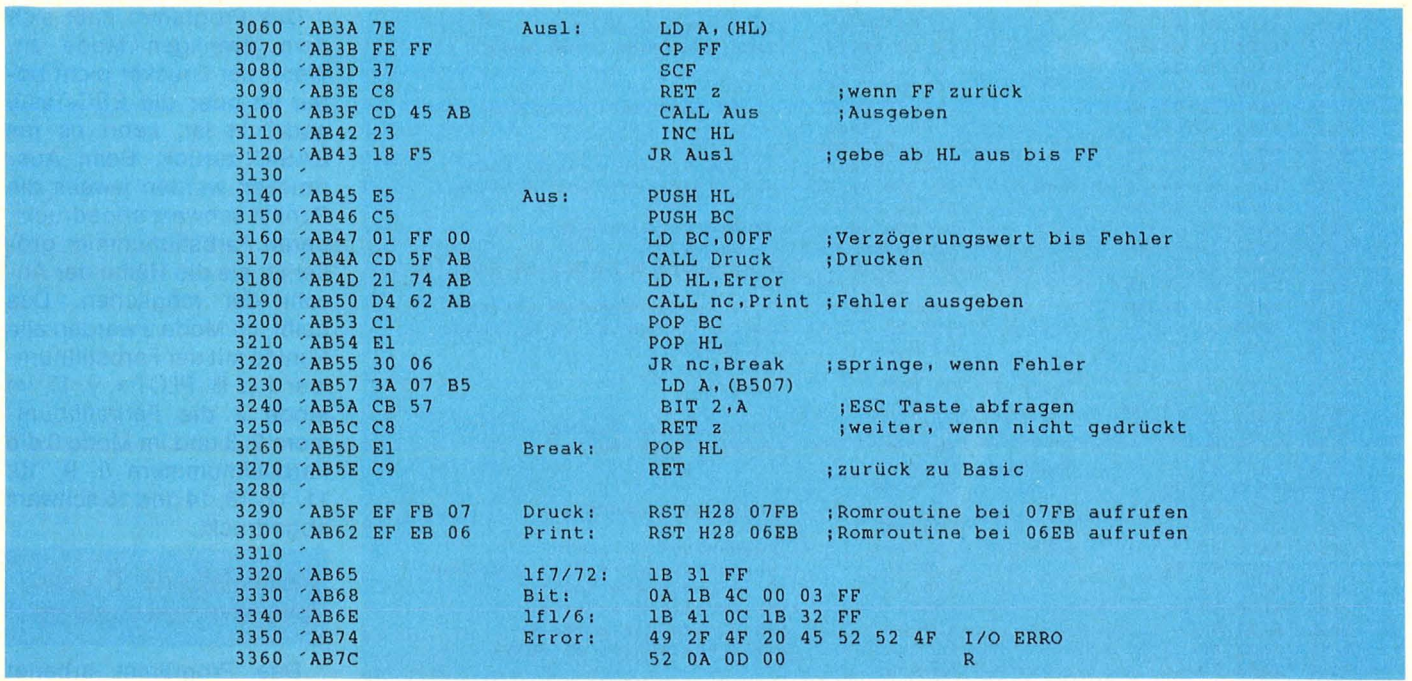

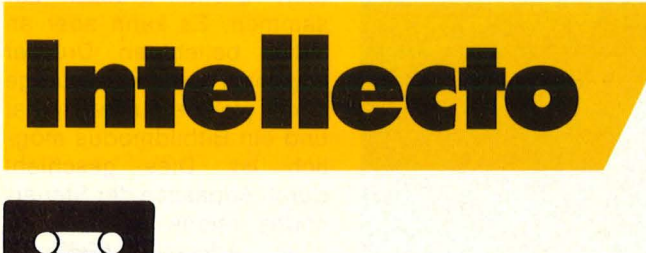

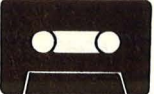

Der Computer gibt rechts am Bildschirm in einem 3 x 3-Feld Farben vor. Diese soll man im inneren Teil eines 5 x 5-Feldes rekonstruieren. Das muß so geschehen, daß die Farben an der richtigen Stelle zu finden sind. In dem  $5 \times 5$ -Feld befinden sich nur 24 Steine. Somit bleibt eine Lücke, in die immer ein Spielstein geschoben werden kann. Es ist vom Programm gewährleistet, daß auch wirklich alle benötigten Farben vorhanden sind. Wenn man meint, daß man fertig ist, drückt man auf "Q". Dabei wird mittels einer Echtzeituhr die Zeit ermittelt, die man zur Rekonstruktion gebraucht hat.

Nach dem Laden wird eine Kurzerklärung ausgegeben. Dabei werden die User-defined-graphics gepoket. Nach diesem Vorgang muß zuerst die Anzahl der Spieler eingegeben werden und danach die Namen derselben. Ein Name darf maximal aus acht Zeichen

bestehen. Die Namen sind wichtig bei mehreren Spielern, vor allem für die Endauswertung. War jeder Spieler einmal an der Reihe, so folgt die oben erwähnte Auswertung, die eine Rangfolge aufstellt. Außerdem wird noch ein Rekord angegeben. Danach kann weitergespielt oder abgebrochen werden.

Die Spielsteine werden folgendermaßen bewegt: Nach rechts mit , 0" Nach links mit , 9" Nach oben mit,,E" Nach unten mit , X"

Die User-defined-graphics sind als unterstrichene Großbuchstaben im Listing. Zu ihrer Eingabe muß zunächst durch gleichzeitiges Drücken von SHIFT und GRAPHICS in den Graphics-Modus gewechselt, dann der Buchstabe eingegeben und schließlich durch gleichzeitiges Drücken von SHIFT und GRAPHICS der Graphics-Modus wieder verlassen werden.

Markus Malik

Vom Spectrum (16K und 48K) vorgegebene Farbkombinationen sollen rekonstruiert werden. Bis zu fünf Personen können bei diesem Spiel Denkvermögen und Schnelligkeit messen

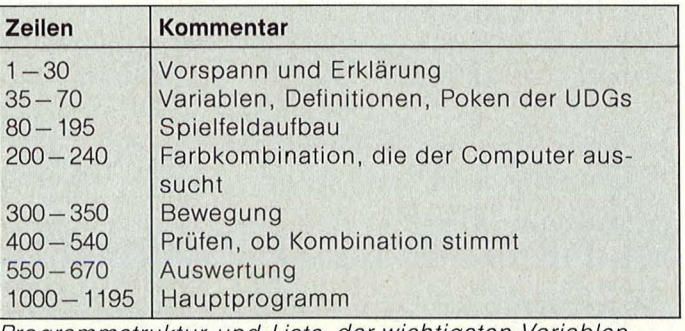

Programmstruktur und Liste der wichtigsten Variablen

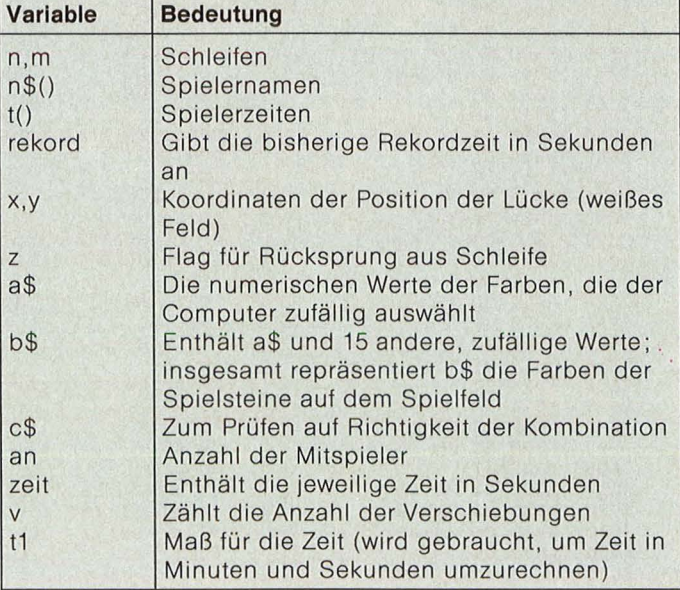

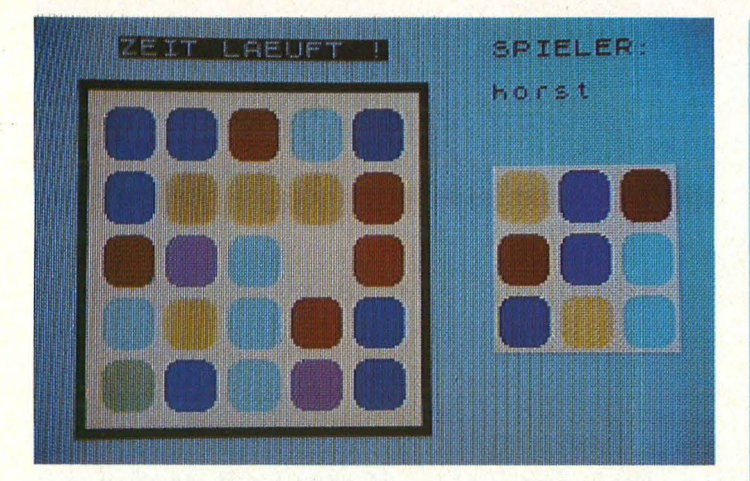

11 REM **ERKLAERUNG** 12 BORDER 6: PAPER 6: INK 0: C  $1.5$ 14 PRINT " INTELLECTO  $\sim$ 16 PRINT : PRINT : PRINT<br>18 PRINT "Der Computer waehtt<br>per Zufatt aus den Farben Blau<br>bis Getb ein3 x 3 Feld aus,das e r dann rechts am Bildschirm anzeigt." 19 PRINT : PRINT<br>20 PRINT "Sie muessen versuche<br>n,die Farb- kombination richtig zu kopieren." 21 PRINT : PRINT :<br>22 PRINT "Dazu muessen Sie lin ks auf dem grossen Spielfeld, die<br>e Spiel- steine entsprechend verschieben. Ihnen stehen zur Bew aeltigung dieser Aufgabe 24 St eine zur Verfuegung<br>23 PRINT #0;AT 1,0; Verfuegung." ENT ER DRUECKEN 24 PAUSE 0: CLS<br>25 PRINT "In die Luecke koenne<br>n Sie von allen Seiten, jeweils einen Steinhineinschieben."""" Die Steuerung: "AMARINGHEBE", ""E"<br>"MARINTER: ""X"""AMARING: ""<br>""MARINTER: ""X"""AMARING: ""  $\cdots$ 26 PRINT #0; AT 1,0;" Fuer Spi et ENTER druecken ! 27 PAUSE 0: CLS<br>30 PRINT AT 11,0; BRIGHT 1;"<br>6 Malik Software 35 LET SPIELFELD=80: LET KOMBI N=200: LET BEUEGUNG=300: LET PRU EFEN=400: LET AUSUERTUNG=550 36 POKE 23562,1 41 REM Z.42+44; Systemuhr<br>42 DEF FN q(x,y) = (x+y+ABS (x-y 11/2: DEF FN U() = (65536\*PEEK 236 74+256\*PEEK 23673+PEEK 23672)/50 : DEF FN t () = INT FN q (FN U () , FN  $U(1)$ 44 DEF FN m () = INT (t1/60): DEF  $FN$  s () = t 1-60 \*FN m () 46 LET rekord=9999 48 POKE 23658,8: REM Grossbuch  $st.$ 50 REM LINGS 55 RESTORE 60: FOR n=0 TO 63:<br>READ U: POKE USR "a"+n,u: NEXT n 60 DATA 0, 0, 3, 15, 31, 31, 63, 63 61 DATA 0,0,255,255,255,255,25 5,255 62 DATA 0,0,192,240,248,248,25 2,252 63 DATA 63, 63, 63, 63, 63, 63, 63, 6

в 64 DATA 252,252,252,252,252,25 2,252,252 65 DATA 63,63,31,31,15,3,0,0<br>66 DATA 255,255,255,255,255,25  $5,0,0$ 67 DATA 252, 252, 248, 248, 240, 19  $2,0,0$ 70 GO TO 1000: REM HAUPTPRO. 80 REM UNTER-BENEN END 81 LET x=15: LET y=15: LET z=0 : LET  $v=0$ 82 BORDER 5: PAPER 5: CLS 85 PRINT PAPER 7; BRIGHT 1; AT  $2, 2;$  " 90 FOR n=3 TO 17: PRINT PAPER 7; BRIGHT 1; AT n, 2; " I": NEXT n: PRINT PAPER 7; B<br>RIGHT 1; AT 18,2; " a" m. 95 FOR m=6 TO 14: PRINT PAPER 7; BRIGHT 1; AT m, 22; " NEXT m 100 RANDOMIZE 105 LET a\$=""<br>110 FOR n=1 TO 9 115 LET  $i = INT$  (RND+6) +1<br>120 LET  $a$ \$=8\$+5TR\$  $i$ <br>125 NEXT n 130 LET b\$=a\$ 135 FOR n=1 TO 15<br>140 LET i=INT (RND\*6)+1 145 LET b\$=b\$+STR\$ i 150 NEXT n 155 FOR m=3 TO 15 STEP 3<br>160 FOR n=3 TO 15 STEP 3<br>165 LET s=INT (RND\*24)+1 170 IF Z=24 THEN LET Z=0: RETUR N 175 IF b\$(s) =" " THEN GO TO 165 180 LET i=VAL b\$(s): LET b\$(s) = "": LET  $z = z + 1$ 185 PRINT PAPER 7; INK i; BRIGH<br>T 1;AT  $m, n$ ; "ABC";AT  $m+1, n$ ; "DHE"; AT #42, n; "FGH"<br>190 NEXT n<br>195 NEXT # 200 REM UNTER-ROBBIN 205 FOR m=6 TO 15 STEP 3 210 FOR n=22 TO 30 STEP 3 215 LET Z=Z+1: IF Z=10 THEN RET **URN** 220 PRINT PAPER 7; BRIGHT 1; IN<br>K VAL a\$(z); BRIGHT 1; AT m,n; "BB<br>Q"; AT m+1,n; "DWE"; AT m+2,n; "EGH" 230 NEXT n 235 NEXT M 240 RETURN 300 REM **BRIER** Bewegung 305 IF INKEY\$="" THEN GO TO 305 310 LET xa=x: LET ya=y<br>315 IF INKEY\$="9" THEN IF x<15 THEN LET X=X+3: GO TO 335 320 IF INKEY\$="0" THEN IF X>3 T HEN LET X=X-3: GO TO 335 325 IF INKEY\$="X" THEN IF 9>3 T HEN LET 9=9-3: GO TO 335<br>330 IF INKEY\$="E" THEN IF 9<15 THEN LET y=y+3 335 IF ATTR (9, X) <= 120 THEN GO TO 300 340 PRINT PAPER 7; INK ATTR (9, x)-120; BRIGHT 1; AT 93, x3; "ABC";<br>AT 93+1, x3; "DWE"; AT 93+2, x3; "EGH 342 BEEP .008,16: LET v=v+1<br>345 PRINT PAPER 7; BRIGHT 1;AT<br>()x)" = ";AT y+1,x;" = ";AT y+2,  $x$ )  $...$   $x$ ,  $...$ 

350 GO TO 300

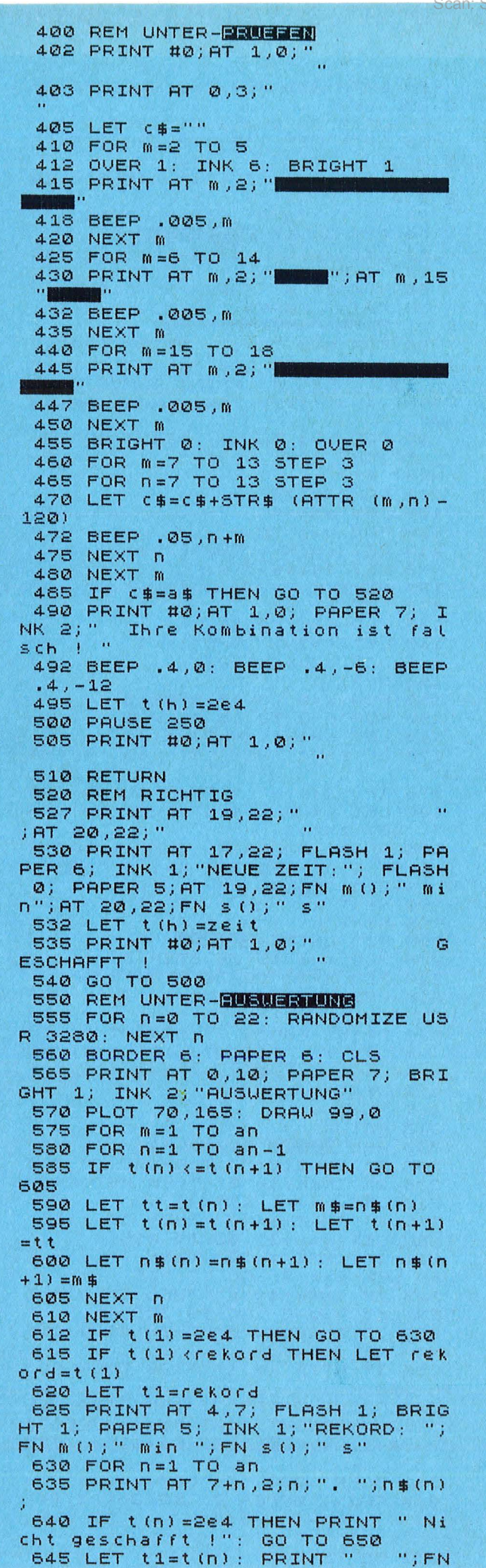

 $\begin{array}{ll} \hbox{m O j'' min} & \hbox{m in } \hbox{m jFN s O j'' s''} \\ \hbox{650 NEXT n} & \hbox{~~} \hbox{~~} \hbox{~~} \hbox{~~} \hbox{~~} \hbox{~~} \hbox{~~} \hbox{~~} \hbox{~~} \hbox{~~} \hbox{~~} \hbox{~~} \hbox{~~} \hbox{~~} \hbox{~~} \hbox{~~} \hbox{~~} \hbox{~~} \hbox{~~} \hbox{~~} \hbox{~~} \hbox{~~} \hbox{~~} \hbox{~~} \hbox{~~} \hbox{~~} \hbox{~~} \hbox{~~}$ 655 PRINT #0; PAPER 6; INK 0; AT  $1, 0;$ " Fuer weiter ENTER drueck a a s en  $\mathbf{I}$ 660 PAUSE 0 665 FOR n=0 TO 24: RANDOMIZE US R 3280: NEXT n 670 RETURN 997 REM 998 REM 999 REM 1000 REM HELLEREREN \*\*\*\*\*\*\*\*\*\*\* 1005 BORDER 6: PAPER 6: INK 9: C LS : POKE 23658,0<br>1010 PRINT AT 9,0;" Wieviel Sp  $\mathbf{u}$ ieter?  $(max,5)$ 1012 BEEP .5,-12: BEEP .1,-12: B<br>EEP .1,-0: BEEP .1,12: BEEP .1,2 4: BEEP .1,36 1015 INPUT an: IF an<1 OR an>5 T **HEN GO TO 1015** 1018 DIM n\$(an,8): DIM t(an)<br>1020 PRINT '';" Anzahl der Anzahl der Spi eter: ";an 1025 FOR n=1 TO 10: RANDOMIZE US<br>R 3280: BEEP .02,N: NEXT n<br>1030 PRINT AT 10,0;" Namen der Spieler ?" 1032 BEEP .5,-12: BEEP .1,-12: B EEP .1,0: BEEP .1,12: BEEP .1,24 : BEEP .1,36 1035 FOR n=1 TO an: INPUT "Spiel<br>ername ? ";n\$(n): BEEP .05,n: PR<br>INT AT 12+n,5;n;". ";n\$(n): NEXT  $\Omega$ 1040 POKE 23658,8: PAUSE 200: FO R N=1 TO 13+an: RANDOMIZE USR 32<br>80: BEEP .02,n: NEXT n 1050 BEEP .4,-5: BEEP .2,-10: BE<br>EP .2,-10: BEEP .4,-9: BEEP .8,-<br>10: BEEP .4,-6: BEEP .6,-5 1097 REM 1098 REM 1099 REM 1100 REM HAUPTSCHLEIFE 1110 FOR h=1 TO an 1115 GO SUB SPIELFELD 1120 IF t(h) = 2e4 THEN GO TO 1127 1123 LET  $t = t(h)$ 1125 PRINT AT 17,22; "ALTE ZEIT: " ; AT 19,22; FN m (); " min"; AT 20,22 **FN SO ; " S"** 1127 PRINT AT 0,22; "SPIELER: "; AT  $2,22; n$ \$(h) 1130 PRINT #0; AT 1,0; PAPER 7; I NK 2; FLASH 1;" Fuer Start ENT  $\mathbf{u}$ ER druecken ! 1132 BEEP .6,12: BEEP .6,19: BEE  $P$  1.2,24 1135 PAUSE 0: PRINT #0; AT 1,0;" Wenn fertig - @ druecken ! 1137 PRINT FLASH 1; AT 0,4; "ZEIT LAEUFT !" 1140 GO SUB KOMBIN 1145 POKE 23674,0: POKE 23673,0: POKE 23672,0 1150 GO SUB BEWEGUNG 1155 LET zeit=FN t() +.008\*V: LET  $t1 = zeit$ 1160 GO SUB PRUEFEN 1170 NEXT h 1175 GO SUB AUSUERTUNG 1180 PRINT AT 9,0; PAPER 7; BRIG<br>HT 1; INK 1; " Nochmal spiele  $n$  ? (J/N)  $\mathbf{u}$ 1185 IF INKEY\$="J" THEN BEEP .5, 12: GO TO 1100 1190 IF INKEY \$= "N" THEN CLS. : ST OP 1195 GO TO 1185 9999 CLEAR : SAVE "INTELLECTO" L INE 1

Sinclair-Praxis

#### **Aus diesem Heft**

**Spectrumdata (48K) Letters (48K) lntellecto (16K, 48K) Sechsundsechzig (16K, 48K)**<br>Spectrum-K6 (4 Programme) Kassette 29,80 Mark Goblin 64 C64-K6 Kassette 14,80 Mark C64-D6 Diskette 19,80 Mark

**Frogger (Ex-BASIC) Psychedelle Dreams**  aus HC 5/85 (Ex-BASIC) TI-K6 (2 Programme) Kassette 19,80 Mark **Wall** 

#### **CPC-Hardcopy**

**Dateiverwaltung** aus HC 5/85 Schneider-K6 (3 Programme) Kassette 24,80 Mark

#### **Aus vorangegangenen Heften**

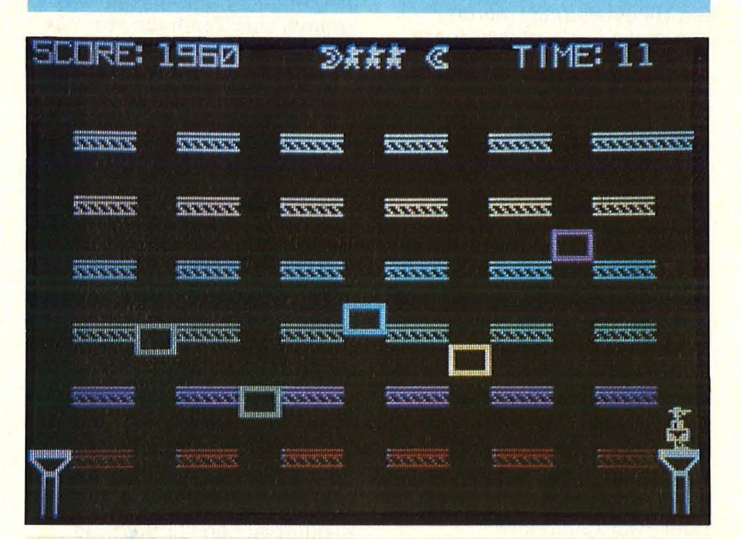

**Der Spion (16K und 48K)**  Einen Aktenkoffer mit wichti gem Inhalt muß Agent 008 in den 6. Stock eines Hochhauses bringen. Ein Spiel von hoher Qualität.

#### **Super-Sprite (48K)**

Beliebig große Sprites können dargestellt und bewegt werden. Die verwendete Maschinencode-Routine ermög licht außerdem eine Zeichenzahl von 42 pro Zeile. Spectrum-K5 (2 Programme) Kassette 19,80 Mark

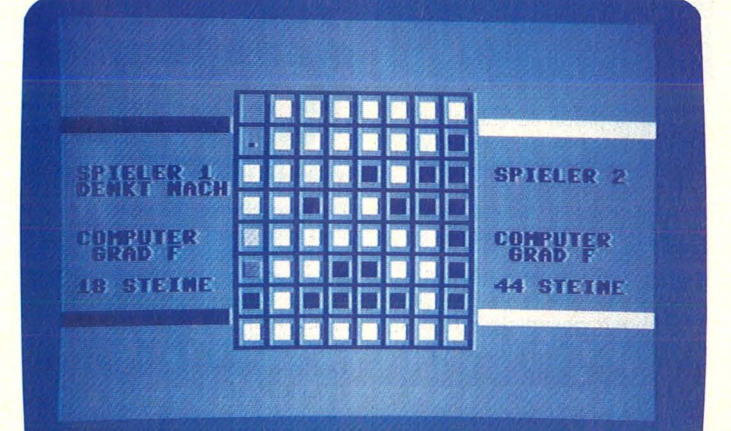

#### **Revers** I

Benutzerfreundliche Bedienung und anpassungsfähiger Schwierigkeitsgrad, das sind die hervorstechenden Merkmale dieses Programmes , das einen Spielpartner mit außergewöhnlichen strategischen Fähigkeiten darstellt.

**Filemanager** 

Alle Möglichkeiten der Floppy VC1541 lassen sich mit diesem Programm voll ausreizen. Über ein Menü können insgesamt 16 Funktionen angesteuert werden. C64-K5 (2 Programme) Kassette 19,80 Mark C64-D5 (2 Programme) Diskette 24,80 Mark

Bestellen Sie bitte mit einer Postkarte, auf der Sie die Kurzbezeichnungen der Kassetten oder Disketten vermerken (zum Beispiel C 64- D2, Spectrum - K412), und die Sie senden an

Redaktion HC - Stichwort: Service -Schillerstraße 23a 8000 München 2

Vergessen Sie nicht Ihre Absenderangaben. Die Bezahlung erfolgt auf Rechnung.

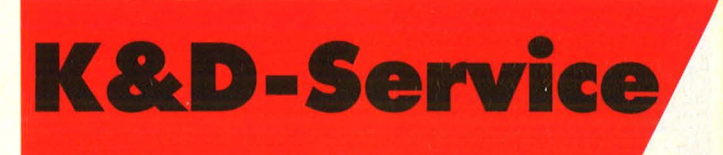

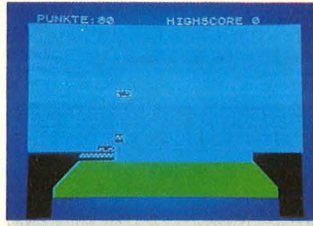

#### **Brücke (16K und 48K)**

Opa Sinclair will mit seinem Auto eine noch nicht fertiggestellte Brücke überqueren. Durch Abwerfen von Brükkenteilen von einem Hubsch rauber kann man ihn vor einem Sturz bewahren

#### **Labyrinth (16K und 48K)**

Ein Zweipersonen-Spiel: Der eine entwirft im Grundriß das Labyrinth, durch das sich der andere bei dreidimensionaler Darstellung bis zum Ausgang hindurchkämpfen muß. Spectrum-K4 (2 Programme) Kassette 19,80 Mark

#### **Llfegame**

Lebensprozesse sollte dieses Spiel ursprünglich simulieren. Trotz verblüffend einfachen Regeln läßt das äußerst schnelle Programm in oft überraschenden Entwicklungen reizvolle farbige Muster entstehen.

#### **RlverRald 64**

Als Flugzeugpilot trifft man in einem engen Flußtal Hubschrauber, Heißluftballons und Schiffe an, die es nacheinander abzuschießen gilt. C64-K4 (2 Programme) Kassette 19,80 Mark C64-D4 (2 Programme) Diskette 24,80 Mark

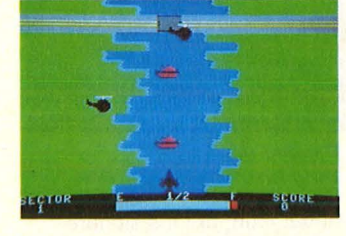

**Disk-Master (Ex-BASIC)**  Welcher Diskettenbenutzer kennt nicht die ewige Suche-

rei nach einem bestimmten Programm, welches auf einer der vielen Disketten gespeichert ist; dieses Programm schafft Ordnung.

**Remamber (Grundverslon)**  Lehrreich für jung und alt: Zum Erfassen und Erkennen von Formen und zum Training des Gedächtnisses. TI-K4 (2 Programme) Kassette 19,80 Mark

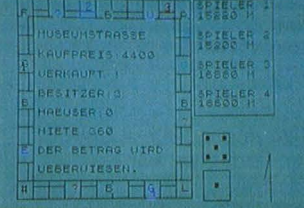

#### **Monopol (48K)**

Wie beim Brettspiel Monopoly können auch auf dem Spectrum Grundstücke gekauft und Häuser gebaut werden. Ein Ereignisfeld sorgt für Überraschungen; Gefängnisaufenthalte sind nicht ausgeschlossen. Spectrum-K3 Kassette 14,80 Mark

#### **Poker (16K)**

Bluffen bringt beim ZX81 nichts; nur geschickter Kartentausch läßt die Chancen auf einen großen Dollargewinn steigen. ZX81-K3

Kassette 13,80 Mark

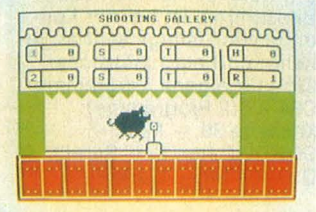

#### **Schießbude**

Füchse, Hasen, Enten und Wildschweine laufen in der Schießbude als Metallplättchen vorüber. Da heißt es blitzschnell reagieren. C64-K3 Kassette 14,80 Mark C64-D3 Diskette 19,80 Mark

**Rechentrainer** (Ex-BASIC) Zum spielerischen Erlernen der vier Grundrechenarten hervorragend geeignet: ein gründlich durchdachtes, abwechslungsreiches Programm.  $TI-K<sup>3</sup>$ 

Kassette 14,80 Mark

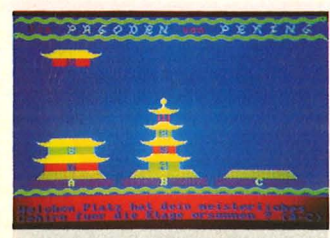

#### **Pagoden von Peklng**

Die Türme von Hanoi waren unverkennbar das Vorbild dieses mit chinesischen Weisheiten gespickten Programmes.

#### **Zeichen malen statt rechnen**

Da das Erzeugen eigener Zeichen im Handbuch zum Schneider CPC 464 nur dürftig beschrieben ist und wohl jeder Einsteiger zunächst einen Mißerfolg erlebt, wurde dieses Programm geschrieben.

#### **Geheimcode**

Texte können verschlüsselt und entschlüsselt werden. Ein Codewort legt dabei mit Hilfe des Zufallsgenerators das Verfahren fest. **Car-War** 

Sammeln Sie mit Ihrem Rennwagen die Punkte auf dem Spielfeld ein, ohne dabei mit dem entgegenkommenden Auto zu kollidieren. **Snake** 

Groß und stark will eine Schlange auf dem Schneider CPC werden und verspeist ein Kaninchen nach dem anderen, aber es gibt auch Igel. Schneider-K4 (5 Programme) Kassette 26,80 Mark

#### **Makro-Assembler/ Editor**

Ein professionelles Werkzeug zur Erstellung von Maschinenprogrammen für den C64, das mit seinen vielfältigen Möglichkeiten auf dem Markt seinesgleichen sucht. **Soft-Scroll** 

Ein weiches Abrollen des Bildschirms ist bei der Kontrolle von Listings sehr angenehm und ein zusätzlicher · Clou für eigene Programme . C64-K2 (2 Programme)<br>Kassette 39, — Mark C64-D2 (ohne Soft-Scroll) Diskette 39, - Mark

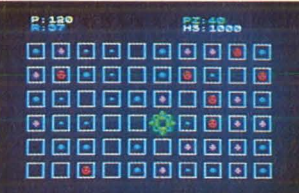

**Infektion** 

#### **Infektion (16K und 48K)**

Die Plops überwuchern den Bildschirm. Durch gezielte Desinfektion soll ihr Wachstum aufgehalten werden . **Sprache (48K)** 

Ohne zusätzliche Hardware können akustische Aufnahmen im RAM-Speicher abgelegt und programmgesteuert über den eingebauten Lautsprecher ausgegeben werden: eine effektvolle Bereicherung für eigene Programme.

#### **3D-Plot (16K und 48K)**

Oberflächen dreidimensionaler Körper werden als Gitternetz dargestellt, wobei verdeckte Linien nicht gezeich net werden. Spectrum -K2 (3 Programme) Kassette 24,80 Mark

**1 &:D 5**  圕 **CANADIAN AD** 

#### **Bürohilfe (48K)**

Zur Eindämmung der Zettelflut auf einem Schreibtisch können Notizen abgelegt, eine Kartei geführt, Termine verwaltet, Statistiken angefertigt und ein einfacher Taschenrechner benutzt werden.

#### **Subboat (48K)**

Die das Meer beherrschende Riesenkrake und ihre Verbündeten haben ein U-Boot gekapert. Ein zweites U-Boot kommt zu Hilfe. Spectrum-K1 (2 Programme) Kassette 19,80 Mark

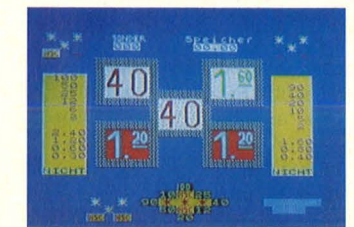

#### **Merkur (48K)**

Eine meisterhafte Simulation eines Geldspielautomaten mit Start-Stopp-Taste, Son derspielen und Risikoleiste.

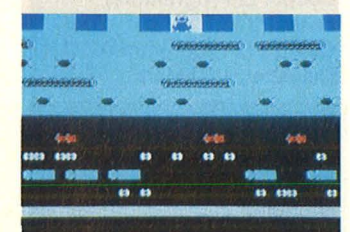

#### **Fragger (48K)**

Ein Frosch muß über eine vierspurige Straße und durch einen Fluß, um ins sichere Revier zurückzugelangen. Spectrum -K412 (2 Programme) Kassette 24,80 Mark

#### **Zoom (16K und 48K)**

Beliebige rechteckige Ausschnitte auf dem Bildschirm können mit diesem Maschinenprogramm um das Vierfache vergrößert werden . **Zeichenmeister (48K)**  Der Erstellung hochauflösender Bildschirmgrafiken dient dieses Programm Spectrum -K412a (2 Programme) Kassette 18,50 Mark

#### **Zensur (1 6K)**

Alle bei der Auswertung einer Klassenarbeit wünschenswerten Hilfestellungen werden von diesem Programm gegeben. Es lassen sich sogar mehrere Vorschläge des Rechners durchspielen. ZX81 -K1 Kassette 13,80 Mark

#### **Diskettendoktor**

Eine nichtgeschlossene Datei oder eine Directory in heillosem Durcheinander; das sind nur zwei der Krankheitsbilder, die dem Disketten -Doktor wohlvertraut sind.

**Chaser**  Dem Gegner auszuweichen

und nicht gegen die Spielfeldumrandung zu stoßen, das ist die Aufgabe bei diesem rasanten Spiel für einen oder zwei Teilnehmer. C64-K1 (2 Programme) Kassette 19,80 Mark C64-D1 (2 Programme) Diskette 24,80 Mark

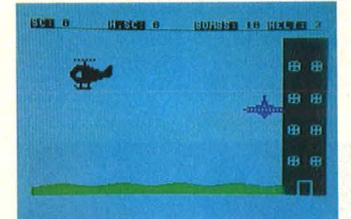

#### **Allen**

Mit Luftbomben versucht ein Helikopter, ein Hochhaus vor einer heranfliegenden Untertasse zu schützen. Eindringlicher Sound und große Spielfiguren beleben die Szene **Willl** 

Steine und Hämmer fallen von einem Gerüst herab. Willi muß ihnen geschickt ausweichen, wenn er nicht getroffen werden will.

C 64-K412 (2 Programme) Kassette 19,80 Mark C 64-D412 (2 Programme) Diskette 24,80 Mark

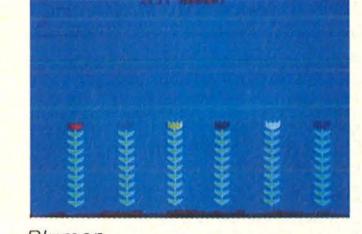

Blumen

#### **Blumen**

Ein bezauberndes Denk- und Geschicklichkeitsspiel, bei dem Pflanzen durch wohldosiertes Gießen lange Zeit erhalten werden sollen.

#### **Sprite-Master**

Die POKE-Adressen zur Sprite-Beeinflussung kann man mit dieser äußerst nützlichen BASIC-Erweiterung für immer vergessen. Weitere Merkmale: 128 Sprites möglich, Erweiterung des BASIC-Speichers um 1 KByte.

#### **Komfortabler Plotter**

Ausführliche Benutzerführung macht es besonders dem Anfänger leicht, mit diesem Programm zum Zeichnen von Funktionen umzugehen. C64-K411 (3 Programme) Kassette 29,80 Mark c 64-D411 Diskette 34,80 Mark

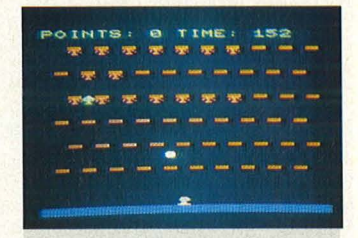

#### **Blumendieb (16K)**

ln den hängenden Gärten der Königin Semiramis werden die seltenen Blumen von elektronischen Gärtnern gepflanzt, die jeden Diebstahl mit dem Tode bestrafen. **Senso (Grundversion)** Die Gedächtnisleistung entscheidet, wie weit man es bei diesem Spiel bringt. VC 20-K2 (2 Programme) Kassette 18,50 Mark

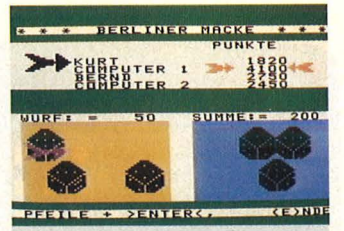

**Berliner Macke (Ex-BASIC)**  Fair bleibt der TI-99/4A auch beim Würfeln, obwohl er als Mitspieler unter maximal sechs Teilnehmern leicht das Schicksal zu seinen Gunsten beeinflussen könnte.

#### **Der verschollene Schatz (Grundverslon)**

Auf einer Tauchexpedition haben Sie tief im Meer einen Schatz gefunden. Die 20 Goldbarren zu bergen, ist mit vielen Gefahren verbunden. TI-K2 (2 Programme) Kassette 19,80 Mark

#### **Defender (Ex-BASIC)**

Abfangjäger versuchen, mit Laserkanonen Angreifer aus dem Weltall abzuwehren.  $TI-K1$ 

Kassette 13,80 Mark

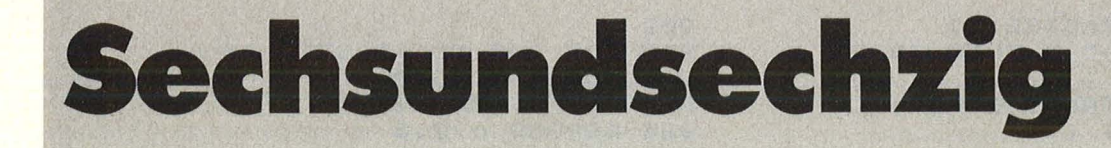

Kenner dieses Kartenspiels sind sicher neugierig, wie sich ihr Spectrum (16K und 48K) dabei anstellt; für Neulinge liefert das Programm eine ausführliche Anleitung (nur beim Spectrum 481<)

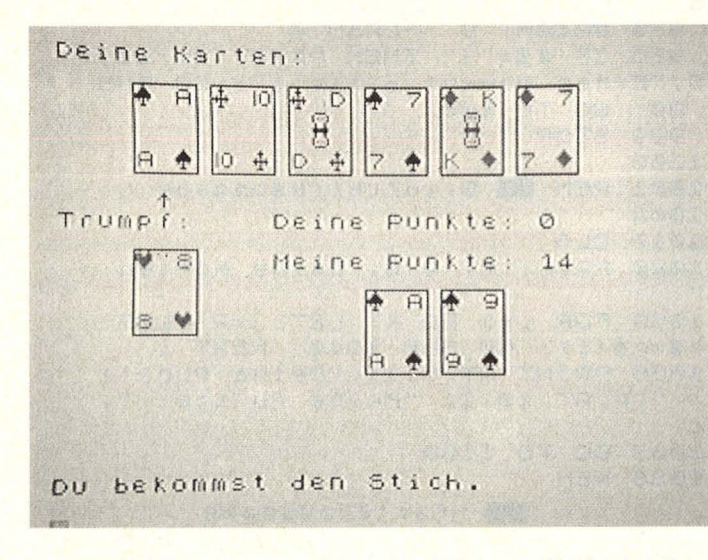

Nach dem Starten des Programms erscheinen die Spielregeln auf dem Bildschirm. Dabei werden die Variablen und die User-defined-graphics definiert, die Karten gemischt und verteilt. Danach druckt der Computer die Karten des Spielers und die Trumpfkarte darunter aus. Die aus gespielten Karten werden rechts unten angezeigt. Wenn der Spieler eine Karte ausspielen muß, erscheint ein Pfeil unter seinen Karten, der mit den Tasten "k" (links) und , I" (rechts) unter die gewünschte Karte bewegt werden muß. Danach ist ENTER zu drücken.

Um das Programm auch auf der 16K-Version lauffähig zu machen, dürfen folgende Zeilen nicht eingegeben werden: 3000-3050,

 $3070 - 3110$ ,

3130-3180.

Wer sich die Strategie des Computers ansehen möchte, sollte folgende Programmzeilen einfügen: 420 IF r THEN GOSUB 1200: GOSUB 2800: GOSUB 2000

 $2800$  FOR  $i = 1$  TO k 2810 LET j=17:LET

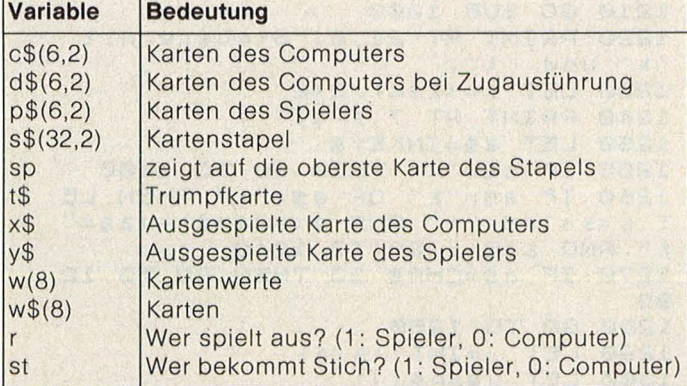

Liste der wichtigsten Variablen

k\$= c\$(i): GOSUB 1040 2820 NEXT i: RETURN

Der PAUSE-Befehl in Zeile 578 sollte in PAUSE 0 umgeändert werden, damit man sich das Geschehen länger ansehen kann.<br>Die User-define

User-defined-graphics sind als unterstrichene Großbuchstaben im Listing. Zu ihrer Eingabe

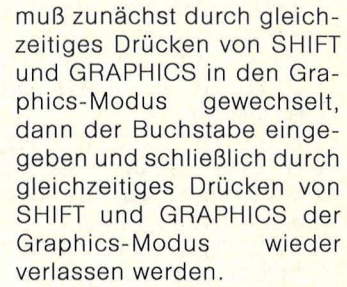

Jochen Müller

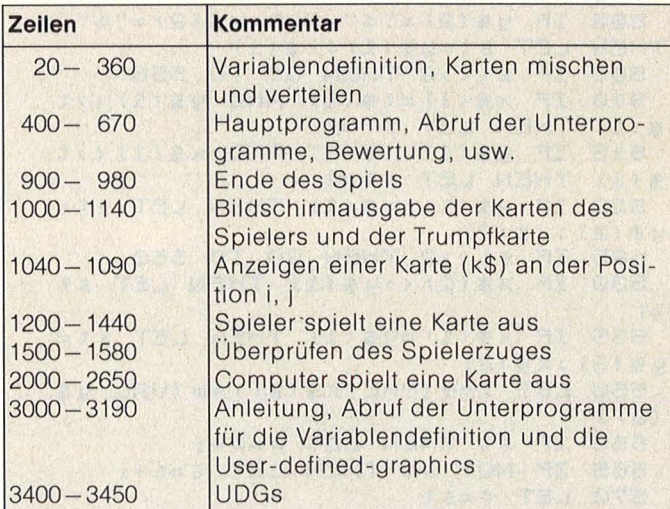

Programmstruktur

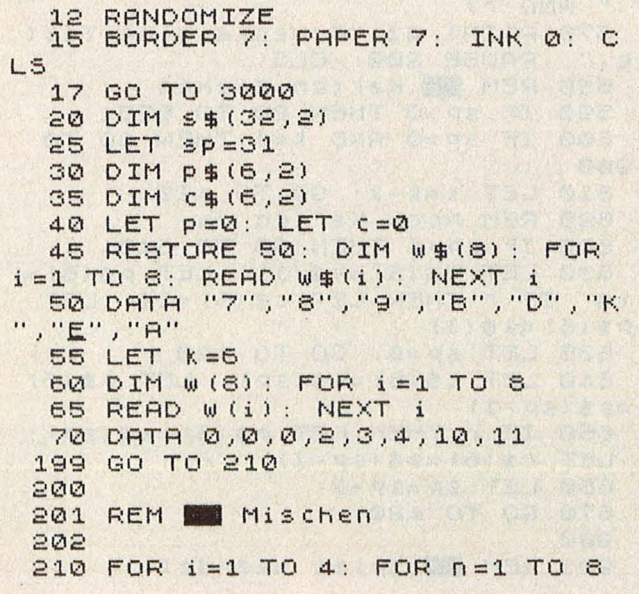

```
ne cir-Praxi
```
220 LET X=INT (RND+32) +1 230 IF \$\$(x,1) <>" " THEN GO TO 220 240 LET S\$(X)=STR\$ i+STR\$ n 250 NEXT n: NEXT i 299 GO TO 310 300 301 REM Werteilen 302 310 LET t\$=5\$(32) 320 FOR 1=1 TO 6 330 LET p\$(i)=s\$(sp): LET c\$(i)  $= 5 \pm (5p - 1)$ 340 LET sp=sp-2 350 NEXT i 360 RETURN  $400$ 401 REM Mauptprogramm  $402$ 410 LET F=INT (RND\*2)<br>420 IF F THEN GO SUB 1200: GO S **UB 2000** 430 IF NOT r THEN GO SUB 1000: 480 REM Bewertung 485 LET st=2 490 IF  $\times$ \$(2) = "4" AND 9\$(2) < > "4" THEN LET st=0 495 IF 9\$(2)="4" AND x\$(2)<>"4" THEN LET st=1 500 IF  $y \notin (2) = 4$ " AND  $\times \notin (2) = 4$ " THEN LET  $st = y \frac{1}{2}(1) \frac{1}{2} \frac{1}{4}(1)$ 505 IF St<>2 THEN GO TO 550 510 IF  $\times$ \$(1)=t\$(1) AND 9\$(1)<>t \$(1) THEN LET st=0 515 IF  $y \notin (1) = t \notin (1)$  AND  $x \notin (1) \leftrightarrow t$  $$(1)$  THEN LET  $$t=1$ 520 IF  $y \notin (1) = x \notin (1)$  THEN LET  $st =$  $9$(2)$   $\times$(2)$ 525 IF st<>2 THEN GO TO 550 530 IF x\$(1)<>y\$(1) THEN LET st  $=$   $\Gamma$ 535 IF  $\times$ \$(1)=y\$(1) THEN LET st= y事(2) >×事(2) 550 LET i=w (VAL x\$(2)) +w (VAL y\$  $(2)$ ) 560 IF st THEN LET p=p+i 565 IF NOT St THEN LET C=C+i 570 LET r=st 575 PRINT AT 21,0; ("Ich bekomme  $"$  AND NOT  $() +$ den Stich. ("Du bekommst den Stich.  $" AND C$ 578 PRINT #1; "Druecke eine Tast<br>:.": PAUSE 200: CLS<br>580 REM **EX** Karten ziehen  $e, "$ 590 IF SP>0 THEN GO TO 620 600 IF SP=0 AND K=1 THEN GO TO  $900$ 610 LET K=K-1: GO TO 420 620 REM Noch Karten da 625 IF \$P>1 THEN GO TO 640 630 LET  $c$ \$(6)=s\$(1): LET  $p$ \$(6)=<br>t\$: IF  $r$  THEN LET  $c$ \$(6)=t\$: LET  $p$ \$(6)=5\$(1) 635 LET sp=0: GO TO 420 640 LET  $cs(6) = s f(s)$ : LET  $p f(6)$  $= 5$ \$ (SP-1) 650 IF ( THEN LET  $p \nexists (6) = 5 \nexists (sp)$ :  $LET C $ (6) = $ $ (5p-1)$ 660 LET SP=SP-2 670 GO TO 420 900 901 REM **Biggs** Spiel beendet

902 910 FOR 1=0 TO 45 STEP 15<br>915 FOR n=0 TO 20 920 BEEP .004, i+n 925 BORDER n/2.8 930 NEXT N: NEXT i<br>940 BRIGHT 1: FLASH 1<br>945 IF P>=66 THEN PRINT AT 5,5; "Du hast gewonnen." 950 IF C)=66 THEN PRINT AT 5,5; "Ich habe gewonnen." 955 IF CK66 AND PK66 THEN PRINT AT 5.5; "Unentschieden." 960 PRINT AT 10,5; "Meine Punkte:<br>: ";c;AT 12,5; "Deine Punkte: ";p<br>970 INPUT "Nochmal ? "; LINE a 中 975 BRIGHT 0: FLASH 0 980 IF a\$="j" THEN PRINT AT 20, 0; "Einen Moment bitte !": GO SUB 20: GO TO 400 999 STOP 1000 1001 REM Bildschirmausgabe  $1002$ 1010 CLS 1020 PRINT AT 0.0: "Deine Karten: 1030 FOR i=1 TO K: LET j=2: LET<br>k\$=p\$(i): GO SUB 1040: NEXT i 1035 PRINT AT 8,11; "Deine Punkte ";  $p$ ;  $RT$  10, 11; "Meine Punkte: ";  $\cdot$ 1037 GO TO 1100 1038 REM **NEW** Kartenausgabe 1040 PLOT i\*32-1, (22-j) \*8: DRAW 26,0: DRAW 0,-34: DRAW -26,0: DR  $AU$  0,34 1045 INK 2\* (K\$ (1) <"3") 1050 PRINT AT J, 1 \*4; CHR\$ (143+VA L K\$(1)); TAB i \*4+2; W\$(VAL K\$(2)) 1060 PRINT AT J+3, i \*4; w\$ (VAL K\$) 2));TAB i \*4+2;CHR\$ (143+VAL k\$(1  $\mathbf{1}$ 1070 IF VAL K\$(2)>3 THEN IF VAL  $k \notin (2) \times 7$  THEN PRINT AT  $j+1, i+4+1$ ; "E"; AT j+2, i \*4+1; "Q" 1080 INK 0<br>1090 RETURN<br>1120 PRINT AT 8,0; "Trumpf:"<br>1130 LET i=1: LET j=10: LET k\$=t \$: GO SUB 1040 1140 RETURN 1200 1201 REM Spieler wirft Karte 1202 1210 GO SUB 1000 1220 PRINT AT 21,0; "Steuere mit 1230 LET  $s = (k + 4) / 2 + 2$ 1240 PRINT AT 7, s-1;" + " 1250 LET a\$=INKEY\$ 1255 IF 3\$="X" THEN GO TO 1400<br>1260 IF 3\$="K" OR 3\$="L" THEN LE T s=s+(a\$="(" AND s(k+4+1) - (a\$="<br>
K" AND s(s) : GO TO 1240<br>
1270 IF a\$=CHR\$ 13 THEN GO TO 12  $90$ 1280 GO TO 1250 1290 LET J=INT (\$/4)<br>1300 LET 9\$=p\$(j)

1305 IF NOT ( THEN GO TO 1500 ) 8: DIM ( (5)<br>1310 FOR n=j TO K-1 2220 FOR i=1 TO n 1305 1F NOT<br>1310 FOR N=J TO K-1<br>1320 LET P\$(N)=P\$(N+1) 1330 NEXT n 1340 LET K\$=y\$: LET j=12: LET i= 4: GO SUB 1040 1350 RETURN 1400 REM 3 austauschen 1405 IF NOT SP THEN GO TO 1435 1410 FOR 1=1 TO 6 1420 IF p\$(i)=t\$(1)+"3" THEN LET 1430 NEXT i 1435 PRINT AT 7,0;" 1440 GO SUB 1020: GO TO 1220 1500 1501 REM Spielerzug pruefen 1502 1502<br>1505 LET v\$=x\$: LET z\$=y\$<br>1506 LET v\$(2)="4" THEN LET v\$=t\$ (c(i)+40)+"4": GO TO 2500<br>1520 LET z\$(2)="4" THEN LET z\$=t\$ 2350 NEXT i<br>1530 LET X=UAL v\$(1): LET y=UAL 2350 LET x\$=y\$(1)+CHR\$ (b(k()+48 Z\$(1): LET t=VAL t\$(1) 1540 DIM a(4): FOR i=1 TO K 1550 IF p\$(i,2) <> "4" THEN LET a(  $UAL$   $p$ \$(i, 1))=1 1555 IF p\$(i,2)="4" THEN LET a(t  $1 = 1$ 1560 NEXT i 1570 IF X <> y AND a (x) THEN GO TO 1580 1575 GO TO 1310<br>1580 PRINT AT 21,0; "Du musst far be bekennen!": BEEP .2,20: GO TO 1250 2000 2001 REM Computerzug  $2002$ 2005 IF 1\$(2)<"4" OR NOT SP THEN GO TO 2035 2010 FOR i=1 TO 6 2020 IF  $c f(i, 1) = t f(1)$  THEN IF  $c f$  2490 IF NOT n THEN GO TO 2510<br>
(i, 2) = "3" THEN LET  $c f(i) = t f$ : LET 2500 IF  $y f(z)$  > "6" OR n $f(z)$  > "4" O<br>  $t f = t f(1) + T3$ ": PRINT AT 21,0; "Ic R n > 2 THEN GO TO 2530<br>
h tausche die '9 BEEP .5,20 2030 NEXT i 2035 IF K=1 THEN LET X\$=C\$(1): G 0 TO 2080 2040 IF ( THEN GO TO 2090 2050 LET KC=INT (RND\*K) +1 2060 LET  $x$ \$=c\$(kc)<br>2070 FOR i=kc TO k-1: LET c\$(i)=  $C#(i+1)$ : NEXT i 2060 GO TO 2640 2090 DIM d\$(6,2): DIM b(8): LET  $n = 0$ : LET  $b(8) = 10$ 2095 IF y\$(2)="4" THEN LET y\$=t\$  $(1) + \text{CHR$\#}$  (CODE  $\frac{1}{2}$ \$(1) +8) 2100 FOR  $i = 1$  TO  $k$ <br>2110 LET  $d \frac{1}{2}(i) = c \frac{1}{2}(i)$ 2120 IF  $c \frac{1}{2}(i) = 2i + 4i$  THEN LET  $d \frac{1}{2}(i)$  $i$ ) = t \$ (1) + CHR\$ (CODE  $c$  \$ (i, 1) + 8) 2130 IF  $d=(i, 1) = 9*(1)$  THEN LET n<br>=n+1: LET b(n)=CODE  $d \frac{1}{2}$ (i, 2)-48  $=$ n+1: LET b(n)=CODE d\$(i,2)-48<br>
2140 NEXT i 2720 FOR i=1 TO k<br>
2150 LET tr=y\$(1)=t\$(1)<br>
2150 LET tr=y\$(1)=t\$(1)<br>
2165 IF n=1 THEN LET x\$=y\$(1)+CH<br>
2750 TE d\$(i,2)<n\$(2) THEN LET n<br>
2750 TE d\$(i,2)<n\$(2) THEN LET n R\$ (b(1)+48): GO TO 2600 R\$ (6(1)+48): GU (U 2600<br>2170 GO SUB 2200: GO TO 2260<br>2200 LET V=CODE y\$(2)-48<br>2210 LET bu=0: LET 91=7: LET Kl=

2230 IF  $b(i)$  > 8 THEN LET  $bv = bU + 1$ : LET C(bu)=b(i): GO TO 2250<br>2240 IF b(i)>b(gr) THEN LET gr=i<br>2245 IF b(i)<br/>>b(k() THEN LET gr=i 2250 NEXT i 2255 RETURN<br>2250 IF tr Then GO TO 2300<br>2270 IF b(gr) (VAL y\$(2) Then Let X\$=4\$(1)+STR\$ b(KL): GO TO 2290 X\$=Y\$(1)+STR\$ b(Kt): GO TO<br>2280 LET x\$=Y\$(1)+STR\$ b(gr) 2290 GO TO 2600<br>2300 IF 91-7 THEN GO TO 2330<br>2300 IF 51-7 THEN GO TO 2330<br>2310 IF 5191): GO TO 2600 2320 IF NOT bU OR VK4 THEN LET X<br>\$=y\$(1)+STR\$ b(kl): GO TO 2600<br>2330 FOR i=1 TO bU 2380 GO TO 2600<br>2400 REM nicht bekennen 2410 GO SUB 2700 2420 IF tr THEN GO TO 2510 2425 DIM b(7): DIM c(5): LET n=0 : LET bu=0: LET gr=7: LET kl=5: LET  $c(5) = 5$ 2430 FOR 1=1 TO K 2440 IF t\$(1)<>d\$(i,1) THEN GO T 0 2450 2450 LET n=n+1: LET b(n) =CODE d\$  $(i, 2) - 48$ 2460 IF  $b(n)$  (9 THEN IF  $b(n)$ )  $b(qr)$ ) THEN LET  $gr=n$ <br>2470 IF  $b(n)$  >8 THEN LET  $bv = b0 + 1$ : LET  $c (bu) = b (n) -8$ : IF  $c (bu) \cc (k)$ ) THEN LET K L=bU 2480 NEXT i 2510 LET x\$=n\$: GO TO 2600<br>2520 REM trumpfen 2530 IF 914>7 THEN LET x \$= t\$ (1) + STR\$ b(gr): GO TO 2600 2540 IF KL<>5 THEN LET X\$=STR\$ C  $(k \cup + "4")$ 2599 REM Karte werfen 2600 IF x\$(2) > "8" THEN LET x\$=CH R\$ (CODE X\$(2)-8)+"4" 2605 IF y\$(2) > "8" THEN LET y\$=CH R\$ (CODE 9\$(2)-8)+"4" 2610 FOR i=1 TO K 2620 IF X\$=C\$(i) THEN FOR j=i TO  $k-1$ : LET  $c \frac{1}{2}(j) = c \frac{1}{2}(j+1)$ : NEXT j 2630 NEXT i 2640 LET j=12: LET i=5: LET k\$=x<br>\$: GO SUB 1040 2650 RETURN 2700 REM I niedrigste Karte ermitteln **事=d事(i)** 2750 NEXT i 2770 RETURN 3000

Sinclair-Praxis

3100 PRINT "Es spielt immer der 3001 REM **B** Anteitung aus, der dentetzten Stich gemach  $3002$ 3010 PRINT AT 0,4; BRIGHT 1; FLA t hat." SH 1; "\*\* Sechsundsechzig \*\*" 3110 PRINT "Wichtig: Wenn Du die 3020 PRINT AT 2,0; "Ziel dieses K Trumpf-Neunhast, kannst Du sie<br>Burch – Druecken von 'x' mit artenspiels ist es, moeglichst vi ducch ele Stiche zu – machen."<br>3030 PRINT "Du spielst eine Kart machen." der Trumpf-karte vertauschen. D ieses Recht habe ich natuerlich e aus, indem Du den Pfeil (1) mit<br>den Tasten 'k' (links) und 'l' auch." 3120 GO SUB 3400: REM UDG's 3130 INPUT "Druecke ENTER -> ";  $(rechts)$ unter die gewuenscht e Karte be- wegst. Druecke danac LINE as h ENTER." 3140 CLS : PRINT TAB 4; "Kartenwe si40 ULS : FRINT 110 17 NST 2026<br>
n=10"; AT 4,4; "Koenig=4"; AT 5,4; "<br>
Dame=3"; AT 6,4; "Bube=2"; AT 7,4; " 3040 PRINT "Ich bestimme, wer di e erste Kar-te ausspielt. Derjen ige, der die hoehere Karte ge worfen hat, bekommt den Stich."<br>3050 PRINT "Trumpf sind alle Kar restliche Zahlenkarten=0" 3150 PRINT AT 9,0; "Wer ueber 66 Punkte hat, nachdematte Karten a ten der an- gegebenen Farbe und die Buben, wobei die Buben eine usgespielt sind, hat gewonnen. n hoeheren Wert haben. Die hoec 3170 PRINT AT 21,5; FLASH 1; "Vie hste Karte ist der Kreuzbube. I die anderen Buben in L Spass!' hm folgen 3180 INPUT "Druecke ENTER -> "; der Reihen-folge Pik-Herz-Karo. LINE a\$ 3190 GO TO 400 3060 GO SUB 20: REM Var. 3070 INPUT "Druecke ENTER -> "; 3400 3401 REM W UDG 3080 CLS : PRINT "Bei gleicher F 3402 arbe entscheidet der hoehere We 3405 RESTORE 3430 3410 FOR i=USR "a" TO USR "g"+7 rt. Truempfe stechen immer. 3415 READ a: POKE i,a Farbe bekennen Der Gegner muss , wenn er kann. Trifft das nic 3420 NEXT i zu, so kann erbeliebig abwer  $h<sub>1</sub>$ 3430 DATA 16,56,124,254,124,56,1 fen" 6, 0, 68, 238, 254, 254, 124, 56, 16, 0 3090 PRINT "(dadurch verliert er 3432 DATA 16,56,124,254,254,84,1 6,56,16,56,16,84,254,84,16,56 den Stich) oder trumpfen. Nachd eine Karte abgeworfe 3434 DATA 0,78,81,81,81,81,78,0 em jeder 0,62,65,85,65,34,34,127,127,34,3 n hat, zieheich fuer beide je ei ne Karte vomstapel, solange noch 4,65,85,65,62,0 3450 RETURN Karten da sind.

#### Die wichtigsten Zeichen aus Listings für Commodore im HC-Heft (bei Verwendung eines Epson-RX 80-Druckers in Großschrift-Modus)

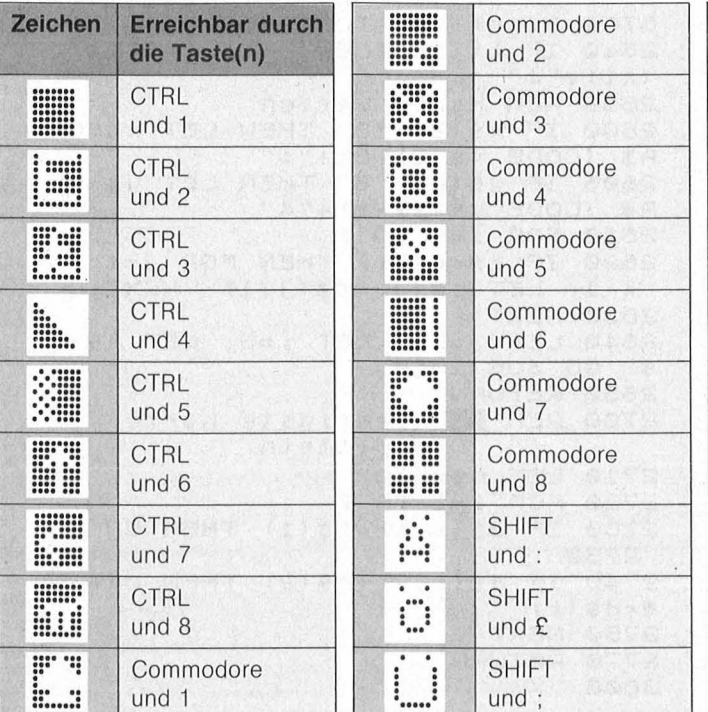

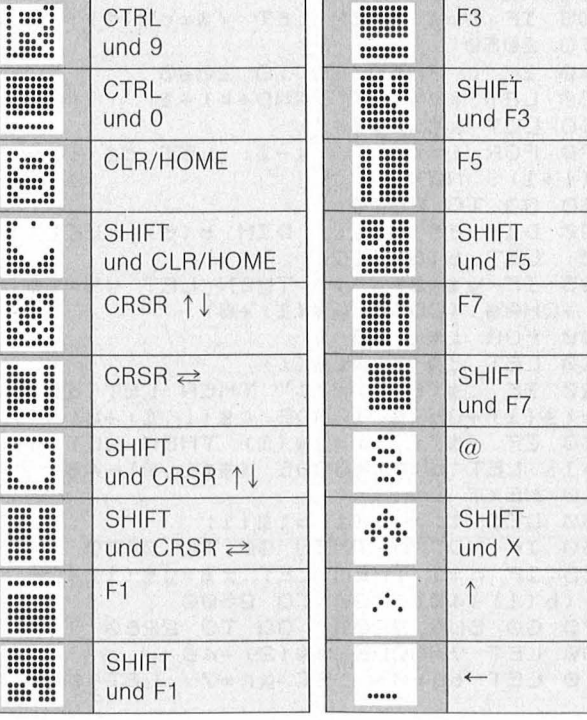

Sinclair-Praxis

Nr. 6-Juni 1985

T &

#### **Biete an Hardware**

ITT 3030, 2 x 280 KB, einschl. ITOH-Drucker und div. Software nur 4000 DM, Tel. 4 91 32 10 (Berlin).

COMMODORE PC 10, Preis a. Anfrage. Prog.-Service Schmidt, Kettlerstr. 9, 5750 Menden 1, Tel. (0 23 73) 6 43 46.

PET 2001, 32K, 3000er Betriebssystem, 790 DM; CBM 3023, 470 DM. Tel. (0 61 50) 8 11 84 (ab 17 h).

Olivetti M10 50% schneller und mehr! Tel. (07 11) 24 18 88.

Verkaufe auf jeden Fall: MZ721, Graphikerweiterung, SFD 700 (286 KB). 15"-Monitor, Software NP: 3300 DM. B. Heeß, Kämmererstr. 53, 6520 Worms.

IBM- Monoc.-BS + BS/Drucker-Adap. + Epson RX-80, auch einzeln. Tel. (02 08) 84 7314, ab 18 h.

Neuwertiger Apple kompatibler Computer zu verkaufen, 64K, 2 Laufwerke, 80 Zeichen (schaltbar), CPM, parall. Schnittst., Ventilator IBM-Look, komplett mit Monitor und Software im Wert von 18 000 öS, VB <sup>~</sup>30 000 öS (4300 DM). R. Pichler, Dorf 30, A-6353 Going, Österreich.

Für IBM: 4 Monate alte 10-MB-Winchester mit Controller und Ka $bel: VB$  3200 DM  $-$  Noch Garantiel A. Zebrowski, Tel. (0 71 52) 5 98 26.

CBM-8032, VB: 1350 DM \* Mit Zubehör (Data-Becker-ROM-Box mit SM-Kit B/M/F, Ex-BASIC 1+2, Wordpro 4+) 1500 DM \* Tel. (02 02) 46 62 62.

Epson PX8 + Drucker + Software, VB 3000 DM; Casio 700PB/OR4/ FA 10, VB 825 DM. Tel. (0 22 52) 22 83.

8032: 1100 DM; 8096: 1600 DM; Christiani-Lehrgang-Microproz.

+ Periph. mit MPF-Computer, Peripherie-Platine u. Epromer: NP 1500, VB 900 DM; VC-64 + 1541 + Farbmoni. + Programme: VB 1600 DM. Tel. (0 81 04) 73 96, 19-21 h.

Verkaufe Epson MX80, VB 550 DM; DS DD 8"-Laufwerke je 450 DM (VB); Tastatur Pat 09, VB 550 DM; Monitor Prince grün, VB 250 DM; Video 5 Terminalkarte, VB 400 DM. Schulz, Tel. (0 30) 8 15 92 04.

TRS-80 M1 mit 10er-Tastatur Lev 3! Kass.-Rec. s/w-Monitor, Joystick (Parallel-Schnittst.), 2 Laufw. Shugart SA 400 L, 40 Track ss/dd-TRS-DOS 2.3, Bücher + Sonstiges, alles generalüberholt. VB, Angebote ab 18 h unter (09 31) 70 72 42.

Sharp PC-1500 mit 28K-RAM (Wagner Extensor), CE-150, CE-502 A, CE-502-B, Manuals, Software und Paperware. Tel. (0 64 41) 7 11 39.

Commodore 8296-D mit Software, Textverarbeitung/Buchhaltung und Dateiverwaltung, neuwertig. Chiffre 092224.

Commodore  $8296 +$  Floppy 8250 LP mit Softw. Text/Fibu/Dateiverw., ca. 6 Monate alt. Chiffre 092223.

!!! SVI-318 II mit Recorder II! 300 DM. Tel. (0 73 91) 44 42, ab 18h.

Verkaufe TA Alphatronic PC, 6 Mon. alt, 800 DM. Klaus Legarth, 4200 Oberh., Tel. (02 08) 89 43 16 \*  $19 - 21 h$ 

Schneider CPC-464, mit Joyst., umf. Literatur v. Data Becker + reichh. Software (BASIC-Kurs, Spiele) für 1200 DM. Tel. (0 61 81) 25 51 28.

Gelegenheit: MZ-731 inkl. Plotter 11 R. Papier, BASIC-Comp., Pascal, Fortran. umf. Lit. wie neu, 730 DM. Middel, Tel. (02 31) 75 42 74.

 $CBM-8032/8050/FX-80 + GOE-In$ terface  $++$ , Hermanns, Tel. (0 89) 60 04-32 86, ab 19 h.

Für Profi-Anwender/Betriebe etc. Philips P430/48 KB MB/Integrierte P3434 und P400/71, Konsoldrucker plus Software/Dateienorganisation, Preis: VB. Tel. (0 89) 59 44 92.

TRS-80, M1 L2 48K, Exp.-lnterf., 3 Disk., Monitor, HRG, Oki-Drucker, 260 Disk.-Software, 2400 DM. Tel. (02 51) 2 82 71.

Siemens 6.610, Doppelfloppy 6412 Drucker 6325 Software, Disketten, gegen Gebot. Tel. (0 61 08) 83 10.

Spectravideo Expander SV 605, 4 Monate, NP 1950, VB, Raum Stgt./ München, Chiffre 092271.

HX-20, mit 32K-Intern.-Erw. Record.-Koffer und versch. Progr., 1150 DM; Colour-Genie + 32K, letztes Modell, 450 DM VB. Tel. (02 28) 45 30 68, ab 17 h.

Apple-MacIntosh, 1/2 Jahr alt, 2. Laufwerk, lmagewriter, 10er-Tastatur, MacPaint, MacWrite, M-BASIC, 10 Disk., mehr als 10% unter NP, VB 10 500 DM. Tel. (0 68 98) 8 77 78, ab 18 h.

 $SVI-328 + Superexpander 605B +$ Profi-Softwarepaket + Monitor, 5 Monate alt, VHB 5000. Tel. (07 81) 7 7912.

EDV-Zubehör-Versand, Brig. Wild, Elmshorner Str. 14, 8500 Nürnberg 90, Tel. (09 11) 34 42 76.

Profi-System für Textverarbeitung! Verk. IBM-PC  $(256K) + Fu$ jitsu SP320 (40 Zeichen-Typenraddrucker) + Microsoft-Word (Deutsch) + DBase II + Zubehör (Neupreis: 16 000 DM). Kaum gebraucht. Für 11 000 DM. Kurt Beiersdörfer, Görresstr. 19, 6900 Heidelberg.

Roll-Maus für Apple + IBM CAD geeignet, Preis 279,30 DM. Grafiktablett mit Joystick umschaltbar für Apple + IBM, Preis 225,72 DM. CGB-Technik, Bahnhofstr. 58, 5164 Nörvenich, Tel. (0 24 26) 49 88.

Restposten fabrikneuer Hardware:

Commodore PC 10: Nur 4250 DM 128-KB-Karte für Apple: 380 DM<br>Z80/Pal/Disc-Karte/Apple à 85 DM Z80/Pal/Disc-Karte/Apple à 85 DM<br>Joystick Apple IIC-fertig: 85 DM Joystick Apple IIC-fertig: 85 DM<br>10/50 Disk (ss/dd): 33/150 DM 10/50 Disk (ss/dd): 10 Elephant: 54 DM. Tel. (0 72 45) 23 32.

Taxan Monitore zu günstigen Preisen! Macho, Tel. (0 69) 62 81 91 .

HX-20 mit Mikrokassette und ladegesch. Netzteil, DATEC-Handb. und umfangr. Software. Drucker MX-82 mit Interface und Kabel zum HX-20. Schultheiß, Hausach, Tel. (0 78 31) 349.

IBM PC, 256 KB, neuwertig mit Software, Word und Multiplan in Deutsch zu verkaufen. Einzeln od. getrennt. Chiffre Nr. 092258.

\* Apple II Universalmodem \* V21, V23 und Bell, 300-1200 Baud, belegt nur einen Slot, mit CP/M, Software startfertig nur 398 DM. Rolf Kiupel, Tel. (04 31) 55 54 27 .

Genie 16 in Heilbronn. Ihr Händler: GAI, Rathausstr. 28, 7107 Neckarsulm, Tel. (0 71 32) 3 71 88.

#### **Sonderpreise**

Systeme - Drucker - Zubehör. GAB, Postfach 22 11, 5884 Halver. Superinfo RP 2,50 DM Superinfo

An/Verkauf gebr. Computer Apple/IBM/Commodore **SOFTWARE** 

FCS, Tel. (0 69) 23 53 05, Münchner Str. 23, 6000 Frankfurt.

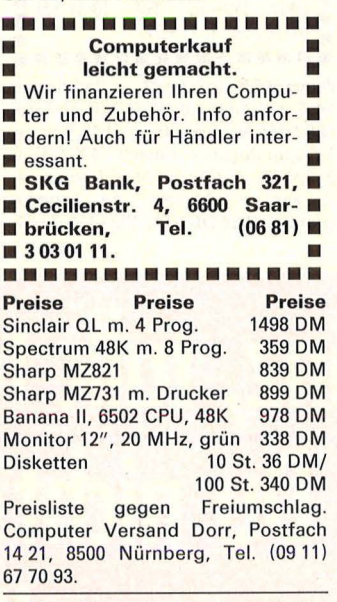

Tl-Box-Floppys, 2 x Doppelslimline, 340 KB Speicherkapazität, mit Einbau nur 1200 DM. Tel. (0 26 24) 3817.

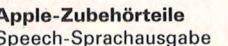

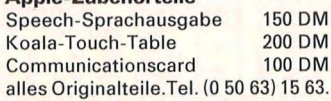

Sharp PC1245 + CE125, wie neu, VB 350 DM. Klopp, 6442 Rotenburg, Tel. (0 66 23) 52 53.

\* Print Connect \* Brother CE50/ 60 am  $C = 64$  bidirektional & dt. Umlaute! 200/180 DM. Info Tel. (0 48 21) 412 31.

 $TI-99/4A + Ext. BASIC + Rec. Ka$ bel + 6 Bücher, 1 J. alt, 500 DM. Tel. (0 23 54) 52 80.

TRS-80 M1L2 Exp.,  $2 \times 360$  KB LW, div. Softw., 2300 DM. Tel. (0 50 31) 44 91

Alphatronic-PC mit Systemhandb., div. Zubehör, kaum benutzt, für 1000 DM VB. Tel. (0 50 63) 15 63.

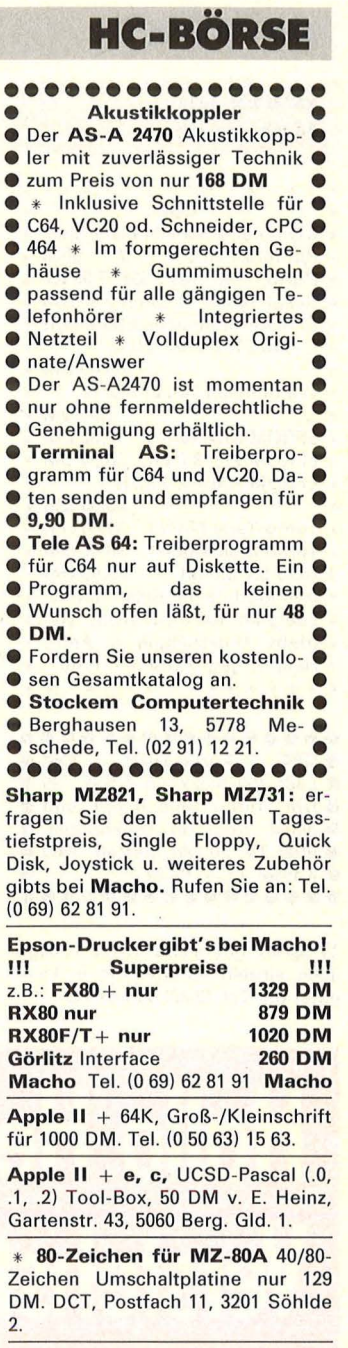

Mannesmann Tally Drucker MT140L Schönschrift, Zubehör, 1950 DM; Einzelblatteinzug, 1550 DM; MT120L Schönschrift, 950 DM. Tel. (0 73 45) 67 46.

Genie I, 1 LW SA 405 in gr. Geh. + NT + Contr., 12" Mon. grün, zus., 1400 DM, auch einz. Hemmrich, Riesheimerstr. 36, 8032 Gräfelfing.

SV 328 Superexp., Floppy, CAS. für 2200 DM. Tel. (0 42 36) 12 26 auch einz. Chiffre 092255.

Oki Matrixdrucker M-80, VB 500 DM. Tei.·(O 23 62) 36 80.

Apple II EP m. Gebr.-Garantie + Orig. Disk + Contr., VB 1300 DM. Tel. (0 61 96) 8 27 97.

C64, VC20 Lichtgriffel nur 49 DM. Info gratis: Computerzubehörversand K. Schißlbauer, Fach 11 71, 8458 Sulzbach, Tel. (0 96 61) 65 92, b. 21 h.

Star SR/SD/SG Drucker mit deutschem Handbuch! Interface für fast alle Rechner. Wo? Na Klarl bei Macho, Tel. (0 69) 62 81 91.

### **HC-BÖRSE**

#### **Biete an Hardware**

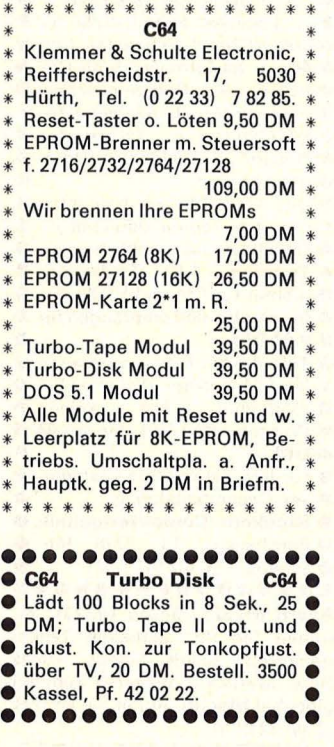

**TI-99/4A** gebraucht Texas Anlage auch einzeln. Information u. Liste unter der Tel. (0 30) 4 91 67 70.

**Verk. Laser 2001** + Floppy + Recorder + Printer Kabel auch einzeln, Preis: VB. Tel. (0 61 71) 7 94 73.

**Verk. Laser 210** mit umfang. Zube- . hör für 175 DM. Tel. (0 29 23) 88 35, ab 17 h.

 $TI-99/4A + Joyst. + Datasets +$  $Kabel + Expansion System + Ex$ Buch (eng.) + 25 Spiele + 7 Module. Tel. (0 29 25) 26 04.

#### **Schneider CPC 464**

Profi-Software nach Maß: Toptel-<br>Computer, Berlin, Tel. (030) Berlin, Tel. (0 30) 8 26 28 19.

Commodore C 64, Floppy 1541, Drucker MPS 801 Lern-, Arbeits-, Anwendungs- und Spieldisketten, 1500 DM VB; Arbeitstisch mit Stromverteilung, Zentral-Anschluß, Plexiglasabdeckung, 250 DM VB. H. Kersten, Tel. (0 61 42) 6 26 97.

••••••••••••••••

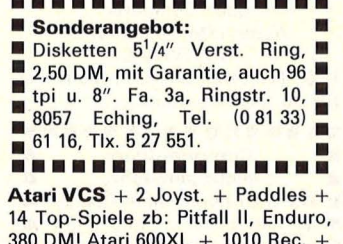

380 DM! Atari 600XL + 1010 Rec. +  $2$  Super Joyst. + Basicb.  $(470 S.1) +$ 2 Spielb. + Cas.: 2 Atari Lernsp. + Zaxxon + 14 Sp., 19 Topprogramme, 550 DM. Tel. (02 61) 2 73 31.

#### **Programmierer**

Durch Fernkurs zu fundierten Kenntnissen als BASIC- oder COBOL-Programmierer. Ohne besondere Vorbildung werden Sie Computer bedienen, Programmsprachen beherrschen, Programme entwickeln, testen und anpassen können. Als zukunftsorientierte berufliche Weiterbildung oder interessante Freizeitbeschäftigung. 48 weitere Fernkurse. Kostenlosen Studienführer und Probelektion anfordern! Kein Vertreterbesuch.

**Studiengemeinschaft Darmstadt**  Abt. 30/46, Postfach 4141, 6100 Darmstadt.

#### **TOPTEL-Computer Schneider CPC 464**

Vorführung kostenlos und unverbindlich bei Ihnen zu Hause. Bei Kauf Monatsrate 50 DM ohne Anzahlung.

#### **Toptal-Computer**

**Menzelstr. 19, 1 Berlin 33, Tel. (0 30) 8 26 28 19.** 

#### **Spectrum-/ZX-81-Hardware,**

auch als Bausatz! Katalog 0,80- Marke. Midas, 8723 Gerolzhofen, PF 13 25.

**Doppel Floppy** für Schneider, DSDD 1,4 MB, voll kompatibel, 1598 DM. Auskunft Tel. (0 76 54) 88 29.

\* **Genie 16 B** \* Top-Angebot, Info bei Wewerinke, **H** & S, Zehnthof 62, 5024 Pulheim.

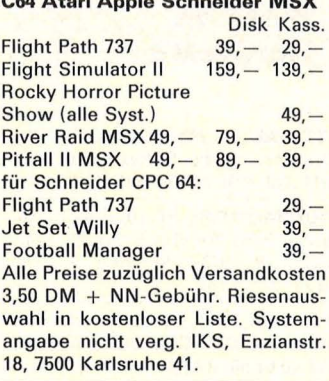

**C64 Atari Apple Schneider MSX** 

**MZ BOA,** 48K, Pascal, 1000 DM. VHB. Tel. (0 61 52) 8 22 10.

**Ti + Box + Disk** + Contr. +  $Sprachsteuereinheit +$ Tel. (0 52 21) 3 23 42.

**Profi-Tast.** m. abges. 10er-Biock, ohne Gehäuse: 150 DM. Tel. (0 68 21) 7 27 89.

**Verk.: C64 + 1541 + SpeedDOS +** EPROM-Brenner + 8 F. EPROM-Karte  $+ 2$  Joy.  $+$  Literat.  $+ 150$  Disk Softw. nur kompl., 4000 DM, Raum FFM/WI/MZ Zuschr. mit Tel. unter Chiffre 092266.

**C64 \* VC20** Turbolüfter - vermeidet Wärmestau in Floppy 1541 verhindert Dejustier. d. Schreib-Lese-Kopfes, vermeid. kostspiel. Reparat., 78 DM. HB Soft, 3500 Kassel, Pf. 42 02 22.

DAS ELE

lurch auf der

Infos News Programm

to me dem 64er

Motor-Bike Leistungs

Hallo Heinz, talk to me. **Verstehst Du nicht? Dann** hol'Dir das neue INPUT 64, da spricht der Commodore 64 wie ein Mensch mit Dir. Du fragst und bekommst sofort ...

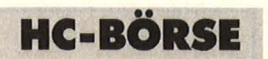

**Programmierer** erstellt für HX20

**Atari Atari Atari**  64K-RAM-Board für 600XL: 169 DM Rüste 400 auf 48K-RAM: 160 DM<br>Profitastatur für 400er: 94 DM Profitastatur für 400er: Dyn.-Ascom-Akustikkoppl. : 298 DM R-Convert, RS232 + Termsoft: 115 DM

Supermodem, V21-300 Baud, Bell103, V21 -1200 Baud-BTX-Norm, answ-org an jeden Atari ohne Zusatzhardware, inkl. Software, superbillig weiteres Zubehör, DFü, Info-Porto. S. Schmeling, H.-Dunant-AI-Iee 32, 2300 Kronshagen, Tel. (04 31) 54 25 43.

**C64/V20 Lightpen \* Lightpen** inkl. versch. Demoprogramme auf Disk/Kass., 59,90 DM. Ralf Marahrens, Giselbertstr. 9, 5060 Berg. Gladbach 1, Tel. (0 22 04) 5 64 57.

**Epsondrucker** anschlußfertig an viele Computer zu Superpreisen, z.B. FX 80 + mit Görlitzinterface, 1579 DM. Info gg. Freiumschlag: CSV Riegert, Schlosshofstr. 5, 7324<br>Rechberghause, Tel. (0 71 61) Rechberghause, 5 28 89.

#### **Biete an Software**

TRONISCHE MAGAZIN

Unterhaltung . Tips presemple

• **TI-99/4A:** • Fast die gesamte Hard- u. Software + viele Neuheiten lieferbar. Info gg. 1 DM: CSV Riegert, Schlosshofstr. 5, 7324 Rechberghausen.

DM 12,80

C64-Analyz

Break Out

**NEWS** 

Hilfsprogramme

**NEWS**<br>**BART-TIPS**<br>Video-Chip-Kurs

**3"-Disketten zum Superpreis:** 10 Stck. nur 129 DM ; **Papier:** 2000 Blatt weiß nur 49 DM. **Sofort** Preisliste anfordern gegen 80 Pf. Rückporto bei **data Berger,** Im Lichtenfelde 74, 4790 Paderborn.

**CPC 464 CPC 464**  Wir haben ständig das **Beste** und **Neueste** an CPC-Hard- u. **Software!** Sehr **großes** Sortiment/ **keine** Amateur-Software/Alles lieferbar! \* gleich **Gratiskatalog** anfordern \* **ZS-Soft,** Pf. 23 61, 8240 Berchtesgaden \*

**Verkaufe** VC20 Prg. Tel. (0 65 41) 21 11

\* **Schneider-Software** \* preisw. Programme von 2-25 DM! Viele Spiele, Mathe, Anwendungen (z.B. Minivisicalc), Katalog g. 1 DM von Schneidersoft Wagner, Gartenstr. 4, 8201 Neubauern.

**C64-Disk-Tooi-Vers. 3!** Einzelnes Formatieren der Spuren 1-40! Erzeugen der Errors 20, 21, 22, 23, 27 und 29! Diskmonitor. Errorcopy, **Headereditor,** Tracknibbler. Info von: Klaus Raczek, Wickrathberger 12, 5140 Erkelenz, Tel. (0 24 31) 32 36.

**■ C64 & Schneider ■ profess.** Astrologieprg.: 5 Seiten Persönlk.- Analyse + Grafik + Aspekte  $\blacksquare$  B. Schumacher, Ritterstr. 54 **· 2120** Lüneburg, Tel. (0 41 31) 4 98 80.

**3D-Grafik-Paket,** Colour-Genie, Info 0,80 DM. H. Kristen, Haunspergerstr. 11, 8229 Laufen.

**C64 VC20 Lichtgriffel** nur 49 DM, Info gratis: Computerzubehör-Versand. K. Schißlbauer, Fach 11 71, 8458 Sulzb., Tel. (09661) 6592, b. 21 h.

**Atari-Software,** Info lohnt sich! Euro-Soft, Apt. 763, Santiago, Spanien.

**C16/C116:** 5 Super-Telespiele auf Kassette für nur 20 DM (gegen Vorkasse/Scheck oder Schein) an: Bernd Müller, Rathausstr. 10, 3492 Brakel 7, Lieferung innerhalb einer Woche.

**TI99/4A-Softwarel** Gratisinfo von T. Niemietz, Marbacher Weg 39, 2800 Bremen 1, Tel. (04 21) 37 42 5511 •••••••••••••••• ■ Spectrum ● ■ ■ ZX81 ■<br>■ Preisw. Soft- & Hardw. schon ■  $\blacksquare$  ab 9,99 DM! Info: 2,40 DM in  $\blacksquare$ **Briefm. an Hansesoft, Abt. V, B** Rebenacker 1a, 2000 Hamburg **• 54. Aktuell: Modemprogramm •** ■ Tekos für Spectrum mit Inter-• face **1!** • •••••••••••••••• • **Die Preisbrecher sind gelandetn ■** Riesenauswahl an Software mit Preis-Garantie für Commodore,

Spectrum, Schneider CPC 464 Dragon, MSX, BBC, Electron, Oriciatmos, Sharp. Im Angebot: VC64-Indiana Jones; QL QL: Floppy  $\blacksquare$ Eprom **• Grafik-Design • Adven**ture **Utility <b>II** Dis/Assembler **II** Vieles mehr ■ Katalog, 1 DM (Typ angeben) von A. Klug-Computer, Reinsburgstr. 143, 7000 Stuttgart 1 Software: z.B. Text, 120 DM, weitere Pgm. u. individuelle Neugestaltung auf Anfrage. Tel. (0 22 41) 6 78 24. \*\*\*\*\*\*\*\*\*\*\*\*\*\*\*\* \* **Imperial Software Systems** \* \* Produkte für den CPC<br>\* Die Programmiererver Programmierervereini- \* \* gung I.S.S. führt die besten \* Programme für den Schneider. \* \* Fast alle Programme sind in \* \* reiner Maschinensprache ge- \* \* schrieben worden, um ein Iei- \* \* stungsfähiges Arbeiten zu er- \* \* möglichen. Wir sind die Spe- \* \* zialisten für Utilities. Außer- \* \* dem bieten wir Datei- und \* \* Textverarbeitung für kommer- \* \* ziellen Einsatz an. Spiele? Klar, \*  $\star$  auch! Ständig auch Hardware-  $\star$ <br> $\star$  Neuigkeiten (z.B. Modem  $\star$ \* Neuigkeiten (z.B. etc.). Wir vertreiben auch \* \* Drucker! Fordern Sie noch \* heute die neueste, kostenl. \* Softwareliste anl Es lohnt \* sich! Ladenverkauf über un- \* \* sere Händler im ges. Bundes- \* gebiet Beratung und Versand \* bei: I.S.S. c/o Carsten Gerdes, \* \* Heidegartenstr. 36, 5300 Bonn \* \* 1, Tel. (02 28) 25 24 74. Bei \* \* schriftl. Anforderungen 0,80 \* \* DM Rückporto beilegen! \* \*\*\*\*\*\*\*\*\*\*\*\*\*\*\*\*\*\* **Laser 110/210/310/2001/3000/ VZ200/MSX - ges. Hard-Software, Literatur, Datenrek., 88 DM. Optimale math.-Lernprg. Scheuflor Computer-Versand, H. Gasse 42, 7119 Niedernhall, Tel. (0 79 40) 5 34 31.** 

# die Antwort. **INPUT 64.**

## Das Computer-Magazin auf Computer-Cassette.

Daß ein Computer-Magazin auf Computer-Cassette Besonderes bietet, wird mit der Mai-Ausgabe von INPUT wieder voll bewiesen. Das Frage-Antwort-Programm ist dazu nur eines von vielen Beispielen. INPUT 64 gibt es jetzt auch auf Diskette (DM 19,80 inkl. Versandkosten). Direkt bestellen bei: Verlag Heinz Heise GmbH, Postfach 2746, 3000 Hannover 1. Also: Put it in<br>- fast 80.000 INPUT-Fans gibt of Input-Fans gibt<br>etzt jeden Monat.<br>Ab 15. Mai schnell zum Kiosk.<br>Denn so viel Computer-Spaß ist wieder<br>Schnell vergriffen.<br>Schnell vergriffen.<br>NUT 12. Mark 80 es schon jetzt jeden Monat.

## **Die Mai-Nummer hat's** in sich:

Talk to me" - das Dialog-Programm. "Motorbike" berechnet Motorrad-Daten. "Hintergrund-Monitor" blättert durch den Speicher. Video-Chip Teil 5. Uberraschungsspiel, 3.000-Mark-Chance und vieles mehr.

Nur 12 Mark 80.

<sup>Yppetter</sup> Ladesicherheit herheitskopie **Uckseite** 

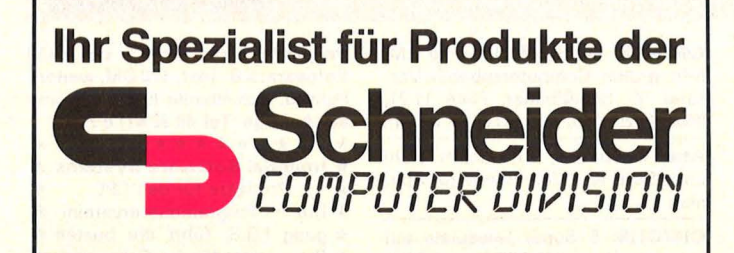

## **ESCON's** Computerladen Rindermarkt 4

# Freising

#### **Wir haben uns auf den SCHNEIDER CPC 464 spezialisiert!!!**

Seit der CPC 464 auf dem Markt ist sind wir führend in aktueller Hard- und Software. Und alles zu TIEFSTPREISEN.

z.B. Tasword 464 nur DM 69.90.-The Painter nur DM 39,90.-Ghostbusters nur DM 49.90.-Decatlon nur DM 39,90.-

Sehr großes Sortiment Gleich GRATIS Katalog anfordern

#### **ZS-SOFT GdbR Postfach 2361 8240 Berchtesgaden**

NEU NEU NEU NEU NEU NEU

**Datenfernübertragung** mit dem CPC 464 (Die neue Dimension)

Schnittstelle RS 232/V.24 DM 249.-Dataphon S 21 D DM 298.- Kommunikationssoftware DM 74,90.-

Preis komplett nur DM 538.-

Nähere Informationen bei

Ihrem Computer-Partner für das BERCHTESGADENER LAND

**VALC-COMPUTER SHOP Waaggasse 4 8230 Bad Reichenhall** 

Gleich mal vorbeikommen.

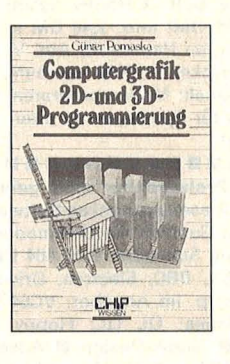

#### Pomaska, Günter **Computergrafik 20- und 3D-**

**Programmierung**  Reihe CHIP WISSEN 248 S., 40 DM 150 Übungen ISBN 3-8023-0759-3

Alle Aufgaben und Beispiele in HP-BASIC, z.B. aus Statistik, Business- oder technischer Grafik, führen zu weiteren Anwendungen.

### **VOGEL- BUCHVERLAG WÜRZBURG**

8700 Würzburg 1

# **AKUSTIKKOPPLER** DM 168,-

Der AS-A 2470 Akustikkoppler mit seiner zuverlässigen Technik zum<br>Superpreis !!

- Vollduplex Originate/Answer CCITT V. 21<br>• Fingebaute Schnittstelle für C. 64 und W
- Eingebaute Schnittstelle für C 64 und VC 20 Im formgerechten Kunststoffgehäuse
- Passend für alle gängigen Telefonhörer
- **Integriertes Netzteil**

Momentan nur ohne fernmelderechtliche Genehmigung erhältlich.

#### **STOCKEM Computertechnik** Fordern Sie unseren kostenlosen Gesamtkatalog an

Armin Stockem, Berghausen 13, 5778 Meschede, Tel. 0291/1221

### **HC·BÖRSE**

**Biete an Software** 

Sharp MZ 700/800: Sensation! Spitzen-Flugsimulator mit Farbgrafik und Rundinstrumenten (ähnlich .,Fiight-Simulator II") Kass. 49 DM. (Masch.-Spr.): Manthey, Dorfstr. 14c, 2862 Worpswede 1.

5.25" -Disketten zum Superpreis: Stück nur 39,90 DM; **Papier:** 2000<br>Blatt, weiß nur 49 DM. **Sofort** Preisliste anfordern, gegen 80 Pf. Rückporto bei Data Berger, Im Lichtenfelde 74, 4790 Paderborn.

#### $C64 * VC20$

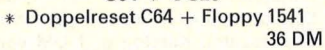

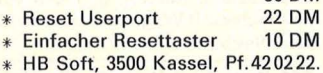

ZX-Spectrum: Tips und Tricks, die keiner kennt! Über 250 Seiten voll mit einzigartigen Informationen, auf die Sie schon lange gewartet haben! Anwendung/Hobby/Utilities/ sensationelle Areade Games mit Stereo 3D rot/grün Grafik. Ein fantastisches Softwareangebot zu einem Preis- Leistungs-Verhältnis, das sonst niemand bietet! Fordern Sie noch heute den neuesten umfangreichen Gratis Katalog an bei Olaf Hartwig, Rosenschule 8, 2340 Kappeln.

#### ••••••••••••••••  $TI-99/4A + cpc 464$  $\blacksquare$  Textbearbeitung, Verwaltung,  $\blacksquare$ ■ Assemblerkurs, Spiele u.v.m. ■  $\blacksquare$  im 52seit. Katalog (2,- RP).  $\blacksquare$

- **B** Rausch & Haub Vertriebs-
- GdbR, Postfach 32 03 13, 53 ■<br>■ Bonn 3.
- Bonn 3.<br>• • • • • • • • • •

#### TOPTEL-Computer

Schneider CPC 464 Vorführung kostenlos und unverbindlich bei Ihnen zu Hause. Bei Kauf Monatsrate 50 DM ohne Anzahlung.

Toptal-Computer Menzelstr. 19, 1 Berlin 33, Tel. (0 30) B 26 28 19.

#### Schneider CPC 464

Profi-Software nach Maß: Toptel-Computer, Berlin, 8 26 28 19. TeL (0 30)

### •••••••••••••••• **<sup>e</sup>**Atari 800 XL **<sup>e</sup>**

**e** Assembler + Monitor mit Dis- **e e** assembler für nur 29 DM! Info:  $\bullet$ 

- Tel. (063 31) 7 59 46. ••••••••••••••••
- 

Neu, ST- Horoskop-Programm mit Deutungsbuch nur 79 DM; ST-Biorhythmusausdruck-Programm nach Preissenkung jetzt 29 DM auf Diskette für C64 u. VC1541. P. Steinbach, Softwarevertrieb, Friedrichstr. 29, 6100 Darmstadt

Astronomische Software für C64, HP41, HP86/87. Info gegen 80 Pf.<br>Computertype angeben. F.-J. Computertyp angeben. Hambsch, Oude Bleken 50, B-2400 Mol, Belgien.

**Anwender-Software für CPC 464** • \* Vari- Data: \* Frei bestimm bare Dateiverwaltung m. Selektier-Druckausgabe (auch für Etiketten). Sortier- + Suchrout., usw. ■ Kas.: 198 DM \* Privat-Manager: \* Kostendeckungsanalyse, Tilgungsplan, Zeitanz., usw. Kas.: 60 DM **· P**  $+$  V: 2,50 DM/Info: 1 DM  $\blacksquare$  Peter Christensen, Kerschensteiner Str. 19, 2100 Hamburg 90

 $2000$  Vokabeln + Prg. C64: En-Fr-Sp-lt. 35 DM. Klat, Pf. 34 01 15,4600 Dortmund.

Vereinsverwaltung für Spectrum, Info gegen Freiumschlag, 80 Pf. R. Wendlandt, Beckerskamp 26, 4300 Essen.

Anwendersoftware für Schneider CPC. Gratisinfo von Friedrich Neuper, Postfach 72, 8473 Pfreimd.

**C64: P-BASIC V2.0 - mit 25 neuen** Befehlen wird das Prg.-Eingeben (fast) zum Vergnügen! Auf Kass./ Disk, 20 DM (Ausf. Info gegen RP) (Auf Wunsch NN!) H. Bielenstein, Bahnstr. 41. 4220 Dinslaken.

·\* Für Ihren Schneider CPC 464 \* > > Das Grafik-Programm < < Sie wollen zeichnen?

Problemloses Erstellen, Sichern, Laden + Verändern von Grafiken. Absolute und rel. Adressierung des Grafik-Cursors. Kass./Disk. mit ausf. Anleitung, 20/30 DM. Von: K. Gräßler, Tel. (02 08) 3 62 91.

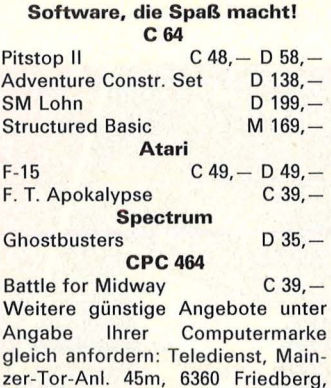

MZ-7XX- .,Das Boot" das Spiel zum Film! Spannendes 3D-Strategie-Spiel! 30K, Cass/QD, mit Anl., 45 DM. Tel. (07 11) 83 32 52, H. P. Knapp, Charlottenstr. 3, 7015  $Korntal - M.1$ .

Tel. (0 60 31) 916 50, Btx 213 213.

C-64 C-64 C-64 C-64 C-64 Wärmebedarf DIN 4701/83 K-Zahi-Berechnung DIN 4108 Menügesteu.-kompi.-Ausdruck aller Daten. W. Hinderer, Heizungsbaumeister, Hohenzollernstr. 9, 7447 Aichtal, Tel.  $(0 71 27) 54 14 - Disk 49 DM$ .

 $\blacksquare$  Atari - HiFi - Interface  $\blacksquare$  $Atari \rightarrow Interface \rightarrow prof. Synthezi$ ser, Stereo/Nachhallmodulation/ Hochpassfilter u.v.m. Tel. (0 61 44) 17 38.

CPC-464 Komf. Haushaltsbuchführ. Menügest. 29, 50. Tel. (0 69) 35 67 01.

CPC 464 Software. Info Gratis bei Uwe Glanz, Sportplatzstr. 26, 3554 Gladenbach 6, Tel. (0 64 62) 75 48.

Postfach 67 40

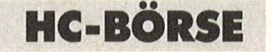

Apple II Disc Backups, bis 2-MB auf C90 Kassette, 29 DM. A. Seib, Obere Schoss 10, 6229 Kiedrich.

Baustatik für Mikrocomputer, Sharp PC1500, Casio, Epson, Tandy. Dipl.-Ing. Wiedenroth, Celler Str. 34, 3000 Hannover 1 (0,80 DM Porto).

TI99/4A: Top Masch. Prgme. u.a. dt. Textverarb.! Für MM, XB u. E/A! Liste geg. 0,80 DM in Briefm. von M. Hofmann, Bauernwaldstr. 130 7000 Stuttgart 1.

**FC-1401 Anwender-Software Für Schule und Studium, Liste +** Spiel, 2 DM in Bm. D. Scheidt, Menzelweg 9, 5778 Meschede.

Steuern 84 für Epson HX20, PX4, PX8. Sachtje, Buchenstr. 20, 4224 Hünxe.

PC1500 - Etikettenpapier HX20, 100 m Rolle: 42,50 DM, inkl. Fotofreunde, Postfach 12 72, 6252 Diez.

Apple: Baufinanz-Prg., Versicherungsverwaltungsprg., Profisoftware. Demo-Disk möglich. Tel. (0 28 43) 14 58.

Von Privat: Wordstar, Mailmerge, DBase II, Zip, Supercalc, SBASIC mit Compiler, MBASIC noch mit Garantie und originalen Handbüchern . Tel. (0 89) 7 14 62 08.

Superbrain 64K, CP/M2.2, 4 Laufwerke  $2 \times 160$ K,  $2 \times 780$ K, neu bzw. generalüberholt; 2 x ser. 4 par. üb. Softw.; MBASIC  $5.2$  + Compiler, Fortran-80, Algol, Plink, Preis 3500 DM VB. Günter Trümper, Tel.  $(0 22 02)$  3 20 07  $(8 - 17 h)$ .

Superknüllerpreise \* \* Software für alle Rechnersysteme. GAB, Postfach 22 11, 5884 Halver. Superinfo RP 2,50 DM Superinfo

TA-Aiphatronic PC! Neuer Bitcopy! (Backups nur zum Eigenbedarf!) (Auch von IBM u.a. Disketten!) Erkennen Sie den Aufbau der Formatierung mit dem Spur und Sektoranalizer! Dann nachformatieren mit Special Format! (Auch von IBM u.a. Disketten!) Specialdir, Autoload, Katalog V2.3! Lesen und schreiben Sie eine Diskette Byteweise mit Diski! CPMForm! u.v.m. Info gegen 2 DM in Briefmarken Data-Soft, Programmierbüro Nord, Talaue 17, 4270 Dorsten 11, Tel. (0 23 69) 2 16 38.

<u>••••••••••••••••••</u>

- Wenn Du Pascal auf dem ■<br>■ ZX-Spectrum anwenden **E ZX-Spectrum**
- $\blacksquare$  möchtest mit dem gleichna-
- **E** migen SYBEX-Buch lernst Du
- **E** es schnell. Du bekommst das **E** Buch (240 Seiten für 32 DM)
- **E** jetzt auch im Buch- und Fach-
- handel und in Kaufhäusern. ■<br>■ Hol' es Dir!

■ Hol′ es Dir!<br>■ <mark>SYBEX-Verlag GmbH, Vo- ■</mark>

gelsanger Weg 111, 4000 **B** Düsseldorf 30, Tel. (02 11) • **826441.** 

•••••••••••••••••

TI-99/4A: Roulette für 200 S oder 26 DM. Zu bestellen bei Robert Pajger, Troststr. 10, Tel. 01 31 31 23, 1100 Wien  $(X-Basic + 32K Erw. )$ .

**80XX > 500 Spitzenprge.** aller Art!<br>
\* Gratisinfo bei Thomas Liedtke, E.-Bälz-Str. 17, 7140 Ludwigsburg.

Schulsoftware. Tel. (0 26 35) 46 46.

CPC-464-Software. Tel. (0 61 84) 610 56.

Casio FX-602P **· Casio FX 602P** Über 250 Programme, Sonderzeich., Super-Erweiterungen, 602P, 155 DM. Katalog g. 1 DM von Casioware, Günther Wagner, Gartenstr. 4, 8201 Neubeuern ■ Casio FX-602P

Open Access, 1000 DM; Framework, 980 DM mit Lizenzvertr. o.<br>Handbuch zu verkaufen. Tel. verkaufen. (0 82 05) 10 15.

**IBM** und kompatible (MS-DOS) \* Fibu: Journal, Ktenbl., G + R, Bilanz, S + Saldenl., BWA, Deb., Kredit., 298 DM; Faktur: Angebote, int. Lager + Adressverw., offene Posten, Mahnung, 198 DM; Lohn + Gehalt, 298 DM;<br>Textverarbeitung, 98 DM; Textverarbeitung, Adreßverwaltung, 98 DM. Achtung! Komplettpaket, 798 DM. Info: Dipl. -math. L. Himer, Pf. 466, 6308 Butzbach.

C64- Diskettensammlung mit den neuesten Programmen günstig abzugeben. Zuschriften unter Chiffre 092256.

Skat, Super-Skat-Programm für C64, 35 DM. Tel. (041 31) 18 94 54.

CBM-64, 75 Progr. auf Diskette o. Kassette (angeben) oder CPC-464, 50 Progr. auf Kassette gegen 40 DM in Scheinen an M. Günsche, Postf ach 56 04, D-8700 Würzburg 1, kein **Telefon!** 

Schneider CPC, Zeichenprogramm für 25 DM, nur p. NN. M. Wollenhaupt, Post Borgstedt, 2371 Schirnau.

Rentenberechnung auf CBM 8000<br>\* Demo-Disk u. Musterausdruck bei H. Hinte, Am Kickert 5 B, 4760 Werl.

**• PC-1401 • Verwalten Sie bis zu** 255 Programme in Ihrem PC, aber: trotzdem editierfähig! Info 80 Pf. S. Mager, Schloßbergweg 32, 7970 Leutkirch 1.

Atari 800XL jetzt 399 DM; Spielmodule bereits ab 39 DM. Klaus Bertram, W.-Leuschner-Str. 6, 7030 Böblingen, Tel. (0 70 31) 27 82 31.

Für CBM 8032 verschiedene neuw. Software wie Text-Dateiverwaltg., Finanzbuchhaltung z. T. m. Garant. Chiffre 092225.

Sharp MZ 700/MZ 800 **C** Textsystem , The Note"

Schreiben, Redigieren, Gestalten von Texten (mit wiss. Fußnoten!) <sup>O</sup> Datensystem ,, Pluspunkt" Universelle Datenverwaltung und Tabellenkalkulation, z.B. Literatur, Lagerverw., Buchhaltung. Info: Werner Lauff, Gluckstraße 4, 5300 Bonn 1, Tel. (02 28) 69 13 75.

Atari-Software, Info lohnt sich! Bei Eurosoft, Ap + 763, Santiago, Spanien.

# Der farbige Dialog

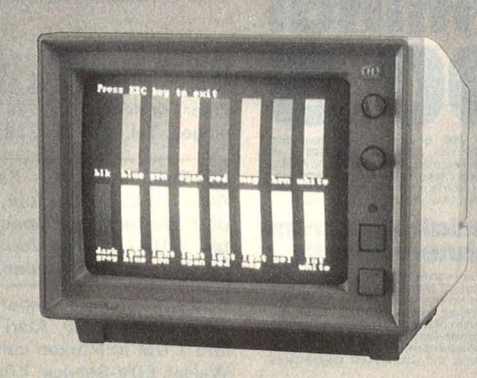

Die Monitore der Baureihe CT 900 14" bieten mit farbbrillanter, flimmerarmer Zeichenwiedergabe, hoher Detailschärfe und extrem ruhigem Bildstand professionelle Eigenschaften. Die Geräte sind mit Bildröhren in Standard-, Medium- und High-Resolution erhältlich. Für verschiedene Computertypen, vom Commodore C 64 bis zum IBM PC sind technisch und optisch angepaßte Monitore verfügbar. Für andere Computer technische Anpassung möglich. Die Technik: 14"-Bildröhre, Eingangssignal RGB linear (TTL kompatibel), Bandbreite (SR) 8 MHz, (MR+HR) 18 MHz. Alle Monitore auch als Einbauchassis lieferbar.

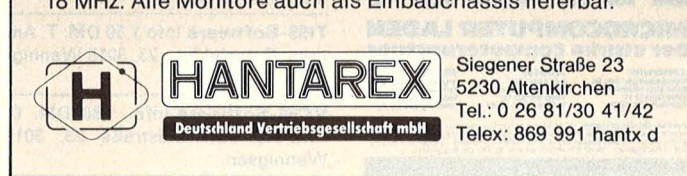

# Original Holtkötter/skikelter Damit Anwender nicht abstürzen

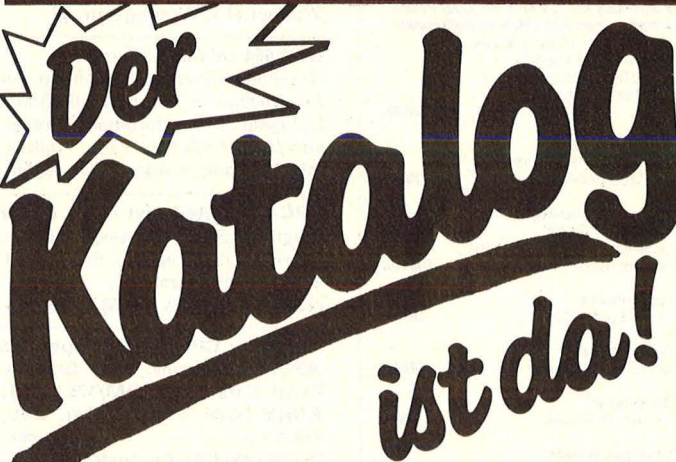

ca. so Selten heiße Angebote: Hardware/ Software/ Original HOLTKOTTER Literatur und vieles mehr.

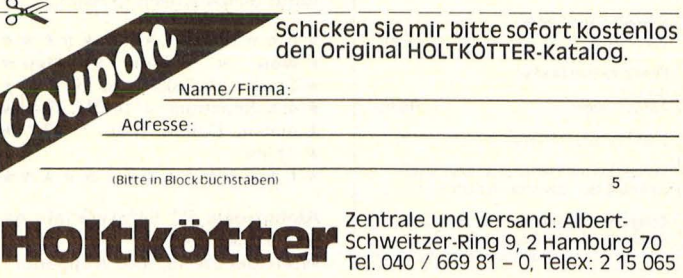

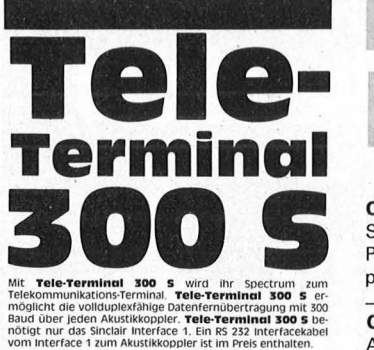

## **Für Sinclair Spectrum<br>und Schneider CPC!**

**UITCI SCHINGUER CPC!**<br> **Technisches:** Interface 1 kompatible, 64 zeichen pro zeile,<br>
ASCI zeichensatz deutsch, 23 zeilen pro seite, 1 pladopzeile, 55<br>
Bildschimmselten Textspelcher, 8 kurzspelcher, Automatischer<br>
Equation

Für Sinclair:<br>DM 98,· Kassette plus Int<del>erface</del>kabel<br>DM 108,· Cartridge plus Interfacekabel<br>Für Schneider CPC 464: DM 98,- Kassette plus Interfacekabel<br>Jeweils mit deutschem Handbuch

**Preise und Zubehör: Tele-Terminal 300 S** Software,<br>Handbuch und RS 323 IntefaceRabel 98,- zusammen mit Inter-<br>Kace 1 **29b,-**, Akustikkoppler Dataphon mit FT2-Nr. **298,.**, Akustikkoppler AK 300 S, neu in schwarz, mit FT2-N

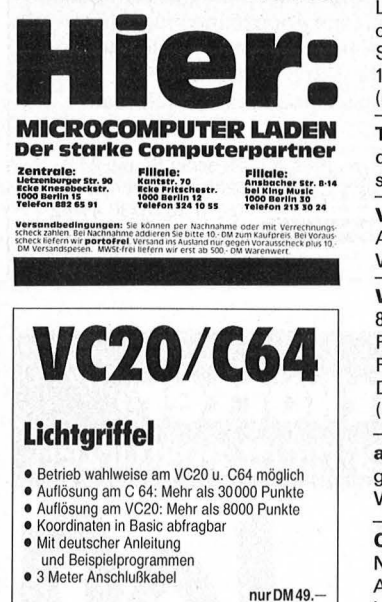

Dauerfeuerzusatz passend für jeden Joystick für VC20 und C64 (steckbar) Eprom·Programmiergerät für VC20 mit Netzteil (keine Belastung des Computers) fürallegängigen Eproms nurDM19.- DM149.-

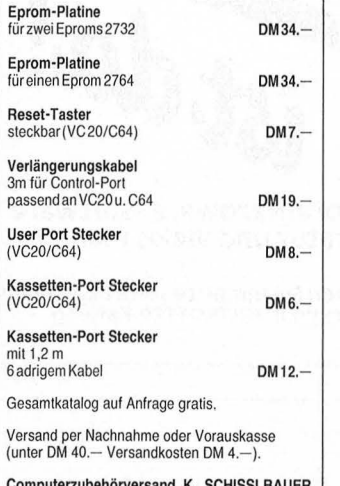

Computerzubehörversand K. SCHISSLBAUER<br>Postfach 1171 8458 Sulzbach-Rosenberg Tel.: 09661/6592 Auftragsannahme bis 21 Uhr **Biete an Software** 

 $CPC$  464 Software  $-3$  spannende Spiele auf Cassette, 45 DM inkl. NN. Peter Friedrich, Filsstr. 88, 7320 Göppingen, Tel. (0 71 61) 2 28 79.

 $C64$  Total = 40 Bef. + Fast Save + Anl. + Tips + Demopr. Kass., 25 DM! Weltgrößste Spectrum-Datei, 15 DMI Solange Vorrat! Dursch, Fichtestr. 3, 8480 Weiden.

Software für Schneider CPC 464, Tl99, VC64, V2200, Atari + Sharp. Info 1 DM in Marken von Fa. H. D. Weisel, EDV-Service, Königsbarger Str. 20, 5412 Ransbach .

Hallo Spectrum-Fans! Liste gratis Discovery 1, Disc Sys., 998 DM.; Microdr. Kart., 10 DM; Kempston Joyst./F., 49 DM. Neu! Kempston Joyst. Formula 1 unverwüstlich, 62 DM; Comp. Pro 5000, 49 DM; White Lightning, 60 DM; Bruce Lee, Raid over Moscow, Alien 8 à 39 DM. Schwing, Hard-Softw.-Vers., Postf. 12 03 30, 8500 Nürnberg 10, Tel. (09 11) 55 22 83.

TI99-Software Info 1,50 DM. T. Andres, Osterfeldstr. 23, 3015 Wennigsen.

VC64-Software-Info, 1,80 DM. C. Andres, Osterfeldstraße 23, 3015 Wennigsen.

Wärmebedarfsberechnung 4701/ 83, K-Zahlberechnung DIN 4701/83, Rohrnetzberechnungs-Programm. Für VC64 + 1541 + Drücker je 100 DM vom Fachmann von privat. Tel. (0 40) 6 72 46 46.

alphaTronic PC Programminfo gegen Rückporto. Jens Thelen, 5600 Wuppertal 1, Worringerstr. 48.

CPC 464 Lehrer Aufgepaßtl Notenberechnung, -Verwaltung, mit Ausdrucken a. Typenraddr./Grafik inkl./sehr komfortabel/Narrensicher/Diskette/volle Päd. Freiheit. Info 66, Frank. u. Adress.-Umschlag.

CPC-Protected-List f. alle, die ihr Progr. mit SAVE p abgesp. haben u. es wieder Iisten wollen. Rolf Gressl, 2053 Schwarzenbek, Brüggemannstr. 71, Cass 30 DM Schein.

Futter für CPC 464(C 64 Sporttab (464): 2-20 Teams, Tips, Graf., d. Zs./BL-Daten, 25 DM/175 öS;<br>ADRV (C 64 + 1541): Rel. Dat., Selektier + Druckfunkt., Selektier + Druckfunkt.,<br>35 DM(250 öS; Englvok. (C 64 + 1541 ), 20 DM/150 öS; Schneisat, A -4623 Gunskirchen, lrnharting 44 i. Öst., Tel. (0 72 45) 88 72, Zahlung: Scheine/nach Vereinb.

\*\*\*\*\*\*\*\*\*\*\*\*\*  $\star$  Neu  $\star$  Slider  $\star$  Neu  $\star$ \*Spiel auf Cr02-Band für 16/ \*  $\star$  48K-Spectrum = 10 DM. Gra- $\star$  $\star$  matke, Untere Haul 7, 4730  $\star$  $\star$  Ahlen. \*\*\*\*\*\*\*\*\*\*\*\*\*

Alphatronic PC Software-Info gegen Rückporto bei Jens Thelen, Worringer Str. 48, 5600 Wuppertal 1. **Suche Hardware** 

Suche Commodore Floppy 1541 und Software für VC-20. **e e e e e** 

Suche CP/M-Mod. f. C64. Tel. (09 11) 53 24 91

Ich kaufe Ihren Computerschrott. Horst Wolfenstaetter, Hauptstr. 52, 6719 Obrigheim 4.

Atari-BASIC-Modul ges. Tel.  $(0.61\ 21)$  44 42 86.

Mikroprof.-Bizer. Natrup 57, 4500 Osnabrück.

 $HP 41 + Zubehör ges. Tel. (0 23 73)$ 6 43 46. **HP Rechner**  $41 - 70 - 80100$  IKA,

ständig ges. Prog. Service Schmidt, Tel. (0 23 73) 6 43 46.

Suche  $C64 + VC-1541$ . Angebote an Jens König, Tel. (0 41 05) 515 63.

Suche Speichererw. 256K f. NCROM. Tel. (05 11) 39 15 64, B. Hesener, 3000 Hannover.

Apple IIe, Mac., Olivetti M24 oder IBM PC m. LW u. Zubeh. Tel. (06 21) 78 77 94.

Gebr. VC-1541 ges. Tel. (04 91) 7 19 03.

Suche Atari-Disk 810/1050. Tel. ab 17 h (07 61) 7 12 53.

PC-1401: Software, Musik, Info 80 Pf. bei F. Budszuhn, Dorfstr. 25, 2351 Negenharrie.

#### **Suche Hardware**

 $C64 + 1541$ : suche astrologische SW, (Radix, Progressiv, Solar, Lunar). Probeausdruck u. Beschreibung an E. Selzer, A-1020 Wien, Czerninpl. 1/5.

Achtung MZ-700-800-80K tolle Adventures Spiele u. Anwenderprogramme. Liste gegen Rückporto. Suche Mitglieder für unseren Club. Ruft an oder schreibt an SHARP Computer Club, Am Schwimmbad 11, 3579 Frielendorf 4, Tel. (0 56 84) 71 64, Clubmitglieder sind ab Eintritt für Schäden am Gerät versichert.

C64-Programmautoren gesucht, wer Hard- u. Softwaretricks kennt, wer selbst Programme schreibt, wer Tips f. Spiele kennt, zahle bis 300 DM. Tel. (0 24 34) 23 97, nach 20 h.

Suche Rohrweitenberechnung mit deutscher Anleitung für Apple II. Tel. (0 54 06) 10 98.

Cross-Assembler 8085, 6809, 6802 für CBM 80xx gesucht. Tel. (0 45 34) 3 39.

#### **Kontakte**

Memotech MTX-User Club \* Info gegen Rückporto, Martin Hofmann, Erikaweg 8, 8580 Bayreuth.

DFÜ-User! Sucht Ihr Kontakte zu anderen Usern. Wenn ja, dann schreibt an: Franz-Josef Burkart, Hauptstr. 65, 6571 Martinstein, ausführliches Info kommt postwendend.

Suche Kontakt zu 800-XL Besitzern! G. Bauer, Tel. (0 21 22) 7 69 90, ab 18 h bis 24 h.

Spectrum User Club Wuppertal nimmt wieder Mitglieder auf!

Nach zweijähriger Arbeit mit neuem Konzept. Ralf Knorre, Postfach 20 01 02, 5600 Wuppertal 2.

CPC 464, suche Kontakt zu anderen Usern im Rhein/Main-Gebiet. Hans Schleidt, G.-Adolf-Str. 2, 6050 Offenbach, Tel. (0 69) 84 28 78.

Wir suchen COBOL-Programierer mit eigenem PC (MS-DOS) hauptoder nebenberuflich in München. Tel. (0 89) 42 49 02.

Achtung Dynabyte 5100-Besitzer. Wer hat Interesse an Soft-Hardw. und lnfotausch. Suche alles über Dynabyte auch def. Hardware. Tel. (0 41 81) 3 33 33, ab 20 h, privat.

Frustrierter T300-Besitzer sucht Hilfe. Wegen mangelnder Informationen kann der arme T300 weder mit anderen kommunizieren, noch ordentliche Grafik herstellen. Panneck, Dehnhaide 20, 2 Hamburg 76.

SVI-User-Ciub-Gründung wird geplant! Weitere Infos gegen Rückporto von: W. B. Lange, Friesenstr. 7, 5600 Wuppertal 1, Tel. (02 02) 44 83 46.

Computer-Fan, 25 Jahre, sucht tätige Beteiligung an Computer-Shop oder Versand, 100 000 DM Kapital vorhanden, mögt. 50 km Umkreis von 4700 Hamm. Angebote unter Chiffre 092264.

#### **Verschiedenes**

#### Neu - das Mailbox-Telefonbuch-Rufnummer-Verzeichnis der DFÜ-Anbieter

einseht. Datex. p. monatl. Nachtrag (1 Jahr) zu beziehen von 8,50 DM.<br>Tel. (04 21) 56 38 00 oder 56 38 31.

• ••••••••••••••• • Geld stinl<t nicht! •

- $\blacksquare$  Wetten, daß ... 20 DM u. un- $\blacksquare$  ser Erfolgsrezept reichen, Ihre  $\blacksquare$ **• Geldbörse risikolos, o. Vor- •**<br>• kenntnisse auch nebenberufl kenntnisse, auch nebenberufl. **aufzubessern? Werden Sie Ihr •**
- $\blacksquare$  eigener Chef mit unserem be-
- **u** währten Beratungsbuch zum **Preis v. 20 DM in bar, Scheck**  $\blacksquare$
- od. NN. Compass-Unterneh-
- **n** mensberatung, Innsbrucker
- Allee 46A, 4100 Duisburg 28. ••••••••••••••••
	-

### **HC·BÖRSE**

**Achtung Chance!!!** Wer eigene Spielprogramme für C64 schreibt hat bei guter Idee die Chance sein Programm durch uns auf dem US-Markt zu vertreiben. Schreibt zahlreich, alle Ideen werden mit euch geprüft. Kontakt: C-A-Soft Bereiter, Anger 10, 1. Aufgang, 8000 München 90.

**Diskettenbox** (f. ca. 70 Disk.) erstklassige Qualität und Verarbeitung. Representative Ausführung mit topasfarbener, transparenter Kunststoffabdeckung.

**Superpreis: nur 29,95 DM**  Bestellung an: P. Hemmerth, Hagelsbergstr. 22, 7101 Flein.

**Neue Mailbox!** Tel. (02 43) 2 36 00.

 $\overline{ }$ 

**Supermarkt** der Geld- und Erfolgsideen-Fundgrube für Nebenverdienst und Existenzsuchende. Infopack Gratis: Reichle AG, H. 1, Postfach 92, CH-4310 Rheinfelden 2.

Die Chance für Computer-Freaks. Der EINE hat - der ANDERE sucht, ich vermittle 3 Monate für Sie Hardu. Softw., User-Klub-Kontakt UVM, was mit Computer zu tun hat für nur 7,50 DM gegen Rechnung . Angebote bzw. Gesuche an: K. Neumann, a.d. Freiheit  $6.2262$  Leck. - Vermittl. ohne Gewähr.

**Atari VCS 2600** zu verkaufen, evtl. mit einigen Spielkassetten, gegen Gebot. Helmut Mattold, Postfach 81 04 07, 8500 Nürnberg 81 .

\* **Staubschutzhauben** \* CBM 64/20/ 1541, Schneider je 15 DM; Drucker, 25 DM; nach Skizze ab 20 DM, ab 3 Stk. 15% Rabatt. Weber, Pf. 20 12 37, 5600 Wuppertal 2.

**Neue Mailbox.** Tel. (02 11) 40 74 09.

**Schneider-Club,** 2800 Bremen, Fontane-Str. 23, schenkt dem 1000. Mitglied 1 Drucker, schreiben Sie (Rückp.).

**C64** + 1520 + Simon's BASIC, mit Pice of Writer machen Sie Ihrem Plotter Dampf. Mehr als 32 neue Schriftarten sind möglich. Vorkasse 40 sfr. A. Bachmann, Arbachstr. 27, CH-6340 Baar.

**Übernehme** günstig Engi.-Übersetzungen. Tel. (07 11) 28 34 10.

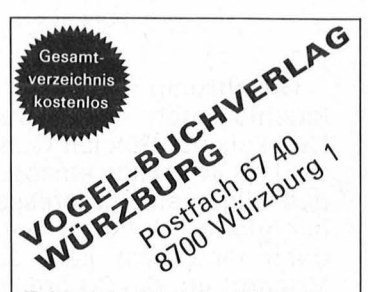

Zahlreiche Titel der Fächer Mathematik, Physik, Chemie, Mathematik, Physik, Chemie,<br>Kunststoffe/-Verarbeitung, Elektrotechnik, Elektronik, Datenverarbeitung, Computertechnik, Maschinenbau, Kfzund Landmaschinentechnik, Fertigungstechnik, Betriebsorganisation, Wirtschaft

Druckzeile 7,50 inkl. MwSt.

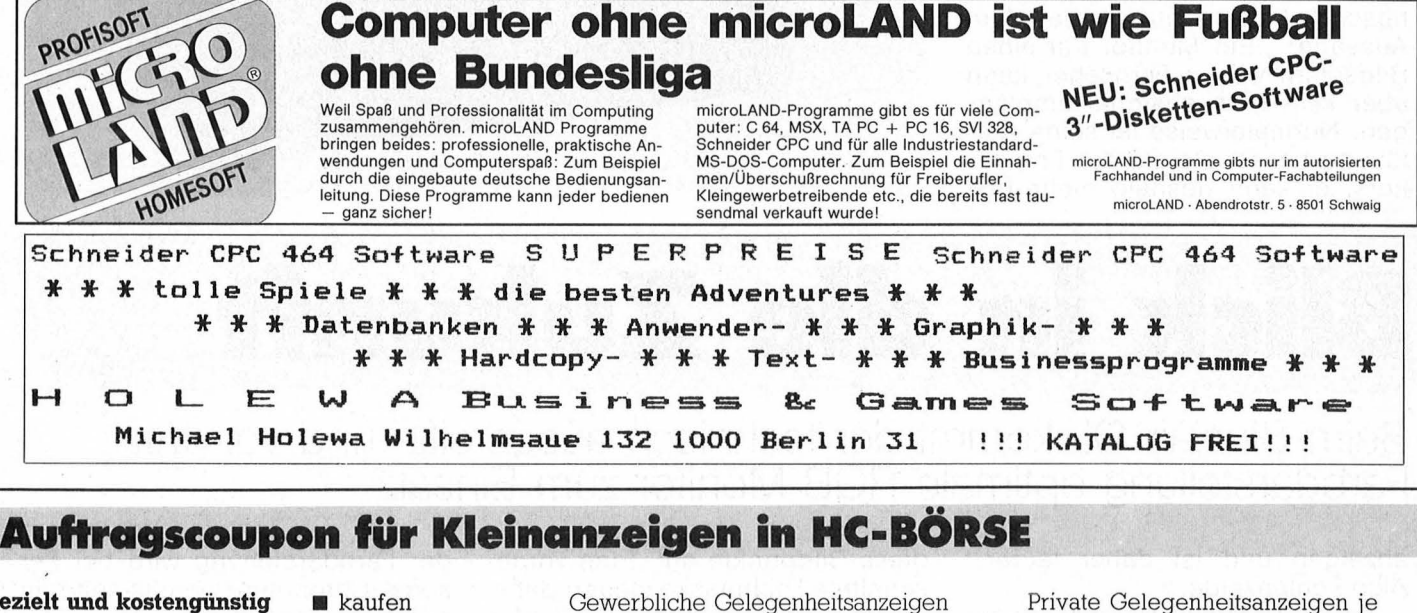

je Druckzeile 11,50 DM zuzügl. MwSt.

**gezielt und kostengünstig • kaufen** 

- $\blacksquare$  verkaufen
	- tauschen

 $\blacksquare$  Kontakte knüpfen

Bitte ausschneiden (fotokopieren) und ausgefüllt an HC-Börse, Postfach 67 40, 8700 Würzburg schicken!

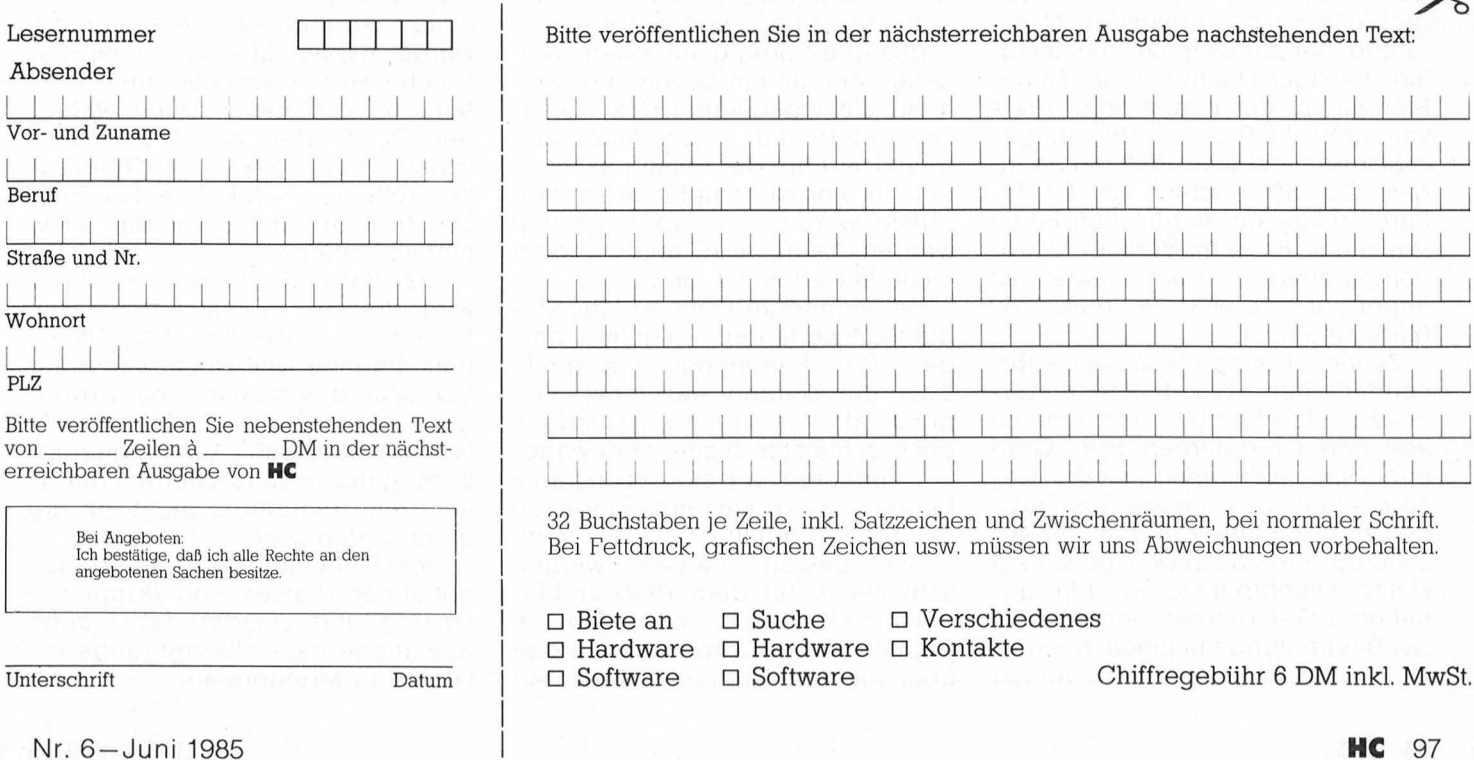

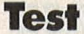

Gleichzeitig mit dem Rechner tauchte auch das Problem auf. Denn als der Sinclair QL endlich in der HG-Redaktion einzog, war zwar das allgemeine Interesse auf die integrierte Software riesengroß; doch fand sich kein geeigneter Monitor, um die Programme sichtbar zu machen. Ein Blick auf die Beschriftung an der Rückseite des Rechners genügte, um festzustel len, daß es sich beim Monitorausgang um ein RGB-Signal handelt. Leider gibt das Handbuch keinerlei Hinweise mit auf die Suche nach dem richtigen Monitor, sondern beschränkt sich auf die lapidare Aussage: "Ein Monitor hat einen Bildschirm wie ein Fernseher, kann aber kein Fernsehsignal empfangen. Normalerweise ist seine Auflösung besser als die des Fernsehers, er kann deshalb mehr Text

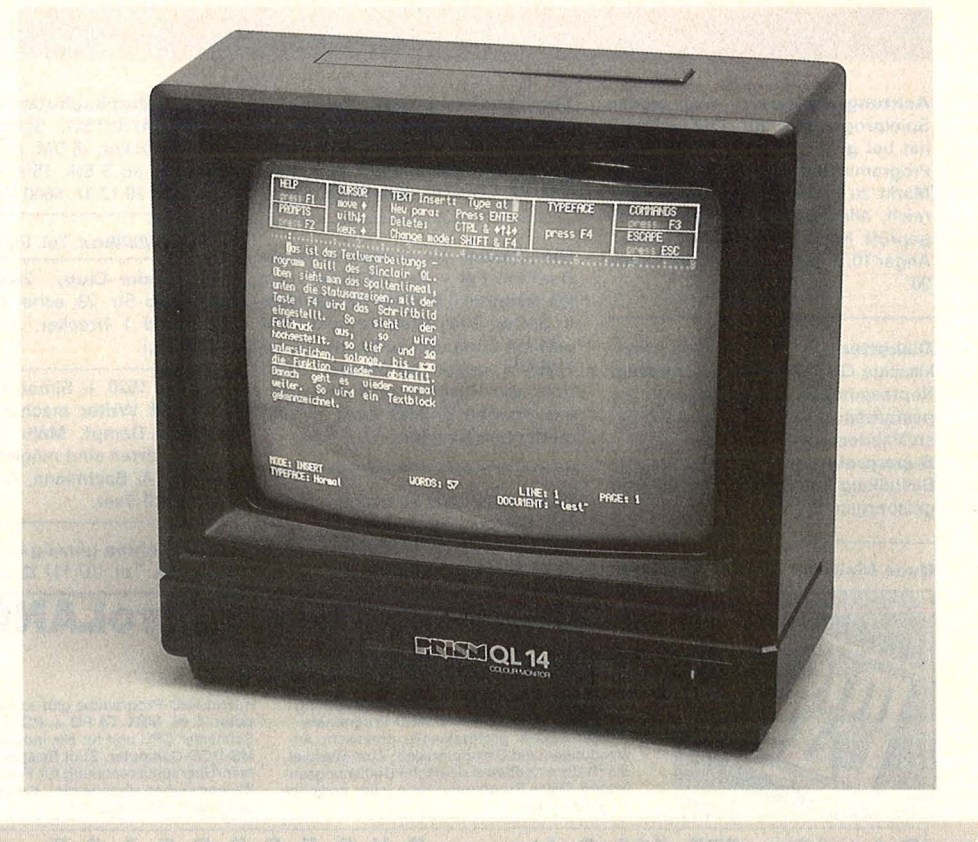

# **Blick in die Zukunft**

Scan: S. Höltgen

### **Beim Sinclair QL kommt der technisch ausgereifte und von der Farbdarstellung optimale RGB-Monitor zum Einsatz**

anzeigen und ist daher teurer." Also Fehlanzeige .

Neuer Versuch bei der Firma Sinclair. Dort wird der Cube 653 von Micro Vitech empfohlen. Und als dieser Monitor dann zur Verfügung stand, gelang es uns auch problemlos, ein optimales Monitorbild am Sinclair QL darzustellen. Einziger Nachteil beim Cube-Monitor ist der relativ hohe Preis von rund 1400 Mark. Um einiges preisgünstiger stellt sich mit geringem Qualitätsabstrich der QL-14-Farbmonitor der englischen Firma Prism dar. Er ist im Berliner Mikrocomputerladen, dem deutschen Importeur, bereits für rund 750 Mark erhältlich.

Zunächst einige technische Besonderheiten des RGB-Monitor-Prinzips: Ein Farbbild wird generell aus den Grundfarben Rot, Grün und Blau zusammengesetzt. Genauso funktioniert auch das Farbbild eines Monitors: Auf der Innenseite der Frontscheibe sind winzig kleine Leuchtpunkte in den genannten Grundfarben angebracht. Bei Bestrahlung mit einem haarfeinen Elektronenstrahl leuchten

diese Bildpunkte auf. Eine vorgeschaltete Lochmaske steuert dabei die Auswahl des richtigen Punkts und sorgt dadurch für das richtige Farbbild . Dieses Prinzip kommt sowohl in allen Fernsehgeräten als auch in allen Monitoren vor. Unterschiede tauchen erst in der Art der Signalübertragung auf. Beim Fernsehgerät muß ein bestimmtes Zei chen als Videosignal des Home-Computers mit einem Modulator modifiziert auf die Reise geschickt und im Fernsehempfänger demoduliert werden, ehe es angezeigt werden kann. Ein relativ hoher Qualitätsverlust ist die Folge.

Bei Monitoren kann auf das Modulationsverfahren verzichtet werden. Das Farbsignal wird direkt über die Leitung geschickt. Dadurch, daß es sich hierbei jedoch bei den meisten bisher angewand ten Verfahren um ein Mischsignal handelt, sind kleinere Einbußen bei der Farbqualität hinzunehmen .

Die besten Farben werden schließlich mit dem RGB-Verfahren erzielt. Denn hier laufen die Signale für die drei Grundfarben über separate Leitungen. Diese Art der Farbdarstellung wird bei Personal-Computern bereits seit einiger Zeit angewendet.

Der QL-14-Monitor wurde speziell für den Sinclair QL mit einer Elektronik ausgestattet, die eine Darstellung von 85 Zeichen pro Zeile ermöglicht. Preisgünstig wurde dieser Monitor zusätzlich durch den Verzicht auf einen Tonteil. An Bedienelementen verfügt der QL 14 über einen Ein-/Ausschalter sowie einen Drehknopf zur Kontrolle des Farbkontrastes. Eine Leuchtdiode zeigt an, ob das Gerät eingeschaltet ist.

Die Verbindung zum Rechner wird über ein mitgeliefertes Kabel hergestellt. Dabei ist auf der Rechnerseite eine DIN-Buchse und auf der Seite des Monitors ein 21 poliger Eurostecker nach der SCART-Norm vorhanden. Eine abnehm bare, getönte Glasscheibe ermöglicht eine blendfreie Sicht auf die angezeigten Daten.

Der QL-14 bietet aufgrund seines günstigen Preises eine akzeptable Lösung und wendet dabei auch das modernste Übertragungsverfahren für Monitore an. *-wt-*

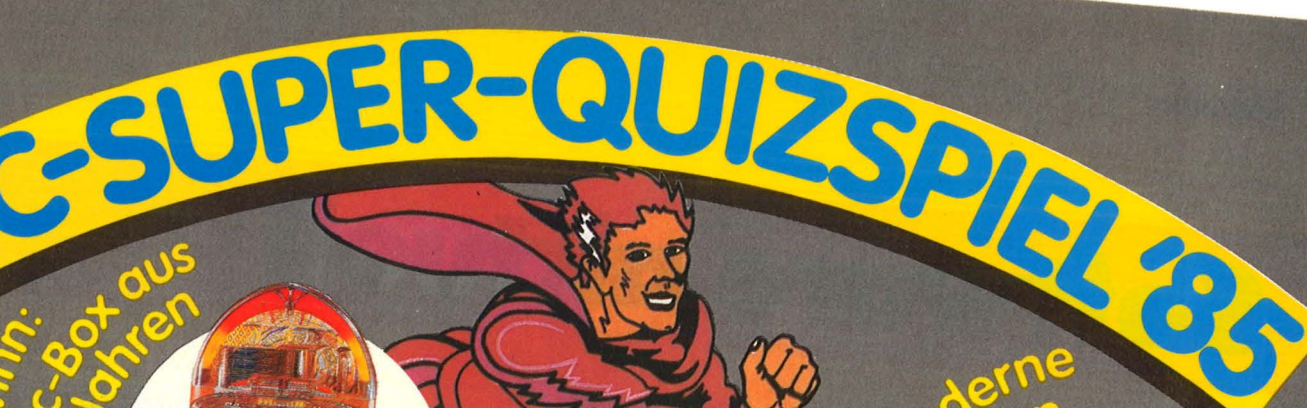

Die Gewinne im Juni: 10 Computer-**Armbanduhren** Per Knopfdruck lassen sich Datum und Uhrzeit zum Wecken einstellen. Außerdem können Sie damit addieren, subtrahieren, multiplizieren und dividieren.

> **Erinnern Sie sich?** ln der HC Februar Ausgabe fiel der Startschuß für unser großes Frage- und Antwort-Spiel, bei dem Sie Riesen-Gewinnchancen haben:

*Jeden Monat* können Sie an der Verlosung *\* Zusätzlich* verlosen wir unter *allen* richtigen Einsendungen am Ende des Jahres den großen Preis: eine wertvolle Music-Box aus den 50er Jahren.

**Also: keine Ausgabe von HC verpassen und jeden Monat beim "HC-Super-Gewinnspiel '85" mitmachen! Vielleicht sind Sie der glückliche Gewinner eines oder gar mehrerer attraktiver Preise.** 

Vorausgesetzt, Sie beantworten unsere Quiz-Fragen richtig. Die Juni-Quiz-Frage lautet :

**"Womit können Sie einem Computer Befehle erteilen, ohne die Tastatur oder einen Joystick zu benutzen?"** 

Tragen Sie den gesuchten Namen des Eingabegeräts in die vier dafür vorgesehenen Kästchen auf Ihrem JUNI-GLÜCKS-TICKET ein, und schicken Sie es ausgefüllt bis zum 15.7.85 an uns zurück. Mit der richtigen Einsendung nehmen Sie automatisch zusätzlich am Ende des Jahres an der Verlosung der wertvollen Music-Box aus den 50er Jahren teil.

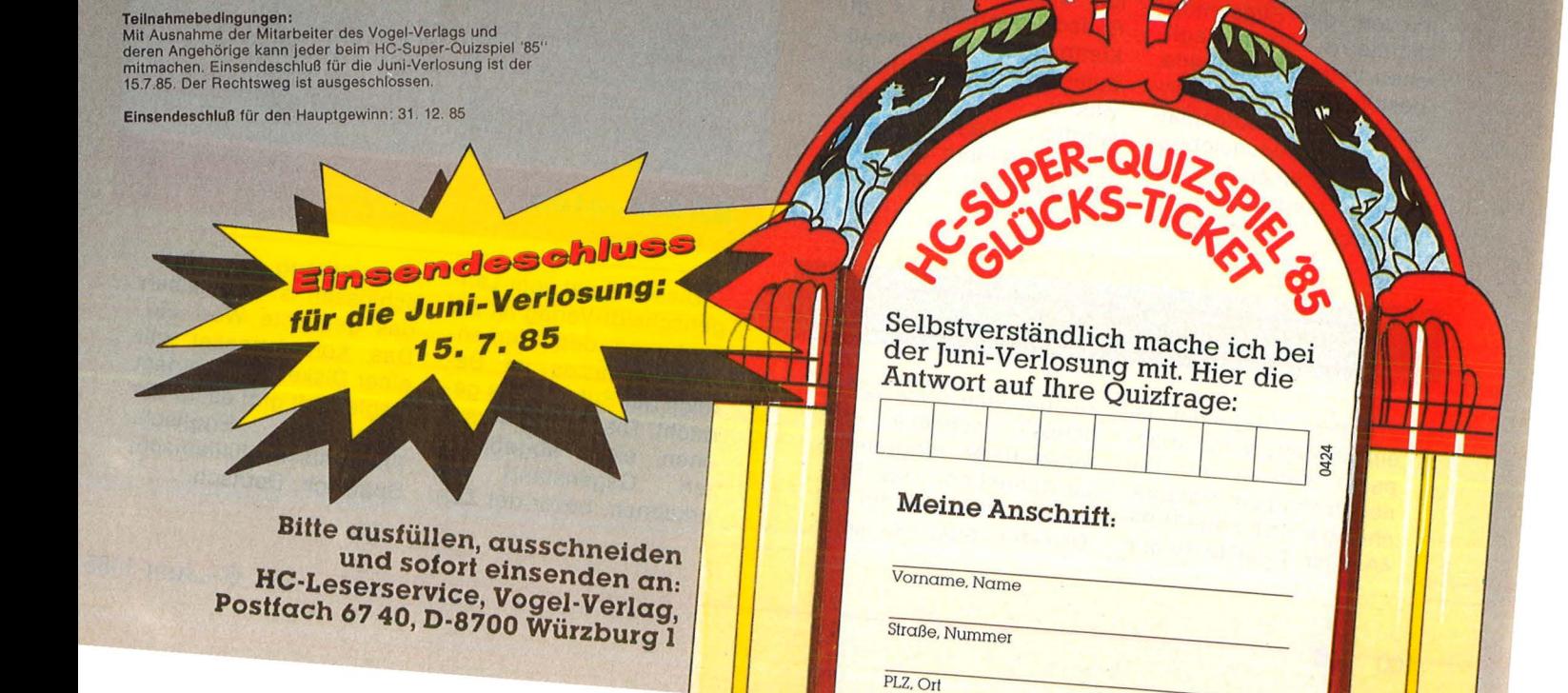

#### **News**

# Software aktuell

Scan: S. Höltgen

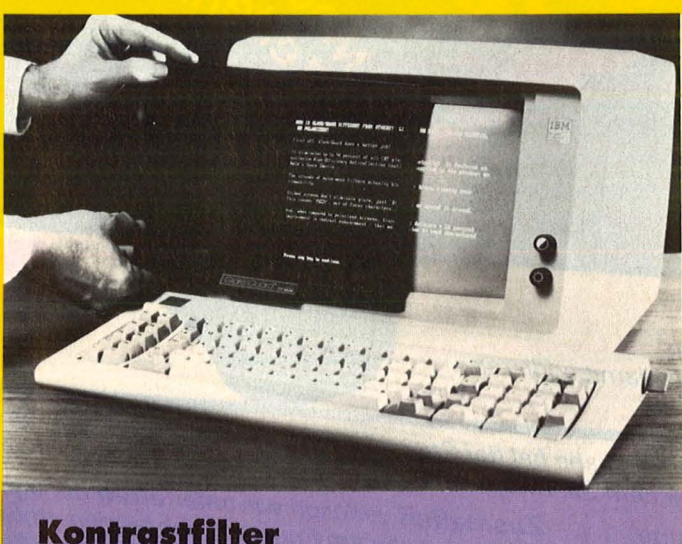

Glore/Guard heißt der Kontrastfilter gegen ..Augenstreß am Bildschirm", den die bfi elektronik gmbh anbietet. Der Filter besteht aus einem beschichteten Sicherheits-Verbundglas. Es wird ein für Weltraumfahrzeuge entwickeltes Beschichtungsverfahren zur Ausschaltung von Flimmern und Reflexen genutzt. Diese Mehrlagen-Beschichtung soll bis zu 94 Prozent des Bildschirmflimmerns, ohne jeglichen Verlust an Schärfe, beseitigen. Im Gegensatz zu Blendschutzplatten aus Nylonsiebgewebe, die einen Teil des Bildes verdecken und dadurch verwischte.

schlecht lesbare Anzeigen verursachen, soll dieser neue Kontrastfilter zu keinerlei Beeinträchtigung der Bildschirmdarstellung führen. Der wesentliche Unterschied zu unbeschichteten, geätzten Blendschutzscheiben besteht darin, daß diese das Flimmern nicht beseitigen, sondern nur , zerstreuen", wodurch die Schärfe beeinträch tigt wird. Der Filter paßt für alle marktüblichen Bildschirmformate. Mit Klettband kann er schnell befestigt und jederzeit wieder abgenommen werden. Das Produkt wird mit einem Speziaireinigungsset angebo ten.

### Fig Forth für TI-99/4A

Dieses Programm ist eine erweiterte und angepaßte Version 1.0 der neuen Programmiersprache fig forth für den TI-99/ 4A. Der TI-99/4A-Benut-

zer hat eine neue Möglichkeit, schnelle und strukturierte Programme zu schreiben. Das Programm ist als Modul mit Diskette oder Kassette verfügbar. Es benötigt Speichererweiterung und Diskettenlaufwerk oder Kassettenrecorder. Die Fig -Forth-1 .0-Version stellt dem Benutzer 260 benutzbare Worte zur Verfügung sowie sechs Disk-Buffers für jeweils einen Screen von 1024 Byte, insgesamt 96 User-Variablen (davon 55 frei) und einen Return Stack von ca. 750 Worten Länge. Über den Standard der fig forth-Worte (Befehle) hinaus wurden Teile des 79-Standard eingebaut (ROLL, PICK, CASE: usw.) sowie Vektoren für die Worte R/W, EMIT und KEY, so daß der Benutzer diese um definieren kann. SAVE und OLD geben dem Benutzer darüber hinaus die Möglichkeit, komplette Dictionaries in einer kurzen und extrem schnellen Form auf Diskette oder Kassette zu speichern. Dabei ist nach dem Laden mit OLD ein Autostart möglich. Die Forth -Version ist in der Lage, alle Peripheriegeräte anzusprechen. Alle Unterprogramme zum Benutzen der TI-99-Systemroutinen sind vorhanden. Somit ist auch ein Assembler in forth realisierbar. Dieses Programm wird komplett mit einem ausführlichen deutschen, 104seitigen Handbuch von der Firma Schuh angeboten.

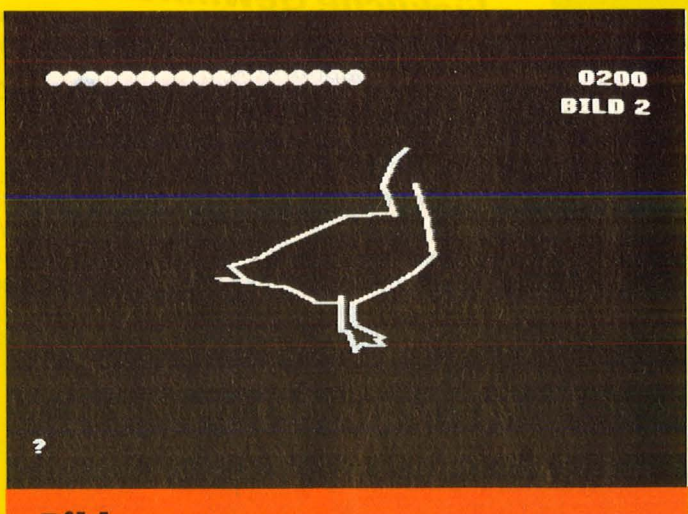

#### **Bilder raten**

Dieses Spiel vom Langenscheidt-Verlag ist zur Festigung des Elementarwortschatzes im Bereich der Substantive gedacht. Die Spieler versuchen, einen abgebildeten Gegenstand zu erkennen, bevor der Zeichenvorgang abgeschlossen ist und geben das gesuchte Wort ein. Das Komplettpaket mit einer Diskette und einem Begleitheft gibt es für die Sprachen Englisch, Französisch, Italienisch, Spanisch, Deutsch.

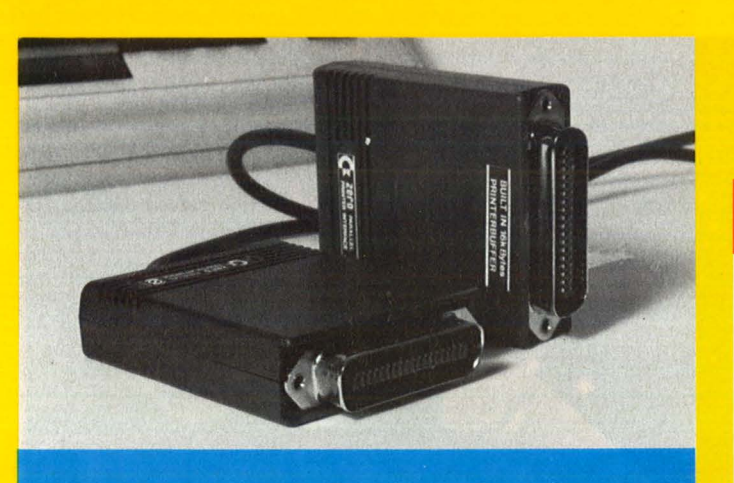

#### **Paralleles Druckerinterface für C64**

Mit dem parallelen Druckerinterface der Firma Roos Elektronik hat man die Möglichkeit, verschiedene Drucker an den Commodore 64 anzuschließen. So kann man zum Beispiel Drukker von den Herstellern OKI, Epson, Brother, Star usw. verwenden. Nach Angaben der Firma ist das Zero/Roos-lnterface zu jeder Software kompatibel, weil es direkt an

den seriellen Port angeschlossen wird. Man braucht keine extra Software einzuladen, und es ist auch kein Druckerkabel erforderlich. Das Interface kann mit einem 16-KByte-Druckerpuffer ausgerüstet . werden. Das Warten auf Ausdrucke fällt weg. Die Geschwindigkeit des Rechners zum Butter ist genauso schnell wie zur Disk.

#### Diagramm 464 für Schneider

Mit dem Programm "Diagramm 464" können selbst eingegebene Zahlenwerte oder aus anderen Programmen übernommene Daten auf dem Bildschirm grafisch dargestellt werden. Zwischen drei verschiedenen Darstellungsweisen kann man wählen: Balkendiagramm, Strichdiagramm und Funktions-

kurven. Die Anzahl der Werte, der Anfangswert und die Position der X-Achse ist einstellbar. Der Anwender hat die Mög lichkeit, eine Nivellierung vorzunehmen, "Ausreißer" werden erkannt und beseitigt. Die Werte können abgespeichert und jederzeit wieder geladen werden. Das Programm gibt es von Dynamics.

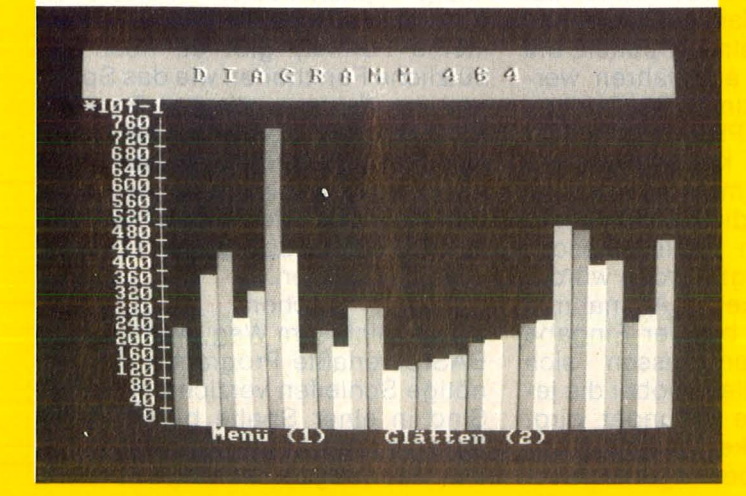

#### **Ravensburger Programme**

Der Otto-Maier-Verlag hat zwei neue Unterhaltungs- und Lernspielprogramme für Commodore und Atari auf den Markt gebracht. Kindern und Jugendlichen wird durch die verschiedenen Spielund Lerninhalte eine sinnvolle und zugleich spannende Beschäftigung ermöglicht, die zugleich in den Umgang mit dem Computer einführt. Texte, Begleitbroschüre und Anleitung sind deutschsprachig. **Union Pacific:** 

Scan: S. Höltgen

Es handelt sich um ein Spiel zur Dampflok-Zeit. Kohle braucht die Dampflok, je schneller sie davonprustet, desto mehr. Darum heißt es ökonomisch handeln: den Transportraum ausnutzen, die Route geschickt auswählen und unternehmerisch ent- seinen Entscheidungen.

scheiden. Jedes Spiel fordert einen von neuem. Floriert die Wirtschaft in einer Gegend, kann eine neue Landschaft gewählt werden, in der die Wege komplizierter sind.

#### **Vasco da Gama**

macht die abenteuerliche Entdeckung Indiens lebendig. Dieses Textspiel mit unterstützender Grafik zeichnet sich durch große Variabilität aus und ermöglicht echte Kommunikation mit dem Computer. Mit einem Schiff, gestartet in Lissa bon, auf Entdeckerkurs: Wie stehen die Winde? Wo gibt es frisches Wasser und Nahrung? Wie entkomme ich den Piraten und anderen Gefahren? Nur die Orientierung nach Breitengraden und die Weltkarte helfen dem Schiffsführer bei

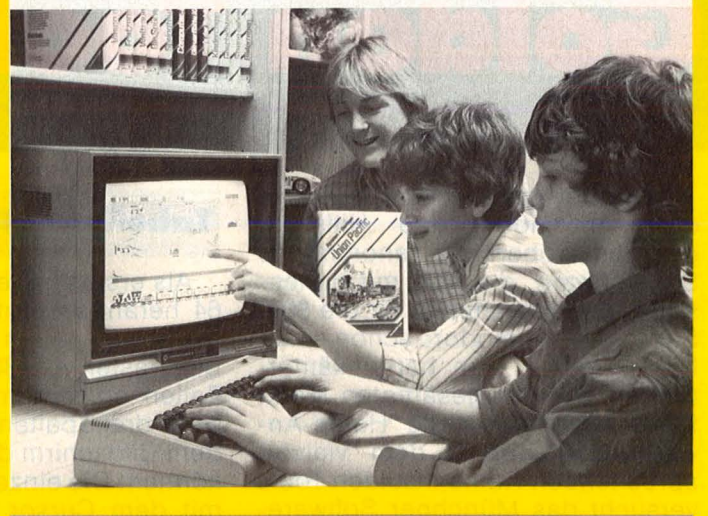

#### **Moclem·Buch**

I

Von der Mükra Datentechnik wird ein Modem-Buch für den VC20 und den Commodore 64 angeboten. Das 150 Seiten starke Nachschlagewerk soll alle ansprechen, die sich mit Modems und Akustikkopplern beschäftigen, also für Einsteiger, Profis und Hakker. Das Buch enthält technische Erläuterungen, Mailboxen, Telefonnummern, einfach eine ganze Menge, was man im Umgang mit Datenbanken wissen möchte.

I

Schluß mit der Trennung zwischen Programmieren und Anwendung,<br>Goldene Werkzeuge für den C 64<br>sollen Abhilfe schaffen.

# $\cdot$  entro:

Mit einer ganzen Palette nützlicher Anwender- und Hilfsprogramme erobert die renommierte SM -Software, die sich mit professionellen Programmen für die 80er Serie von Commodore schon einen Namen schuf, den hartumkämpften und nahezu gesättigten Markt für semiprofessionelle Home-Anwendungen. Unter dem vielversprechenden Namen Golden Tools versucht das Münchner Software-Haus nicht nur das selbständige Programmieren mit sogenannten Tooi -Kits zu erleichtern, sondern auch fertige, universell einsetzbare Lösungen bereit zu halten. Aus letzterer Gruppe haben wir drei ausgewählt: Plan 64, Joker 64 und ISM 64. Sie ergänzen das Adressenverwaltungsprogramm Adreva 64 und die Textverarbeitung SM Text 64 mit Datenverwaltung im weitesten Sinne, wobei ISM 64 bereits den Bogen zum Selbstprogrammieren spannt.

### **Tabellenkalkulation**

Als erstes haben wir uns an Plan 64 herangemacht. Es soll die Tabellenkalkulation mit einem Arbeitsraster von 30 Spalten und 50 Zeilen erleichtern, von denen jeweils drei Spalten und 21 Zeilen auf dem Bildschirm dargestellt werden können. Die einzelnen Spalten, die mit dem Cursor angefahren werden, bieten maximal 36 Zeichen Text oder Zahlen Platz.

Nun würde ein Kalkulationsprogramm seinen Namen nicht verdienen, wenn nicht die formelmäßige Verarbeitung von Zahlen besonders berücksichtigt werden würde . Plan 64 ist da keine Ausnahme. Das fängt schon bei der Eingabe an. Kommastellen lassen sich wahlweise darstellen, wobei die jeweils letzte Stelle gerundet wird. Um Übersichtlichkeit zu gewährleisten, wird selbst bei begrenzter Tabellendarstellung der aktuelle Inhalt an der Cursor-Position in der untersten Zeile vollständig angezeigt - mit sämtlichen Kommastellen und Exponenten.

Neben den bekannten Formeln für die Tabellenkalkulation wie sum() (Summe), min() (Minimum), max() (Maximum), durch () (Durchschnitt) und form() (allgemeine Formel) gibt es noch so nützliche Funktionen wie das Sperren von Feldern, die bei Berechnungen nicht überschrieben werden sollen. Außerdem kann die Rechenautomatik ausgeschaltet werden, um die Berechnungen durch Tastendruck genau kontrollieren zu können.

Einer raschen Bearbeitung stände nichts im Weg, wenn das in BASIC verfaßte Programm auf unnötige Schleifen verzichten würde. Sind in einer Spalte bereits viele Eingaben gemacht, so sinkt außer der Rechengeschwindigkeit auch

#### **Software-Test**

die der Cursor-Steuerung. Im Extremfall braucht man von einer Zeile zu anderen eine Sekunde, während der Sprung zu einer entfernten, aber leeren Tabellenstelle, sofort ausgeführt wird.

Ähnliches gilt für die Fensterverwaltung, die in ihrer Struktur an große kommerzielle Systeme ange lehnt ist. Insgesamt lassen sich neun ve rschiedene Fensterbereiche öffnen, die je nach Verknüpfung, mehrere komplizierte Funktionen gleichzeitig verwalten kön-<br>nen. Auch hier hängt die nen. Auch hier hängt die Bearbeitungszeit von der Anzahl eingegebener Daten ab.

Es sei noch erwähnt, daß wiederkehrende Parameter wie Tastaturbelegung, Druckeransteuerung und Farbeinstellung am Anfang eingegeben und abgespeichert werden können. Neben der Wahl des Druckertyps betrifft das sowohl die Anzahl der Druckerzeilen als auch die Einstellung des Papierformats . Außerdem können Steuercodes übermittelt werden .

Weniger schön ist die ungenügende Peripherie-Abfrage, die al len SM -Programmen eigen ist. Wird beispielsweise ein nicht angeschalteter Drucker über das Programm angesprochen, gehen alle Daten unwiederbringlich verloren, weil der Rechner abstürzt. Das gleiche kann bei fehlerhaften Zahlund Texteingaben passieren.

#### **Kartelkasten ade**

Joker 64 verwaltet keine Karteikarten, sondern Datensätze. Zur besseren Übersicht werden die Daten in Bildschirmmasken erfaßt, die jeder Eingabe ein bestimmtes Feld zuordnen. Doch interessant wird der elektronische Karteikasten erst dadurch, daß er Sucharbeit abnimmt. Von den 99 insgesamt möglichen Feldern lassen sich zehn als sogenannte Schlüsselfelder definieren, nach denen automatisch gesucht werden kann. Selbstverständlich muß dazu das Schlüsselwort eingegeben werden - dieser Arbeitsschritt entfiel in der Zeit, als man noch per Hand blättern mußte. Geblättert werden kann auch beim Joker 64, was im Zeitalter elektronischer Datenverarbeitung "sequentielles Suchen" genannt wird. Vorteile gegenüber Karteikästen entfallen bei dieser nur als Ergänzung zu verstehenden Methode vollständig .

Bei der Geschwindigkeit wurde ein Kompromiß eingegangen. Die Dateneingabe in fertige Masken nötigt zu unfreiwilligen Geduldsproben, zumal auch noch nach je-Datensatz abgespeichert wird. Besonders zeitraubend und lästig ist der ständige Wechsel zwischen Programm- und Datendiskette, der professionelle Arbeit mit diesem System von vorneherein einschränkt. Angenehm schnell und korrekt wird dagegen der wichtige SUCH-Befehl abgearbeitet, mit dem sich Daten tatsächlich schneller finden und verwalten lassen als mit einem Karteikasten.

#### **Eigeninitiative**

Im Gegensatz zu Joker 64 läßt der Index Sequential File Manager, kurz ISM 64, dem fortgeschrittenen BASIC-Programmierer viel Platz für eigene Kreativität. Beim Einladen fällt schon das formlose und mit wenig Fantasie gestaltete Anfangsmenü auf, das aus einer ganzen Reihe von Demoprogrammen besteht. Und das aus gutem Grund, denn ISM 64 ist kein fertiges Anwenderprogramm, mit dem sofort Daten bearbeitet werden können. Es ist vielmehr das Grundgerüst für ein eigenes, sehr leistungsfähiges Dateiprogramm, das der in BASIC-Programmierung geübte Anwender für eigene Ideen nutzen kann. Damit beschreitet SM den Weg von komplexen und schwer umrüstbaren Anwenderprogrammen zu ei genen, den persönlichen Bedürfnissen der späteren Benutzer zugeschnittenen Programmen. Anders ausgedrückt: ISM kann in jedes BASIC-Programm problem los ein gebunden und übernommen werden. Dabei hat der Programmierer völlige Gestaltungsfreiheit im Aufbau der Benutzerfüh rung. Die eigentliche Arbeit mit Dateien, Feldern und Schlüsseln nimmt ihm ISM 64 ab. Hier einige Daten, die erkennen lassen, daß der anfänglich schäbige Eindruck täuscht: vollständige Maschinenprogrammierung, maximal zehn Dateien gleichzeitig, die knapp 16 MByte enthalten können, variable Satzlänge bis 31 875 Byte, maximale Feldlänge von 255 Byte, bis zu 40 Schlüsselfelder mit mehrdeutigen Schlüsseln. Wer sich schon einmal an relativen Dateien versucht hat, weiß, was er daran hat, zumal der C 64 mit seinem einge-

bauten V2-BASIC nicht sehr zuvorkommend ist. Die Daten werden über ein einziges Strin gfeld dem Anwenderprogramm übergeben.

Das zuvor besprochene Programm Joker 64 basiert auf ISM 64 und verdankt ihm seine schnellen Zugriffzeiten. Es ist im Grunde nichts weiter als eine von vielen Möglichkeiten, ISM 64 sinnvoll einzusetzen. Bei einem benötigten Arbeitsspeicherplatz von ca . 15 KByte bleibt noch Spielraum für individuelle Dateiverwaltung.

Das Suchen nach Schlüsseln ist aber nicht vollkommen problemlos: Gibt es zwei oder mehrere Schlüsselfelder mit zwei gleichen Anfangsbuchstaben, ist das Auffinden des ersten Datensatzes nicht mehr möglich. Es wird solange selektiert, bis die beiden letzten Felder mit identischen Anfangsbuchstaben übrigbleiben, von denen aber nur das jeweils letzte ausgegeben wird. Beispiel: 1. Satz , abc", 2. Satz , abcd". ..abc" läßt sich nicht mehr lesen. weil es bei jedem Durchgang von "abcd" überschrieben wird.

Im Handbuch wird keineswegs verschwiegen, daß ein gewisses Maß an Programmiererfahrung vorausgesetzt wird. Nach einer kurzen Begriffsdefinition wird auf die speziell für ISM 64 entwickelten Befehle für die Maschinenroutinen eingegangen. in der Mitte des 81 Seiten umfassenden Büchleins befindet sich das Beispielprogramm "Literaturverwaltung". In recht verständlichen Sätzen wird der Aufbau einer eigenen Dateiverwaltung schrittweise erklärt. ISM 64 ist ein bemerkenswerter Versuch, dem Anwender volle Entfaltungsfreiheit zu gewähren, ohne sich um komplizierte Programmzusammenhänge kümmern zu müssen.

#### **Fazit**

Die Golden Tools sind wertvolle Werkzeuge für diejenigen, die mit den Beschränkungen des C 64 zu leben gelernt haben. Es sind namentlich mangelnde Schnelligkeit und die Möglichkeit, durch eigene Fehler Systemabstürze zu verursachen, die das Arbeiten mit ihnen erschweren. Lobenswert ist dagegen die Handbuchgestaltung mit Unterteilung in spezielle Programmbeschreibung und allgemeines Systemhandbuch .

Frank Schumann/Dieter Wink/er

# **Kurs in Assembler (6)**

**Dieser Maschinensprachekurs ist geeignet für die Home-Computer von Commodore, Sinclair, Atari, den Colour Genie, den Laser und alle anderen mit den Mikroprozessoren 6502 (651 0) und** *ZBO* 

Nachdem in der letzten Folge des Assemblerkurses bereits ein verbessertes Programm zur Ausgabe der ASC-Zeichen für den 6502/ 6510- Mikroprozessor vorgestellt wurde, soll jetzt das entsprechende Programm für den Z80-Mikroprozessor erläutert werden. Es läuft ohne Änderungen auf dem ZX-Spectrum. Besitzer anderer Computer als dem ZX-Spectrum müssen bei diesem Programm daran denken, daß der Spectrum in vielerlei Hinsicht sehr eigenwillig bei der Programmierung ist und der hier beschriebene Lösungsweg daher nicht ohne weiteres auf andere Geräte übertragbar ist.

100 - 600: Standard -Header.

700: Ablageadresse des Programms.

800: ASC-Äquivalent für Printparameter AT (spectrumspezifisch).

900: Adresse der Bildschirmausgaberoutine.

1000: ASC des ersten auszugebenden Zeichen (in diesem Fall Ausrufezei chen).

1100: Adresse der Routine zum Öffnen des Screenchannels (spectrumspezifisch).

1200: Nummer des Screenchannels nach A.

1300: Öffnungsroutine aufrufen.

1400: H enthält die Y-, L die X-Koordinate des AT-Parameters. Die formale Definition dieses Befehls lautet LD ss, nn, wobei ss für eines der 16-bit-Registerpaare

BC, OE, HL oder den Stack-Pointer SP und nn für eine 16-bit-Konstante stehen. Der Adressierungsmodus ist IMMEDIATE, die Flags werden nicht beeinflußt. 1500: A mit ASC des AT-Pa rameters laden.

1600: An Bildschirmroutine ausgeben.

1700: Hier handelt es sich um einen neuen Adressierungsmodus des Load-Be fehls, nämlich IMPLICIT. Formal heißt dieser Befehl LD r,r', das meint Laden des 8-bit-Registers r mit dem Inhalt des 8-bit-Registers r'. Wie bei allen anderen LD-Befehlen (außer den Sonderbefehlen LD A,l und LD A,R) werden die Flags nicht beeinflußt. Im vorliegenden Falle wird A mit der Y-Koordinate für AT geladen.

1800: Ausgeben der Y-Koordinate.

1900: X-Koordinate nach A laden ...

2000: ... und ausgeben.

2100: Einen Block ASC-Zei chen ausgeben.

2200: X-Koordinate erhöhen.

2300: X-Koordinate nach A übertragen.

2400: CP (Compare) ist ein sehr nützlicher Befehl, der in dieser oder ähnlicher Form praktisch bei jedem anderen Prozessor vorhan den ist. Beim Z80 tritt er in den Addressierungsmodi IMMEDIATE, IMPLICIT (wenn der Akkumulator mit einem 8-bit-Register verglichen wird), INDEXED oder INDIRECT auf; der vorliegende Befehl benutzt offen sichtlich IMMEDIATE, So-

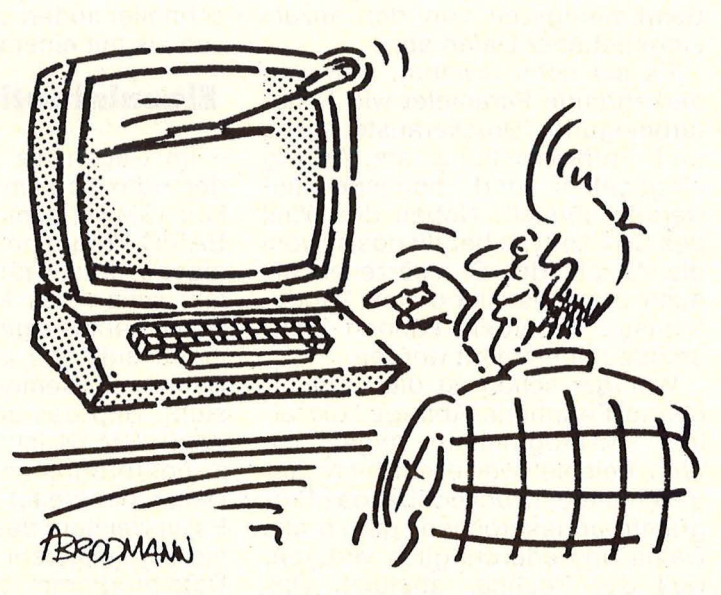

bald der Prozessor auf einen Compare-Befehl trifft, wird der angegebene Parameter vom Akkumulator subtrahiert und werden die S-, Z-, H-, PIV- und C-Fiags dem Ergebnis entsprechend gesetzt, das N-Fiag ist nach der Ausführung immer gesetzt. Das so errechnete Ergebnis wird jedoch nicht (wie dies beim SUB-Befehl der Fall wäre) in den Akkumulator geschrieben, sondern einfach ignoriert, das heißt der einzige Effekt dieses Befehls besteht in der Veränderung der Flags, die anschließend getestet werden können. Im vorliegenden Fall dient der Test dazu, festzustellen, ob der maximale Wert für die X- Koordinate überschritten ist.

2500: Sofern letzteres nicht zutrifft, der Parameter also noch im zulässigen Bereich liegt, wird zurück zum Anfang der Schleife verzweigt. 2600: Hier handelt es sich

um den bereits bekannten Befehl LD r,n: einer der 8bit-Register wird mit einer 8-bit-breiten Konstante geladen (Adressierungsmodus IMMEDIATE). Hier wird die X-Koordinate auf Null zurückgesetzt.

2700: Die Y-Koordinate wird inkrementiert.

2800: Die neue Y-Koordinate wird in den Akkumulator übertragen.

2900: Sind bereits vier Zeilen ausgegeben?

3000 : Ja, zurück zum BASIC. 3100: Nächsten Block ausgeben.

<sup>3200</sup> -3600: Standard -Header.

3700 - 3800: Die Registerpaare HL und AF, deren Inhalt BLKOUT verändert (HL wegen des Bildschirmtreibers des Spectrums), werden auf den Stack geschrieben.

3900: Erstes auszugebendes Zeichen in den Akkumu lator laden.

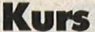

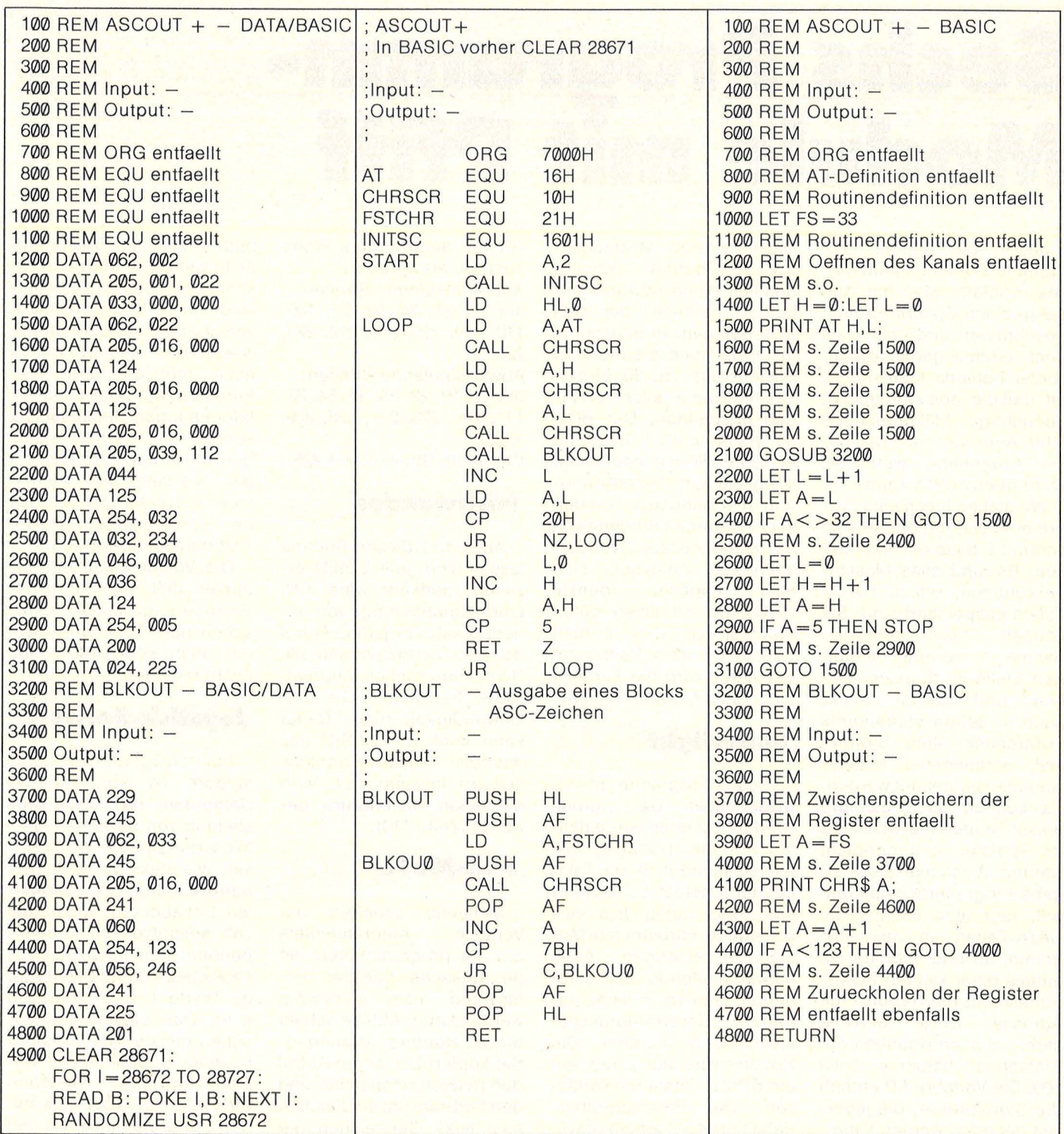

Verbessertes Programm zur Ausgabe aller ASC-Zeichen für den ZX-Spectrum

4000: Akkumulator zwischenspeichern (wegen) Bildschirmtreiber nötig). 4100: Ein einzelnes Zeichen wird ausgegeben. 4200: Akkumulator zurückholen. 4300: Für nächstes Zeichen vorbereiten.

4400: Letzter Buchstabe erreicht?

4500: Nein, nächstes Zeichen ausgeben.

4600-4700: Die alten Inhalte der Registerpaare HL und AF werden vom Stack zurückgeholt.

4800: Zurück zum Hauptprogramm.

Aufgrund der Tatsache, daß zur Ausgabe auf dem Bildschirm des Spectrums die auch vom BASIC verwandte Treiberroutine verwandt werden muß, ist bei diesem Beispielprogramm die Geschwindigkeitsdifferenz zwischen BASIC und Maschinensprache nicht ganz so groß wie beim C64.

Nach den ersten drei Folgen sind nunmehr die Maschinensprachgrundkenntnisse

zur Benutzung des wichtigsten Ausgabemediums, des Bildschirms, vorhanden, so daß in den nächsten Folgen einige Standardroutinen systematisch aufgebaut werden. Dazu gehören zum Beispiel Unterprogramme, die die Grundrechenarten für 16-bit-Integerzahlen realisieren. Jörg Tegeder

# Sechs Programm-**Module mit Pfiff**

Scan: S. Höltgen

Jeder, der eigene Program me schreibt, kennt dieses Problem: Man hat zum Beispiel ein Spielprogramm geschrieben und checkt es noch einmal genau durch. Leider bemerkt man nur zu oft, daß die Idee zwar gut ist. der richtige "Pfiff" aber noch fehlt. Aber was nützt das beste Programm, wenn es nicht überzeugen kann?

Wir stellen hier sechs Programme vor, mit denen sich schöne Effekte erzielen lassen. Es sind alles Maschinenroutinen, die in DATA-Zeilen gespeichert sind. Sie können - bis auf eine Ausnahme - an jeder beliebigen Stelle im Speicher stehen, und können daher auch in schon vorhandene Programme ohne Störung evtl. vorhandener anderer Routinen eingebaut werden. Es können auch mehrere dieser Routinen gleichzeitig im Speicher untergebracht werden. Wenn man sie in eigene Programme einbinden will, fügt man einfach die DATA-Zeilen an das Programm an und schreibt sie mittels einer kleinen POKE-Schleife an die gewünschte Adresse. Diese Schleife steht bei allen Routinen der Einfachheit halber in Zeile 100. Die Variable AD enthält die Startadresse, die jederzeit geändert werden kann.

Die Programme besitzen eine zusammengefaßte Erklärung im Programmkopf und liefern alle gute Anwendungsbeispiele.

#### **Blld·Light**

Was sonst nur aufwendig oder gar nicht gelöst werden konnte, wird hier in dieser Routine mit minimalem Aufwand errreicht (Listing 1).

106 **HC** 

Diese winzige Maschinensprache-Routine erzeugt nämlich einen abwärts laufenden Farbfilm, der sich über den ganzen Bildschirm inklusive Rand erstreckt. Er besteht aus ca . 30 Einzelstreifen, die in allen 16 Farben erscheinen. Der Bild schirminhalt wird durch ihn in keiner Weise beeinflußt. lediglich die Hintergrundund die Randfarbe werden vom Programm automatisch auf schwarz gesetzt. Als Zeichenfarbe empfiehlt sich<br>eine möglichst dunkle möglichst dunkle Farbe, da sie einen guten Kontrast zu den bunten Streifen darstellt. Nach zehn Sekunden wird der Farbfilm automatisch abgebrochen.

#### **Superlight**

Dieses Programm ist gewissermaßen der "große Bruder" der eben vorgestellten Routine (Listing 2). Mit ihm ist es möglich, die Taktfrequenz selbst zu bestimmen und daher 256 verschiedene Farbstreifen-Mu ster zu erzeugen. Auch aufwärtslaufende bzw. stehende Streifen in verschiedenen Geschwindigkeitsstufen sind möglich. Die Routine wird auf Druck auf die SPACE-Taste hin verlassen. Die Parameterübergabe findet mit einem erweiterten SYS-Aufruf statt:

SYS Startadresse, Wert Die Startadresse ist im Li $sting = 49152$ , der gewählte  $Frequencywert = 223.$  Die Frequenzwerte können im Wertebereich von 0 bis 255 liegen. Je kleiner sie sind, desto feiner ist der erzeugte Farbfilm (Ausnahme: 0 wird als 256 interpretiert). Ich habe als Autor folgende Idealwerte ermittelt (natürlich

können auch andere Werte ausprobiert werden): Aufwärtslaufende Streifen: mit 15, 21, 34, 53, 72, 109,

110, 219, 220, 221, 222, 223, 224 Abwärtslaufende Streifen:

mit 17, 19, 29, 35, 42, 54, 73, 111, 112, 226, 227, 228, 229, 230

Stehende Streifen: mit 225

#### **Farbwunder**

Auch mit dieser Routine lassen sich gute Effekte erzielen, denkbar wäre z.B. eine Untermalung von einem Crash. Bei jedem Aufruf der Routine bekommen alle Bildschirmzeichen randomisierte Farbwerte. Die Geschwindigkeit und Dauer kann man von BASIC aus mit einer einfachen Schleife steuern. Im Listing z.B. wird auf einen Tastendruck gewartet (Zeile 110).

#### **Blld·Move**

Meistens scheitert der<br>Versuch. Autorennspiele Autorennspiele o.ä. zu programmieren, an der Tatsache, daß der Hintergrund nicht mitbewegt werden kann. Abhilfe schafft diese Routine (Listing 4): Sie kopiert bei jedem Aufruf den Bildschirmspeicher und den Farbram um ein Zeichen nach links. Die Zeichen, die vorher am linken Rand waren, verschwinden, und am rechten Rand werden Leerzeichen eingefügt, damit man in die freiwerdenden Positionen neue Zeichen schreiben kann. Oft ist es jedoch auch notwendig, bleibende Streifen zu erzeugen, zum Beispiel Randbegrenzungen. Dies ist möglich, indem man das Zeichen, das fortlaufend den Streifen bilden soll, in Spalte 40, nicht wie sonst in Spalte 39, schreibt. Dieser Streifen wird beim Kopieren nicht verschoben, sondern immer wieder neu erzeugt. Da es auch möglich sein soll, Punktezahlen oder sonstige Informationen darstellen zu können, die nicht verschoben werden sollen, werden die obersten drei Reihen nicht mitverschoben. In ihnen kann also bleibender Text dargestellt werden.

Die Verschiebegeschwindigkeit läßt sich mit einer<br>Verzögerungsschleife zwi-Verzögerungsschleife schen den Routinen-Aufrufen auch von BASIC aus leicht regulieren.

#### **Joystick-Sprite**

Ein Vorzug, den der Commodore 64 vor anderen Computern hat, ist die Darstellung von bewegten Grafiken, den Sprites. Man kann sie, wie bekannt, auf dem ganzen Bildschirm darstellen. Um aber die Horizontale voll ausnützen zu können, benötigt man noch ein zusätzliches neuntes Wertebit. da Werte bis 320 möglich sind. Das Setzen und Löschen dieses Bits im kontinuierlichen Spielfluß ist umständlich und langsam. Eine mögliche Lösung wäre, den Sprite statt einer Einheit um mehrere zu bewegen, um das Zeitverhältnis auszugleichen. Die Bewegung erscheint dann aber unecht und ruckend. Eine andere Lösung ist die Benutzung einer Maschinenroutine, die den Sprite in ausreichender Schnelligkeit bewegt. Eine solche Routine stellt Listing 5 dar. Sie fragt den Joystick im Port II ab und bewegt einen Sprite ent-

10 PRINT "WH 20 PRINT"

sprechend über den Bildschirm. Durch Druck auf den Feuerknopf hin wird sie verlassen. Bewegt wird immer Sprite 0.

Einige Bemerkungen zum Listing:

ln Zeile 30/40 wird ein weißes Viereck als Sprite 0 definiert und in die Bildschirm mitte positioniert. Zeile 100 liest wie immer die Routine ein. In Zeile 110 wird die Routine aufgerufen, danach wird der Sprite gelöscht und das Programm beendet.

Wenn man nicht auf Druck vom Feuerknopf hin die Routine verlassen will, bietet sich ein kleiner Trick an: Mit POKE  $AD + 66,96$  (AD ist wie immer die Startadresse der Routine) kann man erre ichen, daß der Computer den Joystick nur einmal abfragt und anschließend ins BASIC zurückkehrt.

#### **Musikalische Tasten**

Gegenüber dem C 64 ist es bei vielen Personal-Com putern möglich, eine akustische Tastenbestätigung einzuschalten. Diese Interruptroutine holt bei einem Tastendruck einen Wert aus einer Speicherzelle und schreibt ihn ins Tonregister. Es bieten sich natürlich Speicherzellen an, die ihren Wert kontinuierlich ändern. So zum Beispiel Speicherzelle 211, in der die Spaltenposition des Cursors vermerkt ist. Man gibt dann einfach folgenden Befehl ein: POKE 49196,211

Jetzt haben wir eine akustische Tastendruck-Bestätigung, die sich nach der Spaltenposition des Cursors richtet: Je weiter nach rechts der Cursor kommt, um so höher wird der Ton. Man kann alle Adressen der Zeropage (0-255) verwenden. Einige sind schon im Programmkopf vermerkt. Wenn man einfach mal probiert, kann man noch viele weitere finden. Da ein Zeiger auf die lnterruptroutine gerichtet wird, kann man diese Routine nicht ohne Probleme in einen anderen Bereich kopieren. Eine<sup>\*</sup> Änderung der Zeiger ist aber nur recht aufwendig möglich. Christian Paul

3el PRINT" 40 PRINT" 5el PRINT" \*\*\*\*\*\*\*\*\*\*\*\*\*\*\*\*\*\*~\*\*\*\*\*\*\*\*\*\*\* • >>>>>>> **B ILD - LIGHT** <<<<<<< • •= ===========================• •ABWAERTS LAUFENDER FARBFILM • 100 AD=49152:FORI=0T037:READX:POKEAD+I,X:NEXT 110 SYS AD:PRINT"\*"UN":END<br>32000 DATA162 ,192 ,160 ,255 ,140 ,32 ,208 ,140 ,33 ,208 ,24 ,72 ,152 ,72 ,160 ,32 ,136 ,208 ,253 32001 DATA104,168,104,136,208,235,202,208,230,234,169,0,141,32,208,141,33,208 32002 OATAS6 READY. 10 PRINT"......... **20 PR I NTTAB ( 6)** II \* \* \* \* \* \* \* \* \* \* \* \* \* \* \* \* \* \* \* \* \* \* **t.** \* \* \* \* \* **30 PRINTTABCS>»\* )))))) SUPERLIGHT** <<<<<< \* **412) PR INTTAB <G>H•==========================•**  50 PRINTTAB(6)"\* AUFRUF:SYS AD,X 0(X(255 \*<br>60 PRINTTAB(6)"\*FARBFILM MIT SPACE BEENDEN\* **70 PRINTTAB<S>"\*\*\*\*\*\*\*\*\*\*\*\*\*\*\*\*\*\*\*\*\*\*\*\*\*\*\*\*** lelel A0=48152:FQRI=elT033:REAOX:POKEAO+I,X : NEXT 110 SYS AD, 223: POKE53280, 14: POKE53281, 6: PRINT"[": END 32000 DATA32,253,174,32,158,183,134,78,238,32,208,238,33,208,166,78,202,208,253 32001 DATA 36,203, 112,241,165,203,201,60,208,235,163,0,133,198,96 READY. 10 PRINT"LA 2el PRINT" 30 PRINT" PRINT" 50 PRINT"<br>60 PRINT" \*\*\*\*\*\*\*\*\*\*\*\*\*\*\*\*\*\*\*\*\*\*\*\*\*\*\*\* • >>>>>> **FARBWUNDER** <<<<<<• •= ============ ========== === • •BILOSCHIRMZEICHEN BEKOMMEN• \* RANOOMISIERTE FARBWERTE. \* 100 **AD=49152:FORI=0T029:READX:POKEAD+I,X:NEXT** 

110 POKE532Be,0:PQKE53281,e:SYS AO:IFPEEK<203l=64THEN110 120 PRINT"WI":POKE198,0:END 32000 OATA168,216,133,78 , 168,0, 133,78, 160 ,0, 132,2,177,78, 101, 2, 145,78,20el,208 32001 DATA245,230,79,165,79,201,220,208,235,96 READY.

10 PRINT"<mark>(2000</mark> \*\*\*\*\*\*\*\*\*\*\*\*\*\*\*\*\*\*\*\*\*\*\*\*\*\*\*<br>20 PRINT" \*>>>> BILDSCHIRM-MOVE <<<<\*<br>30 PRINT" \*========================== **40 PRINT"** \*KOPIERT BILDSCHIRM 1 STUECK\*<br>50 PRINT" \* NACH LINKS (AB 3.2EILE) \* **50 PRINT'' t!A CH LINKS CA 8 3 . ZEILE> 6 0 PPINT''** ~;t:t:tt:t.t.t.~;t:~~\*\*:tt:t\*\*\*\*'.t.:t;t:•.t.'\* **I eJ0 R0=43 152 : FOR I =0.T0 64 :** REHD~~: **1-. 0Kt:AU+** I ,H : **r.JEXT**   $110$  FOR I= 1 TO32: EYS AD: NEXT: REM VERSCHIEBEN DES BILDSCHIRMS 32000 DATA169,80,133,78,133,80,169,4,133,79,169,216,133,81,162,23,160,1,177,78<br>32001 DATA136,145,78,200,177,80,136,145,80,200,200,192,40,208,233,24,165,78,105 **32002 DATA40, 1 33,73, 165, 78, 1 es, e, 133,78,24 ,** 6~ , **Btl, 1 es .. 4e, 133 , s0, 165,8 1 ,** 10~, **<sup>e</sup> 32003 DPTA 133,3 <sup>1</sup> ,2a2,208,2B8,86**  READY .

REM \*\*\*\*\*\*\*\*\*\*\*\*\*\*\*\*\*\*\*\*\*\*\*\*\*\*\*\* 2 REt1 3 REt1 *\*\*\*\*\*\*\*\*\*\*\*\*\*\*\*\*\*\*\*\*\*\*\*\*\*\*\** \*>>> **JOYSTICK -SPRITE** <<< \* **:t. ========= = ==== ===========t**  4 REM \*SPRITE WIRD MIT JOYST. II\* 5 REt1 6 REM **t:UEBER OEtJ GANZE N \ ! ) B ILO - :t.**  oSCH I Rt1 BD.EGT. F IR E = ENDE\* **7 REM** \*\*~\*\*\*\*\*\*\*\*\*\*\*\*\*\*\*\*\*\*\*\*\*\*\*\* 8 :<br>10 PRINT"<mark>\2000\00\00\00\00}</mark> BENUTZE JOYSTICK IN PORT II"<br>20 PRINT"<mark>\$D3!"TAB</mark><13)"<FIRE = ENDE)" 30 V=53248 : POKEV+21, 1 : POKEV+23, 0 : POKEV+29, 0 : POKEV, 175 : POKEV+ 1, 104 : POKE2040, 13 **4€1 POKEV+ 16,0: FOR I =832TO,I +62: POKE I ,255 :t-EX <sup>T</sup>** 100 A0 =48152 : FQR I =elT071 : REAOX:POKEAO+I,X:NEXT **11 0 SYS AO:POKEV+ 2 1,0:END**  32000 DATA173,0,220,170,41,1,208,3,206,1,208,138,41,2,208,3,238,1,208,138,41<br>32001 DATA4,208,16,206,0,208,208,11,173,16,208,73,1,141,16,208,206,0,208,138<br>32002 DATA41,8,208,16,238,0,208,208,11,173,16,208,73,1,141,16,208,23 32003 OATA255, 136,208,253, 138, 41 , 16,208, 185,86 READY.

**100 PR** INT"~.t::t *\*·\*\*-'* **:t;.t . .t.f. \*\*\*\*-.t:lt t .t.t::t :t.t.t .t** *•·\*\*··'* **t.t :t . .t.t.t . .f..\*\*\* .t <sup>11</sup> 0 PR INT "t >>>>>>>** ~o1U IKALI SC HE **TA <sup>S</sup> fCN** <<<<<<< \* **120 PRINT'' • ==============:====================== • 130 PRINT""t" SYS 43152 - EINSCHALTEN DER ROUl iNI:.: .t. 140 PR 1** JT" **\* SYS 4 3203 - ABSCHAL 1** E..r'~ **[.IE..h t--:0\.JT lt-.!E.**  150 PRINT" \*MIT POKE 49196, X KOENNEN VERSCHIEDENE\* **160 PR INT" .t TOI ICFFEKTE LR2 1ELT** WERDEt~ : **170 PR ItlT"1 Y.=C:C3 JLOE TASTC MIT EJGEf'.EM TON 180 PR it Ji" t** >~= <sup>62</sup> : **AUFSTEIGENDE TCI'JFOLGE. 136 PR INT''\* X=2 0 6 : UNTE RG RUNDGESTEUERTE TUEI' JE 2ß0 PR If..JT" .t t: t; \* :t .t** \* ~ **:t <sup>t</sup>t ·t .t: \* .t t; t .t t .t t· t t· :t :t :t :t :t .t :t :t .t :t "t :t :t. :t :t :t**  210 : **220 FOR 1 = 4 9 152T0482 18 : READX: POKE** I ,:-<: **NEXT: SYS48152** 

230 DATA169,15,141,24,212,169,250,141,5,212,169,210,141,6,212,169,33,141,4<br>240 DATA212,169,192,141,21,3,169,31,141,20,3,36,36,203,80,8,169,0,141,1,212 **250 OATA 76,43,234 1 165,206,14 <sup>1</sup> , 1 ,212,75,49,234, 169,0 <sup>1</sup> <sup>141</sup> ,1,2 12, 163,48, <sup>141</sup> 120**  26el OATA3, 168,234, 141,2 <sup>1</sup> ,3,86 READY.

### **Marktübersicht**

# **Drucken in Farbe**

**Farbe aufs Papier zu bringen ist keine Utopie mehr. Möglich ist's mit Farbdruckern, bei denen Preis und Leistung stimmen** 

Gehört hat man schon davon, daß es Farbdrucker geben soll. Doch zu welchen Preisen, und in welcher Qualität es sie gibt, das ist oft schwer herauszubekommen. Farbdrucker sind zur Zeit noch wenig populär, die Händler haben sie selten in ihrer Auslage. Wir haben uns auf dem Markt umgeschaut, und siehe da, einige bekannte Druckerhersteller haben Farbdrukker in ihrem Sortiment. Seltsamerweise werben die meisten Firmen wenig für ihre Geräte. Haben die Farbdrucker also irgendwelche Haken? Oder sind sie vielleicht nur teuer?

Was das Preis-Leistungs-Verhältnis der Geräte aus dem für uns interssanten Low-Cost-Bereich anbelangt, gibt es durchaus Interessantes. War vor einem Jahr unter 1600 Mark noch nichts zu haben, so gibt es heute schon etwas für 900 Mark - und, wie unsere Marktübersicht auf den nächsten beiden Seiten zeigt - schon hervorragende Drucker.

Doch zunächst einige grundlegende Anmerkungen zur Technik der Farbdrucker, denn es werden drei völlig verschiedene Techniken angeboten, die alle Vor- und Nachteile haben. Schauen Sie sich deshalb die Merkmale in der Übersicht genau an.

Die älteste und einfachste Technik kennt man von den Schreibmaschinen, die ein mehrfarbiges Farbband haben. Herzstück sind die rot/schwarz eingefärbten Gewebebänder aus Baumwolle oder Seide. Farbige Buchstaben werden einfach dadurch erzeugt, daß der entsprechende Farbstreifen vor den Typenhebel gesetzt wird.

Man nennt diese Technik die Im pact- Methode. Sie wird auch bei modernen Nadel- Matrix- und bei Hammer-Sternwalzen-Druckern (z.B. von Seikosha) verwandt. Diese Technik ist sicher die solideste. Sie dürfte eigentlich auch

nicht die teuerste sein, denn der Unterschied zu einem Schwarz-Drucker ist ja nur das bewegliche Farbband vor dem Druckkopf. Wie unsere Übersicht zeigt, sind die beiden Vertreter dieser Gattung jedoch fast doppelt so teuer, wie ihre schwarzweißen Brüder.

Vor einigen Jahren begann die Entwicklung der sogenannten Non -Impact-Drucker, also Gerä ten, wo zur Erzeugung eines Punktes oder Zeichens keine Nadel oder keine Type mehr aufschlägt. Die Rede ist vom Tintenstrahl- und vom Thermo-Transfer-Verfahren. Der erste Vorteil sollte ihre leise Arbeitsweise, der zweite ihre hohe Verschleißfreiheit sein.

Beim Tintenstrahlverfahren gibt es zwei unterschiedliche Prinzipien, wobei im Consumer-Bereich das ,Drop-on-demand"-Prinzip das Rennen macht. Es ist mechanisch einfacher und zuverlässiger als das teuere und technisch komplizierte "Continuous-stream"-Prinzip. Bei diesem "Dauer-Fluß"-Verfahren wird nämlich der sehr dünne Tintenstrahl mittels hohem Druck durch eine Düse gepreßt und vor dieser durch ein elektrisches Feld so abgelenkt, daß er entweder in eine Auffangrinne oder aufs Papier schießt. Bei Farbe muß diese Anordnung mehrfach vorhanden sein.

Bei der "Tröpfchen-auf-Befehl"-Methode ist manches einfacher. Zum Transport der Tinte durch die Düsen läuft keine kleine Pumpe, sondern ein kurzer Druckstoß schleudert ein Tröpfchen aufs Papier. Dafür sorgt ein hohler Piezokristall, der mit der Austrittsdüse verbunden ist, und der von der Elektronik angesteuert wird. Ein so abgefeuertes Tröpfchen hat laut Hersteller eine Größe von 0,02 mm und schießt mit 0,6facher Schallgeschwindigkeit aufs Papier. Dort hinterläßt es dann einen Klecks, der circa 0,15 mm groß ist.

Vorteil dieser Art von Druckern ist ihre Schnelligkeit und die hohe Lebensdauer der Farbkartuschen. Bei den beiden hier aufgeführten Modellen von Canon und Tandy, bei denen sich im übrigen der Verdacht der Baugleichheit aufdrängt, liegt die Lebensdauer der Farbpatrone in der Größenordnung von vier Millionen Zeichen.

Zu den neuesten Entwicklungen zählt das Thermotransfer-, also Hitze-Übertragungsverfahren. Es leitet sich von den Thermodruckern ab, die es schon seit über zwölf Jahren gibt. Der Unterschied besteht darin, daß man kein spezielles Thermopapier mehr braucht. Die Schwärzung beziehungsweise die Einfärbung wird dadurch erreicht, daß ein Druckkopf, der kleine Heizpunkte an der Oberfläche trägt, die Farbe von der Rückseite einer Folie, des Farbbands also, nach vorne auf das Papier herunterschmelzt. Bei dieser Technik müssen viele Parameter stim men, das heißt, das Farbband muß gleichmäßig dick, die Heizzeit der Hitzeelemente muß ausreichend, und das zu bedruckende Material muß hitzebeständig sein.

Vorteile von Thermotransferdruckern ist hier wieder das leise Arbeiten, Hauptnachteil sind die teuren und kurzlebigen Farbbandkassetten.

Über alle prinzipiellen Druckertechniken erhaben, gilt als Hauptqualitätskriterium für alle Matrixdrucker die Feinheit der Druckmatrix. Sie bestimmt die Schönheit des Schriftbilds. ln unserer Marktübersicht glänzt der Okimate 20 mit seinem 24-Elemente-Druckkopf. Sein Schriftbild ist dementsprechend sauber und reicht nahe an ein Typenschriftbild heran. Schauen Sie sich außerdem seine restlichen Daten an: 4-Kilobyte-Druckpuffer und Download-Chara cterset sind Merkmale der Spitzenklasse. Hans-Peter Kroll
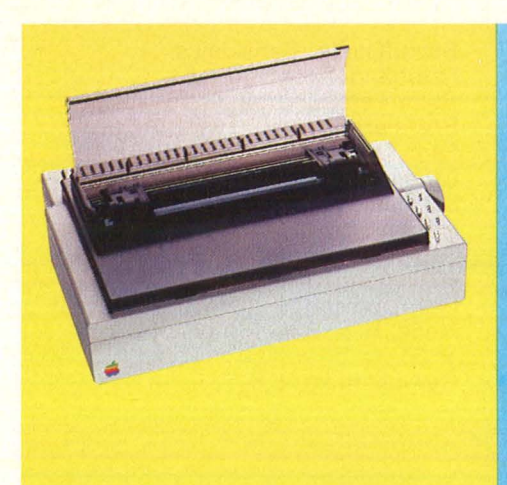

**Hersteller: Apple Moclelh Scrlbe**  Endpreis in Mark (inkl. MwSt): 975,-

Druckprinzip: Thermo-Transfer Zeichen-Druck-Matrix:  $9 \times 14$ /  $12 \times 15$ 

Grafik-Pkte. pro Zoll horiz. x vert.  $144 \times 120$ 

Papierbreite in mm: 89-254 Papiertransport : Traktor, Friktion Druckgeschwindigkeit in Cps:  $50 - 80$ 

Anzahl der Schriftarten: k.A. Nationale Zeichensätze : 5 Anzahl der druckbaren Farben: 7 Bidirektionaler Druck : ja

Druckweg-Optimierung: ja Druckpuffer in Kilo-Byte : k.A. Schnittstelle: Seriell Farbbänder von : Apple<br>Color-Farbband/ca. Preis : 30, — S/W-Farbband/ca. Preis: 18, -Farb-Kartusche/ca . Preis : k. A. Lebensdauer Kartusche/Farbband: 85000 Anzahl der Walzendrehknöpfe: 1 Papierabrißkante : nein Bedienungselemente: Power, Select, Linefeed, Formfeed Maße,  $H \times B \times T$  in cm: 16  $\times$  37  $\times$  32 Gewicht in kg: 6,4

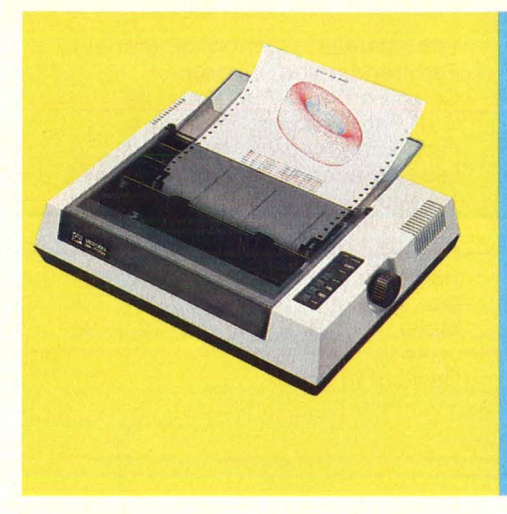

## Hersteller: Seikosha<br>Modell: GP 700 A und VC

Endpreis in Mark (inkl. MwSt): 1300,-

Druckprinzip : lmpakt-Farbband Zeichen-Druck-Matrix: 7 × 8 Grafik-Pkte. pro Zoll horiz. x vert.  $80 \times 80$ Papierbreite in mm: 254 Papiertransport: Traktor, Friktion Druckgeschwindigkeit in Cps :  $38 - 50$ 

Anzahl der Schriftarten: 2 Nationale Zeichensätze: 4 Anzahl der druckbaren Farben: 7 Bidirektionaler Druck: nein Druckweg-Optimierung : k.A.

Druckpuffer in Kilo-Byte: 127 Bytes Schnittstelle: Centronics (Seriell) Farbbänder von: Seikosha Color-Farbband/ca . Preis: 48, - S/W-Farbband/ca . Preis: 30,- Farb-Kartusche/ca . Preis: k.A. Lebensdauer Kartusche/Farbband:  $4 \times 700000$ Anzahl der Walzendrehknöpfe: 1 Papierabrißkante: keine Bedienungselemente: Power, Linefeed, Formfeed Maße,  $H \times B \times T$  in cm: 11  $\times$  45 X 32 Gewicht in kg: 6

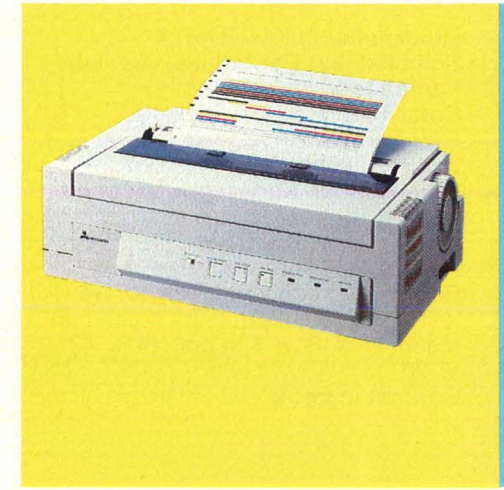

#### **Hersteller: Mitsubishi Modell: M 4234**

Endpreis in Mark (inkl. MwSt) : k.A. Druckprinzip : Thermo-Transfer Zeichen-Druck-Matrix: 15 x 19 Grafik-Pkte. pro Zoll horiz. x vert.:  $180 \times 120$ Papierbreite in mm: 254 Papiertransport: Traktor, Friktion Druckgeschwindigkeit in Cps: 45 Anzahl der Schriftarten : k.A. Nationale Zeichensätze : k.A. Anzahl der druckbaren Farben: 7 Bidirektionaler Druck: nein Druckweg-Optimierung : k.A. Druckpuffer in Kilo-Byte : k.A.

Schnittstelle: Centronics, (seriell) Farbbänder von : Mitsubishi Color-Farbband/ca . Preis: k.A. S/W-Farbband/ca. Preis: k.A. Farb-Kartusche/ca. Preis: k.A. Lebensdauer Kartusche/Farbband: 200 000 Anzahl der Walzendrehknöpfe: 1 Papierabrißkante: ja Bedienungselemente: Select, Linefeed, Formfeed, Intensität Maße,  $H \times B \times T$  in cm: 14  $\times$  41  $\times$  24 Gewicht in kg: 8

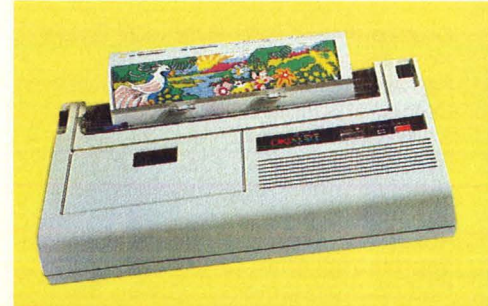

#### **Hersteller: Okidata Modell: Okimate 20**

Endpreis in Mark (inkl. MwSt) : 900,- Druckprinzip: Thermo-Transfer Zeichen-Druck-Matrix: 7 x 14/ 14 X 14 Grafik-Pkte. pro Zoll horiz. x vert.:  $144 \times 144$ Papierbreite in mm: 127 - 254

Papiertransport: Traktor, Friktion Druckgeschwindigkeit in Cps :  $40 - 80$ 

Anzahl der Schriftarten : 6 Nationale Zeichensätze: 10 + DCS Anzahl der druckbaren Farben: 7 Bidirektionaler Druck: nein

Druckweg -Optimierung: k.A. Druckpuffer in Kilo-Byte: 4 Schnittstelle: Centronics, (seriell) Farbbänder von : Okidata Color-Farbband/ca. Preis: 18, -S/W-Farbband/ca. Preis: 17, -Farb-Kartusche/ca. Preis : k.A. Lebensdauer Kartusche/Farbband: 120 000 Anzahl der Walzendrehknöpfe : 1 Papierabrißkante: ja Bedienungselemente : Power, Select, Intensität Maße,  $H \times B \times T$  in cm: 6  $\times$  33  $\times$  19 Gewicht in kg: 2,8

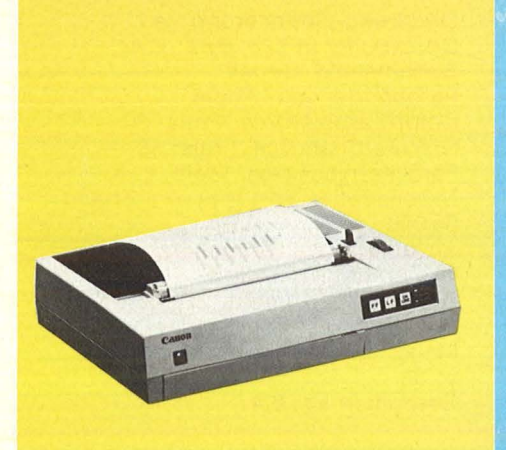

#### **Hersteller: Canon Modell: PJ-1 080A**  Endpreis in Mark (inkl. MwSt) : 1800, -

Druckprinzip : Tintenstrahl Zeichen -Druck -Matrix : 5 x 7 Grafik -Pkte. pro Zoll horiz. x vert. Papierbreite in mm : 216 Papiertransport: Friktion Druckgeschwindigkeit in Cps: 37 Anzahl der Schriftarten: 2 Nationale Zeichensätze : 8 Anzahl der druckbaren Farben: 7 Bidirektionaler Druck: ja Druckweg-Optimierung : ja Druckpuffer in Kilo-Byte : 2

#### Schnittstelle: Centronics Farbbänder von: Canon Color-Farbband/ca . Preis : k.A. S/W -Farbband/ca . Preis: 20, - Farb-Kartusche/ca. Preis: 25. -Lebensdauer Kartusche/Farbband: 3,2 Mio Zei . Anzahl der Walzendrehknöpfe: 1 Papierabrißkante: ja Bedienungselemente : Power, Select, Linefeed, Formfeed, Intensität Maße,  $H \times B \times T$  in cm: 11  $\times$  40  $\times$  30 Gewicht in kg : 5,6

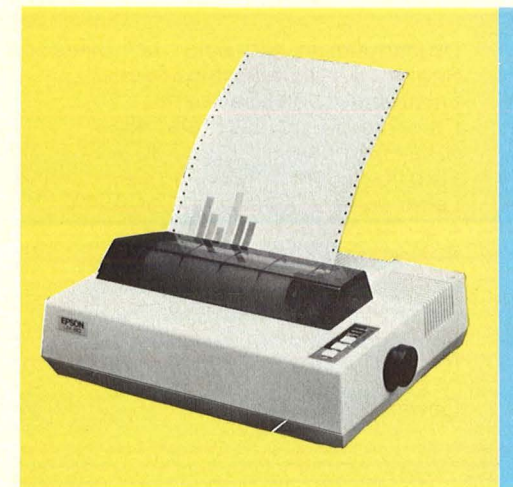

#### **Hersteller: Epson Modell: JX-80**

Endpreis in Mark (inkl. MwSt): 2600, -

Druckprinzip: lmpakt-Farbband Zeichen-Druck -Matrix: 7 x 9 Grafik -Pkte. pro Zoll horiz. x vert.  $144 \times 120$ Papierbreite in mm: 254 Papiertransport: Traktor, Friktion Druckgeschwindigkeit in Cps: 160 Anzahl der Schriftarten : 8 Nationale Zeichensätze: 11 + DCS Anzahl der druckbaren Farben : 7 Bidirektionaler Druck: ja Druckweg-Optimierung : ja Druckpuffer in Kilo -Byte : 2

Schnittstelle: Centronics, (seriell) Farbbänder von : Epson Color-Farbband/ca. Preis: 49,-S/W-Farbband/ca. Preis: k . A. Farb-Kartusche/ca . Preis: k.A. Lebensdauer Kartusche/Farbband: 1,4 Mio. Zeich. Anzahl der Walzendrehknöpfe : 1 Papierabrißkante : nein Bedienungselemente: Power, Se lect, Linefeed, Formfeed Maße,  $H \times B \times T$  in cm: 12  $\times$  35  $\times$  44 Gewicht in kg: 8

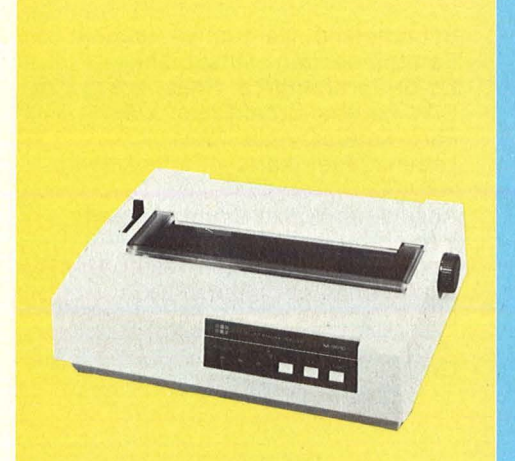

#### **Hersteller: C.-ITOH Modell: 85 1 0 SC/P od. R**

Endpreis in Mark (inkl. MwSt): 2600,-

Druckprinzip: lmpakt-Farbband Zeichen-Druck-Matrix: 7 x 9 Grafik -Pkte. pro Zoll horiz. x vert. 160 X 140 Papierbreite in mm: 254 Papiertransport: Traktor, Friktion Druckgeschwindigkeit in Cps: 180 An zahl der Schriftarten : 11 + NLQ Nationa le Zeichensätze : 14 + DCS Anzahl der druckbaren Farben: 7 Bidirektionaler Druck: ja Druckweg-Optimierung : ja

Schnittstelle: Centronics, (Seriell) Farbbänder von: ITOH Color -Farbband/ca. Preis : 26,- S/W-Farbband/ca. Preis: 20, -Farb-Kartusche/ca . Preis: k .A. Lebensdauer Kartusche/Farbband: 1 Mio Anzahl der Walzendrehknöpfe: 1 Papierabrißkante: ja Bedienungselemente : Power, Select, Linefeed, Formfeed, Intensität Maße,  $H \times B \times T$  in cm: 14  $\times$  42  $\times$  30

Druckpuffer in Kilo-Byte : 4

Gewicht in kg: 9

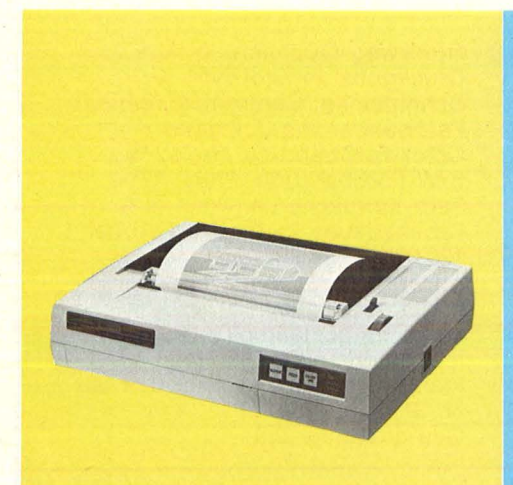

#### **Hersteller: Radio Shack Modell: TRS-80 CGP-220**

Endpreis in Mark (inkl. MwSt) : 1900, - Druckprinzip : Tintenstrahl Zeichen-Druck-Matrix: 5 x 7 Grafik-Pkte. pro Zoll horiz. x vert.: 84 X 84 Papierbreite in mm : 216 Papiertransport: Friktion Druckgeschwindigkeit in Cps: 37 Anzahl der Schriftarten : 2 Nationale Zeichensätze : k .A. Anzahl der druckba ren Farben: 7 Bidirektionaler Druck: ja Druckweg -Optimierung : k . A.

Druckpuffer in Kilo -Byte : 127 Bytes Schnittstelle : Centronics Farbbänder von: Tandy Color -Farbband/ca . Preis: 42,50 S/W-Farbband/ca. Preis: 24, -Farb-Kartusche/ca. Preis: k.A. Lebensdauer Kartusche/Farbband: 4 Mio. Anzahl der Wa lzendrehknöpfe : 1 Papierabrißkante : ja Bedienungselemente : Power, Se lect, Linefeed, Formfeed Maße,  $H \times B \times T$  in cm: 11  $\times$  40  $\times$  30 Gewicht in kg: 5,6

#### HC·EINKAUF

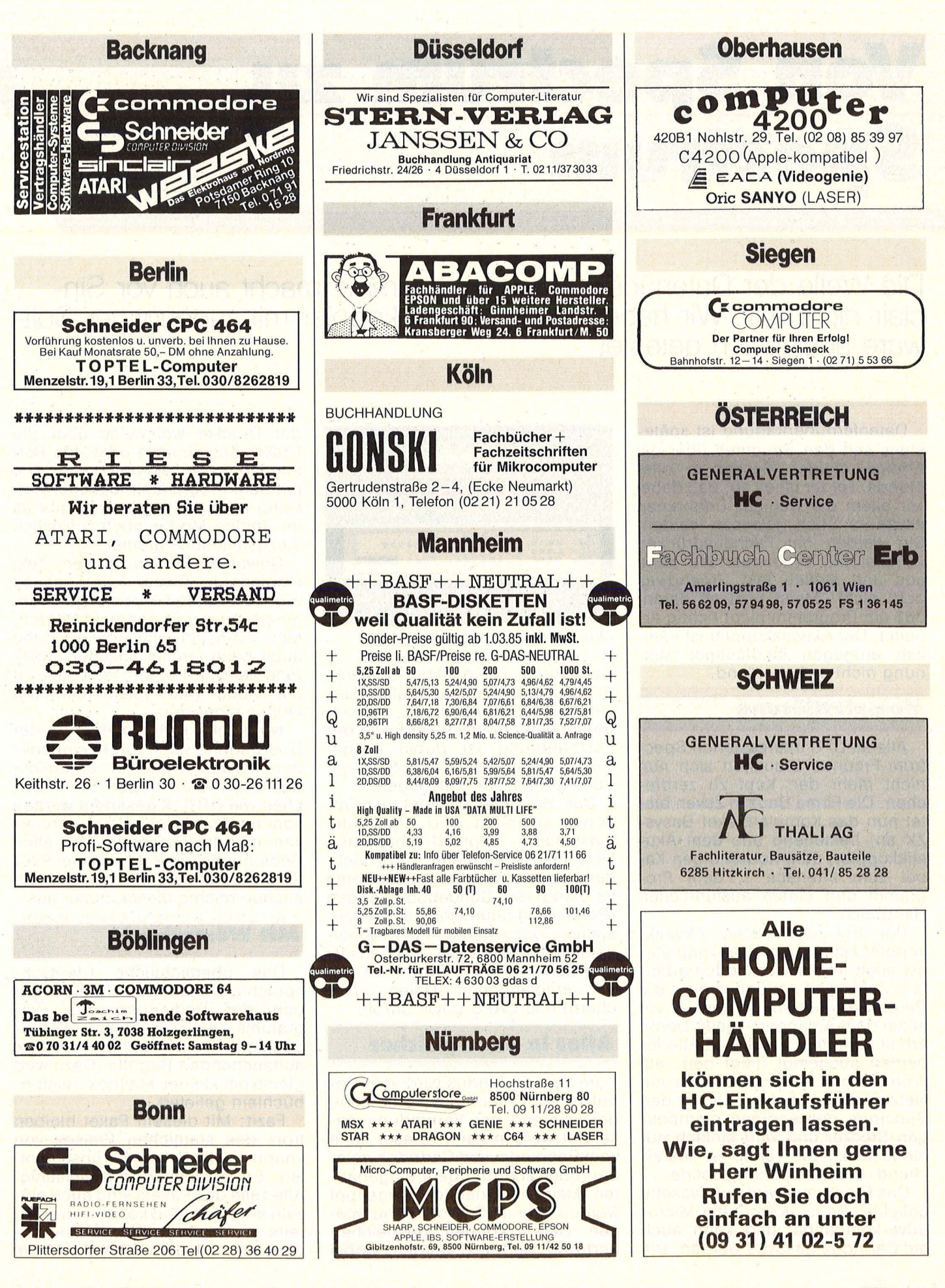

#### **Software-Test**

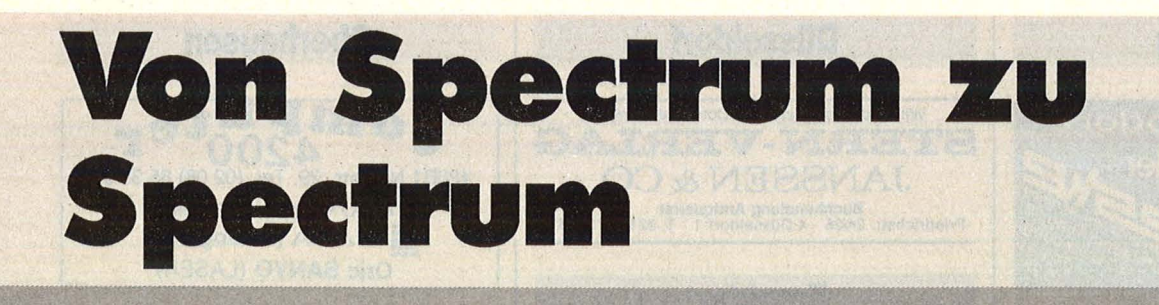

**Die Welle der Datenübertragungsprogramme macht auch vor Sinclair nicht halt. Wir haben einen Akustikkoppler mit zugehöriger Software ausführlich getestet** 

Datenfernübertragung ist spätestens seit den Berichten über die Erfolge einiger Hacker in aller Munde. Leider ist es so, daß dabei vor allem die weniger Erfahrenen etwas im Stich gelassen werden. Sie werden mit Fachausdrücken vollgestopft, probieren das dann aus und stellen fest: Irgendwas geht nicht! Meist liegt es daran, daß ein Programm nicht richtig arbeitet. Der Akustikkoppler ist nämlich entgegen landläufiger Meinung nicht entscheidend.

#### **Komplettlösung**

Alle an DFÜ interessierten Spectrum-Freunde brauchen sich nun nicht mehr den Kopf zu zerbrechen. Die Firma Bauz in Zeven bietet nun das Komplettpaket Basys-ZX an, bestehend aus dem Akustikkoppler, dem notwendigen Kabel zum Interface 1, dem Programm und einem ausführlichen Handbuch.

Der FTZ-zugelassene Akustikkoppler kann sowohl im Originateals auch im Answer-Modus arbeiten. Zusätzlich verfügt er über die Betriebsart Automatik, die - vor allem dem Anfänger - jede Denkarbeit abnimmt. Er ist auf Batteriebetrieb ausgelegt (liegt bei); auf Wunsch gibt es jedoch auch ein Netzteil. Das Kabel hat den für den Spectrum notwendigen neunpoligen Stecker und wird einfach nur eingesteckt. Die Länge ist ausreichend, die Verarbeitung solide.

Das Programm wird auf Kassette geliefert. Es ist vollständig Mieredrive-kompatibel und kann auch auf Cartridge gesaved werden. Die

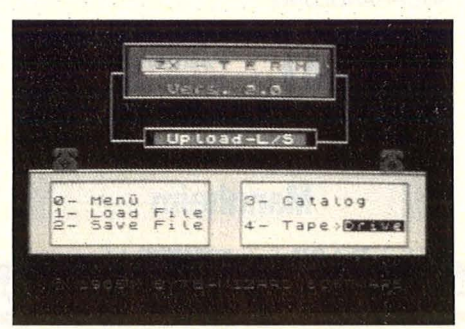

Das übersichtliche Menü

Bedienung ist denkbar einfach. Alle Optionen sind aufTastendruck verfügbar (Menüs), wobei Fehleingaben nicht möglich sind. Die Benutzerführung ist dabei ausgezeichnet. Geübte dürfen das Handbuch getrost zur Seite legen.

Das Hauptmenü bietet vier Optionen an: Start DFÜ, Parameter einstellen, Upload-Untermenü, Download-Untermenü. Je nachdem, wer der Empfänger der Daten ist, sind die Sendebedingungen (Parameter) unterschiedlich einzu stellen. Dazu gehört im wesentlichen Full-/Halfduplex, Zeichensatz englisch/deutsch, Download on ( = empfangenen Daten speichern) und CAPS LOCK on/off.

#### **Alles ln den Speicher**

Im Upload -Modus wird vom Benutzer ein Datenblock vorbereitet, der während der Verbindung gesendet werden kann. Dieser kann vom Band oder von Cartridge geladen oder aber mit dem eingebauten kleinen Texteditor eingetippt werden. Die im Speicher enthaltenen Daten können gespeichert und/oder gedruckt werden, wobei der Drucker wahlweise über die RS232-Schnittstelle oder den Port angesprochen werden kann. Um mit dem Programm möglichst vielseitig arbeiten zu können, gibt es im Upload-Modus noch zusätzlich einzustellende Parameter.

Download-Modus wird im Text empfangen. Dieser kann ebenso wie im Upload-Modus geladen, gespeichert und gedruckt werden. Man kann ihn sich aber in Ruhe auch noch einmal ansehen, während der Übertragung fehlt dazu oft die Ruhe (die Telefonrechnung läuft ja indessen).

Natürlich kann während der Übertragung auch direkt eingegeben werden. Dabei ist erfreulich, daß auch alle nötigen Steuerzeichen wie CTRL-X gesendet werden können. Positiv ist auch zu vermerken, daß das Programm trotz allen Bedienungskomforts sehrviel Platz für die Daten läßt. Bei meinen Versuchen reichte dieser immer aus.

#### **Mit Wörterbuch**

Das übersichtliche (deutschsprachige) Handbuch erklärt neben der Bedienung des Programms auch in einem Wörterbüchlein die immer wieder auftauchenden Begriffe. Dazu wird gleich ein kleines Mailbox-Telefon bü chlein geliefert.

Fazit: Mit diesem Paket bleiben trotz des stattlichen Preises von knapp 400 Mark kaum Wünsche offen. Es ist einfach und vielseitig. Alle Teile des Pakets sind auch einzeln erhältlich und können eine bereits vorhandene Ausrüstung ergänzen. Martha Müller

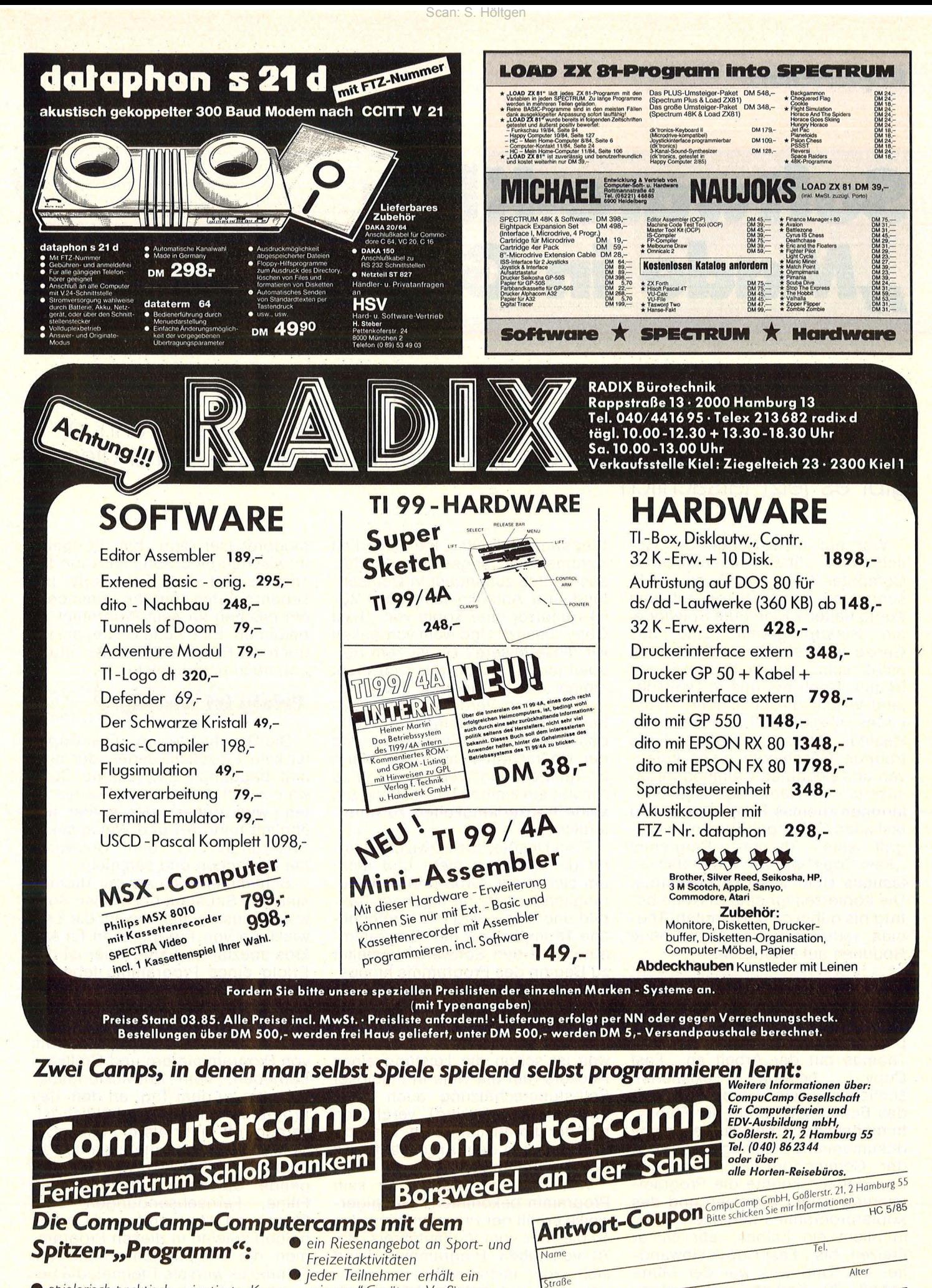

spielerisch-praktisch orientierte Kurse in den 4 führenden Computersprachen (LOGO, BASIC, PASCAL, Maschinensprache) und viele interessante Spezial-Kurse

"eigenes" Gerät zur Verfügung attraktive Pauschal-Angebote für Oster-, PLZ. On Sommer- und Herbstferien incl. ferienbesitze Computer Typ gerechter Unterbringung, Verpflegung und Betreuung

---

#### **Kopierschutz**

## **Software-Klau ,,Made in Germany''**

**Haben auch Sie Raubkopien daheim? Na klar, werden Sie denken, hat doch jeder! Haben Sie auch solche, die nicht laufen? Wenn ja,**  dann hat er zugeschlagen, der optimale Kopierschutz - und diesen **gibt es jetzt tatsächlich** 

Wer hat nicht schon die Geschichten über amerikanische Computer-Kids gelesen, die mit 17 schon ihre erste Million auf dem Konto hatten? Eine gute Spielidee , ein Superprogramm, und das Ganze wird ein Renner! Wer hat nicht schon einmal davon geträumt. Doch bei uns in Deutschland weicht dieser schöne Traum leider allzuschnell der blanken Realität. Da ist zum Beispiel die traurige Geschichte eines kreativen und begabten Commodorebesitzers. Der Name des siebzehnjährigen Thomas Tempelmann wird fast allen C64-Eigentümern ein Begriff sein. Thomas' Programm "Fast Copy" war das erste, das ein lästiges Übel des C64 beseitigte. Die Kopierzeit für eine Diskette betrug bis dahin ca. 25 Minuten. Thomas reduzierte sie durch neue Routinen auf 4 Minuten.

#### **Mühselige Kleinarbeit**

Nun, wie entsteht so ein Superprogramm? Zu dem Zeitpunkt, als Thomas mit der Arbeit an "Fast Copy" begann, existierten schlichtweg keine Unterlagen über das Betriebssystem in der Floppy. ln mühseliger Arbeit wurde ein voll dokumentiertes Listing des ROM der Commodore-Fioppy erstellt. Erst danach konnte die Program mierung seiner Routinen und des Kopierprogramms beginnen. Alles in allem ein halbes Jahr seiner Freizeit, bis " Fast Copy" einwandfrei lief. Und was war der Mühe Lohn? 70 Kopien seines Programms wurden über den Vertriebsweg verkauft. Eine lächerlich geringe Zahl angesichts der Tatsache, daß zumindest in Deutschland und Amerika fast jeder VC-64-Benutzer eine Kopie von "Fast Copy" besitzt. Und wem verdanken wir diese Misere? Da ist zum Bei spiel jener Hacker, der sich nicht einmal damit zufrieden gab, Thomas um den Verdienst seiner Arbeit zu bringen. Nein! Sein Werk, das er mit seinem Pseudonym und der Überschrift "Der beste Mann ist Tempelmann" versah, spielt zu Anfang ein kleines Musikstück, um seine Hackerfähigkeiten zu unterstreichen.

Eine Unsitte, die inzwischen unter den Hackern mehr und mehr um sich greift. Groß und auffällig, möglichst noch mit eigenem Titel bild und Musik wird der vermeintliche Triumph über den Programm autor und den Software- Hersteller zu Beginn des Programms hinausposaunt. Oft findet sich nicht einmal mehr der Name des Originalautors im Programmtitel. Eigentlich mehr ein Armutszeugnis, denn was ist schon die Leistung eines Hackers (auf die viele in maßloser Selbstüberschätzung auch noch unheimlich stolz sind), verglichen mit der Kreativität, dem Einfaltsreichtum und dem Arbeitsaufwand des Programmautors?

Was hat nun Thomas für sein Programm bekommen? Gängigerweise erhält der Programmierer ca. 10 bis 150/o vom Verkaufspreis. Bei 70 verkauften Programmen kann sich jeder leicht selber ausrechnen, was ein halbes Jahr Arbeit wert ist. Der amerikanische Commodore-User-Ciub hat übrigens inzwischen eine Sammelaktion für Thomas und sein, Fast Copy" ins Leben gerufen, um ihn zumindest ein bißchen für sein Programm zu belohnen. Eine nette Geste, die jedoch die Ernsthaftigkeit der Situation noch unterstreicht.

#### **Erfolg ist wichtig**

Die Geschichte von "Fast Copy" ist kein Einzelfall. Jeder, der einmal begonnen hat, eigene Software zu schreiben und zu vermarkten, wird früher oder später auf ähnlich harte Art und Weise seine Erfahrungen mit dem Software-Markt machen und sammeln.

Schlimmer noch als bei Thomas sieht die Situation bei großen Software-Häusern aus, die auf die Entwicklung von Programmen für Mikros spezialisiert sind. Hier ist der Erfolg eines Programms Iebens-, oft sogar überlebenswichtig. Programmentwicklung wird hier nicht mehr durch eine Einzelperson, sondern mit einem ganzen Team von Programmierern und Grafikern betrieben. Vom Entwicklungsbeginn bis zu dem Tag, an dem das Programm im Laden erhältlich ist, vergeht oft mehr als ein Jahr. Um Spielprogramme interessanter zu gestalten, lehnt sich die grundlegende Spielidee heutzutage an Filme, Fernsehsendungen oder Comics an. Leinwand- und Comichelden spielen in diesen Programmen die Hauptrollen. Sogar die Filmmusik wird als Titelmelodie benutzt. Der Spielreiz steigt dadurch natürlich ungemein, aber für die

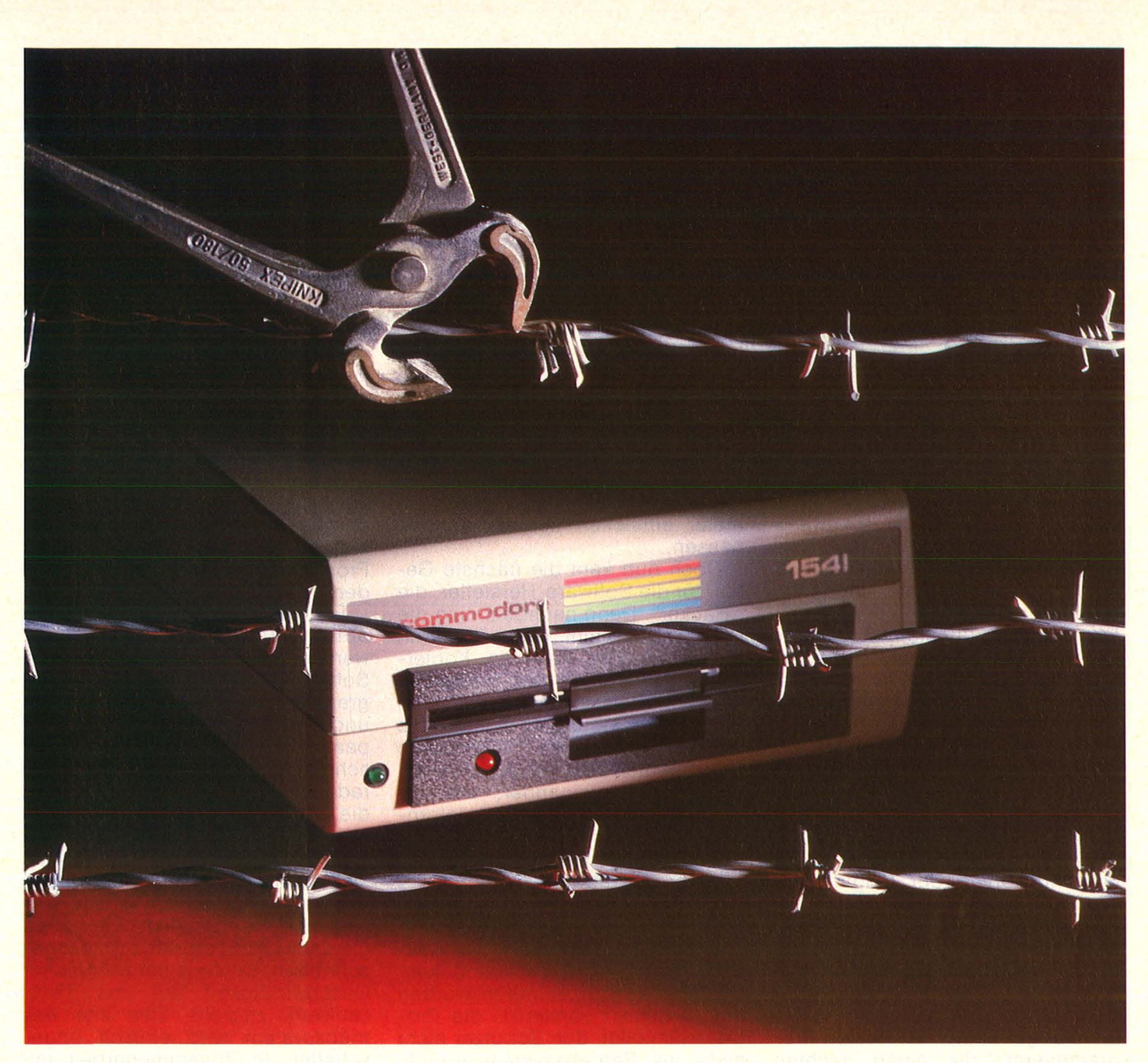

Verwendung der Figuren, der Story und der Musik müssen Software-Häuser oft immense Summen an Lizenzgebühren bezahlen. Hier wird nicht nur Freizeit, sondern auch viel Geld investiert.

#### **Preise sinken rasch**

Software-Preise sind keine Phantasiepreise, die vom Hersteller festgelegt werden. Sie beruhen vielmehr auf messerscharfer Kalkulation, allein schon wegen des Konkurrenzkampfes in der Software-Branche. Das Preisniveau für Spielprogramme hat sich in den letzten paar Jahren drastisch gesenkt. Zudem hat sich die Situation auf dem Software-Markt seit Beginn der Home-Computer-Ära grundlegend geändert. Waren damals für viel Geld nur mittelmäßige Programme erhältlich, kostet heute

sehr gute Software von Firmen wie Electronic Arts oder Broderbund in Deutschland weniger als hundert Mark.

Ärgerlich, wenn schon zwei Tage nach Verkaufsbeginn die ersten Raubkopien mit freundlichen Grü-Ben von Hacker "Sowieso" bei der Herstellerfirma eingehen. Ärgerlich, wenn die teuren Programme für einen Bruchteil des Kaufpreises auf dem Schwarzmarkt erhältlich sind. Verständlich, daß sich die Software-Hersteller dagegen schützen wollen. Zum einen über den Rechtsweg. Deutsche Software-Hersteller und -Verkäufer haben sich zu einer Interessengemeinschaft zusammengeschlossen, um vereint gegen den Software-Klau anzugehen. Die Folge: ln letzter Zeit stattet die Polizei immer mehr Software-Piraten einen Besuch ab. Rechner und

Disketten werden beschlagnahmt, und die ganze Sache kann mit Verurteilung und einer Vorstrafe enden. Daß Programme kopiert und unter Freunden weitergegeben werden, kann niemand verhindern. Genausogut könnte man versuchen, das Überspielen von Platten auf Cassetten für einen Freund zu verbieten. Daran hat bis jetzt auch niemand Anstoß genommen. Wenn aber Programme, deren Entwicklung, Werbung und Verkauf auf der Investition von viel Geld und Zeit beruhen, in Verkauflisten jugendlicher Hacker für 50 Pfennige oder eine Mark auftauchen, dann wird die ganze Sache kriminell. Es gibt wirklich lukrativere Beschäftigungen für Computerbesitzer, als geklaute Software durch Verkauf in Umlauf zu bringen.

Doch da viele Computeranwender das Kopieren von Program-

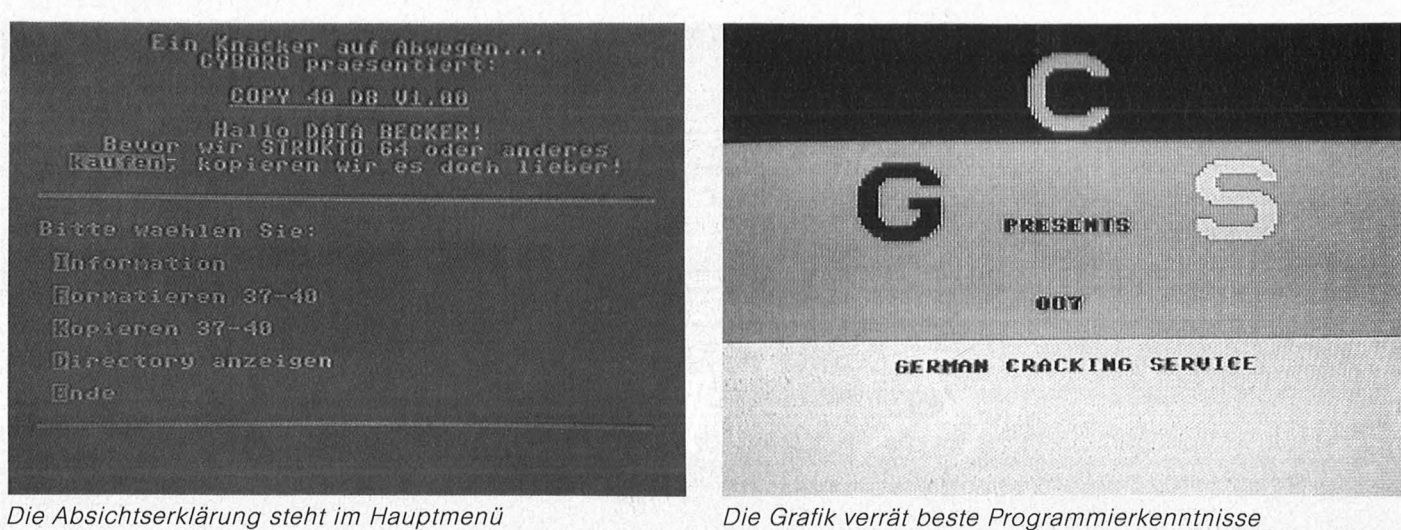

men, wie sie meinen ein paar über-

flüssiger Gesetze wegen, nicht aufgeben, haben die Software-Hersteller angefangen, ihre Programme gegen Kopieren zu schützen. Die Programmierer fingen an, ihre Programme mit einem speziellen Aufzeichnungsformat auf die Disketten zu schreiben. Die Standard-Kopierprogramme stiegen daher schon beim ersten Versuch mit Lesefehlern aus. Die Software-Häuser waren froh, aber die Anwender frustriert. Es dauerte nicht lange, bis die ersten Spezialkopierprogramme auf den Markt kamen. Sie waren, wie es so schön heißt, nur für das Erstellen von Sicherungskopien der Originalprogramme bestimmt. Nun waren die Kopierer wieder froh, und die Software -Hersteller sahen ihre Um satzzahlen sinken. Es mußten wie der neue Schutzverfahren gefunden werden. So begann ein jahrelanger Kampf der besten Programmierer; die einen dachten sich immer raffiniertere Schutzverfahren aus, und die anderen schrieben immer komplexere Kopierprogramme .

#### **.Ieder Softwareschutz bringt ein neues Koprerprogramm**

Das Programmieren von Kopierschutzverfahren wurde zu einer Wissenschaft. Das Diskettenformat wurde immer mehr verändert und Hardware-E igenschaften der Diskettenlaufwerke und des Computers immer stärker genutzt. Nach einigen Jahren hin und her war es endlich soweit: Der 1000/oige Kopierschutz war fertiggestellt. Die Disketten konnten von den Software - Herstellern nur noch mit speziellen Kopierprogrammen vervielfältigt werden, die nur für dieses eine Programm geschrieben wurden. Selbst die besten und komplexesten Kopierprogramme, bei denen man über einhundert Para meter einstellen konnte, mußten passen.

Doch nun kam die nächste Gefahr für die Software-Hersteller, die .Hacker". Denn nachdem man die Programme nicht mehr kopieren konnte, mußte halt die Kopierschutzabfrage aus dem Programm ausgebaut werden. Tausende von Jugendlichen stürzten sich auf die neuen geschützten Programme und machten zum Teil schon Wettbewerbe untereinander, wer am schnellsten das neuste Spielprogramm knacken konnte.

#### **Kopierschutz umgangen**

Wieder mußten sich die Software - Hersteller etwas ausdenken. Die Kopierschutzabfragen wurden immer besser versteckt, die Programme ließen den Benutzer nicht mehr ins Betriebssystem zurück, Prüfsummen über die ROM wurden gebildet, damit das Programm erkennen konnte, ob der Rechner vom Hacker modifiziert wurde. Den Knackern wurde das Leben immer schwerer gemacht, so brauchten zum Schluß selbst die besten meh rere Wochen, um eine lauffähige Kopie von dem geschützten Programm zu erstellen.

Der größte Rückschlag für die Software-Hersteller war das Auftauchen der ersten "Copy-Cards". Mit Hilfe dieser Zusatzkarte im Computer konnte der Anwender auf Knopfdruck jedes Programm anhalten und auf eine eigene Diskette abspeichern. Die Programme bekamen von dieser Aktion überhaupt nichts mit. Die , Copy-Card" sicherte einfach den gesamten Speicherinhalt des Computers, alle Register des Prozessors sowie den Programmzähler. Die Programme konnten jetzt jederzeit kopiert und wieder beladen werden, sie liefen an der Stelle weiter, an der sie angehalten wurden. Diese Methode des Knackens lief nur bei Programmen, die vollständig in den Speicher geladen wurden .

Es mußte jetzt also nach dem optimalen Kopierschutz gesucht werden. Der Schutz mußte die Software neben den Kopierprogrammen auch vor den Hackern und den Copy-Cards schützen. Ein paar deutschen Programmierern scheint dies gelungen zu sein. Ge rade für den Rechner, bei dem es die meisten Knacker gibt, den Commodore 64, glauben sie, den ultimativen Schutz zu haben. Daß sich Commodore- Disketten nicht mehr kopieren lassen, ist seit kurzem selbstverständlich. Sie haben ein ganz neues Betriebssystem geschrieben, welches mit zehnfacher Geschwindigkeit auf das 1541- Laufwerk zugreift. Das alte Betriebssystem wird einfach abgeschaltet. ln Zusammenarbeit mit ein paar der besten Hacker wurde dieses System getestet. Selbst sie waren nicht in der Lage, nach Monaten des Knackens eine lauffähige Version des geschützten Programms zu erstellen.

#### **Unrentabler Aufwand**

Trotzdem bleibt das Problem der Raubkopien erhalten. Der Großteil der Software-Häuser kann sich den immensen Entwicklungsaufwand für den Kopierschutz nicht leisten . Den Raubkopierern bleiben also immer noch genug Programme. Es bleibt nur noch zu wünschen übrig, daß der Tag nicht kommt, an dem die Entwicklung von guten Programmen aufgrund des Software - Klaus gänzlich unrentabel wird. Denn dann müssen sich auch die Hacker hinter ihre Tastatur klemmen und Programme schreiben. Michael & Matthias Greve

### *ln gleicher Ausstattung sind auch folgende Specials lieferbar:*

TI 99/4A Programme Spiel, Spaß und Spannung mit einer Sammlung bisher nicht veröffentlichter Programme: Grafik , Organisation, Wissenschaft und Hobby.

C 64 Programme 2. Programme wie Briefe schreiben, Schallplatten-Archiv, Haushaltsführung, **Datentransfer** 

SHARP MZ 7xx, 8xx Denken, Reagieren, Spielen, Kalkulieren. Von Karteien und Dateien bis zum Super-Text. Von CHIP getestet.

C 64 Programme als Home-Roboter Jederzeit dienstbereit. Zum Nutzen der Benützer. Privat und beruflich.

## Hier bestellen

Schneider CPC 464 Exclusiv für CHIP: 29 Programme fürden Senkrechtstarter unter den Home-Computern; mit vielen Tips und Tricks

Computer-Katalog 1985

adressen!

**ZX** Spectrum 1 Die besten Programme: Geschicklichkeit, Denkspiele, Glücksspiele, Grafik, Naturwissenschaft, Wirtschaft, Organisation . I I I I I I

Das aktuellste Nachschlagewerk mit über 800Geräten und ihren wichtigsten Leistungsdaten und Preisen im Vergleich. Mit Bezugs-ZX Spectrum 2

C 64 Programme 3 Dokumentationen und Listings für Schule, Beruf und Freizeit; Lernspiele, Mathematik, Vokabel-Trainer; Morse-Lehrgang; Schreibmaschinenkurs.

PEEK POKE C 64 Auf über 150 Seiten jede Menge Tips und Tricks, Listingbeispiele, ein Stichwortregister zur Erklärung wichtiger Begriffe und ein Schlagwortregister zum schnellen Finden der Themen.

TA alphatronic PC Programme 30 Programme für Beruf und Freizeit. Eine gesunde Mischung aus Spiel, Spaß und Arbeitserleichterung für Anfänger und trainierte Anwender

**Computer** im Selbstbau CHIP hat einen eigenen Computergebaut und bringt auf 134 Seiten die genaue Bauanleitung.

Unterhaltung und Nutzen C 64 Für alle, die mehr aus ihrem C 64 herausholen wollen, gibt es jetzt den 4. Band der C 64- Programme von **CHIP** 

 $\frac{1}{2}$ In the case of the contract of the contract of the contract of the contract of the contract of the contract of the contract of the contract of the contract of the contract of the contract of the contract of the contract of

Die neuen Programme für Ihren ZX-Spectrum: Geschicklichkeits- und Denkspiele, Mathematik, Grafik, Musik, Tips und Tricks, Ordnen, Wissen, Wirtschaft.

ZX 81 Programme 2 Ausgewählte ZX 81 Sinclair-Programme: Lernbeispiele, Glücksspiele, Geschicklichkeitsspiele, Tips und Tricks, Mathematik, Mini-Action, Wissen , Ordnen, Organisieren, Archivieren, Grafik, Technik .

Atari 600XL/800XL Lernspiele, Wissen Hobby, Geschicklichkeits- und Geduldsspiele, Mathematik, Grafik, Musik, Wirtschaft, Tips und Tricks.

IBM PC, Kompatible und IBM PCjr. Programme İber 60 Programme für den PC, PCjr. und alle kompatiblen

Rechner.

Epson HX 20 Exclusiv und erstmalig von CHIP: Programme für den hand-held "Computer des Jahres 1983", die die vielseitigen Anwendungsmöglichkeiten voll zur Geltung bringen .

Apple II C Programme von Lesern für Leser Listige Listings für Anfänger und Fortgeschrittene. Vielseitig wie unsere Leser und die Geräte der Apple-Familie.

## . **Buch-Bestel//(arte SPECIALS**

1437

0437-2

**a**, senden Sie mir bitte die angekreuzten Specials zu den genannten Preisen zuzüglich Versandkostenanteil DM 3.50 im Inland (Versandkostenanteil für das Ausland DM 6, -).

Scan: S. Höltgen

Ich bezahle erst, wenn ich Ihre Rechnung erhalten habe.

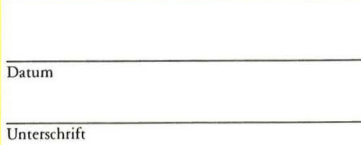

Bitte genaue Anschrift auf der Rückseite angeben.

Bitte tragen Sie hier Ihren Namen und Ihre vollständige Anschrift ein.

Name

I I I I I I I I  $\overline{Da}$ 

Vorname

Straße, Postfach

PLZ/Ort

Bitte vergessen Sie nicht Ihre Unterschrift auf der Rückseite.

Bitte tragen Sie hier Ihren Namen und Ihre vollständige Anschrift ein.

Name

Vorname

Straße, Postfach

PLZ/Ort

Bitte vergessen Sie nicht Ihre Unterschrift auf der Rückseite.

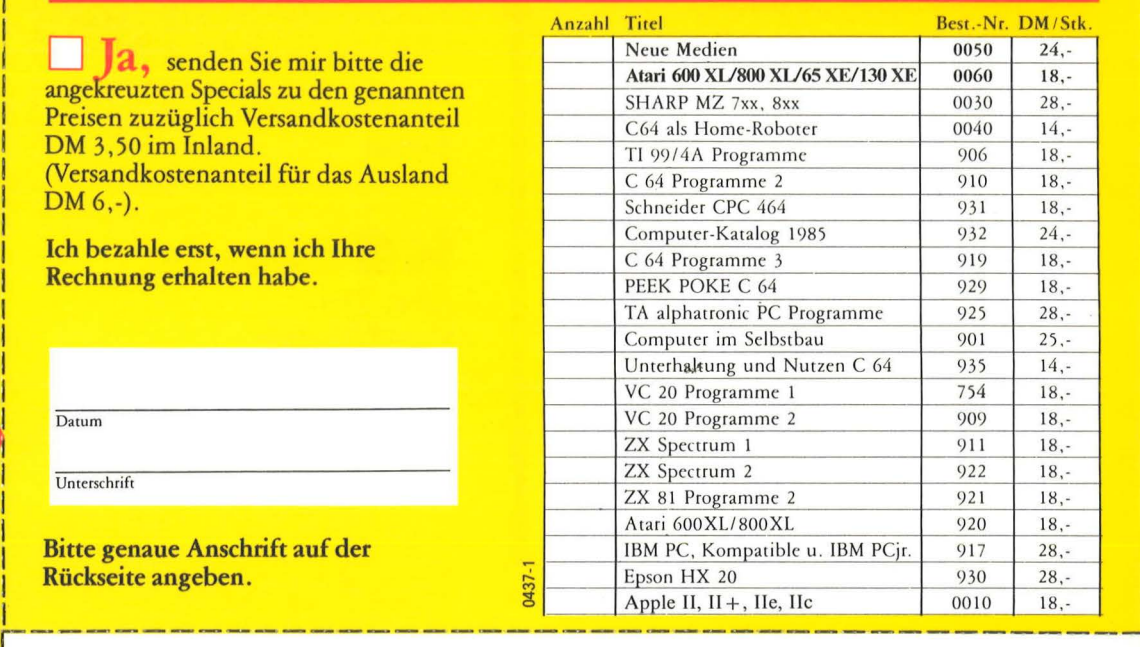

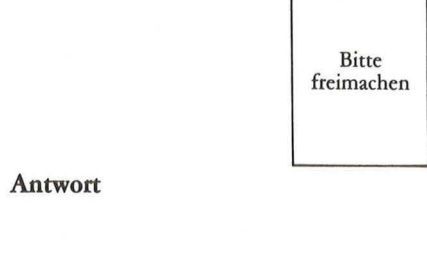

**HC-**Leserservice Abt. 735 Vogel-Verlag Postfach 6740

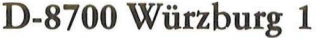

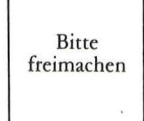

Antwort

1------------------------------------ - - - -·--

HC-Buchladen Vogel-Buchvertrieb Postfach 6740

D-8700 Würzburg 1

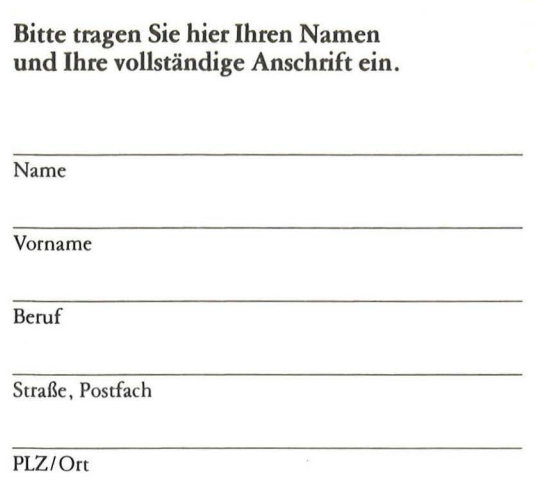

#### Bitte vergessen Sie nicht Ihre Unterschrift auf der Rückseite.

Bitte freimachen

Antwort

Scan: S. Höltgen

**HC-Leserservice** Abt. 735 Vogel-Verlag Postfach 6740

D-8700 Würzburg 1

# 'o<br>Freunde!

Es wird immer schwieriger, bei der wachsenden Titelflut den Durchblick zu behalten. Wie helfen Ihnen: Unser BUCHLADEN stellt neue Bücher vor und solche, die wir besonders erfolgreich anbieten.

## **Ich bestelle »Spaß mit Computern«**

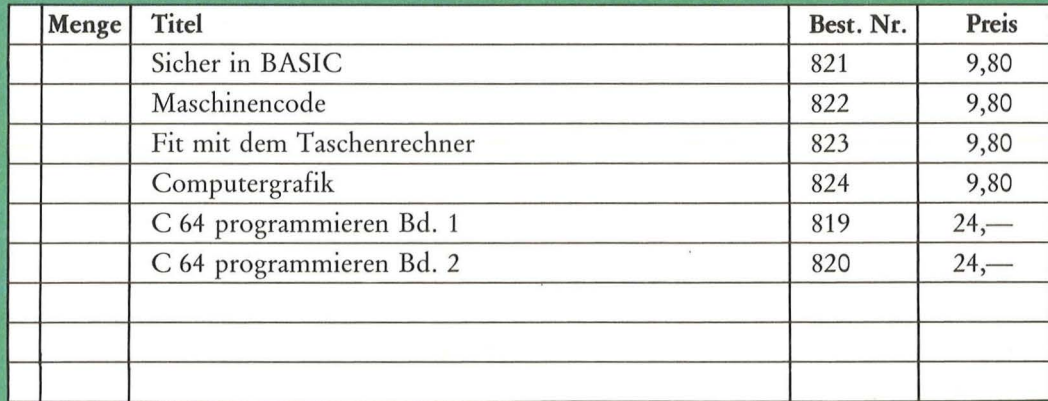

Die Bücher für den **HC-BUCHLADEN** kommen auf vielen Wegen zu uns. Oft ist die Beschaffung schwierig. Bitte haben Sie Verständnis für<br>gelegentliche Verzögerungen. Auch bei Teillieferungen berechnen wir den Versandkostenanteil nur einmal!

Datum Bitte genaue Anschrift auf der Rückseite angeben. X Unterschrift

Mit Rechnung<br>zuzüglich Versandkostenanteil

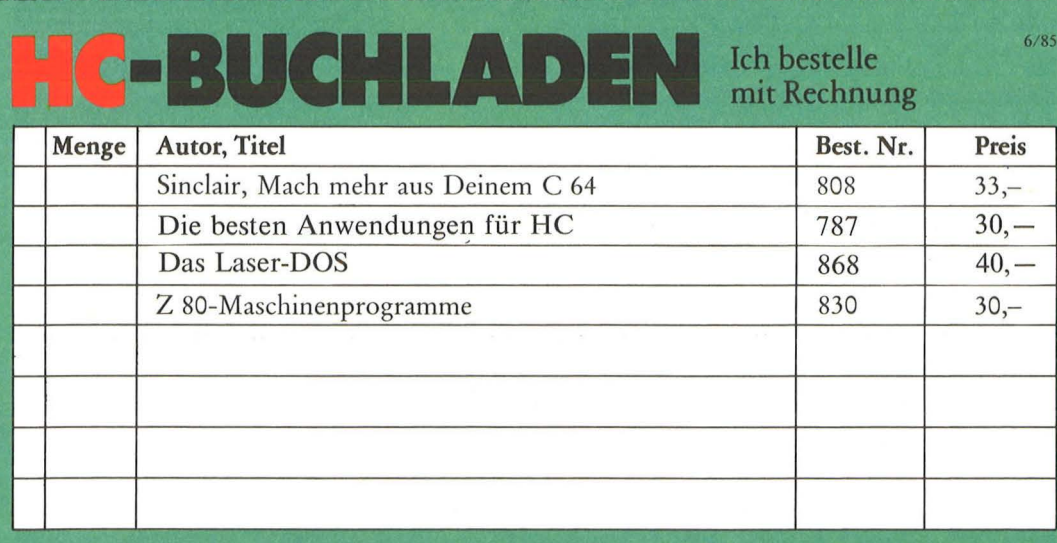

**Telefonische Bestellungen** unter Tel.<sub>7</sub>Nr. (0931) 4102-231<br>möglich.

Unterschrift Darum Bitte genaue Anschrift auf der Rückseite angeben.

Zuzüglich Versandkostenanteil. Preisänderungen vorbehalten.

## **BUCH DEN**  Scan: S. Höltgen

### **Spaß mit Computern!**

**Mikrocomputer**  J. Tatchell/J. Bennett 47 Seiten, 9,80 DM

#### **Computerspiele**

I. Graham 47 Seiten, 9,80 DM

**Computer von A bis Z**  Ein Bildwörterbuch

C. Stockley/L. Watts<br>47 Seiten, 9,80 DM

- Spaß mit Computern -**COMPUTER** 

## **im Laser 110, 210,<br>310 und VZ 200 310 und VZ 200 für den Commodore 64 Bügheimer/Spanik • Gerhard Wolf Allement Spanis • Rügheimer/Spanis • Rügheimer/Spanis • Rügheimer/Spanis • Rügheimer/Spanis • Rügheimer/Spanis • Rügheimer/Spanis • Rügheimer/Spanis • Rü**

Ziel dieses Buches ist es, die lung fertiger Spiele. Es bein- Sie mit dem Gerät erhielten.<br>Wesentlichen Funktionen des bein- sie mit die mit dem Gerät erhielten. BASIC-ROMs zu beschreiben, kein und Schreiben von Spie- benen Buch lernen Sie spie-<br>damit Sie alle Funktionen op- leprogrammen nötig ist. Von Iend, die Programmstruktur damit Sie alle Funktionen op- leprogrammen of die it von Spie<br>damit Sie alle Funktionen op- leprogrammen notig ist. Von<br>timal nutzen können. Das der Idee zu einer Abenteuertimal nutzen können. Das der ldee zu einer Abenteuer- zu verstehen. Einfache, je-<br>Buch soll auch dem Assem- geschichte bis zur Realisie- doch nützliche Beispiele erbler-/Maschinenprogramm-<br>bler-/Maschinenprogramm- rung des fertigen Programms klären die Fähigkeiten Ihres<br>Experten die Möglichkeiten und eiger Aspekt ausführlich.<br>Anti-Experten die Möglichkeiten – Wird Jeder Aspekt ausführlich <sub>C-64.</sub> Sie sind übersichtlich,<br>eröffnen, Funktionen des <sup>– diskutiert und schrittweise zu <sub>so haben</sub> Sie die Möglichkeit,</sup> eröffnen, Funktionen des diskutiert und schrittweise zu so haben Sie die Möglichkeit,<br>BASIC-ROMs in eigenen einem Programmblock ent- die Programme zu verändern,<br>Programmen zu nutzen, (z.B. wickelt. So können Sie ei- was le Programmen zu nutzen, (z.B. Wickelt. So konnen S1e e1 - w as letztli ch Sinn der Sache für math emati sche Funktionen). gene Spielideen umsetzen. ist.

#### **ROM -Listings für Laser 110 · 210 · 310 vz 200**

Voll ständige dokumentierte Auflistung des BASIC-Interpreters Version 2.0 **Gerhard Wolf** 

280 Seiten, 45,- DM Um hinter die Geheimnisse des Home-Computers Laser zu kommen, die letzten Rafi-<br>nessen des ROM-Speichers zu erforschen, dazu verhelfen Ihnen diese ROM-Listings. Klar gegliedert und ausführlich kommentiert zeigen sie ganz deutlich, was die Laser-<br>Home-Computer bieten.

#### **Das Laser-DOS für Das Laser-DOS für<br>
<b>Laser 110 · 210 · 310 · 710 · Ass**<br> **und VZ 200 · 210 · Reihe** Gerhard Wolf 132 Seiten, 40, - DM

ln diesem Band wird das Disketten-Betriebssystem des Laser-Computers in seinem Aufbau und seiner Anwen-dung erläutert. Neben einer genauen Beschreibung der<br>BASIC-DOS-Befehle wird<br>auch die Schnittstelle und Anwendbarkeit in Maschinenprogrammen erklärt. Anwen-<br>dungsbeispiele erleichtern den Einstieg in die Disketten **welt** 

**Das macht man mit dem Heimcomputer**  J. Tatchell/N. Cutler 47 Seiten, 9,80 DM Praktische Beispiele und Pro-

**Programmieren ganz einfach**  Brian Reffin Smith 47 Seiten, 9,80 DM

gramme

**BASIC-Programme besser verstehen leichter schreiben**  B. Reffin Smith/L. Watts<br>47 Seiten, 9,80 DM

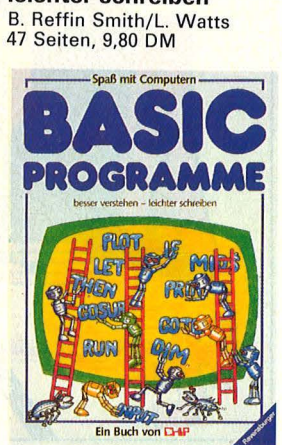

## **Der BASIC-Interpreter Das Abenteuer- Mein zweites**

152 Seiten, 40, - DM 196 Seiten, 30, - DM 196 Ihr erstes Commodore-64-<br>Aufbau und Wirkungsweise 196 Dieses Buch ist keine Samm- Ruch war des Handbuch haltet alles, was zum Entwik-<br>keln und Schreiben von Spie-

> **Commodore 64- Assembler-l<urs**

**BASIC-KURS** 

Buch +

nencode-Routinen.

**Maschinencode**  L. Watts/M. Wharton<br>47 Seiten, 9,80 DM<br>Für Z80 und 6502

**Sicher in BASIC**  J. Waters/N. Cutler<br>47 Seiten, 9,80 DM<br>Spiele und Übungen für Hobbyprogrammierer.

**Computergrafil<**  J. Tatchell/L. Howarth<br>47 Seiten, 9,80 DM.

**Fit mit dem Taschenrechner**  N. Langdon/H. Davies 47 Seiten, 9,80 DM

#### **Rechnen und Spielen mit Taschenrechner**

J. Lewis/H. Davies 47 Seiten, 9,80 DM Möchten Sie wissen, was alles in Ihrem Taschenrechner steckt? Dieses Buch erklärt<br>Ihnen Funktionen und geschickte Handhabung.

#### **Der CHIP**

Wie er funktioniert - Was er kann H. Davies/M. Wharton 47 Seiten, 9,80 DM Dieses Buch stellt eine der bedeutsamsten Erfindungen überhaupt vor.

Gerhard Wolf **A. J. Bradbury 1986**<br>152 Seiten, 40, -- DM <sup>196</sup> Seiten, 30, -- DM <sup>280</sup> Seiten, 38, -- DM <sup>206</sup> Lueses Buch ist keine Samm- Buch war das Handbuch, das lung fertiger Spiele. Es bein-<br>Sie mit dem Gerät erhielten.

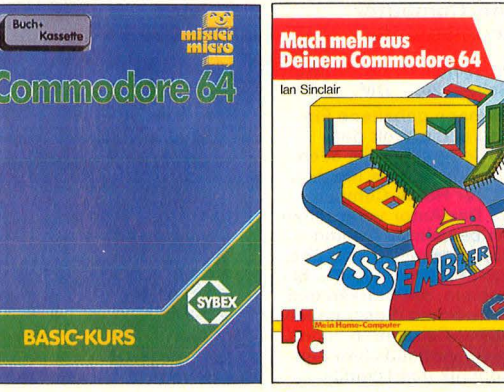

#### **Mach mehr aus Deinem Commodore 64**

Reihe mister micro Start in die Maschinensprache Bernd Kretschmer<br>176 Seiten, 84 – DM an Sinclair 176 Seiten, 28 – DM 296 Seiten, 64, -- DM lan Sinclair<br>Buch mit Diskette 180 Seiten, 33, -- DM

Das Buch enthält den Kurs in Wer den Maschinencode des sind nicht nur Befehlserklä-<br>6510-Assembler-Programmie- Commodore 64 beherrscht, rungen aneinandergereiht -65 10-Assembler-Programmie- Commodore 64 beherrscht, rungenaneinandergereiht rung. Es setzt keinerlei auf dringt in die Tiefe dieses alle es wird vielmehr an über-<br>Grundkenntnisse auf diesem Rechners ein. Dieses Buch sichtlichen Beispielen (Pro-Grundkenntnisse auf diesem – Rechners ein. Dieses Buch – sichtlichen Beispielen (Pro-<br>Gebiet voraus. Die verschie- – zeigt dem Anwender Einzel- – zentrechnung, Umsatzstatidenen Befehle werden an- beiten der Arbeitsweise des bestik, Textverarbeitung, Liefer-<br>hand von Beispielprogram- Computers. Dadurch kann er bechein u.a.m.) alles Wesentlihand von Beispielprogram- Computers. Dadurch kann er schein u.a.m.) alles Wesenth<br>men eingeführt und erläutert. leistungsfähigere Programme che beschrieben. Die deut-<br>Alle systemspezifischen Ei- schreiben, e Alle systemspezifischen Ei- schreiben, einfache Assem- sche Multiplan-Version unt<br>genheiten sind berücksichtigt bler-Programme lesen und scheidet sich im Funktions-For systems berücksichtigt bler-Programme lesen und scheidet sich im Funktions-<br>und ausgenutzt, insbeson- BASIC-Programme dadurch umfang nicht von den dere die eingebauten Maschi-straffen. Versionen für wesentlich teu-BASIC-Programme dadurch dere die eingebauten Maschi- straffen. Versionen für wesentlich der Presidenten der Australian versionen für wesentlich teu - versionen für wesentlich teu - versionen für wesentlich teu - versionen für wesentlich versionen

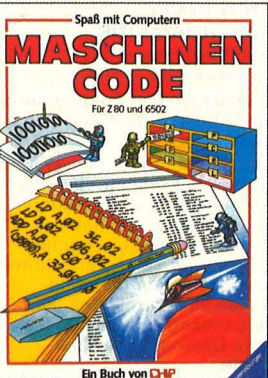

**Home-Computer klipp und klar** Peter Rodweil 208 Seiten, 32,-DM Verstehen - Kaufen Benutzen

Eine attraktive und leicht ver-<br>ständliche Einführung in die<br>Welt der Computer. Alle, die Interesse an Home-Computern haben – sich bisher<br>aber nicht drangewagt haben, finden hier die gesamten Grundlagen der Computerei. Dazu: Spiele und Grafiken, Textverarbeitung, Program-<br>mieren in BASIC, Leitfaden<br>für den Computerkauf u.a.m.

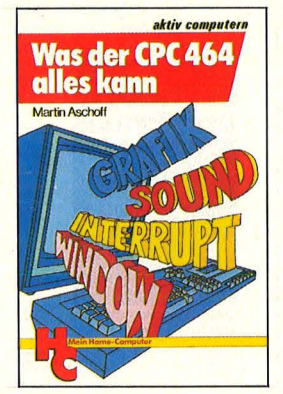

### **Was der CPC 464 . alles kann**  Martin Aschoff<br>ca. 156 Seiten, 28,- DM

Wenn Sie das Handbuch Ihres CPC 464 bereits durchgearbeitet haben, jedoch noch viele Fragen offen sind, dann brauchen Sie weitere Infor-mationen und Anregungen zu Ihrem Gerät aus diesem Buch. Tips zum Programmie-ren und Tricks zum Umgang mit dem Betriebssystem werden vermittelt. Mehrere Standardprogramme erhöhen den Nutzwert Ihres CPC 464 erheblich.

#### **Multiplan auf dem Commodore 64**

180 Seiten, 33,- DM seiten, in diesem einführenden Buch<br>Wer den Maschinencode des sind nicht nur Befehlserklä-

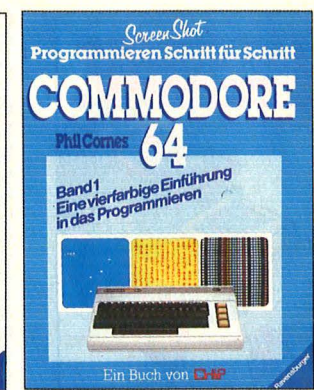

#### **Commodore 64 Programmieren Schritt für Schritt**  Reihe Screen Shot<br>Phil Cornes je 64 Seiten, je 24, - DM

**Band 1 zeigt, wie ein Pro**gramm aussehen muß, wie es korrigiert und gespeichert wird. Sound- und Grafikpro-<br>gramme stehen im Vordergrund.

**Band 2** befaßt sich mit der Programmierung hochauflö-<br>sender Grafiken. **Jeder Band** mit ca. 150 4farbigen Bildschirmfotos von Listings, die wirklich laufen.

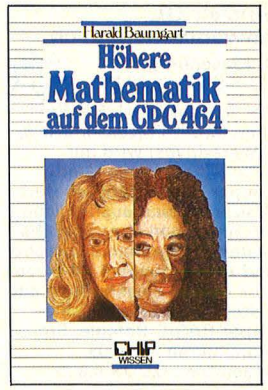

#### **Höhere Mathematik auf dem CPC 464**  Harald Baumgart<br>192 Seiten, 33,- DM

Mit diesem Buch entdecken Sie immer wieder neue, gute Seiten Ihres CPC 464 und überwinden den Frust vor mathematischen Problemen.<br>Hier finden Sie die richtige Programmauswahl, verständliche und eindeutige Erläuterungen der Lösungswege,<br>durchgerechnete Beispiele (ohne Benutzung der Pro-<br>gramme) und — als Schwer-<br>punkt — die Programme selbst.

#### **Start in die l<ünstliche Intelligenz mit dem Schneide. CPC 464** .

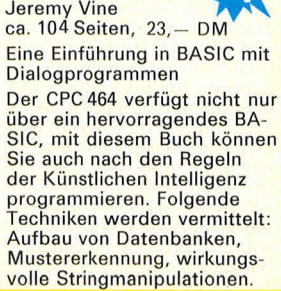

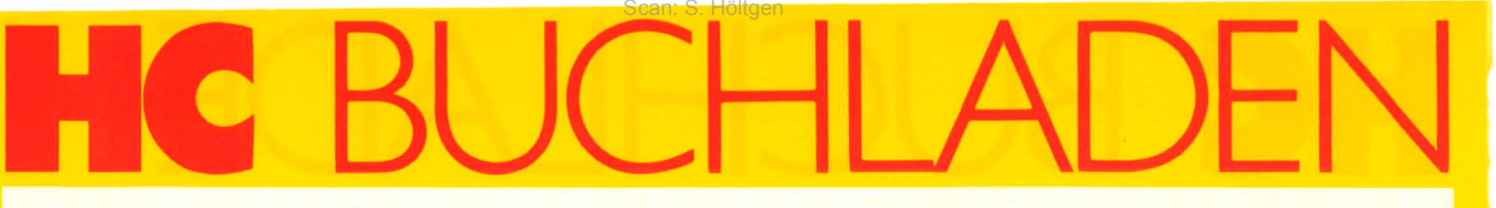

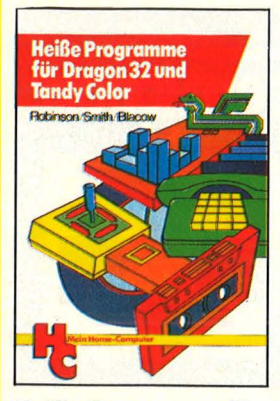

**Heiße Programme für Dragon 32 und Tandy Color** 

Robinson/Smith/Blacow<br>192 Seiten, 30,— DM Spiele, Grafik, Business, **Utilities** 

ln diesem Buch finden Sie eine Fülle interessanter Programme für den Dragon 32 und Tandy Color. Zu jedem Originallisting gehört eine<br>ausführliche Beschreibung, in der alle Details genau erläutert werden. Die Programme können daher leicht für ei-gene spezielle Anwendungen modifiziert werden.

#### **Sinclair QL Anwenderhandbuch**

121 D. Kiesenberg<br>121 Seiten, 39,80 DM

Der Sinclair QL (128 K-Spei-cher, 32-Bit-Prozessor 68008, 2 Microdrives) wird mit 4 Profi-Programmen und<br>"Super-BASIC" ausgeliefert.<br>Was fehlt, sind ausführliche Informationen über Betriebssystem, Programmiersprache und Anwendungen. All diese Tips sind in diesem Buch enthalten: Erklärungen der<br>Super-BASIC-Befehle, Programmieren in 68008- Assembler, QDOS u.a.m.

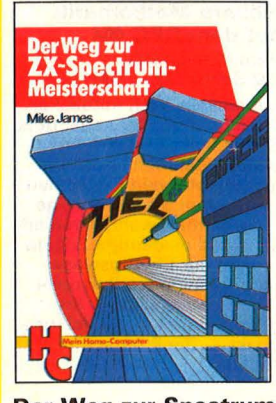

**Der Weg zur Spectrum-Meisterschaft<br>Mike James · PMP 112**<br>216 Seiten, 30, - DM

Durch das Erscheinen der Microdrives und der Interfaces I und II wurde der ZX-Spectrum noch vielseitiger ein-setzbar. Wie man BASIC-Programme durch Maschinen code-Routinen erweitert, die technischen Möglichkeiten des Spectrums ganz ausnutzt<br>und aktuelle Peripherie-Einheiten erfolgreich einsetzt, das erfahren Sie hier durch sehr ausführliche Programmbeispiele.

Fred Wagenknecht<br>296 Seiten, 38, - DM Grundlagen und Programme<br>für TRS-80, VideoGenie und<br>ColourGenie

tergrafik ein. Fast mühelos bann ist dieses Buch genau<br>Iernt er, Grafik zu program-bas Richtige für Sie. Alle Li-<br>mieren und seine Fortschritte stings sind in BASIC geund Erfolge auf dem Bild-<br>schirm zu kontrollieren. Ein lei Zusatzmodule (Assembler)<br>Earhanhang zeigt eindrucks- benötigen, um die Pro-Farbanhang zeigt eindrucksvolle Demonstrationsbei- gramme optimal nutzen zu spiele.

Der Leser dieser Einführung in die Grafik-Programmierung<br>benötigt lediglich Grundke nntnisse im Programmieren mit BASIC. Alle Programme<br><mark>wurden auf dem Commodore</mark> 64 entwickelt und getestet. Sie sind aber so geschrieben, daß sie sich leicht auf andere grafikfähige Mikrocomputer (z.B. Sinclair ZX Spectrum, Atari 600, Apple II) übertra-

## $\frac{24}{21}$ gen lassen. Markus Weber **J-D-Grafik in Theorie und Praxis**

**3D-Grafik in Theorie und Praxis** 

<sup>I</sup>'Mll"'l1ißße der f'rogamTieruog am~ **Commodore <sup>64</sup>**

**Iw** 

Hintergründe der Program-mierung am Beispiel Commodore 64 Lommodore 64<br>
Markus Weber Diese knapp gehaltene Ein-<br>
202 Seiten, 44, -- DM Home Computer zeigt allen

in die Vektorrechnung wer-<br>den, ausgehend von der Dar

#### **Was der ZX Spectrum Die besten alles kann Anwendungen**

Thomas Guss **1988 Communist Communist Communist Communist Communist Communist Communist Communist Communist Communist Communist Communist Communist Communist Communist Communist Communist Communist Communist Communist Comm** Grafik, Farbe und Musik Ein Feuerwerk an Grafik, Farbe und Musik: Diese Sammlung getesteter<br>Programme demonstriert die besonderen Fähigkeiten des ZX Spectrums zur Darstellung hochauflösender Grafik, die vielfältigen Möglichkeiten, Farben wirkungsvoll einzuset-zen, Klangeffekte zu erzeugen und damit Kompositionen zu arrangieren. Die Pro-<br>gramme sind ausbaufähig.

### **Start in die aan verous Utilities in BASIC<br>Computergrafik van die Für Atari-Computer**

**für Atari-Computer**<br>Alfred Görgens 120 Seiten, 25, - DM Möchten Sie Ihre Programme<br>perfektionieren? Suchen Sie nützliche Programmierhilfen? Das Buch führt den Leser in Wollen Sie Textverarbeitung<br>Das Buch führt den Leser in Wollen Sie Textverarbeitung kleinen Schritten in das faszi- betreiben oder Ihren Atan als nierende Gebiet der Compu- Musikinstrument benutzen? sungs sind in BASIC ge-<br>schrieben, so daß Sie keiner-<br>lei Zusatzmodule (Assembler)

#### **Grafil< mit dem Die Atari- Hitparade**

**Home-Computer** A. Hettinger/W. Krauß Grundlagen und Anwendungen 196 S., 4farbig, 33,- DM

Rüdeger Baumann Grafik, Sound, Spiele mit vie-<br>328 Seiten, 38,— DM len Programmbeispielen ln diesem Buch finden Sie kurze Programme und Übungen für unterschiedlichste Anwendungen, beginnend<br>bei der Player-Missile-Grafik über Geräuscheffekte und Musikstücke bis hin zu fertigen Spielen. Alles wird aus-führlich besprochen und in zahlreichen lauffähigen Programmen dargestellt. Verän dern Sie die Programme mit den eingebauten Routinen!

#### **Start mit Atari-Logo**

Dietrich Senftleben<br>216 Seiten, 30, - DM ln dieser Einführung wird mit Grafik, Text und Musik ge-spielt, gearbeitet, experimen - tiert. Mittels Schildkrötengra-fik wird das kleine Logo-Einmaleins in 12 Lektionen entwickelt. Bildschirmfotos machen die Lernschritte deutlich. Dank des bausteinorientierten Konzepts kann jeder seine eigenen Teilbausteine erzeugen und sie zu neuen, größeren Blöcken zu sammenfügen. Alle Atari-<br>Logo-Vokabeln erleichtern den Einstieg.

#### **Home-Computer kurz und bündig**

Hans Joachim Sacht 152 Seiten, 20, - DM

nach vorwer. Home-Führung in die Welt der .<br>202 Seiten, 44, — DM Home-Computer zeigt allen<br>Nach einer kurzen Einführung Einsteigern, welche Möglichden, ausgehend ':'on der Dar- bi etet. Der Autor veranschau-stellung geometnscher licht in bewährter Art und Grundoperationen und der einem wewannter Art und<br>Grundoperationen und der Weise, abgespeckt von über-<br>Erstellung einfacher Grafen, flüssigem Ballast, wo die Ein-Erstellung einfacher Grafen, «flüssigem Ballast, wo die Ein-<br>die Darstellung von Kugeln «satzgebiete, die Stärken und<br>und räumlichen Funktionen « die Schwächen dieser neuen anhand einfacher Beispiele – Computer-Generation liegen.<br>besprochen. Dreidimensio – Beispiele verdeutlichen die nale Probleme werden gelöst Problematik des Themas.

## Thomas Guss **für Home-Computer**

Das Hauptaugenmerk wird in<br>diesem Buch nach einer kurzen Einführung auf Anwendungen gelegt, für die Home-Computer sinnvoll eing esetzt werden können. Besondere<br>Bedeutung erhält dabei die<br>Lösung von Aufgaben. Neben einigen Computerspielen und Grafikanwendungen werden Beispiele für Hobby, Haushalt, Textverarbeitung, Tech-nik und Produktion gebracht.

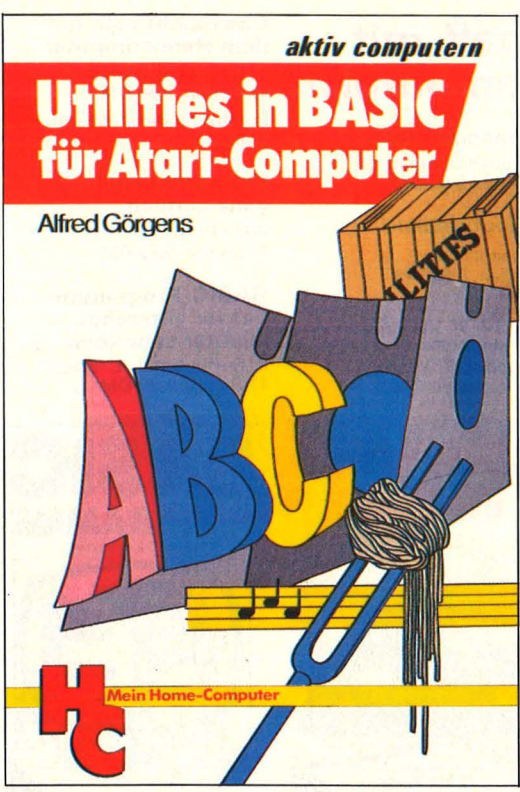

#### **Das Atari-Spielebuch für 600 XL/800 XL**

James/Gee/Ewbank 184 Seiten, 30,- DM Wollen Sie mit Ihrem Atari aktiv und kreativ computern? Dann werden Sie diese 21<br>Spiele voller Action, Span-<br>nung und bewegter Grafik<br>faszinieren. Ob Einsteiger<br>oder Fortgeschrittener: Mit<br>diesem Buch nutzen Sie alle Fähigkeiten Ihres Atari 600/800 XL! Aus dem Inhalt:

Fang den Quark – Pferde-<br>rennen – Wortsuchspiel -Die Schatzinsel u.a.m.

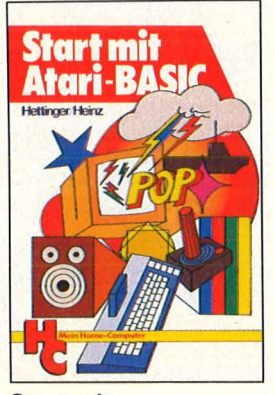

**Start mit Atari-BASIC**  A. Hettinger, A. Heinz<br>184 Seiten, 30, - DM Grundlegendes, Tips, Tricks und tolle Programme geben in diesem Buch einen tiefen<br>Einblick in die BASIC-Pro-

grammierung Ihres Atari-Home-Computers. Durch<br>handliche Programme und<br>Übungen lernen Sie die nur scheinbar so komplizierte Sprache Atari-BASIC. Als Anregung finden Sie lauffähigen Programme zum Eintippen für alle Modelle 400, 600 XL, 800 und 800 XL.

#### **Was der Atari alles kann - Band 1**

A. u. J. Peschetz 236 Seiten, 35,- DM

Wer ATARI-BASIC kennt, findet in diesem Buch eine Brücke zwischen hoher Theorie und praxisbezogener Anwendung. So wird denn auch nichts ausgelassen: Einstieg mit Musik, Mathematische Grundlagen, Grafikmöglich-keiten des Atari, Utilities, Spiele und Organisationshinweise machen dieses Buch beim täglichen Umgang mit dem Atari-Computer so wertvoll.

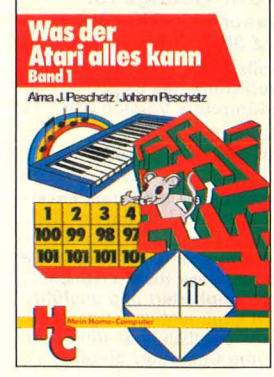

**Was der Atari alles kann- Band 2**  A. und J. Peschetz 240 Seiten, 35, - DM

Anhand von zehn professionell ausgearbeiteten Fallstudien wird der praxisbezogene Einsatz des Atari-Computers in Hobby, Spiel, und Beruf demonstriert. Dabei werden in Atari-BASIC die überragenden grafischen und musikalischen Fähigkeiten der Atari-Computer zur Gestaltung der Programmbeispiele eingesetzt um den Anwender in<br>professionelle Programmiertechniken einzuführen.

## BUCH Scan: S. Höltgen

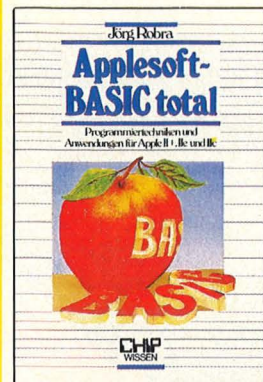

Applesoft-BASIC total Der Heimcomputer BASIC-Wegweiser für<br>Jörg Robra<br>340 Seiten, 45, – DM BUX H.-P. Förster/H. Rompel Ekkehard Kajer Programmiertechniken und 196 Seiten, 30, - DM<br>Anwendungen für Apple II +, Wie man Btx-Informationen

Dieses Buch wendet sich an chert und weiterverarbeitet alle, die mit Applesoft-BASIC Dieses Buch informiert über unter DOS 3.3 leistungsfähige das Btx-System und erklärt, und benutzerfreundliche Pro- wie man selbst zum Btx-Teil-

na behavemenhander From<br>Frach einem Uberblick zum<br>Nach einem Überblick zum<br>Aufbau von DOS 3.3 werden Aufbau von DOS 3.3 werden ters (C 64) als Btx-Terminal schiedener Sachgebiete ein-<br>schließlich Grafik schrittschließlich Grafik schritt- gramme, die dann am Com-<br>weise bis zur Einsatzbereit- puter ihre Anwendung finschaft entwickelt. den.

#### Daten, Disketten,<br>Dateien **Daten, Disketten, Programmieren<br>
Dateien mit Pascal<br>
Hans Joachim Sacht Rüdeoer Baumann**

300 Seiten, 38, - DM 272 Seiten, 23, - DM gramme in BASIC erstellen. des Programmierans für will, muß mit Dlskettenspel- Schüler, Hobby-Programmie-cherung. arbeiten. Der Verfas- rer und Volkshochschüler will, muß mit Diskettenspei-<br>cherung arbeiten. Der Verfas-<br>schüler, Hobby-Programmie-<br>ster erklärt, wie Betriebssy-<br>steme funktionieren und wie Die Sprechaard keine Vorkenntnisse. steme funktionieren und wie<br>man Dateien aufbaut; er hilft Dessel verhanden von man Dateien aufbaut; er hilft Pascal werden nicht systema-<br>allen, die Programme entwik-tisch abgehandelt sondern allen, die Programme entwik- tisch abgehandelt, sondern<br>keln wollen und deshalb die beim Läsen konkreter Aufg Verarbeitung extern gespei-<br>cherter Daten benötigen. Hin Verarbeitung extern gespei-<br>
Cherter Daten benötigen. Hin-<br>
tet. Zahlreiche Übungsaufga-<br>
weise zum Benutzen ver-<br>
ben dienen der Eestigung de weise zum Benutzen ver-<br>schiedener Disketten-Be-<br>ben dienen der Festigung des triebssysteme runden das Busiernten und einer eine Forten und eine Buch ab.

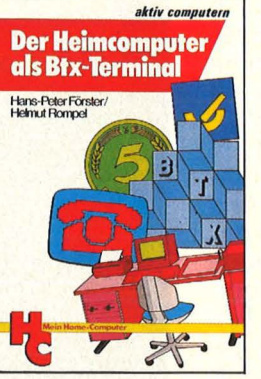

als Btx-Terminal MSX-Computer Robert Robert Robert Research Research Research Research Research Research Research Research Research Research Research Research Research Research Research Research Research Research Research

Anwendungen für Apple II +, Wie man Btx-Informationen Datenverarbeitung mit MSX-<br>
Ile und IIc mit dem Heimcomputer spei-BASIC unter MSX-DOS mit dem Heimcomputer spei-<br>chert und weiterverarbeitet nehmer wird; es beschreibt<br>den Einsatz des Heimcompuund gibt viele Anregungen,<br>Adressen, Beispiele und Proputer ihre Anwendung fin-

Rüdeger Baumann<br>272 Seiten, 23, - DM Diese Einführung in die Kunst beim Lösen konkreter Aufga-

Gelernten und erleichtern die

COMBRES

**Ekkehard Kale** 

H.-P. Förster/H. Rompel **Ekkehard Kaier**<br>196 Seiten, 30, - DM <sup>370</sup> Seiten, 48, - DM Mit 101 Programmen, 2 Dateien, 29 Programmablaufplä-nen und Struktogrammen sowie 170 Abbildungen. Dieses Buch informiert umfassend über die grundlegenden Anwendungsmöglichkeiten, die MSX-Computer bieten: Aktuelles Grundwissen, Bedienung und Befehlsverzeichnisse und einen BASIC-Programmierkurs.

#### Programmierung des Z-80 Rodnay Zaks

650 Seiten, 48, - DM

Ausgehend von den grundlegenden Konzepten bis hin zu fortgeschrittenen Datenstrukturen und Techniken, zeigt Ihnen dieses Buch mit vielen<br>Abbildungen und Beispielen, wie Sie gut organisierte Programme in der Sprache des Z-80 schreiben können. Alle Konzepte sind einfach und präzise beschrieben, sie können zum Aufbau schwierigerer Techniken benutzt werden.

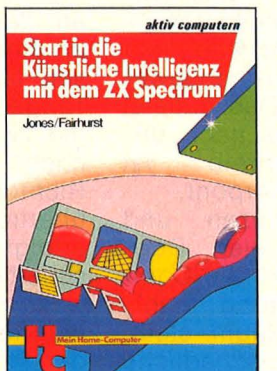

#### Start in die **Elementare Statistik**<br>Künstliche Intelligenz in BASIC Künstliche Intelligenz in BASIC<br>mit dem ZX Spectrum Georg Kipnis mit dem ZX Spectrum

Jones/Fairhurst . 176 Seiten, 30,- DM Dieses Buch verhilft Ihnen zu den Praktiker<br>ersten Erfahrungen mit **Zahlenwerte als Ergeb**ersten Erfahrungen mit **Zahlenwerte als Ergeb-**<br>Künstlicher Intelligenz. Sie nis von Messungen werden sehen, daß alles sehr enthalten bestimmte<br>real und logisch zugeht, daß<br>Sie sogar Ihren ZX Spectrum **Abweichungen, die mit** durch Künstliche Intelligenz Hilfe geeigneter Re-<br>zum Denken bringen können. chenmethoden behan-Anhand vieler Beispiele stei- **delt werden müssen.**<br>gen Sie in die Grundlagen **Hier ein Programmpa**terforschung. **ben wurde.** 

#### BASIC-Intensivkurs I Vom Problem Erich Merkel zum Programm

256 Seiten, 25, - DM<br>Sprachelemente, Struk- 326 Seiten, 38, - DM Sprachelemente, Strukturen, Programmaufbau Ein praktischer Kurs auf zwei Ebenen mit Beispielen und Lösungswegen für Schulen/ Hochschulen, Aus-/Weiterbil-dung und für Hobbyprogrammierer. Mit jedem der insge-sa mt 20 Programme werden neue BASIC-Anweisungen eingeführt. An jedes Pro-gramm schließen sich zehn Ubungen an, die das Ver-ständnis für die Programmstruktur vertiefen.

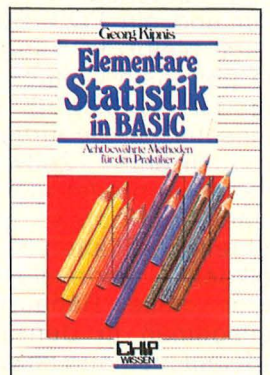

Acht bewährte Methoden für<br>den Praktiker der KI ein und erschließen ket, das in Micro-Co-

Wie BASIC-Programme entstehen

Dieses Buch beginnt dort, wo<br>die meisten BASIC-Lehrbü-<br>cher aufhören: Es erklärt, wie vorzugehen ist, um ein Problem Schritt für Schritt durch<br>Programmierung zu lösen. 50 ausführlich dokumentierte Beispiele für privat und kommerziell nutzbare Programme sollen als Anregung für eigene Programmierarbeit dienen.

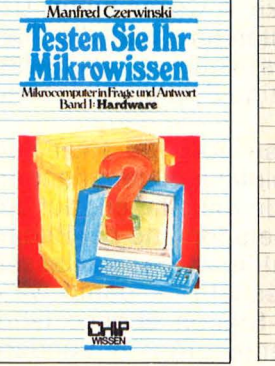

Testen Sie Ihr **Mikrowissen**<br>Band 1: Hardware Manfred Czerwinski

168 Seiten, 30,-<br>168 Seiten, 30,- DM<br>Wie weit reicht Ihr Wissen

hilft Ihnen, Schwachstellen system ein ideales Program-<br>zu erkennen. Sie werden fit mierwerkzeug darstellt. Auf zu erkennen: Sie werden III. 150 Seiten werden Übungen cher Antworten. Es macht stigen. Das Buch wendet<br>Spaß, den Lernerfolg mit den an Anfänger, die das Pro<br>Knaß, den Lernerfolg mit den an Knobeltabellen festzustellen. grammieren erlernen wollen.

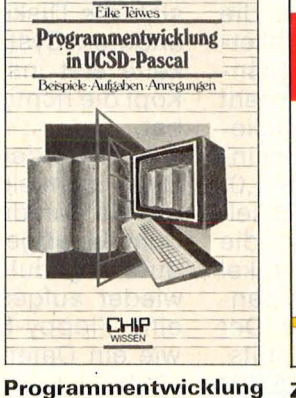

### in UCSD-Pascal Beispiele - Aufgaben -<br>Anwendungen

144 Seiten, 28, - DM Eike Teiwes

344 Seiten, 28, - DM<br>Das Buch vermittelt in einem Wie weit reicht Ihr Wissen Band den gesamten Stoff der über Mikrocomputer-Hard-<br>
ware? Bereiten Sie sich auf von Programmen in Pascal,<br>
ware? Bereiten Sie sich auf von Programmen in Pascal, systematischen Entwicklung ware? Bereiten Sie sich auf – von Programmen in Pascal,<br>Prüfungen vor? Dieses Buch – das mit dem UCSD-Betriebsthode und mit Hilfe ausführli- geboten, die das Gelernte fe-eher Antworten. Es macht stigen. Das Buch wendet sich

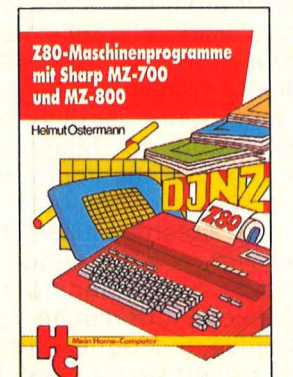

Z80-Maschinenprogramme mit Sharp MZ-700 und MZ-800 Helmut Ostermann 240 Seiten, 30, - DM Dieses Buch vermittelt die wichtigsten Grundbegriffe der Z80-Befehle, unterstützt<br>beim Zurechtfinden in den

Handbüchern und Kennenler-<br>nen gängiger Programmstruk-<br>turen, gibt Anregungen für ei-<br>genes Arbeiten und zum Gebrauch von Dienstprogrammen. Auch wer mit einem anderen Z80-Computer arbeitet, wird interessante Anwendungen finden.

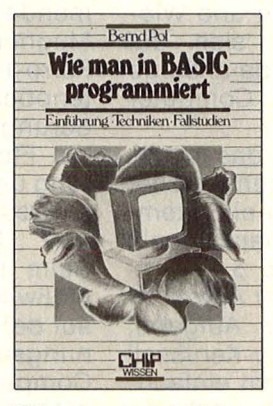

Wie man in BASIC programmiert Einführung · Techniken Fallstudien·

Bernd Pol<br>368 Seiten, 30,— DM Ein Buch für Praktiker, und mehr als nur eine Einführung! bestellen.<br>An zwei bis ins Detail ausge-An zwei bis ins Detail ausge-<br>arbeiteten Fallstudien werden Verwenden Sie<br>die Grundlagen des Program-Verwenden Sie die Grundlagen des Program-Verwenden Staten specialiste und die dazu bitte die wichtigsten BASIC-Bestand-<br>teile eingehend besprochen. blem zu lösen? Ein Buch, das BUCHLADEN sich bereits in der 3. Auflage Bestellkarte.

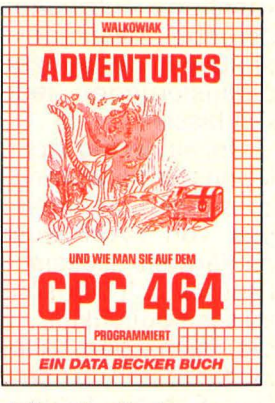

Alle lieferbaren **DATA-BECKER**  Bücher können Sie auch bei uns

beigeheftete<br>BUCHLADEN-

#### **Wissen**

Ein Plattenspieler, ein paar Bücher und ein Pack Spielkarten schon bleibt der Langeweile nicht die geringste Chance (ebensowenig der Arbeitswut). Das zutiefst menschliche Bedürfnis nach unproduktivem Zeitvertreib ist ebenso verbreitet wie verpönt.<br>Meine Hobbys: Lesen und

Meine Hobbys: Lesen Schreiben, Platten spielen, Doppelkopf - wenn ein Home-Computer diese Behauptung wahrheitsgemäß in den Raum stellt, wirft ihm niemand sozialschädliche Faulheit vor. Auch wenn er sich das Vergnü gen teuer bezahlen läßt, in Form einer Diskettenstation, diel ediglich seinem persönlichen Amüsement dient und die unübertroffene Vergeßlichkeit der Maschinchen verschleiern soll.

Computer - Menschen wie du und ich?

Der "Direktzugriffsspeicher mit Doppelkopf für flexible, auswechselbare Scheiben mit magnetisierbarer Beschichtung" (Technikerjargon) ist nichts anderes als eine optisch wenig attraktive Kreuzung eines Tangential-Plattenspielers mit einem Tonbandgerät. Haupt-

men ein kleiner Asynchronmotor an, dessen korrekte Drehzahl sich an einer Stroboskopscheibe ablesen läßt. Ähnlich wie bei einem Tangentialplattenspieler schiebt ein zweites (Schrittschalt-)Motörchen den Schreib-/Lesekopf in Richtung Diskettenmitte. Die Kraftübertragung vom Motor zum Arm erfolgt über eine Schneckenscheibe. Auf die Kopfträgerplatte wirkt außerdem ein kräftiger Topfmagnet ein, um den Kopfträger von der Floppy abzuheben, wenn gerade kein Schreib- oder Leseauftrag anliegt (das verschleißmindernde Ganze nennt sich, Headload"-Mechanismus). Neben dem Spreizkorb verbirgt sich noch ein optischer Sensor, der die Unterscheidung zwischen Diskettenvorder- und Rückseite trifft. Ein zweiter Sensor forscht nach dem Vorhandensein des Schreibschutzes. Das BASF- Laufwerk stellt mittels einer weiteren Lichtschranke fest, wann sich der Kopfschlitten in Null-Position befindet.

Der Kopf selbst arbeitet ähnlich wie seine Kollegen aus der Musikbranche, etwa in einem Tonband-

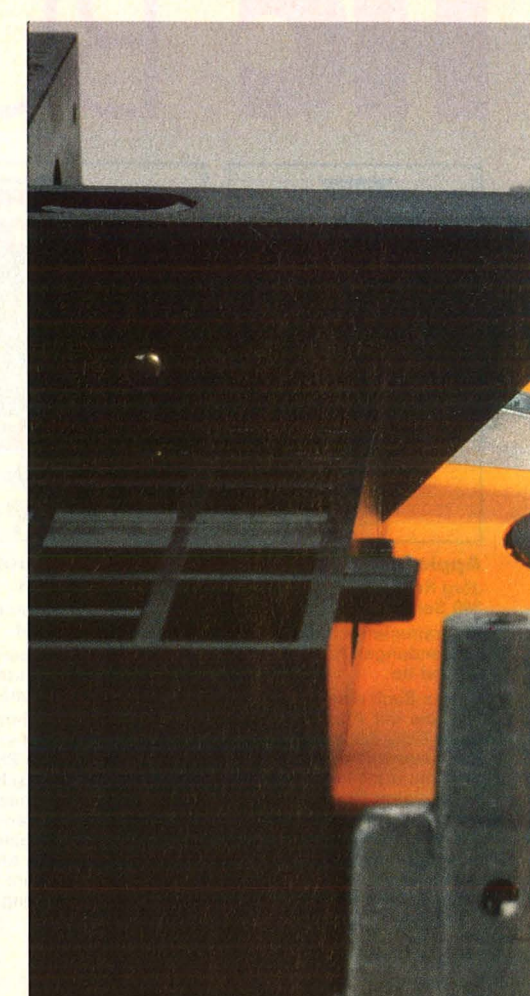

## **Dreharbeiten**

unterschied zu den Unterhaltungskünstlern: Aufzeichnung und Wiedergabe beschränken sich auf digitale Informationen, da analoge Einflüsterungen jeden Computer kalt lassen.

Um ein wenig Licht in das Innenleben der beliebten Datenspeicher zu bringen, nahmen wir ein Exemplar von BASF auseinander, ein mittlerweile klassisches 5,25-Zoll-Laufwerk mit beidseitiger Aufzeich nungsmöglichkeit. Die Aufgabe, die sich dem Floppy-Karussell stellt, ist im Grunde recht einfach: Der Schreib-/Lesekopf muß zur richtigen Zeit die richtige Stelle auf der mit 300 Umdrehungen pro Minute rotierenden Scheibe bearbeiten. Entsprechend schlicht gibt sich die Mechanik: Erst einmal in das Laufwerk eingeschoben landet die Diskette unter einem Spreizkorb, der sie genau zentriert auf einem Drehteller festklemmt. Den wiederum treibt mittels Gummiriegerät: Der vom Computer kommende Schreibstrom erzeugt ein Magnetfeld und magnetisiert die Ferro-Partikelehen auf der Diskettenoberfläche. Jede Richtungsänderung des Schreibstroms dreht die Flußrichtung der Magnetisierung um. Das Diskettenlaufwerk interpretiert also die Datenbits , 0" und "1" als solche Flußwechsel. Beim Lesevorgang erzeugen die Flußwechsel der Magnetpartikel auf der Diskettenoberfläche Spannungsimpulse im Magnetkopf. Der Computer notiert sie als Datenbits.

#### **lln Kopf hebt alb**

Versteht sich, daß bei einem Laufwerk, das beide Seiten einer Floppy ohne Umdrehen bearbeitet, auch zwei Schreib-/Leseköpfe vorhanden sein müssen. Um den verschleißfreudigen Dauerkontakt zwischen Scheibe und Kopf auf ein Minimum zu reduzieren, hebt der

Kopf ab, solange er nicht auf der gewünschten Spur steht, während sich die Diskette weiter dreht. Bei anderen Systemen gerät die Diskette erst ins Rotieren, wenn der Kopf die richtige Position gefunden hat.

Nun werden aber die einzelnen Bytes nicht einfach hintereinander, wie sie gerade ankommen, auf der Scheibe abgeladen und bei Bedarf durch geduldiges Kreisenlassen wieder aufgesucht - damit wäre eine Floppy-Station ebenso lahm wie ein Datenrecorder - sondern säuberlich in schnell erreichbaren Sektoren gestapelt. Diese Methode verlangt ein aufwendiges Management, zuerst einmal das Einrichten der einzelnen Adreßund Datenfelder: Die Diskette wird also vom Computer "formatiert" und in Gebiete aufgeteilt. Beim späteren Datenzugriff kann der Controller den Kopf schnell und gezielt zur gewünschten Haus-

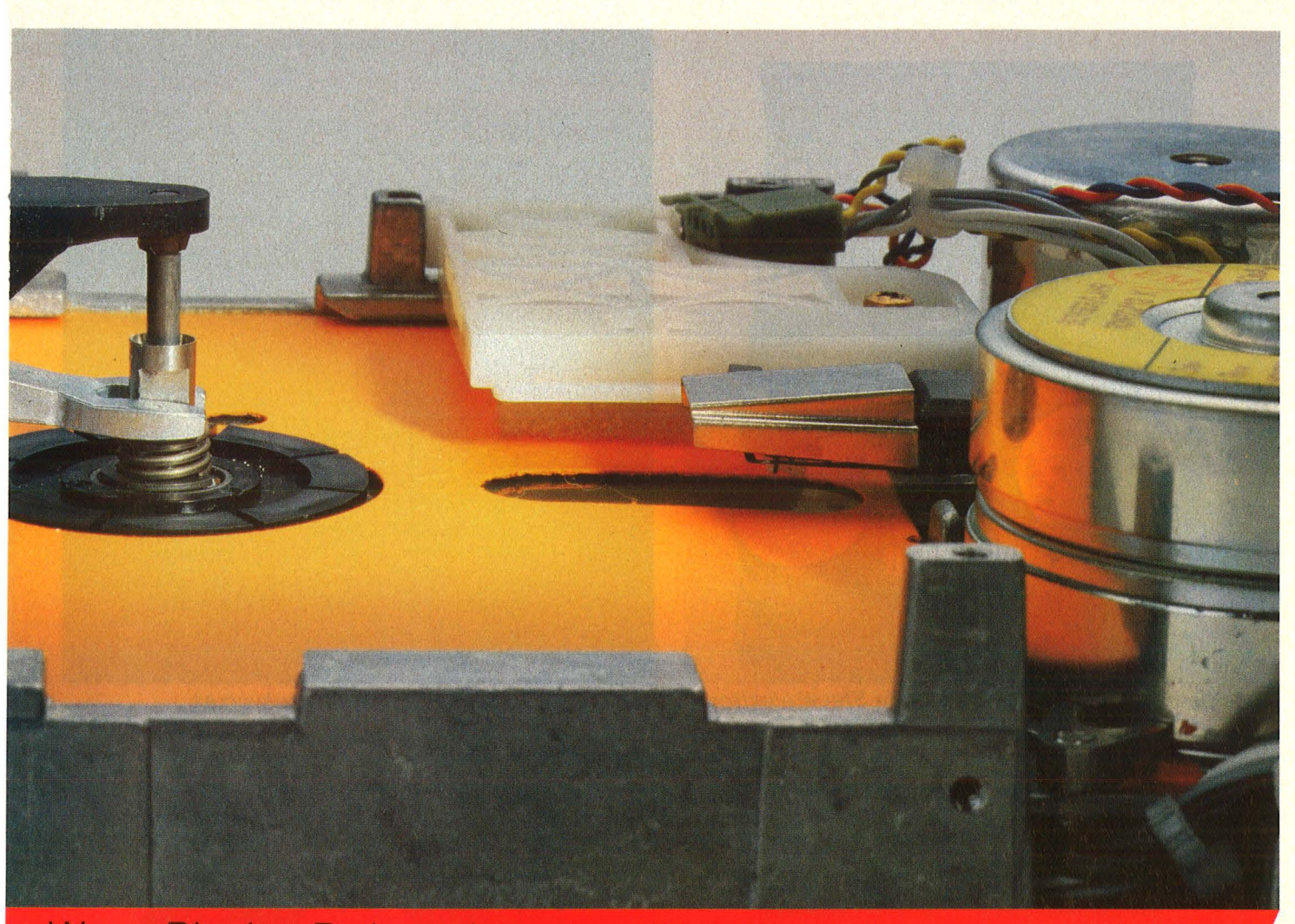

Wenn Bits ins Rotieren kommen: Diskettenstationen haben sich zum verbreitetsten Speichermedium für Home-Computer entwickelt. Und so funktionieren sie

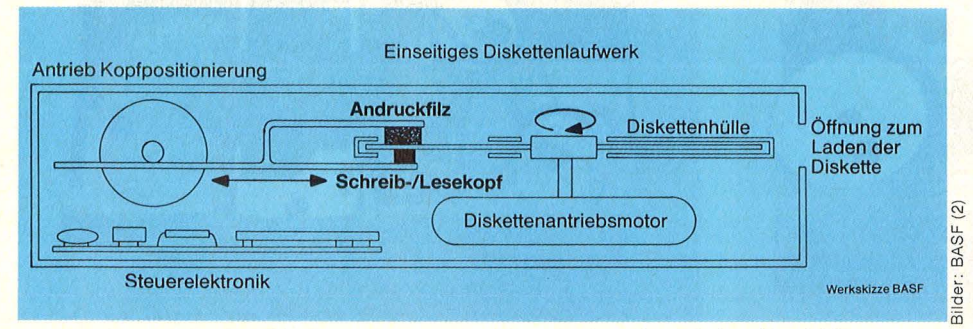

Diskette in der Klemme - zwischen Magnetkopf und Andruckfilz

nummer dirigieren (mit der Soft-Sektorierung beschäftigt sich ein Beitrag in der nächsten HC gründ licher).

Zu Beginn der Prozedur sorgt der Controller dafür, daß sich der Kopf über der Spur 00 befindet und der Antriebsmotor auf Touren kommt. Dann gibt er Order an den Schrittmotor, den Kopf eine bestimmte Anzahl von Schritten in Richtung Scheibenmitte zu transportieren, sieht eben mal nach, ob die Floppy mit einem Schreibschutz versehen ist, und zerlegt die Bytes, die Bit-parallel vom Compu ter rüberkommen, in handliche Bits - zur Endlagerung. Beim Lesen sammelt der Controller die Bits wieder ein, setzt sie zu Bytes zusammen und schickt die Informa tionspäckchen an den Rechner zurück. Bei dieser Gelegenheit achtet er darauf, daß Steuer-Bits (Taktan gaben oder Sektorenmarkierungen) keine Verwirrung in die Lek-

türe bringen. Der Controller holt sich seine Informationen also von den drei Lichtschranken, von den Motoren sowie vom Taktgeber, und stimmt das Geschehen mit den Wünschen des Computers ab. Nebenbei liest er die eben empfange- $\frac{w}{2}$  nen Daten zweimal und vergleicht<br>a sie, um Lesefehler weitgehend sie, um Lesefehler weitgehend  $\frac{1}{8}$  auszuschließen.

Ein Disketten-Laufwerk sollte bei liebevoller Behandlung etwa fünf Jahre lang klaglos funktionieren. Die Lebensdauer läßt sich aber problemlos verkürzen, indem man es nicht nur mit Disketten, sondern auch mit Büroklammern, Kaffee oder Cola füttert. Dreck in jeder Form stört den Betriebsablauf ebenfalls, wenn er auf der Disk oder dem Magnetkopf landet. Außerdem sind die Dinger empfindlich gegen Erschütterungen: Ein dejustierter Schreib-/Lesekopf produziert nur noch READ ER-RORS, aber nichts Brauchbares

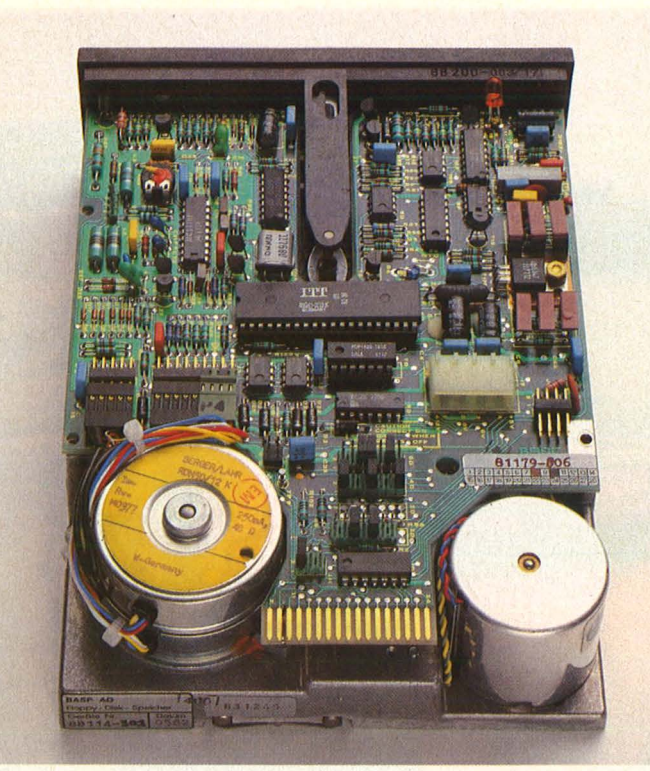

Vogelperspektive: Flächendeckende Steuerelektronik Die Mechanik eines Disketten-Laufwerkes

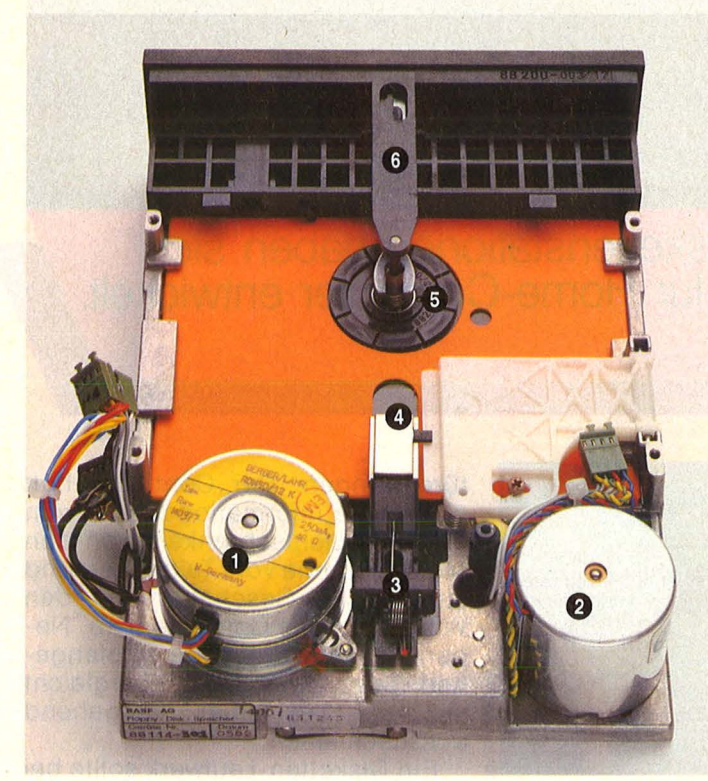

Oberseite: 1 Antriebsmotor; 2 Schrittmotor; 3 Kopfla dearm; *4* Kopfträger, daneben die Platte mit dem Head-Load-Effekt; 5 Spreizkorb; 6 Ladevorrichtung

mehr. Dafür verlangt er nach Justage.

Sollte das Gerät versehentlich über längere Zeit eingeschaltet sein, schadet das nicht. Der Antriebsmotor hält einiges aus, die Diskette ebenfalls. Auch wenn der Magnetkopf tagelang immer dieselbe Spur strapaziert, bleibt die Katastrophe aus: Spitzendisketten sollen 70 Millionen Durchläufe pro

Datenspur überstehen. Ölwechsel und Abschmieren erübrigt sich bei Floppy-Laufwerken, Fett in jeder Form würde nur Staub anziehen. Wer dem Maschinchen etwas Gutes tun will, der kann ab und zu eine Reinigungsdiskette einwerfen. Dann sieht der Magnetkopf wieder klar. Eine gewisse Gefahr droht bei Gewitter, falls der Massenspeicher über Computer und

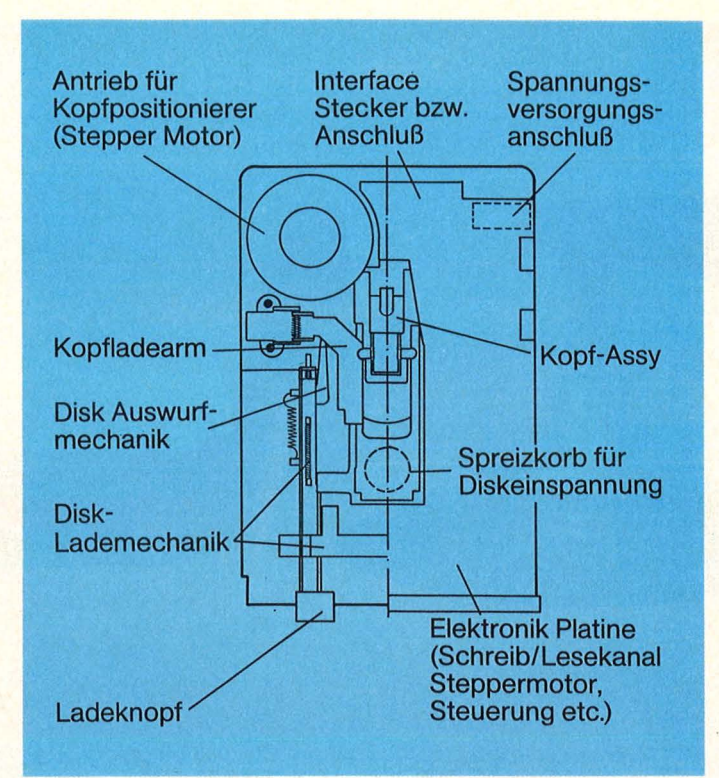

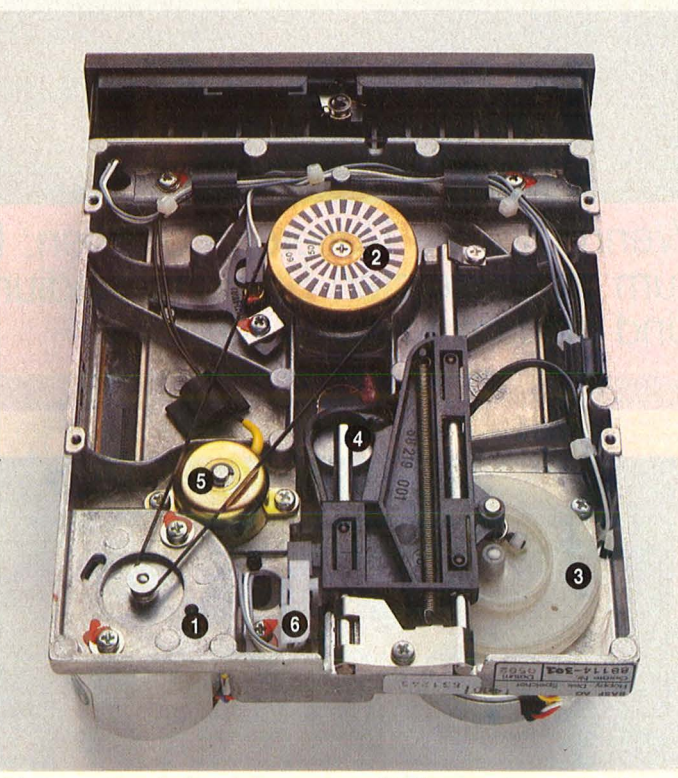

Unterseite: 1 Antriebsmotor; 2 Stroboskopscheibe; 3 Schneckenscheibe; 4 Kopfträger; 5 Head-Load-Magnet; *6* Lichtschranke zur Nu/1-Positionierung

Fernsehapparat mit der Fernsehantenne verbunden ist. Auf blitzbedingte Überspannung reagiert die sensible Elektronik meist sauer. Also den Netzstecker ziehen, sobald es donnert. Sensibler Umgang mit dem Gerät empfiehlt sich. Andernfalls bekommt man nur Arger mit dem Computer, der große Stücke auf seinen gepflegten Plattenspieler hält. **handlich an ein der kontroller hält.** handlich an ein der kontroller an eine handlich an ein

**DIE SCHNEIDER BIBLIOTHEK** 

Scan: S. Höltgen

Alles über Diskettenprogrammierung vom Einsteiger bis zum Profi. Natürlich mit ausführlichem ROM-Listing (Betriebssystem), einer äußerst kom-fortablen Dateiverwaltung, einem hilf-reichen Disk-Monitor und einem ausgesprochen nützlichen Disk-Manager. Dazu eine Fundgrube verschie-dener Programme und Hilfsroutinen, die das Buch für jeden Floppy-Anwender zur Pflichtlektüre machen. **Das Floppy-Buch zum CPC, ca. 250 Selten, DM 49,-**

旭

**FLOPPY**<br>BUCH

NUF

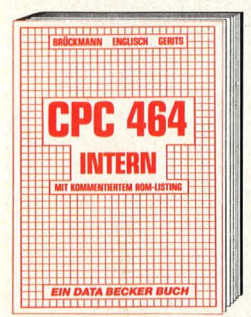

Wirklich alle Geheimnisse des CPC<br>464 lüftet dieses Standardwerk, das für den Fortgeschrittenen BASIC-Programmierer unentbehrlich, für den Assembler-Programmierer ein absolutes Muß ist. Neben dem ausführlich dokumentierten BASIC-ROM-Listing enthält es umfangreiche Kapitel zu Speicheraufteilung, Prozessor, Beson-derheiten des ZBO, Gate Array, Video-Controller und Video-Ram, Sound-chip, Schnittstellen, Betriebssystem, Routinennutzung, Character-Generator, BASIC-Interpreter und mehr. **CPC 464 Intern, 548 Seiten, DM69,-**

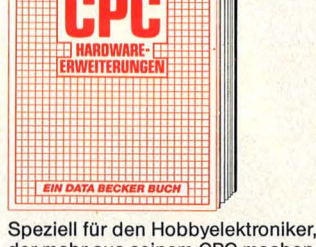

der mehr aus seinem CPC machen möchte. Von nützlichen Tips zur Platinenherstellung über Adressdecodie-rung, Adapterkarten und Interfaces bis zu EPROM-Programmierboard und - Programmiernetzteil oder Motorsteuerung für Gleich- und Schrittschaltmotoren werden machbare Erweiterungen ausführlich und praxisnah beschrieben. Am besten gleich anfangen.

**CPC Hardware-Erweiterungen, ca. 300 Selten, DM 49,-**

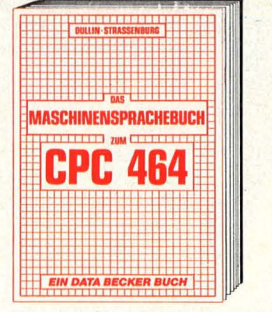

Von den Grundlagen der Maschinen-<br>spracheprogrammierung über die<br>Arbeitsweise des Z 80-Prozessors und einer genauen Beschreibung seiner Befehle bis zur Benutzung von Systemroutinen ist alles ausführlich und mit vielen Beispielen erklärt. Im Buch enthalten sind Assembler, Disassembler und Monitor als komplette Anwenderprogramme. So wird der Einstig in die Maschinensprache leichtgemacht! **Das Maschinensprachebuch zum** 

**CPC 464, 330 Seiten, DM 39,-**

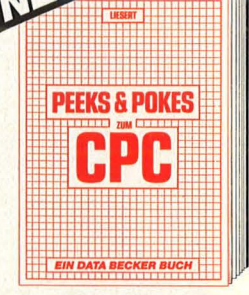

Wer die wichtigen Peeks und Pokes zum CPC kennen und anwenden will, der findet hier umfassende Information. Sie reicht vom Adreßbereich des Prozessors über Betriebssystem und Interpreter bis hin zur Einführung in die Maschinensprache. Dazu präzise Programmierhilfen, sinnvolle Routi-nen sowie reichlich Material zu den Themen Grafikfunktionen, Massenspeicherung und Peripherie, Tricks und Formeln in BASIC, RAM-Pages. **Peaks & Pokes zum CPC, ca. 220 Seiten, DM 29,-**

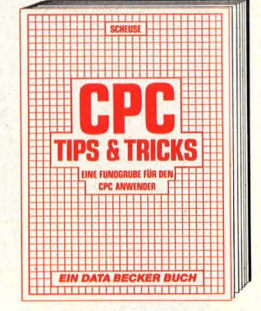

Rund um den CPC viele Anregungen<br>und wichtige Hilfen. Von Hardwareaufbau, Betriebssystem, BASIC-Tokens, Zeichnen mit dem Joystick, Anwendungen der Windowtechnologie und sehr vielen interessanten Programmen wie einer umfangreichen Dateiverwaltung, Soundeditor, komfortablem Zeichengenerator bis zu kompletten Listings spannender Spiele bietet das Buch eine Fülle von Möglichkeiten.

**CPC Tips & Tricks, 263 Seiten, DM 39,-**

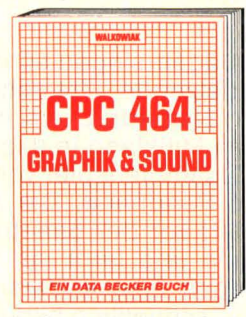

ln diesem erstklassigen Buch wird gezeigt, wie man die außergewöhnlichen Grafik- und Soundmöglichkei-<br>ten des CPC 464 nutzt. Viele Bei-<br>spiele und nützliche Hilfsprogramme: Grundlagen der Grafikprogrammierung, Sprites, Shapes und Strings, mehrfarbige Darstellungen, Koordina-tentransformation, Verschiebungen, Drehungen, Rotation, 3-D-Funktions-plotter, CAD, Synthesizer, Miniorgel, Hüllkurven und vieles mehr. **CPC 464 Graphik & Sound, 220 Seiten, DM 39,-**

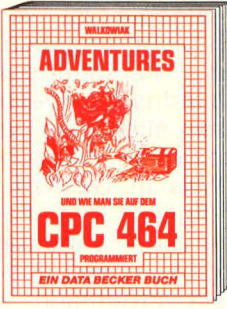

Ein faszinierender Führer in die phan-tastische Weit der Abenteuer-Spiele. Hier wird gezeigt, wie Adventures funktionieren, wie man sie erfolgreich spielt und wie man eigene Adventu-res auf dem CPC 464 programmiert. Der Clou des Buches ist neben vielen fertigen Adventures (bis hin zum trickreichen Grafikadventure!) ein kompletter ADVENTURE-GENERA-TOR, mit dem das Selberprogrammieren packender Adventures zum Kinderspiel wird.

**Adventures - und wie man sie auf dem CPC 464 programmiert, 320 Seiten, DM 39,-**

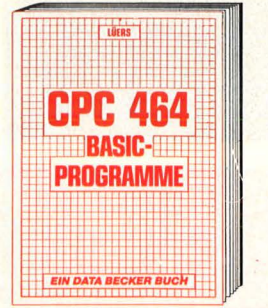

Spitzenprogramme vom Disassembler bis zum Sporttabellenprogramm - mit spannenden Superspielen und kompletten Anwendungsprogrammen: mit Hexdump, Grafik- und Soundeditor, deutsche Umlaute,<br>Mathematikzeichensatz, ausführliche<br>Fehlermeldungen, Variablenreferenzliste, Kalender, Disassembler, Langspielplattenverwaltung, Texteditor,<br>Codeknacker, Zahlsystemumrechner. **CPC 464 BASIC-Programme, 185 Seiten, DM 39,-**

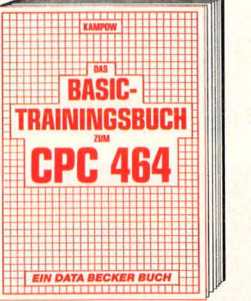

CPC 464 BASIC? Kein Problem! Mit diesem Trainingsbuch lernen Sie von Grund auf nicht nur die einzelnen Befehle und ihre Anwendungen, sondern auch einen richtig sauberen Programmierstil. Von der Problemana-lyse über den Flußplan bis zum ferti-gen Programm. Dazu viele Übungsaufgaben mit Lösungen und zahlreichen Beispielen. Schlichtweg unentbehrlich.

**Das BASIC-Trainingsbuch zum CPC 464, 285 Seiten, DM 39,-**

**AIIe Bücher sind auch für den neuen Schneider CPC 664 geeignet!** 

**DATABECKER Merowingerstr. 30 · 4000 Düsseldorf ·Tel. (0211) 31 0010** 

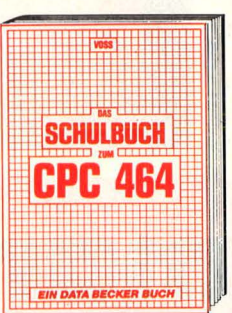

Intensives Lernen kann auch Spaß machen! Für Schüler der Mittel- und Oberstufe: Satz des Pythagoras, geometrische Gleichungen, Molekülbildung, Vokabeln lernen, unregelmäßige Verben, exponentielles<br>Wachstum. Ein kurzer Überblick über<br>die Grundlagen der EDV, knappe Wiederholung der wichtigsten BASIC-Elemente und eine Einführung in die Grundzüge der Problem-analyse vervollständigen das Ganze. **Das Schulbuch zum CPC 464, 389 Seiten, DM 49,-**

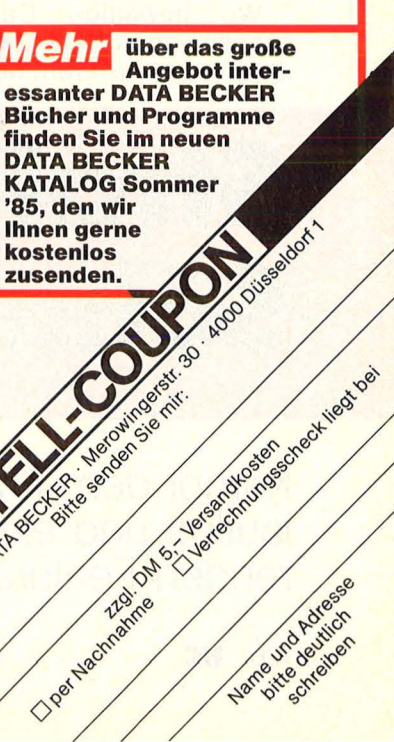

**Report** 

Nur Sägen singen schöner: Das nervzerfetzende Kreischen eines billigen Nadeldruckers bringt den einzigen Mißklang in das harmonische Zusammenspiel von Computer und Peripherie. Der Anwender resigniert vor der penetranten Kakophonie und lernt mit der meist mickerigen Zeichendarstellung zu leben - schließlich bilden die Dinger die einzige flotte Alternative zu den lahmen Typenrad- und Thermodruckern.

Der ideale Drucker - gibt es den überhaupt? Flüsterleise, atemberaubend schnell, ein echter Schönschreiberling, der es zudem bunt treibt? Der alle möglichen und unmöglichen Zeichensätze meisterhaft beherrscht? Dieses Universalgenie ist vorerst noch nicht in Sicht, ungeachtet des im-<br>mensen Forschungsaufwandes. Forschungsaufwandes, den die Industrie investiert. in Teilbereichen allerdings gehen schon heute extreme Wünsche in Erfüllung. Was in Sachen Höchstgeschwindigkeit und Farbenpracht machbar ist — ohne daß es gleich<br>Krach gibt —, soll anhand zweier Beispiele verdeutlicht werden : An einem Laser-Drucker, der über 2,5 Millionen Zeilen pro Stunde schafft, und an Tintenstrahldrukkern, deren Farbfreudigkeit keine Grenzen kennt. Einziges gemeinsames Merkmal: Beide Systeme gehören zur Spezies der "non-impact"-Printer. Soll heißen, die schlagende Verbindung zwischen Mechanik und Papier findet nicht mehr statt. Damit entfallen weitgehend Lärm und Verschleiß sowie beträchtliche Mengen Müll in Form verbrauchter Farbbänder.

Wo gewaltige Datenverarbeitungsanlagen entsprechenden Output produzieren, der letztlich in

Scan: S. Höltgen

**Strahlemann und Söhne** 

**Kampf dem Krach: Laserprinter und Tintenstrahldrucker gehen fast lautlos und extrem schnell ans Werk. Ein Bericht über die faszinierenden Features der modernsten Hochleistungssysteme** 

schriftlicher Form vorliegen soll, werden Laserdrucker eingesetzt etwa bei Behörden, Versandhändlern, Versicherern und anderen kommunikationsfreudigen Zeitgenossen, die regelmäßig größere Mengen bedruckten Papiers unters Volk bringen. Gerade Institutionen. die mit Vorliebe Formulare auf die Menschheit loslassen, bedienen sich der teuren Technologie: Der Laser druckt nicht nur den Text. sondern das gewünschte Formular der Einfachheit halber gleich mit in einem Arbeitsgang. ln zunehmendem Maß dürfte der Laser-Printer künftig der etablierten Drucktechnologie Konkurrenz machen, zu seinem Standardrepertoire gehören Schriften wie Gothic, Katanka, ltalic und sogar Arabisch .

dabei auf einer rotierenden Walze, genauer gesagt, sie belichtet deren mit einem anorganischen Halbleiter beschichtete und positiv geladene Oberfläche. Für die Aufladung sorgt das Ladecorotron. Sobald nun der Laserstrahl auf die Walze trifft, entlädt sich die getroffene Stelle. Um ein Zeichen - etwa einen Buchstaben  $-$  aus 18 mal 24 Bildpunkten zu formen, muß der Strahl erst mal abgelenkt werden. Er durchläuft also ein ,,akusto-optisches Ablenksystem", eine Kombination von einem Kristallblock und einem akustischen Wandler. der den Laser seinerseits in sechs noch dünnere Strahlen aufsplittet und jedem Teilstrahl eine eigene Frequenz zuteilt. An der systeminternen "Schallmauer" entscheidet

Scan: S. Höltgen

bald nach lesbarer Form. Entwicklungsarbeit ist angesagt, auf drei Aluminiumwalzen, die eine positiv aufgeladene Mischung aus Eisenpartikeln und Farbpulver aufberei ten. Das Gemenge wird jetzt mit einer Walze auf der Fotoleitertrommel aufgetragen, haftet aber nur an den Punkten, an denen der Laser die positive Ladung ausgelöscht hat. Alle anderen (positiv geladenen) Stellen verweigern die Annahme von Toner und Träger.

**Report** 

Mit derselben Geschwindigkeit, mit der sich die Trommel dreht, passiert die Papierbahn, an die

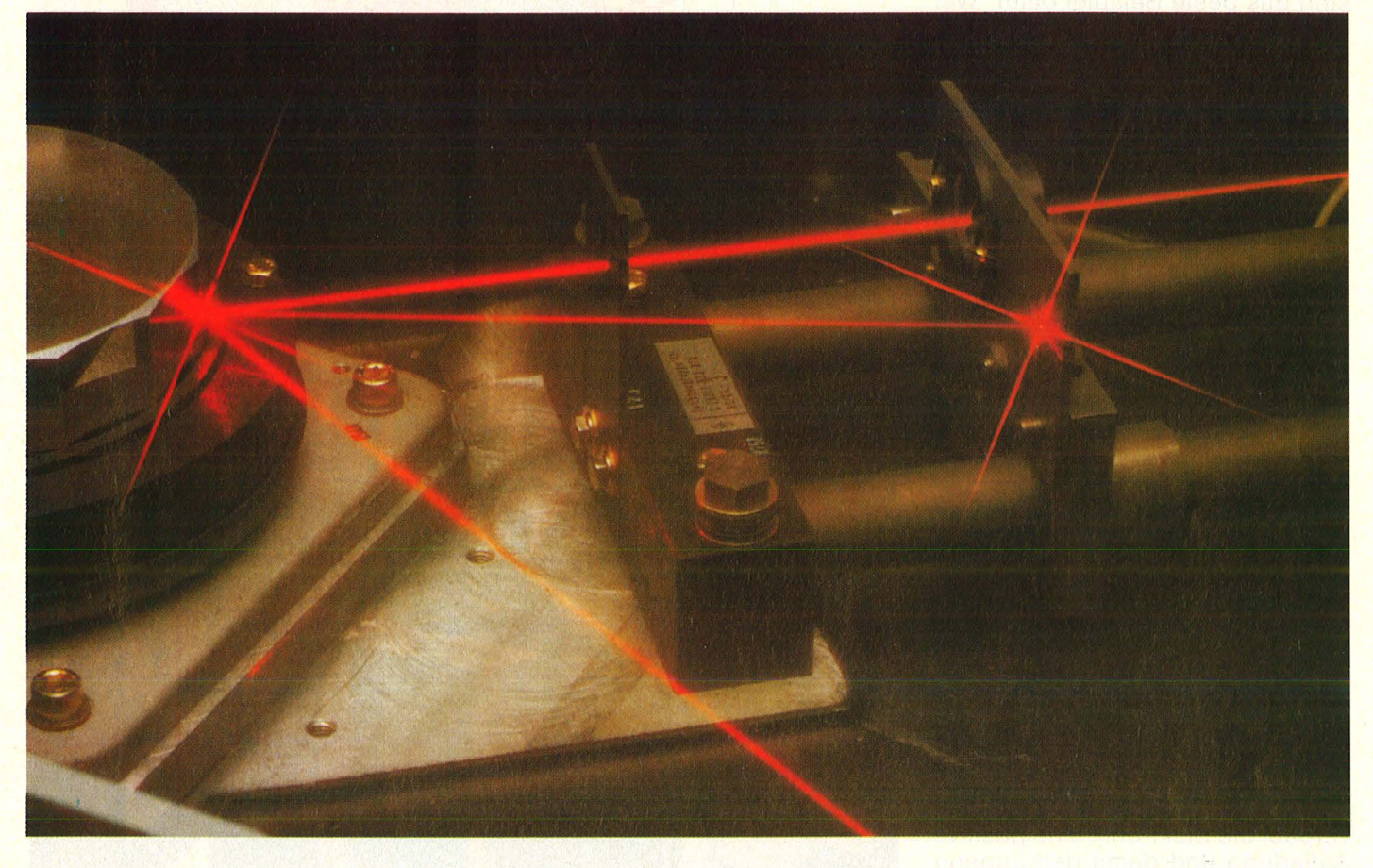

Voraussetzung für solch schnelle und gründliche Papierverarbeitung ist die konsequente Ausnutzung aller Mittel, die unter dem Begriff Spitzentechnologie heute gehandelt werden, in diesem Fall speziell aus den Sparten Elektrofotografie und Lasertechnik.

Die Daten aus dem Computer in Höchstgeschwindigkeit aufs Papier zu bringen, ist die Aufgabe eines Helium -Neon -Lasers (dieselbe Lichtquelle, die in Compact-Disk-Piayern die musikalischen Informationen von der Scheibe abliest). Die extrem scharf gebündelte monochrome Lichtquelle "schreibt" sich das Schicksal eines Teilstrahls - er verpufft entweder im Nirgendwo, oder saust mit seinen Kollegen zu einem Polygonspiegel mit insgesamt 14 Flächen, der für die horizontale Ablenkung auf der Fotoleitertrommel zuständig ist. Das Ergebnis äußert sich in zeilenweiser Beschriftung der Trommel.

#### **Unsichtbares Muster**

Das Sperrfeuer des Lasers erzeugt somit ein unsichtbares Muster aus positiv und negativ geladenen Stellen auf der Walze. Eben dieses Muster verlangt aber alseine negative Ladung angelegt wird, die eben beschichtete Walze. Der Effekt: Oie Farbe löst sich und nimmt auf dem Papier Platz. Damit sich die gedruckten Zeichen nicht allzu schnell von ihrem neuen Wohnsitz verabschieden, läuft die aufgeheizte Papierbahn noch durch die Fixierstation.

Das Ergebnis kann sich sehen lassen: Die Druckqualität kommt dank der hohen Auflösung fast an gediegenen Bu chdruck heran, neueste Systeme reproduzieren sogar Bilder und bearbeiten gleichzeitig Vorder- und Rückseite. Mehr als eine halbe Milliarde

**Report** 

bedruckte Seiten pro Monat stoßen allein die Geräte aus, die Siemens europaweit installiert hat, allesamt sündteures Computerzubehör (von einer halben Million Mark aufwärts) und somit für kleinere Anwender<br>unerschwinglich. Ausländische unerschwinglich. Firmen langen bei ihren (allerdings schlichteren) Maschinen weniger<br>kräftig hin.

#### **Tropfen auf Befehl**

Dennoch findet Spitzentechnologie auch in bezahlbaren Ebenen statt – die Tintenstrahldrucker sind das beste Beispiel dafür. Wer geduldiges Papier nicht mit der Laserkanone, sondern nur mit Tintentröpfchen beschießen will, ist schon mit knapp zweitausend Mark dabei. Soviel kostet ein "Ink-Jet-Writer", der jeden Nadeldrucker in wichtigen Disziplinen in den Schatten stellt. Die Geräte arbeiten schnell (bis zu 400 Zeichen pro Sekunde), fast lautlos und typografisch perfekt, eine Typenradmaschine kann's kaum besser.

Mit einer Auflösung von 96 x 32 Punkten pro Zeichen entsteht der Eindruck eines angenehm kompakten und eleganten Zeichens. An dieses wünschenswerte Endergebnis pirschen sich die Konstrukteure mit verschiedenen Methoden heran. Favorisiert wird derzeit das , Drop-on-demand"-Verfahren. Es konkurriert mit dem wesentlich<br>kostspieligeren ,,continouskostspieligeren stream -printing", bei dem der Druckkopf nur einen einzigen Kanal besitzt. Durch den schießt ein kontinuierlicher Tintenstrahl, der sich infolge der horizontalen Kopfbewegung in einzelne Tröpfchen auflöst. Erwünschten Tröpfchen verpaßt die Elektronik eine positive Aufladung und damit den Zugang zum Papier. Ungeladene Teilchen wandern in den Tintenvorrat zurück. Teilweise werden die Tropfen auch mittels magnetischer oder elektrostatischer Ablenkung auf den rechten Weg gebracht.

Verbreiteter ist das "Tropfenauf-Befehi"-System, das mit mehreren einzelnen Kanälen (sieben bis 32, je nach Modell) operiert. Den Stoff beziehen sie aus einem gemeinsamen Vorratsbehälter, für Druck sorgen Wandler, die jedes Röhrchen umschließen. Es handelt sich dabei um einen Piezo-Mantel, der zu schwingen beginnt, sobald Wechselstrom angelegt

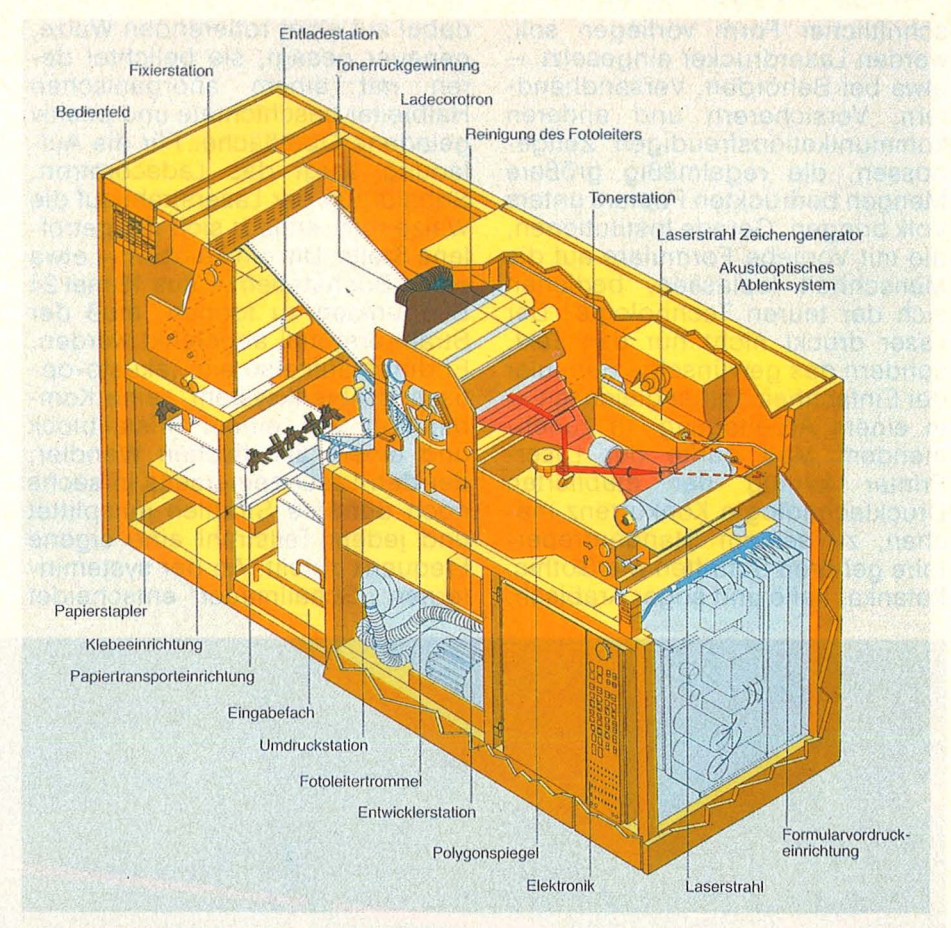

Schnitt durch einen Laserdrucker der oberen Leistungsklasse

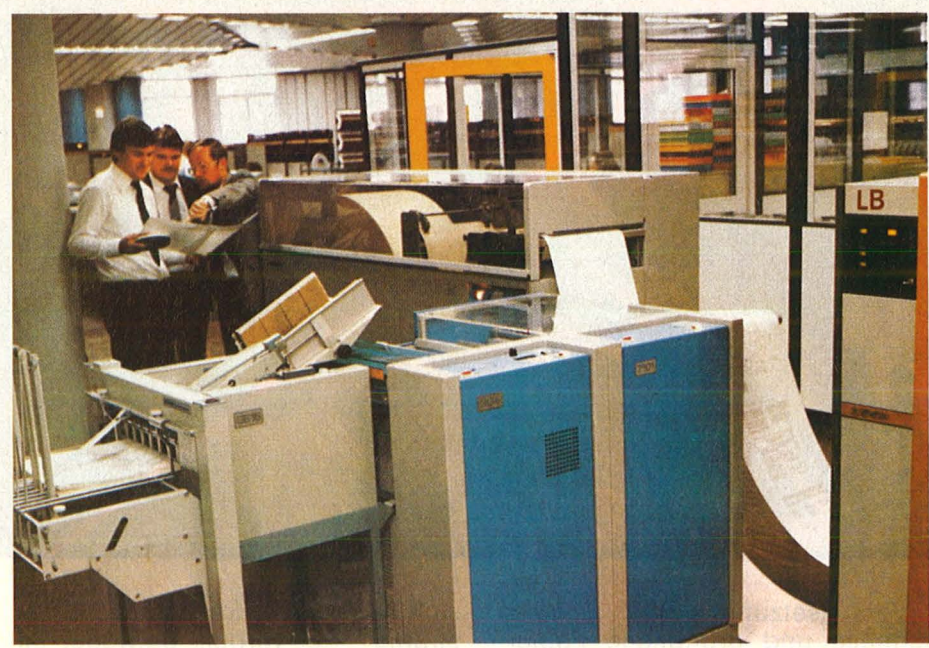

Spitzentechnik im Schrankformat: Ein Laserdrucker im Einsatz

wird: Das angesteuerte Röhrchen zieht sich zusammen und quetscht dadurch die Tinte durch den Kanal ins Freie. Mit einer Geschwindigkeit von 700 Stundenkilometern knallt der Tropfen auf das Papier. Im Flug noch etwa 0,02 Millimeter klein, verbreitert er sich nach dem Aufprall auf vergleichsweise stattliche 0,16 Millimeter. Bis zu 680 Zeichen pro Sekunde schafft ein solches Wunderwerk, oder aber farbenprächtige Grafiken: Mittlerweile ist eine ansehnliche Reihe von Vierfarbprintern auf dem Markt, Spitzenspritzer brillieren gar mit 16 Farben. Die Technik erinnert dennoch von Ferne an Nadeldrucker, ein Modell läßt dem Anwender folgerichtig die Wahl zwischen Nadel und Strahl.

Bei einem anderen System verzichtete der Hersteller gänzlich auf die Piezo-Pumpe: Hewlett Packard setzt auf Dampfantrieb. Der zwölfstrahlige Druckkopf des Gerätes -

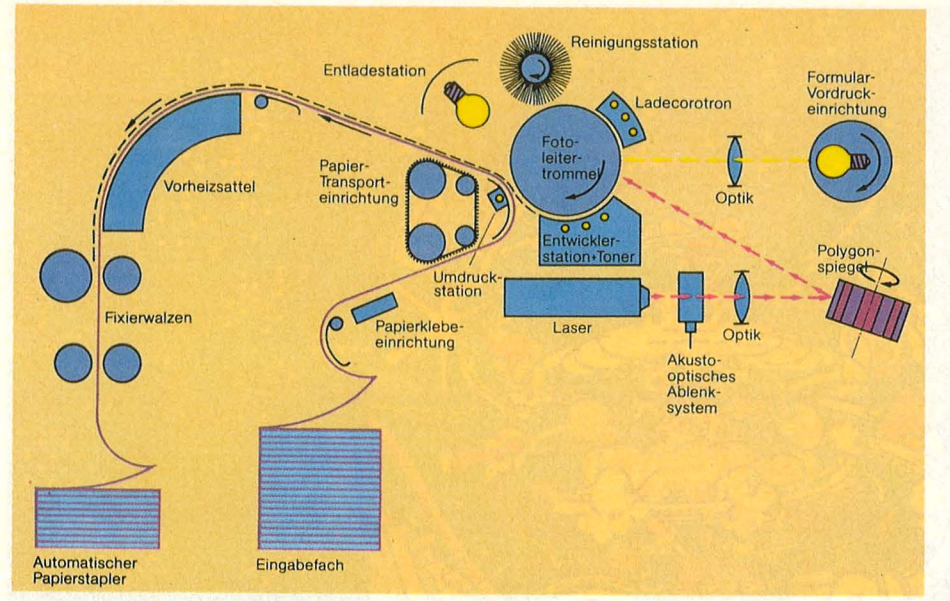

Und so funktioniert das Drucken mit gebündeltem Licht

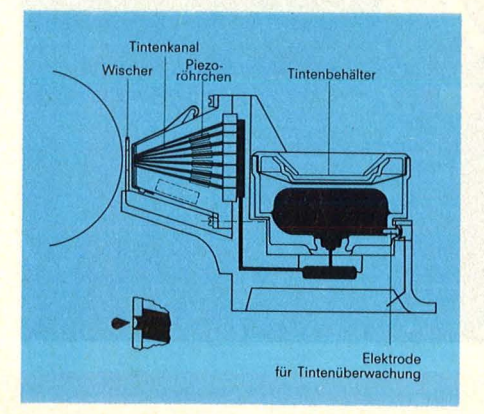

Mit Düsenantrieb: Der Druckkopf eines konventionellen lnk-Jets

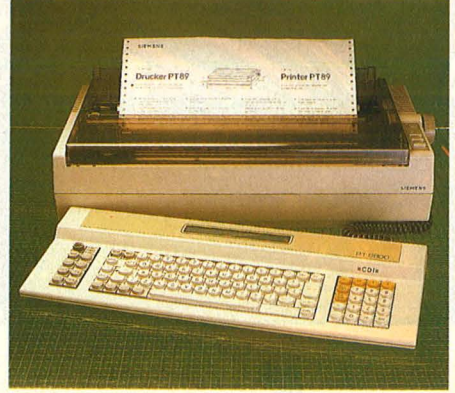

Wenig aufregend: Tintenstrahldrucker in konventionellem Design

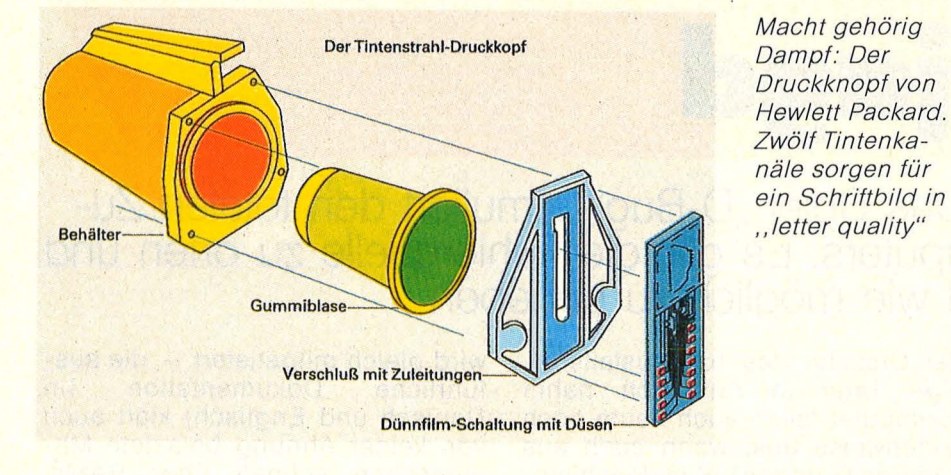

es nennt sich "Think-Jet" - verfügt über ein eigenes Tintenreservoir und landet auf dem Abfall, sobald dieser Vorrat erschöpft ist. Er reicht für rund 500 Seiten. Die Vorderseite des Elements bedeckt eine Dünnfilmschaltung, die mit zwölf Löchern versehen ist, den Druckdüsen. Hinter den Düsen befindet sich je ein Widerstand. Wenn ein Tintentröpfchen abgefeuert werden soll, schickt die zuständige Elektronik einen Stromstoß via Leiterbahn zu einem der Widerstände.

Der heizt sich sofort auf etwa 200 Grad auf und bringt die umgebende Tinte zum Kochen. Es entsteht eine Dampfblase, im Tintenkanal wird es eng, und exakt ein Tintentropfen tritt die Flucht nach vorne an - ab durch die Düse und rauf auf das Papier. Der Vorgang wiederholt sich bis zu 2500mal pro Sekunde.

Besondere Anforderungen stellen die mehr oder weniger komplizierten Tintenschleudern an die Beschaffenheit der Tinte. Die

Schrift oder Grafik soll schließlich dokumenten- und lichtecht ausfallen, entweder Tiefschwarz auf Weiß oder in satten Farben. Auf dem Papier wird kürzeste Trockenzeit und Wischfestigkeit verlangt, andererseits darf die Flüssigkeit in den Dü senöffnungen keinesfalls eintrocknen. Ebenso unerwünscht ist Schaum- oder Klumpenbildung, manche Tinten müssen sich elektrisch aufladen lassen.

**Report** 

Gegenüber Nadel- und Typenraddruckern haben die lnk-Jets einen Nachteil: Falls Durchschläge verlangt werden, müssen sie passen. Außerdem akzeptieren sie

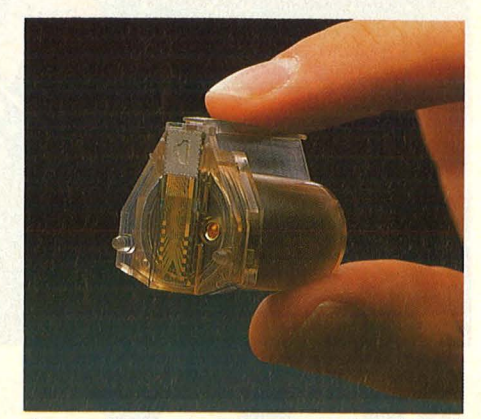

So groß wie ein Fingerhut: Druckkopf mit Dünnfilm- Technologie

nicht jede x-beliebige Papierqualität. Was Zeichenvorrat und Sonderfunktionen betrifft, sind sich Nadeldrucker und Tintenstrahler ebenbürtig. Das große Plus sammeln die Ink-Jets beim Thema Umweltfreundlichkeit ein: Sie produzieren weniger Abfall und gehen nur flüsternd ans Werk. Nur 50 Dezibel muten sie ihrem Benutzer zu, die nadeligen Konkurrenten operieren meist knapp unterhalb der Schmerzgrenze, auch Typenräder geben sich recht lautstark.

Man darf gespannt sein, wie die Entwicklung weitergeht. Eines nicht mehr fernen Tages wird der Laserdrucker sicher auch für kleinere Betriebe erschwinglich sein, und Home-Computer-Fans finden dann im Tintenstrahldrucker endlich ein Ausgabegerät, das auf dem Bildschirm erstellte Grafiken in voller Schönheit reproduziert.

Bis dahin heißt es Geduld haben mit gemächlichen Druckern, die grobe Punkte setzen, oder mit dem beschränkten Zeichenvorrat von Typenrädern.

Geduld und strapazierfähige Ohren. hs

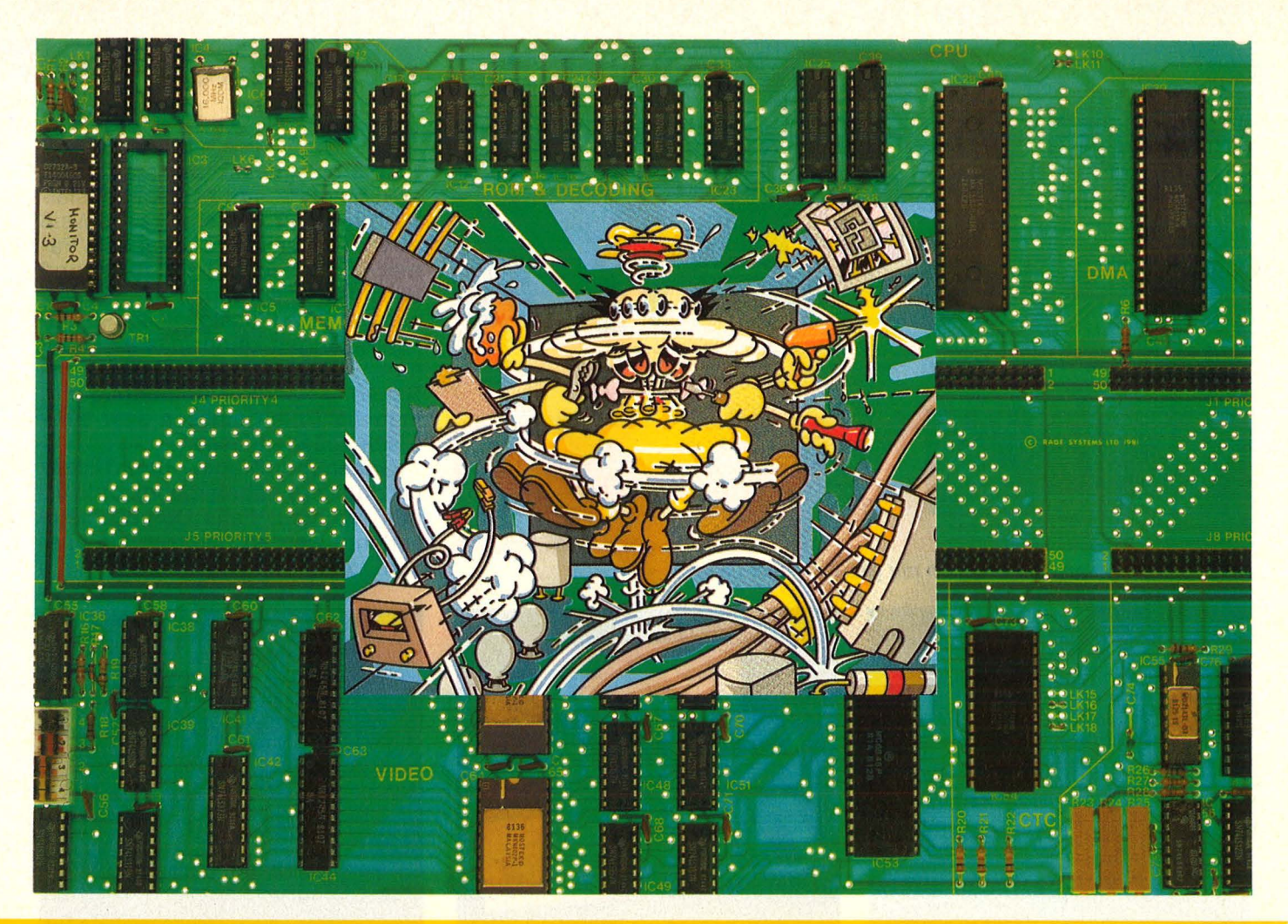

## **M.A.X. auf Wanzeniagd**

Wo steckt die Wanze? Das Spiel "D-Bug" simuliert den totalen Zu**sammenbruch des Computers. Es gilt, die Fehlerquelle zu orten und den Schaden so schnell wie möglich zu beheben** 

Sie sitzt mitten im Grünen, auf der Platine eines Computers. Sie hat 40 Beinchen, ist kohlschwarz und rechteckig - eine Central Processing Unit, kurz CPU genannt. Daneben hockt - ebenfalls schwarz und im Grünen, aber auf sechs Beinchen - ein fetter Bug, auf Deutsch eine Wanze. Kann auch ein Käfer sein, wer kennt sich bei den Tierchen schon so genau aus. Eine grausige Vorstellung, die Computerfans und Tierfreunde gleichermaßen erschüttern dürfte.

Alles schon mal dagewesen: ln den späten 40er Jahren legte ein ansonsten harmloses Käferchen einen der ersten Computer lahm so gründlich, daß die Suche nach der Ursache des Totalausfalls einige Tage in Anspruch nahm (Computer fallen auch heute noch reihenweise aus, wenn auch aus anderen Gründen). Seit dem historischen Ereignis hat sich jedoch der Begriff "debugging" eingebürgert, wenn es gilt, einen Defekt in der Hard- oder Software auszumerzen. Der Zusammenbruch in der Steinzeit der Datenverarbeitung inspirierte jetzt einen Software-Hersteller zu dem Spiel "D-Bug", das sich ebenfalls an die Kammerjäger unter den Computerfans wendet. Voraussetzung ist na türlich, daß sich der Spieler in den Innereien der Maschine bestens auskennt. Das nötige Fachwissen

wird gleich mitgeliefert - die ausführliche Dokumentation (in Deutsch und Englisch) klärt auch von keiner Ahnung belastete Mitmenschen schnell über RAMs, ROMs und ähnliches Teufelszeug auf. Allerdings eher schnell als gründlich.

Zum Spiel selbst: Es beginnt ganz gemütlich, mit der Einladung zu einer Partie Gotcha - einem simplen Brettspiel, bei dem es darum geht, mehr Spielmarken als der Gegner umzudrehen . Eine entfernte Verwandtschaft mit Reversi ist unverkennbar. Die Regeln sind denkbar einfach, und da die Anordnung der Spielmarken mit jeder Runde wechselt, macht das Ganze

### **Spiele-Test**

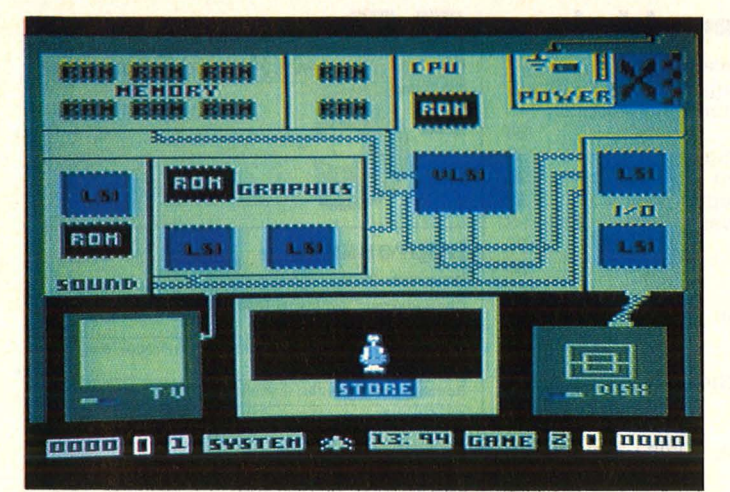

De Bug: Ratlos vor der Platine (links)? Auf zur fröhlichen Wanzenjagd - im **Grafikspeicher** (unten links) oder im Memory (unten rechts).

Lautsprechers. Außerdem läßt es sich absehen, wann das Spiel langweilig wird: Die Zahl der Varianten ist beschränkt. Höhere Schwierigkeitsstufen verlangen mehr Denkarbeit, bieten aber keine besonderen Überraschungen .

Kann ein Spiel, das vorwiegend für Kinder konzipiert wurde und noch dazu Lehrstoff vermitteln will, auch Erwachsene ansprechen? Es kann. Wer sich noch nicht klar dar-

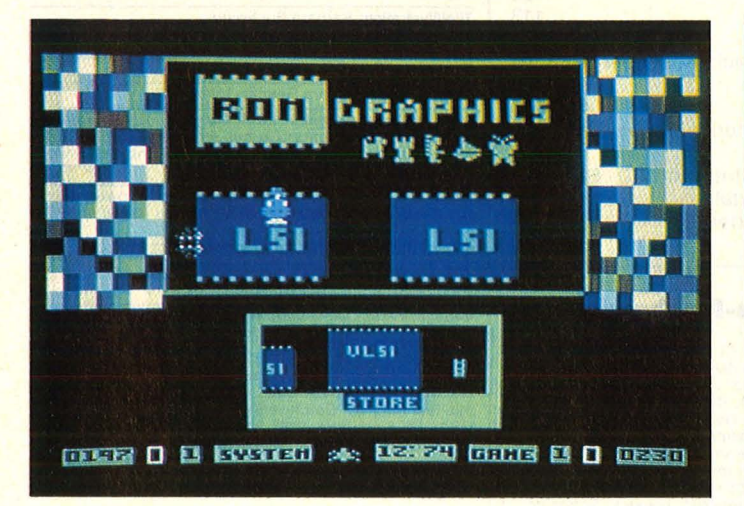

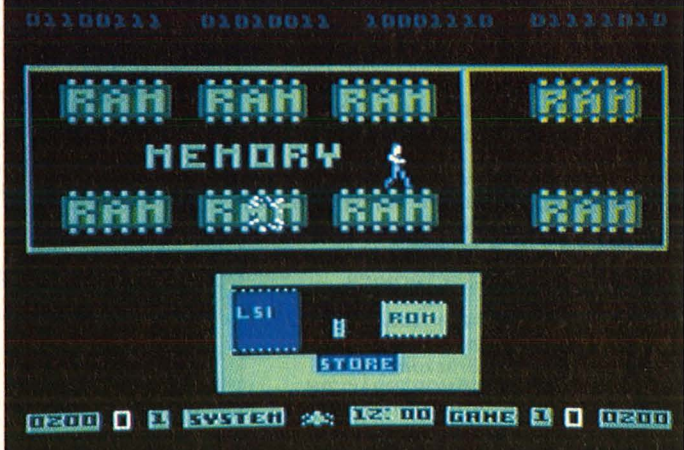

sogar Spaß. Als Gegner tritt entweder ein Mitspieler oder aber der D-Bug"-Computer an.

Eben dieser Computer flippt aber schlagartig aus, mitten im Spiel. Der Bildschirm flackert, die Zeichen bröckeln, aus dem Lautsprecher des Monitors dringen wirre Pfeiftöne - das System bricht zusammen. Der Rechner ist im Eimer.

Auf dem Schirm erscheint jetzt die Platine des Patienten, mit allem Drum und Dran: Zentraleinheit, Speicher-Chips, Soundgeneratoren, Schnittstellen, Video-Control ler, Netzteil und Leiterbahnen. Monitor und Diskettenstation sind angeschlossen. Irgendwo in diesem elektronischen Dschungel schlägt der Bug zu - ein Anschluß lockert sich, ein Chip stirbt an Überhitzung, ein Ausgang macht dicht . . . Die Zahl der Fehlerquellen ist beträchtlich, die Ratlosigkeit des Spielers ebenfalls. Also schickt er Moe Dem, Dot Matrix oder M.A.X., den Roboter auf die Suche - quer über die Platine (M.A.X. steht für Mechanized Antibug eXpert). Die kleinen Sprites werden bald fündig (bei Spielstärke eins und zwei fehlt es nicht an Hinweisen), dringen zu dem betroffenen Bauteil vor und klopfen

es fest oder wechseln es aus, stän dig bedroht von statischer Aufladung, die alle guten Absichten zunichte machen kann. Meistwird ein Besuch im Computershop notwendig, um einen neuen Chip zu kaufen, ein Meßgerät auszuleihen oder einen teuren Experten anzuheuern. Die Reparatur kostet jedenfalls Punkte, die beim Gotcha wieder erworben sein wollen. Voraussetzung für die Fortsetzung des Spiels ist freilich die fachmännische Reparatur des defekten Computers . ln den höheren Schwierigkeitsstufen fehlen die hilfreichen Hinweise.

Logisches und konsequentes Vorgehen wird verlangt, außerdem genaue Kenntnis der Zusammenhänge. Eben darin besteht der Sinn des Spieles, das vorwiegend für Kinder gedacht ist. Es vermittelt auf amüsante und spannende Weise Einsichten in die Funktion eines Rechners und zwingt zu folgerichtigem Denken. Die pädagogischen Ambitionen bleiben erfreulich dezent im Hintergrund.

Die originelle Konzeption tröstet über einige Mängel hinweg: Die Grafik gehört zu der groben Sorte, der Sound, der das Gotcha begleitet, gewinnt durch Abschalten des über ist, was die Elektronik im

Rechner so treibt, der ist nach einigen Spielrunden schon etwas schlauer als zuvor.

Das frisch erworbene Wissen genügt natürlich nicht für den Ernstfall: Marode Home-Computer geben ihren Geist meist endgültig auf, wenn ein Amateur-Kammerjä ger ihrer Platine zu nahe tritt. Und moderne Wanzen finden ihre vielbeinigen Kollegen inzwischen aus gesprochen langweilig. hs

#### **,,D-Bug''**

Hardware: Für Commodore 64; Diskettenstation und Joystick erforderlich Software: Diskette; von Electronic Arts, vertrieben von Ariolasoft; Preis ca. 70 Mark Für einen oder zwei Spieler

#### **Bewertung**

- + Ausführliches deutsches Manual
- + Originelle Spielidee
- + Spielerische Vermittlung von **Computerwissen**
- Grobe Grafik
- Mäßiger Sound
- Zu wenig Varianten

**Fazit:** Gutes Lernprogramm, Spielwert knapp über dem **Durchschnitt** 

#### Können Sie ................

#### **IHREN C64 OPTIMAL AUSNUTZEN?**

Mit den richtigen Anwenderprogrammen ja, wir haben sie.

- FIBU 150/64 Doppelte Buchführung im Bildschirmdialog - Unser Finanzbuchhaltungsprogramm für Ihren C64 mit 1-2 Floppylaufwerken 1541 **O FAKT 64/X - Unser Fakturierpro-**
- gramm hierzu o **Viele weitere** kommerzielle Anwenderprogramme wie **KOSTENRECH-NUNG, BUDGETVERWALTUNG, IN-VENTUR ADRESSVERWALTUNG,<br>TEXT. DATENBANKPROGRAMME DATENBANKPROGRAMME** und andere
- o **COPYSTAR 64,** unser komfortables Copierprogramm mit DISKMONITOR für nur **DM 49,00**
- o **KOMMUNIZIEREN SIE MIT IHREM C64** mit Datenbanken und Mailboxen über Telefon mit unserem **AKUSTIK-KOPPLER** mit FTZ-Nummer, unserem INTERFACE und TELETERM Programm (von SOFTWAREEXPRESS).
- o Alle **DATA BECKER** und **SM-Soft** Programme sowie Fachliteratur und Spiele lieferbar.
- o **Wir liefern auch die HARDWARE und Computerzubehör. Fordern Sie unseren umfangreichen Katalog gegen DM 3,00 in Briefmarken an.**

#### **MARABU ELECTRONICS**

Äußere Münchener Straße 1 + Hochgernstraße 2 **(Haus am Brückenberg) 8200 ROSENHEIM/OBERBAYERN**  Telefon 08031/45784 Telex 0525559 hied d

### **Die Bücher für jeden, der mehr über Mikrocomputer wissen will**

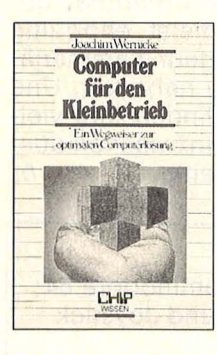

Wernicke, Joachim **Computer für**  den Kleinbetrieb Reihe CHIP WISSEN 148 Seiten, 12 Abbildungen, 3. Auflage 1984 25, — DM<br>ISBN 3-8023-<mark>0711</mark>-9

Der Computer ist die nützlichste Büromaschine, die je erfunden wurde. Dieses Buch weist als praktischer Leitfaden gezielt den richtigen und zugleich risikolosen Weg zur eigenen Computerlösung nach Maß, unterstützt durch eine Reihe von Checklisten und Formularmustern aus der Praxis. Alles Nützliche für den Einstieg sowie Arbeitsvorgänge und Programme werden vermittelt.

#### **VOGEL-BUCHVERLAG WÜRZBURG**

Postfach 67 40, 8700 Würzburg 1

#### **Inserentenverzeichnis**

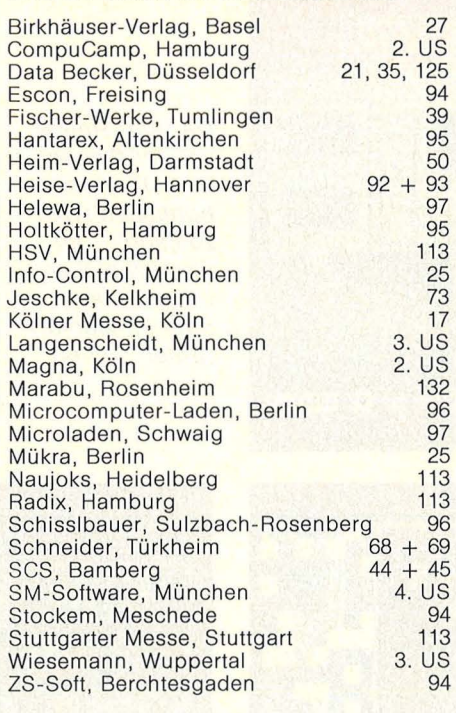

#### **Bezugsquellen-Nachweis**

ADI DMC 1490, Newsr 1414 C1: Gerb Elektronik, Roeder-<br>aliee 174–176, 1000 Berlin, Adressen-Archiv 464, Dia-<br>aliee 174–176, 1000 Berlin, Adressen-Archiv 464, Dia-<br>aliee 174–176, 1000 Berlin, Adressen-Archiv 464, Dia-<br>aliee

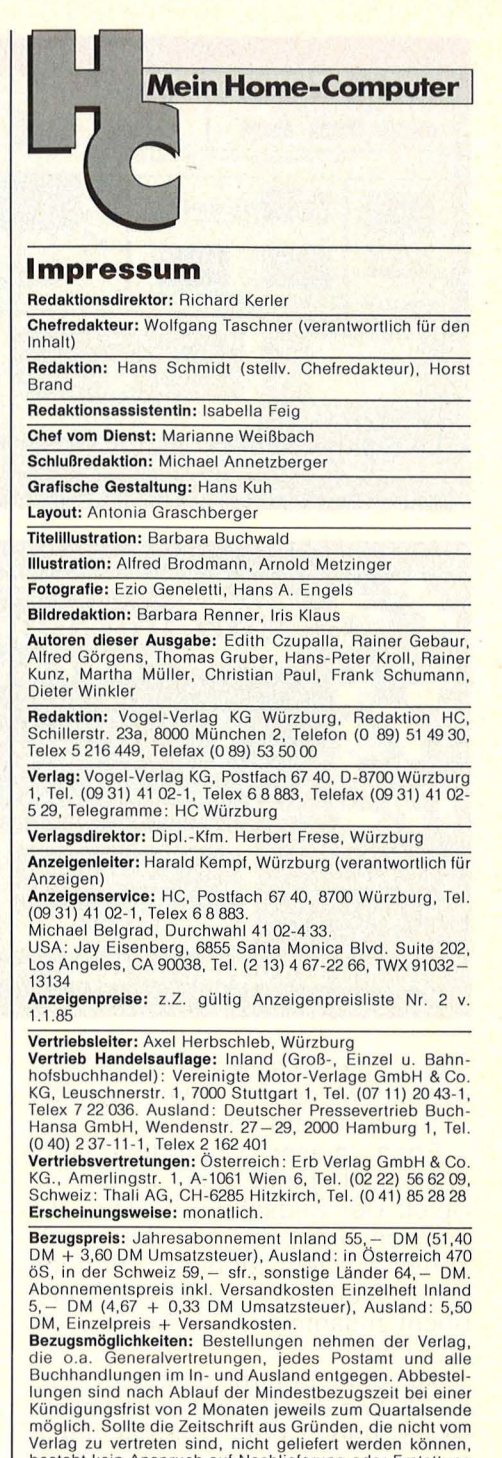

Verlag zu vertreten sind, nicht geliefert werden können,<br>besteht kein Anspruch auf Nachlieferung oder Erstattung<br>besteht kein Anspruch auf Nachlieferung oder Erstattung<br>**Bankverbindungen Vogel-Verlag:** Dresdere Fank AG, Wü

#### Satz, Litho, Druck, Verarbeitung und Versand: Vogel-Druck<br>Würzburg

Für eingesandte Manuskripte wird keine Haftung über-<br>nommen. Für die mit Namen oder Signatur des Verfassers<br>gekennzeichneten Beiträge übernimmt die Redaktion<br>lediglich die presserechtliche Verantwortung: Die in die-<br>ser Ze ausdrücklicher Genehmigung des Verlages. Jede im Be-<br>reich eines gewerblichen Unternehmens hergestellte oder<br>benutzte Kopie dient gewerblichen Zwecken gem. § 54 (2)<br>UrhG und verpflichtet zur Gebührenzahlung an die VG<br>Wort,

listen usw., die zum Nichtfunktionieren oder evtl. zum<br>Schadhaftwerden von Bauelementen führen, kann keine<br>Haftung übernommen werden.<br>Sämtliche Veröffentlichungen in HC erfolgen ohne<br>Berücksichtigung eines eventuellen Pate

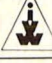

## Sinclair QL zu gewinnen

**Beim HC-Preisrätsel geht es darum, fünf Begriffe aus der Welt**  · **der Computer zu erraten. Wer das** 

Wir haben uns fünf Fragen für Sie ausgedacht. Schreiben Sie bitte die Antworten auf diese Fragen in das dafür vorgesehene Lösungsfeld. Die dick umrahmte Spalte ergibt bei richtiger Beantwortung der Fragen das Lösungswort. Es ist der Name eines Peripheriegerätes .

Schreiben Sie bitte dieses Lösungswort auf eine Postkarte, und senden Sie diese an :

#### Vogel-Verlag KG Kennwort Sinclair QL · 8000 München 100

Einsendeschluß ist der 28. Juni 1985 (Datum des Poststempels).

Die Namen der Gewinner werden in der Ausgabe 9/85 veröffentlicht. Sie erhalten anschließend den Rechner bzw. eines der Bücher.

Die Gewinner werden unter Ausschluß des Rechtsweges ermittelt. Mitarbeiter des Vogel-Verlages und deren Angehörige sind von der Teilnahme ausgeschlossen .

#### **Die Auflösung des** C16-Preisrätsels:

Eine Glücksfee hat uns aus den vielen Einsendungen zum Preisrätsel aus HC 3/85 den Hauptgewinner und die Gewinner der zehn Buchpreise gezogen . Die richtige Lösung heißt: **CURSOR** 

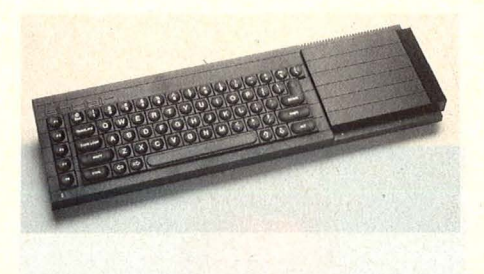

#### **Die Preise**

Zu gewinnen gibt es als Hauptgewinn einen Sinclair OL sowie zehn interessante Bücher aus der Welt der Mikrocomputer und Elektronik.

Das bietet der Sinclair QL:

- 68008 Mikroprozesor
- RS232C-Schnittstelle
- 128- bis 640-KB-Arbeitsspeicher - Microdrive
- 8 Farben

**richtige Lösungswort findet und einschickt, dem winkt als Hauptgewinn ein brandneuer Sinclair QL** 

 $-512 \times 256$  Grafikpunkte

- Schreibmaschinen-Tastatur

Der Sinclair OL wurde von der Firma Sinclair gestiftet.

#### **Und hier die Fragen:**

- 1. Bildschirm des Computers
- 2. Wissenschaft vom Anpassen der Maschine an den Menschen
- 3. Milliardstel einer Sekunde
- 4. Einzelne Punkte auf dem Bildschirm
- 5. Großrechner

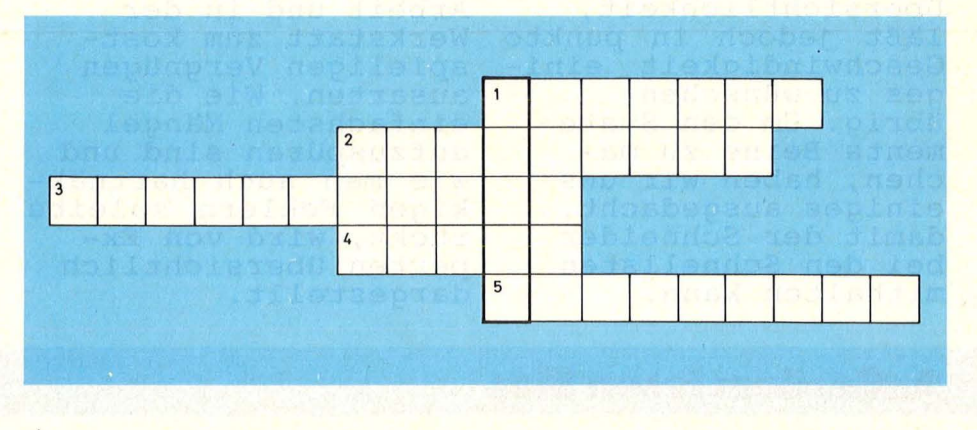

Der 1. Preis, ein Home-Computer C<sub>16</sub>, geht an:

Jürgen Weber

Borchener Str. 79, 4790 Paderborn Die zehn Buchpreise erhalten diesmal :

Peter Bergsma, ND-7823 Emmen Kurt Brunner, CH-8637 Laupen ZH Holger Droste, 5940 Lennestadt 1 Reinhard Eberl, 8261 Ampfing

Olaf Kehrer, 1000 Berlin 30 Peter Meusburger, A-6845 Hohenems Carsten Mindt, 3180 Wolfsburg 1 Siegfried Reminder, 6000 Frankfurt 50 Dirk Schütze, 4600 Dortmund 1 Michael Wergen, 5190 Stolberg 9

Herzlichen Glückwunsch!

## Im nächsten Monat

Scan: S. Höltgen

Das nächste Heft erhalten Sie ab 24. Juni 1985 bei Ihrem Zeitschriftenhändler

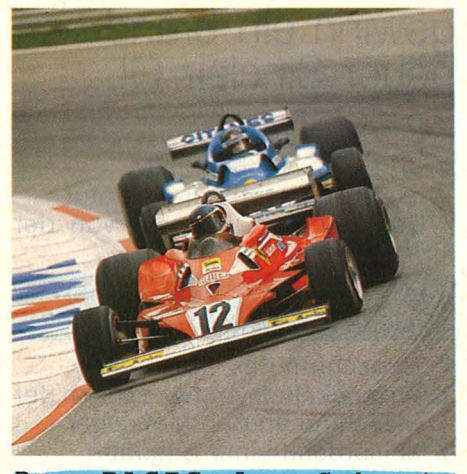

Das BASIC des Schnei-<br>der CPC 464 glänzt<br>durch Umfang und Ubersichtlichkeit, läßt jedoch in punkto<br>Geschwindigkeit einiges zu wünschen übrig. Um den Statements Beine zu machen, haben wir uns einiges ausgedacht, damit der Schneider bei den Schnellsten mithalten kann.

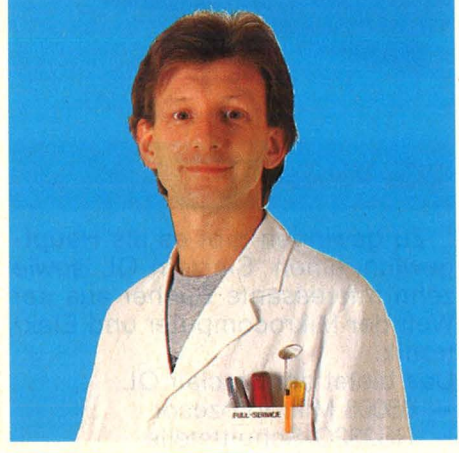

Fenlersuche kann im Do-it-yourself-Verfahren zu tagelanger Arbeit und in der Werkstatt zum kostspieligen Vergnügen ausarten. Wie die einfachsten Mängel aufzuspüren sind und wie man auch hartnäkkigen Fehlern zuleibe rückt, wird von Experten übersichtlich dargestellt.

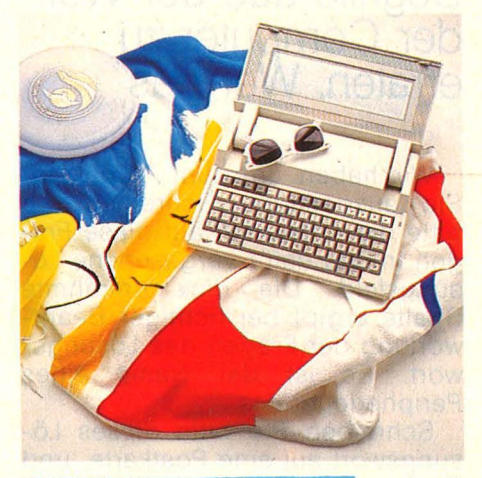

<mark>Tragbare Rechner</mark> sind<br>enorm im Kommen. Vom programmierbaren Taschenrechner bis hin zu den teuersten Portables bringt modernste Technologie<br>bisher ungeahnte Mög-<br>lichkeiten. Was es mit dem Computer für unterwegs alles auf sich hat, zeigt ein großer Bericht in der nächsten HC.

### **Außerdem lesen Sie:**

Zehn einfache Programme, Zeile für Zeile übersichtlich erklärt, stehen im Mittelpunkt unserer Einsteigerhilfen. ·

Das MSX-BASIC muß seine Qualitäten im Vergleich mit Commodore und Atari unter Beweis stellen.

Monitoren werden wemonicolen werden we<br>gen der guten Bildgen der guten Biid-<br>qualität gerne verwendet. Wir zeigen,<br>wie die optimale Einstellung geht.

Disketten sind der Mittelpunkt unserer Werksreportage. Dazu jede Menge technische Hintergrundinfos.

### Videokamera und Com-

modore 64 geben zusammen mit dem von<br>uns getesteten Digitizer ein ideales Paar ab.

Unter Small Business-<br>Programmen versteht man professionelle<br>Software-Pakete. Mehr darüber im Test.

### **Wiesemann** MIKROCOMPUTERTECHNIK

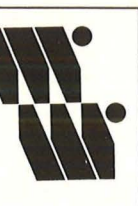

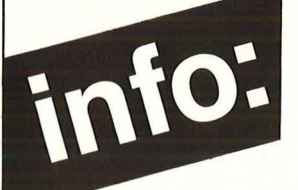

Der Drucker, der gebaut ist wie das Papier, das er verarbeitet:

## **Flach.**

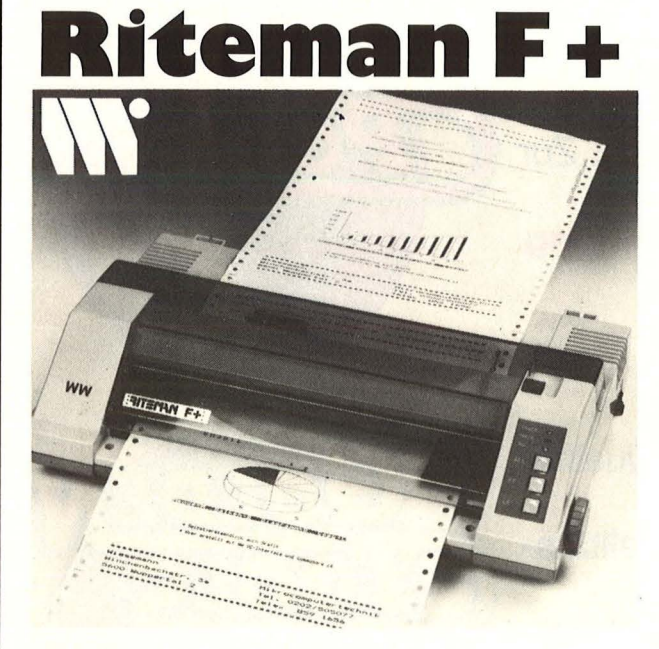

1148,- DM (inkl. MwSt. mit Parallelschnittstelle) Natürlich:

Fx-kompatibel, Einzelblatt oder Endlospapier, Proportionalschrift, echte Unterlängen, Grafik (auch 1:1, keine Verzerrungen) und vieles mehr

Riteman  $F +$  kann auch steckerfertig (also inkl. aller Kabel, Stecker und ggf. Interface) z. B. für die folgenden Computer geliefert werden:

Apple, Atari, CBM, C64, HP-18, IBM-PC, ITT, Kiss, Schneider

**Wiesernan** 

MIKROCOMPUTERTECHNIK Mikrocomputer · Interfaces · Drucker

Pufferspeicher · Einplatinen-Computer<br>
Schnittstellen-Vervielfacher · Kabel<br>
Elektronische Bauteile<br>
Telefon Schnittsteilen-Vervielfacher · Kabel

#### Hausanschrift **Telefon**

Winchenbachstr. 3-5 (02) 5600 Wuppertal 2 (Barmen) 8 591 656 wwd

(02 02) 50 50 77<br>Telex

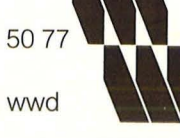

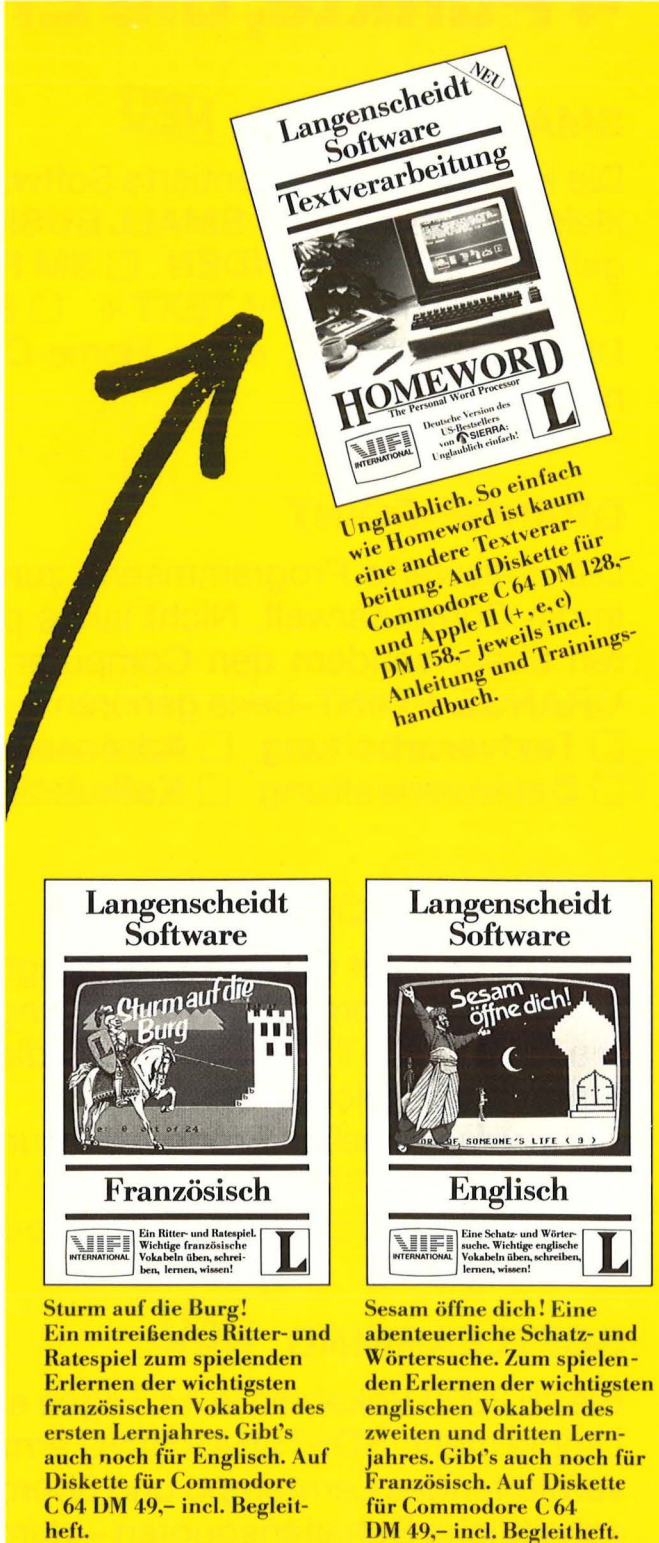

Langenscheidt-Software. So einfach.

### Bestell-Coupon

Einsenden an: Langenscheidt KG, Software-Vertrieb, Neusser Stra l3e 3, 8000 München 40. Bi tte send en Sie mir·-------------

zzgl. DM 3,- Versandkosten

per Nachnahme 0 Verrechnungsscheck liegt bei 0 Li efe rung gege n \ 'nrr-ee hnung Adr·esse: \_\_\_\_\_\_\_\_\_\_\_\_\_\_\_\_ \_

## **4 Punkte, die Erfolg versprechen!**

## SMALL BUSINESS NEU

Die kaufmännisch orientierte Software-Serie für kleinere Betriebe. Zur SMALL BUSINESS-Serie gehören □ SM KUNDEN □ SM RECHNUNG  $\Box$  SM LAGER  $\Box$  SM TEXT +  $\Box$  SM LOHN. Die effektivste Art, einen Home-Computer zu nutzen.

## ORANGE-POINT

Die preiswerte Programmserie zum Einsteigen in die Computerwelt. Nicht lange programmieren üben, sondern den Computer nutzen. Zur ORANGE-POINT -Serie gehören □ Textverarbeitung □ Adressenverwaltung  $\Box$  Datenverwaltung  $\Box$  Kalkulation.

## **GOLDEN-TOOLS**

Erst die Qualität der Software bringt die Qualität eines Home-Computers zur Geltung. Die **GOLDEN-TOOL-Serie ist die Qualitäts-**Software für Home-Computer. Zur professionellen Programmierung gehören  $\Box$  SM KIT  $\Box$  SM MAE  $\Box$  SM ISM  $\Box$  SM DOKUMEN und  $\Box$  SM Routinen.

## SOFTLEARNING NEU

Bis zu 2000 Vokabeln in 14 Tagen sind keine Utopie mehr. SOFTLEARNING ermöglicht verblüffendes Lerntempo und überdurchschnittliche Behaltensquoten - durch streßfreie Wissensvermittlung.

SOFTLEARNING-Sprachkurse gibt es für: □ Englisch-Grund-Aufbaukurs, Wirtschaftsenglisch □ Französisch-Grund-Aufbaukurs □ Italienisch- und □ Spanisch-Grundkurs

Alle Programme für C 64 · Erhältlich im Commodore-Fachhandel oder Kaufhäusern mit Computer-Shops. Fordern Sie weitere Informationen an bei:

**SM SOFTWARE AG** Scherbaumstraße 33 · 8000 München 83

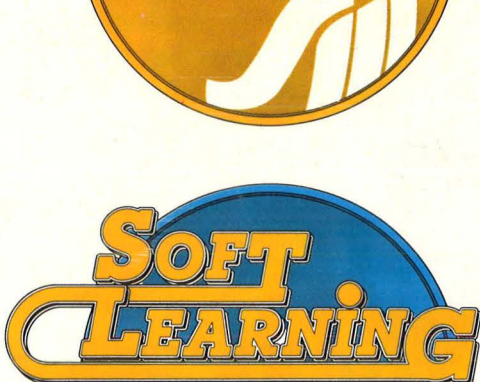

**COMPUTE AININ** 

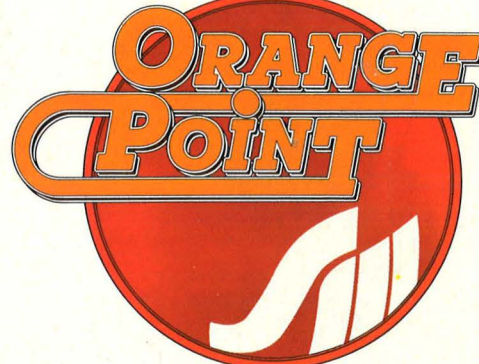

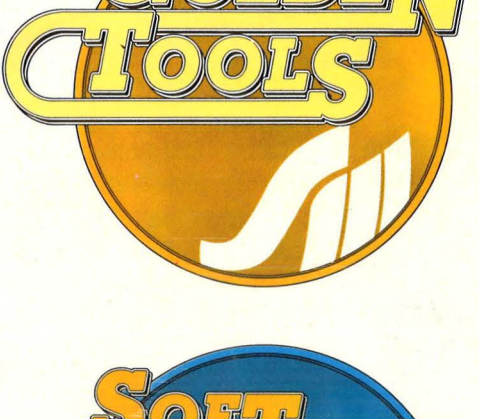

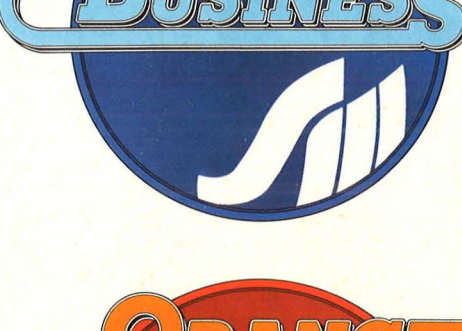

Scan: S. Höltgen